*IBM SPSS Statistics Base 29*

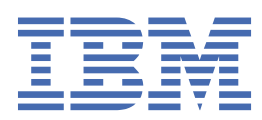

# **Not**

Bu belgeyi ve desteklediği ürünü kullanmadan önce şu kısımdaki bilgileri okuyun: ["Özel Notlar" sayfa](#page-268-0) [261.](#page-268-0)

# **Ürün Bilgileri**

Bu basım, yeni basımlarında tersi belirtilmediği sürece, IBM® SPSS Statistics sürüm 29, yayın düzeyi 0, değişiklik 1 ve sonraki tüm yayın düzeyleri ve değişiklikler için geçerlidir.

**© Copyright International Business Machines Corporation .**

# *içindekiler*

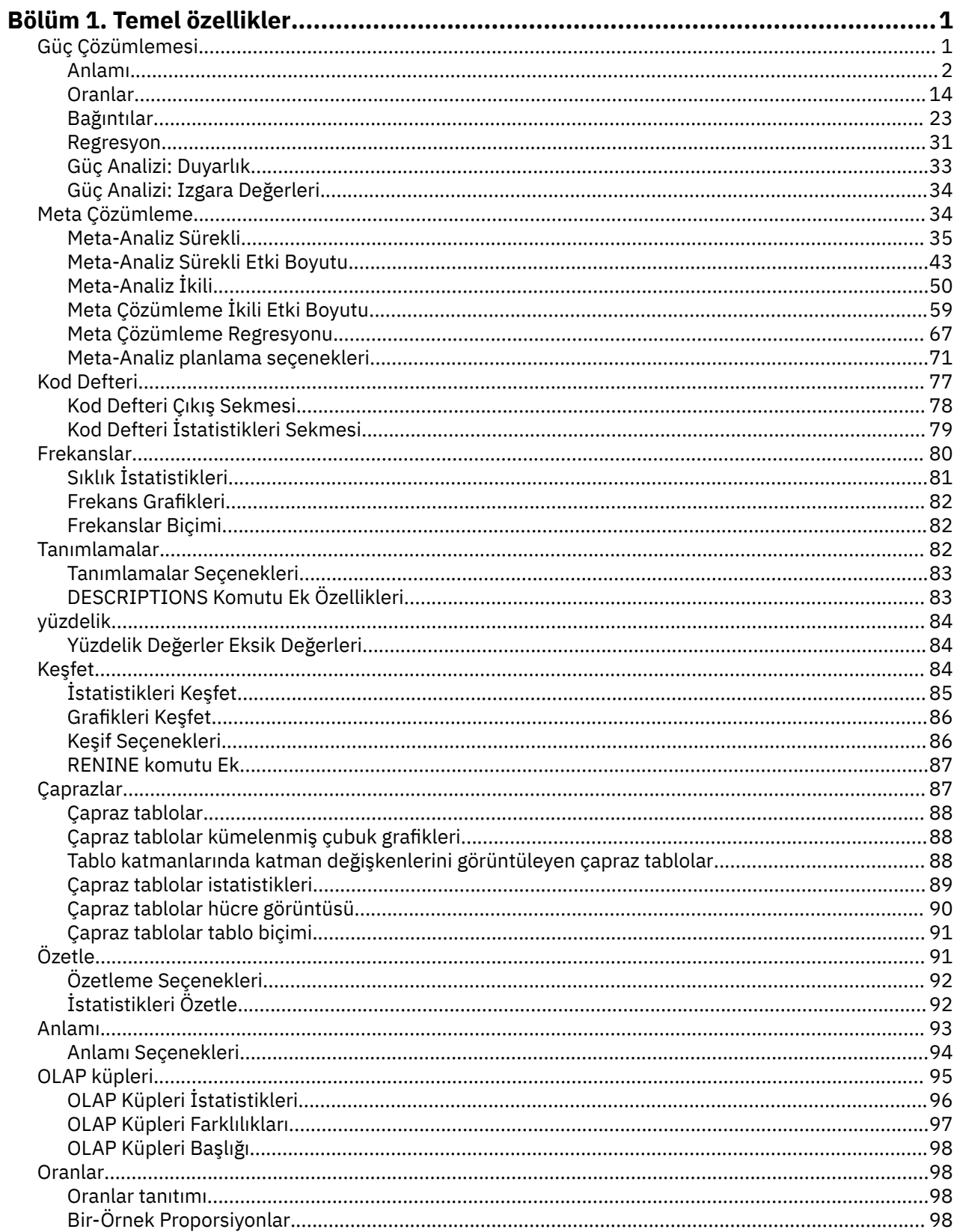

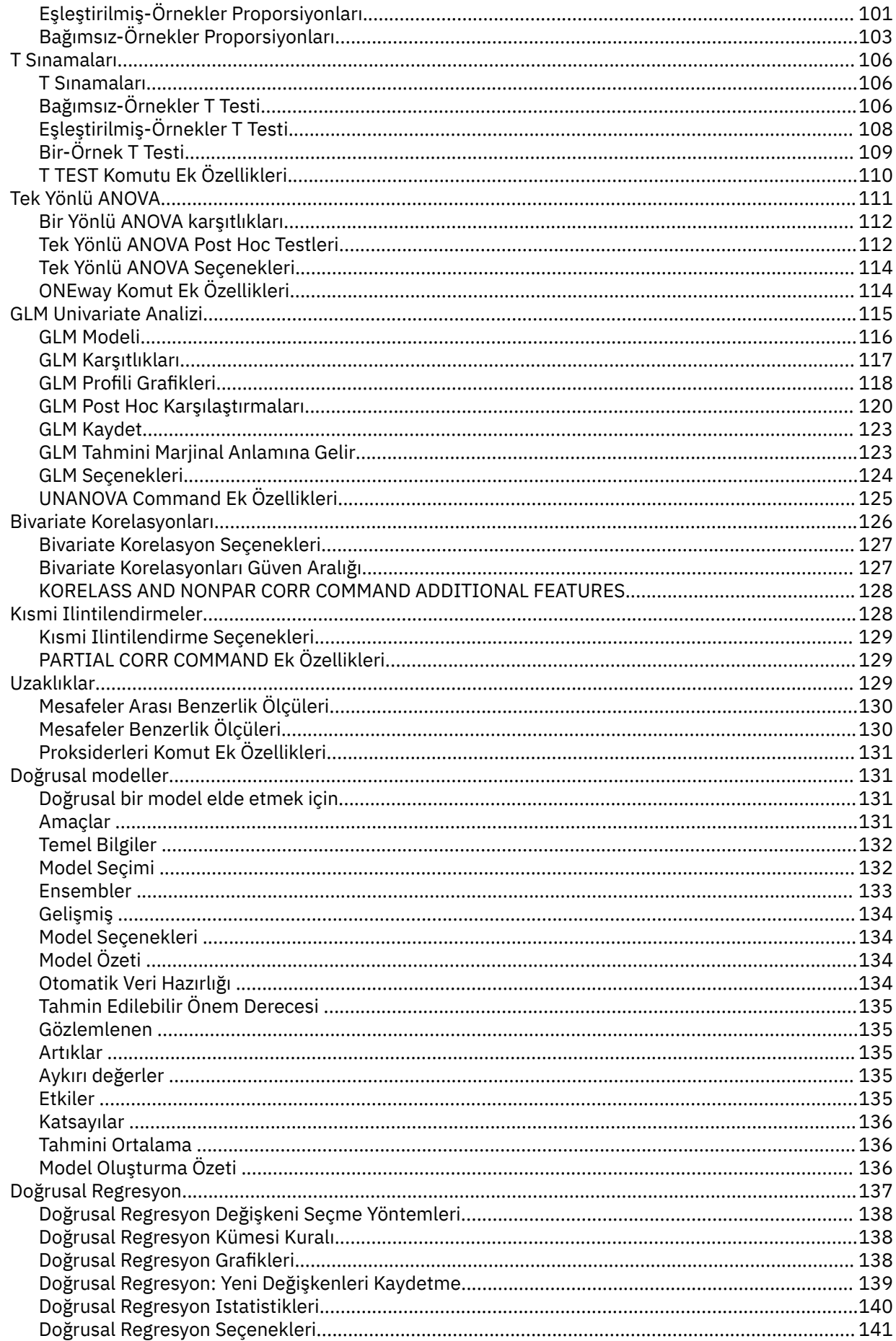

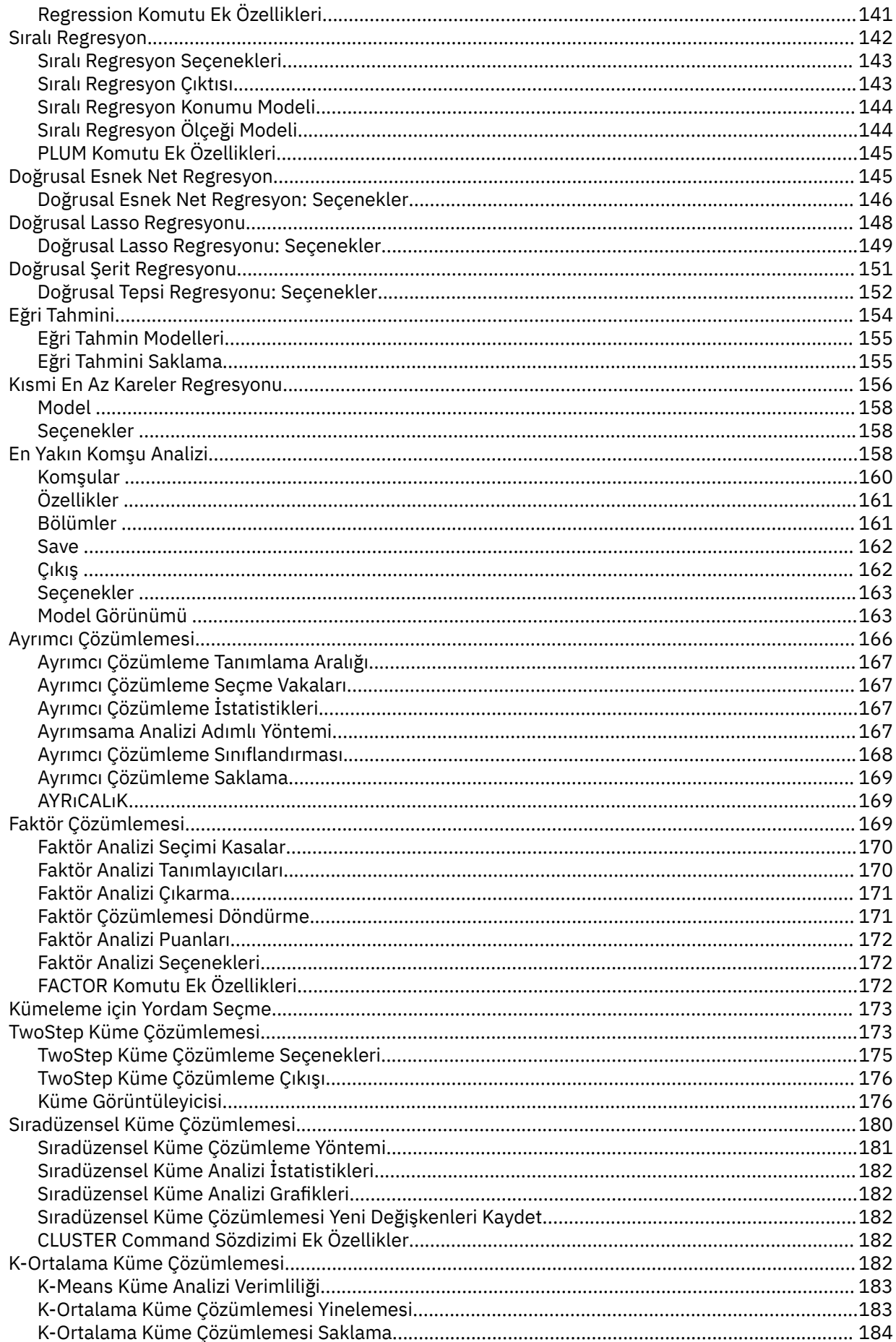

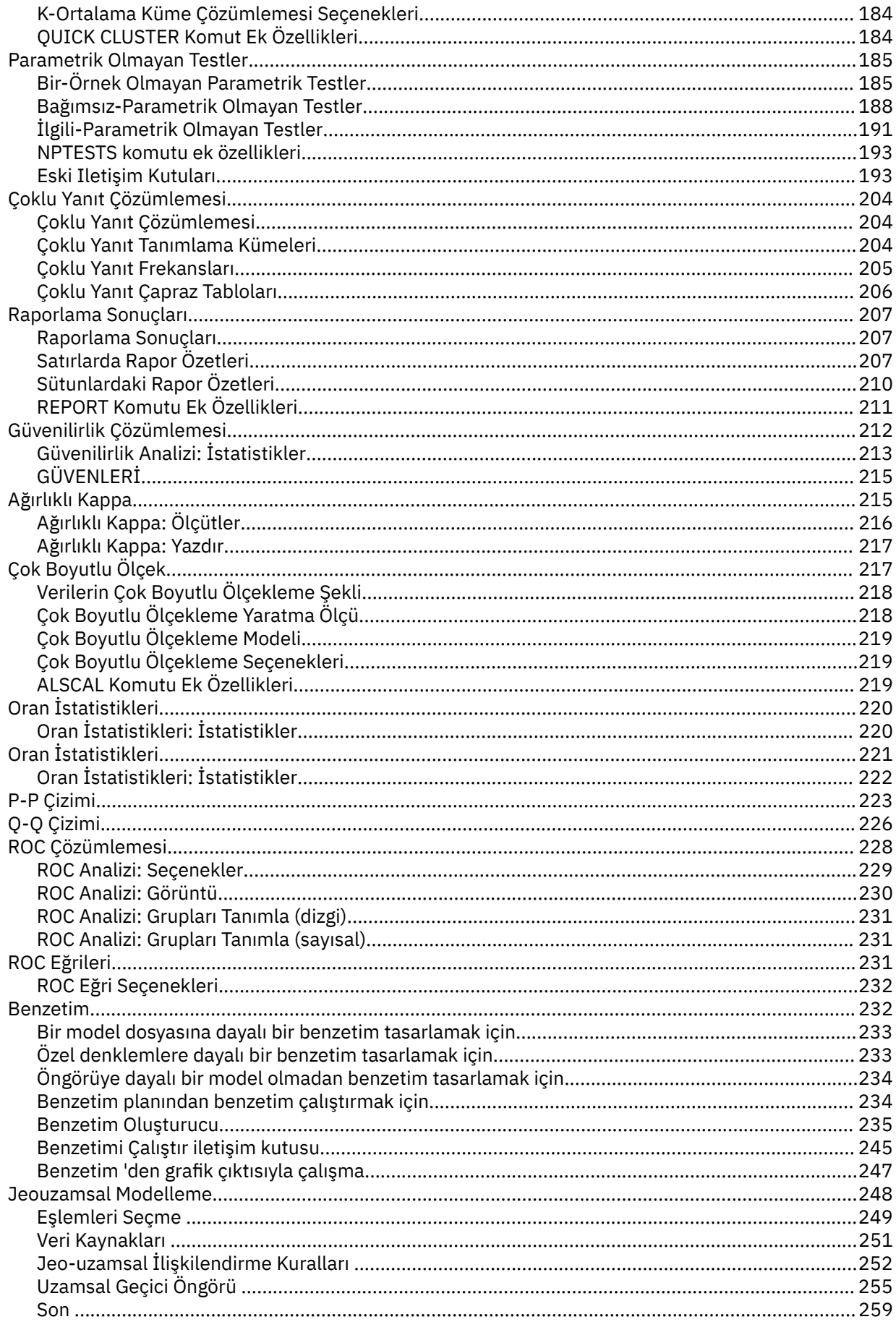

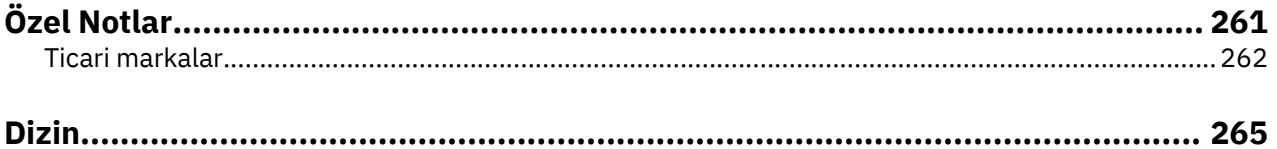

# <span id="page-8-0"></span>**Bölüm 1. Temel özellikler**

Aşağıdaki temel özellikler, IBM SPSS Statistics Base Edition içinde yer alır.

# **Güç Çözümlemesi**

Güç analizi, çalışma planında, tasarımda ve iletkende önemli bir rol oynar. Gücün hesaplanması, genellikle küçük bir pilot çalışma dışında, herhangi bir örnek verinin toplanmasından önce gelir. Gücün kesin olarak tahmin edilmesi, müfettişlere, gerçek bir alternatif hipotezin altında sonlu bir örnek büyüklüğüne dayalı olarak istatistiksel olarak önemli bir farkın saptanması ne kadar olası olduğunu söyleyebilir. Eğer güç çok düşükse, önemli bir fark algılamak için küçük bir şansımız var ve gerçek farklılıklar gerçekten var olsa bile, önemli olmayan sonuçlar elde etmek mümkün.

IBM SPSS Statistics , aşağıdaki Güç Analizi yordamlarını sağlar:

## **Bir adet örnek T-Test**

Bir örnek analizinde, gözlemlenen veriler tek bir rasgele örnek olarak toplanır. Örnek verilerin bağımsız ve aynı şekilde sabit bir ortalama ve varyans ile normal bir dağılımı takip ettiği ve ortalama parametre hakkında istatistiksel bir çıkarım çizdiği varsayılır.

# **Eşleştirilmiş Örnek T Testi**

Eşleştirilmiş örnek çözümlemede, gözlenen veriler iki eşlenmiş ve ilintili örnek içerir ve her bir vakada iki ölçü vardır. Her bir örnekteki verilerin bağımsız ve aynı şekilde sabit bir ortalama ve varyans ile normal bir dağılıma uygun olduğu varsayılır ve iki anlama gelir farkını istatistiksel olarak çıkartır.

#### **Bağımsız Örnek T Testi**

Bağımsız örnek analizinde, gözlenen veriler iki bağımsız örnek içerir. Her bir örnekteki verilerin bağımsız ve aynı şekilde sabit bir ortalama ve varyans ile normal bir dağılıma uygun olduğu varsayılır ve iki anlama gelir farkını istatistiksel olarak çıkartır.

#### **Tek Yönlü ANOVA**

Varyans analizi (ANOVA), genellikle normal olarak dağıtıldığı varsayılır olan çok sayıda popülasyon ortasını tahmin etmek için kullanılan istatistiksel bir yöntemdir. Ortak bir ANOVA tipi tek Yönlü ANOVA, iki örnek *t*-testin bir uzantısıdır.

**Örnek.** Doğru bir alternatif hipotezi algılamak için bir hipotez testinin gücü, testin test hipotezini reddetme olasılığıdır. Tip II hatasının olasılığı, alternatif hipotez doğru olduğunda, boş değer hipotezini kabul etme olasılığıdır, güç olarak ifade edilebilir (1-2 olasılıklı hata), bu da alternatif hipotez doğru olduğunda boş değer hipotezini reddetme olasılığıdır.

**İstatistikler ve çizimler.** Tek taraflı test, iki taraflı test, önem düzeyi, Tip I hata oranı, test varsayımları, nüfus standart sapması, nüfus testi altında, varsayımsal değer, iki boyutlu güç, örnek boyuta göre, iki boyutlu güç, etki boyutuna göre üç boyutlu güç, üç boyutlu güç örnek boyuta göre, üç boyutlu güç, etki boyutu, dönüş dereceleri, grup çiftleri, Pearson ürün-anı korelasyon katsayısı, ortalama fark, çizim aralığı etki boyutu, havuzlanmış nüfus standart sapması, kontrastlar ve çiftlerin farkları, kontrast katsayıları, kontrast testi, BONFERRONI, SIDAK, LSD, toplam örnek boyut, iki boyutlu güç, havuzlanmış standart sapma, üç boyutlu güç toplam örnek, üç boyutlu güç toplam örnek boyutu, havuza alınmış standart sapma, Öğrenci t-dağıtımı, merkezi olmayan t-dağılımı,

# **Power Analysis verilerine ilişkin önemli noktalar**

#### **Veri**

Bir örnek analizinde, gözlemlenen veriler tek bir rasgele örnek olarak toplanır.

Eşleştirilmiş örnek çözümlemede, gözlenen veriler iki eşlenmiş ve ilintili örnek içerir ve her bir vakada iki ölçü vardır.

Bağımsız örnek analizinde, gözlenen veriler iki bağımsız örnek içerir.

Varyans analizi (ANOVA), genellikle normal olarak dağıtıldığı varsayılır olan çok sayıda popülasyon ortasını tahmin etmek için kullanılan istatistiksel bir yöntemdir.

# <span id="page-9-0"></span>**Varsayımlar**

Bir örnek analizinde, örnek verilerin bağımsız ve aynı şekilde sabit bir ortalama ve fark ile normal bir dağılımı takip ettiği ve ortalama parametre hakkında istatistiksel bir çıkarım çizdiği varsayılır.

Eşleştirilmiş örnek çözümlemede, her bir örnekteki verilerin bağımsız ve aynı şekilde sabit bir ortalama ve varyans ile normal bir dağılıma uygun olduğu varsayılır ve iki anlama gelir farkına ilişkin istatistiksel bir çıkarım çizer.

Bağımsız örnek analizinde, her bir örnekteki verilerin bağımsız ve aynı şekilde sabit bir ortalama ve varyans ile normal bir dağılıma uygun olduğu varsayılır ve iki araç ile arasındaki fark hakkında istatistiksel bir çıkarım çizilir.

Tek yönlü ANOVA içinde, çok sayıda popülasyon anlamına gelen istatistiksel yöntemlerin çoğu zaman normal olarak dağıtılacağı varsayılıyor.

# **Güç Çözümlemesi Sağlanması**

1. Menülerden şunları seçin:

**Analyze** > **Power Analysis** > **Compare Means** > **One-Sample T-Test**ya da **Paintial-Sample T-Test**(Çözümle-Örnek T Sınaması) ya da **Bağımsız-Örnek T Testi**ya da **Tek Yönlü ANOVA**

- 2. Gerekli test varsayımlarını tanımlayın.
- 3. **Tamam**'ı tıklatın.

# **Anlamı**

Aşağıdaki istatistik özellikleri IBM SPSS Statistics Base Edition içinde yer alır.

# **Bir-Örnek T Sınamasının Güç Analizi**

Bu özellik için IBM SPSS Statistics Base Edition gereklidir.

Güç analizi, çalışma planında, tasarımda ve iletkende önemli bir rol oynar. Gücün hesaplanması, genellikle küçük bir pilot çalışma dışında, herhangi bir örnek verinin toplanmasından önce gelir. Gücün kesin olarak tahmin edilmesi, müfettişlere, gerçek bir alternatif hipotezin altında sonlu bir örnek büyüklüğüne dayalı olarak istatistiksel olarak önemli bir farkın saptanması ne kadar olası olduğunu söyleyebilir. Eğer güç çok düşükse, önemli bir fark algılamak için küçük bir şansımız var ve gerçek farklılıklar gerçekten var olsa bile, önemli olmayan sonuçlar elde etmek mümkün.

Bir örnek analizinde, gözlemlenen veriler tek bir rasgele örnek olarak toplanır. Örnek verilerin bağımsız ve aynı şekilde sabit bir ortalama ve varyans ile normal bir dağılımı takip ettiği ve ortalama parametre hakkında istatistiksel bir çıkarım çizdiği varsayılır.

1. Menülerden şunları seçin:

#### **Çözümle** > **Güç Çözümlemesi** > **Anlamı** > **Bir-Örnek T Testi**

- 2. Bir test varsayım ayarı **Tahmin** ayarı (**Örnek boyutu** ya da **Güç**) seçin.
- 3. **Örnek boyutu** seçeneği belirlendiğinde, örnek boyut tahmini değeri için bir **Tek güç değeri** girin (değer 0 ile 1 arasında tek bir değer olmalıdır) ya da belirli bir Güç değerleri aralığı için tasarlanmış örnek boyutları görüntülemek için **Kılavuz güç değerleri** seçeneğini belirleyin ve **Izgara** öğesini tıklatın.

Daha fazla bilgi için, bkz. ["Güç Analizi: Izgara Değerleri" sayfa 34](#page-41-0).

- 4. Test varsayımı **Tahmin** yöntemi olarak **Power** (Güç) seçildiğinde, güç tahmini değeri için uygun bir **Örnek boyutu** girin. Değer 1 'den büyük bir tamsayı olmalıdır.
- 5. İsteğe bağlı olarak, **Specify** (Belirt) alanından bir seçenek belirleyin.

#### **Varsayımsal Değerler**

#### Varsayılan ayar, **Popülasyon ortalama** ve **Boş değer** ayarlarını sağlar.

#### **Popülasyon ortalama**

Testin altında olan popülasyonu belirten bir değer girin. Değer tek bir sayısal olmalıdır.

# **Boş değer**

İsteğe bağlı olarak, sınanacak boş değer hipotezi değerini belirten bir değer girin. Değer tek bir sayısal olmalıdır.

#### **Etki Boyutu**

Cohen's f, etki boyutunu, güç ya da örnek boyutlarının tahminine giriş olarak tahmin etmek için kullanılır. Tanımlanan etki boyutu **Değer** , yordamda ara adıma geçirilir ve istenen gücü ya da örnek boyutunu hesaplar.

- 6. Bir **Popülasyon standart sapması** değeri girin. Değer, 0 'dan büyük tek bir sayısal değer olmalıdır.
- 7. Testin tek taraflı mı, yoksa iki taraflı mı olduğunu seçin.

## **Yönlü olmayan (iki taraflı) çözümleme**

Seçildiğinde, iki taraflı bir test kullanılır. Bu varsayılan ayardır.

## **Yönlü (tek taraflı) çözümleme**

Seçildiğinde, güç, tek taraflı bir test için hesaplanır.

- 8. Optionally, specify the significance level of the Type I error rate for the test in the **Önem düzeyi** field. Değer, 0 ile 1 arasında tek bir çift duyarlık olmalıdır. Varsayılan değer 0.05 'tür.
- 9. İsteğe bağlı olarak, "Bir-Örnek T Testinin Güç Analizi: Plot" sayfa 3 ayarlarını (grafik çıktısı, iki boyutlu çizim ayarları ve üç boyutlu çizim ayarları) belirtmek için isteğe bağlı olarak **Plot** ' u tıklatabilirsiniz.

**Not: Çizme** yalnızca test varsayımı olarak **Güç** seçildiğinde kullanılabilir.

10. İsteğe bağlı olarak, güven aralığı yarı genişliklerinin değerlerini belirterek güven aralıklarını temel alan örnek boyutunu tahmin etmek için **Duyarlık** seçeneğini tıklatın. Daha fazla bilgi için, bkz. ["Güç Analizi:](#page-40-0) [Duyarlık" sayfa 33.](#page-40-0)

**Not: Duyarlık** is available only when **Örnek boyutu** is selected as the test assumption **Tahmin** method, **Varsayımsal Değerler** is selected from the **Belirle** list, and **Yönlü değil (çift taraflı)** analysis is selected as the **Test Yönü**.

# *Bir-Örnek T Testinin Güç Analizi: Plot*

**Plot** iletişim kutusu, örnek ve etki boyutu grafiklerine göre iki ve üç boyutlu gücü göstermek için çıktı olan grafikleri kontrol etme seçenekleri sağlar. Ayrıca, üç boyutlu grafiklere ilişkin dikey ve yatay döndürme derecelerini de denetler.

# **İki Boyutlu Çizim**

#### **Güç tahmini ile örnek boyutu**

Bu isteğe bağlı ayar, geçerli kılındığında, iki boyutlu gücün örnek boyut grafimesine göre denetlenmesine ilişkin seçenekler sağlar. Varsayılan değer olarak ayar geçersiz kılınmaktadır.

#### **Örnek büyüklüğünün aralığı**

Seçildiğinde, alt ve üst sınır seçenekleri kullanılabilir. **Alt sınır** ya da **Üst sınır** alanları için hiçbir tamsayı değeri belirtilmediğinde, örnek boyutun varsayılan çizme aralığı kullanılır.

#### **Alt Sınır**

Örnek boyut grafiğiyle iki boyutlu güç için alt sınırı denetler. Değer 1 'den büyük olmalı ve **Üst sınır** değerinden büyük olamaz.

## **Üst Sınır**

Örnek boyut grafiği tarafından iki boyutlu güç için üst sınırı denetler. Değer, **Alt sınır** değerinden büyük olmalı ve 5000 'den büyük olamaz.

#### **Güç tahminine karşı etki boyutu**

Varsayılan olarak, bu isteğe bağlı ayar devre dışı bırakılır. Geçerli kılındığında, grafik çıktıda görüntülenir. **Alt sınır** ya da **Üst sınır** alanları için herhangi bir tamsayı değeri belirtilmediğinde, kullanılan etki boyutunun varsayılan çizimi aralığı kullanılır.

#### **Etki boyutu aralığı**

Seçildiğinde, alt ve üst sınır seçenekleri kullanılabilir.

#### **Alt Sınır**

Etki boyutu grafimesini kullanarak iki boyutlu güç için alt sınırı denetler. Değer, -5.0 değerinden büyük ya da bu değere eşit olmalı ve **Üst sınır** değerinden büyük olamaz.

#### **Üst Sınır**

Etki boyutu grafimesini kullanarak iki boyutlu güç için üst sınırı denetler. Değer, **Alt sınır** değerinden büyük olmalı ve 5.0 'dan büyük olamaz.

# **Üç Boyutlu Çizim**

# **Güç tahminine karşı**

Üç boyutlu gücü örnek boyutu (x ekseni) ve etki boyutu (y ekseni) grafiği, düşey/yatay döndürme ayarları ve kullanıcı tarafından belirtilen örnek/efekt boyutu ile kontrol etme seçenekleri sağlar. Bu ayar varsayılan olarak geçersiz kılınmaktadır.

#### **X ekseninde etki boyutu ve y ekseni üzerinde örnek boyut**

İsteğe bağlı ayar, üç boyutlu gücü örnek boyut (x ekseni) ve etki boyutu (y ekseni) grafiğiyle denetler. Varsayılan olarak grafik gizlenir. Belirtildiğinde, grafik görüntülenir.

#### **Y ekseni üzerindeki etki boyutu ve x ekseninde örnek boyut**

İsteğe bağlı ayar, üç boyutlu gücü örnek boyut (y ekseni) ve etki boyutu (x-ekseni) grafiğiyle denetler. Varsayılan olarak grafik gizlenir. Belirtildiğinde, grafik görüntülenir.

#### **Düşey döndürme**

İsteğe bağlı ayar, üç boyutlu grafik için dikey döndürme derecelerini (sol tarafından saat yönünde) ayarlar. Grafiği dikey olarak döndürmek için fareyi kullanabilirsiniz. Bu ayar, üç boyutlu çizim istendiğinde yürürlüğe girer. Değer 359 'dan küçük ya da bu değere eşit tek bir tamsayı olmalıdır. Varsayılan değer 10'dur.

#### **Yatay döndürme**

İsteğe bağlı ayar, üç boyutlu grafik için yatay döndürme derecelerini (ön taraftan saat yönünde) ayarlar. Grafiği yatay olarak döndürmek için fareyi kullanabilirsiniz. Bu ayar, üç boyutlu çizim istendiğinde yürürlüğe girer. Değer 359 'dan küçük ya da bu değere eşit tek bir tamsayı olmalıdır. Varsayılan değer 325 'tür.

#### **Örnek büyüklüğünün aralığı**

Seçildiğinde, alt ve üst sınır seçenekleri kullanılabilir. **Alt sınır** ya da **Üst sınır** alanları için hiçbir tamsayı değeri belirtilmediğinde, örnek boyutun varsayılan çizme aralığı kullanılır.

## **Alt Sınır**

Örnek boyut grafiğiyle üç boyutlu güç için alt sınırı denetler. Değer 1 'den büyük olmalı ve **Üst sınır** değerinden büyük olamaz.

#### **Üst Sınır**

Örnek boyut grafiği tarafından üç boyutlu güç için üst sınırı denetler. Değer, **Alt sınır** değerinden büyük olmalı ve 5000 'den büyük olamaz.

#### **Etki boyutu aralığı**

Seçildiğinde, alt ve üst sınır seçenekleri kullanılabilir. **Alt sınır** ya da **Üst sınır** alanları için hiçbir tamsayı değeri belirtilmediğinde, etki boyutunun varsayılan çizme aralığı kullanılır.

#### **Alt Sınır**

Üç boyutlu güç için alt sınırı etki boyutu grafimesine göre denetler. Değer, -5.0 değerinden büyük ya da bu değere eşit olmalı ve **Üst sınır** değerinden büyük olamaz.

#### **Üst Sınır**

Boyut grafiği etki ederek üç boyutlu güç için üst sınırı denetler. Değer, **Alt sınır** değerinden büyük olmalı ve 5.0 'dan büyük olamaz.

# **Otomatik Yapılı-Örnekler T Sınaması Güç Analizi**

Bu özellik için IBM SPSS Statistics Base Edition gereklidir.

Güç analizi, çalışma planında, tasarımda ve iletkende önemli bir rol oynar. Gücün hesaplanması, genellikle küçük bir pilot çalışma dışında, herhangi bir örnek verinin toplanmasından önce gelir. Gücün kesin olarak tahmin edilmesi, müfettişlere, gerçek bir alternatif hipotezin altında sonlu bir örnek büyüklüğüne dayalı

olarak istatistiksel olarak önemli bir farkın saptanması ne kadar olası olduğunu söyleyebilir. Eğer güç çok düşükse, önemli bir fark algılamak için küçük bir şansımız var ve gerçek farklılıklar gerçekten var olsa bile, önemli olmayan sonuçlar elde etmek mümkün.

Eşleştirilmiş örnekler analizinde, gözlenen veriler iki eşlenmiş ve ilintili örnek içerir ve her bir vakada iki ölçü vardır. Her bir örnekteki verilerin bağımsız ve aynı şekilde sabit bir ortalama ve varyans ile normal bir dağılıma uygun olduğu varsayılır ve iki anlama gelir farkını istatistiksel olarak çıkartır.

1. Menülerden şunları seçin:

# **Çözümle** > **Güç Çözümlemesi** > **Anlamı** > **Eşleştirilmiş-Örnekler T Testi**

- 2. Bir test varsayım ayarı **Tahmin** ayarı (**Örnek boyutu** ya da **Güç**) seçin.
- 3. **Örnek boyutu** seçeneği belirlendiğinde, örnek boyut tahmini değeri için bir **Tek güç değeri** girin (değer 0 ile 1 arasında tek bir değer olmalıdır) ya da belirli bir Güç değerleri aralığı için tasarlanmış örnek boyutları görüntülemek için **Kılavuz güç değerleri** seçeneğini belirleyin ve **Izgara** öğesini tıklatın.

Daha fazla bilgi için, bkz. ["Güç Analizi: Izgara Değerleri" sayfa 34.](#page-41-0)

- 4. Test varsayımı **Tahmin** yöntemi olarak **Güç** seçildiğinde, uygun **Örnek boyutu** değerini girin. Değer, 2 'den büyük ya da 2 'ye eşit bir pozitif tamsayı olmalıdır.
- 5. İsteğe bağlı olarak, **Specify** (Belirt) alanından bir seçenek belirleyin.

## **Varsayımsal Değerler**

Varsayılan ayar, **Ortalama** ve **Standart Sapma** ayarlarını sağlar.

## **Popülasyon farkı**

Tek bir popülasyon gerekliyse, bir **Popülasyon ortalama farkı** değeri girin. When single value is specified, it denotes the population mean difference *Μ<sup>g</sup>* .

**Not: Örnek boyutu** seçiliyse, değer 0 olamaz.

## **Grup 1 ve grup 2 için nüfus ortası**

Belirtilen grup çiftleri için birden çok doldurma gerektiği belirtilirse, **Grup 1 için nüfus ortası** ve **Grup 2 için popülasyon**için değer girin. Birden çok değer belirtildiğinde, bu değerler, popülasyonu *μ*<sub>1</sub> ve *μ*<sub>2</sub>olarak ifade eder.

**Not: Örnek boyutu** seçiliyse, iki değer aynı olamaz.

# **Ortalama fark için nüfus standart sapması**

Tek bir popülasyon belirtildiğinde, ortalama fark değeri için nüfus standart sapmasını girin. When a single value is specified, it denotes the population standard deviation of the group difference *σ<sup>g</sup>* . Değer, 0 'dan büyük tek bir sayısal değer olmalıdır.

# **Grup 1 ve grup 2 için nüfus standart sapması**

Birden çok doldurma belirtildiğinde, grup 1 ve grup 2 değerleri için doldurma standart sapmasını girin. Birden çok değer belirtildiğinde, *#*1 ve *#*2grup farkının popülasyon standart sapmasını gösterirler. Değerler, 0 'dan büyük tek bir sayısal değer olmalıdır.

#### **Pearson ürün-an korelasyon katsayısı**

İsteğe bağlı olarak, Pearson ürün anı korelasyon katsayısını *Ol*belirten bir değer girin. Değer, -1 ile 1 arasında tek bir sayısal değer olmalıdır. Değer 0 olamaz.

**Not:** Tek bir **Ortalama fark için nüfus standart sapması** değeri belirtildiğinde, bu ayar yoksayılır. Otherwise, the values for **Grup 1 ve grup 2 için nüfus standart sapması** are used to compute *σ<sup>g</sup>* .

#### **Etki Boyutu**

Etki boyutunu, güç ya da örnek büyüklüğünün tahminine bir giriş olarak hesaplar. Tanımlanan etki boyutu **Değer** , yordamda ara adıma geçirilir ve istenen gücü ya da örnek boyutunu hesaplar.

6. Testin tek taraflı mı, yoksa iki taraflı mı olduğunu seçin.

# **Yönlü olmayan (iki taraflı) çözümleme**

Seçildiğinde, iki taraflı bir test kullanılır. Bu varsayılan ayardır.

#### **Yönlü (tek taraflı) çözümleme**

Seçildiğinde, güç, tek taraflı bir test için hesaplanır.

- 7. Optionally, specify the significance level of the Type I error rate for the test in the **Önem düzeyi** field. Değer, 0 ile 1 arasında tek bir çift duyarlık olmalıdır. Varsayılan değer 0.05 'tür.
- 8. İsteğe bağlı olarak, "Otomatik Olarak Kullanılan Güç Analizi-Örnekler T Testi: Plot" sayfa 6 ayarlarını (grafik çıktısı, iki boyutlu çizim ayarları, üç boyutlu çizim ayarları ve araç ipuçları) belirtmek için isteğe bağlı olarak **Plot** seçeneğini tıklatın.

**Not: Çizme** yalnızca test varsayımı olarak **Güç** seçildiğinde kullanılabilir.

9. İsteğe bağlı olarak, güven aralığı yarı genişliklerinin değerlerini belirterek güven aralıklarını temel alan örnek boyutunu tahmin etmek için **Duyarlık** seçeneğini tıklatın. Daha fazla bilgi için, bkz. ["Güç Analizi:](#page-40-0) [Duyarlık" sayfa 33](#page-40-0).

**Not: Duyarlık** , test varsayımı **Tahmin** yöntemi olarak **Örnek boyutu** seçildiğinde ve **Belirle** listlistesinden **Varsayımsal Değerler** seçildiğinde kullanılabilir.

# *Otomatik Olarak Kullanılan Güç Analizi-Örnekler T Testi: Plot*

**Plot** iletişim kutusu, örnek ve etki boyutu grafiklerine göre iki ve üç boyutlu gücü göstermek için çıktı olan grafikleri kontrol etme seçenekleri sağlar. Ayrıca, üç boyutlu grafiklere ilişkin dikey ve yatay döndürme derecelerini de denetler.

#### **İki Boyutlu Çizim**

#### **Güç tahmini ile örnek boyutu**

Bu isteğe bağlı ayar, geçerli kılındığında, iki boyutlu gücün örnek boyut grafimesine göre denetlenmesine ilişkin seçenekler sağlar. Varsayılan değer olarak ayar geçersiz kılınmaktadır.

#### **Örnek büyüklüğünün aralığı**

Seçildiğinde, alt ve üst sınır seçenekleri kullanılabilir. **Alt sınır** ya da **Üst sınır** alanları için hiçbir tamsayı değeri belirtilmediğinde, örnek boyutun varsayılan çizme aralığı kullanılır.

#### **Alt Sınır**

Örnek boyut grafiğiyle iki boyutlu güç için alt sınırı denetler. Değer 1 'den büyük olmalı ve **Üst sınır** değerinden büyük olamaz.

#### **Üst Sınır**

Örnek boyut grafiği tarafından iki boyutlu güç için üst sınırı denetler. Değer, **Alt sınır** değerinden büyük olmalı ve 5000 'den büyük olamaz.

#### **Güç tahminine karşı etki boyutu**

Varsayılan olarak, bu isteğe bağlı ayar devre dışı bırakılır. Geçerli kılındığında, grafik çıktıda görüntülenir. **Alt sınır** ya da **Üst sınır** alanları için herhangi bir tamsayı değeri belirtilmediğinde, kullanılan etki boyutunun varsayılan çizimi aralığı kullanılır.

#### **Etki boyutu aralığı**

Seçildiğinde, alt ve üst sınır seçenekleri kullanılabilir.

#### **Alt Sınır**

Etki boyutu grafimesini kullanarak iki boyutlu güç için alt sınırı denetler. Değer, -5.0 değerinden büyük ya da bu değere eşit olmalı ve **Üst sınır** değerinden büyük olamaz.

#### **Üst Sınır**

Etki boyutu grafimesini kullanarak iki boyutlu güç için üst sınırı denetler. Değer, **Alt sınır** değerinden büyük olmalı ve 5.0 'dan büyük olamaz.

# **Üç Boyutlu Çizim**

#### **Güç tahminine karşı**

Üç boyutlu gücü örnek boyutu (x ekseni) ve etki boyutu (y ekseni) grafiği, düşey/yatay döndürme ayarları ve kullanıcı tarafından belirtilen örnek/efekt boyutu ile kontrol etme seçenekleri sağlar. Bu ayar varsayılan olarak geçersiz kılınmaktadır.

#### **X ekseninde etki boyutu ve y ekseni üzerinde örnek boyut**

İsteğe bağlı ayar, üç boyutlu gücü örnek boyut (x ekseni) ve etki boyutu (y ekseni) grafiğiyle denetler. Varsayılan olarak grafik gizlenir. Belirtildiğinde, grafik görüntülenir.

# **Y ekseni üzerindeki etki boyutu ve x ekseninde örnek boyut**

İsteğe bağlı ayar, üç boyutlu gücü örnek boyut (y ekseni) ve etki boyutu (x-ekseni) grafiğiyle denetler. Varsayılan olarak grafik gizlenir. Belirtildiğinde, grafik görüntülenir.

#### **Düşey döndürme**

İsteğe bağlı ayar, üç boyutlu grafik için dikey döndürme derecelerini (sol tarafından saat yönünde) ayarlar. Grafiği dikey olarak döndürmek için fareyi kullanabilirsiniz. Bu ayar, üç boyutlu çizim istendiğinde yürürlüğe girer. Değer 359 'dan küçük ya da bu değere eşit tek bir tamsayı olmalıdır. Varsayılan değer 10'dur.

#### **Yatay döndürme**

İsteğe bağlı ayar, üç boyutlu grafik için yatay döndürme derecelerini (ön taraftan saat yönünde) ayarlar. Grafiği yatay olarak döndürmek için fareyi kullanabilirsiniz. Bu ayar, üç boyutlu çizim istendiğinde yürürlüğe girer. Değer 359 'dan küçük ya da bu değere eşit tek bir tamsayı olmalıdır. Varsayılan değer 325 'tür.

#### **Örnek büyüklüğünün aralığı**

Seçildiğinde, alt ve üst sınır seçenekleri kullanılabilir. **Alt sınır** ya da **Üst sınır** alanları için hiçbir tamsayı değeri belirtilmediğinde, örnek boyutun varsayılan çizme aralığı kullanılır.

#### **Alt Sınır**

Örnek boyut grafiğiyle üç boyutlu güç için alt sınırı denetler. Değer 1 'den büyük olmalı ve **Üst sınır** değerinden büyük olamaz.

#### **Üst Sınır**

Örnek boyut grafiği tarafından üç boyutlu güç için üst sınırı denetler. Değer, **Alt sınır** değerinden büyük olmalı ve 5000 'den büyük olamaz.

#### **Etki boyutu aralığı**

Seçildiğinde, alt ve üst sınır seçenekleri kullanılabilir. **Alt sınır** ya da **Üst sınır** alanları için hiçbir tamsayı değeri belirtilmediğinde, etki boyutunun varsayılan çizme aralığı kullanılır.

#### **Alt Sınır**

Üç boyutlu güç için alt sınırı etki boyutu grafimesine göre denetler. Değer, -5.0 değerinden büyük ya da bu değere eşit olmalı ve **Üst sınır** değerinden büyük olamaz.

#### **Üst Sınır**

Boyut grafiği etki ederek üç boyutlu güç için üst sınırı denetler. Değer, **Alt sınır** değerinden büyük olmalı ve 5.0 'dan büyük olamaz.

# **Bağımsız Örnekler T Testinin Güç Analizi**

Bu özellik için IBM SPSS Statistics Base Edition gereklidir.

Güç analizi, çalışma planında, tasarımda ve iletkende önemli bir rol oynar. Gücün hesaplanması, genellikle küçük bir pilot çalışma dışında, herhangi bir örnek verinin toplanmasından önce gelir. Gücün kesin olarak tahmin edilmesi, müfettişlere, gerçek bir alternatif hipotezin altında sonlu bir örnek büyüklüğüne dayalı olarak istatistiksel olarak önemli bir farkın saptanması ne kadar olası olduğunu söyleyebilir. Eğer güç çok düşükse, önemli bir fark algılamak için küçük bir şansımız var ve gerçek farklılıklar gerçekten var olsa bile, önemli olmayan sonuçlar elde etmek mümkün.

Bağımsız örnekler analizinde, gözlenen veriler iki bağımsız örnek içerir. Her bir örnekteki verilerin bağımsız ve aynı şekilde sabit bir ortalama ve varyans ile normal bir dağılıma uygun olduğu varsayılır ve iki anlama gelir farkını istatistiksel olarak çıkartır.

1. Menülerden şunları seçin:

# **Çözümle** > **Güç Çözümlemesi** > **Anlamı** > **Bağımsız-Örnekler T Testi**

- 2. Bir test varsayım ayarı **Tahmin** ayarı (**Örnek boyutu** ya da **Güç**) seçin.
- 3. **Örnek boyutu** seçeneği belirlendiğinde, örnek boyut tahmini değeri için bir **Tek güç değeri** girin (değer 0 ile 1 arasında tek bir değer olmalıdır) ya da belirli bir Güç değerleri aralığı için tasarlanmış örnek boyutları görüntülemek için **Kılavuz güç değerleri** seçeneğini belirleyin ve **Izgara** öğesini tıklatın.

Daha fazla bilgi için, bkz. ["Güç Analizi: Izgara Değerleri" sayfa 34.](#page-41-0)

Örnek büyüklüklerin oranını belirtmek için bir **Grup boyutu oranı** değeri girin (değer 0.01 ile 100 arasında tek bir değer olmalıdır.

- 4. Test varsayım **Tahmin** yöntemi olarak **Güç** seçildiğinde, karşılaştırma için **Grup 1 ve grup 2 için örnek boyut** için örnek boyutunu belirtmek üzere değerler girin. Değerler 1 'den büyük bir tamsayı olmalıdır.
- 5. İsteğe bağlı olarak, **Specify** (Belirt) alanından bir seçenek belirleyin.

#### **Varsayımsal Değerler**

Varsayılan ayar, **Popülasyon ortalama** ve **Doldurulan standart sapmaları** ayarlarını sağlar.

#### **Popülasyon farkı**

Tek bir popülasyon belirtildiğinde, popülasyon ortalama fark değerini girin. When a single value is specified, it denotes the population of the group mean difference *σ<sup>g</sup>* . Değer, 0 'dan büyük tek bir sayısal değer olmalıdır.

#### **Grup 1 ve grup 2 için nüfus ortası**

Birden çok doldurma belirtildiğinde, grup 1 ve grup 2 değerleri için ortalama değeri girin. Birden çok değer belirtildiğinde, bunlar *#*1 ve *#*2grup farkının popülasyonunu ifade eder. Değerler, 0 'dan büyük tek bir sayısal değer olmalıdır.

#### **Doldurma standart sapmaları**

Popülasyon standart sapmalarının **İki grup için eşit** ya da **İki grup için eşit değil**olup olmadığını belirleyin.

- When the population standard deviations are equal for two groups, enter a value for **Havuzlanmış standart sapma** that denotes *#*, and assumes that the two group variances are equal, or  $H_1 = H_2 = H$ .
- When the population standard deviations are not equal for two groups, enter values for **Grup 1 ve grup 2 için standart sapma** that denote  $\#_1$  and  $\#_2$ .

**Not: Grup 1 ve Grup 2 için standart sapma** değerleri aynı olduğunda, bunlar tek bir değer olarak değerlendirilir.

## **Etki Boyutu**

Etki boyutunu, güç ya da örnek büyüklüğünün tahminine bir giriş olarak hesaplar. Tanımlanan etki boyutu **Değer** , yordamda ara adıma geçirilir ve istenen gücü ya da örnek boyutunu hesaplar.

6. Testin tek taraflı mı, yoksa iki taraflı mı olduğunu seçin.

#### **Yönlü olmayan (iki taraflı) çözümleme**

Seçildiğinde, iki taraflı bir test kullanılır. Bu varsayılan ayardır.

#### **Yönlü (tek taraflı) çözümleme**

Seçildiğinde, güç, tek taraflı bir test için hesaplanır.

- 7. Optionally, specify the significance level of the Type I error rate for the test in the **Önem düzeyi** field. Değer, 0 ile 1 arasında tek bir çift duyarlık olmalıdır. Varsayılan değer 0.05 'tür.
- 8. İsteğe bağlı olarak, "Power Analysis of Independent-Samples T Test: Plot" sayfa 8 ayarlarını (grafik çıktısı, iki boyutlu çizim ayarları, üç boyutlu çizim ayarları ve araç ipuçları) belirtmek için isteğe bağlı olarak **Plot** seçeneğini tıklatın.

**Not: Çizme** yalnızca test varsayımı olarak **Güç** seçildiğinde kullanılabilir.

9. İsteğe bağlı olarak, güven aralığı yarı genişliklerinin değerlerini belirterek güven aralıklarını temel alan örnek boyutunu tahmin etmek için **Duyarlık** seçeneğini tıklatın. Daha fazla bilgi için, bkz. ["Güç Analizi:](#page-40-0) [Duyarlık" sayfa 33](#page-40-0).

**Not: Duyarlık** is available only when **Örnek boyutu** is selected as the test assumption **Tahmin** method, **Varsayımsal Değerler** is selected from the **Belirle** list, and **Yönlü değil (çift taraflı)** analysis is selected as the **Test Yönü**.

# *Power Analysis of Independent-Samples T Test: Plot*

**Plot** iletişim kutusu, iki ve üç boyutlu gücü örnek oranına, etki boyutuna ya da ortalama fark grafiklerine göre göstermek için çıktıyı gösteren grafikleri denetleme seçenekleri sağlar. Ayrıca, üç boyutlu grafiklere ilişkin dikey ve yatay döndürme derecelerini de denetler.

#### **İki Boyutlu Çizim**

#### **Güç tahmini ile örnek boyut oranı/Güç tahmini ile örnek boyutu karşılaştırması**

Geçerli kılındığında, bu isteğe bağlı ayar, iki boyutlu gücün örnek boyut oranı grafimesine göre denetlenmesine ilişkin seçenekler sağlar. Birden çok güç değeri belirtildiğinde ek ayarlar kullanılamaz (**Güç tahminine karşı örnek boyutu**). Varsayılan değer olarak ayar geçersiz kılınmaktadır.

#### **Örnek boyut oranı aralığı**

Seçildiğinde, alt ve üst sınır seçenekleri kullanılabilir. **Alt sınır** ya da **Üst sınır** alanları için hiçbir tamsayı değeri belirtilmediğinde, örnek boyutun varsayılan çizme aralığı kullanılır.

#### **Alt Sınır**

Örnek boyut oranı grafimesine göre iki boyutlu güç için alt sınırı denetler. Değer 0.01 ile 100 arasında bir değer olmalı ve **Üst sınır** değerinden büyük olamaz.

## **Üst Sınır**

Örnek boyut oranı grafiği temelinde iki boyutlu güç için üst sınırı denetler. Değer 0.01 ile 100 arasında bir değer olmalı ve **Alt sınır** değerinden büyük olmalıdır.

## **Güç tahminine karşı etki boyutu (ya da ortalama fark)**

Varsayılan olarak, bu isteğe bağlı ayar devre dışı bırakılır. Geçerli kılındığında, grafik çıktıda görüntülenir. **Alt sınır** ya da **Üst sınır** alanları için herhangi bir tamsayı değeri belirtilmediğinde, etki boyutu (ya da ortalama fark) varsayılan çizme aralığı kullanılır.

## **Etki boyutu boyutu (ya da ortalama farkı)**

Seçildiğinde, alt ve üst sınır seçenekleri kullanılabilir.

## **Alt Sınır**

Etki boyutu grafimesini kullanarak iki boyutlu güç için alt sınırı denetler. Değer, -5.0 değerinden büyük ya da bu değere eşit olmalı ve **Üst sınır** değerinden büyük olamaz.

## **Üst Sınır**

Etki boyutu grafimesini kullanarak iki boyutlu güç için üst sınırı denetler. Değer, **Alt sınır** değerinden büyük olmalı ve 5.0 'dan büyük olamaz.

# **Üç Boyutlu Çizim**

# **Güç tahminine karşı**

Üç boyutlu gücü örnek boyut oranı (x ekseni) ve efekt boyutu (y ekseni) grafiği, düşey/ yatay döndürme ayarları ve kullanıcı tarafından belirtilen örnek/efekt boyutu ile kontrol etme seçenekleri sağlar. Bu ayar varsayılan olarak geçersiz kılınmaktadır.

# **X ekseninde etki boyutu (ya da ortalama fark) ve y ekseni üzerinde örnek boyut**

İsteğe bağlı ayar, üç boyutlu gücü örnek boyut oranı (x ekseni) ve etki boyutu (y ekseni) grafiğiyle denetler. Varsayılan olarak grafik gizlenir. Belirtildiğinde, grafik görüntülenir.

# **Y ekseninde etki boyutu (ya da ortalama fark) ve x ekseninde örnek boyut**

İsteğe bağlı ayar, üç boyutlu gücü örnek boyut (y ekseni) ve etki boyutu (x-ekseni) grafiğiyle denetler. Varsayılan olarak grafik gizlenir. Belirtildiğinde, grafik görüntülenir.

# **Düşey döndürme**

İsteğe bağlı ayar, üç boyutlu grafik için dikey döndürme derecelerini (sol tarafından saat yönünde) ayarlar. Grafiği dikey olarak döndürmek için fareyi kullanabilirsiniz. Bu ayar, üç boyutlu çizim istendiğinde yürürlüğe girer. Değer 359 'dan küçük ya da bu değere eşit tek bir tamsayı olmalıdır. Varsayılan değer 10'dur.

#### **Yatay döndürme**

İsteğe bağlı ayar, üç boyutlu grafik için yatay döndürme derecelerini (ön taraftan saat yönünde) ayarlar. Grafiği yatay olarak döndürmek için fareyi kullanabilirsiniz. Bu ayar, üç boyutlu çizim istendiğinde yürürlüğe girer. Değer 359 'dan küçük ya da bu değere eşit tek bir tamsayı olmalıdır. Varsayılan değer 325 'tür.

# **Örnek boyut oranı aralığı**

Seçildiğinde, alt ve üst sınır seçenekleri kullanılabilir. **Alt sınır** ya da **Üst sınır** alanları için hiçbir tamsayı değeri belirtilmediğinde, örnek boyutun varsayılan çizme aralığı kullanılır.

#### **Alt Sınır**

Örnek boyut oranı grafimesine göre üç boyutlu güç için alt sınırı denetler. Değer 0.01 ile 100 arasında bir değer olmalı ve **Üst sınır** değerinden büyük olamaz.

#### **Üst Sınır**

Örnek boyut oranı grafimesine göre üç boyutlu güç için üst sınırı denetler. Değer 0.01 ile 100 arasında bir değer olmalı ve **Alt sınır** değerinden büyük olmalıdır.

#### **Etki boyutu boyutu (ya da ortalama farkı)**

Seçildiğinde, alt ve üst sınır seçenekleri kullanılabilir. **Alt sınır** ya da **Üst sınır** alanları için hiçbir tamsayı değeri belirtilmediğinde, etki boyutunun varsayılan çizme aralığı kullanılır.

#### **Alt Sınır**

Üç boyutlu güç için alt sınırı etki boyutu grafimesine göre denetler. Değer, -5.0 değerinden büyük ya da bu değere eşit olmalı ve **Üst sınır** değerinden büyük olamaz.

## **Üst Sınır**

Boyut grafiği etki ederek üç boyutlu güç için üst sınırı denetler. Değer, **Alt sınır** değerinden büyük olmalı ve 5000 'den büyük olamaz.

# **Bir Yönlü ANOVA ' nın Güç Analizi**

Bu özellik için IBM SPSS Statistics Base Edition gereklidir.

Güç analizi, çalışma planında, tasarımda ve iletkende önemli bir rol oynar. Gücün hesaplanması, genellikle küçük bir pilot çalışma dışında, herhangi bir örnek verinin toplanmasından önce gelir. Gücün kesin olarak tahmin edilmesi, müfettişlere, gerçek bir alternatif hipotezin altında sonlu bir örnek büyüklüğüne dayalı olarak istatistiksel olarak önemli bir farkın saptanması ne kadar olası olduğunu söyleyebilir. Eğer güç çok düşükse, önemli bir fark algılamak için küçük bir şansımız var ve gerçek farklılıklar gerçekten var olsa bile, önemli olmayan sonuçlar elde etmek mümkün.

Varyans analizi (ANOVA), genellikle normal olarak dağıtıldığı varsayılır olan çok sayıda popülasyon ortasını tahmin etmek için kullanılan istatistiksel bir yöntemdir. Ortak bir ANOVA tipi tek Yönlü ANOVA, iki örnek *t*-testin bir uzantısıdır. Bu yordam, birden çok grubu, genel sınamayı ve belirtilen karşıtlıklarla testi karşılaştırmak için iki tür hipotez tipinin hesaplanması için yaklaşımlar sağlar. Üzerinde test, tüm grubun eşit olduğu anlamına gelen boş değer hipotezine odaklanır. Belirtilen karşıtlıklar içeren test, genel ANOVA hipotezlerini daha küçük, ancak daha tarif edilebilir ve kullanışlı parçalar halinde ayırır.

1. Menülerden şunları seçin:

# **Analiz** > **Güç Analizi** > **anlamına gelir** > **Tek Yönlü ANOVA**

- 2. Bir test varsayım ayarı **Tahmin** ayarı (**Örnek boyutu** ya da **Güç**) seçin.
- 3. **Örnek boyutu** seçeneği belirlendiğinde, örnek boyut tahmini değeri için bir **Tek güç değeri** girin (değer 0 ile 1 arasında tek bir değer olmalıdır) ya da belirli bir Güç değerleri aralığı için tasarlanmış örnek boyutları görüntülemek için **Kılavuz güç değerleri** seçeneğini belirleyin ve **Izgara** öğesini tıklatın.

Daha fazla bilgi için, bkz. ["Güç Analizi: Izgara Değerleri" sayfa 34.](#page-41-0)

4. İsteğe bağlı olarak, **Specify** (Belirt) alanından bir seçenek belirleyin.

#### **Varsayımsal Değerler**

Varsayılan ayar, **Havuzlanmış doldurma standart sapması** ayarını sağlar. 0 'dan büyük tek bir sayısal değer girin. Varsayılan değer 1 'dir.

#### **Etki Boyutu: Cohen 'in f**

Cohen's f, etki boyutunu, güç ya da örnek boyutlarının tahminine giriş olarak tahmin etmek için kullanılır. Tanımlanan etki boyutu **Değer** , yordamda ara adıma geçirilir ve istenen gücü ya da örnek boyutunu hesaplar.

#### **Etki Boyutu: Eta karesi**

Eta-squared  $(\eta^2)$  is used to estimate the effect size as an input to the estimation of the power or sample size. Tanımlanan etki boyutu **Değer** , yordamda ara adıma geçirilir ve istenen gücü ya da örnek boyutunu hesaplar.

5. Test varsayım **Tahmini** ayarı olarak **Güç** seçildiğinde, **Grup boyutları** ve **Grup anlamı** değerlerini belirtin. En az iki grup büyüklüğü değeri belirlenmeli ve grup büyüklüğü değerlerinin her biri 2 'den büyük ya da 2 'ye eşit olmalıdır (ancak 2,147, 483, 647 'yi geçemez). En az iki grup ortalama değeri de belirtilmelidir (belirtilen değer sayısı, grup boyutu değerlerine eşit olmalıdır).

Test varsayımı **Tahmin** ayarı olarak **Örnek boyutu** seçildiğinde, **Grup ağırlıkları** (isteğe bağlı) ve **Grup anlamı** değerlerini belirtin. Grup ağırlıkları, **Güç** seçildiğinde grup boyutu ağırlıklarını atar.

**Not: Grup boyutları** değerleri belirtildiğinde, **Grup ağırlıkları** ayarları yoksayılır.

Ek **Grup boyutları**, **Grup ağırlıkları**ve **Grup anlamı** değerleri eklemek için **Ekle** düğmesini tıklatın. Varolan değerleri kaldırmak için **Sil** düğmesini tıklatın.

- 6. Optionally, specify the significance level of the Type I error rate for the test in the **Önem düzeyi** field. Değer, 0 ile 1 arasında tek bir çift duyarlık olmalıdır. Varsayılan değer 0.05 'tür.
- 7. İsteğe bağlı olarak, "Tek Yönlü ANOVA ' nın Güç Analizi: Karşıtlık" sayfa 11 ayarlarını belirtmek için **Karşıtlık** ' ı tıklatın (karşıtlık testi, çiftlik farkları, etki boyutları ve örnek boyutu güven aralıklarına dayalı olarak tahmin edin).
- 8. İsteğe bağlı olarak, ["Tek Yönlü ANOVA ' nın Güç Analizi: Plot" sayfa 12](#page-19-0) ayarlarını (grafik çıktısı, iki boyutlu çizim ayarları, üç boyutlu çizim ayarları ve araç ipuçları) belirtmek için isteğe bağlı olarak **Plot** seçeneğini tıklatın.

**Not: Çizim** yalnızca **Grup boyutları** değerleri belirtildiğinde ve **Tahmin** ayarı olarak **Güç** seçildiğinde kullanılabilir.

9. İsteğe bağlı olarak, güven aralığı yarı genişliklerinin değerlerini belirterek güven aralıklarını temel alan örnek boyutunu tahmin etmek için **Duyarlık** seçeneğini tıklatın. Daha fazla bilgi için, bkz. ["Güç Analizi:](#page-40-0) [Duyarlık" sayfa 33](#page-40-0).

**Not: Duyarlık** is available only when **Örnek boyutu** is selected as the test assumption **Tahmin** method.

# *Tek Yönlü ANOVA ' nın Güç Analizi: Karşıtlık*

**Karşıtlık** iletişim kutusu, tek yönlü ANOVA analizinin Power Analizi için karşıtlık, katsayı, etki boyutu, çift yönlü farklar ve güven aralığı yarım genişlikli ayarları belirtmeye ilişkin seçenekler sağlar.

#### **Karşıtlık Testi**

#### **Doğrusal karşıtlıklarla test et**

Geçerli kılındığında, karşıtlık ve katsayı ayarları kullanılabilir.

#### **Sınama yönü**

#### **Yönlü olmayan (iki taraflı) çözümleme**

Seçildiğinde, iki taraflı bir test kullanılır. Bu varsayılan ayardır.

## **Yönlü (tek taraflı) çözümleme**

Seçildiğinde, güç, tek taraflı bir test için hesaplanır.

#### **Katsayılar**

Karşıtlık katsayılarını belirtmek ve karşıtlık testini istemek için tabloyu kullanın. Çizelge değerleri isteğe bağlıdır. Belirtilen değer sayısı, **Grup boyutları** ve **Grup anlamı**için belirtilen değerlere eşit olmalıdır. Belirtilen tüm değerlerin toplamı 0 'a eşit olmalıdır; tersi durumda, son değer otomatik olarak ayarlanacaktır.

#### **Etki boyutu**

*Sunucu*ile ölçülen karşıtlık testinin etki boyutunu belirtin. Tek bir sayısal değer belirtmeniz gerekir. **Test Yönü** , **Directional (tek taraflı) çözümleme**olarak ayarlandığında, belirtilen değer ≥ 0 olmalıdır. When **Güç** is specified as the **Tahmin** test assumption, the specified value cannot be 0.

# **Çift Farklılıklar**

# **Çiftlere ilişkin farklar için testin gücünü tahmin etme**

Çiftlere ilişkin farklar için test etme gücünün tahmin edilip edilmeyeceğini denetler. Varsayılan değer olarak, isteğe bağlı ayar devre dışı bırakılır ve bu ayar, çiftlere ilişkin farklar için çıktıyı gizler.

#### <span id="page-19-0"></span>**Bonferroni düzeltme**

Bonferroni düzeltmesini kullanarak, çiftli farklılıkların gücünü tahmin etmek için kullanılır. Bu varsayılan ayardır.

#### **Sidak düzeltme**

Sidak düzeltmesini, çiftli farklılıkların gücünü tahmin etmek için kullanır.

#### **En az önemli fark (LSD)**

Çift taraflı farklılıkların gücünü tahmin etmek için LSD düzeltmesini kullanır.

# **Güven aralığının yarı genişliğinin belirlenmesi**

Güven aralığı yarım genişlikli değere dayalı olarak örnek boyutu tahmin eder. 0-1 aralığında bir değer girin. Bir-Örnek Binom sınaması için, değerin 0-0.5 aralığında olması gerekir.

**Not:** Yinelenen değerler yoksayılır.

- Belirlenen yarı genişlikli değeri listeye eklemek için **Ekle** düğmesini tıklatın.
- Var olan bir yarım genişlikli değeri vurgulayın ve değeri güncellemek için **Değiştir** düğmesini tıklatın.
- Var olan bir yarım genişlikli değeri vurgulayın ve değeri listeden kaldırmak için **Kaldır** düğmesini tıklatın.

# *Tek Yönlü ANOVA ' nın Güç Analizi: Plot*

**Plot** iletişim kutusu, örnek ve etki boyutu grafiklerine göre iki ve üç boyutlu gücü gösteren çizikleri denetler. Ayrıca, üç boyutlu grafiklere ilişkin dikey ve yatay döndürme derecelerini de denetler.

#### **İki Boyutlu Çizim**

#### **Güç tahmini ile toplam örnek boyutu**

Etkinleştirildiğinde, bu isteğe bağlı ayar, toplam örnek boyut grafiği tarafından iki boyutlu gücün denetlenmesine ilişkin seçenekler sağlar. Varsayılan değer olarak ayar geçersiz kılınmaktadır.

#### **Toplam örnek büyüklüğünün aralığı**

Seçildiğinde, alt ve üst sınır seçenekleri kullanılabilir. **Alt sınır** ya da **Üst sınır** alanları için herhangi bir tamsayı değeri belirtilmediğinde, toplam örnek büyüklüğünün varsayılan çizimi kullanılır.

#### **Alt Sınır**

Toplam örnek boyut grafiği tarafından iki boyutlu güç için alt sınırı denetler. Değer aşağıdakinden büyük ya da buna eşit olmalıdır:

- 2 x **Grup boyutları**için belirtilen tamsayının sayıdır
- 2 x **Grup boyutları** için belirtilen tamsayının toplamı/ **Grup boyutları**için en küçük tamsayı değerine göre

Değer, **Üst sınır** değerinden büyük olamaz.

#### **Üst Sınır**

Toplam örnek boyut grafiği tarafından iki boyutlu güç için üst sınırı denetler. Değer aşağıdakinden küçük ya da buna eşit olmalıdır:

• 5000 / by the largest integer value specified for **Grup boyutları** x the sum of the integers specified for **Grup boyutları**

Değer, **Alt sınır** değerinden büyük olmalı ve 2147483647 değerinden büyük olamaz.

#### **Güç tahminine göre havuzlanmış standart sapma**

Varsayılan olarak, bu isteğe bağlı ayar devre dışı bırakılır. Ayar, havuza yollanmış standart sapma grafiğiyle iki boyutlu gücü denetler. Geçerli kılındığında, grafik çıktıda görüntülenir. **Alt sınır** ya da **Üst sınır** alanları için herhangi bir tamsayı değeri belirtilmediğinde, havuza alınan standart sapmanın varsayılan çizme aralığı kullanılır.

#### **Not:**

Belirtilen **Grup anlamı** değerleri aynıysa, çizim devre dışı bırakılır.

#### **Havuzlanmış standart sapma aralığı**

Seçildiğinde, alt ve üst sınır seçenekleri kullanılabilir.

#### **Alt Sınır**

Oled standart sapma grafiği tarafından iki boyutlu güç için alt sınırı denetler. Değer 0 'dan büyük olmalı ve **Üst sınır** değerinden büyük olamaz.

#### **Üst Sınır**

Havuza yollanmış standart sapma grafiğiyle iki boyutlu güç için üst sınırı denetler. Değer, **Alt sınır** değerinden büyük olmalıdır.

#### **Üç Boyutlu Çizim**

#### **Güç tahminine karşı**

Üç boyutlu gücü, toplam örnek boyutu (x ekseni) ve etki boyutu (y ekseni) grafiği, düşey ve yatay döndürme ayarları ile kullanıcı tarafından belirtilen örnek ve efekt boyutu ile kontrol etme seçenekleri sağlar. Bu ayar varsayılan olarak geçersiz kılınmaktadır.

#### **Not:**

Belirtilen **Grup anlamı** değerleri aynıysa, çizim devre dışı bırakılır.

#### **X ekseninde oled standart sapması ve y ekseni üzerinde toplam örnek boyutu**

İsteğe bağlı ayar, üç boyutlu gücü toplam örnek boyutu (x ekseni) ve havuza oled standart sapma (y ekseni) grafiğiyle denetler. Varsayılan olarak grafik gizlenir. Belirtildiğinde, grafik görüntülenir.

#### **Y ekseninde oled standart sapması ve x-ekseni üzerinde toplam örnek boyutu**

İsteğe bağlı ayar, üç boyutlu gücü toplam örnek boyutu (y ekseni) ve havuza oled standart sapma (x ekseni) grafiğiyle denetler. Varsayılan olarak grafik gizlenir. Belirtildiğinde, grafik görüntülenir.

#### **Toplam örnek büyüklüğünün aralığı**

Seçildiğinde, alt ve üst sınır seçenekleri kullanılabilir. **Alt sınır** ya da **Üst sınır** alanları için hiçbir tamsayı değeri belirtilmediğinde, örnek boyutun varsayılan çizme aralığı kullanılır.

#### **Alt Sınır**

Toplam örnek boyut grafiği tarafından üç boyutlu güç için alt sınırı denetler. Değer 0 'dan büyük olmalı ve **Üst sınır** değerinden büyük olamaz.

#### **Üst Sınır**

Toplam örnek boyut grafiği tarafından üç boyutlu güç için üst sınırı denetler. Değer, **Alt sınır** değerinden büyük olmalıdır.

#### **Havuzlanmış standart sapma aralığı**

Seçildiğinde, alt ve üst sınır seçenekleri kullanılabilir. **Alt sınır** ya da **Üst sınır** alanları için hiçbir tamsayı değeri belirtilmediğinde, etki boyutunun varsayılan çizme aralığı kullanılır.

#### **Alt Sınır**

Oled standart sapma grafiğiyle üç boyutlu güç için alt sınırı denetler. Değer 0 'dan büyük olmalı ve **Üst sınır** değerinden büyük olamaz.

#### **Üst Sınır**

Oled standart sapma grafiğiyle üç boyutlu güç için üst sınırı denetler. Değer, **Alt sınır** değerinden büyük olmalıdır.

#### **Güç tahmini ile örnek boyutu**

Üç boyutlu gücü etki boyutuna ve kullanıcı tarafından belirlenen örnek ve etki boyutuna göre denetlemeye ilişkin seçenekler sağlar. Bu ayar varsayılan olarak geçersiz kılınmaktadır.

#### **Not:**

Belirtilen **Grup anlamı** değerleri aynıysa, çizim devre dışı bırakılır.

#### **X ekseninde oled standart sapması ve y ekseni üzerinde toplam örnek boyutu**

İsteğe bağlı ayar, üç boyutlu gücü toplam örnek boyutu (x ekseni) ve etki boyutu (y ekseni) grafiğiyle denetler. Varsayılan olarak grafik gizlenir. Belirtildiğinde, grafik görüntülenir.

#### <span id="page-21-0"></span>**Y ekseninde oled standart sapması ve x-ekseni üzerinde toplam örnek boyutu**

İsteğe bağlı ayar, üç boyutlu gücü toplam örnek boyutu (y ekseni) ve etki boyutu (x ekseni) grafiği ile denetler. Varsayılan olarak grafik gizlenir. Belirtildiğinde, grafik görüntülenir.

#### **Toplam örnek büyüklüğünün aralığı**

Seçildiğinde, alt ve üst sınır seçenekleri kullanılabilir. **Alt sınır** ya da **Üst sınır** alanları için hiçbir tamsayı değeri belirtilmediğinde, örnek boyutun varsayılan çizme aralığı kullanılır.

#### **Alt Sınır**

Toplam örnek boyut grafiği tarafından üç boyutlu güç için alt sınırı denetler. Değer 0 'dan büyük olmalı ve **Üst sınır** değerinden büyük olamaz.

#### **Üst Sınır**

Toplam örnek boyut grafiği tarafından üç boyutlu güç için üst sınırı denetler. Değer, **Alt sınır** değerinden büyük olmalıdır.

#### **Etki boyutu aralığı**

Seçildiğinde, alt ve üst sınır seçenekleri kullanılabilir. **Alt sınır** ya da **Üst sınır** alanları için hiçbir tamsayı değeri belirtilmediğinde, etki boyutunun varsayılan çizme aralığı kullanılır.

#### **Alt Sınır**

Toplam örnek boyut grafiği tarafından üç boyutlu güç için alt sınırı denetler. Değer 0 'dan büyük olmalı ve **Üst sınır** değerinden büyük olamaz.

## **Üst Sınır**

Toplam örnek boyut grafiği tarafından üç boyutlu güç için üst sınırı denetler. Değer, **Alt sınır** değerinden büyük olmalıdır.

## **Düşey döndürme**

İsteğe bağlı ayar, üç boyutlu grafik için dikey döndürme derecelerini (sol tarafından saat yönünde) ayarlar. Grafiği dikey olarak döndürmek için fareyi kullanabilirsiniz. Bu ayar, üç boyutlu çizim istendiğinde yürürlüğe girer. Değer 359 'dan küçük ya da bu değere eşit tek bir tamsayı olmalıdır. Varsayılan değer 10'dur.

#### **Yatay döndürme**

İsteğe bağlı ayar, üç boyutlu grafik için yatay döndürme derecelerini (ön taraftan saat yönünde) ayarlar. Grafiği yatay olarak döndürmek için fareyi kullanabilirsiniz. Bu ayar, üç boyutlu çizim istendiğinde yürürlüğe girer. Değer 359 'dan küçük ya da bu değere eşit tek bir tamsayı olmalıdır. Varsayılan değer 325 'tür.

# **Oranlar**

Aşağıdaki istatistik özellikleri IBM SPSS Statistics Base Edition içinde yer alır.

# **Bir Tek-Örnek Binom Testi 'nin Güç Analizi**

Bu özellik için IBM SPSS Statistics Base Edition gereklidir.

Güç analizi, çalışma planında, tasarımda ve iletkende önemli bir rol oynar. Gücün hesaplanması, genellikle küçük bir pilot çalışma dışında, herhangi bir örnek verinin toplanmasından önce gelir. Gücün kesin olarak tahmin edilmesi, müfettişlere, gerçek bir alternatif hipotezin altında sonlu bir örnek büyüklüğüne dayalı olarak istatistiksel olarak önemli bir farkın saptanması ne kadar olası olduğunu söyleyebilir. Eğer güç çok düşükse, önemli bir fark algılamak için küçük bir şansımız var ve gerçek farklılıklar gerçekten var olsa bile, önemli olmayan sonuçlar elde etmek mümkün.

Binom dağılımı, bir dizi Bernoulli deneyleri temel alır. Birbirlerinden bağımsız olduğu varsayılan sabit sayıda deneme de dahil olmak üzere, deneylere modellik yapmak için kullanılabilir. Her duruşma, başarılı bir sonuç için aynı olasılıkla aynı olasılıkla sonuçlanabilir bir sonuç elde eder.

Tek örnek binom testi, varsayımsal bir değerle karşılaştırılarak, orantı parametresiyle ilgili istatistiksel çıkarım yapar. Böyle bir testin gücünü tahmin etmek için kullanılan yöntemler, normal yaklaştırma ya da binom sıralamalarıdır.

1. Menülerden şunları seçin:

# **Çözümle** > **Power Analysis** > **Proportions** > **One-Sample Binomial Test**

- 2. Bir test varsayım ayarı **Tahmin** ayarı (**Örnek boyutu** ya da **Güç**) seçin.
- 3. **Örnek boyutu** seçeneği belirlendiğinde, örnek boyut tahmini değeri için bir **Tek güç değeri** girin (değer 0 ile 1 arasında tek bir değer olmalıdır) ya da belirli bir Güç değerleri aralığı için tasarlanmış örnek boyutları görüntülemek için **Kılavuz güç değerleri** seçeneğini belirleyin ve **Izgara** öğesini tıklatın.

Daha fazla bilgi için, bkz. ["Güç Analizi: Izgara Değerleri" sayfa 34](#page-41-0).

- 4. Test varsayımı **Tahmin** ayarı olarak **Power** (Güç) seçildiğinde, uygun **Toplam deneme sayısı** değerini girin. Değer, 1 'den büyük ya da 1 'den büyük bir tamsayı olmalıdır.
- 5. **Doldurma oranı** alanındaki orantı değiştirgenin alternatif hipotez değerini belirten bir değer girin. Değer tek bir sayısal olmalıdır.

**Not:** Bir **Power** değeri belirtilirse, **Popülasyon orantı** değeri **Boş değer**değerine eşit olamaz.

- 6. Optionally, enter a value that specifies the null hypothesis value of the proportion parameter to be tested in the **Boş değer** field. Değer, 0-1 aralığında tek bir sayısal olmalıdır. Varsayılan değer 0,50 'dir.
- 7. Gücü tahmin etmek için bir yöntem seçin.

## **Normal yaklaştırma**

Normal yaklaşıklamasını etkinleştirir. Bu varsayılan ayardır.

## **Süreklilik düzeltmesini uygula**

Normal yaklaştırma yöntemi için süreklilik düzeltmesinin kullanılıp kullanılmayacağını denetler.

## **Binom sıralı değer listesi**

Binom sıralı değer listesi yöntemini etkinleştirir. İsteğe bağlı olarak, örnek boyutu tahmin etmek için izin verilen dakika sayısı üst sınırını belirtmek için **Zaman sınırı** alanını kullanın. Zaman sınırına ulaşıldığında, çözümleme sonlandırılır ve bir uyarı iletisi görüntülenir. Belirtildiğinde, dakika sayısını belirtmek için değerin tek bir pozitif tamsayı olması gerekir. Varsayılan ayar 5 dakikadır.

**Not: Toplam deneme sayısı** değeri 500 'ü aştığında, seçilen güç tahmini varsayımının bir etkisi yoktur.

8. Testin tek taraflı mı, yoksa iki taraflı mı olduğunu seçin.

# **Yönlü olmayan (iki taraflı) çözümleme**

Seçildiğinde, iki taraflı bir test kullanılır. Bu varsayılan ayardır.

# **Yönlü (tek taraflı) çözümleme**

Seçildiğinde, güç, tek taraflı bir test için hesaplanır.

- 9. Optionally, specify the significance level of the Type I error rate for the test in the **Önem düzeyi** field. Değer, 0 ile 1 arasında tek bir çift duyarlık olmalıdır. Varsayılan değer 0.05 'tür.
- 10. İsteğe bağlı olarak, "Bir-Örnek Binomial Güç Analizi: Plot" sayfa 15 ayarlarını (grafik çıktısı, iki boyutlu çizim ayarları ve üç boyutlu çizim ayarları) belirtmek için isteğe bağlı olarak **Plot** ' u tıklatın.

**Not: Çizim** is available only when **Güç** is selected as the test assumption **Tahmin** and **Binom sıralı değer listesi** is not selected.

11. İsteğe bağlı olarak, güven aralığı yarı genişliklerinin değerlerini belirterek güven aralıklarını temel alan örnek boyutunu tahmin etmek için **Duyarlık** seçeneğini tıklatın. Daha fazla bilgi için, bkz. ["Güç Analizi:](#page-40-0) [Duyarlık" sayfa 33.](#page-40-0)

**Not: Duyarlık** is available only when **Örnek boyutu** is selected as the test assumption **Tahmin** method and **Yönlü değil (çift taraflı)** analysis is selected as the **Test Yönü**.

# *Bir-Örnek Binomial Güç Analizi: Plot*

**Plot** iletişim kutusu, grafiklerin iki ve üç boyutlu gücünü göstermek için çıktı olan çizmeleri denetleme seçeneklerini sağlar. Ayrıca, üç boyutlu grafiklere ilişkin dikey ve yatay döndürme derecelerini de denetler.

#### **İki Boyutlu Çizim**

İki boyutlu güç tahmininin grafiklere karşı denetlenmesine ilişkin seçenekler sağlar. Bu ayar varsayılan olarak geçersiz kılınmaktadır.

#### **Güç tahmini ve boş değer hipotez değeri**

Geçerli kılındığında, bu isteğe bağlı ayar, iki boyutlu gücü boş değer grafimesine göre denetler. Varsayılan değer olarak ayar geçersiz kılınmaktadır. Seçildiğinde, bu ayar grafiği görüntüler.

#### **Güç tahminine karşı alternatif hipotez değeri**

Geçerli kılındığında, bu isteğe bağlı ayar, alternatif değer grafimesine göre iki boyutlu gücü denetler. Varsayılan değer olarak ayar geçersiz kılınmaktadır. Seçildiğinde, bu ayar grafiği görüntüler.

#### **Güç tahmini, varsayımsal değerler arasındaki farkın karşılaştırılması**

Geçerli kılındığında, bu isteğe bağlı ayar, varsayımsal değerler grafiği arasındaki farkın iki boyutlu gücünü denetler. Varsayılan değer olarak ayar geçersiz kılınmaktadır.

#### **Güç tahminine karşı toplam deneme sayısı**

Etkinleştirildiğinde, bu isteğe bağlı ayar, deneme grafimesinin toplam sayısını iki boyutlu olarak denetler. Varsayılan değer olarak ayar geçersiz kılınmaktadır. Seçildiğinde, bu ayar grafiği görüntüler.

#### **Toplam deneme sayısı aralığı**

Seçildiğinde, alt ve üst sınır seçenekleri kullanılabilir. **Alt sınır** ya da **Üst sınır** alanları için herhangi bir tamsayı değeri belirtilmediğinde, varsayılan çizim aralığı kullanılır.

#### **Alt Sınır**

İki boyutlu güç tahminine karşı toplam deneme grafiği sayısına karşılık alt sınırı denetler. Değer 0 'dan büyük olmalı ve **Üst sınır** değerinden büyük olamaz.

#### **Üst Sınır**

İki boyutlu güç tahminine karşı toplam deneme grafiği sayısına karşılık üst sınırı denetler. Değer, **Alt sınır** değerinden büyük olmalı ve 5000 'den büyük olamaz.

#### **Üç Boyutlu Çizim**

Üç boyutlu güç tahminini grafiklere karşı denetlemeye ilişkin seçenekler sağlar. Bu ayar varsayılan olarak geçersiz kılınmaktadır.

#### **Güç tahminine karşı toplam deneme sayısı**

Seçildiğinde, bu ayar aşağıdaki seçenekleri etkinleştirir.

#### **on x ekseninde ve y ekseninde varsayımsal değerler arasındaki fark**

İsteğe bağlı ayar, üç boyutlu gücü toplam deneme sayısı (x-ekseni) ve varsayımsal değerler (y ekseni) grafiği arasındaki fark ile kontrol eder. Varsayılan olarak grafik gizlenir. Belirtildiğinde, grafik görüntülenir.

#### **Y ekseni üzerinde ve x ekseninde varsayımsal değerler arasındaki fark**

İsteğe bağlı ayar, üç boyutlu gücü deneme sayısının (y ekseni) ve varsayımsal değerler (xekseni) grafiği arasındaki farkın toplam sayısına göre denetler. Varsayılan olarak grafik gizlenir. Belirtildiğinde, grafik görüntülenir.

#### **Toplam deneme sayısı aralığı**

Seçildiğinde, alt ve üst sınır seçenekleri kullanılabilir. **Alt sınır** ya da **Üst sınır** alanları için herhangi bir tamsayı değeri belirtilmediğinde, varsayılan çizim aralığı kullanılır.

#### **Alt Sınır**

Üç boyutlu güç tahminine karşı toplam deneme grafiği sayısına karşılık alt sınırı denetler. Değer 0 'dan büyük olmalı ve **Üst sınır** değerinden büyük olamaz.

# **Üst Sınır**

Üç boyutlu güç tahminine karşı toplam deneme grafiği sayısına karşılık üst sınırı denetler. Değer, **Alt sınır** değerinden büyük olmalı ve 5000 'den büyük olamaz.

#### **Güç tahmini ve boş değer hipotez değeri**

Seçildiğinde, bu ayar aşağıdaki seçenekleri etkinleştirir.

# <span id="page-24-0"></span>**X-ekseni üzerinde ve y ekseninde alternatif hipotez değeri**

İsteğe bağlı ayar, üç boyutlu gücü boş değer (x-ekseni) ve alternatif değer (y ekseni) grafiğiyle denetler. Varsayılan olarak grafik gizlenir. Belirtildiğinde, grafik görüntülenir.

# **x-ekseninde y ekseni ve alternatif hipotez değeri üzerinde**

İsteğe bağlı ayar, üç boyutlu gücü boş değer (y ekseni) ve alternatif değer (x-ekseni) grafiğiyle denetler. Varsayılan olarak grafik gizlenir. Belirtildiğinde, grafik görüntülenir.

#### **Düşey döndürme**

İsteğe bağlı ayar, üç boyutlu grafik için dikey döndürme derecelerini (sol tarafından saat yönünde) ayarlar. Grafiği dikey olarak döndürmek için fareyi kullanabilirsiniz. Bu ayar, üç boyutlu çizim istendiğinde yürürlüğe girer. Değer 359 'dan küçük ya da bu değere eşit tek bir tamsayı olmalıdır. Varsayılan değer 10'dur.

# **Yatay döndürme**

İsteğe bağlı ayar, üç boyutlu grafik için yatay döndürme derecelerini (ön taraftan saat yönünde) ayarlar. Grafiği yatay olarak döndürmek için fareyi kullanabilirsiniz. Bu ayar, üç boyutlu çizim istendiğinde yürürlüğe girer. Değer 359 'dan küçük ya da bu değere eşit tek bir tamsayı olmalıdır. Varsayılan değer 325 'tür.

# **Güç Analizi-Örnek Binomial Testi**

Bu özellik için IBM SPSS Statistics Base Edition gereklidir.

Güç analizi, çalışma planında, tasarımda ve iletkende önemli bir rol oynar. Gücün hesaplanması, genellikle küçük bir pilot çalışma dışında, herhangi bir örnek verinin toplanmasından önce gelir. Gücün kesin olarak tahmin edilmesi, müfettişlere, gerçek bir alternatif hipotezin altında sonlu bir örnek büyüklüğüne dayalı olarak istatistiksel olarak önemli bir farkın saptanması ne kadar olası olduğunu söyleyebilir. Eğer güç çok düşükse, önemli bir fark algılamak için küçük bir şansımız var ve gerçek farklılıklar gerçekten var olsa bile, önemli olmayan sonuçlar elde etmek mümkün.

Binom dağılımı, bir dizi Bernoulli deneyleri temel alır. Birbirlerinden bağımsız olduğu varsayılan sabit sayıda deneme de dahil olmak üzere, deneylere modellik yapmak için kullanılabilir. Her duruşma, başarılı bir sonuç için aynı olasılıkla aynı olasılıkla sonuçlanabilir bir sonuç elde eder.

İlgili örnek binom, McNemer 'ın testinin gücünü, birbiriyle ilişkili iki binom popülasyonundan örneklenen eşleştirilen çift deneklerine dayanarak iki orantı parametresini karşılaştırmak amacıyla tahmin eder.

1. Menülerden şunları seçin:

# **Çözümle** > **Power Analysis** > **Proportions** > **Related-Sample Binomial Test**

- 2. Bir test varsayım ayarı **Tahmin** ayarı (**Örnek boyutu** ya da **Güç**) seçin.
- 3. **Örnek boyutu** seçeneği belirlendiğinde, örnek boyut tahmini değeri için bir **Tek güç değeri** girin (değer 0 ile 1 arasında tek bir değer olmalıdır) ya da belirli bir Güç değerleri aralığı için tasarlanmış örnek boyutları görüntülemek için **Kılavuz güç değerleri** seçeneğini belirleyin ve **Izgara** öğesini tıklatın.

Daha fazla bilgi için, bkz. ["Güç Analizi: Izgara Değerleri" sayfa 34](#page-41-0).

- 4. Test varsayımı **Tahmin** yöntemi olarak **Güç** seçildiğinde, uygun **Toplam çift sayısı** değerini girin.
- 5. **oranlar** ya da **sayımlar**için test değerlerini belirtmek için bu seçeneği belirleyin.
	- **oranlar** seçiliyse, **Oran 1** ve **Oran 2** alanlarına değerleri girin. Değerler 0-1 aralığında olmalıdır.
	- **sayımlar** seçiliyse, **Sayı 1** ve **Sayı 2** alanlarına değer girin. Değerler, **Toplam çift sayısı**için belirtilen 0 ile değer arasında olmalıdır.

#### **Oranlar notları:**

- **Oranlar** , **Power** değeri belirlendiğinde kullanılabilen tek seçenektir.
- **Test değerleri marjinal** seçeneği belirlenmezse: 0 < **Önkısım 1** + **Önbölüm 2** ≤ 1
- **Test değerleri marjinal** seçiliyse:
	- $-$  **Oran 1**  $*$  **Oran 2**  $> 0$
- **Oran 1** < 1
- **Oran 2** < 1
- **Proporsiyon 1** ve **Proporsiyon 2** için değerler aynı olamaz.

# **Sayım notları:**

- The **sayımlar** settings are available only when **Güç** is selected as the test assumption **Tahmin** setting.
- **Test değerleri marjinal** seçeneği belirlenmezse: 0 < **Sayı 1** + **Sayı 2** ≤ **Toplam çift sayısı**
- **Test değerleri marjinal** seçiliyse:
	- **Sayı 1** \* **Sayı 2** > 0
	- **Sayı 1** < **Toplam çiftlerin toplam sayısı**
	- **Sayı 2** < **Toplam çiftlerin toplam sayısı**
- 6. Belirtilen oranların ya da sayıların marjinal olup olmadığını denetlemek için isteğe bağlı olarak **Test değerleri marjinal** seçeneğini belirleyebilirsiniz. **Test değerleri marjinal** seçeneği etkinleştirildiğinde, bir **Eşleşen çiftler arasında bir ilinti** değeri belirtmeniz gerekir. Değer, -1 ile 1 arasında tek bir değer olmalıdır.
- 7. Gücü tahmin etmek için bir yöntem seçin.

# **Normal yaklaştırma**

Normal yaklaşıklamasını etkinleştirir. Bu varsayılan ayardır.

## **Binom sıralı değer listesi**

Binom sıralı değer listesi yöntemini etkinleştirir. İsteğe bağlı olarak, örnek boyutu tahmin etmek için izin verilen dakika sayısı üst sınırını belirtmek için **Zaman sınırı** alanını kullanın. Zaman sınırına ulaşıldığında, çözümleme sonlandırılır ve bir uyarı iletisi görüntülenir. Belirtildiğinde, dakika sayısını belirtmek için değerin tek bir pozitif tamsayı olması gerekir. Varsayılan ayar 5 dakikadır.

8. Testin tek taraflı mı, yoksa iki taraflı mı olduğunu seçin.

# **Yönlü olmayan (iki taraflı) çözümleme**

Seçildiğinde, iki taraflı bir test kullanılır. Bu varsayılan ayardır.

# **Yönlü (tek taraflı) çözümleme**

Seçildiğinde, güç, tek taraflı bir test için hesaplanır.

- 9. Optionally, specify the significance level of the Type I error rate for the test in the **Önem düzeyi** field. Değer, 0 ile 1 arasında tek bir çift duyarlık olmalıdır. Varsayılan değer 0.05 'tür.
- 10. İsteğe bağlı olarak, ["Güç Analizi-Örnek Binomial Testi" sayfa 17](#page-24-0) ayarlarını (grafik çıktısı, iki boyutlu çizim ayarları ve üç boyutlu çizim ayarları) belirtmek için isteğe bağlı olarak **Plot** ' u tıklatın.

**Not: Çizim** is available only when **Güç** is selected as the test assumption **Tahmin** and **Binom sıralı değer listesi** is not selected.

11. İsteğe bağlı olarak, güven aralığı yarı genişliklerinin değerlerini belirterek güven aralıklarını temel alan örnek boyutunu tahmin etmek için **Duyarlık** seçeneğini tıklatın. Daha fazla bilgi için, bkz. ["Güç Analizi:](#page-40-0) [Duyarlık" sayfa 33.](#page-40-0)

**Not: Duyarlık** is available only when **Örnek boyutu** is selected as the test assumption **Tahmin** method and **Yönlü değil (çift taraflı)** analysis is selected as the **Test Yönü**.

# *Güç Analizi İle İlgili-Örnek Binomial: Plot*

**Plot** iletişim kutusu, iki ve üç boyutlu güç tahmini grafiklerini göstermek için çıktıyı gösteren grafikleri denetler. Ayrıca, üç boyutlu grafiklere ilişkin dikey ve yatay döndürme derecelerini de denetler.

# **İki Boyutlu Çizim**

İki boyutlu güç tahmininin grafiklere karşı denetlenmesine ilişkin seçenekler sağlar. Bu ayar varsayılan olarak geçersiz kılınmaktadır.

# **Güç tahminine karşı toplam çift sayısı**

Geçerli kılındığında, bu isteğe bağlı ayar, iki boyutlu gücü toplam çift grafik sayısına göre denetler. Varsayılan değer olarak ayar geçersiz kılınmaktadır. Seçildiğinde, bu ayar grafiği görüntüler.

#### **Toplam çiftlerin grafik aralığı**

Seçildiğinde, alt ve üst sınır seçenekleri kullanılabilir. **Alt sınır** ya da **Üst sınır** alanları için herhangi bir tamsayı değeri belirtilmediğinde, varsayılan çizim aralığı kullanılır.

#### **Alt Sınır**

İki boyutlu güç tahminine karşı toplam çift grafik sayısına karşılık alt sınırı denetler. Değer 1 'den büyük olmalı ve **Üst sınır** değerinden büyük olamaz.

#### **Üst Sınır**

İki boyutlu güç tahminine karşı toplam çift grafik sayısına karşılık üst sınırı denetler. Değer, **Alt sınır** değerinden büyük olmalıdır ve 2500 'den büyük olamaz.

#### **Güç tahminine karşı risk farkı**

Geçerli kılındığında, bu isteğe bağlı ayar risk farkı grafiği temelinde iki boyutlu gücü denetler. Varsayılan değer olarak ayar geçersiz kılınmaktadır. Seçildiğinde, bu ayar grafiği görüntüler.

#### **Güç tahminine karşı risk oranı**

Etkinleştirildiğinde, bu isteğe bağlı ayar risk oranı grafiği temelinde iki boyutlu güç denetimini denetler. Varsayılan değer olarak ayar geçersiz kılınmaktadır.

#### **Risk oranıyla ilgili çizim aralığı**

Seçildiğinde, alt ve üst sınır seçenekleri kullanılabilir. **Alt sınır** ya da **Üst sınır** alanları için herhangi bir tamsayı değeri belirtilmediğinde, varsayılan çizim aralığı kullanılır.

#### **Alt Sınır**

İki boyutlu güç tahminine karşı risk oranı grafimesine ilişkin alt sınırı denetler. Değer, **Üst sınır** değerinden büyük olamaz.

#### **Üst Sınır**

İki boyutlu güç tahminine karşı risk oranı grafimesine ilişkin üst sınırı denetler. Değer, **Alt sınır** değerinden büyük olmalı ve 10 'dan büyük olamaz.

#### **Güç tahmini ve olasılıklar oranı**

Etkinleştirildiğinde, bu isteğe bağlı ayar, olasılıklar oranı grafimesine göre iki boyutlu gücü denetler. Varsayılan değer olarak ayar geçersiz kılınmaktadır. Seçildiğinde, bu ayar grafiği görüntüler.

#### **Çizim aralığı oran oranı**

Seçildiğinde, alt ve üst sınır seçenekleri kullanılabilir. **Alt sınır** ya da **Üst sınır** alanları için herhangi bir tamsayı değeri belirtilmediğinde, varsayılan çizim aralığı kullanılır.

#### **Alt Sınır**

İki boyutlu güç tahmini ve olasılık oranı grafimesine ilişkin alt sınırı denetler. Değer, **Üst sınır** değerinden büyük olamaz.

#### **Üst Sınır**

İki boyutlu güç tahmini ve olasılık oranı grafimesine ilişkin üst sınırı denetler. Değer, **Alt sınır** değerinden büyük olmalı ve 10 'dan büyük olamaz.

# **Eşleşen çiftler arasındaki ilişki tahmini ile güç tahminini karşılaştır**

Eşleştirilen çiftlerin grafiği arasındaki ilintiye karşı tahmini güç bağını denetler. Grafik, yalnızca marjinal oranlar ya da sayımlar belirtildiğinde (disk dışı oranlar yerine) oluşturulur.

#### **Üç Boyutlu Çizim**

Üç boyutlu güç tahminini grafiklere karşı denetlemeye ilişkin seçenekler sağlar. Bu ayar varsayılan olarak geçersiz kılınmaktadır.

#### **Güç tahmini ile fark oranlı oranlar**

Geçerli kılındığında, bu isteğe bağlı ayar, üç boyutlu gücü, orantısız oranlar grafimesini kullanarak denetler. Varsayılan değer olarak ayar geçersiz kılınmaktadır. Seçildiğinde, bu ayar grafiği görüntüler.

#### **Güç tahminine karşı marjinal oranlar**

Geçerli kılındığında, bu isteğe bağlı ayar, marjinal oranlar grafiyerek üç boyutlu gücü denetler. Varsayılan değer olarak ayar geçersiz kılınmaktadır. Seçildiğinde, bu ayar grafiği görüntüler.

**Not:** Bu ayar yalnızca **Test değerleri marjinal** seçiliyse kullanılabilir.

#### **Düşey döndürme**

İsteğe bağlı ayar, üç boyutlu grafik için dikey döndürme derecelerini (sol tarafından saat yönünde) ayarlar. Grafiği dikey olarak döndürmek için fareyi kullanabilirsiniz. Bu ayar, üç boyutlu çizim istendiğinde yürürlüğe girer. Değer 359 'dan küçük ya da bu değere eşit tek bir tamsayı olmalıdır. Varsayılan değer 10'dur.

#### **Yatay döndürme**

İsteğe bağlı ayar, üç boyutlu grafik için yatay döndürme derecelerini (ön taraftan saat yönünde) ayarlar. Grafiği yatay olarak döndürmek için fareyi kullanabilirsiniz. Bu ayar, üç boyutlu çizim istendiğinde yürürlüğe girer. Değer 359 'dan küçük ya da bu değere eşit tek bir tamsayı olmalıdır. Varsayılan değer 325 'tür.

# **Bağımsız Örnek Binom Testi 'nin Güç Analizi**

Bu özellik için IBM SPSS Statistics Base Edition gereklidir.

Güç analizi, çalışma planında, tasarımda ve iletkende önemli bir rol oynar. Gücün hesaplanması, genellikle küçük bir pilot çalışma dışında, herhangi bir örnek verinin toplanmasından önce gelir. Gücün kesin olarak tahmin edilmesi, müfettişlere, gerçek bir alternatif hipotezin altında sonlu bir örnek büyüklüğüne dayalı olarak istatistiksel olarak önemli bir farkın saptanması ne kadar olası olduğunu söyleyebilir. Eğer güç çok düşükse, önemli bir fark algılamak için küçük bir şansımız var ve gerçek farklılıklar gerçekten var olsa bile, önemli olmayan sonuçlar elde etmek mümkün.

Binom dağılımı, bir dizi Bernoulli deneyleri temel alır. Bu deneylerin, birbirlerinden bağımsız olduğu varsayılan sabit bir dizi deneme dahil olmak üzere modellemek için kullanılabilir. Her bir deneme, "başarılı" bir sonuç için aynı olasılık ile, bir diyotomous sonucuna yol açar. Bağımsız örnek binom testi, iki bağımsız orantı parametresini karşılaştırır.

1. Menülerden şunları seçin:

#### **Çözümle** > **Power Analysis** > **Proportions** > **Independent-Samples Binomial Test**

- 2. Bir test varsayım ayarı **Tahmin** ayarı (**Örnek boyutu** ya da **Güç**) seçin.
- 3. **Örnek boyutu** seçeneği belirlendiğinde, örnek boyut tahmini değeri için bir **Tek güç değeri** girin (değer 0 ile 1 arasında tek bir değer olmalıdır) ya da belirli bir Güç değerleri aralığı için tasarlanmış örnek boyutları görüntülemek için **Kılavuz güç değerleri** seçeneğini belirleyin ve **Izgara** öğesini tıklatın.

Daha fazla bilgi için, bkz. ["Güç Analizi: Izgara Değerleri" sayfa 34](#page-41-0).

İsteğe bağlı olarak, bir **Grup boyutu oranı** değeri belirtin. Varsayılan değer 1 'dir.

- 4. When **Güç** is selected as the test assumption **Tahmin** setting, enter values to specify the **Grup 1 ve grup 2 için toplam deneme sayısı**. Değerler 1 'den büyük bir tamsayı olmalıdır.
- 5. İki grup için orantı parametrelerini belirtin. Her iki değer de 0-1 aralığında olmalıdır.

**Not:** Bir **Güç** değeri belirtildiğinde iki değer aynı olamaz.

- 6. Optionally, specify the significance level of the Type I error rate for the test in the **Önem düzeyi** field. Değer, 0 ile 1 arasında tek bir çift duyarlık olmalıdır. Varsayılan değer 0.05 'tür.
- 7. İstenen sınama yöntemini seçin:

#### **Ki-kare sınaması**

Power 'ın gücünü Pearson 'ın ki-kare testine dayalı olarak tahmin ediyor. Bu varsayılan ayardır.

#### **Standart sapma havuzlu**

Bu isteğe bağlı ayar, standart sapmanın tahmininin havuza gönderilip gönderilmediğini ya da havuzsuz olup olmadığını denetler. Ayar varsayılan olarak etkindir.

#### **Süreklilik düzeltmesini uygula**

Bu isteğe bağlı ayar, süreklilik düzeltmesinin kullanılıp kullanılmayacağını denetler. Varsayılan değer olarak ayar geçersiz kılınmaktadır.

#### **T-test**

Öğrencinin, öğrencinin t-testine dayalı olarak gücünü tahmin eder.

#### **Standart sapma havuzlu**

Bu isteğe bağlı ayar, standart sapmanın tahmininin havuza gönderilip gönderilmediğini ya da havuzsuz olup olmadığını denetler. Ayar varsayılan olarak etkindir.

# **Olasılık oranı sınaması**

Olasılık oranı testine dayalı olarak gücü tahmin eder.

#### **Fisher 'ın tam testi**

Güç, Fisher 'ın tam testine dayalı olarak tahmin eder.

#### **Notlar:**

- Bazı durumlarda, Fisher 'ın kesin testinin tamamlanması uzun zaman alabilir.
- Fisher 'in tam testi seçildiğinde, tüm komplolar engellenir.
- 8. Gücü tahmin etmek için bir yöntem seçin.

#### **Normal yaklaştırma**

Normal yaklaşıklamasını etkinleştirir. Bu varsayılan ayardır.

#### **Binom sıralı değer listesi**

Binom sıralı değer listesi yöntemini etkinleştirir. İsteğe bağlı olarak, örnek boyutu tahmin etmek için izin verilen dakika sayısı üst sınırını belirtmek için **Zaman sınırı** alanını kullanın. Zaman sınırına ulaşıldığında, çözümleme sonlandırılır ve bir uyarı iletisi görüntülenir. Belirtildiğinde, dakika sayısını belirtmek için değerin tek bir pozitif tamsayı olması gerekir. Varsayılan ayar 5 dakikadır.

9. Testin tek taraflı mı, yoksa iki taraflı mı olduğunu seçin.

#### **Yönlü olmayan (iki taraflı) çözümleme**

Seçildiğinde, iki taraflı bir test kullanılır. Bu varsayılan ayardır.

#### **Yönlü (tek taraflı) çözümleme**

Seçildiğinde, güç, tek taraflı bir test için hesaplanır.

10. İsteğe bağlı olarak, "Power Analysis of Independent-Samples Binomial Test: Plot" sayfa 21 ayarlarını (grafik çıktısı, iki boyutlu çizim ayarları ve üç boyutlu çizim ayarları) belirtmek için isteğe bağlı olarak **Plot** ' u tıklatabilirsiniz.

**Not: Çizim** is available only when **Güç** is selected as the test assumption **Tahmin** and **Binom sıralı değer listesi** is not selected.

11. İsteğe bağlı olarak, güven aralığı yarı genişliklerinin değerlerini belirterek güven aralıklarını temel alan örnek boyutunu tahmin etmek için **Duyarlık** seçeneğini tıklatın. Daha fazla bilgi için, bkz. ["Güç Analizi:](#page-40-0) [Duyarlık" sayfa 33.](#page-40-0)

**Not: Duyarlık** is available only when **Örnek boyutu** is selected as the test assumption **Tahmin** method and **Yönlü değil (çift taraflı)** analysis is selected as the **Test Yönü**.

# *Power Analysis of Independent-Samples Binomial Test: Plot*

**Plot** iletişim kutusu, iki ve üç boyutlu güç tahmin grafiklerini göstermek için çıktı olan grafikleri kontrol etme seçenekleri sağlar. Ayrıca, üç boyutlu grafiklere ilişkin dikey ve yatay döndürme derecelerini de denetler.

#### **İki Boyutlu Çizim**

İki boyutlu güç tahmininin grafiklere karşı denetlenmesine ilişkin seçenekler sağlar. Bu ayar varsayılan olarak geçersiz kılınmaktadır.

#### **Güç tahminine karşı grup boyutu oranı/Güç tahmini ve grup boyutu**

Geçerli kılındığında, bu isteğe bağlı ayar, grup boyutu oranı grafiği temelinde iki boyutlu güç denetler. Seçildiğinde, bu ayar grafiği görüntüler. Birden çok güç değeri belirtildiğinde ek ayarlar kullanılamaz (**Güç tahminine karşı grup boyutu**). Varsayılan değer olarak ayar geçersiz kılınmaktadır.

#### **Grup boyutu oranının çizilme aralığı**

Seçildiğinde, alt ve üst sınır seçenekleri kullanılabilir. **Alt sınır** ya da **Üst sınır** alanları için herhangi bir tamsayı değeri belirtilmediğinde, varsayılan çizim aralığı kullanılır.

#### **Alt Sınır**

İki boyutlu güç tahminine karşı toplam çift grafik sayısına karşılık alt sınırı denetler. Değer, .01 değerinden büyük olmalı ve **Üst sınır** değerinden büyük olamaz.

## **Üst Sınır**

İki boyutlu güç tahminine karşı toplam çift grafik sayısına karşılık üst sınırı denetler. Değer, **Alt sınır** değerinden büyük olmalı ve 100 'den büyük olamaz.

#### **Güç tahminine karşı risk farkı**

Geçerli kılındığında, bu isteğe bağlı ayar risk farkı grafiği temelinde iki boyutlu gücü denetler. Varsayılan değer olarak ayar geçersiz kılınmaktadır. Seçildiğinde, bu ayar grafiği görüntüler.

#### **Güç tahminine karşı risk oranı**

Etkinleştirildiğinde, bu isteğe bağlı ayar risk oranı grafiği temelinde iki boyutlu güç denetimini denetler. Varsayılan değer olarak ayar geçersiz kılınmaktadır.

#### **Risk oranıyla ilgili çizim aralığı**

Seçildiğinde, alt ve üst sınır seçenekleri kullanılabilir. **Alt sınır** ya da **Üst sınır** alanları için herhangi bir tamsayı değeri belirtilmediğinde, varsayılan çizim aralığı kullanılır.

#### **Alt Sınır**

İki boyutlu güç tahminine karşı risk oranı grafimesine ilişkin alt sınırı denetler. Değer, **Üst sınır** değerinden büyük olamaz.

## **Üst Sınır**

İki boyutlu güç tahminine karşı risk oranı grafimesine ilişkin üst sınırı denetler. Değer, **Alt sınır** değerinden büyük olmalı ve 10 'dan büyük olamaz.

#### **Güç tahmini ve olasılıklar oranı**

Etkinleştirildiğinde, bu isteğe bağlı ayar, olasılıklar oranı grafimesine göre iki boyutlu gücü denetler. Varsayılan değer olarak ayar geçersiz kılınmaktadır. Seçildiğinde, bu ayar grafiği görüntüler.

#### **Çizim aralığı oran oranı**

Seçildiğinde, alt ve üst sınır seçenekleri kullanılabilir. **Alt sınır** ya da **Üst sınır** alanları için herhangi bir tamsayı değeri belirtilmediğinde, varsayılan çizim aralığı kullanılır.

#### **Alt Sınır**

İki boyutlu güç tahmini ve olasılık oranı grafimesine ilişkin alt sınırı denetler. Değer, **Üst sınır** değerinden büyük olamaz.

## **Üst Sınır**

İki boyutlu güç tahmini ve olasılık oranı grafimesine ilişkin üst sınırı denetler. Değer, **Alt sınır** değerinden büyük olmalı ve 10 'dan büyük olamaz.

#### **Üç Boyutlu Çizim**

Üç boyutlu güç tahminini grafiklere karşı denetlemeye ilişkin seçenekler sağlar. Bu ayar varsayılan olarak geçersiz kılınmaktadır.

#### **Oranlara karşı güç tahmini**

Bu isteğe bağlı ayar seçildiğinde, aşağıdaki güç ile orantısal seçenekler sağlanır:

#### **x-ekseni üzerinde grup 1 'in oranı ve y ekseni üzerinde grup 2' nin oranı**

Üç boyutlu gücü, Grup 1 (x-ekseni) ve Grup 2 (y ekseni) grafiği oranlarıyla orantılı olarak denetler. Varsayılan değer olarak ayar geçersiz kılınmaktadır. Seçildiğinde, bu ayar grafiği görüntüler.

#### <span id="page-30-0"></span>**x ekseninde grup 1 'in oranı ve x eksenindeki grup 2' nin oranı**

Üç boyutlu gücü, Grup 2 (x ekseni) ve Grup 1 (y ekseni) grafiğiyle orantılı olarak denetler. Varsayılan değer olarak ayar geçersiz kılınmaktadır. Seçildiğinde, bu ayar grafiği görüntüler.

#### **Güç tahminine göre grup boyutları**

Bu isteğe bağlı ayar seçildiğinde, grup büyüklükleri seçenekleri temelinde aşağıdaki güç sağlanır:

#### **x-ekseni üzerinde grup 1 'in boyutu ve y ekseninde grup 2' nin boyutu**

Grup 1 'deki deneme sayısına göre üç boyutlu gücü ve Grup 2 (y ekseni) grafiğindeki deneme sayısını denetler. Varsayılan değer olarak ayar geçersiz kılınmaktadır. Seçildiğinde, bu ayar grafiği görüntüler.

#### **x ekseninde grup 1 boyutu ve x ekseni üzerinde grup 2 ' nin boyutu**

Grup 2 'deki deneme sayısına göre üç boyutlu gücü ve Grup 1 (y ekseni) grafiğindeki deneme sayısını denetler. Varsayılan değer olarak ayar geçersiz kılınmaktadır. Seçildiğinde, bu ayar grafiği görüntüler.

#### **Grup 1 'in çizimi aralığı**

Seçildiğinde, grup 1 çizimi aralığına ilişkin alt ve üst sınır seçenekleri kullanılabilir. **Alt sınır** ya da **Üst sınır** alanları için herhangi bir tamsayı değeri belirtilmediğinde, varsayılan çizim aralığı kullanılır.

#### **Alt Sınır**

İki boyutlu güç tahmini ve olasılık oranı grafimesine ilişkin alt sınırı denetler. Değer 2 'den büyük ya da ona eşit olmalı ve **Üst sınır** değerinden büyük olamaz.

## **Üst Sınır**

İki boyutlu güç tahmini ve olasılık oranı grafimesine ilişkin üst sınırı denetler. Değer, **Alt sınır** değerinden büyük olmalıdır ve 2500 'den büyük olamaz.

#### **Grup 2 'nin çizimi aralığı**

Seçildiğinde, grup 2 çizim aralığına ilişkin alt ve üst sınır seçenekleri kullanılabilir. **Alt sınır** ya da **Üst sınır** alanları için herhangi bir tamsayı değeri belirtilmediğinde, varsayılan çizim aralığı kullanılır.

#### **Alt Sınır**

İki boyutlu güç tahmini ve olasılık oranı grafimesine ilişkin alt sınırı denetler. Değer 2 'den büyük ya da ona eşit olmalı ve **Üst sınır** değerinden büyük olamaz.

## **Üst Sınır**

İki boyutlu güç tahmini ve olasılık oranı grafimesine ilişkin üst sınırı denetler. Değer, **Alt sınır** değerinden büyük olmalıdır ve 2500 'den büyük olamaz.

#### **Düşey döndürme**

İsteğe bağlı ayar, üç boyutlu grafik için dikey döndürme derecelerini (sol tarafından saat yönünde) ayarlar. Grafiği dikey olarak döndürmek için fareyi kullanabilirsiniz. Bu ayar, üç boyutlu çizim istendiğinde yürürlüğe girer. Değer 359 'dan küçük ya da bu değere eşit tek bir tamsayı olmalıdır. Varsayılan değer 10'dur.

#### **Yatay döndürme**

İsteğe bağlı ayar, üç boyutlu grafik için yatay döndürme derecelerini (ön taraftan saat yönünde) ayarlar. Grafiği yatay olarak döndürmek için fareyi kullanabilirsiniz. Bu ayar, üç boyutlu çizim istendiğinde yürürlüğe girer. Değer 359 'dan küçük ya da bu değere eşit tek bir tamsayı olmalıdır. Varsayılan değer 325 'tür.

# **Bağıntılar**

Aşağıdaki istatistik özellikleri IBM SPSS Statistics Base Edition içinde yer alır.

# **Bir Tek Örnek Pearson İlinti Tesisinin Güç Analizi**

Bu özellik için IBM SPSS Statistics Base Edition gereklidir.

Güç analizi, çalışma planında, tasarımda ve iletkende önemli bir rol oynar. Gücün hesaplanması, genellikle küçük bir pilot çalışma dışında, herhangi bir örnek verinin toplanmasından önce gelir. Gücün kesin olarak

tahmin edilmesi, müfettişlere, gerçek bir alternatif hipotezin altında sonlu bir örnek büyüklüğüne dayalı olarak istatistiksel olarak önemli bir farkın saptanması ne kadar olası olduğunu söyleyebilir. Eğer güç çok düşükse, önemli bir fark algılamak için küçük bir şansımız var ve gerçek farklılıklar gerçekten var olsa bile, önemli olmayan sonuçlar elde etmek mümkün.

Pearson 'un ürün-anı korelasyon katsayısı, bivariate normal dağılımını izlediği varsayılan iki ölçek rasgele değişken arasındaki doğrusal ilişkinin gücünü ölçer. Kurallara göre, boyutsuz bir miktardır ve iki sürekli değişken arasındaki kovaryansı standartlaştırılarak elde edilir; böylece -1 ile 1 arasında değişir.

Test, Fisher 'ın tek örnek Pearson korelasyon gücünü tahmin etmek için Fisher 'ın asimptotik yöntemini kullanır.

1. Menülerden şunları seçin:

# **Analiz Et** > **Güç Analizi** > **Korelaslar** > **Pearson Ürün-Anı**

- 2. Bir test varsayım ayarı **Tahmin** ayarı (**Örnek boyutu** ya da **Güç**) seçin.
- 3. **Örnek boyutu** seçeneği belirlendiğinde, örnek boyut tahmini değeri için bir **Tek güç değeri** girin (değer 0 ile 1 arasında tek bir değer olmalıdır) ya da belirli bir Güç değerleri aralığı için tasarlanmış örnek boyutları görüntülemek için **Kılavuz güç değerleri** seçeneğini belirleyin ve **Izgara** öğesini tıklatın.

Daha fazla bilgi için, bkz. ["Güç Analizi: Izgara Değerleri" sayfa 34](#page-41-0).

- 4. Test varsayımı **Tahmin** ayarı olarak **Power** (Güç) seçildiğinde, uygun **Örnek boyutu çiftleri** değerini girin. Değerin 3 'ten büyük tek bir tamsayı olması gerekir.
- 5. **Pearson correlation parameter** (Pearson korelasyon parametresi) alanında ilinti değiştirgesinin alternatif hipotez değerini belirten bir değer girin. Değer, -1 ile 1 arasında tek bir sayısal olmalıdır.

**Not: Power** belirtildiğinde, **Pearson correlation parameter** değeri -1 ya da 1 olamaz ve **Null value**değerine eşit olamaz.

6. İsteğe bağlı olarak, **Boş değer** alanında sınanacak ilinti parametresinin boş değer hipotezini belirten bir değer girin. Değer, -1 ile 1 arasında tek bir sayısal olmalıdır. Varsayılan değer 0'dır.

**Not: Power** (Güç) değeri belirlendiğinde, **Null value** -1 ya da 1 olamaz.

- 7. İsteğe bağlı olarak, yöneltme ayarının içerilip içerilmeyeceğini ya da yoksayılacağını belirtmek için isteğe bağlı olarak **Güç tahmininde sapma düzeltme formulalarını kullan** seçeneğini belirleyin. Ayar, güç tahmininde yöneltme ayarı terimini içeren varsayılan değer olarak etkindir. Ayar seçilmezse, yöneltme ayarı terimi yoksayılır.
- 8. Testin tek taraflı mı, yoksa iki taraflı mı olduğunu seçin.

#### **Yönlü olmayan (iki taraflı) çözümleme**

Seçildiğinde, iki taraflı bir test kullanılır. Bu varsayılan ayardır.

#### **Yönlü (tek taraflı) çözümleme**

Seçildiğinde, güç, tek taraflı bir test için hesaplanır.

- 9. Optionally, specify the significance level of the Type I error rate for the test in the **Önem düzeyi** field. Değer, 0 ile 1 arasında tek bir çift duyarlık olmalıdır. Varsayılan değer 0.05 'tür.
- 10. İsteğe bağlı olarak, ["Power Analysis of One-Sample Pearson Correlation: Plot" sayfa 25](#page-32-0) ayarlarını (grafik çıktısı, iki boyutlu çizim ayarları ve üç boyutlu çizim ayarları) belirtmek için isteğe bağlı olarak **Plot** ' u tıklatabilirsiniz.

**Not: Çizme** yalnızca test varsayımı olarak **Güç** seçildiğinde kullanılabilir.

11. İsteğe bağlı olarak, güven aralığı yarı genişliklerinin değerlerini belirterek güven aralıklarını temel alan örnek boyutunu tahmin etmek için **Duyarlık** seçeneğini tıklatın. Daha fazla bilgi için, bkz. ["Güç Analizi:](#page-40-0) [Duyarlık" sayfa 33](#page-40-0).

**Not: Duyarlık** is available only when **Örnek boyutu** is selected as the test assumption **Tahmin** method and **Yönlü değil (çift taraflı)** analysis is selected as the **Test Yönü**.

# <span id="page-32-0"></span>*Power Analysis of One-Sample Pearson Correlation: Plot*

**Plot** iletişim kutusu, grafiklerin iki ve üç boyutlu gücünü göstermek için çıktı olan çizmeleri denetleme seçeneklerini sağlar. Ayrıca, üç boyutlu grafiklere ilişkin dikey ve yatay döndürme derecelerini de denetler.

#### **İki Boyutlu Çizim**

İki boyutlu güç tahmininin grafiklere karşı denetlenmesine ilişkin seçenekler sağlar. Varsayılan değer olarak ayarlar devre dışı bırakılır.

#### **Güç tahmini ve boş değer hipotez değeri**

Geçerli kılındığında, bu isteğe bağlı ayar, iki boyutlu gücü boş değer grafimesine göre denetler. Varsayılan değer olarak ayar geçersiz kılınmaktadır. Seçildiğinde, bu ayar grafiği görüntüler.

#### **Güç tahminine karşı alternatif hipotez değeri**

Geçerli kılındığında, bu isteğe bağlı ayar, alternatif değer grafimesine göre iki boyutlu gücü denetler. Varsayılan değer olarak ayar geçersiz kılınmaktadır. Seçildiğinde, bu ayar grafiği görüntüler.

# **Güç tahmini, varsayımsal değerler arasındaki farkın karşılaştırılması**

Geçerli kılındığında, bu isteğe bağlı ayar, varsayımsal değerler grafiği arasındaki farkın iki boyutlu gücünü denetler. Varsayılan değer olarak ayar geçersiz kılınmaktadır.

#### **Güç tahmini ile örnek boyutu (çiftler halinde)**

Geçerli kılındığında, bu isteğe bağlı ayar, iki boyutlu gücü örnek boyut grafimesine göre denetler. Varsayılan değer olarak ayar geçersiz kılınmaktadır. Seçildiğinde, bu ayar grafiği görüntüler.

## **Örnek boyutu çizme aralığı**

Seçildiğinde, alt ve üst sınır seçenekleri kullanılabilir. **Alt sınır** ya da **Üst sınır** alanları için herhangi bir tamsayı değeri belirtilmediğinde, varsayılan çizim aralığı kullanılır.

#### **Alt Sınır**

Örnek boyut grafiğiyle iki boyutlu güç tahminine ilişkin alt sınırı denetler. Değer 4 'ten büyük ya da bu değere eşit olmalı ve **Üst sınır** değerinden büyük olamaz.

#### **Üst Sınır**

Örnek boyut grafiği tarafından iki boyutlu güç tahminine ilişkin üst sınırı denetler. Değer, **Alt sınır** değerinden büyük olmalı ve 5000 'den büyük olamaz.

# **Üç Boyutlu Çizim**

Üç boyutlu güç tahminini grafiklere karşı denetlemeye ilişkin seçenekler sağlar. Bu ayar varsayılan olarak geçersiz kılınmaktadır.

#### **Güç tahmini ile örnek boyutu**

Seçildiğinde, bu ayar aşağıdaki seçenekleri etkinleştirir.

#### **on x ekseninde ve y ekseninde varsayımsal değerler arasındaki fark**

İsteğe bağlı ayar, üç boyutlu gücü örnek boyutu (x-ekseni) ve varsayımsal değerler (y ekseni) grafiği arasındaki farkla denetler. Varsayılan olarak grafik gizlenir. Belirtildiğinde, grafik görüntülenir.

#### **Y ekseni üzerinde ve x ekseninde varsayımsal değerler arasındaki fark**

İsteğe bağlı ayar, üç boyutlu gücü örnek boyutla (y-ekseni) ve varsayımsal değerler (xekseni) grafiği arasındaki farkla denetler. Varsayılan olarak grafik gizlenir. Belirtildiğinde, grafik görüntülenir

#### **Örnek boyutu (çift olarak) çizim aralığı**

Seçildiğinde, alt ve üst sınır seçenekleri kullanılabilir. **Alt sınır** ya da **Üst sınır** alanları için herhangi bir tamsayı değeri belirtilmediğinde, varsayılan çizim aralığı kullanılır.

#### **Alt Sınır**

Örnek boyut grafiği tarafından üç boyutlu güç tahminine ilişkin alt sınırı denetler. Değer 4 'ten büyük ya da bu değere eşit olmalı ve **Üst sınır** değerinden büyük olamaz.

#### **Üst Sınır**

Örnek boyut grafiği tarafından üç boyutlu güç tahminine ilişkin üst sınırı denetler. Değer, **Alt sınır** değerinden büyük olmalı ve 5000 'den büyük olamaz.

#### **Güç tahmini ve boş değer hipotez değeri**

Seçildiğinde, bu ayar aşağıdaki seçenekleri etkinleştirir.

#### **X-ekseni üzerinde ve y ekseninde alternatif hipotez değeri**

İsteğe bağlı ayar, üç boyutlu gücü boş değer (x-ekseni) ve alternatif değer (y ekseni) grafiğiyle denetler. Varsayılan olarak grafik gizlenir. Belirtildiğinde, grafik görüntülenir.

#### **x-ekseninde y ekseni ve alternatif hipotez değeri üzerinde**

İsteğe bağlı ayar, üç boyutlu gücü boş değer (y ekseni) ve alternatif değer (x-ekseni) grafiğiyle denetler. Varsayılan olarak grafik gizlenir. Belirtildiğinde, grafik görüntülenir.

#### **Düşey döndürme**

İsteğe bağlı ayar, üç boyutlu grafik için dikey döndürme derecelerini (sol tarafından saat yönünde) ayarlar. Grafiği dikey olarak döndürmek için fareyi kullanabilirsiniz. Bu ayar, üç boyutlu çizim istendiğinde yürürlüğe girer. Değer 359 'dan küçük ya da bu değere eşit tek bir tamsayı olmalıdır. Varsayılan değer 10'dur.

#### **Yatay döndürme**

İsteğe bağlı ayar, üç boyutlu grafik için yatay döndürme derecelerini (ön taraftan saat yönünde) ayarlar. Grafiği yatay olarak döndürmek için fareyi kullanabilirsiniz. Bu ayar, üç boyutlu çizim istendiğinde yürürlüğe girer. Değer 359 'dan küçük ya da bu değere eşit tek bir tamsayı olmalıdır. Varsayılan değer 325 'tür.

# **Bir-Örnek Spearman İlinti Sınamasının Güç Analizi**

Bu özellik için IBM SPSS Statistics Base Edition gereklidir.

Güç analizi, çalışma planında, tasarımda ve iletkende önemli bir rol oynar. Gücün hesaplanması, genellikle küçük bir pilot çalışma dışında, herhangi bir örnek verinin toplanmasından önce gelir. Gücün kesin olarak tahmin edilmesi, müfettişlere, gerçek bir alternatif hipotezin altında sonlu bir örnek büyüklüğüne dayalı olarak istatistiksel olarak önemli bir farkın saptanması ne kadar olası olduğunu söyleyebilir. Eğer güç çok düşükse, önemli bir fark algılamak için küçük bir şansımız var ve gerçek farklılıklar gerçekten var olsa bile, önemli olmayan sonuçlar elde etmek mümkün.

Spearman rank-order korelasyon katsayısı, genellikle sansürlenmiş olan ve normalde dağıtılmayan iki değişken arasındaki monotonik ilişkiyi ölçmek için kullanılan, sıra tabanlı parametrik olmayan bir istatistidir. Spearman rank-order korelasyonu, iki değişkenin sıra değerleri arasındaki Pearson korelasyonu ile aynı şekilde, bu nedenle -1 ile 1 arasında bir ilişki de vardır. Spearman rank korelasyon testinin gücünü algılamak, hidroolojik zaman serisi verilerinin analizinde önemli bir konudur.

Test, Fisher 'ın tek örnek Spearman sıra düzeni korelasyon gücünü tahmin etmek için asimmptotik metotunu kullanıyor.

1. Menülerden şunları seçin:

# **Çözümle** > **Güç Çözümlemesi** > **İlişikler** > **Spearman Rank-Order**

- 2. Bir test varsayım ayarı **Tahmin** ayarı (**Örnek boyutu** ya da **Güç**) seçin.
- 3. **Örnek boyutu** seçeneği belirlendiğinde, örnek boyut tahmini değeri için bir **Tek güç değeri** girin (değer 0 ile 1 arasında tek bir değer olmalıdır) ya da belirli bir Güç değerleri aralığı için tasarlanmış örnek boyutları görüntülemek için **Kılavuz güç değerleri** seçeneğini belirleyin ve **Izgara** öğesini tıklatın.

Daha fazla bilgi için, bkz. ["Güç Analizi: Izgara Değerleri" sayfa 34](#page-41-0).

- 4. Test varsayımı **Tahmin** ayarı olarak **Power** (Güç) seçildiğinde, uygun **Örnek boyutu çiftleri** değerini girin. Değerin 3 'ten büyük tek bir tamsayı olması gerekir.
- 5. **Spearman correlation parameter** (Spearman korelasyon parametresi) alanında ilinti değiştirgesinin alternatif hipotez değerini belirten bir değer girin. Değer, -1 ile 1 arasında tek bir sayısal olmalıdır.

**Not: Power** belirtildiğinde, **Spearman correlation parameter** değeri -1 ya da 1 olamaz ve **Null value**değerine eşit olamaz.

6. İsteğe bağlı olarak, **Boş değer** alanında sınanacak ilinti parametresinin boş değer hipotezini belirten bir değer girin. Değer, -1 ile 1 arasında tek bir sayısal olmalıdır. Varsayılan değer 0'dır.

**Not: Power** (Güç) değeri belirlendiğinde, **Null value** -1 ya da 1 olamaz.

7. İsteğe bağlı olarak, asmptotik farkın güç analizi için nasıl tahmin edileceğini belirleyen bir seçeneği belirleyin.

# **Bonett ve Wright**

Bonett ve Wright tarafından önerilen farkları tahmin eder. Bu varsayılan ayardır.

#### **Fieller, Hartley ve Pearson.**

Fieller, Hartley ve Pearson tarafından önerilen farkları tahmin eder.

#### **Caruso ve Cliff.**

Caruso ve Cliff tarafından önerilen farkları tahmin ediyor.

8. Testin tek taraflı mı, yoksa iki taraflı mı olduğunu seçin.

# **Yönlü olmayan (iki taraflı) çözümleme**

Seçildiğinde, iki taraflı bir test kullanılır. Bu varsayılan ayardır.

# **Yönlü (tek taraflı) çözümleme**

Seçildiğinde, güç, tek taraflı bir test için hesaplanır.

- 9. Optionally, specify the significance level of the Type I error rate for the test in the **Önem düzeyi** field. Değer, 0 ile 1 arasında tek bir çift duyarlık olmalıdır. Varsayılan değer 0.05 'tür.
- 10. İsteğe bağlı olarak, "Power Analysis of One-Sample Spearman Correlation: Plot" sayfa 27 ayarlarını (grafik çıktısı, iki boyutlu çizim ayarları ve üç boyutlu çizim ayarları) belirtmek için isteğe bağlı olarak **Plot** ' u tıklatın.

**Not: Çizme** yalnızca test varsayımı olarak **Güç** seçildiğinde kullanılabilir.

11. İsteğe bağlı olarak, güven aralığı yarı genişliklerinin değerlerini belirterek güven aralıklarını temel alan örnek boyutunu tahmin etmek için **Duyarlık** seçeneğini tıklatın. Daha fazla bilgi için, bkz. ["Güç Analizi:](#page-40-0) [Duyarlık" sayfa 33](#page-40-0).

**Not: Duyarlık** is available only when **Örnek boyutu** is selected as the test assumption **Tahmin** method and **Yönlü değil (çift taraflı)** analysis is selected as the **Test Yönü**.

# *Power Analysis of One-Sample Spearman Correlation: Plot*

**Plot** iletişim kutusu, grafiklerin iki ve üç boyutlu gücünü göstermek için çıktı olan çizmeleri denetleme seçeneklerini sağlar. Ayrıca, üç boyutlu grafiklere ilişkin dikey ve yatay döndürme derecelerini de denetler.

# **İki Boyutlu Çizim**

İki boyutlu güç tahmininin grafiklere karşı denetlenmesine ilişkin seçenekler sağlar. Varsayılan değer olarak ayarlar devre dışı bırakılır.

#### **Güç tahmini ve boş değer hipotez değeri**

Geçerli kılındığında, bu isteğe bağlı ayar, iki boyutlu gücü boş değer grafimesine göre denetler. Varsayılan değer olarak ayar geçersiz kılınmaktadır. Seçildiğinde, bu ayar grafiği görüntüler.

#### **Güç tahminine karşı alternatif hipotez değeri**

Geçerli kılındığında, bu isteğe bağlı ayar, alternatif değer grafimesine göre iki boyutlu gücü denetler. Varsayılan değer olarak ayar geçersiz kılınmaktadır. Seçildiğinde, bu ayar grafiği görüntüler.

#### **Güç tahmini, varsayımsal değerler arasındaki farkın karşılaştırılması**

Geçerli kılındığında, bu isteğe bağlı ayar, varsayımsal değerler grafiği arasındaki farkın iki boyutlu gücünü denetler. Varsayılan değer olarak ayar geçersiz kılınmaktadır.

# **Güç tahmini ile örnek boyutu (çiftler halinde)**

Geçerli kılındığında, bu isteğe bağlı ayar, iki boyutlu gücü örnek boyut grafimesine göre denetler. Varsayılan değer olarak ayar geçersiz kılınmaktadır. Seçildiğinde, bu ayar grafiği görüntüler.

# **Örnek boyutu çizme aralığı**

Seçildiğinde, alt ve üst sınır seçenekleri kullanılabilir. **Alt sınır** ya da **Üst sınır** alanları için herhangi bir tamsayı değeri belirtilmediğinde, varsayılan çizim aralığı kullanılır.

#### **Alt Sınır**

Örnek boyut grafiğiyle iki boyutlu güç tahminine ilişkin alt sınırı denetler. Değer 4 'ten büyük ya da bu değere eşit olmalı ve **Üst sınır** değerinden büyük olamaz.

#### **Üst Sınır**

Örnek boyut grafiği tarafından iki boyutlu güç tahminine ilişkin üst sınırı denetler. Değer, **Alt sınır** değerinden büyük olmalı ve 5000 'den büyük olamaz.

#### **Üç Boyutlu Çizim**

Üç boyutlu güç tahminini grafiklere karşı denetlemeye ilişkin seçenekler sağlar. Bu ayar varsayılan olarak geçersiz kılınmaktadır.

#### **Güç tahmini ile örnek boyutu**

Seçildiğinde, bu ayar aşağıdaki seçenekleri etkinleştirir.

#### **on x ekseninde ve y ekseninde varsayımsal değerler arasındaki fark**

İsteğe bağlı ayar, üç boyutlu gücü örnek boyutu (x-ekseni) ve varsayımsal değerler (y ekseni) grafiği arasındaki farkla denetler. Varsayılan olarak grafik gizlenir. Belirtildiğinde, grafik görüntülenir.

#### **Y ekseni üzerinde ve x ekseninde varsayımsal değerler arasındaki fark**

İsteğe bağlı ayar, üç boyutlu gücü örnek boyutla (y-ekseni) ve varsayımsal değerler (xekseni) grafiği arasındaki farkla denetler. Varsayılan olarak grafik gizlenir. Belirtildiğinde, grafik görüntülenir

#### **Örnek boyutu (çift olarak) çizim aralığı**

Seçildiğinde, alt ve üst sınır seçenekleri kullanılabilir. **Alt sınır** ya da **Üst sınır** alanları için herhangi bir tamsayı değeri belirtilmediğinde, varsayılan çizim aralığı kullanılır.

#### **Alt Sınır**

Örnek boyut grafiği tarafından üç boyutlu güç tahminine ilişkin alt sınırı denetler. Değer 4 'ten büyük ya da bu değere eşit olmalı ve **Üst sınır** değerinden büyük olamaz.

#### **Üst Sınır**

Örnek boyut grafiği tarafından üç boyutlu güç tahminine ilişkin üst sınırı denetler. Değer, **Alt sınır** değerinden büyük olmalı ve 5000 'den büyük olamaz.

#### **Güç tahmini ve boş değer hipotez değeri**

Seçildiğinde, bu ayar aşağıdaki seçenekleri etkinleştirir.

#### **X-ekseni üzerinde ve y ekseninde alternatif hipotez değeri**

İsteğe bağlı ayar, üç boyutlu gücü boş değer (x-ekseni) ve alternatif değer (y ekseni) grafiğiyle denetler. Varsayılan olarak grafik gizlenir. Belirtildiğinde, grafik görüntülenir.

#### **x-ekseninde y ekseni ve alternatif hipotez değeri üzerinde**

İsteğe bağlı ayar, üç boyutlu gücü boş değer (y ekseni) ve alternatif değer (x-ekseni) grafiğiyle denetler. Varsayılan olarak grafik gizlenir. Belirtildiğinde, grafik görüntülenir.

#### **Düşey döndürme**

İsteğe bağlı ayar, üç boyutlu grafik için dikey döndürme derecelerini (sol tarafından saat yönünde) ayarlar. Grafiği dikey olarak döndürmek için fareyi kullanabilirsiniz. Bu ayar, üç boyutlu çizim istendiğinde yürürlüğe girer. Değer 359 'dan küçük ya da bu değere eşit tek bir tamsayı olmalıdır. Varsayılan değer 10'dur.

#### **Yatay döndürme**

İsteğe bağlı ayar, üç boyutlu grafik için yatay döndürme derecelerini (ön taraftan saat yönünde) ayarlar. Grafiği yatay olarak döndürmek için fareyi kullanabilirsiniz. Bu ayar, üç boyutlu çizim istendiğinde yürürlüğe girer. Değer 359 'dan küçük ya da bu değere eşit tek bir tamsayı olmalıdır. Varsayılan değer 325 'tür.

# **Kısmi Pearson Korelasyon Testinin Güç Analizi**

Bu özellik için IBM SPSS Statistics Base Edition gereklidir.

Güç analizi, çalışma planında, tasarımda ve iletkende önemli bir rol oynar. Gücün hesaplanması, genellikle küçük bir pilot çalışma dışında, herhangi bir örnek verinin toplanmasından önce gelir. Gücün kesin olarak
tahmin edilmesi, müfettişlere, gerçek bir alternatif hipotezin altında sonlu bir örnek büyüklüğüne dayalı olarak istatistiksel olarak önemli bir farkın saptanması ne kadar olası olduğunu söyleyebilir. Eğer güç çok düşükse, önemli bir fark algılamak için küçük bir şansımız var ve gerçek farklılıklar gerçekten var olsa bile, önemli olmayan sonuçlar elde etmek mümkün.

Kısmi ilintilendirme, başka bir veya birkaç başka değişkenin etkisini ortadan kaldırdıktan sonra iki rasgele değişken arasındaki ilişkilendirme olarak açıklanabilir. Bu, Conkurucu 'nun varlığında yararlı bir ölçümdür. [Pearson ilinti katsayısı](#page-30-0)' a benzer, kısmi korelasyon katsayısı da -1 ile 1 arasında değişen boyutsuz bir miktardır.

Test, Fisher 'ın tek örnek Pearson korelasyon gücünü tahmin etmek için Fisher 'ın asimptotik yöntemini kullanır.

1. Menülerden şunları seçin:

# **Çözümle** > **Güç Çözümlemesi** > **İlişikler** > **Kısmi**

- 2. Bir test varsayım ayarı **Tahmin** ayarı (**Örnek boyutu** ya da **Güç**) seçin.
- 3. **Örnek boyutu** seçeneği belirlendiğinde, örnek boyut tahmini değeri için bir **Tek güç değeri** girin (değer 0 ile 1 arasında tek bir değer olmalıdır) ya da belirli bir Güç değerleri aralığı için tasarlanmış örnek boyutları görüntülemek için **Kılavuz güç değerleri** seçeneğini belirleyin ve **Izgara** öğesini tıklatın.

Daha fazla bilgi için, bkz. ["Güç Analizi: Izgara Değerleri" sayfa 34](#page-41-0).

- 4. Test varsayımı **Tahmin** ayarı olarak **Power** (Güç) seçildiğinde, uygun **Örnek boyutu** değerini girin. Değer, 1 'den büyük tek bir tamsayı olmalıdır.
- 5. **Taraf sayısının bölüneceği varsayılan değişkenlerin sayısı**değerini belirten bir değer girin. Değer, 0 'dan büyük ya da 0 'a eşit tek bir tamsayı olmalıdır.
- 6. **Kısmi korelasyon parametresi**' nin alternatif hipotez değerini belirten bir değer girin. Değer, -1 ile 1 arasında tek bir sayısal olmalıdır.

**Not: Power** belirtildiğinde, **Kısmi korelasyon parametresi** değeri -1 ya da 1 olamaz ve **Boş değer**değerine eşit olamaz.

7. Optionally, enter a value that specifies the null hypothesis value of the partial correlation parameter to be tested in the **Boş değer** field. Değer, -1 ile 1 arasında tek bir sayısal olmalıdır. Varsayılan değer 0'dır.

**Not: Power** (Güç) değeri belirlendiğinde, **Null value** -1 ya da 1 olamaz.

8. Testin tek taraflı mı, yoksa iki taraflı mı olduğunu seçin.

### **Yönlü olmayan (iki taraflı) çözümleme**

Seçildiğinde, iki taraflı bir test kullanılır. Bu varsayılan ayardır.

### **Yönlü (tek taraflı) çözümleme**

Seçildiğinde, güç, tek taraflı bir test için hesaplanır.

- 9. Optionally, specify the significance level of the Type I error rate for the test in the **Önem düzeyi** field. Değer, 0 ile 1 arasında tek bir çift duyarlık olmalıdır. Varsayılan değer 0.05 'tür.
- 10. İsteğe bağlı olarak, ["Kısmi Pearson İlintisinin Güç Analizi: Plot" sayfa 30](#page-37-0) ayarlarını (grafik çıktısı, iki boyutlu çizim ayarları ve üç boyutlu çizim ayarları) belirtmek için isteğe bağlı olarak **Plot** ' u tıklatın.

**Not: Çizme** yalnızca test varsayımı olarak **Güç** seçildiğinde kullanılabilir.

11. İsteğe bağlı olarak, güven aralığı yarı genişliklerinin değerlerini belirterek güven aralıklarını temel alan örnek boyutunu tahmin etmek için **Duyarlık** seçeneğini tıklatın. Daha fazla bilgi için, bkz. ["Güç Analizi:](#page-40-0) [Duyarlık" sayfa 33](#page-40-0).

**Not: Duyarlık** is available only when **Örnek boyutu** is selected as the test assumption **Tahmin** method and **Yönlü değil (çift taraflı)** analysis is selected as the **Test Yönü**.

# <span id="page-37-0"></span>*Kısmi Pearson İlintisinin Güç Analizi: Plot*

**Plot** iletişim kutusu, grafiklerin iki ve üç boyutlu gücünü göstermek için çıktı olan çizmeleri denetleme seçeneklerini sağlar. Ayrıca, üç boyutlu grafiklere ilişkin dikey ve yatay döndürme derecelerini de denetler.

## **İki Boyutlu Çizim**

İki boyutlu güç tahmininin grafiklere karşı denetlenmesine ilişkin seçenekler sağlar. Varsayılan değer olarak ayarlar devre dışı bırakılır.

### **Güç tahmini ve boş değer hipotez değeri**

Geçerli kılındığında, bu isteğe bağlı ayar, iki boyutlu gücü boş değer grafimesine göre denetler. Varsayılan değer olarak ayar geçersiz kılınmaktadır. Seçildiğinde, bu ayar grafiği görüntüler.

## **Güç tahminine karşı alternatif hipotez değeri**

Geçerli kılındığında, bu isteğe bağlı ayar, alternatif değer grafimesine göre iki boyutlu gücü denetler. Varsayılan değer olarak ayar geçersiz kılınmaktadır. Seçildiğinde, bu ayar grafiği görüntüler.

## **Güç tahmini ile bölünen değişkenlerin sayısı**

Geçerli kılındığında, bu isteğe bağlı ayar iki boyutlu gücün bölümlü olarak bölünen değişkenlere göre ayarlanmasını denetler. Varsayılan değer olarak ayar geçersiz kılınmaktadır. Seçildiğinde, bu ayar grafiği görüntüler.

## **Güç tahmini, varsayımsal değerler arasındaki farkın karşılaştırılması**

Geçerli kılındığında, bu isteğe bağlı ayar, varsayımsal değerler grafiği arasındaki farkın iki boyutlu gücünü denetler. Varsayılan değer olarak ayar geçersiz kılınmaktadır.

## **Güç tahmini ile örnek boyutu**

Geçerli kılındığında, bu isteğe bağlı ayar, iki boyutlu gücü örnek boyut grafimesine göre denetler. Varsayılan değer olarak ayar geçersiz kılınmaktadır. Seçildiğinde, bu ayar grafiği görüntüler.

## **Örnek boyutu çizme aralığı**

Seçildiğinde, alt ve üst sınır seçenekleri kullanılabilir. **Alt sınır** ya da **Üst sınır** alanları için herhangi bir tamsayı değeri belirtilmediğinde, varsayılan çizim aralığı kullanılır.

## **Alt Sınır**

Örnek boyut grafiğiyle iki boyutlu güç tahminine ilişkin alt sınırı denetler. Değer 4 'ten büyük ya da bu değere eşit olmalı ve **Üst sınır** değerinden büyük olamaz.

## **Üst Sınır**

Örnek boyut grafiği tarafından iki boyutlu güç tahminine ilişkin üst sınırı denetler. Değer, **Alt sınır** değerinden büyük olmalı ve 5000 'den büyük olamaz.

# **Üç Boyutlu Çizim**

Üç boyutlu güç tahminini grafiklere karşı denetlemeye ilişkin seçenekler sağlar. Bu ayar varsayılan olarak geçersiz kılınmaktadır.

### **Güç tahmini ile örnek boyutu**

Seçildiğinde, bu ayar aşağıdaki seçenekleri etkinleştirir.

# **on x ekseninde ve y ekseninde varsayımsal değerler arasındaki fark**

İsteğe bağlı ayar, üç boyutlu gücü örnek boyutu (x-ekseni) ve varsayımsal değerler (y ekseni) grafiği arasındaki farkla denetler. Varsayılan olarak grafik gizlenir. Belirtildiğinde, grafik görüntülenir.

### **Y ekseni üzerinde ve x ekseninde varsayımsal değerler arasındaki fark**

İsteğe bağlı ayar, üç boyutlu gücü örnek boyutla (y-ekseni) ve varsayımsal değerler (xekseni) grafiği arasındaki farkla denetler. Varsayılan olarak grafik gizlenir. Belirtildiğinde, grafik görüntülenir

### **Örnek boyutu (çift olarak) çizim aralığı**

Seçildiğinde, alt ve üst sınır seçenekleri kullanılabilir. **Alt sınır** ya da **Üst sınır** alanları için herhangi bir tamsayı değeri belirtilmediğinde, varsayılan çizim aralığı kullanılır.

### **Alt Sınır**

Örnek boyut grafiği tarafından üç boyutlu güç tahminine ilişkin alt sınırı denetler. Değer 4 'ten büyük ya da bu değere eşit olmalı ve **Üst sınır** değerinden büyük olamaz.

## **Üst Sınır**

Örnek boyut grafiği tarafından üç boyutlu güç tahminine ilişkin üst sınırı denetler. Değer, **Alt sınır** değerinden büyük olmalı ve 5000 'den büyük olamaz.

### **Güç tahmini ve boş değer hipotez değeri**

Seçildiğinde, bu ayar aşağıdaki seçenekleri etkinleştirir.

### **X-ekseni üzerinde ve y ekseninde alternatif hipotez değeri**

İsteğe bağlı ayar, üç boyutlu gücü boş değer (x-ekseni) ve alternatif değer (y ekseni) grafiğiyle denetler. Varsayılan olarak grafik gizlenir. Belirtildiğinde, grafik görüntülenir.

### **x-ekseninde y ekseni ve alternatif hipotez değeri üzerinde**

İsteğe bağlı ayar, üç boyutlu gücü boş değer (y ekseni) ve alternatif değer (x-ekseni) grafiğiyle denetler. Varsayılan olarak grafik gizlenir. Belirtildiğinde, grafik görüntülenir.

### **Düşey döndürme**

İsteğe bağlı ayar, üç boyutlu grafik için dikey döndürme derecelerini (sol tarafından saat yönünde) ayarlar. Grafiği dikey olarak döndürmek için fareyi kullanabilirsiniz. Bu ayar, üç boyutlu çizim istendiğinde yürürlüğe girer. Değer 359 'dan küçük ya da bu değere eşit tek bir tamsayı olmalıdır. Varsayılan değer 10'dur.

### **Yatay döndürme**

İsteğe bağlı ayar, üç boyutlu grafik için yatay döndürme derecelerini (ön taraftan saat yönünde) ayarlar. Grafiği yatay olarak döndürmek için fareyi kullanabilirsiniz. Bu ayar, üç boyutlu çizim istendiğinde yürürlüğe girer. Değer 359 'dan küçük ya da bu değere eşit tek bir tamsayı olmalıdır. Varsayılan değer 325 'tür.

# **Regresyon**

Aşağıdaki istatistik özellikleri IBM SPSS Statistics Base Edition içinde yer alır.

# **Univariate Doğrusal Regresyon Testinin Güç Analizi**

Bu özellik için IBM SPSS Statistics Base Edition gereklidir.

Güç analizi, çalışma planında, tasarımda ve iletkende önemli bir rol oynar. Gücün hesaplanması, genellikle küçük bir pilot çalışma dışında, herhangi bir örnek verinin toplanmasından önce gelir. Gücün kesin olarak tahmin edilmesi, müfettişlere, gerçek bir alternatif hipotezin altında sonlu bir örnek büyüklüğüne dayalı olarak istatistiksel olarak önemli bir farkın saptanması ne kadar olası olduğunu söyleyebilir. Eğer güç çok düşükse, önemli bir fark algılamak için küçük bir şansımız var ve gerçek farklılıklar gerçekten var olsa bile, önemli olmayan sonuçlar elde etmek mümkün.

Univariate lineer regression, araştırmacıların bir ölçek sonucunun değerlerini açıklamak veya tahmin etmek için birkaç değişkene ilişkin değerleri kullandıkları temel ve standart bir istatistiksel yaklaşıdır.

Univariate Linear Regression testinin Power Analysis of Univariate Linear Regression, tip III *F*-testin, birden çok doğrusal regresyon modelindeki gücünü tahmin eder. Birden çok (kısmi) korelasyonla gösterilen etki büyüklüğüyle, hem sabit hem de rasgele önyüktörler için yaklaşımlar sağlanır. Sabit tahmin ediliciler için, güç tahmini merkezi olmayan *F*-dağılımına dayalıdır. Rasgele önyüktörler için, hedef değişkenin ve karşılaştırma belirticilerin, çok değişkenli olağan bir dağılımı ortak olarak izleyeceği varsayılır. Bu durumda, güç tahmini, örnek birden çok korelasyon katsayısının dağılımına dayanır.

1. Menülerden şunları seçin:

### **Çözümle** > **Güç Çözümlemesi** > **Regresyon** > **Univariate Linear**

- 2. Bir test varsayım ayarı **Tahmin** ayarı (**Örnek boyutu** ya da **Güç**) seçin.
- 3. **Örnek boyutu** seçeneği belirlendiğinde, örnek boyut tahmini değeri için bir **Tek güç değeri** girin (değer 0 ile 1 arasında tek bir değer olmalıdır) ya da belirli bir Güç değerleri aralığı için tasarlanmış örnek boyutları görüntülemek için **Kılavuz güç değerleri** seçeneğini belirleyin ve **Izgara** öğesini tıklatın.

Daha fazla bilgi için, bkz. ["Güç Analizi: Izgara Değerleri" sayfa 34](#page-41-0).

- 4. **Tahmini güç** seçiliyse, güç tahmini değeri için uygun bir **Örnek boyutu** girin. Değer, toplam model karşılaştırma göstericileri ( **Include the intercept term in the model** is enabled) değerine eşit ya da bu sayıdan büyük tek bir tamsayı olmalıdır. Tersi durumda, değer, toplam model tahmin sayısı +1 değerinden büyük ya da bu değere eşit tek bir tamsayı olmalıdır.
- 5. **Popülasyon çoklu kısmi ilintilendirme** alanında birden çok kısmi ilinti katsayısının değerini belirtin. Değer, -1 ile 1 arasında tek bir değer olmalıdır.

**Not:** Bir **Power** değeri belirtildiğinde, **Popülasyon çoklu kısmi ilintilendirme** değeri 0 olamaz.

**Birden çok kısmi ilintilendirme** seçildiğinde, aşağıdaki ayarlar etkinleştirilir:

### **Modeldeki toplam tahmin edilici sayısı**

Toplam tahmin edilicilerin ya da tam modeldeki karşılaştırma belirtimlerinin sayısını belirtin (varsa, kesişme de dahil değildir). Değer, 1 'den büyük ya da 1 'e eşit tek bir tamsayı olmalıdır.

### **Sınama karşılaştırma belirtilerinin sayısı**

Sınama karşılaştırma belirtimleri ya da içiçe yerleştirilmiş modeldeki karşılaştırma belirtimleri (varsa, kesişme de dahil değildir) sayısını belirtin. Değer 1 'den büyük ya da 1 'e eşit olmalı, ancak **Modeldeki toplam tahmin edilici sayısı** değerinden büyük olmamalıdır.

6. **Tam model** ve **İçiçe model**için **R-kare değerleri** çoklu ilinti katsayılarını belirtin. Değerler, 0 ile 1 arasında tek bir değer olmalıdır.

**Not:** Bir **Power** değeri belirtildiğinde, **Tam model** değeri **İç içe geçmiş model** değerinden büyük olmalıdır.

**R-squared valular for** seçiliyse, aşağıdaki ayarlar etkinleştirilir:

### **Tahmin edilirlerin toplam sayısı-Tam model**

Tam modele ilişkin toplam tahmin edilici sayısını (varsa, kesişme de dahil değildir) belirtin. Değer, 1 'den büyük ya da 1 'e eşit tek bir tamsayı olmalıdır.

## **Tahmin edilirlerin toplam sayısı-İçiçe yerleştirilmiş model**

İç içe geçmiş model için toplam tahmin edilici sayısını belirtin (kesişme dahil değil, geçerliyse). Değer 1 'den büyük ya da 1 'e eşit olmalı, ancak **Toplam öngörülebilirliğin toplam sayısı-Tam model** değerinden küçük olmalıdır.

- 7. Optionally, specify the significance level of the Type I error rate for the test in the **Önem düzeyi** field. Değer, 0 ile 1 arasında tek bir çift duyarlık olmalıdır. Varsayılan değer 0.05 'tür.
- 8. İsteğe bağlı olarak **Kesişme Süresini modele dahil et** ayarını seçebilirsiniz. Ayar varsayılan olarak etkindir. Seçilmezse, kesişme süresi güç analizinden çıkarılır.
- 9. İsteğe bağlı olarak model karşılaştırma göstericilerin **Sabit** mı, yoksa **Rasgele**mi olduğunu seçebilirsiniz. Varsayılan değer**Sabit** ' dir.
- 10. İsteğe bağlı olarak, "Univariate Linear Regression: Plot 'un Power Analizi" sayfa 32 ayarlarını (grafik çıktısı, iki boyutlu çizim ayarları ve üç boyutlu çizim ayarları) belirtmek için isteğe bağlı olarak **Plot** ' u tıklatabilirsiniz.

**Not: Çizme** yalnızca test varsayımı olarak **Güç** seçildiğinde kullanılabilir.

### *Univariate Linear Regression: Plot 'un Power Analizi*

Grafiklere göre iki ve üç boyutlu gücü göstermek için çıktıyı gösteren grafikleri denetleyebilirsiniz. Üç boyutlu grafikler için araç ipuçlarının ve dikey/yatay döndürme derecelerinin görüntülenmesini de denetleyebilirsiniz.

### **İki Boyutlu Çizim**

İki boyutlu güç tahmininin grafiklere karşı denetlenmesine ilişkin seçenekler sağlar. Varsayılan değer olarak ayarlar devre dışı bırakılır.

### **Birden çok kısmi ilintilendirme karşı güç tahmini**

Bu isteğe bağlı olarak, bu isteğe bağlı ayar, birden çok kısmi korelasyon katsayısı grafiği tarafından iki boyutlu gücü denetler. Varsayılan değer olarak ayar geçersiz kılınmaktadır. Seçildiğinde, bu ayar grafiği görüntüler.

### <span id="page-40-0"></span>**Güç tahmini ile örnek boyutu**

Geçerli kılındığında, bu isteğe bağlı ayar, iki boyutlu gücü örnek boyut grafimesine göre denetler. Varsayılan değer olarak ayar geçersiz kılınmaktadır. Seçildiğinde, bu ayar grafiği görüntüler.

### **Örnek boyutu çizme aralığı**

Seçildiğinde, alt ve üst sınır seçenekleri kullanılabilir. **Alt sınır** ya da **Üst sınır** alanları için herhangi bir tamsayı değeri belirtilmediğinde, varsayılan çizim aralığı kullanılır.

### **Alt Sınır**

Örnek boyut grafiğiyle iki boyutlu güç tahminine ilişkin alt sınırı denetler. Değer 4 'ten büyük ya da bu değere eşit olmalı ve **Üst sınır** değerinden büyük olamaz.

### **Üst Sınır**

Örnek boyut grafiği tarafından iki boyutlu güç tahminine ilişkin üst sınırı denetler. Değer, **Alt sınır** değerinden büyük olmalı ve 5000 'den büyük olamaz.

### **Üç Boyutlu Çizim**

Üç boyutlu güç tahminini, grafikleri, dikey/yatay döndürme ayarlarını ve kullanıcı tarafından belirtilen çizim aralığını örnek boyutu denetleme seçeneklerini sağlar. Bu ayar varsayılan olarak geçersiz kılınmaktadır.

### **Güç tahmini ile örnek boyutu**

Geçerli kılındığında, bu isteğe bağlı ayar, örnek boyut grafiklerine göre üç boyutlu gücü denetler. Varsayılan değer olarak ayar geçersiz kılınmaktadır. Seçildiğinde, bu ayar grafiği görüntüler.

### **X ekseninde ve y ekseninde birden çok kısmi ilintilendirme**

Bu isteğe bağlı ayar, üç boyutlu gücü örnek boyutu (x ekseni) ve birden çok kısmi korelasyon katsayısı (y ekseni) grafiğiyle denetler. Varsayılan değer olarak ayar geçersiz kılınmaktadır. Seçildiğinde, bu ayar grafiği görüntüler.

### **y ekseninde ve x ekseninde birden çok kısmi ilintilendirme üzerinde**

Bu isteğe bağlı ayar, üç boyutlu gücü örnek boyutu (y ekseni) ve birden çok kısmi korelasyon katsayısı (x ekseni) grafiğiyle denetler. Varsayılan değer olarak ayar geçersiz kılınmaktadır. Seçildiğinde, bu ayar grafiği görüntüler.

### **Örnek boyutu çizme aralığı**

Seçildiğinde, alt ve üst sınır seçenekleri kullanılabilir. **Alt sınır** ya da **Üst sınır** alanları için herhangi bir tamsayı değeri belirtilmediğinde, varsayılan çizim aralığı kullanılır.

### **Alt Sınır**

Örnek boyut grafiğiyle iki boyutlu güç tahminine ilişkin alt sınırı denetler. Değer 4 'ten büyük ya da bu değere eşit olmalı ve **Üst sınır** değerinden büyük olamaz.

### **Üst Sınır**

Örnek boyut grafiği tarafından iki boyutlu güç tahminine ilişkin üst sınırı denetler. Değer, **Alt sınır** değerinden büyük olmalı ve 5000 'den büyük olamaz.

## **Düşey döndürme**

İsteğe bağlı ayar, üç boyutlu grafik için dikey döndürme derecelerini (sol tarafından saat yönünde) ayarlar. Grafiği dikey olarak döndürmek için fareyi kullanabilirsiniz. Bu ayar, üç boyutlu çizim istendiğinde yürürlüğe girer. Değer 359 'dan küçük ya da bu değere eşit tek bir tamsayı olmalıdır. Varsayılan değer 10'dur.

### **Yatay döndürme**

İsteğe bağlı ayar, üç boyutlu grafik için yatay döndürme derecelerini (ön taraftan saat yönünde) ayarlar. Grafiği yatay olarak döndürmek için fareyi kullanabilirsiniz. Bu ayar, üç boyutlu çizim istendiğinde yürürlüğe girer. Değer 359 'dan küçük ya da bu değere eşit tek bir tamsayı olmalıdır. Varsayılan değer 325 'tür.

# **Güç Analizi: Duyarlık**

**Duyarlık** iletişim kutusu her bir Güç Analizi yordamı için kullanılabilir (Univariate Linear Regression hariç) ve belirtilen güven aralığı yarı genişliklerine dayalı olarak örnek boyutu tahmin etmek için seçenekler sağlar. İletişim kutusu, **Örnek boyutu** tahmini için **Tek güç değeri** ya da **Kılavuz güç değerleri**

## <span id="page-41-0"></span>belirtildiğinde ve **Test Yön** ayarı **Yonyönlü OlmayanNondirectionalolarak ayarlandığında kullanılabilir. (iki taraflı analiz)**.

**Not: Test Yönü** ayarı Tek Yönlü ANOVA için geçerli değildir.

**Tahmini örnek büyüklüğü** ve **Kılavuz güç değerleri** seçenekleri belirlendiğinde (iletişim kutusunu görüntülemek için **Kılavuz** denetimini tıklatın).

### **Güven Aralığı Tipi (ler)**

Uygun güven aralıklarını seçin ve süreklilik düzeltmesi uygulanıp uygulanmayacağını belirleyin.

**Not: Güvence Aralığı Tipi (ler)** yalnızca Power Analysis orantı yordamları için kullanılabilir (Tek örnek Proporsiyon, İlgili-Örnekler Binomial Test ve Bağımsız-Örnekler Binomial Test).

### **Güven aralığının yarı genişliğinin belirlenmesi**

Güven aralığı yarım genişlikli değere dayalı olarak örnek boyutu tahmin eder. 0-1 aralığında bir değer girin. Bir-Örnek Binom sınaması için, değerin 0-0.5 aralığında olması gerekir.

**Not:** Yinelenen değerler yoksayılır.

- Belirlenen yarı genişlikli değeri listeye eklemek için **Ekle** düğmesini tıklatın.
- Var olan bir yarım genişlikli değeri vurgulayın ve değeri güncellemek için **Değiştir** düğmesini tıklatın.
- Var olan bir yarım genişlikli değeri vurgulayın ve değeri listeden kaldırmak için **Kaldır** düğmesini tıklatın.

# **Güç Analizi: Izgara Değerleri**

**Izgara Değerleri** iletişim kutusu, belirtilen her **Güç** aralık değeri için bir ızgara biçiminde tasarlanan örnek büyüklüklerini görüntüleme amacıyla bir **Güç** değeri aralığı belirtmeye ilişkin seçenekler sağlar.

The **Izgara Değerleri** dialog is available for every Power Analysis procedure when the **Tahmin örneği boyutu** and **Kılavuz güç değerleri** options are selected (click the **Kılavuz** control to display the dialog).

## **Tek bir güç belirtin**

İşaretliyse, çözümlemeyi çalıştırmak için en az bir değer gerekir. Birden çok değere izin verilir ve her değer [0, 1]' e ait olmalıdır. Her değeri boşlukla boşlukla (ya da boşluk boşluklarla) birden çok değer belirleyebilirsiniz. Güç değeri listesindeki değerlerle çalışmak için **Ekle**, **Değiştir**ve **Kaldır** denetim öğelerini kullanın.

Tüm değerlerin benzersiz olması gerekir (yinelenen değerlere izin verilmez).

### **Güç aralığını belirtin**

When selected, a range of power values can be specified from a **Başlat** value (value1) to an **Bitiş** value (value2) with the increment of **Bu şekilde** (value3). If specified, only one valid set of [value1 TO value2 BY value3] is allowed. Bu 0 ≤ value1 ≤ value2 ≤ 1' ı karşılaması gerekir. In cases where value1 = value2, it is equivalent to specifying a single value1, regardless of value3.

**Not: Tek güç belirtin** ve **Güç aralığını belirle** seçenekleri bağımsızdır; tek bir seçeneği ya da her iki seçeneği de seçebilirsiniz.

# **Meta Çözümleme**

Meta analiz, benzer araştırma sorularına cevap veren bir araştırma koleksiyonundan elde edilen verilerin çözümlemesinden. bu çalışmalar birincil çalışmalar olarak bilinmektedir. Meta analiz, bir etkisinin genel bir tahmini oluşturmak, heterogenliği araştırmak ve son sonuçlar üzerinde yayın yanlılarının ya da daha genel olarak küçük çalışmanın etkilerini araştırmak için istatistiksel yöntemler kullanır.

IBM SPSS Statistics , hem ikili veriler (günlük olasılıkları-oranı gibi) hem de sürekli veri (örneğin, Hedges gibi) için standart etki büyüklüklerini ve genel (önceden hesaplanmış) etki boyutlarını destekler. Meta analiz bildirimi adımında meta analiz bilgileri (çalışmaya özgü etki boyutları ve bunlara karşılık gelen standart hataları ve meta analiz modeli ve yöntemi gibi) belirtilir. Bilgiler, sonraki tüm meta analizler tarafından otomatik olarak kullanılır.

Rastgele efektler, ortak etki ve sabit efekt meta analiz modelleri desteklenir. Seçilen meta analiz modeline bağlı olarak, çeşitli tahmin yöntemleri (örneğin ters-sapma ve Mantel-Haenszel) ortak etki ve sabit efekt modelleri için mevcuttur. Rasgele efekt modeli için çalışma farkı parametresi arasında çok sayıda farklı tahmin işlemi de mevcuttur.

IBM SPSS Statistics , aşağıdaki meta çözümleme yordamlarını destekler:

- "Meta-Analiz Sürekli" sayfa 35
- • ["Meta-Analiz Sürekli Etki Boyutu" sayfa 43](#page-50-0)
- • ["Meta-Analiz İkili" sayfa 50](#page-57-0)
- • ["Meta Çözümleme İkili Etki Boyutu" sayfa 59](#page-66-0)
- • ["Meta Çözümleme Regresyonu" sayfa 67](#page-74-0)

# **Meta-Analiz Sürekli**

Meta Çözümleme Sürekli yordamı, etki boyutunun tahmini için etkin veri kümesinde sağlanan ham verilerde sürekli kazanımlar içeren meta çözümleme gerçekleştirir.

### **Örnek**

Tarihte, tip II diyabetin tedavi edilmesinde yardımcı olmak amacıyla bir faddish ama debatable tıbbını araştırmak için çeşitli araştırma çalışmaları yürütülmektedir. ağız ilavesi, yemeklerden sonra kan glukoz seviyesini azaltabildiği iddia edildi. 1979-1986 yılları arasında farklı araştırma sitelerinden alınan veriler toplanmaya başlanmıştı.

Bir baş müfettişi, ağız tıbbının etkisi hakkında istatistiksel bir çıkarım yapmak ister. Verilerin farklı çalışmalardan elde edilmesinden dolayı, sonuçların genel bir anlayışla ulaşması ve sonuçlarda yatan varyasyon kaynaklarını tespit etmek için çalışmalar boyunca sonuçları sentezleme fikrini önermiştir.

### **İstatistik**

Güven düzeyi, yinelemeli yöntem, adım-hallama, yakınsama toleransı, örnek, örnek fark, standart sapma, tahmini etki boyutu, Cohen's *d*, Hedges ' *g*, Glass's Delta, ortalama fark, kümülatif analiz, tahmin yöntemi, kırpma ve doldurma, regresyon tabanlı test, rasgele efekt modeli, sabit efekt modeli, sınırlı olma olasılığı tahmini tahmini, ampirik Bayes estimator, Hedges estimator, Hunter-Schmidt estimator, Dersimonian-Laird estimator, Sidik-Jonkman estimator, Knapp-Hartung standart-hata ayarlaması, Knapp-Hartung standart-hata ayarlaması, katsayılar, EGGER ' in regresyon temelli testi, kesişme, çarpma modeli, çarpma dağılım parametresi, karesel tahmin, homojenlik testi, heterojen ölçüler, öngörü aralığı, tahmini standart hata, tahmini *p*-değer, birikmeli genel etki boyutu, tahmini çalışma ağırlığı.

# **Meta-Analiz Sürekli analizi elde etme**

1. Menülerden şunları seçin:

### **Çözümle** > **Meta Çözümleme** > **Sürekli Çıkılar** > **İşlenmemiş Veriler ...**

- 2. **Tedavi Grubu** bölümü altında, tedavi grubuna ilişkin örnek boyutunu göstermek için bir **Çalışma Boyutu** değişkeni seçin. Seçilen değişken sayısal olmalıdır (dizgi değişkenleri desteklenmez).
- 3. Örnek olarak, tedavi grubunun örneğini göstermek için bir **Ortalama** değişken seçin. Seçilen değişken sayısal olmalıdır (dizgi değişkenleri desteklenmez).
- 4. Örnek standart sapmayı belirlemek için **Standart sapma** seçeneğini ya da örnek farkı belirlemek için **Fark** seçeneğini belirleyin ve sonra, tedavi grubu için standart sapmayı/varolan standart sapmayı temsil edecek bir değişken seçin.
- 5. **Denetim Grubu** bölümü altında, denetim grubu için örnek boyutunu temsil etmek üzere bir **Çalışma Boyutu** değişkeni seçin. Seçilen değişken sayısal olmalıdır (dizgi değişkenleri desteklenmez).
- 6. Denetim grubuna ilişkin örneği göstermek için bir **Ortalama** değişkeni seçin. Seçilen değişken sayısal olmalıdır (dizgi değişkenleri desteklenmez).
- 7. Örnek standart sapmayı belirlemek için **Standart sapma** ya da örnek farkı belirlemek için **Fark** seçeneğini belirleyin ve sonra denetim grubu için standart sapma/vardeğerini göstermek üzere bir değişken seçin.
- 8. İsteğe bağlı olarak, **Çalışma Tanıtıcısı** ve/veya **Çalışma Etiketi** değişkenlerini seçin. Seçilen **Çalışma Tanıtıcısı** değişkeni, seçilen **Çalışma Etiketi** değişkeniyle aynı olamaz.
- 9. İsteğe bağlı olarak bir **Etki Boyutu** ayarı seçin.

### **Cohen's D**

Varsayılan ayar, Cohen 'in *d*değerini tahmin eder. **Adjusted standard error** (Ayarlanmış standart hata) seçildiğinde, ayar Cohen 'in *d* ' sini ve farkını, 2(N<sub>treatment</sub> + N<sub>control</sub> −2) ile bölünmüş alternatif bir formül kullanarak tahmin eder.

## **Hedges ' g**

Uçkenarları ' *g*' yi tahmin eder. **Adjusted standard error** (Ayarlanmış standart hata) seçildiğinde, ayar, Hedges ' *g* ' yi ve farkını, 2(Ntreatment + Ncontrol −3.94)ile bölünmüş bir alternatif formül kullanarak tahmin eder.

## **Cam Deltası**

Denetim grubuna dayalı olarak Glass Delta 'sını tahmin eder. **Tedavi grubuna dayalı standartlaştırılmış** seçildiğinde, Glass Delta, tedavi grubunun standart sapmasına dayalı olarak standartlaştırılır.

## **Standartlaştırılmamış Ortalama Fark**

İki popülasyon standart sapmasının eşit olduğunu varsayarak ortalama farkını tahmin eder. **Eşit olmayan grup farkları** seçildiğinde, iki popülasyon standart sapmasının eşit olmadığı varsayılarak ortalama fark tahmin edilir.

10. İsteğe bağlı olarak, bir **Model** ayarı seçin. **Kırpma ve Doldur** ayarları etkinleştirildiğinde, ayar, kırpma ve doldur çözümlemelerinde havuzlama tarafından kullanılan modeli de denetler. **Bias** ayarları etkinleştirildiğinde, ayar regresyon tabanlı test tarafından kullanılan modeli de denetler.

## **Rasgele Etkiler**

Varsayılan ayar, rasgele efektlere sahip modeli oluşturur.

### **Düzeltme-efektler**

Sabit efekt modelini oluşturur.

- 11. İsteğe bağlı olarak şunları yapabilirsiniz:
	- **Ölçütler ...**seçeneğini tıklatın. Genel ölçütleri belirtmek için.
	- Alt grubu ve kümülatif çözümlemeyi belirtmek için **Çözümleme** seçeneğini tıklatın.
	- Tahmin yöntemlerini belirtmek için **çıkarsama** ' yı tıklatın.
	- Karşıtlık testini denetlemek için **Karşıtlık** seçeneğini tıklatın.
	- EGGEger 'in regresyon tabanlı sınamasını gerçekleştirerek yayın yöneltme yapılarına erişmek için **Bias** ' ı tıklatın.
	- Yayın eğiliminin kırpma ve dolgu analizini uygulamak için **Trim-and-Fill** (Trim-Doldur) seçeneğini tıklatın.
	- Çizelge çıkışlarını denetlemek için **Yazdır** düğmesini tıklatın.
	- Tahmini istatistikleri etkin veri kümesine kaydetmek için **Kaydet** düğmesini tıklatın.
	- Çıkışta içerilecek grafikleri belirlemek için **Plot** ' u tıklatın.
- 12. **Tamam**'ı tıklatın.

# **Meta Analiz Sürekli: Ölçüt**

**Ölçüt** iletişim kutusu, etki boyutunun tahmini için etkin veri kümesinde sağlanan ham verilerde sürekli kazanımlar içeren meta analiz ölçütlerinin belirtilmesine ilişkin ayarları sağlar.

### **Güven Aralığı**

İsteğe bağlı ayar, güven düzeyini belirtir. Değer, 0 ile 100 arasında bir sayısal değer olmalıdır. Varsayılan ayar 95 'tür.

### **Eksik Veri Kapsamı**

İsteğe bağlı ayarlar, yordamın eksik verileri nasıl işleyeceğini denetler.

### **Vakaları çözümlemeye göre dışla**

Varsayılan ayar, her bir çözümlemede kullanılan değişkenlerde yeterli veri içeren tüm vakaları içerir.

### **Vakaları liste olarak dışla**

Yordam tarafından belirtilen tüm çözümlemeler boyunca kullanılan tüm değişkenlerde yeterli verileri içeren tüm vakaları içerir.

### **Kullanıcı Eksik Değerleri**

İsteğe bağlı ayarlar, kullanıcının eksik değerlerinin nasıl işleneceğini denetler.

### **Dışla**

Varsayılan ayar, kullanıcının eksik değerlerini geçerli olarak değerlendirir.

### **Ekle**

Kullanıcı eksik değer belirtimlerini yoksayar ve kullanıcının eksik değerlerini geçerli olarak değerlendirir.

### **Yinelemeler**

### **Maksimum yineleme sayısı**

İsteğe bağlı olan ayar, yinelemeli yöntemlerde yineleme sayısı üst sınırını belirtir. Bu ayar, yinelemeli yöntemler kullanıldığında kullanılabilir. Değer tek bir pozitif tamsayı olmalıdır. Varsayılan değer 100 'dür. 0 değeri, hiçbir yineleme gerçekleştirilmemesinin anlamına gelir.

### **Adım sayısı üst sınırı**

İsteğe bağlı ayar, yinelemeli yöntemlerde adım halimi üst sınırını belirtir. Bu ayar, yinelemeli yöntemler kullanıldığında kullanılabilir. Değer tek bir pozitif tamsayı olmalıdır. Varsayılan değer 5'tir. 0 değeri, adım-halının uygulanmadığı anlamına gelir.

### **Yakınsama**

İsteğe bağlı ayar, yakınsama toleransını belirtir. Değer tek bir pozitif değer olmalıdır. Bu ayar, yinelemeli yöntemler kullanıldığında kullanılabilir. Varsayılan değer 1E-6değeridir.

# **Meta-Analiz Sürekli ölçütlerinin tanımlanması**

1. Menülerden şunları seçin:

### **Çözümle** > **Meta Çözümleme** > **Sürekli Çıkılar** > **İşlenmemiş Veriler ...**

- 2. **Meta-Analiz Sürekli** iletişim kutusunda **Ölçütler**' i tıklatın.
- 3. Uygun ölçüt ayarlarını seçin ve tanımlayın.
- 4. **Devam**düğmesini tıklatın.

# **Meta Çözümleme Sürekli: Çözümleme**

**Çözümleme** iletişim kutusu, etki boyutunun tahmini için etkin veri kümesinde sağlanan ham verilerde sürekli kazanımlar içeren meta analiz için alt grup ve birikmeli analiz belirtmeye ilişkin ayarları sağlar.

### **Alt Grup Çözümlemesi**

Alt grup analizini çağrıştıran bir değişken seçin. Değişken, **Cumulative Analysis**için tanımlanan değişkenle aynı olamaz.

### **Birikmeli Analiz**

Kümülatif çözümlemeyi anımsatan bir değişken seçin ve kümülatif meta analiz işleminin gerçekleştirildiği bir değişken seçin. Değişken, **Alt Grup Analizi**için tanımlanan değişkenle aynı olamaz. **Yükselen** seçildiğinde, birikmeli çözümleme artan düzende belirtilen değişkene dayanır. **Azalan** seçildiğinde, birikmeli çözümleme, belirtilen değişkene göre azalan düzende sıralanır.

### **Birikmeli İstatistik**

Tahmini kümülatif genel etki boyutunu kaydetmeye ilişkin seçenekleri sağlar. Ayarlar yalnızca **Cumulative Analysis** değişkeni seçiliyse kullanılabilir.

### **Birikmeli etki boyutu**

Tahmini birikimli genel etki boyutunu kaydeder.

### **Standart hata**

Toplam genel etki büyüklüğünün tahmini standart hatasını kaydeder.

### **Güven aralığı alt sınırı**

Toplam genel etki boyutuna ilişkin tahmini güven aralığı alt sınırını kaydeder.

### **Güven aralığı üst sınırı**

Birikimli genel etki boyutunun üst sınırını tahmin edilen güven aralığı üst sınırını kaydeder.

### **P-değer**

Toplam genel etki büyüklüğünün tahmini *p*değerini kaydeder.

### **Hedef**

Bir saklama veri kümesi ya da veri dosyası belirtme seçenekleri sağlar. **Veri kümesi** seçiliyse, yeni bir veri kümesi adı belirtebilirsiniz (varsayılan veri kümesi adını koruyabilirsiniz). **Veri dosyası** seçiliyse, **Göz At ...**düğmesini tıklatın. bir saklama dosyası adı ve yeri seçmek için.

# **Tanımlayan Meta-Analiz Sürekli analiz ayarları**

1. Menülerden şunları seçin:

### **Çözümle** > **Meta Çözümleme** > **Sürekli Çıkılar** > **İşlenmemiş Veriler ...**

- 2. **Meta-Analiz Sürekli** iletişim kutusunda, **Çözümleme**' yi tıklatın.
- 3. Uygun çözümleme ayarlarını seçin ve tanımlayın.
- 4. **Devam**düğmesini tıklatın.

# **Meta Analiz Sürekli: çıkarsama**

**Başvuru** iletişim kutusu, etki boyutunun tahmini için etkin veri kümesinde sağlanan ham verilerde sürekli kazanımlar içeren meta analiz için tahmin yöntemlerinin belirtilmesine ilişkin ayarları sağlar.

**Not: Çıkartma** iletişim kutusu, yalnızca bir **Rasgele Etkiler** modeli seçildiğinde kullanılabilir.

### **Tahmin ya da**

Estimator bilgilerini belirtmeye ilişkin ayarları sağlar.

### **Notlar:**

- Kırpma ve Doldur ayarları belirtildiğinde, kırpma ve dolgu analizinde havuzlama tarafından kullanılan tahmini ya da tahmini de denetler.
- Sapma ayarları belirtildiğinde, regresyon tabanlı test tarafından kullanılan tahmin ya da tahmini de denetler.

### **Sınırlı olasılık üst sınırı (REML)**

Varsayılan ayar, yinelemeli yöntemi uygular ve kısıtlanmış olasılık tahmini tahminini hesaplar.

### **Olasılık Üst Sınırı (ML)**

Yinelemeli yöntemi uygular ve olasılık tahmini tahminini hesaplar.

## **Ampirik Bayes**

Yinelemeli yöntemi uygular ve ampirik Bayes estimator 'ı hesaplar.

### **Kenarlar**

Yinelemeli olmayan yöntemi uygular ve Hedges estimator (Hedges estimator) değerini hesaplar.

### **Hunter-Schmidt.**

Yinelemeli olmayan yöntemi uygular ve Hunter-Schmidt estimator (Hunter-Schmidt estimator) hesaplar.

### **Dersimonyalı-Laird**

Yinelemeli olmayan yöntemi uygular ve DerSimonian-Laird estimator 'ı hesaplar.

### **Sidik-Jonkman**

Yinelemeli olmayan yöntemi uygular ve Sidik-Jonkman estimator (Sidik-Jonkman estimator) değerini hesaplar.

### **Standart Hata Ayarlaması**

Knapp-Hartung standart hata ayarlamasının uygulanıp uygulanmayacağını denetleyen ayarlar sağlar.

### **Notlar:**

- Kırpma ve Doldur ayarları belirtildiğinde, kırpma ve doldur çözümlemesinde havuzlama tarafından kullanılan standart hata ayarlamasını da denetler.
- Sapma ayarları belirtildiğinde, regresyon tabanlı test tarafından kullanılan standart hata ayarlamasını da denetler.

# **Ayarlama yok**

Varsayılan ayar, ayarlamayı uygulamaz.

### **Knapp-Hartung ayarlamasını uygula** Knapp-Hartung ayarlama yöntemini uygular.

### **Kesilmiş Knapp-Hartung ayarlamasını uygula**

Knapp-Hartung ayarlama yöntemini uygular ve varyans kovaryans matrisini tahmin ederken 1 'den küçük olursa değeri keser.

# **Tanımlayan Meta-Analiz Sürekli çıkarsama ayarları**

1. Menülerden şunları seçin:

**Çözümle** > **Meta Çözümleme** > **Sürekli Çıkılar** > **İşlenmemiş Veriler ...**

- 2. **Meta-Analiz Sürekli** iletişim kutusunda **çıkartma**seçeneğini tıklatın.
- 3. Uygun başvuru kaldırma ayarlarını seçin ve tanımlayın.
- 4. **Devam**düğmesini tıklatın.

# **Meta Çözümleme Sürekli: Karşıtlık**

**Karşıtlık** iletişim kutusu, etki boyutunun tahmini için etkin veri kümesinde sağlanan ham verilerde sürekli kazanımlar içeren meta analiz için karşıtlık testinin denetlenmesine ilişkin ayarları sağlar.

### **Değişkenler**

Liste, kullanılabilir tüm veri kümesi değişkenlerini görüntüler. Listeden değişkenleri seçin ve bunları **Contrast (s)** (Karşıtlık (lar)) listesine taşıyın.

### **Karşıtlık (lar)**

Bu liste, etkin veri kümesinde değişkenler olarak saklanan katsayılarını tanımlar. Birden çok değişkene izin verilir. Dizgi değişkenleri desteklenmiyor.

### **Kullanıcı-Girişe Giriş Verimli Değerler**

Kullanıcı tarafından sağlanan karşıtlığın katsayılarını belirtmeye ilişkin ayarları sağlar. Yalnızca sayısal değerlere izin verilir. Geçerli bir karşıtlık testi formüle etmek için, belirtilen değer sayısının geçerli çalışmalarla eşleşmesi gerekir.

# **Meta-Analiz Sürekli karşıtlık ayarlarının tanımlanması**

1. Menülerden şunları seçin:

### **Çözümle** > **Meta Çözümleme** > **Sürekli Çıkılar** > **İşlenmemiş Veriler ...**

- 2. **Meta-Analiz Sürekli** iletişim kutusunda **Karşıtlık**seçeneğini tıklatın.
- 3. Uygun karşıtlık ayarlarını seçin ve tanımlayın.
- 4. **Devam**düğmesini tıklatın.

# **Meta Analiz Sürekli: Bias**

**Bias** iletişim kutusu, Esggers 'ın regresyon tabanlı testini, etki boyutunun tahmini için etkin veri kümesinde sağlanan ham verilerde sürekli kazanımlar içeren, meta analiz için regresyon tabanlı testini gerçekleştirerek etkinleştirmeye ilişkin ayarları sağlar.

### **Egger 'ın regresyon tabanlı testi**

Bu ayarın seçilmesi, Eggers 'ın regresyon tabanlı sınamasını yürüterek yayın eğiliminin geçerli olduğunu sağlar.

### **Değişkenler**

Liste, kullanılabilir tüm veri kümesi değişkenlerini sağlar.

### **Kovariate (ler)**

**Değişkenler** listesinden seçilen değişkenler, kovariates olarak işlem görür. Birden çok kovariate izin verilir.

### **Faktör (ler)**

**Değişkenler** listesinden seçilen değişkenler, etmenler olarak ele alınır. Birden çok etkene izin verilir.

### **Regresyon kesişmesini ekle**

Regresyon tabanlı testteki kesişme terimini denetler.

### **Sabit efekt modelindeki dispersion parametresini dahil et**

Çarpici model ayarını denetler ve çözümlemeye katlayıcı dağılım parametresini tanıtır. Bu ayar, yalnızca sabit etki-efekt modeli seçildiğinde kullanılabilir.

### **İstatistikler t-dağılımına dayalı olarak tahmin et**

Regresyon tabanlı testlerde kullanılan dağılımı denetler. Varsayılan olarak, *t*-dağıtımına dayalı istatistikleri tahmin eden varsayılan ayar etkinleştirilir. Ayar seçilmezse, istatistiklerin normal dağılıma dayalı olarak hesaplanması gerekir.

# **Tanımlayan Meta-Analiz Sürekli yöneltme ayarları**

1. Menülerden şunları seçin:

### **Çözümle** > **Meta Çözümleme** > **Sürekli Çıkılar** > **İşlenmemiş Veriler ...**

- 2. **Meta-Analiz Sürekli** iletişim kutusunda **Bias**' ı tıklatın.
- 3. Uygun yöneltme ayarlarını seçin ve tanımlayın.
- 4. **Devam**düğmesini tıklatın.

# **Meta-Analiz Sürekli Sürekli: Trim-and-Fill**

**Kırpma ve Doldur** iletişim penceresi, etkin veri kümesinde bulunan ve etki boyutunun tahmini için etkin veri kümesinde sağlanan ve sürekli kazanımlar içeren, meta analiz için kırpma ve doldurma çözümlemesinin gerçekleştirilmesine ilişkin ayarları sağlar.

### **Tahmin sayısı eksik çalışma sayısı**

Yayın eğiliminin kırpma ve doldurma çözümlemesini denetler. Bu ayarın seçilmesi, diğer iletişim kutusu ayarlarının da geçerli olduğunu sağlar.

### **Yan Yana Çalışmalar**

Eksik çalışmaların kapatıldığı koni grafimesinin kenarını belirlemeye ilişkin seçenekler sağlar.

### **Egger 'ın testinin yamaçlarına göre belirleniyor.**

Varsayılan ayar, Songer testinin tahmini eğimini temel alan tarafı belirler.

### **Sol**

Koni çizmesinin sol tarafını işaretle.

### **Sağ**

Huni çizmesinin sağ tarafını işaretle.

### **Yöntem**

Eksik çalışma sayısını tahmin etme yöntemini belirtir.

### **Doğrusal**

Varsayılan ayar, doğrusal estimator ayarını hesaplar.

### **Çalıştır**

Çalıştırma tahminini hesaplar.

### **Karesel**

Karesel estimator 'ı hesaplar.

### **Yineleme süreci**

Yineleme tahminini ve standart hata ayarlamasını belirtme için ayarlar sağlar.

### **Sabit efekt modeli**

Seçildiğinde, sabit etkilerin olduğu bir model kullanılır ve yineleme tahmini ve standart hata ayarlama seçenekleri kullanılamaz.

# **Rasgele efekt modeli**

Seçildiğinde, rasgele bir efekt modeli kullanılır ve aşağıdaki ayarlar kullanılabilir.

### **Tahmin ya da**

Yineleme hesaplamalarının belirtilmesine ilişkin ayarları sağlar

### **Sınırlı olasılık üst sınırı (REML)**

Varsayılan ayar, yinelemeli yöntemi uygular ve kısıtlanmış olasılık tahmini tahminini hesaplar.

# **Olasılık Üst Sınırı (ML)**

Yinelemeli yöntemi uygular ve olasılık tahmini tahminini hesaplar.

### **Ampirik Bayes**

Yinelemeli yöntemi uygular ve ampirik Bayes estimator 'ı hesaplar.

### **Kenarlar**

Yinelemeli olmayan yöntemi uygular ve Hedges estimator 'ı hesaplar.

### **Hunter-Schmidt.**

Yinelemeli olmayan yöntemi uygular ve Hunter-Schmidt estimator (Hunter-Schmidt estimator) hesaplar.

### **Dersimonyalı-Laird**

Yinelemeli olmayan yöntemi uygular ve DerSimonian-Laird estimator 'ı hesaplar.

### **Sidik-Jonkman**

Yinelemeli olmayan yöntemi uygular ve Sidik-Jonkman estimator (Sidik-Jonkman estimator) değerini hesaplar.

## **Standart Hata Ayarlaması**

Knapp-Hartung standart hata ayarının, kırpma ve dolgu algoritmasının yinelemelerine uygulanıp uygulanmayacağını denetleme için ayarlar sağlar.

### **Ayarlama yok**

Varsayılan ayar, ayarlamayı uygulamaz.

# **Knapp-Hartung ayarlamasını uygula**

Knapp-Hartung ayarlama yöntemini uygular.

# **Kesilmiş Knapp-Hartung ayarlamasını uygula**

Knapp-Hartung ayarlama yöntemini uygular ve varyans kovaryans matrisini tahmin ederken 1 'den küçük olursa değeri keser.

# **Tanımlayan Meta-Analiz Sürekli kırpma ve dolgu ayarları**

1. Menülerden şunları seçin:

### **Çözümle** > **Meta Çözümleme** > **Sürekli Çıkılar** > **İşlenmemiş Veriler ...**

- 2. **Meta-Analiz Sürekli** iletişim kutusunda, **Kırp-ve-Doldur**' ı tıklatın.
- 3. Uygun kırpma ve dolgu ayarlarını seçin ve tanımlayın.
- 4. **Devam**düğmesini tıklatın.

# **Meta Çözümleme Sürekli: Yazdırma**

**Yazdır** iletişim kutusu, etki büyüklüğünün tahmini için etkin veri kümesinde sağlanan ham verilerde sürekli kazanımlar içeren meta analiz için tablo çıkışlarını denetlemeye ilişkin ayarları sağlar.

### **Homojenlik/Heterogenlik**

Homojenliği ve heterojen testlerini kontrol etmek için gerekli ayarları sağlar.

### **Homojenlik testi**

Seçildiğinde, çıktıda karşılık gelen homojenlik testi sağlanır.

### **Heterojen ölçüleri**

Seçildiğinde, çıktında heterojen ölçüm önlemleri sağlanır.

### **Etki Boyutları**

Aşağıdaki etki boyutu ayarlarını sağlar.

### **Bireysel çalışmalar**

Her bir çalışmanın görüntüsünü denetler. Bu seçenek belirlendiğinde, ilgili çıkış sağlanır.

### **Birikmeli etki boyutları**

Kümülatif çözümlemenin görüntülenmesini denetler. Bu seçenek belirlendiğinde, ilgili çıkış sağlanır. Bu ayar, **Çözümleme** iletişim kutusunda bir **Kümülatif Çözümleme** değişkeni seçildiğinde kullanılabilir.

### **Rasgele etkiler modeli altındaki öngörü aralığı**

Öngörü aralığının görüntüsünü denetler. Bu seçenek belirlendiğinde, ilgili çıkış sağlanır. Bu ayar, yalnızca rasgele etki modeli belirtildiğinde kullanılabilir.

# **Tanımlayan Meta-Analiz Sürekli yazdırma ayarları**

1. Menülerden şunları seçin:

**Çözümle** > **Meta Çözümleme** > **Sürekli Çıkılar** > **İşlenmemiş Veriler ...**

- 2. **Meta-Analiz Sürekli** iletişim kutusunda **Yazdır**' ı tıklatın.
- 3. Uygun yazdırma ayarlarını seçin ve tanımlayın.
- 4. **Devam**düğmesini tıklatın.

# **Meta Analiz Sürekli: Kaydet**

**Kaydet** iletişim kutusu, tahmini istatistikleri, etki boyutunun tahmini için etkin veri kümesinde sağlanan ham verilerde sürekli kazanımlar ile meta analiz için etkin veri kümesine kaydetmeye ilişkin ayarlar sağlar.

### **Bireysel Çalışmalar**

Tahmini etki boyutunu kaydetmeye ilişkin seçenekler sağlar.

### **Tek tek etki boyutu**

Tahmini etki boyutunu kaydeder.

### **Standart hata**

Etki büyüklüğünün tahmini standart hatasını kaydeder.

### **Güven aralığı alt sınırı**

Etki boyutunun tahmini güven aralığından daha düşük bir alt sınırı kaydeder.

### **Güven aralığı üst sınırı**

Tahmini güven aralığı üst sınırını, etki boyutunun üst sınırını kaydeder.

### **P-değer**

Tahmini *p*değerini, etki büyüklüğünün büyüklüğünü saklar.

### **Çalışma ağırlığı**

Tahmini çalışma ağırlığını kaydeder.

## **Çalışma ağırlığının yüzdesi**

Normalleştirilmiş çalışma ağırlığını yüzde olarak kaydeder.

# **Tanımlayan Meta-Analiz Sürekli saklama ayarları**

1. Menülerden şunları seçin:

**Çözümle** > **Meta Çözümleme** > **Sürekli Çıkılar** > **İşlenmemiş Veriler ...**

- <span id="page-50-0"></span>2. **Meta-Analiz Sürekli** iletişim kutusunda **Kaydet**' i tıklatın.
- 3. Uygun tahmini istatistik saklama ayarlarını seçin ve tanımlayın.
- 4. **Devam**düğmesini tıklatın.

# **Meta Çözümleme Sürekli: Plot**

**Plot** iletişim kutusu, aşağıdaki çizim tiplerine ilişkin ayarları sağlar:

- • ["Orman Grafiği" sayfa 71](#page-78-0)
- • ["Birikimli Orman Grafiği" sayfa 72](#page-79-0)
- • ["Kabarcık Grafiği" sayfa 73](#page-80-0)
- • ["Koni Çizimi" sayfa 74](#page-81-0)
- • ["Galbraith Grafiği" sayfa 75](#page-82-0)

# **Meta-Analiz Sürekli Etki Boyutu**

Meta-Analiz Sürekli Etki Boyutu yordamı, etkin veri kümesinde önceden hesaplanan etki boyutu verileri sağlandığında, sürekli kazanımlar içeren meta çözümleme gerçekleştirir.

### **Örnek**

Tarihte, tip II diyabetin tedavi edilmesinde yardımcı olmak amacıyla bir faddish ama debatable tıbbını araştırmak için çeşitli araştırma çalışmaları yürütülmektedir. ağız ilavesi, yemeklerden sonra kan glukoz seviyesini azaltabildiği iddia edildi. 1979-1986 yılları arasında farklı araştırma sitelerinden alınan veriler toplanmaya başlanmıştı.

Bir baş müfettişi, ağız tıbbının etkisi hakkında istatistiksel bir çıkarım yapmak ister. Verilerin farklı çalışmalardan elde edilmesinden dolayı, sonuçların genel bir anlayışla ulaşması ve sonuçlarda yatan varyasyon kaynaklarını tespit etmek için çalışmalar boyunca sonuçları sentezleme fikrini önermiştir.

### **İstatistik**

Güven düzeyi, yinelemeli yöntem, adım-hallama, yakınsama toleransı, örnek, örnek fark, standart sapma, tahmini etki boyutu, Cohen's *d*, Hedges ' *g*, Glass's Delta, ortalama fark, kümülatif analiz, tahmin yöntemi, kırpma ve doldurma, regresyon tabanlı test, rasgele efekt modeli, sabit efekt modeli, sınırlı olma olasılığı tahmini tahmini, ampirik Bayes estimator, Hedges estimator, Hunter-Schmidt estimator, Dersimonian-Laird estimator, Sidik-Jonkman estimator, Knapp-Hartung standart-hata ayarlaması, Knapp-Hartung standardı-hata ayarlaması, katsayılar, EGGER ' in regresyon temelli testi, kesişme, çarpma modeli, çarpma dağılım parametresi, karesel tahmin, homojenlik testi, heterojen ölçüler, öngörü aralığı, tahmini standart hata, tahmini *p*-değer, birikmeli genel etki boyutu, tahmini çalışma ağırlığı,

# **Meta-Analiz Sürekli Etki Boyutu çözümlemesi elde etme**

1. Menülerden şunları seçin:

### **Çözümle** > **Meta Çözümleme** > **Sürekli Kazanalar** > **Önceden Hesaplanmış Etki Boyutu**

- 2. Etki boyutunu gösteren bir **Etki Boyutu** değişkeni seçin. Seçilen değişken sayısal olmalıdır (dizgi değişkenleri desteklenmez).
- 3. Etki boyutu standart sapmasını belirlemek için **Standart sapma** ya da etki boyutu farkını belirtmek için **Fark** seçeneğini belirleyin ve sonra etki boyutu için standart sapmayı/vardeğerini göstermek üzere bir değişken seçin.
- 4. İsteğe bağlı olarak, **Çalışma Tanıtıcısı** ve/veya **Çalışma Etiketi** değişkenlerini seçin. Seçilen **Çalışma Tanıtıcısı**değişkeni, seçilen **Çalışma Etiketi** değişkeniyle aynı olamaz.
- 5. İsteğe bağlı olarak, bir **Model** ayarı seçin. **Kırpma ve Doldur** ayarları etkinleştirildiğinde, ayar, kırpma ve doldur çözümlemelerinde havuzlama tarafından kullanılan modeli de denetler. **Bias** ayarları etkinleştirildiğinde, ayar regresyon tabanlı test tarafından kullanılan modeli de denetler.

# **Rasgele Etkiler**

Varsayılan ayar, rasgele efektlere sahip modeli oluşturur.

### **Düzeltme-efektler**

Sabit efekt modelini oluşturur.

- 6. İsteğe bağlı olarak şunları yapabilirsiniz:
	- **Ölçütler ...**seçeneğini tıklatın. Genel ölçütleri belirtmek için.
	- Alt grubu ve kümülatif çözümlemeyi belirtmek için **Çözümleme** seçeneğini tıklatın.
	- Tahmin yöntemlerini belirtmek için **çıkarsama** ' yı tıklatın.
	- Karşıtlık testini denetlemek için **Karşıtlık** seçeneğini tıklatın.
	- EGGEger 'in regresyon tabanlı sınamasını gerçekleştirerek yayın yöneltme yapılarına erişmek için **Bias** ' ı tıklatın.
	- Yayın eğiliminin kırpma ve dolgu analizini uygulamak için **Trim-and-Fill** (Trim-Doldur) seçeneğini tıklatın.
	- Çizelge çıkışlarını denetlemek için **Yazdır** düğmesini tıklatın.
	- Tahmini istatistikleri etkin veri kümesine kaydetmek için **Kaydet** düğmesini tıklatın.
	- Çıkışta içerilecek grafikleri belirlemek için **Plot** ' u tıklatın.
- 7. **Tamam**'ı tıklatın.

# **Meta-Analiz Sürekli Etki Boyutu: Ölçüt**

**Ölçüt** iletişim kutusu, etkin veri kümesinde önceden hesaplanan etki boyutu verileri sağlandığında, sürekli kazanımlar içeren meta analize ilişkin ölçütlerin belirtilmesine ilişkin ayarları sağlar.

### **Güven Aralığı**

İsteğe bağlı ayar, güven düzeyini belirtir. Değer, 0 ile 100 arasında bir sayısal değer olmalıdır. Varsayılan ayar 95 'tür.

### **Eksik Veri Kapsamı**

İsteğe bağlı ayarlar, yordamın eksik verileri nasıl işleyeceğini denetler.

## **Vakaları çözümlemeye göre dışla**

Varsayılan ayar, her bir çözümlemede kullanılan değişkenlerde yeterli veri içeren tüm vakaları içerir.

## **Vakaları liste olarak dışla**

Yordam tarafından belirtilen tüm çözümlemeler boyunca kullanılan tüm değişkenlerde yeterli verileri içeren tüm vakaları içerir.

### **Kullanıcı Eksik Değerleri**

İsteğe bağlı ayarlar, kullanıcının eksik değerlerinin nasıl işleneceğini denetler.

### **Dışla**

Varsayılan ayar, kullanıcının eksik değerlerini geçerli olarak değerlendirir.

### **Ekle**

Kullanıcı eksik değer belirtimlerini yoksayar ve kullanıcının eksik değerlerini geçerli olarak değerlendirir.

### **Yinelemeler**

### **Maksimum yineleme sayısı**

İsteğe bağlı olan ayar, yinelemeli yöntemlerde yineleme sayısı üst sınırını belirtir. Bu ayar, yinelemeli yöntemler kullanıldığında kullanılabilir. Değer tek bir pozitif tamsayı olmalıdır. Varsayılan değer 100 'dür. 0 değeri, hiçbir yineleme gerçekleştirilmemesinin anlamına gelir.

### **Adım sayısı üst sınırı**

İsteğe bağlı ayar, yinelemeli yöntemlerde adım halimi üst sınırını belirtir. Bu ayar, yinelemeli yöntemler kullanıldığında kullanılabilir. Değer tek bir pozitif tamsayı olmalıdır. Varsayılan değer 5'tir. 0 değeri, adım-halının uygulanmadığı anlamına gelir.

### **Yakınsama**

İsteğe bağlı ayar, yakınsama toleransını belirtir. Değer tek bir pozitif değer olmalıdır. Bu ayar, yinelemeli yöntemler kullanıldığında kullanılabilir. Varsayılan değer 1E-6değeridir.

# **Meta-Analiz Sürekli Etki Boyutu ölçütlerinin tanımlanması**

1. Menülerden şunları seçin:

# **Çözümle** > **Meta Çözümleme** > **Sürekli Kazanalar** > **Önceden Hesaplanmış Etki Boyutu**

- 2. **Meta-Analiz Sürekli Etki Boyutu** iletişim kutusunda **Ölçütler**seçeneğini tıklatın.
- 3. Uygun ölçüt ayarlarını seçin ve tanımlayın.
- 4. **Devam**düğmesini tıklatın.

# **Meta-Analiz Sürekli Etki Boyutu: Çözümleme**

**Çözümleme** iletişim kutusu, etkin veri kümesinde önceden hesaplanmış etki boyutu verileri sağlandığında, sürekli kazanımlar içeren meta analiz için alt grup ve birikmeli analiz belirtmeye ilişkin ayarları sağlar.

# **Alt Grup Çözümlemesi**

Alt grup analizini çağrıştıran bir değişken seçin. Değişken, **Cumulative Analysis**için tanımlanan değişkenle aynı olamaz.

# **Birikmeli Analiz**

Kümülatif çözümlemeyi anımsatan bir değişken seçin ve kümülatif meta analiz işleminin gerçekleştirildiği bir değişken seçin. Değişken, **Alt Grup Analizi**için tanımlanan değişkenle aynı olamaz. **Yükselen** seçildiğinde, birikmeli çözümleme artan düzende belirtilen değişkene dayanır. **Azalan** seçildiğinde, birikmeli çözümleme, belirtilen değişkene göre azalan düzende sıralanır.

# **Birikmeli İstatistik**

Tahmini kümülatif genel etki boyutunu kaydetmeye ilişkin seçenekleri sağlar. Ayarlar yalnızca **Cumulative Analysis** değişkeni seçiliyse kullanılabilir.

# **Birikmeli etki boyutu**

Tahmini birikimli genel etki boyutunu kaydeder.

# **Standart hata**

Toplam genel etki büyüklüğünün tahmini standart hatasını kaydeder.

# **Güven aralığı alt sınırı**

Toplam genel etki boyutuna ilişkin tahmini güven aralığı alt sınırını kaydeder.

# **Güven aralığı üst sınırı**

Birikimli genel etki boyutunun üst sınırını tahmin edilen güven aralığı üst sınırını kaydeder.

# **P-değer**

Toplam genel etki büyüklüğünün tahmini *p*değerini kaydeder.

# **Hedef**

Bir saklama veri kümesi ya da veri dosyası belirtme seçenekleri sağlar. **Veri kümesi** seçiliyse, yeni bir veri kümesi adı belirtebilirsiniz (varsayılan veri kümesi adını koruyabilirsiniz). **Veri dosyası** seçiliyse, **Göz At ...**düğmesini tıklatın. bir saklama dosyası adı ve yeri seçmek için.

# **Tanımlayan Meta-Analiz Sürekli Etki Boyutu çözümlemesi ayarları**

1. Menülerden şunları seçin:

# **Çözümle** > **Meta Çözümleme** > **Sürekli Kazanalar** > **Önceden Hesaplanmış Etki Boyutu**

- 2. **Meta-Analiz Sürekli Etki Boyutu** iletişim kutusunda **Çözümleme**seçeneğini tıklatın.
- 3. Uygun çözümleme ayarlarını seçin ve tanımlayın.
- 4. **Devam**düğmesini tıklatın.

# **Meta-Analiz Sürekli Etki Boyutu: çıkartma**

**Başvuru** iletişim kutusu, etkin veri kümesinde önceden hesaplanan etki boyutu verileri sağlandığında, sürekli kazanımlar içeren meta analiz için tahmin yöntemlerinin belirtilmesine ilişkin ayarları sağlar.

## **Not: Çıkartma** iletişim kutusu, yalnızca bir **Rasgele Etkiler** modeli seçildiğinde kullanılabilir.

### **Tahmin ya da**

Estimator bilgilerini belirtmeye ilişkin ayarları sağlar.

### **Notlar:**

- Kırpma ve Doldur ayarları belirtildiğinde, kırpma ve dolgu analizinde havuzlama tarafından kullanılan tahmini ya da tahmini de denetler.
- Sapma ayarları belirtildiğinde, regresyon tabanlı test tarafından kullanılan tahmin ya da tahmini de denetler.

### **Sınırlı olasılık üst sınırı (REML)**

Varsayılan ayar, yinelemeli yöntemi uygular ve kısıtlanmış olasılık tahmini tahminini hesaplar.

### **Olasılık Üst Sınırı (ML)**

Yinelemeli yöntemi uygular ve olasılık tahmini tahminini hesaplar.

### **Ampirik Bayes**

Yinelemeli yöntemi uygular ve ampirik Bayes estimator 'ı hesaplar.

### **Kenarlar**

Yinelemeli olmayan yöntemi uygular ve Hedges estimator (Hedges estimator) değerini hesaplar.

# **Hunter-Schmidt.**

Yinelemeli olmayan yöntemi uygular ve Hunter-Schmidt estimator (Hunter-Schmidt estimator) hesaplar.

### **Dersimonyalı-Laird**

Yinelemeli olmayan yöntemi uygular ve DerSimonian-Laird estimator 'ı hesaplar.

### **Sidik-Jonkman**

Yinelemeli olmayan yöntemi uygular ve Sidik-Jonkman estimator (Sidik-Jonkman estimator) değerini hesaplar.

### **Standart Hata Ayarlaması**

Knapp-Hartung standart hata ayarlamasının uygulanıp uygulanmayacağını denetleyen ayarlar sağlar.

### **Notlar:**

- Kırpma ve Doldur ayarları belirtildiğinde, kırpma ve doldur çözümlemesinde havuzlama tarafından kullanılan standart hata ayarlamasını da denetler.
- Sapma ayarları belirtildiğinde, regresyon tabanlı test tarafından kullanılan standart hata ayarlamasını da denetler.

### **Ayarlama yok**

Varsayılan ayar, ayarlamayı uygulamaz.

### **Knapp-Hartung ayarlamasını uygula**

Knapp-Hartung ayarlama yöntemini uygular.

### **Kesilmiş Knapp-Hartung ayarlamasını uygula**

Knapp-Hartung ayarlama yöntemini uygular ve varyans kovaryans matrisini tahmin ederken 1 'den küçük olursa değeri keser.

# **Tanımlayan Meta-Analiz Sürekli Etki Boyutu çıkarsama ayarları**

1. Menülerden şunları seçin:

### **Çözümle** > **Meta Çözümleme** > **Sürekli Kazanalar** > **Önceden Hesaplanmış Etki Boyutu**

- 2. **Meta-Analiz Sürekli Etki Boyutu** iletişim kutusunda **Çıkartma**seçeneğini tıklatın.
- 3. Uygun başvuru kaldırma ayarlarını seçin ve tanımlayın.
- 4. **Devam**düğmesini tıklatın.

# **Meta-Analiz Sürekli Etki Boyutu: Karşıtlık**

**Karşıtlık** iletişim kutusu, etkin veri kümesinde önceden hesaplanan etki boyutu verileri sağlandığında, sürekli kazanımlar içeren meta analiz için karşıtlık testinin denetlenmesine ilişkin ayarları sağlar.

## **Değişkenler**

Liste, kullanılabilir tüm veri kümesi değişkenlerini görüntüler. Listeden değişkenleri seçin ve bunları **Contrast (s)** (Karşıtlık (lar)) listesine taşıyın.

## **Karşıtlık (lar)**

Bu liste, etkin veri kümesinde değişkenler olarak saklanan katsayılarını tanımlar. Birden çok değişkene izin verilir. Dizgi değişkenleri desteklenmiyor.

## **Kullanıcı-Girişe Giriş Verimli Değerler**

Kullanıcı tarafından sağlanan karşıtlığın katsayılarını belirtmeye ilişkin ayarları sağlar. Yalnızca sayısal değerlere izin verilir. Geçerli bir karşıtlık testi formüle etmek için, belirtilen değer sayısının geçerli çalışmalarla eşleşmesi gerekir.

# **Tanımlayan Meta-Analiz Sürekli Etki Boyutu karşıtlık ayarları**

1. Menülerden şunları seçin:

# **Çözümle** > **Meta Çözümleme** > **Sürekli Kazanalar** > **Önceden Hesaplanmış Etki Boyutu**

- 2. **Meta-Analiz Sürekli Etki Boyutu** iletişim kutusunda **Karşıtlık**seçeneğini tıklatın.
- 3. Uygun karşıtlık ayarlarını seçin ve tanımlayın.
- 4. **Devam**düğmesini tıklatın.

# **Meta-Analiz Sürekli Etki Boyutu: Bias**

**Bias** iletişim kutusu, etkin veri kümesinde önceden hesaplanan etki boyutu verileri sağlandığında, Songgers 'ın regresyon tabanlı meta analizi için regresyon tabanlı testin sürekli sonuçlarla yürütülmesini sağlayarak, yayın eğiliminin etkinleştirilmesine ilişkin ayarları sağlar.

### **Egger 'ın regresyon tabanlı testi**

Bu ayarın seçilmesi, Eggers 'ın regresyon tabanlı sınamasını yürüterek yayın eğiliminin geçerli olduğunu sağlar.

# **Değişkenler**

Liste, kullanılabilir tüm veri kümesi değişkenlerini sağlar.

# **Kovariate (ler)**

**Değişkenler** listesinden seçilen değişkenler, kovariates olarak işlem görür. Birden çok kovariate izin verilir.

# **Faktör (ler)**

**Değişkenler** listesinden seçilen değişkenler, etmenler olarak ele alınır. Birden çok etkene izin verilir.

### **Regresyon kesişmesini ekle**

Regresyon tabanlı testteki kesişme terimini denetler.

# **Sabit efekt modelindeki dispersion parametresini dahil et**

Çarpici model ayarını denetler ve çözümlemeye katlayıcı dağılım parametresini tanıtır. Bu ayar, yalnızca sabit etki-efekt modeli seçildiğinde kullanılabilir.

# **İstatistikler t-dağılımına dayalı olarak tahmin et**

Regresyon tabanlı testlerde kullanılan dağılımı denetler. Varsayılan olarak, *t*-dağıtımına dayalı istatistikleri tahmin eden varsayılan ayar etkinleştirilir. Ayar seçilmezse, istatistiklerin normal dağılıma dayalı olarak hesaplanması gerekir.

# **Tanımlayan Meta-Analiz Sürekli Etki Boyutu sapma ayarları**

1. Menülerden şunları seçin:

**Çözümle** > **Meta Çözümleme** > **Sürekli Kazanalar** > **Önceden Hesaplanmış Etki Boyutu**

### 2. **Meta-Analiz Sürekli Etki Boyutu** iletişim kutusunda **Yöneltme**seçeneğini tıklatın.

- 3. Uygun yöneltme ayarlarını seçin ve tanımlayın.
- 4. **Devam**düğmesini tıklatın.

# **Meta-Analiz Sürekli Etki Boyutu: Trim-ve-Doldur**

**Üçlü-ve-Doldur** iletişim penceresi, etkin veri kümesinde önceden hesaplanan etki boyutu verileri sağlandığında, meta analiz için yayın eğiliminin, sürekli kazanımlar içeren, kırpma ve doldurma çözümlemesinin gerçekleştirilmesine ilişkin ayarları sağlar.

### **Tahmin sayısı eksik çalışma sayısı**

Yayın eğiliminin kırpma ve doldurma çözümlemesini denetler. Bu ayarın seçilmesi, diğer iletişim kutusu ayarlarının da geçerli olduğunu sağlar.

#### **Yan Yana Çalışmalar**

Eksik çalışmaların kapatıldığı koni grafimesinin kenarını belirlemeye ilişkin seçenekler sağlar.

### **Egger 'ın testinin yamaçlarına göre belirleniyor.**

Varsayılan ayar, Songer testinin tahmini eğimini temel alan tarafı belirler.

### **Sol**

Koni çizmesinin sol tarafını işaretle.

#### **Sağ**

Huni çizmesinin sağ tarafını işaretle.

### **Yöntem**

Eksik çalışma sayısını tahmin etme yöntemini belirtir.

#### **Doğrusal**

Varsayılan ayar, doğrusal estimator ayarını hesaplar.

#### **Çalıştır**

Çalıştırma tahminini hesaplar.

### **Karesel**

Karesel estimator 'ı hesaplar.

### **Yineleme süreci**

Yineleme tahminini ve standart hata ayarlamasını belirtme için ayarlar sağlar.

#### **Sabit efekt modeli**

Seçildiğinde, sabit etkilerin olduğu bir model kullanılır ve yineleme tahmini ve standart hata ayarlama seçenekleri kullanılamaz.

### **Rasgele efekt modeli**

Seçildiğinde, rasgele bir efekt modeli kullanılır ve aşağıdaki ayarlar kullanılabilir.

### **Tahmin ya da**

Yineleme hesaplamalarının belirtilmesine ilişkin ayarları sağlar

### **Sınırlı olasılık üst sınırı (REML)**

Varsayılan ayar, yinelemeli yöntemi uygular ve kısıtlanmış olasılık tahmini tahminini hesaplar.

### **Olasılık Üst Sınırı (ML)**

Yinelemeli yöntemi uygular ve olasılık tahmini tahminini hesaplar.

### **Ampirik Bayes**

Yinelemeli yöntemi uygular ve ampirik Bayes estimator 'ı hesaplar.

#### **Kenarlar**

Yinelemeli olmayan yöntemi uygular ve Hedges estimator 'ı hesaplar.

### **Hunter-Schmidt.**

Yinelemeli olmayan yöntemi uygular ve Hunter-Schmidt estimator (Hunter-Schmidt estimator) hesaplar.

### **Dersimonyalı-Laird**

Yinelemeli olmayan yöntemi uygular ve DerSimonian-Laird estimator 'ı hesaplar.

### **Sidik-Jonkman**

Yinelemeli olmayan yöntemi uygular ve Sidik-Jonkman estimator (Sidik-Jonkman estimator) değerini hesaplar.

### **Standart Hata Ayarlaması**

Knapp-Hartung standart hata ayarının, kırpma ve dolgu algoritmasının yinelemelerine uygulanıp uygulanmayacağını denetleme için ayarlar sağlar.

### **Ayarlama yok**

Varsayılan ayar, ayarlamayı uygulamaz.

### **Knapp-Hartung ayarlamasını uygula**

Knapp-Hartung ayarlama yöntemini uygular.

### **Kesilmiş Knapp-Hartung ayarlamasını uygula**

Knapp-Hartung ayarlama yöntemini uygular ve varyans kovaryans matrisini tahmin ederken 1 'den küçük olursa değeri keser.

# **Tanımlayan Meta-Analiz Sürekli Etki Boyutu Kırpma-ve doldur ayarları**

1. Menülerden şunları seçin:

# **Çözümle** > **Meta Çözümleme** > **Sürekli Kazanalar** > **Önceden Hesaplanmış Etki Boyutu**

- 2. **Meta-Analiz Sürekli Etki Boyutu** iletişim kutusunda **Kırpma ve Doldur**seçeneğini tıklatın.
- 3. Uygun kırpma ve dolgu ayarlarını seçin ve tanımlayın.
- 4. **Devam**düğmesini tıklatın.

# **Meta-Analiz Sürekli Etki Boyutu: Yazdır**

**Yazdır** iletişim kutusu, etkin veri kümesinde önceden hesaplanmış etki boyutu verileri sağlandığında, sürekli kazanımlar içeren meta analiz için tablo çıkışlarını denetlemeye ilişkin ayarlar sağlar.

### **Homojenlik/Heterogenlik**

Homojenliği ve heterojen testlerini kontrol etmek için gerekli ayarları sağlar.

### **Homojenlik testi**

Seçildiğinde, çıktıda karşılık gelen homojenlik testi sağlanır.

### **Heterojen ölçüleri**

Seçildiğinde, çıktında heterojen ölçüm önlemleri sağlanır.

### **Etki Boyutları**

Aşağıdaki etki boyutu ayarlarını sağlar.

### **Bireysel çalışmalar**

Her bir çalışmanın görüntüsünü denetler. Bu seçenek belirlendiğinde, ilgili çıkış sağlanır.

### **Birikmeli etki boyutları**

Kümülatif çözümlemenin görüntülenmesini denetler. Bu seçenek belirlendiğinde, ilgili çıkış sağlanır. Bu ayar, **Çözümleme** iletişim kutusunda bir **Kümülatif Çözümleme** değişkeni seçildiğinde kullanılabilir.

### **Rasgele etkiler modeli altındaki öngörü aralığı**

Öngörü aralığının görüntüsünü denetler. Bu seçenek belirlendiğinde, ilgili çıkış sağlanır. Bu ayar, yalnızca rasgele etki modeli belirtildiğinde kullanılabilir.

# **Tanımlayan Meta-Analiz Sürekli Etki Boyutu yazdırma ayarları**

1. Menülerden şunları seçin:

### **Çözümle** > **Meta Çözümleme** > **Sürekli Kazanalar** > **Önceden Hesaplanmış Etki Boyutu**

2. **Meta-Analiz Sürekli Etki Boyutu** iletişim kutusunda **Yazdır**seçeneğini tıklatın.

- <span id="page-57-0"></span>3. Uygun yazdırma ayarlarını seçin ve tanımlayın.
- 4. **Devam**düğmesini tıklatın.

# **Meta Çözümleme Sürekli Etki Boyutu: Saklama**

**Kaydet** iletişim kutusu, tahmini istatistikleri, etkin veri kümesinde önceden hesaplanmış etki boyutu verileri sağlandığında, sürekli kazanımlar içeren meta analiz için etkin veri kümesine kaydetmeye ilişkin ayarlar sağlar.

## **Bireysel Çalışmalar**

Tahmini etki boyutunu kaydetmeye ilişkin seçenekler sağlar.

### **Standart hata**

Etki büyüklüğünün tahmini standart hatasını kaydeder. Bu ayar, yalnızca bir **Etki Boyutu** değişkeni belirtilmediğinde kullanılabilir.

## **Güven aralığı alt sınırı**

Etki boyutunun tahmini güven aralığından daha düşük bir alt sınırı kaydeder.

### **Güven aralığı üst sınırı**

Tahmini güven aralığı üst sınırını, etki boyutunun üst sınırını kaydeder.

### **P-değer**

Tahmini *p*değerini, etki büyüklüğünün büyüklüğünü saklar.

## **Çalışma ağırlığı**

Tahmini çalışma ağırlığını kaydeder.

### **Çalışma ağırlığının yüzdesi**

Normalleştirilmiş çalışma ağırlığını yüzde olarak kaydeder.

# **Tanımlayan Meta-Analiz Sürekli Etki Boyutu kaydetme ayarları**

1. Menülerden şunları seçin:

### **Çözümle** > **Meta Çözümleme** > **Sürekli Kazanalar** > **Önceden Hesaplanmış Etki Boyutu**

- 2. **Meta-Analiz Sürekli Etki Boyutu** iletişim kutusunda **Kaydet**seçeneğini tıklatın.
- 3. Uygun tahmini istatistik saklama ayarlarını seçin ve tanımlayın.
- 4. **Devam**düğmesini tıklatın.

# **Meta-Analiz Sürekli Etki Boyutu: Plot**

**Plot** iletişim kutusu, aşağıdaki çizim tiplerine ilişkin ayarları sağlar:

- • ["Orman Grafiği" sayfa 71](#page-78-0)
- • ["Birikimli Orman Grafiği" sayfa 72](#page-79-0)
- • ["Kabarcık Grafiği" sayfa 73](#page-80-0)
- • ["Koni Çizimi" sayfa 74](#page-81-0)
- • ["Galbraith Grafiği" sayfa 75](#page-82-0)

# **Meta-Analiz İkili**

Meta Çözümleme İkili yordamı, etki boyutunun tahmini için etkin veri kümesinde sağlanan ham verilerde ikili sonuçlarla meta çözümleme gerçekleştirir.

### **Örnek**

Tarihte, tip II diyabetin tedavi edilmesinde yardımcı olmak amacıyla bir faddish ama debatable tıbbını araştırmak için çeşitli araştırma çalışmaları yürütülmektedir. ağız ilavesi, yemeklerden sonra kan glukoz seviyesini azaltabildiği iddia edildi. 1979-1986 yılları arasında farklı araştırma sitelerinden alınan veriler toplanmaya başlanmıştı.

Bir baş müfettişi, ağız tıbbının etkisi hakkında istatistiksel bir çıkarım yapmak ister. Verilerin farklı çalışmalardan elde edilmesinden dolayı, sonuçların genel bir anlayışla ulaşması ve sonuçlarda yatan varyasyon kaynaklarını tespit etmek için çalışmalar boyunca sonuçları sentezleme fikrini önermiştir.

## **İstatistik**

Güven aralığı, Günlük Olasılıklar Oranı, Peto 'nun Günlük Olasılıkları Oranı, Günlük Risk Oranı, risk farkı, rasgele etkiler, sabit etkiler, ters fark, Mantel-Haenszel, yinelemeler, adım halimi, yakınsama, kümülatif istatistik, kümülatif etki boyutu, sınırlı olma olasılığı, REML, maksimum olasılık, ML, Empirical Bayes, Hedges, Hunter-Schmidt, DerSimonian-Laird, Sidik-Jonkman, Knapp-Hartung, Egger's Test, Harbord's Test, Peters ' Test, interression in regression, dispersion parametre, homgeniety, heterogenety, üslü istatistik, standart hata, *p*-değer, çalışma ağırlığı.

# **Meta-Analiz İkili analizi elde etme**

1. Menülerden şunları seçin:

## **Çözümle** > **Meta Çözümleme** > **İkili Çıkışılar** > **İşlenmemiş Veriler ...**

- 2. **Tedavi Grubu** bölümü altında, tedavi grubuna ilişkin "başarı" sayılarını göstermek için bir **Başarılı** değişkeni seçin. Seçilen değişken sayısal olmalıdır (dizgi değişkenleri desteklenmez).
- 3. Tedavi grubuna ilişkin "hata" sayılarını göstermek için bir **Failure** değişkeni seçin. Seçilen değişken sayısal olmalıdır (dizgi değişkenleri desteklenmez).
- 4. **Denetim Grubu** bölümü altında, denetim grubuna ilişkin "başarı" sayılarını göstermek için bir **Başarılı** değişkeni seçin. Seçilen değişken sayısal olmalıdır (dizgi değişkenleri desteklenmez).
- 5. Denetim grubuna ilişkin "failure" sayılarını göstermek için bir **Failure** değişkeni seçin. Seçilen değişken sayısal olmalıdır (dizgi değişkenleri desteklenmez).
- 6. İsteğe bağlı olarak, **Çalışma Tanıtıcısı** ve/veya **Çalışma Etiketi** değişkenlerini seçin. Seçilen **Çalışma Tanıtıcısı**değişkeni, seçilen **Çalışma Etiketi** değişkeniyle aynı olamaz.
- 7. İsteğe bağlı olarak bir **Etki Boyutu** ayarı seçin. Kullanılabilecek seçenekler şunlardır: **Günlük Olasılıkları Oranı**, **Peto 'nun Günlük Olasılıkları Oranı**, **Günlük Risk Oranı**ve **Risk Farkı**.
- 8. İsteğe bağlı olarak, bir **Model** ayarı seçin. **Kırpma ve Doldur** ayarları etkinleştirildiğinde, ayar, kırpma ve doldur çözümlemelerinde havuzlama tarafından kullanılan modeli de denetler. **Bias** ayarları etkinleştirildiğinde, ayar regresyon tabanlı test tarafından kullanılan modeli de denetler.

### **Rasgele Etkiler**

Varsayılan ayar, rasgele efektlere sahip modeli oluşturur.

### **Düzeltme-efektler**

Sabit efekt modelini oluşturur. **Ters varyans** , ters varyans ağırlığını tahmin eder. **Mantel-Haenszel** , Mantel-Haenszel ağırlığını tahmin eder.

- 9. İsteğe bağlı olarak şunları yapabilirsiniz:
	- **Ölçütler ...**seçeneğini tıklatın. Genel ölçütleri belirtmek için.
	- Alt grubu ve kümülatif çözümlemeyi belirtmek için **Çözümleme** seçeneğini tıklatın.
	- Tahmin yöntemlerini belirtmek için **çıkarsama** ' yı tıklatın.
	- Karşıtlık testini denetlemek için **Karşıtlık** seçeneğini tıklatın.
	- EGGEger 'in regresyon tabanlı sınamasını gerçekleştirerek yayın yöneltme yapılarına erişmek için **Bias** ' ı tıklatın.
	- Yayın eğiliminin kırpma ve dolgu analizini uygulamak için **Trim-and-Fill** (Trim-Doldur) seçeneğini tıklatın.
	- Çizelge çıkışlarını denetlemek için **Yazdır** düğmesini tıklatın.
	- Tahmini istatistikleri etkin veri kümesine kaydetmek için **Kaydet** düğmesini tıklatın.
	- Çıkışta içerilecek grafikleri belirlemek için **Plot** ' u tıklatın.
- 10. **Tamam**'ı tıklatın.

# **Meta Analiz İkili: Ölçüt**

**Ölçüt** iletişim kutusu, etki boyutunun tahmini için etkin veri kümesinde sağlanan ham verilerde ikili sonuçlarla meta analize ilişkin ölçütlerin belirtilmesine ilişkin ayarları sağlar.

### **Güven Aralığı**

İsteğe bağlı ayar, güven düzeyini belirtir. Değer, 0 ile 100 arasında bir sayısal değer olmalıdır. Varsayılan ayar 95 'tür.

### **Eksik Veri Kapsamı**

İsteğe bağlı ayarlar, yordamın eksik verileri nasıl işleyeceğini denetler.

### **Vakaları çözümlemeye göre dışla**

Varsayılan ayar, her bir çözümlemede kullanılan değişkenlerde yeterli veri içeren tüm vakaları içerir.

### **Vakaları liste olarak dışla**

Yordam tarafından belirtilen tüm çözümlemeler boyunca kullanılan tüm değişkenlerde yeterli verileri içeren tüm vakaları içerir.

# **Kullanıcı Eksik Değerleri**

İsteğe bağlı ayarlar, kullanıcının eksik değerlerinin nasıl işleneceğini denetler.

### **Dışla**

Varsayılan ayar, kullanıcının eksik değerlerini geçerli olarak değerlendirir.

### **Ekle**

Kullanıcı eksik değer belirtimlerini yoksayar ve kullanıcının eksik değerlerini geçerli olarak değerlendirir.

### **Yinelemeler**

### **Maksimum yineleme sayısı**

İsteğe bağlı olan ayar, yinelemeli yöntemlerde yineleme sayısı üst sınırını belirtir. Bu ayar, yinelemeli yöntemler kullanıldığında kullanılabilir. Değer tek bir pozitif tamsayı olmalıdır. Varsayılan değer 100 'dür. 0 değeri, hiçbir yineleme gerçekleştirilmemesinin anlamına gelir.

### **Adım sayısı üst sınırı**

İsteğe bağlı ayar, yinelemeli yöntemlerde adım halimi üst sınırını belirtir. Bu ayar, yinelemeli yöntemler kullanıldığında kullanılabilir. Değer tek bir pozitif tamsayı olmalıdır. Varsayılan değer 5'tir. 0 değeri, adım-halının uygulanmadığı anlamına gelir.

### **Yakınsama**

İsteğe bağlı ayar, yakınsama toleransını belirtir. Değer tek bir pozitif değer olmalıdır. Bu ayar, yinelemeli yöntemler kullanıldığında kullanılabilir. Varsayılan değer 1E-6değeridir.

### **Sıfır Sayılarını Ayarla**

İsteğe bağlı ayarlar, geçerli boyut tahmininde sıfır sayılık verilerin nasıl ayarlanacak şekilde ayarlanacak şekilde denetlenmesini denetler.

### **Yalnızca en az bir sıfır içeren çalışmaların her değerini ayarla**

Varsayılan ayar yalnızca sıfır sayılık verileri ayarlar.

### **Tüm araştırmaların her değerini, yalnızca sıfır değer içeren en az bir çalışma varsa ayarlayın** Bir çalışmada en az bir sıfır sayısı kadar olan tüm frekansları ayarlar.

### **Tüm araştırmaların her değerini ayarla**

Sıfır sayılarının varlığından bağımsız olarak tüm verileri ayarlar.

### **Ayarlama yapılmasın ve sıfır (lar) i alıkoy**

Veri ayarlamaması gerekmez.

### **Katma Değer**

İsteğe bağlı olan ayar, sıfır sayılık verilere eklenen değeri belirtir. Varsayılan değer 0.5 'tür. Belirtilen değer, 0 'dan büyük ve 1 'den küçük ya da 1 'den küçük bir tek sayısal değer olmalıdır.

# **Meta-Analiz İkili ölçütlerinin tanımlanması**

1. Menülerden şunları seçin:

# **Çözümle** > **Meta Çözümleme** > **İkili Çıkışılar** > **İşlenmemiş Veriler ...**

- 2. **Meta-Analiz İkili** iletişim kutusunda **Ölçütler**' i tıklatın.
- 3. Uygun ölçüt ayarlarını seçin ve tanımlayın.
- 4. **Devam**düğmesini tıklatın.

# **Meta Analiz İkili: Çözümleme**

**Analiz** iletişim kutusu, etki boyutunun tahmini için etkin veri kümesinde sağlanan ham verilerde ikili sonuçlarla meta analiz için alt grup ve birikmeli analiz belirtmeye ilişkin ayarları sağlar.

# **Alt Grup Çözümlemesi**

Alt grup analizini çağrıştıran bir değişken seçin. Değişken, **Cumulative Analysis**için tanımlanan değişkenle aynı olamaz.

## **Birikmeli Analiz**

Kümülatif çözümlemeyi anımsatan bir değişken seçin ve kümülatif meta analiz işleminin gerçekleştirildiği bir değişken seçin. Değişken, **Alt Grup Analizi**için tanımlanan değişkenle aynı olamaz. **Yükselen** seçildiğinde, birikmeli çözümleme artan düzende belirtilen değişkene dayanır. **Azalan** seçildiğinde, birikmeli çözümleme, belirtilen değişkene göre azalan düzende sıralanır.

## **Birikmeli İstatistik**

Tahmini kümülatif genel etki boyutunu kaydetmeye ilişkin seçenekleri sağlar. Ayarlar yalnızca **Cumulative Analysis** değişkeni seçiliyse kullanılabilir.

## **Birikmeli etki boyutu**

Tahmini birikimli genel etki boyutunu kaydeder.

# **Kümülatif etki boyutu (üslü form)**

Üstel formdaki tahmini birikimli toplam etki boyutunu kaydeder.

### **Standart hata**

Toplam genel etki büyüklüğünün tahmini standart hatasını kaydeder.

### **Güven aralığı alt sınırı**

Toplam genel etki boyutuna ilişkin tahmini güven aralığı alt sınırını kaydeder.

# **Güven aralığı üst sınırı**

Birikimli genel etki boyutunun üst sınırını tahmin edilen güven aralığı üst sınırını kaydeder.

# **Güven aralığı alt sınırı (üstten ayrılmış form)**

Üstel formdaki toplam genel etki boyutuna ilişkin tahmini güven aralığı alt sınırını kaydeder.

# **Güven aralığı üst sınırı (üstten ayrılmış form)**

Üstel formdaki toplam genel etki boyutunun üst sınırını tahmin edilen güven aralığı üst sınırını kaydeder.

# **P-değer**

Toplam genel etki büyüklüğünün tahmini *p*değerini kaydeder.

### **Hedef**

Bir saklama veri kümesi ya da veri dosyası belirtme seçenekleri sağlar. **Veri kümesi** seçiliyse, yeni bir veri kümesi adı belirtebilirsiniz (varsayılan veri kümesi adını koruyabilirsiniz). **Veri dosyası** seçiliyse, **Göz At ...**düğmesini tıklatın. bir saklama dosyası adı ve yeri seçmek için.

# **Meta-Analiz İkili çözümleme ayarlarının tanımlanması**

1. Menülerden şunları seçin:

# **Çözümle** > **Meta Çözümleme** > **İkili Çıkışılar** > **İşlenmemiş Veriler ...**

- 2. **Meta-Analiz İkili** iletişim kutusunda, **Çözümleme**' yi tıklatın.
- 3. Uygun çözümleme ayarlarını seçin ve tanımlayın.

### 4. **Devam**düğmesini tıklatın.

# **Meta Analiz İkili: çıkartma**

**Başvuru** iletişim kutusu, etki boyutunun tahmini için etkin veri kümesinde sağlanan ham verilerde ikili sonuçlarla meta analiz için tahmin yöntemlerinin belirtilmesine ilişkin ayarları sağlar.

### **Not: Çıkartma** iletişim kutusu, yalnızca bir **Rasgele Etkiler** modeli seçildiğinde kullanılabilir.

### **Tahmin ya da**

Estimator bilgilerini belirtmeye ilişkin ayarları sağlar.

### **Notlar:**

- Kırpma ve Doldur ayarları belirtildiğinde, kırpma ve dolgu analizinde havuzlama tarafından kullanılan tahmini ya da tahmini de denetler.
- Sapma ayarları belirtildiğinde, regresyon tabanlı test tarafından kullanılan tahmin ya da tahmini de denetler.

### **Sınırlı olasılık üst sınırı (REML)**

Varsayılan ayar, yinelemeli yöntemi uygular ve kısıtlanmış olasılık tahmini tahminini hesaplar.

## **Olasılık Üst Sınırı (ML)**

Yinelemeli yöntemi uygular ve olasılık tahmini tahminini hesaplar.

## **Ampirik Bayes**

Yinelemeli yöntemi uygular ve ampirik Bayes estimator 'ı hesaplar.

### **Kenarlar**

Yinelemeli olmayan yöntemi uygular ve Hedges estimator (Hedges estimator) değerini hesaplar.

### **Hunter-Schmidt.**

Yinelemeli olmayan yöntemi uygular ve Hunter-Schmidt estimator (Hunter-Schmidt estimator) hesaplar.

### **Dersimonyalı-Laird**

Yinelemeli olmayan yöntemi uygular ve DerSimonian-Laird estimator 'ı hesaplar.

### **Sidik-Jonkman**

Yinelemeli olmayan yöntemi uygular ve Sidik-Jonkman estimator (Sidik-Jonkman estimator) değerini hesaplar.

## **Standart Hata Ayarlaması**

Knapp-Hartung standart hata ayarlamasının uygulanıp uygulanmayacağını denetleyen ayarlar sağlar.

### **Notlar:**

- Kırpma ve Doldur ayarları belirtildiğinde, kırpma ve doldur çözümlemesinde havuzlama tarafından kullanılan standart hata ayarlamasını da denetler.
- Sapma ayarları belirtildiğinde, regresyon tabanlı test tarafından kullanılan standart hata ayarlamasını da denetler.

### **Ayarlama yok**

Varsayılan ayar, ayarlamayı uygulamaz.

# **Knapp-Hartung ayarlamasını uygula**

Knapp-Hartung ayarlama yöntemini uygular.

### **Kesilmiş Knapp-Hartung ayarlamasını uygula**

Knapp-Hartung ayarlama yöntemini uygular ve varyans kovaryans matrisini tahmin ederken 1 'den küçük olursa değeri keser.

# **Meta-Analiz İkili çıkarsama ayarlarının tanımlanması**

1. Menülerden şunları seçin:

**Çözümle** > **Meta Çözümleme** > **İkili Çıkışılar** > **İşlenmemiş Veriler ...**

- 2. **Meta-Analiz İkili** iletişim kutusunda **çıkartma**seçeneğini tıklatın.
- 3. Uygun başvuru kaldırma ayarlarını seçin ve tanımlayın.
- 4. **Devam**düğmesini tıklatın.

# **Meta Çözümleme İkili: Karşıtlık**

**Karşıtlık** iletişim kutusu, etki boyutunun tahmini için etkin veri kümesinde sağlanan ham verilerde ikili sonuçlarla meta analiz için karşıtlık testinin denetlenmesine ilişkin ayarları sağlar.

### **Değişkenler**

Liste, kullanılabilir tüm veri kümesi değişkenlerini görüntüler. Listeden değişkenleri seçin ve bunları **Contrast (s)** (Karşıtlık (lar)) listesine taşıyın.

## **Karşıtlık (lar)**

Bu liste, etkin veri kümesinde değişkenler olarak saklanan katsayılarını tanımlar. Birden çok değişkene izin verilir. Dizgi değişkenleri desteklenmiyor.

## **Kullanıcı-Girişe Giriş Verimli Değerler**

Kullanıcı tarafından sağlanan karşıtlığın katsayılarını belirtmeye ilişkin ayarları sağlar. Yalnızca sayısal değerlere izin verilir. Geçerli bir karşıtlık testi formüle etmek için, belirtilen değer sayısının geçerli çalışmalarla eşleşmesi gerekir.

## **Üstten ayrılmış istatistikleri görüntüle**

Üstel form istatistiklerinin içerilmesini denetler. Ayar seçildiğinde, çıkış, üstel etki boyutu ve güven aralığı sınırları da içinde olmak üzere, üstel form istatistiklerini içerir. Bu ayar, **Etki Boyutu Logs Odd Oranı**, **Peto 'nun Günlükleri Tek Oranı**ya da **Günlük Riski Oranı**olarak belirtildiğinde kullanılabilir.

# **Meta-Analiz İkili karşıtlığı ayarlarını tanımlama**

1. Menülerden şunları seçin:

# **Çözümle** > **Meta Çözümleme** > **İkili Çıkışılar** > **İşlenmemiş Veriler ...**

- 2. **Meta-Analiz İkili** iletişim kutusunda **Karşıtlık**seçeneğini tıklatın.
- 3. Uygun karşıtlık ayarlarını seçin ve tanımlayın.
- 4. **Devam**düğmesini tıklatın.

# **Meta Analiz İkili: Bias**

**Bias** iletişim kutusu, etki boyutunun tahmini için etkin veri kümesinde sağlanan ham verilerde ikili sonuçlarla meta analiz için regresyon tabanlı testler gerçekleştirerek, yayın eğiliminin etkinleştirilmesine ilişkin ayarları sağlar.

### **Regresyon Tabanlı Testler**

Regresyon tabanlı testlerin belirtilmesine ilişkin seçenekler sağlar. Birden çok test seçilebilir.

# **Egger 'ın sınavı**

Seçildiğinde, Songer 'ın sınamasını yürütür.

### **Harbord 'un sınavı**

Seçildiğinde, Harbord 'ın testini yürütür. Bu sınama, **Etki Boyutu Logs Odd Oranı** ya da **Log Risk Orantio**olarak belirtildiğinde kullanılabilir.

# **Peters testi**

İşaretler seçildiğinde, Peters 'ın sınamasını yürütür. Bu sınama, **Etki Boyutu Logs Odd Oranı**olarak belirtildiğinde kullanılabilir.

### **Değişkenler**

Liste, kullanılabilir tüm veri kümesi değişkenlerini sağlar.

### **Kovariate (ler)**

**Değişkenler** listesinden seçilen değişkenler, kovariates olarak işlem görür. Birden çok kovariate izin verilir.

## **Faktör (ler)**

**Değişkenler** listesinden seçilen değişkenler, etmenler olarak ele alınır. Birden çok etkene izin verilir.

### **Regresyon kesişmesini ekle**

Regresyon tabanlı testteki kesişme terimini denetler.

### **Sabit efekt modelindeki dispersion parametresini dahil et**

Çarpici model ayarını denetler ve çözümlemeye katlayıcı dağılım parametresini tanıtır. Bu ayar, yalnızca sabit etki-efekt modeli seçildiğinde kullanılabilir.

### **İstatistikler t-dağılımına dayalı olarak tahmin et**

Regresyon tabanlı testlerde kullanılan dağılımı denetler. Varsayılan olarak, *t*-dağıtımına dayalı istatistikleri tahmin eden varsayılan ayar etkinleştirilir. Ayar seçilmezse, istatistiklerin normal dağılıma dayalı olarak hesaplanması gerekir.

# **Meta-Analiz İkili yöneltme ayarlarının tanımlanması**

1. Menülerden şunları seçin:

# **Çözümle** > **Meta Çözümleme** > **İkili Çıkışılar** > **İşlenmemiş Veriler ...**

- 2. **Meta-Analiz İkili** iletişim kutusunda **Yöneltme**seçeneğini tıklatın.
- 3. Uygun yöneltme ayarlarını seçin ve tanımlayın.
- 4. **Devam**düğmesini tıklatın.

# **Meta-Analiz İkili: Trim-ve-Fill**

**Kırpma ve Doldur** iletişim kutusu, etki boyutunun tahmini için etkin veri kümesinde sağlanan ham verilerde ikili kazanımlar içeren, meta analiz için kırpma ve doldurma çözümlemesini gerçekleştiren yöneltme çözümlerinin uygulanmasına ilişkin ayarları sağlar.

### **Tahmin sayısı eksik çalışma sayısı**

Yayın eğiliminin kırpma ve doldurma çözümlemesini denetler. Bu ayarın seçilmesi, diğer iletişim kutusu ayarlarının da geçerli olduğunu sağlar.

### **Yan Yana Çalışmalar**

Eksik çalışmaların kapatıldığı koni grafimesinin kenarını belirlemeye ilişkin seçenekler sağlar.

### **Egger 'ın testinin yamaçlarına göre belirleniyor.**

Varsayılan ayar, Songer testinin tahmini eğimini temel alan tarafı belirler.

### **Sol**

Koni çizmesinin sol tarafını işaretle.

## **Sağ**

Huni çizmesinin sağ tarafını işaretle.

### **Yöntem**

Eksik çalışma sayısını tahmin etme yöntemini belirtir.

### **Doğrusal**

Varsayılan ayar, doğrusal estimator ayarını hesaplar.

### **Çalıştır**

Çalıştırma tahminini hesaplar.

### **Karesel**

Karesel estimator 'ı hesaplar.

### **Yineleme süreci**

Yineleme tahminini ve standart hata ayarlamasını belirtme için ayarlar sağlar.

### **Sabit efekt modeli**

Seçildiğinde, sabit etkilerin olduğu bir model kullanılır ve yineleme tahmini ve standart hata ayarlama seçenekleri kullanılamaz.

### **Rasgele efekt modeli**

Seçildiğinde, rasgele bir efekt modeli kullanılır ve aşağıdaki ayarlar kullanılabilir.

### **Tahmin ya da**

Yineleme hesaplamalarının belirtilmesine ilişkin ayarları sağlar

### **Sınırlı olasılık üst sınırı (REML)**

Varsayılan ayar, yinelemeli yöntemi uygular ve kısıtlanmış olasılık tahmini tahminini hesaplar.

# **Olasılık Üst Sınırı (ML)**

Yinelemeli yöntemi uygular ve olasılık tahmini tahminini hesaplar.

### **Ampirik Bayes**

Yinelemeli yöntemi uygular ve ampirik Bayes estimator 'ı hesaplar.

### **Kenarlar**

Yinelemeli olmayan yöntemi uygular ve Hedges estimator 'ı hesaplar.

### **Hunter-Schmidt.**

Yinelemeli olmayan yöntemi uygular ve Hunter-Schmidt estimator (Hunter-Schmidt estimator) hesaplar.

### **Dersimonyalı-Laird**

Yinelemeli olmayan yöntemi uygular ve DerSimonian-Laird estimator 'ı hesaplar.

### **Sidik-Jonkman**

Yinelemeli olmayan yöntemi uygular ve Sidik-Jonkman estimator (Sidik-Jonkman estimator) değerini hesaplar.

### **Standart Hata Ayarlaması**

Knapp-Hartung standart hata ayarının, kırpma ve dolgu algoritmasının yinelemelerine uygulanıp uygulanmayacağını denetleme için ayarlar sağlar.

### **Ayarlama yok**

Varsayılan ayar, ayarlamayı uygulamaz.

### **Knapp-Hartung ayarlamasını uygula**

Knapp-Hartung ayarlama yöntemini uygular.

### **Kesilmiş Knapp-Hartung ayarlamasını uygula**

Knapp-Hartung ayarlama yöntemini uygular ve varyans kovaryans matrisini tahmin ederken 1 'den küçük olursa değeri keser.

# **Meta-Analiz İkili kırpma ve doldurma ayarlarını tanımlama**

1. Menülerden şunları seçin:

# **Çözümle** > **Meta Çözümleme** > **İkili Çıkışılar** > **İşlenmemiş Veriler ...**

- 2. **Meta-Analiz İkili** iletişim kutusunda **Kırpma ve Doldur**seçeneğini tıklatın.
- 3. Uygun kırpma ve dolgu ayarlarını seçin ve tanımlayın.
- 4. **Devam**düğmesini tıklatın.

# **Meta Analiz İkili: Yazdır**

**Yazdır** iletişim kutusu, etki büyüklüğünün tahmini için etkin veri kümesinde sağlanan ham verilerde ikili sonuçlarla meta analiz için tablo çıkışlarını denetlemeye ilişkin ayarları sağlar.

### **Homojenlik/Heterogenlik**

Homojenliği ve heterojen testlerini kontrol etmek için gerekli ayarları sağlar.

### **Homojenlik testi**

Seçildiğinde, çıktıda karşılık gelen homojenlik testi sağlanır.

### **Heterojen ölçüleri**

Seçildiğinde, çıktında heterojen ölçüm önlemleri sağlanır.

### **Etki Boyutları**

Aşağıdaki etki boyutu ayarlarını sağlar.

### **Bireysel çalışmalar**

Her bir çalışmanın görüntüsünü denetler. Bu seçenek belirlendiğinde, ilgili çıkış sağlanır.

### **Birikmeli etki boyutları**

Kümülatif çözümlemenin görüntülenmesini denetler. Bu seçenek belirlendiğinde, ilgili çıkış sağlanır. Bu ayar, **Çözümleme** iletişim kutusunda bir **Kümülatif Çözümleme** değişkeni seçildiğinde kullanılabilir.

### **Rasgele etkiler modeli altındaki öngörü aralığı**

Öngörü aralığının görüntüsünü denetler. Bu seçenek belirlendiğinde, ilgili çıkış sağlanır. Bu ayar, yalnızca rasgele etki modeli belirtildiğinde kullanılabilir.

# **Üstten ayrılmış istatistikleri görüntüle**

Üstel form istatistiklerinin içerilmesini denetler. Ayar seçildiğinde, üstel etki boyutu ve güven aralığı sınırları da dahil olmak üzere, üstel form istatistikleri çıkışa sahip olur. Süreç hem gerekli hem de isteğe bağlı etki boyutu tahmini ve öngörü tabloları için geçerlidir. Bu ayar, **Etki Boyutu Logs Odd Oranı**, **Peto 'nun Günlükleri Tek Oranı**ya da **Günlük Riski Oranı**olarak belirtildiğinde kullanılabilir.

# **Meta-Analiz İkili yazdırma ayarlarının tanımlanması**

1. Menülerden şunları seçin:

# **Çözümle** > **Meta Çözümleme** > **İkili Çıkışılar** > **İşlenmemiş Veriler ...**

- 2. **Meta-Analiz İkili** iletişim kutusunda **Yazdır**' ı tıklatın.
- 3. Uygun yazdırma ayarlarını seçin ve tanımlayın.
- 4. **Devam**düğmesini tıklatın.

# **Meta Çözümleme İkili: Sakla**

**Kaydet** iletişim kutusu, tahmini istatistikleri, etki boyutunun tahmini için etkin veri kümesinde sağlanan ham verilerde ikili sonuçlarla meta analiz için etkin veri kümesine kaydetmeye ilişkin ayarlar sağlar.

### **Bireysel Çalışmalar**

Tahmini etki boyutunu kaydetmeye ilişkin seçenekler sağlar.

### **Tek tek etki boyutu**

Tahmini etki boyutunu kaydeder.

### **Tek tek etki boyutu (üstten ayrılmış form)**

Üstel formdaki tahmini etki boyutunu kaydeder.

### **Standart hata**

Etki büyüklüğünün tahmini standart hatasını kaydeder.

## **Güven aralığı alt sınırı**

Etki boyutunun tahmini güven aralığından daha düşük bir alt sınırı kaydeder.

### **Güven aralığı üst sınırı**

Tahmini güven aralığı üst sınırını, etki boyutunun üst sınırını kaydeder.

### **Güven aralığı alt sınırı (üstten ayrılmış form)**

Üstel formdaki etki boyutunun tahmini güven aralığından daha düşük bir üst sınırı kaydeder.

### **Güven aralığı üst sınırı (üstten ayrılmış form)**

Üstel formdaki etki boyutunun üst sınırını tahmin edilen güven aralığı üst sınırını kaydeder.

### **P-değer**

Tahmini *p*değerini, etki büyüklüğünün büyüklüğünü saklar.

### **Çalışma ağırlığı**

Tahmini çalışma ağırlığını kaydeder.

# **Çalışma ağırlığının yüzdesi**

Normalleştirilmiş çalışma ağırlığını yüzde olarak kaydeder.

# <span id="page-66-0"></span>**Meta-Analiz İkili saklama ayarlarının tanımlanması**

1. Menülerden şunları seçin:

# **Çözümle** > **Meta Çözümleme** > **İkili Çıkışılar** > **İşlenmemiş Veriler ...**

- 2. **Meta-Analiz İkili** iletişim kutusunda **Kaydet**seçeneğini tıklatın.
- 3. Uygun tahmini istatistik saklama ayarlarını seçin ve tanımlayın.
- 4. **Devam**düğmesini tıklatın.

# **Meta Analiz İkili: Plot**

**Plot** iletişim kutusu, aşağıdaki çizim tiplerine ilişkin ayarları sağlar:

- • ["Orman Grafiği" sayfa 71](#page-78-0)
- • ["Birikimli Orman Grafiği" sayfa 72](#page-79-0)
- • ["Kabarcık Grafiği" sayfa 73](#page-80-0)
- • ["Koni Çizimi" sayfa 74](#page-81-0)
- • ["Galbraith Grafiği" sayfa 75](#page-82-0)
- • ["L' abb'e Çizimi" sayfa 76](#page-83-0)

# **Meta Çözümleme İkili Etki Boyutu**

Meta-Analiz İkili Etki Boyutu yordamı, etkin veri kümesinde önceden hesaplanan etki boyutu verileri sağlandığında, ikili sonuçlarla meta çözümleme gerçekleştirir.

# **Örnek**

Tarihte, tip II diyabetin tedavi edilmesinde yardımcı olmak amacıyla bir faddish ama debatable tıbbını araştırmak için çeşitli araştırma çalışmaları yürütülmektedir. ağız ilavesi, yemeklerden sonra kan glukoz seviyesini azaltabildiği iddia edildi. 1979-1986 yılları arasında farklı araştırma sitelerinden alınan veriler toplanmaya başlanmıştı.

Bir baş müfettişi, ağız tıbbının etkisi hakkında istatistiksel bir çıkarım yapmak ister. Verilerin farklı çalışmalardan elde edilmesinden dolayı, sonuçların genel bir anlayışla ulaşması ve sonuçlarda yatan varyasyon kaynaklarını tespit etmek için çalışmalar boyunca sonuçları sentezleme fikrini önermiştir.

# **İstatistik**

Güven aralığı, Günlük Olasılıklar Oranı, Peto 'nun Günlük Olasılıkları Oranı, Günlük Risk Oranı, risk farkı, rasgele etkiler, sabit etkiler, ters fark, Mantel-Haenszel, yinelemeler, adım halimi, yakınsama, kümülatif istatistik, kümülatif etki boyutu, sınırlı olma olasılığı, REML, maksimum olasılık, ML, Empirical Bayes, Hedges, Hunter-Schmidt, DerSimonian-Laird, Sidik-Jonkman, Knapp-Hartung, Egger's Test, Harbord's Test, Peters ' Test, interression in regression, dispersion parametre, homgeniety, heterogenety, üslü istatistik, standart hata, *p*-değer, çalışma ağırlığı.

# **Meta-Analiz İkili Etki Boyutu çözümlemesi elde etme**

1. Menülerden şunları seçin:

# **Çözümle** > **Meta Çözümleme** > **İkili Çıkışılar** > **Önceden Hesaplanmış Etki Boyutu ...**

- 2. Etki boyutunu gösteren bir **Etki Boyutu** değişkeni seçin. Seçilen değişken sayısal olmalıdır (dizgi değişkenleri desteklenmez).
- 3. Etki boyutu standart sapmasını belirlemek için **Standart sapma** ya da etki boyutu farkını belirtmek için **Fark** seçeneğini belirleyin ve sonra etki boyutu için standart sapmayı/vardeğerini göstermek üzere bir değişken seçin.
- 4. İsteğe bağlı olarak, **Çalışma Tanıtıcısı** ve/veya **Çalışma Etiketi** değişkenlerini seçin. Seçilen **Çalışma Tanıtıcısı**değişkeni, seçilen **Çalışma Etiketi** değişkeniyle aynı olamaz.
- 5. İsteğe bağlı olarak bir **Etki Boyutu** ayarı seçin. Kullanılabilecek seçenekler şunlardır: **Günlük Olasılıkları Oranı**, **Peto 'nun Günlük Olasılıkları Oranı**, **Günlük Risk Oranı**ve **Risk Farkı**.

6. İsteğe bağlı olarak, bir **Model** ayarı seçin. **Kırpma ve Doldur** ayarları etkinleştirildiğinde, ayar, kırpma ve doldur çözümlemelerinde havuzlama tarafından kullanılan modeli de denetler. **Bias** ayarları etkinleştirildiğinde, ayar regresyon tabanlı test tarafından kullanılan modeli de denetler.

## **Rasgele Etkiler**

Varsayılan ayar, rasgele efektlere sahip modeli oluşturur.

## **Düzeltme-efektler**

Sabit efekt modelini oluşturur.

- 7. İsteğe bağlı olarak şunları yapabilirsiniz:
	- **Ölçütler ...**seçeneğini tıklatın. Genel ölçütleri belirtmek için.
	- Alt grubu ve kümülatif çözümlemeyi belirtmek için **Çözümleme** seçeneğini tıklatın.
	- Tahmin yöntemlerini belirtmek için **çıkarsama** ' yı tıklatın.
	- Karşıtlık testini denetlemek için **Karşıtlık** seçeneğini tıklatın.
	- EGGEger 'in regresyon tabanlı sınamasını gerçekleştirerek yayın yöneltme yapılarına erişmek için **Bias** ' ı tıklatın.
	- Yayın eğiliminin kırpma ve dolgu analizini uygulamak için **Trim-and-Fill** (Trim-Doldur) seçeneğini tıklatın.
	- Çizelge çıkışlarını denetlemek için **Yazdır** düğmesini tıklatın.
	- Tahmini istatistikleri etkin veri kümesine kaydetmek için **Kaydet** düğmesini tıklatın.
	- Çıkışta içerilecek grafikleri belirlemek için **Plot** ' u tıklatın.
- 8. **Tamam**'ı tıklatın.

# **Meta Çözümleme İkili Etki Boyutu: Ölçüt**

**Ölçütler** iletişim kutusu, etkin veri kümesinde önceden hesaplanmış etki boyutu verileri sağlandığında ikili sonuçlarla meta analize ilişkin ölçütlerin belirtilmesine ilişkin ayarları sağlar.

### **Güven Aralığı**

İsteğe bağlı ayar, güven düzeyini belirtir. Değer, 0 ile 100 arasında bir sayısal değer olmalıdır. Varsayılan ayar 95 'tür.

## **Eksik Veri Kapsamı**

İsteğe bağlı ayarlar, yordamın eksik verileri nasıl işleyeceğini denetler.

### **Vakaları çözümlemeye göre dışla**

Varsayılan ayar, her bir çözümlemede kullanılan değişkenlerde yeterli veri içeren tüm vakaları içerir.

## **Vakaları liste olarak dışla**

Yordam tarafından belirtilen tüm çözümlemeler boyunca kullanılan tüm değişkenlerde yeterli verileri içeren tüm vakaları içerir.

# **Kullanıcı Eksik Değerleri**

İsteğe bağlı ayarlar, kullanıcının eksik değerlerinin nasıl işleneceğini denetler.

## **Dışla**

Varsayılan ayar, kullanıcının eksik değerlerini geçerli olarak değerlendirir.

## **Ekle**

Kullanıcı eksik değer belirtimlerini yoksayar ve kullanıcının eksik değerlerini geçerli olarak değerlendirir.

# **Yinelemeler**

### **Maksimum yineleme sayısı**

İsteğe bağlı olan ayar, yinelemeli yöntemlerde yineleme sayısı üst sınırını belirtir. Bu ayar, yinelemeli yöntemler kullanıldığında kullanılabilir. Değer tek bir pozitif tamsayı olmalıdır. Varsayılan değer 100 'dür. 0 değeri, hiçbir yineleme gerçekleştirilmemesinin anlamına gelir.

### **Adım sayısı üst sınırı**

İsteğe bağlı ayar, yinelemeli yöntemlerde adım halimi üst sınırını belirtir. Bu ayar, yinelemeli yöntemler kullanıldığında kullanılabilir. Değer tek bir pozitif tamsayı olmalıdır. Varsayılan değer 5'tir. 0 değeri, adım-halının uygulanmadığı anlamına gelir.

## **Yakınsama**

İsteğe bağlı ayar, yakınsama toleransını belirtir. Değer tek bir pozitif değer olmalıdır. Bu ayar, yinelemeli yöntemler kullanıldığında kullanılabilir. Varsayılan değer 1E-6değeridir.

# **Meta-Analiz Etki Boyutu İkili ölçütlerinin tanımlanması**

1. Menülerden şunları seçin:

# **Çözümle** > **Meta Çözümleme** > **İkili Çıkışılar** > **Önceden Hesaplanmış Etki Boyutu ...**

- 2. **Meta-Analiz İkili Etki Boyutu** iletişim kutusunda **Ölçütler**' i tıklatın.
- 3. Uygun ölçüt ayarlarını seçin ve tanımlayın.
- 4. **Devam**düğmesini tıklatın.

# **Meta Çözümleme İkili Etki Boyutu: Çözümleme**

**Çözümleme** iletişim kutusu, etkin veri kümesinde önceden hesaplanmış etki boyutu verileri sağlandığında ikili sonuçlarla meta analiz için alt grup ve birikmeli analiz belirtmeye ilişkin ayarları sağlar.

### **Alt Grup Çözümlemesi**

Alt grup analizini çağrıştıran bir değişken seçin. Değişken, **Cumulative Analysis**için tanımlanan değişkenle aynı olamaz.

### **Birikmeli Analiz**

Kümülatif çözümlemeyi anımsatan bir değişken seçin ve kümülatif meta analiz işleminin gerçekleştirildiği bir değişken seçin. Değişken, **Alt Grup Analizi**için tanımlanan değişkenle aynı olamaz. **Yükselen** seçildiğinde, birikmeli çözümleme artan düzende belirtilen değişkene dayanır. **Azalan** seçildiğinde, birikmeli çözümleme, belirtilen değişkene göre azalan düzende sıralanır.

### **Birikmeli İstatistik**

Tahmini kümülatif genel etki boyutunu kaydetmeye ilişkin seçenekleri sağlar. Ayarlar yalnızca **Cumulative Analysis** değişkeni seçiliyse kullanılabilir.

### **Birikmeli etki boyutu**

Tahmini birikimli genel etki boyutunu kaydeder.

## **Kümülatif etki boyutu (üslü form)**

Üstel formdaki tahmini birikimli toplam etki boyutunu kaydeder.

### **Standart hata**

Toplam genel etki büyüklüğünün tahmini standart hatasını kaydeder.

### **Güven aralığı alt sınırı**

Toplam genel etki boyutuna ilişkin tahmini güven aralığı alt sınırını kaydeder.

### **Güven aralığı üst sınırı**

Birikimli genel etki boyutunun üst sınırını tahmin edilen güven aralığı üst sınırını kaydeder.

### **Güven aralığı alt sınırı (üstten ayrılmış form)**

Üstel formdaki toplam genel etki boyutuna ilişkin tahmini güven aralığı alt sınırını kaydeder.

### **Güven aralığı üst sınırı (üstten ayrılmış form)**

Üstel formdaki toplam genel etki boyutunun üst sınırını tahmin edilen güven aralığı üst sınırını kaydeder.

### **P-değer**

Toplam genel etki büyüklüğünün tahmini *p*değerini kaydeder.

### **Hedef**

Bir saklama veri kümesi ya da veri dosyası belirtme seçenekleri sağlar. **Veri kümesi** seçiliyse, yeni bir veri kümesi adı belirtebilirsiniz (varsayılan veri kümesi adını koruyabilirsiniz). **Veri dosyası** seçiliyse, **Göz At ...**düğmesini tıklatın. bir saklama dosyası adı ve yeri seçmek için.

# **Meta-Analiz İkili Etki Boyutu çözümleme ayarlarının tanımlanması**

1. Menülerden şunları seçin:

# **Çözümle** > **Meta Çözümleme** > **İkili Çıkışılar** > **Önceden Hesaplanmış Etki Boyutu ...**

- 2. **Meta-Analiz İkili Etki Boyutu** iletişim kutusunda, **Çözümleme**' yi tıklatın.
- 3. Uygun çözümleme ayarlarını seçin ve tanımlayın.
- 4. **Devam**düğmesini tıklatın.

# **Meta Çözümleme İkili Etki Boyutu: çıkartma**

**Başvuru** iletişim penceresi, etkin veri kümesinde önceden hesaplanmış etki boyutu verileri sağlandığında ikili sonuçlarla meta analiz için tahmin yöntemlerinin belirtilmesine ilişkin ayarları sağlar.

## **Tahmin ya da**

Estimator bilgilerini belirtmeye ilişkin ayarları sağlar.

## **Notlar:**

- Kırpma ve Doldur ayarları belirtildiğinde, kırpma ve dolgu analizinde havuzlama tarafından kullanılan tahmini ya da tahmini de denetler.
- Sapma ayarları belirtildiğinde, regresyon tabanlı test tarafından kullanılan tahmin ya da tahmini de denetler.

### **Sınırlı olasılık üst sınırı (REML)**

Varsayılan ayar, yinelemeli yöntemi uygular ve kısıtlanmış olasılık tahmini tahminini hesaplar.

## **Olasılık Üst Sınırı (ML)**

Yinelemeli yöntemi uygular ve olasılık tahmini tahminini hesaplar.

### **Ampirik Bayes**

Yinelemeli yöntemi uygular ve ampirik Bayes estimator 'ı hesaplar.

### **Kenarlar**

Yinelemeli olmayan yöntemi uygular ve Hedges estimator (Hedges estimator) değerini hesaplar.

### **Hunter-Schmidt.**

Yinelemeli olmayan yöntemi uygular ve Hunter-Schmidt estimator (Hunter-Schmidt estimator) hesaplar.

## **Dersimonyalı-Laird**

Yinelemeli olmayan yöntemi uygular ve DerSimonian-Laird estimator 'ı hesaplar.

### **Sidik-Jonkman**

Yinelemeli olmayan yöntemi uygular ve Sidik-Jonkman estimator (Sidik-Jonkman estimator) değerini hesaplar.

### **Standart Hata Ayarlaması**

Knapp-Hartung standart hata ayarlamasının uygulanıp uygulanmayacağını denetleyen ayarlar sağlar.

### **Notlar:**

- Kırpma ve Doldur ayarları belirtildiğinde, kırpma ve doldur çözümlemesinde havuzlama tarafından kullanılan standart hata ayarlamasını da denetler.
- Sapma ayarları belirtildiğinde, regresyon tabanlı test tarafından kullanılan standart hata ayarlamasını da denetler.

### **Ayarlama yok**

Varsayılan ayar, ayarlamayı uygulamaz.

### **Knapp-Hartung ayarlamasını uygula**

Knapp-Hartung ayarlama yöntemini uygular.

### **Kesilmiş Knapp-Hartung ayarlamasını uygula**

Knapp-Hartung ayarlama yöntemini uygular ve varyans kovaryans matrisini tahmin ederken 1 'den küçük olursa değeri keser.

# **Meta-Analiz İkili Etki Boyutu çıkarsama ayarlarının tanımlanması**

1. Menülerden şunları seçin:

# **Çözümle** > **Meta Çözümleme** > **İkili Çıkışılar** > **Önceden Hesaplanmış Etki Boyutu ...**

- 2. **Meta Çözümleme İkili Etki Boyutu** iletişim kutusunda **Çıkartma**seçeneğini tıklatın.
- 3. Uygun başvuru kaldırma ayarlarını seçin ve tanımlayın.
- 4. **Devam**düğmesini tıklatın.

# **Meta Çözümleme İkili Etki Boyutu: Karşıtlık**

**Karşıtlık** iletişim kutusu, etkin veri kümesinde önceden hesaplanan etki boyutu verileri sağlandığında ikili sonuçlarla meta analiz için karşıtlık testinin denetlenmesine ilişkin ayarları sağlar.

# **Değişkenler**

Liste, kullanılabilir tüm veri kümesi değişkenlerini görüntüler. Listeden değişkenleri seçin ve bunları **Contrast (s)** (Karşıtlık (lar)) listesine taşıyın.

# **Karşıtlık (lar)**

Bu liste, etkin veri kümesinde değişkenler olarak saklanan katsayılarını tanımlar. Birden çok değişkene izin verilir. Dizgi değişkenleri desteklenmiyor.

# **Kullanıcı-Girişe Giriş Verimli Değerler**

Kullanıcı tarafından sağlanan karşıtlığın katsayılarını belirtmeye ilişkin ayarları sağlar. Yalnızca sayısal değerlere izin verilir. Geçerli bir karşıtlık testi formüle etmek için, belirtilen değer sayısının geçerli çalışmalarla eşleşmesi gerekir.

# **Üstten ayrılmış istatistikleri görüntüle**

Üstel form istatistiklerinin içerilmesini denetler. Ayar seçildiğinde, çıkış, üstel etki boyutu ve güven aralığı sınırları da içinde olmak üzere, üstel form istatistiklerini içerir. Bu ayar, **Etki Boyutu Logs Odd Oranı**, **Peto 'nun Günlükleri Tek Oranı**ya da **Günlük Riski Oranı**olarak belirtildiğinde kullanılabilir.

# **Meta-Analiz İkili Etki Boyutu karşıtlığı ayarlarının tanımlanması**

1. Menülerden şunları seçin:

**Çözümle** > **Meta Çözümleme** > **İkili Çıkışılar** > **Önceden Hesaplanmış Etki Boyutu ...**

- 2. **Meta-Analiz İkili Etki Boyutu** iletişim kutusunda **Karşıtlık**seçeneğini tıklatın.
- 3. Uygun karşıtlık ayarlarını seçin ve tanımlayın.
- 4. **Devam**düğmesini tıklatın.

# **Meta Çözümleme İkili Etki Boyutu: Bias**

**Bias** iletişim kutusu, etkin veri kümesinde önceden hesaplanan etki boyutu verileri sağlandığında ikili sonuçlarla meta analiz için regresyon tabanlı testler gerçekleştirerek, yayın yanlısının etkinleştirilmesine ilişkin ayarları sağlar.

# **Egger 'ın regresyon tabanlı testi**

Bu ayarın seçilmesi, Eggers 'ın regresyon tabanlı sınamasını yürüterek yayın eğiliminin geçerli olduğunu sağlar.

# **Değişkenler**

Liste, kullanılabilir tüm veri kümesi değişkenlerini sağlar.

# **Kovariate (ler)**

**Değişkenler** listesinden seçilen değişkenler, kovariates olarak işlem görür. Birden çok kovariate izin verilir.

# **Faktör (ler)**

**Değişkenler** listesinden seçilen değişkenler, etmenler olarak ele alınır. Birden çok etkene izin verilir.

# **Regresyon kesişmesini ekle**

Regresyon tabanlı testteki kesişme terimini denetler.

### **Sabit efekt modelindeki dispersion parametresini dahil et**

Çarpici model ayarını denetler ve çözümlemeye katlayıcı dağılım parametresini tanıtır. Bu ayar, yalnızca sabit etki-efekt modeli seçildiğinde kullanılabilir.

### **İstatistikler t-dağılımına dayalı olarak tahmin et**

Regresyon tabanlı testlerde kullanılan dağılımı denetler. Varsayılan olarak, *t*-dağıtımına dayalı istatistikleri tahmin eden varsayılan ayar etkinleştirilir. Ayar seçilmezse, istatistiklerin normal dağılıma dayalı olarak hesaplanması gerekir.

# **Meta-Analiz İkili Etki Boyutu sapma ayarlarının tanımlanması**

1. Menülerden şunları seçin:

### **Çözümle** > **Meta Çözümleme** > **İkili Çıkışılar** > **Önceden Hesaplanmış Etki Boyutu ...**

- 2. **Meta-Analiz İkili Etki Boyutu** iletişim kutusunda **Bias**' ı tıklatın.
- 3. Uygun yöneltme ayarlarını seçin ve tanımlayın.
- 4. **Devam**düğmesini tıklatın.

# **Meta-Analiz İkili Etki Boyutu: Trim-ve-Dolgu**

**Kırpma ve Doldur** iletişim kutusu, etkin veri kümesinde önceden hesaplanmış etki boyutu verileri sağlandığında ikili sonuçlarla meta analiz için kırpma ve doldurma çözümlemesinin uygulanmasına ilişkin ayarları sağlar.

### **Tahmin sayısı eksik çalışma sayısı**

Yayın eğiliminin kırpma ve doldurma çözümlemesini denetler. Bu ayarın seçilmesi, diğer iletişim kutusu ayarlarının da geçerli olduğunu sağlar.

### **Yan Yana Çalışmalar**

Eksik çalışmaların kapatıldığı koni grafimesinin kenarını belirlemeye ilişkin seçenekler sağlar.

## **Egger 'ın testinin yamaçlarına göre belirleniyor.**

Varsayılan ayar, Songer testinin tahmini eğimini temel alan tarafı belirler.

### **Sol**

Koni çizmesinin sol tarafını işaretle.

### **Sağ**

Huni çizmesinin sağ tarafını işaretle.

### **Yöntem**

Eksik çalışma sayısını tahmin etme yöntemini belirtir.

### **Doğrusal**

Varsayılan ayar, doğrusal estimator ayarını hesaplar.

### **Çalıştır**

Çalıştırma tahminini hesaplar.

#### **Karesel**

Karesel estimator 'ı hesaplar.

#### **Yineleme süreci**

Yineleme tahminini ve standart hata ayarlamasını belirtme için ayarlar sağlar.

#### **Sabit efekt modeli**

Seçildiğinde, sabit etkilerin olduğu bir model kullanılır ve yineleme tahmini ve standart hata ayarlama seçenekleri kullanılamaz.

### **Rasgele efekt modeli**

Seçildiğinde, rasgele bir efekt modeli kullanılır ve aşağıdaki ayarlar kullanılabilir.

#### **Tahmin ya da**

Yineleme hesaplamalarının belirtilmesine ilişkin ayarları sağlar
#### **Sınırlı olasılık üst sınırı (REML)**

Varsayılan ayar, yinelemeli yöntemi uygular ve kısıtlanmış olasılık tahmini tahminini hesaplar.

#### **Olasılık Üst Sınırı (ML)**

Yinelemeli yöntemi uygular ve olasılık tahmini tahminini hesaplar.

#### **Ampirik Bayes**

Yinelemeli yöntemi uygular ve ampirik Bayes estimator 'ı hesaplar.

#### **Kenarlar**

Yinelemeli olmayan yöntemi uygular ve Hedges estimator 'ı hesaplar.

#### **Hunter-Schmidt.**

Yinelemeli olmayan yöntemi uygular ve Hunter-Schmidt estimator (Hunter-Schmidt estimator) hesaplar.

#### **Dersimonyalı-Laird**

Yinelemeli olmayan yöntemi uygular ve DerSimonian-Laird estimator 'ı hesaplar.

#### **Sidik-Jonkman**

Yinelemeli olmayan yöntemi uygular ve Sidik-Jonkman estimator (Sidik-Jonkman estimator) değerini hesaplar.

#### **Standart Hata Ayarlaması**

Knapp-Hartung standart hata ayarının, kırpma ve dolgu algoritmasının yinelemelerine uygulanıp uygulanmayacağını denetleme için ayarlar sağlar.

#### **Ayarlama yok**

Varsayılan ayar, ayarlamayı uygulamaz.

#### **Knapp-Hartung ayarlamasını uygula**

Knapp-Hartung ayarlama yöntemini uygular.

#### **Kesilmiş Knapp-Hartung ayarlamasını uygula**

Knapp-Hartung ayarlama yöntemini uygular ve varyans kovaryans matrisini tahmin ederken 1 'den küçük olursa değeri keser.

# **Tanımlayan Meta-Analiz İkili Etki Boyutu kırpma ve doldurma ayarları**

1. Menülerden şunları seçin:

## **Çözümle** > **Meta Çözümleme** > **İkili Çıkışılar** > **Önceden Hesaplanmış Etki Boyutu ...**

- 2. **Meta-Analiz İkili Etki Boyutu** iletişim kutusunda, **Kırp-ve-Doldur**' ı tıklatın.
- 3. Uygun kırpma ve dolgu ayarlarını seçin ve tanımlayın.
- 4. **Devam**düğmesini tıklatın.

# **Meta Çözümleme İkili Etki Boyutu: Yazdır**

**Yazdır** iletişim kutusu, etkin veri kümesinde önceden hesaplanmış etki boyutu verileri sağlandığında ikili sonuçlarla meta analiz için tablo çıkışlarını denetlemeye ilişkin ayarları sağlar.

## **Homojenlik/Heterogenlik**

Homojenliği ve heterojen testlerini kontrol etmek için gerekli ayarları sağlar.

## **Homojenlik testi**

Seçildiğinde, çıktıda karşılık gelen homojenlik testi sağlanır.

## **Heterojen ölçüleri**

Seçildiğinde, çıktında heterojen ölçüm önlemleri sağlanır.

## **Etki Boyutları**

Aşağıdaki etki boyutu ayarlarını sağlar.

#### **Bireysel çalışmalar**

Her bir çalışmanın görüntüsünü denetler. Bu seçenek belirlendiğinde, ilgili çıkış sağlanır.

#### **Birikmeli etki boyutları**

Kümülatif çözümlemenin görüntülenmesini denetler. Bu seçenek belirlendiğinde, ilgili çıkış sağlanır. Bu ayar, **Çözümleme** iletişim kutusunda bir **Kümülatif Çözümleme** değişkeni seçildiğinde kullanılabilir.

## **Rasgele etkiler modeli altındaki öngörü aralığı**

Öngörü aralığının görüntüsünü denetler. Bu seçenek belirlendiğinde, ilgili çıkış sağlanır. Bu ayar, yalnızca rasgele etki modeli belirtildiğinde kullanılabilir.

### **Üstten ayrılmış istatistikleri görüntüle**

Üstel form istatistiklerinin içerilmesini denetler. Ayar seçildiğinde, üstel etki boyutu ve güven aralığı sınırları da dahil olmak üzere, üstel form istatistikleri çıkışa sahip olur. Süreç hem gerekli hem de isteğe bağlı etki boyutu tahmini ve öngörü tabloları için geçerlidir. Bu ayar, **Etki Boyutu Logs Odd Oranı**, **Peto 'nun Günlükleri Tek Oranı**ya da **Günlük Riski Oranı**olarak belirtildiğinde kullanılabilir.

## **Tanımlayan Meta-Analiz İkili Etki Boyutu yazdırma ayarları**

1. Menülerden şunları seçin:

## **Çözümle** > **Meta Çözümleme** > **İkili Çıkışılar** > **Önceden Hesaplanmış Etki Boyutu ...**

- 2. **Meta-Analiz İkili Etki Boyutu** iletişim kutusunda **Yazdır**' ı tıklatın.
- 3. Uygun yazdırma ayarlarını seçin ve tanımlayın.
- 4. **Devam**düğmesini tıklatın.

# **Meta Çözümleme İkili Etki Boyutu: Saklama**

**Kaydet** iletişim kutusu, etkin veri kümesinde önceden hesaplanan etki boyutu verileri sağlandığında, tahmini istatistikleri ikili sonuçlarla meta analiz için etkin veri kümesine kaydetmeye ilişkin ayarlar sağlar.

#### **Bireysel Çalışmalar**

Tahmini etki boyutunu kaydetmeye ilişkin seçenekler sağlar.

#### **Tek tek etki boyutu (üstten ayrılmış form)**

Üstel formdaki tahmini etki boyutunu kaydeder.

#### **Standart hata**

Etki büyüklüğünün tahmini standart hatasını kaydeder.

#### **Güven aralığı alt sınırı**

Etki boyutunun tahmini güven aralığından daha düşük bir alt sınırı kaydeder.

#### **Güven aralığı üst sınırı**

Tahmini güven aralığı üst sınırını, etki boyutunun üst sınırını kaydeder.

#### **Güven aralığı alt sınırı (üstten ayrılmış form)**

Üstel formdaki etki boyutunun tahmini güven aralığından daha düşük bir üst sınırı kaydeder.

#### **Güven aralığı üst sınırı (üstten ayrılmış form)**

Üstel formdaki etki boyutunun üst sınırını tahmin edilen güven aralığı üst sınırını kaydeder.

#### **P-değer**

Tahmini *p*değerini, etki büyüklüğünün büyüklüğünü saklar.

#### **Çalışma ağırlığı**

Tahmini çalışma ağırlığını kaydeder.

#### **Çalışma ağırlığının yüzdesi**

Normalleştirilmiş çalışma ağırlığını yüzde olarak kaydeder.

## **Tanımlayan Meta-Analiz İkili Etki Boyutu kaydetme ayarları**

1. Menülerden şunları seçin:

#### **Çözümle** > **Meta Çözümleme** > **İkili Çıkışılar** > **Önceden Hesaplanmış Etki Boyutu ...**

2. **Meta-Çözümleme İkili Etki Boyutu** iletişim penceresinde **Sakla**düğmesini tıklatın.

- 3. Uygun tahmini istatistik saklama ayarlarını seçin ve tanımlayın.
- 4. **Devam**düğmesini tıklatın.

# **Meta Çözümleme İkili Etki Boyutu: Plot**

**Plot** iletişim kutusu, aşağıdaki çizim tiplerine ilişkin ayarları sağlar:

- • ["Orman Grafiği" sayfa 71](#page-78-0)
- • ["Birikimli Orman Grafiği" sayfa 72](#page-79-0)
- • ["Kabarcık Grafiği" sayfa 73](#page-80-0)
- • ["Koni Çizimi" sayfa 74](#page-81-0)
- • ["Galbraith Grafiği" sayfa 75](#page-82-0)
- • ["L' abb'e Çizimi" sayfa 76](#page-83-0)

# **Meta Çözümleme Regresyonu**

Meta-Analiz Regresyon yordamı, meta regresyon analizi gerçekleştirir.

## **Örnek**

Tarihte, tip II diyabetin tedavi edilmesinde yardımcı olmak amacıyla bir faddish ama debatable tıbbını araştırmak için çeşitli araştırma çalışmaları yürütülmektedir. ağız ilavesi, yemeklerden sonra kan glukoz seviyesini azaltabildiği iddia edildi. 1979-1986 yılları arasında farklı araştırma sitelerinden alınan veriler toplanmaya başlanmıştı.

Bir baş müfettişi, ağız tıbbının etkisi hakkında istatistiksel bir çıkarım yapmak ister. Verilerin farklı çalışmalardan elde edilmesinden dolayı, sonuçların genel bir anlayışla ulaşması ve sonuçlarda yatan varyasyon kaynaklarını tespit etmek için çalışmalar boyunca sonuçları sentezleme fikrini önermiştir.

## **İstatistik**

Güven düzeyi, yinelemeli yöntem, adım-hallama, yakınsama toleransı, örnek, örnek fark, standart sapma, tahmini etki boyutu, tahmin yöntemi, regresyon tabanlı test, rasgele efekt modeli, sabit efekt modeli, dağılım parametresi, kısıtlı maksimum olasılık tahmini, ampirik Bayes estimator, Hunter-Schmidt estimator, Dersimonian-Laird estimator, Sidik-Jonkman estimator, Knapp-Hartung standarthata ayarlaması, Knapp-Hartung standartı-hata ayarlaması, katsayılar, model katsayısı testi, üslup İstatistik.

# **Meta Çözümleme Regresyon çözümlemesi elde etme**

1. Menülerden şunları seçin:

## **Çözümle** > **Meta Çözümleme** > **Meta Regresyon**

- 2. Etki boyutunu gösteren tek bir bağımlı **Etki Boyutu** değişkeni seçin. Seçilen değişken sayısal olmalıdır (dizgi değişkenleri desteklenmez).
- 3. Aşağıdaki ayarlardan birini seçin ve karşılık gelen tek bir sayısal değişkeni seçin:

## **Standart hata**

Ağırlığa dönüştürülen standart hatayı belirten bir değişken seçin. Bu varsayılan ayardır.

**Fark**

Ağırlığa dönüştürülen varyansı belirten bir değişken seçin.

## **Ağırlık**

Ağırlığı belirten bir değişken seçin.

4. İsteğe bağlı olarak, **Faktör (ler)** listesine faktör değişkenleri ekleyin. Seçilen her bir faktör değişkeni için, özel **Son Kategoriler**atamak için her değişken için isteğe bağlı bir değer belirlenebilir. **Son Kategoriler** değerlerini varsayılan ayarlarına geri yüklemek için **İlk Durumuna Getir** düğmesini tıklatabilirsiniz.

**Not:** Belirtilen **Son Kategoriler** değerleriyle eşleşen herhangi bir vaka olmadığında, son çıkan değerler son kategoriler olarak değerlendirilir.

- 5. İsteğe bağlı olarak, sayısal kovariate değişkenleri seçin.
- 6. İsteğe bağlı olarak, bir **Model** ayarı seçin.

#### **Rasgele Etkiler**

Varsayılan ayar, rasgele efektlere sahip modeli oluşturur.

#### **Düzeltme-efektler**

Sabit efekt modelini oluşturur. İsteğe bağlı olarak **Dağılım parametresini dahil et** ayarını seçebilirsiniz.

- 7. İsteğe bağlı olarak şunları yapabilirsiniz:
	- **Ölçütler ...**seçeneğini tıklatın. Genel ölçütleri belirtmek için.
	- Tahmin yöntemlerini belirtmek için **çıkarsama** ' yı tıklatın.
	- Çizelge çıkışlarını denetlemek için **Yazdır** düğmesini tıklatın.
	- Tahmini istatistikleri etkin veri kümesine önceden tahmin etmek ve kaydetmek için **Kaydet** düğmesini tıklatın.
	- Çıkışta içerilecek grafikleri belirlemek için **Plot** ' u tıklatın.
- 8. **Tamam**'ı tıklatın.

# **Meta-Analiz Regresyonu: Ölçütler**

**Ölçüt** iletişim kutusu, meta analiz regresyonuna ilişkin ölçütlerin belirtilmesine ilişkin ayarları sağlar.

#### **Güven Aralığı**

İsteğe bağlı ayar, güven düzeyini belirtir. Değer, 0 ile 100 arasında bir sayısal değer olmalıdır. Varsayılan ayar 95 'tür.

#### **Kullanıcı Eksik Değerleri**

İsteğe bağlı ayarlar, kullanıcının eksik değerlerinin nasıl işleneceğini denetler.

### **Dışla**

Varsayılan ayar, kullanıcının eksik değerlerini geçerli olarak değerlendirir.

#### **Ekle**

Kullanıcı eksik değer belirtimlerini yoksayar ve kullanıcının eksik değerlerini geçerli olarak değerlendirir.

#### **Yinelemeler**

#### **Maksimum yineleme sayısı**

İsteğe bağlı olan ayar, yinelemeli yöntemlerde yineleme sayısı üst sınırını belirtir. Bu ayar, yinelemeli yöntemler kullanıldığında kullanılabilir. Değer tek bir pozitif tamsayı olmalıdır. Varsayılan değer 100 'dür. 0 değeri, hiçbir yineleme gerçekleştirilmemesinin anlamına gelir.

#### **Adım sayısı üst sınırı**

İsteğe bağlı ayar, yinelemeli yöntemlerde adım halimi üst sınırını belirtir. Bu ayar, yinelemeli yöntemler kullanıldığında kullanılabilir. Değer tek bir pozitif tamsayı olmalıdır. Varsayılan değer 5'tir. 0 değeri, adım-halının uygulanmadığı anlamına gelir.

#### **Yakınsama**

İsteğe bağlı ayar, yakınsama toleransını belirtir. Değer tek bir pozitif değer olmalıdır. Bu ayar, yinelemeli yöntemler kullanıldığında kullanılabilir. Varsayılan değer 1E-6değeridir.

# **Meta Çözümleme Regresyon ölçütlerinin tanımlanması**

1. Menülerden şunları seçin:

## **Çözümle** > **Meta Çözümleme** > **Meta Regresyon**

- 2. **Meta-Analiz Regresyonu** iletişim kutusunda **Ölçütler**' i tıklatın.
- 3. Uygun ölçüt ayarlarını seçin ve tanımlayın.
- 4. **Devam**düğmesini tıklatın.

# **Meta-Analiz Regresyon: çıkartma**

**Başvuru** iletişim kutusu, meta analiz regresyonu için tahmin yöntemlerinin belirtilmesine ilişkin ayarları sağlar.

#### **Regresyon kesişmesini ekle**

Ayar varsayılan olarak etkindir.

#### **İstatistikler t-dağılımına dayalı olarak tahmin et**

Regresyon tabanlı testlerde kullanılan dağılımı denetler. Varsayılan olarak, *t*-dağıtımına dayalı istatistikleri tahmin eden varsayılan ayar etkinleştirilir. Ayar seçilmezse, istatistiklerin normal dağılıma dayalı olarak hesaplanması gerekir.

#### **Tahmin ya da**

Estimator bilgilerini belirtmeye ilişkin ayarları sağlar.

#### **Sınırlı olasılık üst sınırı (REML)**

Varsayılan ayar, yinelemeli yöntemi uygular ve kısıtlanmış olasılık tahmini tahminini hesaplar.

#### **Olasılık Üst Sınırı (ML)**

Yinelemeli yöntemi uygular ve olasılık tahmini tahminini hesaplar.

#### **Ampirik Bayes**

Yinelemeli yöntemi uygular ve ampirik Bayes estimator 'ı hesaplar.

#### **Kenarlar**

Yinelemeli olmayan yöntemi uygular ve Hedges estimator (Hedges estimator) değerini hesaplar.

#### **Hunter-Schmidt.**

Yinelemeli olmayan yöntemi uygular ve Hunter-Schmidt estimator (Hunter-Schmidt estimator) hesaplar.

#### **Dersimonyalı-Laird**

Yinelemeli olmayan yöntemi uygular ve DerSimonian-Laird estimator 'ı hesaplar.

#### **Sidik-Jonkman**

Yinelemeli olmayan yöntemi uygular ve Sidik-Jonkman estimator (Sidik-Jonkman estimator) değerini hesaplar.

#### **Standart Hata Ayarlaması**

Knapp-Hartung standart hata ayarlamasının uygulanıp uygulanmayacağını denetleyen ayarlar sağlar.

#### **Ayarlama yok**

Varsayılan ayar, ayarlamayı uygulamaz.

#### **Knapp-Hartung ayarlamasını uygula**

Knapp-Hartung ayarlama yöntemini uygular.

### **Kesilmiş Knapp-Hartung ayarlamasını uygula**

Knapp-Hartung ayarlama yöntemini uygular ve varyans kovaryans matrisini tahmin ederken 1 'den küçük olursa değeri keser.

## **Tanımlayan Meta-Analiz Regresyon çıkarsama ayarları**

1. Menülerden şunları seçin:

#### **Çözümle** > **Meta Çözümleme** > **Meta Regresyon**

- 2. **Meta Çözümleme Regresyonu** iletişim kutusunda **Çıkartma**seçeneğini tıklatın.
- 3. Uygun başvuru kaldırma ayarlarını seçin ve tanımlayın.
- 4. **Devam**düğmesini tıklatın.

# **Meta-Analiz Regresyonu: Yazdır**

**Yazdır** iletişim kutusu, meta analiz regresyonu için tablo çıkışlarını denetlemeye ilişkin ayarları sağlar.

#### **Model katsayısı sınaması**

Model katsayısı testini denetler. Varsayılan değer olarak, sınamayı baskılayan ayar belirlenmez. Ayar belirtildiğinde, testte çıkışta sağlanır.

### **Üstten ayrılmış istatistikleri görüntüle**

Parametre tahminlerini denetler. Ayar, parametre tahminlerini baskılayan varsayılan değer olarak belirlenmez. Ayar belirtildiğinde, parametreye ilişkin tahminler çıkışta sağlanır.

## **Meta-Çözümleme Regresyon Yazdırma Ayarlarının Tanımlanması**

1. Menülerden şunları seçin:

#### **Çözümle** > **Meta Çözümleme** > **Meta Regresyon**

- 2. **Meta-Analiz Regresyonu** iletişim kutusunda **Yazdır**' ı tıklatın.
- 3. Uygun yazdırma ayarlarını seçin ve tanımlayın.
- 4. **Devam**düğmesini tıklatın.

# **Meta-Analiz Regresyonu: Kaydet**

**Kaydet** iletişim kutusu, meta analiz regresyonu için tahmini istatistikleri etkin veri kümesine kaydetmeye ilişkin ayarlar sağlar.

#### **Bireysel Çalışmalar**

Tahmini etki boyutunu kaydetmeye ilişkin seçenekler sağlar.

#### **Tahmini değerler**

Uygun olan değerleri tahmin eder ve kaydeder.

#### **Tahmin edilen değerlerin standart hatası**

Standart dar kesim değerlerine ilişkin standart hatayı tahmin eder ve kaydeder.

#### **Güven aralığı alt sınırı**

Tahmini güven aralığı alt sınırını, uygun olan değerlerin alt sınırını kaydeder.

#### **Güven aralığı üst sınırı**

Uygun olan değerlerin üst sınırını, tahmini güven aralığı üst sınırını kaydeder.

#### **Artıklar**

Artıkları tahmin eder ve kaydeder.

#### **Yeniden boyutların standart hatası**

Artışların standart hatasını tahmin eder ve kaydeder.

## **Yararlar**

Lehçeleri tahmin eder ve kaydeder.

#### **Birikmeli İstatistik**

Doğrusal öngörüleri kaydetmeye ilişkin seçenekler sağlar.

**Not:** The cumulative statistics settings are ignored when **Düzeltme-efektler** is selected as the **Model** setting.

#### **Sabit doğrusal öngörüler**

Doğrusal öngörüleri tahmin eder ve kaydeder.

#### **Sabit doğrusal öngörülerin standart hatası**

Doğrusal öngörüye ilişkin standart hatayı tahmin eder ve kaydeder.

#### **En iyi doğrusal tarafsız öngörüler**

Rasgele etkilerin en iyi doğrusal tarafsız tahminini tahmin eder ve kaydeder.

#### **BLUPs standart hatası**

Rasgele etkilerin en iyi doğrusal tarafsız tahmininin standart hatasını tahmin eder ve kaydeder.

## **Tanımlayan Meta-Analiz Regresyon kaydetme ayarları**

1. Menülerden şunları seçin:

#### **Çözümle** > **Meta Çözümleme** > **Meta Regresyon**

- <span id="page-78-0"></span>2. **Meta-Analiz Regresyonu** iletişim kutusunda **Kaydet**' i tıklatın.
- 3. Uygun saklama ayarlarını seçin ve tanımlayın.
- 4. **Devam**düğmesini tıklatın.

# **Meta Analiz Regresyonu: Çizme**

**Plot** iletişim kutusu, kabarcık grafikleri tanımlamaya ilişkin ayarları sağlar. Daha fazla bilgi için, bkz. ["Kabarcık Grafiği" sayfa 73.](#page-80-0)

# **Meta-Analiz planlama seçenekleri**

Aşağıdaki çizim seçenekleri Meta Çözümleme yordamları için kullanılabilir ve **Plot** iletişim kutularında erişilebilir.

# **Orman Grafiği**

**Forest Plot** etiketi, etkin veri kümesinde işlenmemiş veriler ve önceden hesaplanan etki boyutu verileri sağlandığında, sürekli ve ikili sonuçlarla meta çözümleme için çıktıda görüntülenen orman çizimi grafiklerinin denetlenmesine ilişkin ayarları sağlar.

#### **Orman grafiği**

İsteğe bağlı ayar, orman çizim çıkışını etkinleştirir ve devre dışı bırakır. Varsayılan değer olarak ayar geçersiz kılınmaktadır.

#### **Sütunları Görüntüle**

İsteğe bağlı ayarlar, tahran edilen tahmini istatistikleri belirtir.

#### **Etki boyutu**

Tahmini etki boyutunu içerir.

#### **Standart Hata**

Tahmini etki büyüklüğünün standart hatasını içerir.

#### **Güven aralığı sınırları**

Tahmin edilen etki büyüklüğünün alt ve üst sınırlarını içerir.

#### **P-değer**

Her bir bireysel çalışma için tahmini etki boyutunun *P*-değerini içerir.

#### **Ağırlık**

Birincil çalışmaların ağırlığını içerir.

#### **Üstten ayrılmış formu görüntüle**

**Not:** Bu ayar yalnızca ikili sonuçlarla meta analiz için geçerlidir.

Çizim sütununu ve etki boyutu ve güven aralığının görüntüsünü denetler. Ayar seçildiğinde, olasılıklar oranını, Peto 'nun olasılık oranını ya da risk oranını çizer ve üstel form istatistiklerini oluşturur. Ayar seçilmezse, günlük olasılıkları, Peto 'nun günlük olasılıkları oranı ya da günlük risk oranı çizilir ve günlük dönüştürülmüş istatistikleri oluşturur.

#### **Değişkenler**

Kullanılabilir veri kümesi değişkenlerini listeler.

#### **Ek Sütunlar**

İsteğe bağlı olarak, ek kolonlar olarak görüntülenecek değişkenleri seçin. Değişken sırası, sütun görüntüleme sırasını belirler.

#### **Sırala**

İsteğe bağlı olarak, orman grafimesinin sıralanma sırasının üzerinde bir değişken belirtin. Bir değişken belirtildiğinde, orman grafiği **Artan** düzende sıralanır (varsayılan ayar). **Azalan** seçiliyse, orman grafiği azalan düzende sıralanır.

#### **Çizim sütununun konumu**

Çizim sütununun yerleşimini denetler.

<span id="page-79-0"></span>**Sağ**

Varsayılan ayar, çizim sütununu diğer tablo sütunlarının sağına yerleştirir.

### **Sol**

Çizim sütununu diğer tablo sütunlarının soluna yerleştirir.

#### **Başvuru Çizgileri**

Orman çizmesine eklenen başvuru çizgilerini denetler. **Genel etki boyutu** , tahmini genel etki boyutunu ifade etmek için bir satır ekler. **Etki boyutu boş değerli** , boş etki boyutunu ifade etmek için bu satırı ekler.

#### **Ek Açıklamalar**

Ek açıklamaların görüntülenmesini denetler.

#### **Homojenlik**

Eşcinselliği test istatistiklerini yazdırır.

### **Heterojen**

Heterojen test istatistiklerini yazdırır.

#### **Sınama**

Alt grup çözümlemesinin varlığında genel etki boyutu ve alt grup homogenliği testinin testini yazdırır.

### **Kırpma Aralığı**

Kırpma aralığını belirtir. When the setting is selected, two numeric values must be specified and satisfy Upper bound > Lower bound.

İkili sonuçlarla meta analiz için, **Etki Boyutu** ayarı **Risk Farkı**olarak ayarlandığında, Upper bound ≤ 1 ve Lower bound ≥ −1' yi de karşılamış olmalıdır. **Üstten ayrılmış formu görüntüle** ayarı seçildiğinde, Lower bound ≥ 0ayarı da yerine getirmelidir.

## **Orman grafiği ayarlarının tanımlanması**

1. Menülerden şunları seçin:

**Çözümle** > **Meta Çözümleme** > **Sürekli Çıkılar ya da İkili Çıkışılar** > **İşlenmemiş Veriler ...** ya da **Önceden Hesaplanmış Etki Boyutu ...**

- 2. **Meta-Analiz** iletişim kutusunda, **Plot** ' u tıklatın ve ardından **Forest Plot** sekmesini tıklatın.
- 3. Uygun orman grafiği ayarlarını seçin ve tanımlayın.
- 4. **Devam**düğmesini tıklatın.

# **Birikimli Orman Grafiği**

**Kümülatif Orman Grafiği** sekmesi, etkin veri kümesinde ham veriler ve önceden hesaplanmış etki boyutu verileri sağlandığında, sürekli ve ikili sonuçlarla meta analiz için çıktıda görüntülenen kümülatif orman çizim grafiklerinin denetlenmesine ilişkin ayarları sağlar.

#### **Birikimli orman grafiği**

İsteğe bağlı ayar, orman çizim çıkışını etkinleştirir ve devre dışı bırakır. Varsayılan değer olarak ayar geçersiz kılınmaktadır.

#### **Sütunları Görüntüle**

İsteğe bağlı ayarlar, tahran edilen tahmini istatistikleri belirtir.

#### **Birikmeli etki boyutu**

Toplam genel etki boyutunu içerir.

#### **Standart Hata**

Toplam genel etki büyüklüğünün standart hatasını içerir.

#### **Güven aralığı sınırları**

Toplam genel etki boyutuna ilişkin güven aralığı alt ve üst sınırlarını içerir.

#### **P-değer**

Her bir bireysel çalışma için toplam genel etki boyutunun *p*-değerini içerir.

## <span id="page-80-0"></span>**Üstten ayrılmış formu görüntüle**

**Not:** Bu ayar yalnızca ikili sonuçlarla meta analiz için geçerlidir.

Çizim sütununu ve etki boyutu ve güven aralığının görüntüsünü denetler. Ayar seçildiğinde, olasılıklar oranını, Peto 'nun olasılık oranını ya da risk oranını çizer ve üstel form istatistiklerini oluşturur. Ayar etkinleştirilmezse, günlük olasılıkları, Peto 'nun günlük olasılıkları oranı ya da günlük risk oranı çizilir ve günlük dönüştürülmüş istatistikleri oluşturur.

#### **Değişkenler**

Kullanılabilir veri kümesi değişkenlerini listeler.

#### **Ek Sütunlar**

İsteğe bağlı olarak, ek kolonlar olarak görüntülenecek değişkenleri seçin. Değişken sırası, sütun görüntüleme sırasını belirler.

#### **Çizim sütununun konumu**

Çizim sütununun yerleşimini denetler.

**Sağ**

Varsayılan ayar, çizim sütununu diğer tablo sütunlarının sağına yerleştirir.

**Sol**

Çizim sütununu diğer tablo sütunlarının soluna yerleştirir.

#### **Kırpma Aralığı**

Kırpma aralığını belirtir. When the setting is selected, two numeric values must be specified and satisfy Upper bound > Lower bound.

İkili sonuçlarla meta analiz için, **Etki Boyutu** ayarı **Risk Farkı**olarak ayarlandığında, Upper bound ≤ 1 ve Lower bound ≥ −1' yi de karşılamış olmalıdır. **Üstten ayrılmış formu görüntüle** ayarı seçildiğinde, Lower bound ≥ 0ayarı da yerine getirmelidir.

## **Kümülatif orman grafiği ayarlarını tanımlama**

1. Menülerden şunları seçin:

**Çözümle** > **Meta Çözümleme** > **Sürekli Çıkılar ya da İkili Çıkışılar** > **İşlenmemiş Veriler ...** ya da **Önceden Hesaplanmış Etki Boyutu ...**

- 2. **Meta-Analiz** iletişim kutusunda, **Plot** ' u tıklatın ve sonra **Kümülatif Orman Grafiği** sekmesini tıklatın.
- 3. Uygun birikmeli orman grafiği ayarlarını seçin ve tanımlayın.
- 4. **Devam**düğmesini tıklatın.

# **Kabarcık Grafiği**

**Kabarcık Plot** sekmesi, etkin veri kümesinde işlenmemiş veriler ve önceden hesaplanan etki boyutu verileri sağlandığında, sürekli ve ikili sonuçlar içeren meta analiz çıktısında görüntülenen kabarcık grafiği grafiklerinin denetlenmesine ilişkin ayarları sağlar.

**Not:** Kabarcık Grafiği, meta analiz regresyon analizi için kullanılabilecek tek çizim tipidir.

## **Kabarcık grafiği**

İsteğe bağlı ayar, kabarcık çizimi çıkışını etkinleştirir ve devre dışı bırakır. Varsayılan değer olarak ayar geçersiz kılınmaktadır.

**Not:** Bu ayar, meta analiz regresyon analizi için kullanılamaz.

#### **Değişkenler**

Kullanılabilir veri kümesi değişkenlerini listeler.

#### **Koşullanıcı (lar)**

X ekseninde sürekli karşılaştırma belirtimleri olarak işlem gören değişkenleri belirtin. Her biri ayrı bir kabarcık çizimi oluşturmayla birden çok değişkene izin verilir.

**Not:** Meta analiz regresyon analizi için bu ayar, **Kabarcık Plot Önleyici (ler)** olarak etiketlenir ve kabarcık grafikleri oluşturacağı kovariatları seçmenizi sağlar.

#### <span id="page-81-0"></span>**Ortalama ortalanmış öngörülebilirlik**

İsteğe bağlı ayar, x eksenindeki sürekli karşılaştırma belirtimlerini denetler. Varsayılan değer olarak ayar devre dışı bırakılır; bu ayar, karşılaştırma belirtiminini ortalamaz. Ayar geçerli kılındığında, karşılaştırma belirtimi ortalanmış ortadadır.

#### **Etiket**

İsteğe bağlı olarak, kabarcık grafimesinin etiketleneceği bir değişken belirtin. **Yerleştirme** listesi, etiketleri otomatik olarak (**Otomatik**) ya da **Sağ**, **Sola**, **Üst**, ve **Alt**' a yerleştirmeye ilişkin seçenekler sağlar.

#### **Kabarcıkları ağırlıklarla orantılı olarak çiz**

Kabarcıklar, ağırlıklarla ilgili olarak nasıl çizileceğini denetler. Varsayılan olarak ayar, kabarcıklar ağırlıklarla orantılı olarak etkinleştirilir. Ayar devre dışı bırakıldığında, tüm kabarcıklar aynı boyuta çizilir.

#### **Dar kesim çizgisini görüntüle**

Dar kesim regresyon çizgisinin görüntüsünü kontrol eder. Varsayılan olarak ayar, uygun şekilde ayarlanmış regresyon çizgisini kabarcık çizgisine ekleyen varsayılan değer olarak etkindir. Ayar devre dışı bırakıldığında, dar kesim regresyon çizgisi kabarcık çizmesine eklenmez.

#### **Güven aralığı sınırlarını görüntüle**

Güven aralığı sınırlarının görüntüsünü denetler. Varsayılan olarak ayar, kabarcık çizgisine güven aralığı sınırlarını ekleyen varsayılan olarak etkindir. Ayar devre dışı bırakıldığında, balon çizmesine güven aralığı sınırları eklenmez.

#### **X ekseni aralığı**

X ekseni çizim aralığını belirtir. Ayar geçerli kılındığında, iki sayısal değer belirtilmelidir ve Upper bound > Lower bound' i karşılayın. Belirtilen değerlerin tüm kabarcık grafikleri için geçerli olduğunu unutmayın.

#### **Y ekseni aralığı**

Y ekseni çizim aralığını belirtir. Ayar geçerli kılındığında, iki sayısal değer belirtilmelidir ve Upper bound > Lower bound' i karşılayın. Belirtilen değerlerin tüm kabarcık grafikleri için geçerli olduğunu unutmayın.

İkili sonuçlarla meta analiz için, **Etki Boyutu** ayarı **Risk Farkı**olarak ayarlandığında, Upper bound ≤ 1 ve Lower bound ≥ −1' yi de karşılamış olmalıdır.

# **Kabarcık grafiği ayarlarını tanımlama**

1. Menülerden şunları seçin:

**Çözümle** > **Meta Çözümleme** > **Sürekli Çıkılar ya da İkili Çıkışılar** > **İşlenmemiş Veriler ...** ya da **Önceden Hesaplanmış Etki Boyutu ...**

ya da

## **Çözümle** > **Meta Çözümleme** > **Meta Regresyon**

- 2. **Meta-Analiz** iletişim kutusunda, **Plot** ' u ve sonra **Kabarcık Plot** sekmesini tıklatın.
- 3. Uygun kabarcık grafiği ayarlarını seçin ve tanımlayın.
- 4. **Devam**düğmesini tıklatın.

# **Koni Çizimi**

**Huni Plot** (Koni Grafiği) etiketi, etkin veri kümesinde ham veriler ve önceden hesaplanmış etki boyutu verileri sağlandığında, sürekli ve ikili sonuçlarla meta çözümleme için çıktıda görüntülenen huni çizimi grafiklerinin denetlenmesine ilişkin ayarları sağlar.

#### **Koni grafiği**

İsteğe bağlı ayar, koni çizimi çıkışını etkinleştirir ve devre dışı bırakır. Varsayılan değer olarak ayar geçersiz kılınmaktadır.

#### **Y Ekseni Değerleri**

Y ekseni değerlerini denetler.

#### <span id="page-82-0"></span>**Standart hata**

Standart hatayı çizer.

#### **Ters standart hata**

Ters standart hatayı çizer.

#### **Fark**

Varyansı çiziyor.

#### **Ters fark**

Ters sapmayı çizer.

#### **X ekseni aralığı**

X ekseni çizim aralığını belirtir. Ayar geçerli kılındığında, iki sayısal değer belirtilmelidir ve Upper bound > Lower bound' i karşılayın. Belirtilen değerlerin tüm koni grafikleri için geçerli olduğuna dikkat edin.

İkili sonuçlarla meta analiz için, **Etki Boyutu** ayarı **Risk Farkı**olarak ayarlandığında, Upper bound ≤ 1 ve Lower bound ≥ −1' yi de karşılamış olmalıdır.

#### **Y ekseni aralığı**

Y ekseni çizim aralığını belirtir. Ayar geçerli kılındığında, iki sayısal değer belirtilmelidir ve Upper bound > Lower bound ≥ 0' i karşılayın. Belirtilen değerlerin tüm koni grafikleri için geçerli olduğuna dikkat edin.

#### **Kırpma ve doldurma ile birlikte çalışmayan çalışmaları dahil et**

**Kırpma ve Doldur** iletişim kutusunda **Eksik çalışma sayısı** ayarının etkin olduğunda koni çiziminde impullu çalışmaların içerilip içerilmeyeceğini denetler. Ayarları varsayılan olarak devre dışı bırakılırsa, bu ayar, impulse (impputed) çalışmalarını dışlar. **Gözlemlenen çalışmaların genel etki boyutunu görüntüle** seçeneği belirlendiğinde, tahmini genel etki boyutunu belirten bir dikey başvuru çizgisi eklenir. Bu ayar hem gözlemlenen hem de impullu çalışmaları dikkate alır.

#### **Değişkenler**

Kullanılabilir veri kümesi değişkenlerini listeler.

#### **Etiket**

İsteğe bağlı olarak, koni grafimesinin etiketleneceği bir değişken belirtin. **Yerleştirme** listesi, etiketleri otomatik olarak (**Otomatik**) ya da **Sağ**, **Sola**, **Üst**, ve **Alt**' a yerleştirmeye ilişkin seçenekler sağlar.

## **Koni çizimi ayarlarının tanımlanması**

1. Menülerden şunları seçin:

#### **Çözümle** > **Meta Çözümleme** > **Sürekli Çıkılar ya da İkili Çıkışılar** > **İşlenmemiş Veriler ...** ya da **Önceden Hesaplanmış Etki Boyutu ...**

- 2. **Meta-Analiz** iletişim kutusunda, **Plot** ' u tıklatın ve sonra **Huni Grafiği** sekmesini tıklatın.
- 3. Uygun koni çizimi ayarlarını seçin ve tanımlayın.
- 4. **Devam**düğmesini tıklatın.

# **Galbraith Grafiği**

**Galbraith Plot** sekmesi, etkin veri kümesinde işlenmemiş veriler ve önceden hesaplanan etki boyutu verileri sağlandığında, sürekli ve ikili sonuçlarla meta analiz çıktısında görüntülenen Galbraith çizim grafiklerinin denetlenmesine ilişkin ayarları sağlar.

#### **Galbraith planı**

İsteğe bağlı ayar, kabarcık çizimi çıkışını etkinleştirir ve devre dışı bırakır. Varsayılan değer olarak ayar geçersiz kılınmaktadır.

#### **Güven aralığı sınırlarını görüntüle**

Güven aralığı sınırlarının görüntüsünü denetler. Varsayılan olarak ayar, kabarcık çizgisine güven aralığı sınırlarını ekleyen varsayılan olarak etkindir. Ayar devre dışı bırakıldığında, balon çizmesine güven aralığı sınırları eklenmez.

### <span id="page-83-0"></span>**X ekseni aralığı**

X ekseni çizim aralığını belirtir. Ayar geçerli kılındığında, iki sayısal değer belirtilmelidir ve Upper bound > Lower bound ≥ 0' i karşılayın. Belirtilen değerlerin tüm Galbraith çizmeleri için geçerli olduğuna dikkat edin.

#### **Y ekseni aralığı**

Y ekseni çizim aralığını belirtir. Ayar geçerli kılındığında, iki sayısal değer belirtilmelidir ve Upper bound > Lower bound' i karşılayın. Belirtilen değerlerin tüm Galbraith çizmeleri için geçerli olduğuna dikkat edin.

#### **Değişkenler**

Kullanılabilir veri kümesi değişkenlerini listeler.

#### **Etiket**

İsteğe bağlı olarak, kabarcık grafimesinin etiketleneceği bir değişken belirtin. **Yerleştirme** listesi, etiketleri otomatik olarak (**Otomatik**) ya da **Sağ**, **Sola**, **Üst**, ve **Alt**' a yerleştirmeye ilişkin seçenekler sağlar.

## **Galbraith çizimi ayarlarını tanımlama**

1. Menülerden şunları seçin:

**Çözümle** > **Meta Çözümleme** > **Sürekli Çıkılar ya da İkili Çıkışılar** > **İşlenmemiş Veriler ...** ya da **Önceden Hesaplanmış Etki Boyutu ...**

- 2. **Meta-Analiz** iletişim kutusunda, **Plot** ' u tıklatın ve sonra **Galbraith Plot** sekmesini tıklatın.
- 3. Uygun Galbraith çizimi ayarlarını seçin ve tanımlayın.
- 4. **Devam**düğmesini tıklatın.

# **L' abb'e Çizimi**

**L' Abb'e Plot** sekmesi, etkin veri kümesinde işlenmemiş veriler ve önceden hesaplanan etki boyutu verileri sağlandığında, sürekli ve ikili sonuçlar içeren meta analiz çıktısında görüntülenen L' Abb'e çizim grafiklerini denetlemeye ilişkin ayarları sağlar.

#### **L' Abb'e planlıyorum**

İsteğe bağlı ayar, L' Abb'e çizim çıkışını etkinleştirir ve devre dışı bırakır. Varsayılan değer olarak ayar geçersiz kılınmaktadır.

#### **Ağırlıklarla orantılı noktaları çiz**

Noktaların ağırlıklarla ilişkili olarak nasıl çizileceğini denetler. Bu ayar, ağırlıklarla orantılı noktaları çizen varsayılan olarak etkindir. Ayar devre dışı bırakıldığında, tüm noktalar aynı boyuta çizilir.

## **Başvuru çizgileri**

#### **Genel etki boyutu**

Tahmini genel etki boyutunu temsil eden başvuru çizgisinin görüntülenmesini denetler. Varsayılan değer olarak ayar devre dışı bırakılır ve bu da başvuru çizgisini gizler. Ayar geçerli kılındığında başvuru satırı görüntülenir.

#### **Etki boyutu boş değerli**

Hiçbir etkiyi gösteren başvuru çizgisinin görüntüsünü denetler. Bu ayar, başvuru satırını görüntüleyen varsayılan olarak etkindir. Ayar etkinleştirilmezse, başvuru çizgisi gizlenir.

## **X ekseni aralığı**

X ekseni çizim aralığını belirtir. Ayar geçerli kılındığında, iki sayısal değer belirtilmelidir ve Upper bound > Lower bound' i karşılayın. Belirtilen değerlerin tüm Galbraith çizmeleri için geçerli olduğuna dikkat edin.

İkili sonuçlarla meta analiz için, **Etki Boyutu** ayarı **Risk Farkı**olarak ayarlandığında, Lower bound ≥ 0 ve Upper bound ≤ 1' yi de karşılamış olmalıdır. **Etki Boyutu** ayarı **Günlük Risk Oranı**olarak ayarlandığında, Upper bound ≤ 0' u karşılaması gerekir.

## **Y ekseni aralığı**

Y ekseni çizim aralığını belirtir. Ayar geçerli kılındığında, iki sayısal değer belirtilmelidir ve Upper bound > Lower bound' i karşılayın. Belirtilen değerlerin tüm Galbraith çizmeleri için geçerli olduğuna dikkat edin.

İkili sonuçlarla meta analiz için, **Etki Boyutu** ayarı **Risk Farkı**olarak ayarlandığında, Lower bound ≥ 0 ve Upper bound ≤ 1' yi de karşılamış olmalıdır. **Etki Boyutu** ayarı **Günlük Risk Oranı**olarak ayarlandığında, Upper bound ≤ 0' u karşılaması gerekir.

#### **Değişkenler**

Kullanılabilir veri kümesi değişkenlerini listeler.

#### **Etiket**

İsteğe bağlı olarak, kabarcık grafimesinin etiketleneceği bir değişken belirtin. **Yerleştirme** listesi, etiketleri otomatik olarak (**Otomatik**) ya da **Sağ**, **Sola**, **Üst**, ve **Alt**' a yerleştirmeye ilişkin seçenekler sağlar.

## **L' Abb'e çizimi ayarları tanımlama**

- 1. Menülerden şunları seçin:
	- **Çözümle** > **Meta Çözümleme** > **Sürekli Çıkılar ya da İkili Çıkışılar** > **İşlenmemiş Veriler ...**
- 2. **Meta-Analiz** iletişim kutusunda, **Plot** ' u tıklatın ve sonra **L' Abb'e Plot** sekmesini tıklatın.
- 3. Uygun L' Abb'e çizim ayarlarını seçin ve tanımlayın.
- 4. **Devam**düğmesini tıklatın.

# **Kod Defteri**

Kod kitabı, değişken adları, değişken etiketleri, değer etiketleri, eksik değerler gibi sözlük bilgilerini ve etkin veri kümesindeki tüm ya da belirtilen değişkenler ve birden çok yanıt kümesi için özet istatistikleri raporlar. Nominal ve sıra değişkenleri ve birden çok yanıt kümesi için, özet istatistikleri, sayımlar ve persenler içerir. Ölçek değişkenleri için, özet istatistikleri, ortalama, standart sapma ve çeyreklikler içerir.

Not: Kod defteri, bölünmüş dosya durumunu yoksayar. Bu, eksik değerlerin birden çok (Eksik Değerler eklenti seçeneğinde bulunur) sayısı için oluşturulan böl-dosya gruplarını içerir.

Kod Defteri Alınması

1. Menülerden şunları seçin:

## **Çözümle** > **Raporlar** > **Kod Kitabı**

- 2. Değişkenler sekmesini tıklatın.
- 3. Bir ya da daha çok değişken ve/ya da birden çok yanıt kümesi seçin.

İsteğe bağlı olarak şunları yapabilirsiniz:

- Görüntülenen değişken bilgilerini denetleyin.
- Görüntülenen istatistikleri denetleyin (ya da tüm özet istatistiklerini dışlayın).
- Değişkenlerin ve birden çok yanıt kümesinin görüntüleneceği sırayı denetler.
- Görüntülenen özet istatistiklerini değiştirmek için, kaynak listedeki herhangi bir değişkene ilişkin ölçüm düzeyini değiştirin. Ek bilgi için ["Kod Defteri İstatistikleri Sekmesi" sayfa 79](#page-86-0) başlıklı konuya bakın.

Ölçüm Düzeyini Değiştirme

Değişkenlere ilişkin ölçüm düzeyini geçici olarak değiştirebilirsiniz. (Birden çok yanıt kümesi için ölçüm düzeyini değiştiremezsiniz. Her zaman nominal olarak davranılır.)

- 1. Kaynak listesinde bir değişkeni farenin sağ düğmesiyle tıklatın.
- 2. Açılır menüden bir ölçüm düzeyi seçin.

Bu, ölçüm düzeyini geçici olarak değiştirir. Pratik olarak, bu yalnızca sayısal değişkenler için kullanışlıdır. Dizgi değişkenlerine ilişkin ölçüm düzeyi, her ikisi de Codebook yordamlarıyla aynı işlem gören nominal ya da sıralı ile sınırlıdır.

# **Kod Defteri Çıkış Sekmesi**

Çıkış etiketi, her değişken ve birden çok yanıt kümesi için içerilen değişken bilgileri, değişkenlerin ve birden çok yanıt kümesinin görüntüleneceği sırayı ve isteğe bağlı dosya bilgileri tablolarının içeriğini denetler.

Değişken Bilgileri

Bu, her değişken için görüntülenen sözlük bilgilerini denetler.

**Konum.** Değişken dosya siparişindeki konumunu gösteren bir tamsayı. Bu, birden çok yanıt kümesi için kullanılamaz.

**Etiket.** Değişken ya da çoklu yanıt kümesiyle ilişkilendirilen açıklayıcı etiket.

**Tip.** Temel veri tipi. Bu, *Sayısal*, *Dizgi*ya da *Birden Çok Yanıt Kümesi*' dir.

**Biçim.** Değişken için görüntü biçimi ( *A4*, *F8.2*ya da *DATE11*gibi). Bu, birden çok yanıt kümesi için kullanılamaz.

**Ölçüm düzeyi.** Olası değerler şunlardır: *Nominal*, *Ordinal*, *Scale*ve *Unknown*. Görüntülenen değer, sözlükte saklanan ölçüm düzeyidir ve Değişkenler sekmesindeki kaynak değişken listesindeki ölçüm düzeyi değiştirilerek belirtilen geçici ölçüm düzeyi geçersiz kılmalarından etkilenmez. Bu, birden çok yanıt kümesi için kullanılamaz.

Not: Sayısal değişkenlerin ölçüm düzeyi, bir dış kaynaktan ya da yeni yaratılan değişkenlerden okunan veriler gibi, ölçüm düzeyi belirtik olarak ayarlanmadığında ilk veri geçiminden önce "unknown" (bilinmiyor) olabilir. Ek bilgi için başlıklı konuya bakın.

**Rol.** Bazı iletişim kutuları, tanımlı rollere dayalı olarak çözümlemeye ilişkin değişkenleri önceden seçme yeteneğini destekler.

**Değer etiketleri.** Belirli veri değerleriyle ilişkili açıklayıcı etiketler.

- İstatistikler sekmesinde Sayı veya Yüzde seçilirse, burada Değer etiketlerini seçmeseniz bile, tanımlanan değer etiketleri çıkışa dahil edilir.
- Çoklu dikotomi seti için, "değer etiketleri", ayarın nasıl tanımlansa bağlı olarak, kümedeki temel değişkenlerin ya da sayılan değerlerin etiketlerinin değişken etiketleridir. Ek bilgi için başlıklı konuya bakın.

**Eksik değerler.** Kullanıcı tanımlı eksik değerler. İstatistikler sekmesinde Sayı ya da Yüzde seçildiyse, burada Eksik değerler seçmeseniz de, tanımlanan değer etiketleri çıkışa eklenir. Bu, birden çok yanıt kümesi için kullanılamaz.

**Özel öznitelikler.** Kullanıcı tanımlı özel değişken öznitelikleri. Çıkış, her değişkenle ilişkilendirilmiş özel değişken özniteliklerine ilişkin adları ve değerleri içerir. Ek bilgi için başlıklı konuya bakın. Bu, birden çok yanıt kümesi için kullanılamaz.

**Ayrılmış öznitelikler.** Ayrılmış sistem değişkeni öznitelikleri. Sistem özniteliklerini görüntüleyebilirsiniz, ancak bunları değiştirmemelisiniz. Sistem özniteliği adları bir dolar işaretiyle başlar (\$). "@" ya da "\$@" ile başlayan adlara sahip, görüntü dışı öznitelikler içerilmez. Çıkış, her değişkenle ilişkilendirilmiş sistem öznitelikleri için hem adları, hem de değerleri içerir. Bu, birden çok yanıt kümesi için kullanılamaz.

## Dosya Bilgileri

İsteğe bağlı dosya bilgileri çizelgesi, aşağıdaki dosya özniteliklerinin herhangi birini içerebilir:

**Dosya adı.** IBM SPSS Statistics veri dosyasının adı. Veri kümesi hiçbir zaman IBM SPSS Statistics biçiminde kaydedilmediyse, veri dosyası adı yoktur. (Veri Düzenleyici penceresinin başlık çubuğunda dosya adı görüntülenmiyorsa, etkin veri kümesinin bir dosya adı yoktur.)

<span id="page-86-0"></span>**Konum.** IBM SPSS Statistics veri dosyasının dizin (klasör) yeri. Veri kümesi hiçbir zaman IBM SPSS Statistics biçiminde kaydedilmediyse, yer yok demektir.

**Vakalar sayısı.** Etkin veri kümesinde vaka sayısı. Bu, süzgeç koşulları nedeniyle özet istatistiklerinin dışlanabileceği durumlar da dahil olmak üzere toplam vakaların sayısıdır.

**Etiket.** Bu, FILE LABEL komutu tarafından tanımlanan dosya etiketidir (varsa).

**Belgeler.** Veri dosyası belge metni.

**Ağırlık durumu.** Ağırlıklandırma açık ise, ağırlık değişkeninin adı görüntülenir. Ek bilgi için başlıklı konuya bakın.

**Özel öznitelikler.** Kullanıcı tanımlı özel veri dosyası öznitelikleri. DATAFILE ATTRIBUTE komutuyla tanımlanan veri dosyası öznitelikleri.

**Ayrılmış öznitelikler.** Sistem veri dosyası öznitelikleri ayrıldı. Sistem özniteliklerini görüntüleyebilirsiniz, ancak bunları değiştirmemelisiniz. Sistem özniteliği adları bir dolar işaretiyle başlar (\$). "@" ya da "\$@" ile başlayan adlara sahip, görüntü dışı öznitelikler içerilmez. Çıkış, sistem veri dosyası özniteliklerine ilişkin hem adları, hem de değerleri içerir.

Değişken Görüntüleme Sırası

Değişkenlerin ve çoklu yanıt kümelerinin görüntülenme sırasını denetlemek için aşağıdaki alternatifler kullanılabilir.

**Alfabetik.** Değişken adına göre alfabetik sıra.

**FILE için geçerli değildir.** Değişkenlerin veri kümesinde görüntülenme sırası (Veri Düzenleyicisi 'nde görüntülendikleri sıra). Artan düzende, seçilen tüm değişkenlerden sonra, son olarak birden çok yanıt kümesi görüntülenir.

**Ölçüm düzeyi.** Ölçüm düzeyine göre sıralayın. Bu, dört sıralama grubu oluşturur: nominal, sıra, ölçek ve bilinmiyor. Birden çok yanıt kümesi nominal olarak işlem görür.

Not: Sayısal değişkenlerin ölçüm düzeyi, bir dış kaynaktan ya da yeni yaratılan değişkenlerden okunan veriler gibi, ölçüm düzeyi belirtik olarak ayarlanmadığında ilk veri geçiminden önce "unknown" (bilinmiyor) olabilir.

**Değişken listesi.** Değişkenlerin ve çoklu yanıt kümelerinin Değişkenler sekmesinde seçilen değişkenler listesinde görüneceği sıra.

**Özel öznitelik adı.** Sıralama düzeni seçeneklerinin listesi, kullanıcı tanımlı kullanıcı tanımlı değişken özniteliklerinin adlarını da içerir. Artan düzende, özniteliği üstten değil, özniteliği olan ancak öznitelik için tanımlı bir değer içermeyen değişkenler ve ardından, değerlerin alfabetik sıralamasındaki öznitelik için tanımlı değerlere sahip değişkenler de izler.

Kategori Sayısı Üst Sınırı

Çıkış, her bir benzersiz değer için değer etiketleri, sayıları ya da persentlerini içeriyorsa, değerlerin sayısı belirtilen değeri aşarsa, bu bilgileri tablodan gizleyebilirsiniz. Varsayılan olarak, değişkene ilişkin benzersiz değerlerin sayısı 200 'ü aşarsa bu bilgiler gizlenir.

# **Kod Defteri İstatistikleri Sekmesi**

İstatistikler etiketi, çıktının içerdiği özet istatistiklerini denetlemenizi ya da özet istatistiklerinin tamamını gizlemenizi sağlar.

Sayım ve Kişi Sayısı

Nominal ve sıra değişkenleri, birden çok yanıt kümesi ve ölçek değişkenlerinin etiketli değerleri için kullanılabilir istatistikler şunlardır:

*Sayı*. Bir değişkenin her bir değerine (ya da değer aralığıyla) sahip vaka sayısı ya da sayısı.

*Yüzde*. Belirli bir değere sahip vakaların yüzdesi.

Merkezi Eğilim ve Daspersion

Ölçek değişkenleri için kullanılabilir istatistikler şunlardır:

*Ortalama*. Merkezi eğilim ölçüsü. Aritmetik ortalama, vaka sayısına bölünen toplam.

*Standart Sapma*. Bu ortadaki dağılımın bir ölçüsünün ölçülmesi. Normal bir dağılımda, vakaların %68 'i ortalama bir standart sapma içinde düşer ve vakaların %95 'i iki standart sapma içinde düşer. Örneğin, ortalama yaş 45 ise, standart sapma değeri 10, vakaların %95 'i normal bir dağılımda 25 ile 65 arasında olur.

*çeyreklik*. 25th, 50thve 75th percentles değerlerine karşılık gelen değerleri görüntüler.

Not: Değişkenler sekmesindeki kaynak değişken listesinde bir değişkenle ilişkili ölçüm düzeyini geçici olarak değiştirebilirsiniz (ve dolayısıyla o değişken için görüntülenen özet istatistikleri değiştirebilirsiniz).

# **Frekanslar**

Frekanslar yordamı, birçok değişken tipini tanımlamak için yararlı olan istatistik ve grafik görüntüler sağlar. Frekanslar prosedürü, verilerinize bakmak için iyi bir yerdir.

Bir sıklık raporu ve çubuk grafiği için, ayrı değerleri artan ya da azalan düzende sıralayabilir ya da kategorilerini sıklıklarına göre sıralayabilirsiniz. Bir değişken birçok ayrı değere sahip olduğunda, sıklık raporu engellenebilir. Grafikleri sıklıklar (varsayılan) ya da yüzdelerle etiketleyebilirsiniz.

#### **Örnek**

Bir şirketin müşterilerinin sektör türüne göre dağılımı nedir? Çıktıdan, müşterilerinizin %37,5 'inin devlet dairelerinde, %24,9 'unun şirketlerde, %28,1 'inin akademik kurumlarda olduğunu, %9,4 'ünün ise sağlık sektöründe olduğunu öğrenebilirsiniz. Kesintisiz, sayısal veriler için, satış geliri gibi, ortalama ürün satışının 1.078 ABD doları standart sapması ile 3.576 ABD doları olduğunu öğrenebilirsiniz.

#### **İstatistikler ve çizimler**

Sıklık sayıları, yüzdeler, birikmeli yüzdeler, ortalama, medyan, kip, toplam, standart sapma, fark, aralık, minimum ve maksimum değerler, ortalama, çarpıklık ve kurtozun standart hatası (her ikisi de standart hatalarla), çeyrekler, kullanıcı tarafından belirtilen yüzdelikler, çubuk grafikler, pasta grafikler ve histogramlar.

## **Verilerin dikkate alınması**

#### **Veri**

Kategorik değişkenleri kodlamak (nominal ya da sıralı düzey ölçümleri) için sayısal kodlar veya dizgiler kullanın.

#### **Varsayımlar**

Tabutlamalar ve yüzdeler, özellikle sipariş edilen ya da sırasız kategorilerle değişkenler için herhangi bir dağılımdan elde edilen veriler için yararlı bir açıklama sağlar. İsteğe bağlı özet istatistiklerinin çoğu, ortalama ve standart sapma gibi, normal teoriye dayanır ve simetrik dağılımlara sahip niceliksel değişkenler için uygundur. Medyan, çeyreklikler ve yüzdelik gibi güçlü istatistikler, normallik varsayımını karşılayıp karşılamayabilecek niceliksel değişkenler için uygun olur.

## **Sıklık çizelgelerinin alınması**

1. Menülerden şunları seçin:

#### **Analiz Et** > **Açıklayıcı İstatistikler** > **Frekanslar ...**

- 2. Bir veya daha fazla kategorik veya nicel değişken seçin.
- 3. İsteğe bağlı olarak, APA stili yönergelerine uygun çıkış çizelgeleri yaratmak için **APA stili çizelgeleri yarat** seçeneğini belirleyin.
- 4. İsteğe bağlı olarak şunları yapabilirsiniz:
	- Nicel değişkenlere ilişkin açıklayıcı istatistikler için **İstatistikler** ' i tıklatın.
	- Çubuk grafikler, pasta grafikler ve histogramlar için **Grafikler** seçeneğini tıklatın.
	- Sonuçların görüntüleneceği sıra için **Biçim** ' i tıklatın.
- Belirli koşullara dayalı olarak özet tabloların özelliklerini otomatik olarak değiştirme koşullarını belirtmek için **Stil** ' i tıklatın.
- Ortalama, ortanca, oransal, oransal oran, korelasyon katsayısı ya da regresyon katsayısı gibi tahminler için standart hataların ve güven aralıklarının sağlam tahminlerini elde etmek için **Önyükleme** seçeneğini tıklatın. Ayrıca, hipotez testleri oluşturmak için de kullanılabilir.

# **Sıklık İstatistikleri**

**Yüzdelik Değerleri.** Belirli bir yüzde değerinin ve başka bir yüzde değerinin altında yer alan, sıralı verileri gruplara ayıran nicel bir değişkenin değerleri. Çeyreklikler ( 25th, 50thve 75th yüzdelik), gözlemlemeleri eşit büyüklükte dört gruba ayırır. Dörtten başka bir eşit sayıda grup istiyorsanız, **N eşit gruplar için puan kes.**seçeneğini belirleyin. Ayrıca, tek tek yüzdelik dillerini de belirtebilirsiniz (örneğin, 95th yüzdeliği, gözlemlerin %95 'inin düşeceği değeri).

**Merkezi Eğilim.** Dağılımın yerini açıklayan istatistikler, ortalama, medyan, kip ve tüm değerlerin toplamını içerir.

- *Ortalama*. Merkezi eğilim ölçüsü. Aritmetik ortalama, vaka sayısına bölünen toplam.
- *Ortalama*. Bu değer, vakaların yarısının düşeceği ve altındaki 50th yüzdelik. Çift sayıda vaka varsa, ortanca artan ya da azalan düzende sıralandığında ortalama iki ortadaki vakanın ortalamasıdır. Ortanca, dış değerlere duyarlı olmayan bir merkezi eğilim ölçüsüdür (birkaç aşırı yüksek ya da düşük değerden etkilenebilen ortalamadır).
- *Kip*. En sık oluşan değer. Birden çok değer en büyük oluş sıklığını paylaşıyorsa, bunların her biri bir kiptir. Frekanslar yordamı, bu tip kiplerin yalnızca en küçü olduğunu bildirir.
- *Toplam*. Değerlerin toplamı ya da toplamı, eksik olmayan değerlere sahip tüm durumlarda.

**Dağılım.** Veri içindeki varyasyon veya dağıtma miktarını ölçen istatistikler, ortalama sapma, fark, aralık, minimum, maksimum ve standart hata içerir.

- *Std. deviation*. Bu ortadaki dağılımın bir ölçüsünün ölçülmesi. Normal bir dağılımda, vakaların %68 'i ortalama bir standart sapma içinde düşer ve vakaların %95 'i iki standart sapma içinde düşer. Örneğin, ortalama yaş 45 ise, standart sapma değeri 10, vakaların %95 'i normal bir dağılımda 25 ile 65 arasında olur.
- *Fark*. Ortalama olarak bölünen ortamdan, vakalar toplamından bir daha küçük bölünen sapmaların toplamından oluşan bir yayılma ölçümü. Varyans, değişkenin kendisinin karesi olan birimlerle ölçülür.
- *Aralık*. Sayısal bir değişkenin en büyük ve en küçük değerleri arasındaki fark, alt sınır eksi üst sınırı arasındaki farkın.
- *En Az*. Sayısal değişkenlerin en küçük değeri.
- *En Fazla*. Sayısal değişkenlerin en büyük değeri.
- *S E. ortalama*. Aynı dağıtımdan alınan örneğe örnek olarak ne kadar farklılık gösterebileceğini gösteren bir ölçü. Gözlemlenen ortalamayı, varsayımsal bir değerle karşılaştırmak için kullanılabilir (yani, iki değeri, standart hata oranı 2 'den az ya da + 2 'den büyük olduğunda, iki değerin farklı olduğu sonucuna varabilirsiniz).

**Dağıtım.** Skewess ve Kurtosis dağılımın şeklini ve simetrisini tanımlayan istatistiklerdir. Bu istatistikler standart hatalarıyla birlikte görüntülenir.

- *Çarpıklık*. Bir dağılımın asimetrisinin ölçüsünün bir ölçüsü. Normal dağılım simetrik ve çarpıklık değeri 0 'a sahiptir. Önemli pozitif çarpıklığa sahip bir dağılımın uzun bir sağ kuyruğu vardır. Önemli derecede negatif çarpıklığa sahip bir dağılımın uzun bir sol kuyruğu vardır. Bir kılavuz olarak, simetriden ayrılmayı belirtmek için standart hatasının iki katından daha fazla bir çarpıklık değeri alınır.
- *Kurtosis*. Aykırı/aykırı değerler olduğu ölçünün bir ölçüsü. Normal bir dağıtım için, kurtosis istatistiğin değeri sıfır. Pozitif kurtosis, veri sergisinin normal bir dağılıma göre daha uç aykırı olduğunu gösteriyor. Negatif kaltosis, veri sergisinin normal bir dağılıma göre daha az aşırı aykırı olduğunu gösteriyor. Normal bir dağılım için 0 değerinin 0 olduğu kullanılan kurtoz tanımı bazen fazla kurtoz olarak da adlandırılır. Bazı yazılımlar, kurtosis değerini normal bir dağıtım için 3 olan değer olarak bildirebilir.

**Değerler grup orta noktalarıdır.** Verilerinizdeki değerler, grupların orta noktalarıdır (örneğin, otuzlarındaki tüm kişilerin yaşları 35 olarak kodlandıysa), ortanca ve yüzdeliklerin özgün, gruplanmamış veriler için tahmini olarak tahmin etmek için bu seçeneği kullanın.

# **Frekans Grafikleri**

**Not:** Önyükleme iletişim kutusunda **Önyükleme işlemi gerçekleştir** etkinleştirildiğinde, çıkışta grafikler üretilmez.

## **Grafik Tipi**

Pasta grafik, parçaların bir bütünle olan katkısını görüntüler. Bir pasta grafimesinin her dilimi, tek bir gruplama değişkeniyle tanımlanan bir gruba karşılık gelir. Bir çubuk grafik, her ayrı değerin ya da kategorinin sayısını ayrı bir çubuk olarak görüntüler ve kategorileri görsel olarak karşılaştırabilmenize olanak tanır. Bir histogramın da çubukları vardır, ancak bunlar eşit aralık ölçeği boyunca çizilirler. Her çubuğın yüksekliği, aralık içinde düşen bir nicel değişkene ait değerlerin sayısıdır. Histogram, dağılımın şeklini, ortasını ve yayılmasını gösterir. Histograma uygulanan normal bir eğri, verilerin normal olarak dağıtılıp dağıtılmadığını değerlendirmenize yardımcı olur.

## **Grafik Değerleri**

Çubuk grafikler için ölçek ekseni, sıklık sayılarına ya da yüzdelere göre etiketlenebilirler.

# **Frekanslar Biçimi**

**Sipariş edin.** Sıklık tablosu, verilerdeki gerçek değerlere göre ya da bu değerlerin sayıma (oluşum sıklığı) göre düzenlenebilir ve tablo, artan ya da azalan düzende sıralanabilir. Ancak, bir histogram ya da perdelikler talep etseniz, Frequencies değişkenin niceliksel olduğunu varsayar ve değerlerini artan düzende görüntüler.

**Birden Çok Değişken.** Birden çok değişken için istatistik çizelgeleri üretirseniz, tek bir çizelgedeki tüm değişkenleri görüntüleyebilir (**Değişkenleri karşılaştır**) ya da her değişken için ayrı bir istatistik çizelgesi görüntüler (**Çıkışı değişkenlere göre düzenle)**.

**Bir çok kategoriyle tabloları engelle.** Bu seçenek, belirtilen sayıda değerden daha fazla değer içeren tabloların görüntülenmesini önler.

# **Tanımlamalar**

Tanımlamalar yordamı, tek bir çizelgedeki birkaç değişkene ilişkin tek değişkenlik özet istatistiklerini görüntüler ve standartlaştırılmış değerleri hesaplar (*z* puanları). Değişkenler, (yükselen ya da alçalan düzende), alfabetik olarak ya da değişkenleri seçtiğiniz sıraya göre (varsayılan değer) sıralanabilir.

*z* puanları kaydedildiğinde, veriler Veri Düzenleyici 'deki verilere eklenir ve grafikler, veri listeleri ve çözümlemeler için kullanılabilir. Değişkenler farklı birimlerde kaydedildiğinde (örneğin, kişi başına brüt yerli ürün ve yüzde okur-yazar), bir *z*-puan dönüştürme, daha kolay görsel karşılaştırma için ortak bir ölçekte değişkenler yerleştirir.

**Örnek.** Verilerinizdeki her bir vaka, satış personelinin her bir üyesi için günlük satış toplamlarını (örneğin, Bob için bir girdi, Kim için bir girdi ve Brian için bir girdi) içeriyorsa, Açıklayıcı yordamı her bir personel üyesinin ortalama günlük satışlarını hesaplayabilir ve en yüksek ortalama satıştan en düşük ortalama satıştan elde edilen sonuçları sipariş edebilir.

**İstatistikler.** Örnek boyut, ortalama, minimum, maksimum, standart sapma, fark, aralık, toplam, standart hatalarıyla kurtoz ve çarpıklık ve eğrilik hatası.

Tanımlamalar Verilerinin Dikkate Alınması

**Veri.** Sayısal değişkenleri, kayıt hataları, aykırı durumlar ve dağıtımsal anormallikler için grafiksel olarak gösterdikten sonra kullanın. Tanımlayıcı yordam büyük dosyalar için çok verimlidir (binlerce vaka).

**Varsayımlar.** Kullanılabilir istatistiklerin ( *z* puanları da içinde olmak üzere) çoğu normal teoriye dayanır ve simetrik dağılımlarla niceliksel değişkenler (aralık veya oran düzeyi ölçümler) için uygundur. Sırasız kategoriler ya da çarpık dağılımlar içeren değişkenlerden kaçının. *z* puanlarının dağılımı, özgün veriyle aynı şekle sahiptir; bu nedenle, *z* puanlarının hesaplanması, sorun verileri için bir çare değildir.

Tanımlayıcı Istatistikleri Elde Etmek Için

1. Menülerden şunları seçin:

## **Çözümle** > **Tanımlayıcı İstatistikler** > **Tanımlamalar ...**

2. Bir ya da daha çok değişken seçin.

İsteğe bağlı olarak şunları yapabilirsiniz:

- *z* puanlarını yeni değişkenler olarak kaydetmek için **Standartlaştırılmış değerleri değişken olarak sakla** seçeneğini belirleyin.
- İsteğe bağlı istatistikler ve görüntü birimi sırası için **Seçenekler** ' i tıklatın.

# **Tanımlamalar Seçenekleri**

**Ortalama ve Toplam.** Ortalama ya da aritmetik ortalama, varsayılan olarak görüntülenir.

**Dağılım.** Verilerdeki dağıtma ya da varyasyonu ölçen istatistikler, standart sapma, fark, aralık, minimum, maksimum ve standart hata içerir.

- *Std. deviation*. Bu ortadaki dağılımın bir ölçüsünün ölçülmesi. Normal bir dağılımda, vakaların %68 'i ortalama bir standart sapma içinde düşer ve vakaların %95 'i iki standart sapma içinde düşer. Örneğin, ortalama yaş 45 ise, standart sapma değeri 10, vakaların %95 'i normal bir dağılımda 25 ile 65 arasında olur.
- *Fark*. Ortalama olarak bölünen ortamdan, vakalar toplamından bir daha küçük bölünen sapmaların toplamından oluşan bir yayılma ölçümü. Varyans, değişkenin kendisinin karesi olan birimlerle ölçülür.
- *Aralık*. Sayısal bir değişkenin en büyük ve en küçük değerleri arasındaki fark, alt sınır eksi üst sınırı arasındaki farkın.
- *En Az*. Sayısal değişkenlerin en küçük değeri.
- *En Fazla*. Sayısal değişkenlerin en büyük değeri.
- *dÖrneğin,*. Aynı dağıtımdan alınan örneğe örnek olarak ne kadar farklılık gösterebileceğini gösteren bir ölçü. Gözlemlenen ortalamayı, varsayımsal bir değerle karşılaştırmak için kullanılabilir (yani, iki değeri, standart hata oranı 2 'den az ya da + 2 'den büyük olduğunda, iki değerin farklı olduğu sonucuna varabilirsiniz).

**Dağıtım.** Kurtosis ve skefess dağılımın şeklini ve simetrisini karakterize eden istatistiklerdir. Bu istatistikler standart hatalarıyla birlikte görüntülenir.

- *Kurtosis*. Aykırı/aykırı değerler olduğu ölçünün bir ölçüsü. Normal bir dağıtım için, kurtosis istatistiğin değeri sıfır. Pozitif kurtosis, veri sergisinin normal bir dağılıma göre daha uç aykırı olduğunu gösteriyor. Negatif kaltosis, veri sergisinin normal bir dağılıma göre daha az aşırı aykırı olduğunu gösteriyor. Normal bir dağılım için 0 değerinin 0 olduğu kullanılan kurtoz tanımı bazen fazla kurtoz olarak da adlandırılır. Bazı yazılımlar, kurtosis değerini normal bir dağıtım için 3 olan değer olarak bildirebilir.
- *Çarpıklık*. Bir dağılımın asimetrisinin ölçüsünün bir ölçüsü. Normal dağılım simetrik ve çarpıklık değeri 0 'a sahiptir. Önemli pozitif çarpıklığa sahip bir dağılımın uzun bir sağ kuyruğu vardır. Önemli derecede negatif çarpıklığa sahip bir dağılımın uzun bir sol kuyruğu vardır. Bir kılavuz olarak, simetriden ayrılmayı belirtmek için standart hatasının iki katından daha fazla bir çarpıklık değeri alınır.

**Siparişi Görüntüle.** Varsayılan olarak değişkenler, seçtiğiniz sırada görüntülenir. İsteğe bağlı olarak, değişkenleri alfabetik olarak, yükselen düzende ya da alçalan düzende görüntüleyebilirsiniz.

# **DESCRIPTIONS Komutu Ek Özellikleri**

Komut sözdizimi dili, aşağıdaki özellikleri de sağlar:

- Bazı değişkenler ( VARIABLES altkomutuyla birlikte) değil, bazı değişkenler için standartlaştırılmış puanlar (*z* puanları) kaydedin.
- Standartlaştırılmış puanlar ( VARIABLES altkomutuyla birlikte) içeren yeni değişkenlere ilişkin adları belirtin.
- Herhangi bir değişken için ( MISSING altkomutuyla birlikte) eksik değerlere sahip çözümleme vakalarından dışlayın.
- Görüntüdeki değişkenleri yalnızca ortalamayı ( SORT altkomutunu kullanarak) değil, herhangi bir istatistiğin değerine göre sıralayın.

Tam sözdizimi bilgileri için *Command Syntax Reference* belgesine bakın.

# **yüzdelik**

Persantles yordamı, yüzdelik çizelgelerini görüntüler.

#### **Yüzdelik Değerler Değerleri**

**Yüzdelik Değerleri**seçeneğini belirlediğinizde, varsayılan olarak 5th, 10th, 25th, 50th, 75th, 90thve 95th yüzdelik değerleri görüntülenir. Belirli bir yüzde değerinin ve başka bir yüzde değerinin altında yer alan, sıralı verileri gruplara ayıran nicel bir değişkenin değerleri.

#### **çeyreklik**

Çeyreklikler ( 25th, 50thve 75th yüzdelik), gözlemlemeleri eşit büyüklükte dört gruba ayırır.

#### **Özel**

**Özel**seçeneğini belirlediğinizde, çözümlemeyi çalıştırmak için en az bir değer girin. Giriş değerleri 0-100 aralığında bir sayı olmalıdır. Yüzdelik değer listesinde değerlerle çalışmak için **Ekle**, **Değiştir**ve **Kaldır** düğmelerini kullanın.

#### **Yüzdelik Yöntemi**

Varsayılan olarak HAVERAGE yöntemi, percentles bilgi işlem için seçilir.

## **Yüzdelik tabloları elde etme**

1. Menülerden şunları seçin:

#### **Çözümle** > **Tanımlayıcı İstatistikler** > **Yüzdelik ..**

- 2. Bir ya da daha çok sayısal değişken seçin ve bunları Değişkenler alanına taşıyın.
- 3. Yüzdeliği hesaplamaya ilişkin değerleri belirtmek için **Yüzdelik Değerleri** seçeneğini belirleyin.
- 4. Yüzdelik hesaplama yöntemini seçmek için **Yüzdelik Yöntemi** seçeneğini belirleyin.
- 5. İsteğe bağlı olarak şunları yapabilirsiniz:
	- Eksik değerlerin tedavisini denetlemek için **Missing** (Eksik) seçeneğini tıklatın.
	- Standart hata tahminlerine ve yüzdelik tahminlerine ilişkin güven aralıkları için güçlü tahminler elde etmek için **Önyükleme** seçeneğini tıklatın.

# **Yüzdelik Değerler Eksik Değerleri**

#### **Değerler Eksik**

Eksik değerlerin tedavisini denetler.

#### **Listelenen Vakaları Listele**

Belirtilen herhangi bir değişken için eksik değerleri olan durumlar, tüm çözümlemelerden dışlanır. Bu varsayılandır.

#### **Değişkene Göre**

Değişken bazında değişken temelinde eksik değerleri olan vakaları dışlar.

# **Keşfet**

Araştırma yordamı, tüm vakalarınız için ya da vaka grupları için ayrı olarak, özet istatistikler ve grafik görüntüler üretir. Araştırma yordamının, veri taraması, aykırı tanımlama, tanım, varsayım denetimi ve alt topluluklar (vaka grupları) arasındaki farklılıkları karakterize etme gibi birçok nedeni vardır. Veri taramalarında, sıra dışı değerler, aşırı değerler, verilerdeki boşluklar veya diğer tuhaflıklar olduğunu gösterebilirsiniz. Veri analizi, veri analizi için dikkate aldığınız istatistiksel tekniklerin uygun olup

olmadığını belirlemeye yardımcı olabilir. Bu keşif, teknik bir normal dağılım gerektiriyorsa, verileri dönüştürmeniz gerektiğini gösterebilir. Ya da parametrik olmayan testlere ihtiyacınız olduğuna karar verebilirsiniz.

**Örnek.** Dört farklı takviye programı altındaki fareler için labirent öğrenme sürelerinin dağılımına bakın. Dört grubun her biri için, zaman dağılımının yaklaşık olarak normal olup olmadığını ve dört farkın eşit olup olmadığını görebilirsiniz. Ayrıca vakaları en büyük beş ve en küçük beş kez tanımlayabilir. Kutu çizimi ve kök ve yaprak grafikleri, her bir grup için öğrenme sürelerinin dağılımını grafiksel olarak özetlemektedir.

**İstatistikler ve çizimler.** Ortalama, 5% kırpılan ortalama, standart hata, fark, standart sapma, minimum, maksimum, aralık, interquartile aralığı, çarpıklık ve kurtosis ve bunların standart hataları, ortalama (ve belirtilen güven düzeyi) için güven aralığı (ve belirtilen güven düzeyi), persantles, Huber's M-estimator, Andrews ' wave estimator, Hampel 'in realtering M-estimator, Tukey 'nin biskill estimator, beş büyük ve beş en küçük değer, Normalite test için Lilliefors önem seviyesine sahip Kolmogorov-Smirnov istatistiği ve Shapiro-Wilk istatistiği. Kutu çizimi, sapma ve yaprak çizmeleri, histogramlar, normallik çizmeleri ve Levene testleri ve dönüşümleri ile yayılma düzeyi çizimi.

#### Araştırılan Verileri Araştır

**Veri.** Araştırma yordamı, nicel değişkenler (aralık-ya da oran-düzey ölçümler) için kullanılabilir. Bir faktör değişkeni (verileri vaka gruplarına ayırmak için kullanılır), makul sayıda ayrı değere (kategoriler) sahip olmalıdır. Bu değerler kısa dizgi ya da sayısal olabilir. Kutu çizimlerindeki aykırı değerleri etiketlemek için kullanılan vaka etiketi değişkeni kısa dize, uzun dize (ilk 15 bayt) ya da sayısal olabilir.

**Varsayımlar.** Verilerinizin dağılımının simetrik ya da normal olması gerekmez.

Verilerinizi Keşfetmek Için

1. Menülerden şunları seçin:

## **Çözümle** > **Tanımlayıcı İstatistikler** > **Araştır ...**

2. Bir ya da daha çok bağımlı değişken seçin.

İsteğe bağlı olarak şunları yapabilirsiniz:

- Değerleri vaka gruplarını tanımlayacak bir ya da daha fazla faktör değişkeni seçin.
- Vakaları etiketlemek için bir tanımlama değişkeni seçin.
- Sağlam tahminler, aykırı değerler, yüzdelik dilimler ve sıklık tabloları için **İstatistikler** seçeneğini tıklatın.
- Histogramlar için **Plot** ' u, normal olasılık planlarına ve testlere ve Levenie 'nin istatistikleriyle birlikte yayma düzeyinde çizimler için tıklatın.
- Eksik değerlerin işlenmesi için **Seçenekler** ' i tıklatın.

# **İstatistikleri Keşfet**

**Tanımlamalar.** Bu, merkezi eğilim ve yayılma ölçüleri varsayılan olarak görüntülenir. Merkezi eğilim ölçüleri dağılımın yerini belirtir; ortalama, ortanca ve %5 kırpılmış ortamla belirtilir. Yayılma ölçüleri, değerlerin benzerliğini gösterir; bunlar arasında standart hata, varyans, standart sapma, minimum, maksimum, aralık ve interquartile aralığı yer alır. Tanımlayıcı istatistikler ayrıca dağılımın şekline ilişkin ölçüleri de içerir; çarpıklık ve kurtoz standart hatalarıyla birlikte görüntülenir. Ortalama 95 düzeyinde güven aralığı da görüntülenir; farklı bir güven düzeyi belirtebilirsiniz.

**M-estimators.** Konumu tahmin etmek için örnek ortalama ve medyan için güçlü alternatifler. hesaplı olan tahminler, davalara başvurdukları ağırlıklarda farklılık gösterirler. Huber's M-estimator, Andrews dalga tahmini, Hampel 'in alçalan M-estimator, ve Tukey 'in bisater estimator (çift ağırlık tahmini) görüntüleniyor.

**Aykırılıklar.** Vaka etiketleriyle en büyük beş ve en küçük beş değeri görüntüler.

#### **yüzdelik**

Persantles yordamı, yüzdelik çizelgelerini görüntüler. **Yüzdelik**' i seçtiğinizde, varsayılan olarak 5th, 10th, 25th, 50th, 75th, 90thve 95th yüzdelik değerleri görüntülenir. Belirli bir yüzde değerinin ve başka bir yüzde değerinin altında yer alan, sıralı verileri gruplara ayıran nicel bir değişkenin değerleri.

### **çeyreklik**

Çeyreklikler ( 25th, 50thve 75th yüzdelik), gözlemlemeleri eşit büyüklükte dört gruba ayırır.

**Özel**

**Özel**seçeneğini belirlediğinizde, çözümlemeyi çalıştırmak için en az bir değer girin. Giriş değerleri 0-100 aralığında bir sayı olmalıdır. Yüzdelik değer listesinde değerlerle çalışmak için **Ekle**, **Değiştir**ve **Kaldır** düğmelerini kullanın.

#### **Yöntem**

Varsayılan olarak HAVERAGE yöntemi, percentles bilgi işlem için seçilir.

# **Grafikleri Keşfet**

**Kutu Grafikleri.** Bu alternatifler, birden çok bağımlı değişkeniniz olduğunda kutu çizimlerinin görüntülenmesini denetler. **Faktör düzeyleri birlikte** , her bağımlı değişken için ayrı bir görüntü oluşturur. Bir görüntü içinde, bir faktör değişkeni tarafından tanımlanan her bir grup için kutu çizimi gösterilir. **Etkilenenler birlikte** , bir faktör değişkeni tarafından tanımlanan her grup için ayrı bir görüntü oluşturur. Bir görüntü içinde, her bir bağımlı değişken için kutu çizimi yan yana gösterilir. Bu görüntü özellikle, farklı değişkenler farklı zamanlarda ölçülen tek bir ayırıcı özelliği gösterdiğinde kullanışlıdır.

**Açıklayıcı.** Açıklayıcı grup, kök ve yaprak grafikleri ve histogramları seçmenizi sağlar.

**Testlerle normallik çizimi.** Olağan olasılığı görüntüler ve olağan olasılık planlarını sona erdirir. Bir Lilliefors önem düzeyi test normalliği ile Kolmogorov-Smirnov istatistiği, görüntüleniyor. Tamsayı olmayan ağırlıklar belirtilirse, Shapiro-Wilk istatistiği, ağırlıklı örnek boyutu 3 ile 50 arasında olduğunda hesaplanır. Ağırlıklar ya da tamsayı ağırlıkları yoksa, istatistik ağırlıklı örnek büyüklüğü 3 ile 5.000 arasında olduğunda istatistik hesaplanır.

**Levene Testine göre Dağıt ve Düzey Karşılaştırması.** Yayılma ve düzey grafikleri için veri dönüşümünü denetler. Tüm yayılma düzeyi çizimlerde, regresyon çizgisinin eğimi ve Varyans homojenliği için güçlü testlerin eğimi görüntülenir. Bir dönüştürme seçerseniz, Levene 'nin testleri dönüştürülen verilere dayanır. Herhangi bir faktör değişkeni seçilmezse, dağıtıma karşı düzeylere ilişkin grafikler üretilmez. **Güç tahmini** , tüm hücreler için ortam aralıklarının doğal günlüklerine ve hücrelerde eşit değişkenlere ulaşılmasına ilişkin bir tahmin olarak, aralıkların doğal günlüklerinin doğal günlüklerine ilişkin bir çizim oluşturur. Yayılma ve düzeyden oluşan bir çizim, bir dönüşümün, gruplar arasında sabitlenmesi (daha fazla eşit hale getirmek) için bir dönüşümün gücünü belirlemesine yardımcı olur. **Dönüştürülmüş** , güç alternatiflerinden birini seçmenize olanak tanır, belki de güç tahmininden gelen öneriyi takip eder ve dönüştürülen verilerin çizimi üretir. Dönüştürülen verilerin interquartle aralığı ve medyan çizimi çizilir. **Dönüştürülemeyen** , işlenmemiş verilerin çizimi üretir. Bu, 1 'in gücü olan bir dönüşüme eşdeğerdir.

# **Güç Dönüşümlerini Keşfedin**

Bunlar, yayılma ve seviye komploları için yapılan güç dönüşümleridir. Verileri dönüştürmek için, dönüştürme için bir güç seçmeniz gerekir. Aşağıdaki alternatiflerden birini seçebilirsiniz:

- **Doğal günlük.** Doğal günlük dönüşümü. Bu varsayılandır.
- **1/square kök.** Her bir veri değeri için, kare kökünün karşılıklılık hesaplanır.
- **Karşılıklı.** Her veri değerinin karşılıklı karşılığı hesaplanır.
- **Kare kökü.** Her veri değerinin kare kökü hesaplanır.
- **Kare.** Her veri değerinin karesi karedir.
- **Küp.** Her veri değeri sarıdır.

# **Keşif Seçenekleri**

**Eksik Değerler.** Eksik değerlerin tedavisini denetler.

• **Vakaları listele dışla.** Herhangi bir bağımlı ya da faktör değişkeni için eksik değerleri olan durumlar, tüm çözümlemelerden dışlanır. Bu varsayılandır.

- **Vakaları dışlayın.** Bir gruptaki (hücredeki) değişkenler için eksik değeri olmayan durumlar, o grubun çözümlemesinde yer alır. Bu durumda, diğer gruplarda kullanılan değişkenlere ilişkin değerleri eksik olabilir.
- **Rapor değerleri.** Faktör değişkenleri için eksik değerler ayrı bir kategori olarak ele alınır. Bu ek kategori için tüm çıkış üretilir. Sıklık tabloları, eksik değerlere ilişkin kategorileri içerir. Bir faktör değişkenine ilişkin eksik değerler, eksik olarak etiketlenmiştir.

# **RENINE komutu Ek**

Araştırma yordamı, EXAMINE komut sözdizimini kullanır. Komut sözdizimi dili, aşağıdaki özellikleri de sağlar:

- Katsayı değişkenleriyle ( TOTAL altkomutuyla) tanımlanan gruplar için çıkışa ve grafiklere ek olarak toplam çıkışı ve grafikleri talep edin.
- Bir grup kutu grafiği ( SCALE altkomutuyla) için ortak bir ölçek belirtin.
- Faktör değişkenlerinin etkileşimlerini ( VARIABLES altkomutuyla) belirtin.
- Varsayılan değerleri ( PERCENTILES altkomutuyla birlikte) belirtmek için, varsayılan değer olarak (percentilesaltkomutuyla) belirleyin.
- Beş yöntemden herhangi birine ( PERCENTILES altkomutuyla) göre yüzdelikleri hesaplayın.
- Yayılma ve düzey grafikleri için herhangi bir güç dönüşümünü belirtin ( PLOT altkomutuyla).
- Görüntülenecek uç değerlerin sayısını belirtin ( STATISTICS altkomutuyla).
- M-estimators, sağlam tahmini konum ( MESTIMATORS altkomutuyla) için parametreleri belirtin.

Tam sözdizimi bilgileri için *Command Syntax Reference* belgesine bakın.

# **Çaprazlar**

Çapraz tablolar yordamı, iki yönlü ve çok yönlü tabloları oluşturur ve iki yönlü tablolar için çeşitli testler ve ilişkilendirme ölçüleri sağlar. Tablonun yapısı ve kategorilerin sipariş edilip edilmeyeceği, hangi testin veya ölçünün kullanılacağını belirler.

Kısmi gama katsayıları hariç olmak üzere, çapraz tabloların istatistikleri ve dernek ölçüleri her iki yönlü masa için ayrı ayrı hesaplanır. Bir satır, bir sütun ve bir katman katsayısı (denetim değişkeni) belirtirseniz, Çapraz tablolar yordamı, katman faktörünün her değeri için bir ilişkili istatistik ve ölçüm panosu oluşturur (ya da iki ya da daha fazla denetim değişkeni için değer birleşimi). For example, if *cinsiyet* is a layer factor for a table of *evli* (yes, no) against *yaşam* (is life exciting, routine, or dull), the results for a two-way table for the females are computed separately from those for the males and printed as panels following one another.

**Örnek.** Küçük şirketlerden gelen müşteriler, daha büyük şirketlerden gelen hizmetler (örneğin, eğitim ve danışmanlık gibi) satışlarında daha kârlı mı olacak? Bir çapraz hedeften, küçük şirketlerin çoğunluğunun (500 'den az çalışanın) yüksek hizmet kârını elde ettiğini, büyük şirketlerin (2 bin 500 'den fazla çalışanın) büyük çoğunluğunun düşük hizmet kârını kazanmasını öğrenebilir.

**İlişkilendirme istatistikleri ve ölçüleri.** Pearson chi-kare, olasılık-orantı Ki-kare, lineer-by-linear association testi, Fisher 'in tam testi, Yates 'düzeltilmiş ki-kare, Pearson 'ın *R*, Spearman's rho, beklenmedik durum katsayısı, Phi, Cramér 'in *G*, simetrik ve asimetrik lambdas, Goodman ve Kruskal 'ın tau, belirsizlik katsayısı, gamma, Somers' *g*, Kendall 'ın tau-*B*, Kendall 'ın tau-*C*, eta katsayısı, Cohen 'in kappa, göreceli risk tahmini, oranlar oranı, McNemer testi, Cochran's ve Mantel-Haenszel istatistikleri ve sütun oranları istatistikleri.

Çapraz Tablolara İlişkin Önemli

**Veri.** Her çizelge değişkeninin kategorilerini tanımlamak için, bir sayısal ya da dizgi (sekiz ya da daha az bayt) değişkeni değerleri kullanın. Örneğin, *cinsiyet*için, verileri 1 ve 2 olarak ya da *erkek* ve *dişi*olarak kodlayabilirdiniz.

**Varsayımlar.** İstatistikler bölümünde ele alındığı gibi, bazı istatistik ve ölçümler, kategoriler (sıra verileri) ya da nicel değerler (aralık ya da oran verileri) sıralarını devralarak tahmin eder. Diğer kullanıcılar, tablo

değişkenlerinin sırasız kategorileri (nominal veriler) olduğunda geçerlidir. Ki-kare tabanlı istatistikler (phi, Cramér 'in *V*ve acil durum katsayısı) için, veriler, çok terimli bir dağılımdan rasgele bir örnek olmalıdır.

*Not*: Ordinal değişkenler, kategorileri temsil eden sayısal kodlar (örneğin, 1 = *düşük*, 2 = *orta*, 3 = *yüksek*) ya da dizgi değerlerinde olabilir. Ancak, dizgi değerlerinin alfabetik sırasına göre, kategorilerin gerçek sırasını yansıtacak şekilde kabul edilir. For example, for a string variable with the values of *düşük*, *orta*, *yüksek*, the order of the categories is interpreted as *yüksek*, *düşük*, *orta*--which is not the correct order. Genel olarak, sıra verilerini temsil etmek için sayısal kodlar kullanmak daha güvenilir olur.

Çapraz Lamalar Elde Etmek Için

1. Menülerden şunları seçin:

## **Analiz Et** > **Açıklayıcı İstatistikler** > **Çapraz Tablolar ...**

2. Bir ya da daha çok satır değişkeni ve bir ya da daha çok kolon değişkeni seçin.

İsteğe bağlı olarak şunları yapabilirsiniz:

- Bir ya da daha çok denetim değişkeni seçin.
- İki yönlü tablolara ya da alt tablolara ilişkin test ve ilişkilendirme ölçümleri için **İstatistikler** seçeneğini tıklatın.
- Gözlenen ve beklenen değerler, yüzdeler ve artıklar için **Hücreler** ' i tıklatın.
- Kategorilerin sırasını denetlemek için **Biçim** ' i tıklatın.

# **Çapraz tablolar**

Bir ya da daha çok katman değişkeni seçerseniz, her katman değişkeninin (denetim değişkeni) her bir kategorisi için ayrı bir çapraz arama üretilir. Örneğin, bir satır değişkeniniz, bir sütun değişkeniniz ve iki kategoriyle bir katman değişkeniniz varsa, katman değişkeninin her kategorisi için iki yönlü bir tablo elde edin. Başka bir denetim değişkeni katmanı yapmak için **İleri**düğmesini tıklatın. Alt çizelgeler, her birinci katman değişkeni, her bir ikinci katman değişkeni ve benzeri kategorilerin her bir birleşimi için üretilir. İstatistikler ve ilişkilendirme ölçümleri istenirse, bunlar yalnızca iki yönlü alt tablolara uygulanır.

# **Çapraz tablolar kümelenmiş çubuk grafikleri**

**Kümelenmiş çubuk grafikleri görüntüleyin.** Kümelenmiş çubuk grafik, vaka grupları için verilerinizin özetlenmesine yardımcı olur. Satırlar altında belirttiğiniz değişkenin her değeri için bir çubuk kümesi vardır. Her küme içindeki çubukları tanımlayan değişken, sütunlar altında belirttiğiniz değişkendir. Bu değişkenin her değeri için farklı renkli ya da desenli çubuklar kümesi vardır. Sütunlar ya da Satırlar altında birden fazla değişken belirtirseniz, iki değişkenin her bir birleşimi için kümelenmiş çubuk grafik üretilir.

# **Tablo katmanlarında katman değişkenlerini görüntüleyen çapraz tablolar**

**Tablo katmanlarında katman değişkenlerini görüntüleyin.** Katman değişkenlerinin (denetim değişkenleri) çapraz tablo çizimi tablosunda tablo katmanları olarak görüntülenmesini seçebilirsiniz. Bu, satır ve sütun değişkenlerine ilişkin genel istatistikleri gösteren görünümler yaratmanızı ve katman değişkenlerinin kategorilerinde ayrıntılara izin vermenin yanı sıra, bu görünümlerin de yaratılmasını sağlar.

Aşağıda gösterildiği gibi, *demo.sav* veri dosyasını (kuruluş dizininin Samples dizininde bulunur) kullanan bir örnek aşağıdaki şekilde elde edilmiştir:

- 1. Satır değişkeni olarak *Binlik cinsinden gelir kategorisi (inckedisi)* , sütun değişkeni olarak *PDA ' nın sahibi (ownpda)* ve katman değişkeni olarak *Eğitim Düzeyi (ed)* ' ı seçin.
- 2. **Tablo katmanlarında katman değişkenlerini görüntüle**seçeneğini belirleyin.
- 3. Hücre Görüntüsü alt iletişim kutusunda **Kolon** öğesini seçin.
- 4. Çapraz tablolama yordamını çalıştırın, çapraz tablo oluşturma tablosunu çift tıklatın ve eğitim düzeyi açılan listesinden **Üniversite derecesi** ' yi seçin.

Çapraz tablo çizimi tablolarının seçilen görünümü, üniversite diploması olan yanıt verenlere ilişkin istatistikleri gösterir.

# **Çapraz tablolar istatistikleri**

**Ki-kare.** İki satırı ve iki sütuna sahip tablolar için, Pearson ki-karesini hesaplamak için **Ki-kare** 'yi seçin, olasılıklar-oranı ki-kare, Fisher tam testi ve Yates' düzeltilmiş ki-kare (süreklilik düzeltmesi). 2 × 2 çizelge için, Fisher 'ın tam testi, daha büyük bir çizelgedeki eksik satır ya da sütunlardan sonuç olmayan bir çizelge, beklenen sıklık değeri 5 'ten az olan bir hücreye sahip olduğunda hesaplanır. Yates ' düzeltilmiş ki-kare diğer tüm 2 × 2 tablo için hesaplanır. Herhangi bir sayıda satır ve sütuna sahip tablolar için Pearson ki-karesini ve olasılık oranını hesaplamak için **Ki-kare** ' yi seçin. Her iki çizelge değişkeni niceliksel olduğunda, **Ki-kare** doğrusal doğrusal ilişkilendirme sınamasını verir.

**Korelasyonları** Satır ve sütunların sıralı değer içerdiği tablolar için, **İlinti** , Spearman 'ın korelasyon katsayısını, rho (yalnızca sayısal veriler) sonucunu verir. Spearman 'ın rho, rütbe emirleri arasında bir ilişki ölçüsüdür. Her iki tablo değişkeni (etmenler) nicel olduğunda, **İlişkiler** , Pearson korelasyon katsayısını *R*, değişkenler arasındaki doğrusal ilişkilendirme ölçüsünün verir.

**Tanımlanmış.** Nominal veriler için (katolik, Protestan ve Yahudi gibi iç düzen yoktur), **Acil durum katsayısı**, **Phi** (katsayı) **ve Cramér's V**, **Lamda** (simetrik ve asimetrik lambdas and Goodman ve Kruskal's tau) ve **Belirsizlik katsayısı**seçeneklerinden birini seçebilirsiniz.

- *Acil durum katsayısı*. Ki-kare tabanlı bir ilişkilendirme ölçümü. Değer, 0 ile 1 arasında, satır ve sütun değişkenleri arasında herhangi bir ilişki olmadığını belirten 0 ile, değişkenler arasındaki yüksek bir ilişkilendirme derecesiyle 1 'e yakın değerler arasında değişir. Mümkün olan en yüksek değer, bir tablodaki satır ve sütunların sayısına bağlıdır.
- *Phi ve Cramer 'in V*. Phi, ki-kare istatistiğini örnek boyuta ayırarak ve sonucun kare kökünü ele alan, Ki-kare tabanlı bir ilişkilendirme ölçüsdür. Cramer's V, Chi-kare tabanlı bir ilişki ölçüsüdür.
- *Lamda*. Bağımsız değişkenin değerleri, bağımlı değişkenin değerlerini tahmin etmek için kullanıldığında, hatadaki orantısal indirmeyi yansıtan bir ilişkilendirme ölçümü. 1 değeri, bağımsız değişkenin bağımlı değişkeni mükemmel şekilde tahmin ettiği anlamına gelir. 0 değeri, bağımsız değişkenin bağımlı değişkeni önceden tahmin etmede yardımcı olmadığı anlamına gelir.
- *Belirsizlik katsayısı*. Bir değişkenin değerleri, diğer değişkenin değerlerini tahmin etmek için kullanıldığında, hatadaki orantısal azaltma oranını gösteren bir ilişkilendirme ölçümü. Örneğin, 0.83 değeri, bir değişkene ilişkin bilgi bilgisinin, diğer değişkenin değerlerini %83 oranında tahmin etmede hatayı azaltdığını gösterir. Program, belirsizlik katsayısının hem simetrik hem de asimetrik sürümlerini hesaplar.

**Sıra sayısı.** Hem satırların, hem de sütunların sıralı değer içerdiği tablolar için, **Gamma** 'yı seçin (2 yönlü tablolar için sıfır sırası ve 3-10 yönlü tablolar için koşullu), **Kendall's tau-b**ve **Kendall's tau-c**' yi seçin. Satır kategorilerinden kolon kategorilerini tahmin etmek için **Somers ' d**öğesini seçin.

- *Gama*. İki sıra değişkeni arasında, -1 ile 1 arasında değişen simetrik bir ilişki ölçümü. 1 mutlak değerine yakın değerler, iki değişken arasında güçlü bir ilişki olduğunu gösterir. 0 'a yakın değerler küçük ya da hiç bir ilişkiyi göstermiyor. 2 yönlü tablolar için sıfır sıralı gamlar görüntülenir. 3-n-way tabloları için, koşullu gammalar görüntülenir.
- *Somers (Somers)*. -1 ile 1 arasında değişen iki sıra değişkeni arasındaki ilişkilendirmenin ölçümü. 1 mutlak değerine yakın değerler, iki değişken arasındaki güçlü bir ilişkiyi gösterir ve 0 'a yakın değerler, değişkenler arasında küçük ya da hiç bir ilişki olmadığını belirtir. Somers ' d, sadece bağımsız değişkene bağlı olmayan çiftlerin sayısının dahil edilmesi ile farklılık gösteren bir gama ölçüsünün uzantısı. Bu istatistiğin simetrik bir sürümü de hesaplanır.
- *Kendall's tau-b*. Bir hesapla bağlantı oluşturan sıralı ya da sıralı değişkenler için parametrik olmayan bir ilinti ölçümü. Katsayının işareti, ilişkinin yönünü gösterir ve mutlak değeri, güçlü ilişkileri gösteren daha büyük mutlak değerlere sahip gücü gösterir. Olası değerler -1 ile 1 arasındadır, ancak -1 ya da + 1 değeri yalnızca kare tablolardan elde edilebilir.
- *Kendall 'ın tau-c*. Bağları yoksayan, sıra değişkenlerine ilişkin parametrik olmayan bir ilişki ölçümü. Katsayının işareti, ilişkinin yönünü gösterir ve mutlak değeri, güçlü ilişkileri gösteren daha büyük mutlak değerlere sahip gücü gösterir. Olası değerler -1 ile 1 arasındadır, ancak -1 ya da + 1 değeri yalnızca kare tablolardan elde edilebilir.

**Aralığın nominal değeri.** Bir değişken kategorik olduğunda ve diğeri nicel olduğunda, **Eta**seçeneğini belirleyin. Kategorik değişken sayısal olarak kodlanmalıdır.

• *eta*. 0 ile 1 arasında değişen bir ilişkilendirme ölçümü; satır ve sütun değişkenleri arasında ilişkilendirme olmadığını belirten 0 ile, 1 'e yakın olan değerler, yüksek düzeyde ilişkilendirmeyi gösterir. Bir aralık ölçeğinde (örneğin, gelir) ve sınırlı sayıda kategoriye (örneğin, cinsiyete) sahip bağımsız bir değişken için ölçülen bağımlı bir değişken için eta uygun olur. İki eta değeri hesaplanır: biri satır değişkenine aralık değişkeni olarak davranır, diğeri ise sütun değişkenini aralık değişkeni olarak değerlendirir.

*Kappa*. Cohen 'in kappa, her ikisi de aynı nesneyi derecelendirirken iki ispiyoncu ile ilgili değerlendirmeler arasındaki anlaşmayı ölçer. 1 değeri, mükemmel bir sözleşmeyi belirtir. 0 değeri, sözleşmenin şandan daha iyi olmadığını belirtir. Kappa, satır ve sütun değerlerinin aynı ölçeği temsil ettiği bir kare tabloya dayalıdır. Bir değişken için değer gözlemleyen, ancak diğerinin atanmadığı bir hücre sayısı 0 olarak atanmıştır. Veri depolama tipi (dizgi ya da sayısal) iki değişken için aynı değilse, Kappa hesaplanmaz. Dizgi değişkeni için, her iki değişken de aynı tanımlı uzunluğa sahip olmalıdır.

*Risk*. 2 x 2 tablosu için, bir faktörün varlığı ile bir olayın oluşumu arasındaki ilişkinin gücünün bir ölçüsünün. İstatistik için güven aralığı 1 değerini içeriyorsa, etkenin etkinlikle ilişkili olduğunu varsayamazsınız. Faktör oranı az olduğunda tahmin ya da göreli risk olarak oranlar oranı kullanılabilir.

*McNemer*. İki ilgili diktotoman değişkeni için parametrik olmayan bir test. Ki-kare dağılımını kullanarak yanıtlardaki değişiklikler için testler. "öncesi ve sonrası" tasarımlarında deneysel müdahale nedeniyle yanıtlardaki değişiklikleri algılamak için kullanışlıdır. Daha büyük kare tablolar için, simetrinin McNemar-Bowker testinin bildirildiği bildirilir.

*Cochran's ve Mantel-Haenszel istatistikleri*. Cochran ve Mantel-Haenszel istatistikleri, bir ya da daha fazla katman (denetim) değişkeni tarafından tanımlanan kovarik kalıplara bağlı olarak koşullu bir faktör değişkeni ile bir dicotomatik yanıt değişkeni arasındaki bağımsızlığı test etmek için kullanılabilir. Diğer istatistikler katmanla hesaplanırken, Cochran 'ın ve Mantel-Haenszel istatistiklerinin tüm katmanlar için bir kez hesaplanacağı unutulmadır.

# **Çapraz tablolar hücre görüntüsü**

Önemli bir ki-kare testine katkıda bulunan verilerdeki kalıpları ortaya çıkarmanıza yardımcı olmak için, Çapraz tablolama yordamı, gözlenen ve beklenen sıklıklar arasındaki farkı ölçen beklenen sıklıklar ve üç tip artıklar (deviates) görüntüler. Çizelgenin her bir hücresi, seçilen sayıların, yüzdelerin ve artışların herhangi bir birleşimini içerebilir.

**Sayılar.** Gerçekte gözlemlenen vaka sayısı ve satır ve sütun değişkenlerinin birbirinden bağımsız olması durumunda beklenen vaka sayısı. Belirtilen bir tamsayıdan daha küçük sayıların gizlenmesi için seçim yapabilirsiniz. Gizli değerler **< N**olarak görüntülenir; burada **N** , belirtilen tamsayıdır. Belirtilen tamsayı 2 'den büyük ya da 2 'ye eşit olmalı, ancak 0 değerine izin verilir ve herhangi bir sayıların gizlendiğini belirtir.

**Sütun oranlarını karşılaştır.** Bu seçenek, sütun oranlarının çiftli karşılaştırmalarını hesaplar ve hangi sütun çiftlerinin (belirli bir satır için) önemli ölçüde farklı olduğunu gösterir. Önemli farklar, alt simge harfleri kullanılarak APA stili biçimlendirme ile çapraz tablo çiziminde belirtilir ve 0,05 önem düzeyinde hesaplanır. *Not*: Bu seçenek, gözlenen sayımlar ya da sütun yüzdeleri seçilmeden belirtilirse, gözlemlenen sayımlar, çapraz tablo, sütun oranları testlerinin sonuçlarını gösteren APA stili alt simge harfleriyle birlikte çapraz tablo çiziminde yer alır.

• **p-değerleri ayarla (Bonferroni yöntemi).** Çoklu karşılaştırmaların yapıldığı gerçeği için gözlemlenen önem düzeyini ayarlayan Bonferroni düzeltmesini, kolon oranlarıyla karşılaştırmalar, Bonferroni düzeltmesini kullanır.

**Yüzdeler.** Yüzdeler, satırlarda ya da sütunlarda yukarı eklenebilir. Tabloda gösterilen toplam vaka sayısının yüzdeleri de (bir katman) da kullanılabilir.

**Not:** Sayım grubunda **Küçük sayıları gizle** seçildiyse, gizli sayılarla ilişkili yüzdeler de gizlenir.

**Artılar.** İşlenmemiş standartlaştırılmış artıklar, gözlenen ve beklenen değerler arasındaki farkı verir. Standartlaştırılmış ve ayarlanmış standartlaştırılmış artıklar da kullanılabilir.

• *Standartlaştırılmamış*. Gözlenen değer ile beklenen değer arasındaki fark. Beklenen değer, iki değişken arasında herhangi bir ilişki olmaması durumunda, hücrede bekleyeceği vaka sayısıdır. Pozitif bir artılı, hücrede satır ve sütun değişkenlerinin bağımsız olması durumunda olduğundan daha fazla vaka olduğunu gösterir.

- *Standartlaştırılmış*. Ayrılığı, standart sapmasının tahminine göre bölünen bir değer. Pearson artıkları olarak da bilinen standartlaştırılmış artıklar, 0 'a ve 1 'in standart sapmasına sahiptir.
- *Ayarlanmış standartlaştırıldı*. Bir hücre için arta kalan (gözlenen eksi beklenen değer), standart hatasına ilişkin bir tahminle bölünerek bölünütür. Sonuçtaki standartlaştırılmış artığın, ortadaki ya da ortadaki standart sapma birimlerinde ifade edilir.

**APA stili tablo oluşturun.** APA stili yönergelerine uygun çıktı tabloları oluşturur.

**Not:** The **Gözlemlenen**, **Beklenen**, **Satır**, **Kolon**, and **Toplam** options are not available when **APA stili tablo oluştur** is selected.

**Tamsayı Olmayan Ağırlıklar.** Hücre sayıları, her bir hücredeki vaka sayısını temsil ettikleri için normal olarak tamsayı değerleridir. Ancak, veri dosyası kesirli değerler içeren bir ağırlık değişkeniyle ağırlıklıysa (örneğin, 1.25), hücre sayımları da kesirli değerler olabilir. Hücre sayılarını hesapladıktan önce ya da sonra, hem çizelge görüntüleme hem de istatistik hesaplamaları için kesirli hücre sayılarını hesapladıktan önce ya da yuvarladıktan sonra kesebilirsiniz.

- *Yuvarlak hücre sayıları*. Kasa ağırlıkları şu şekilde kullanılır, ancak hücrelerde bulunan birikmeli ağırlıklar, herhangi bir istatistik hesaplanmadan önce yuvarlanır.
- *Hücre sayılarını kes*. Vaka ağırlıkları şu şekilde kullanılır, ancak hücrelerde bulunan birikmeli ağırlıklar, herhangi bir istatistik hesaplanmadan kısaltılır.
- *Büyük ve küçük harf ağırlıkları*. Vaka ağırlıkları kullanılmadan önce yuvarlanır.
- *Vaka ağırlıklarını kes*. Vaka ağırlıkları kullanılmadan önce kesilir.
- *Ayarlamalar yok*. Vaka ağırlıkları, olduğu gibi kullanılır ve kesirli hücre sayıları kullanılır. Ancak, Tam İstatistikler (örn. yalnızca Örnekleme ve Sınama ile kullanılabilir) istendiğinde, aynı test istatistiklerini hesaplamadan önce, hücrelerde biriken ağırlıklar kesilir ya da yuvarlanır.

# **Çapraz tablolar tablo biçimi**

Satırları, satır değişkeninin değerlerine göre artan ya da azalan düzende sıralayabilirsiniz.

# **Özetle**

Özetle yordamı, bir ya da daha fazla gruplama değişkeni kategorilerindeki değişkenlere ilişkin alt grup istatistiklerini hesaplar. Gruplama değişkeninin tüm düzeyleri çapraz hedeflenir. İstatistiklerin görüntüleneceği sırayı seçebilirsiniz. Tüm kategoriler arasında her bir değişken için özet istatistikleri de görüntülenir. Her kategorindeki veri değerleri listelenebilir ya da gizlenebilir. Büyük veri kümeleriyle, yalnızca ilk *n* vakaları listelemeyi seçebilirsiniz.

**Örnek.** Bölgeye ve müşteri sektörüne göre ortalama ürün satış tutarı nedir? batı bölgesinde ortalama satış tutarının diğer bölgelerden biraz daha yüksek olduğunu keşfedebilir, batı bölgesinde kurumsal müşteriler ile en yüksek ortalama satış tutarını elde eder.

**İstatistikler.** Toplam, ortalama, ortalama, ortalama, ortalama, ortalama, ortalama, maksimum, aralık, gruplama değişkeninin ilk kategorisinin değişken değeri, gruplama değişkeninin son kategorisinin değişken değeri, standart sapma, fark, kurtosis, kurtozun standart hatası, çarpıklık, çarpıklığın standart hatası, toplam toplam toplamın yüzdesi, toplam *H*yüzdesi, toplamın yüzdesi, *H* in yüzdesi, geometrik ortalama, ve harmonik ortalama.

### Özetleme Verileri-Önemli

**Veri.** Gruplama değişkenleri, değerleri sayısal ya da dizgi olabilen kategorik değişkenlerdir. Kategori sayısı makul ölçüde küçük olmalıdır. Diğer değişkenler sıralanabilmelidir.

**Varsayımlar.** Ortalama ve standart sapma gibi isteğe bağlı alt grup istatistiklerinden bazıları, normal teoriye dayanır ve simetrik dağılımları olan niceliksel değişkenler için uygundur. Medyan ve aralık gibi güçlü istatistikler, normallik varsayımını karşılayıp karşılamayabilecek niceliksel değişkenler için uygun olur.

Vaka Özetlerini Elde Etmek Için

1. Menülerden şunları seçin:

## **Çözümle** > **Raporlar** > **Vaka Özetleri ...**

2. Bir ya da daha çok değişken seçin.

İsteğe bağlı olarak şunları yapabilirsiniz:

- Verilerinizi alt gruplar halinde bölmek için bir ya da daha çok gruplama değişkeni seçin.
- Çıkış başlığını değiştirmek, çıkışın altına bir başlık eklemek ya da eksik değerleri içeren durumları dışlamak için **Seçenekler** düğmesini tıklatın.
- İsteğe bağlı istatistikler için **İstatistikler** seçeneğini tıklatın.
- Her bir alt gruptaki vakaları listelemek için **Vakaları görüntüle** seçeneğini belirleyin. Varsayılan değer olarak, sistem dosyanızın içindeki ilk 100 dosyayı listeler. **Vakaları ilk olarak sınırla** *n* için değeri yükseltebilir ya da düşürebilirsiniz ya da tüm vakaları listelemek için bu öğeden seçimi kaldırabilirsiniz.

# **Özetleme Seçenekleri**

Özetle, çıktınızın başlığını değiştirmenize ya da çıkış çizelgesinin altında görünecek bir başlık eklemenize olanak sağlar. Metinde satır sonu eklemek istediğiniz yere \n yazarak başlıklarda ve başlıklarda satır kaydırma denetimini denetleyebilirsiniz.

Toplamlar için alt başlıkları görüntümeyi ya da gizlemeyi ve çözümlemelerde kullanılan değişkenlerin herhangi birine ilişkin eksik değerleri içermek ya da kapsam dışı bırakmak için de seçebilirsiniz. Genellikle bir nokta ya da yıldız işaretiyle çıktıda eksik vakaları göstermek istenir. Bir değer eksik olduğunda görünmesini istediğiniz bir karakter, sözcük grubu ya da kod girin; tersi durumda, çıkışta eksik vakalara özel bir işlem uygulanmaz.

# **İstatistikleri Özetle**

Her bir gruplama değişkeninin her kategorisi içindeki değişkenler için aşağıdaki alt grup istatistiklerinden birini ya da birkaçını seçebilirsiniz: toplam, ortalama, ortalama, ortalama, ortalama, ortalama, maksimum, aralık, gruplama değişkeninin ilk kategorisinin değişken değeri, gruplama değişkeninin son kategorisinin değişken değeri, standart sapma, fark, kurtosis, kurtozun standart hatası, çarpıklık, çarpıklığın standart hatası, toplam toplam toplamın yüzdesi, toplam *N*yüzdesi, Toplamın yüzdesi, *N* yüzdesinin, geometrik ortalama, harmonik ortadaki yüzde cinsinden yüzdesi. İstatistiklerin Hücre İstatistikleri listesinde görüneceği sıra, bunların çıktıda görüntülenecekleri sıradır. Tüm kategorilerde her değişken için özet istatistikleri de görüntülenir.

*Birinci*. Veri dosyasında karşılaşılan ilk veri değerini görüntüler.

*Geometrik Ortalama*. Veri değerlerinin ürününün nth kökü; burada n, vaka sayısını temsil eder.

*Gruplanmış Medyan*. Gruplar halinde kodlanan veriler için hesaplanan ortanca. Örneğin, yaş verileri ile, 30s 'daki her değer 35 kodlu ise, 40s ' taki her değer 45 kodlu ve bu şekilde gruplanan medyan, kodlanan verilerden hesaplanan ortandır.

*Harmonik Ortalama*. Gruplardaki örnek büyüklükler eşit değilse, ortalama bir grup boyutunu tahmin etmek için kullanılır. Harmonik ortalama, örnek büyüklüklerin karşılıklarının toplamını bölü toplam örneklerin toplamını içerir.

*Kurtosis*. Aykırı/aykırı değerler olduğu ölçünün bir ölçüsü. Normal bir dağıtım için, kurtosis istatistiğin değeri sıfır. Pozitif kurtosis, veri sergisinin normal bir dağılıma göre daha uç aykırı olduğunu gösteriyor. Negatif kaltosis, veri sergisinin normal bir dağılıma göre daha az aşırı aykırı olduğunu gösteriyor. Normal bir dağılım için 0 değerinin 0 olduğu kullanılan kurtoz tanımı bazen fazla kurtoz olarak da adlandırılır. Bazı yazılımlar, kurtosis değerini normal bir dağıtım için 3 olan değer olarak bildirebilir.

*Sonuncu*. Veri dosyasında karşılaşılan son veri değerini görüntüler.

*En Fazla*. Sayısal değişkenlerin en büyük değeri.

*Ortalama*. Merkezi eğilim ölçüsü. Aritmetik ortalama, vaka sayısına bölünen toplam.

*Ortalama*. Bu değer, vakaların yarısının düşeceği ve altındaki 50th yüzdelik. Çift sayıda vaka varsa, ortanca artan ya da azalan düzende sıralandığında ortalama iki ortadaki vakanın ortalamasıdır. Ortanca, dış değerlere duyarlı olmayan bir merkezi eğilim ölçüsüdür (birkaç aşırı yüksek ya da düşük değerden etkilenebilen ortalamadır).

*En Az*. Sayısal değişkenlerin en küçük değeri.

*N*. Vakalar (gözlemler ya da kayıtlar) sayısı.

*Toplam N ' in Yüzdesi*. Her kategorinin toplam vaka sayısı yüzdesi.

*Toplam Toplamın Yüzdesi*. Her kategorinin toplam toplamın yüzdesi.

*Aralık*. Sayısal bir değişkenin en büyük ve en küçük değerleri arasındaki fark, alt sınır eksi üst sınırı arasındaki farkın.

*Çarpıklık*. Bir dağılımın asimetrisinin ölçüsünün bir ölçüsü. Normal dağılım simetrik ve çarpıklık değeri 0 'a sahiptir. Önemli pozitif çarpıklığa sahip bir dağılımın uzun bir sağ kuyruğu vardır. Önemli derecede negatif çarpıklığa sahip bir dağılımın uzun bir sol kuyruğu vardır. Bir kılavuz olarak, simetriden ayrılmayı belirtmek için standart hatasının iki katından daha fazla bir çarpıklık değeri alınır.

*Standart Sapma*. Bu ortadaki dağılımın bir ölçüsünün ölçülmesi. Normal bir dağılımda, vakaların %68 'i ortalama bir standart sapma içinde düşer ve vakaların %95 'i iki standart sapma içinde düşer. Örneğin, ortalama yaş 45 ise, standart sapma değeri 10, vakaların %95 'i normal bir dağılımda 25 ile 65 arasında olur.

*Kurtosis 'in Standart Hatası*. Kurtozun standart hatasına oranı normallik bir test olarak kullanılabilir (yani, oran -2 'den küçükse veya + 2 'den büyük olduğunda normalliği reddedebilirsiniz). kurtosis için büyük bir pozitif değer, dağılımın kuyruklarını normal bir dağılıma göre daha uzun olduğunu belirtir; kurtosis için negatif bir değer daha kısa kuyrukları gösterir (kutu şeklindeki tektip dağılıma benzeder).

*Standart Hata Anlamı*. Aynı dağıtımdan alınan örneğe örnek olarak ne kadar farklılık gösterebileceğini gösteren bir ölçü. Gözlemlenen ortalamayı, varsayımsal bir değerle karşılaştırmak için kullanılabilir (yani, iki değeri, standart hata oranı 2 'den az ya da + 2 'den büyük olduğunda, iki değerin farklı olduğu sonucuna varabilirsiniz).

*Skewness 'in Standart Hatası*. Çarpıklığın standart hatasına oranı bir normallik testi olarak kullanılabilir (yani, oran -2 'den küçükse ya da + 2 'den büyükse normalliği reddedebilirsiniz). Çarpıklık için büyük bir pozitif değer, uzun bir sağ kuyruğu belirtir; aşırı negatif bir değer, uzun bir sol kuyruğu belirtir.

*Toplam*. Değerlerin toplamı ya da toplamı, eksik olmayan değerlere sahip tüm durumlarda.

*Fark*. Ortalama olarak bölünen ortamdan, vakalar toplamından bir daha küçük bölünen sapmaların toplamından oluşan bir yayılma ölçümü. Varyans, değişkenin kendisinin karesi olan birimlerle ölçülür.

# **Anlamı**

Yani, bir veya daha fazla bağımsız değişken kategorilerindeki bağımlı değişkenler için alt grup araçları ve ilgili univariate istatistiklerini hesaplar. İsteğe bağlı olarak, doğrusal olarak varyans, eta ve testler için tek yönlü bir çözümleme elde edebilirsiniz.

**Örnek.** Üç farklı pişirme yağı türü tarafından emilen ortalama yağ miktarını ölçün ve farkın değişip değişmediğini görmek için tek yönlü bir fark analizi gerçekleştirin.

**İstatistikler.** Toplam, ortalama, ortalama, ortalama, ortalama, ortalama, ortalama, maksimum, aralık, gruplama değişkeninin ilk kategorisinin değişken değeri, gruplama değişkeninin son kategorisinin değişken değeri, standart sapma, fark, kurtosis, kurtozun standart hatası, çarpıklık, çarpıklığın standart hatası, toplam toplam toplamın yüzdesi, toplam *H*yüzdesi, toplamın yüzdesi, *H* in yüzdesi, geometrik ortalama, ve harmonik ortalama. Seçenekler arasında varyans analizi, eta, eta karesi ve linearity *R* ve *R* <sup>2</sup>için testler yer alır.

Veri İle İlgili Önemli Noktalar

**Veri.** Bağımlı değişkenler niceliksel ve bağımsız değişkenler kategorik niteliklerdir. Kategorik değişkenlerin değerleri sayısal ya da dizgi olabilir.

**Varsayımlar.** Ortalama ve standart sapma gibi isteğe bağlı alt grup istatistiklerinden bazıları, normal teoriye dayanır ve simetrik dağılımları olan niceliksel değişkenler için uygundur. Medyan gibi sağlam istatistikler, normallik varsayımını karşılayabilecek ya da bu varsayımı karşılayabilecek niceliksel değişkenler için uygundur. Varyans analizi normallikten ayrılığa kadar dayanıklı, ancak her bir hücredeki veriler simetrik olmalıdır. Varyans analizi aynı zamanda, grupların popülasyondan eşit farklara sahip olduğunu varsayar. Bu varsayımı test etmek için, One-Way ANOVA yordamında kullanılabilir olan Levene 'in homojenlik-ı-fark testini kullanın.

Alt Grup Elde Etmek Için

1. Menülerden şunları seçin:

### **Çözümle** > **Karşılaştır Anlamı** > **Anlamı ...**

- 2. Bir ya da daha çok bağımlı değişken seçin.
- 3. Kategorik bağımsız değişkenleri seçmek için aşağıdaki yöntemlerden birini kullanın:
	- Bir ya da daha çok bağımsız değişken seçin. Her bağımsız değişken için ayrı sonuçlar görüntülenir.
	- Bir ya da daha fazla bağımsız değişken katmanını seçin. Her katman, örneği daha da alt bölüyor. Katman 1 'de bir bağımsız değişkeniniz ve Katman 2 'de bir bağımsız değişkeniniz varsa, sonuçlar her bir bağımsız değişken için ayrı tablolara karşılık gelen bir çapraz tablo halinde görüntülenir.
- 4. İsteğe bağlı olarak, isteğe bağlı istatistikler için **Seçenekler** 'i tıklatın, varyans tablosu analizi, eta, eta karesi, *R*ve *R* <sup>2</sup>' yi tıklatın.

# **Anlamı Seçenekleri**

Her bir gruplama değişkeninin her kategorisi içindeki değişkenler için aşağıdaki alt grup istatistiklerinden birini ya da birkaçını seçebilirsiniz: toplam, ortalama, ortalama, ortalama, ortalama, ortalama, maksimum, aralık, gruplama değişkeninin ilk kategorisinin değişken değeri, gruplama değişkeninin son kategorisinin değişken değeri, standart sapma, fark, kurtosis, kurtozun standart hatası, çarpıklık, çarpıklığın standart hatası, toplam toplam toplamın yüzdesi, toplam *N*yüzdesi, Toplamın yüzdesi, *N* cinsinden yüzde, geometrik ortalama ve harmonik ortalama. Alt grup istatistiklerinin görüneceği sırayı değiştirebilirsiniz. İstatistiklerin Hücre İstatistikleri listesinde görüneceği sıra, bunların çıktıda görüntülendikleri sıradır. Tüm kategorilerde her değişken için özet istatistikleri de görüntülenir.

*Birinci*. Veri dosyasında karşılaşılan ilk veri değerini görüntüler.

*Geometrik Ortalama*. Veri değerlerinin ürününün nth kökü; burada n, vaka sayısını temsil eder.

*Gruplanmış Medyan*. Gruplar halinde kodlanan veriler için hesaplanan ortanca. Örneğin, yaş verileri ile, 30s 'daki her değer 35 kodlu ise, 40s ' taki her değer 45 kodlu ve bu şekilde gruplanan medyan, kodlanan verilerden hesaplanan ortandır.

*Harmonik Ortalama*. Gruplardaki örnek büyüklükler eşit değilse, ortalama bir grup boyutunu tahmin etmek için kullanılır. Harmonik ortalama, örnek büyüklüklerin karşılıklarının toplamını bölü toplam örneklerin toplamını içerir.

*Kurtosis*. Aykırı/aykırı değerler olduğu ölçünün bir ölçüsü. Normal bir dağıtım için, kurtosis istatistiğin değeri sıfır. Pozitif kurtosis, veri sergisinin normal bir dağılıma göre daha uç aykırı olduğunu gösteriyor. Negatif kaltosis, veri sergisinin normal bir dağılıma göre daha az aşırı aykırı olduğunu gösteriyor. Normal bir dağılım için 0 değerinin 0 olduğu kullanılan kurtoz tanımı bazen fazla kurtoz olarak da adlandırılır. Bazı yazılımlar, kurtosis değerini normal bir dağıtım için 3 olan değer olarak bildirebilir.

*Sonuncu*. Veri dosyasında karşılaşılan son veri değerini görüntüler.

*En Fazla*. Sayısal değişkenlerin en büyük değeri.

*Ortalama*. Merkezi eğilim ölçüsü. Aritmetik ortalama, vaka sayısına bölünen toplam.

*Ortalama*. Bu değer, vakaların yarısının düşeceği ve altındaki 50th yüzdelik. Çift sayıda vaka varsa, ortanca artan ya da azalan düzende sıralandığında ortalama iki ortadaki vakanın ortalamasıdır. Ortanca, dış değerlere duyarlı olmayan bir merkezi eğilim ölçüsüdür (birkaç aşırı yüksek ya da düşük değerden etkilenebilen ortalamadır).

*En Az*. Sayısal değişkenlerin en küçük değeri.

*N*. Vakalar (gözlemler ya da kayıtlar) sayısı.

*Toplam N ' in yüzdesi*. Her kategorinin toplam vaka sayısı yüzdesi.

*Toplam toplamın yüzdesi*. Her kategorinin toplam toplamın yüzdesi.

*Aralık*. Sayısal bir değişkenin en büyük ve en küçük değerleri arasındaki fark, alt sınır eksi üst sınırı arasındaki farkın.

*Çarpıklık*. Bir dağılımın asimetrisinin ölçüsünün bir ölçüsü. Normal dağılım simetrik ve çarpıklık değeri 0 'a sahiptir. Önemli pozitif çarpıklığa sahip bir dağılımın uzun bir sağ kuyruğu vardır. Önemli derecede negatif çarpıklığa sahip bir dağılımın uzun bir sol kuyruğu vardır. Bir kılavuz olarak, simetriden ayrılmayı belirtmek için standart hatasının iki katından daha fazla bir çarpıklık değeri alınır.

*Standart Sapma*. Bu ortadaki dağılımın bir ölçüsünün ölçülmesi. Normal bir dağılımda, vakaların %68 'i ortalama bir standart sapma içinde düşer ve vakaların %95 'i iki standart sapma içinde düşer. Örneğin, ortalama yaş 45 ise, standart sapma değeri 10, vakaların %95 'i normal bir dağılımda 25 ile 65 arasında olur.

*Kurtosis 'in Standart Hatası*. Kurtozun standart hatasına oranı normallik bir test olarak kullanılabilir (yani, oran -2 'den küçükse veya + 2 'den büyük olduğunda normalliği reddedebilirsiniz). kurtosis için büyük bir pozitif değer, dağılımın kuyruklarını normal bir dağılıma göre daha uzun olduğunu belirtir; kurtosis için negatif bir değer daha kısa kuyrukları gösterir (kutu şeklindeki tektip dağılıma benzeder).

*Standart Hata Anlamı*. Aynı dağıtımdan alınan örneğe örnek olarak ne kadar farklılık gösterebileceğini gösteren bir ölçü. Gözlemlenen ortalamayı, varsayımsal bir değerle karşılaştırmak için kullanılabilir (yani, iki değeri, standart hata oranı 2 'den az ya da + 2 'den büyük olduğunda, iki değerin farklı olduğu sonucuna varabilirsiniz).

*Skewness 'in Standart Hatası*. Çarpıklığın standart hatasına oranı bir normallik testi olarak kullanılabilir (yani, oran -2 'den küçükse ya da + 2 'den büyükse normalliği reddedebilirsiniz). Çarpıklık için büyük bir pozitif değer, uzun bir sağ kuyruğu belirtir; aşırı negatif bir değer, uzun bir sol kuyruğu belirtir.

*Toplam*. Değerlerin toplamı ya da toplamı, eksik olmayan değerlere sahip tüm durumlarda.

*Fark*. Ortalama olarak bölünen ortamdan, vakalar toplamından bir daha küçük bölünen sapmaların toplamından oluşan bir yayılma ölçümü. Varyans, değişkenin kendisinin karesi olan birimlerle ölçülür.

İlk Katmana İlişkin İstatistikler

*Anova tablosu ve eta*. İlk katmanda her bir bağımsız değişken için tek yönlü analiz edilebilir bir tablo görüntüler ve eta ile eta karesini (ilişkilendirme ölçüleri) hesaplar.

*Linarity için test et*. Doğrusal ve doğrusal olmayan bileşenlerle ilişkili karelerin, serbestlik derecelerinin ve ortalama karenin yanı sıra F oranı, R ve R-kare miktarını hesaplar. Bağımsız değişken kısa bir dizgi ise Linearity hesaplanmaz.

# **OLAP küpleri**

OLAP (Online Analytical Processing) Cubes yordamı, bir veya daha fazla kategorik gruplama değişkeni kategorilerinde sürekli özet değişkenlere ilişkin toplamları, araçları ve diğer univariate istatistiklerini hesaplar. Her bir gruplama değişkeninin her kategorisi için, tabloda ayrı bir katman yaratılır.

**Örnek.** Bölgeler içindeki farklı bölgeler ve ürün yelpazeler için toplam ve ortalama satış.

**İstatistikler.** Toplam, ortalama, ortalama, ortalama, ortalama, ortalama, ortalama, maksimum, aralık, gruplama değişkeninin ilk kategorisinin değişken değeri, gruplama değişkeninin son kategorisinin değişken değeri, standart sapma, fark, kurtoz, kurtozun standart hatası, çarpıklık, çarpıklığın standart hatası, toplam vakaların yüzdesi, toplam toplamın yüzdesi, gruplama değişkenleri içindeki toplam vakaların yüzdesi, gruplama değişkenleri içindeki toplam toplam toplamın yüzdesi, geometrik ortalama, ve harmonik ortalama.

OLAP Küpleri Verilerinin Dikkate Alınması

**Veri.** Özet değişkenleri niceliksel (bir aralık ya da oran ölçeğinde ölçülen sürekli değişkenler) ve gruplama değişkenleri kategorik. Kategorik değişkenlerin değerleri sayısal ya da dizgi olabilir.

**Varsayımlar.** Ortalama ve standart sapma gibi isteğe bağlı alt grup istatistiklerinden bazıları, normal teoriye dayanır ve simetrik dağılımları olan niceliksel değişkenler için uygundur. Medyan ve aralık gibi güçlü istatistikler, normallik varsayımını karşılayıp karşılamayabilecek niceliksel değişkenler için uygun olur.

OLAP Küpleri Alınması

1. Menülerden şunları seçin:

### **Çözümle** > **Raporlar** > **OLAP Küpleri ...**

- 2. Bir ya da daha çok sürekli özet değişkeni seçin.
- 3. Bir ya da daha çok kategori gruplama değişkeni seçin.

İsteğe bağlı:

- Farklı özet istatistikleri seçin ( **İstatistikler**seçeneğini tıklatın). Özet istatistikleri seçebilmek için önce bir ya da daha çok gruplama değişkeni seçmelisiniz.
- Bir gruplama değişkeniyle tanımlanan değişken çiftleri ve grup çiftleri arasındaki farkları hesapla ( **Differences**(Farklar) öğesini tıklatın).
- Özel tablo başlıkları oluşturun ( **Başlık**' ı tıklatın).
- Belirtilen bir tamsayıdan daha küçük sayıları gizle. Gizli değerler **< N**olarak görüntülenir; burada **N** , belirtilen tamsayıdır. Belirtilen tamsayı 2 'den büyük ya da 2 olmalıdır.

# **OLAP Küpleri İstatistikleri**

Her bir gruplama değişkeninin her kategorisi içindeki özet değişkenler için aşağıdaki alt grup istatistiklerinden birini ya da birkaçını seçebilirsiniz: toplam, ortalama, ortalama, ortalama, ortalama, maksimum, aralık, gruplama değişkeninin ilk kategorisinin değişken değeri, gruplama değişkeninin son kategorisinin değişken değeri, standart sapma, fark, kurtoz, kurtozun standart hatası, çarpıklık, çarpıklığın standart hatası, toplam vakaların yüzdesi, toplam toplam toplamın yüzdesi, gruplama değişkenleri içindeki toplam vakanın yüzdesi, toplam yüzde Gruplama değişkenleri içindeki toplam, geometrik ortalama ve armonik ortalamadır.

Alt grup istatistiklerinin görüneceği sırayı değiştirebilirsiniz. İstatistiklerin Hücre İstatistikleri listesinde görüneceği sıra, bunların çıktıda görüntülendikleri sıradır. Tüm kategorilerde her değişken için özet istatistikleri de görüntülenir.

*Birinci*. Veri dosyasında karşılaşılan ilk veri değerini görüntüler.

*Geometrik Ortalama*. Veri değerlerinin ürününün nth kökü; burada n, vaka sayısını temsil eder.

*Gruplanmış Medyan*. Gruplar halinde kodlanan veriler için hesaplanan ortanca. Örneğin, yaş verileri ile, 30s 'daki her değer 35 kodlu ise, 40s ' taki her değer 45 kodlu ve bu şekilde gruplanan medyan, kodlanan verilerden hesaplanan ortandır.

*Harmonik Ortalama*. Gruplardaki örnek büyüklükler eşit değilse, ortalama bir grup boyutunu tahmin etmek için kullanılır. Harmonik ortalama, örnek büyüklüklerin karşılıklarının toplamını bölü toplam örneklerin toplamını içerir.

*Kurtosis*. Aykırı/aykırı değerler olduğu ölçünün bir ölçüsü. Normal bir dağıtım için, kurtosis istatistiğin değeri sıfır. Pozitif kurtosis, veri sergisinin normal bir dağılıma göre daha uç aykırı olduğunu gösteriyor. Negatif kaltosis, veri sergisinin normal bir dağılıma göre daha az aşırı aykırı olduğunu gösteriyor. Normal bir dağılım için 0 değerinin 0 olduğu kullanılan kurtoz tanımı bazen fazla kurtoz olarak da adlandırılır. Bazı yazılımlar, kurtosis değerini normal bir dağıtım için 3 olan değer olarak bildirebilir.

*Sonuncu*. Veri dosyasında karşılaşılan son veri değerini görüntüler.

*En Fazla*. Sayısal değişkenlerin en büyük değeri.

*Ortalama*. Merkezi eğilim ölçüsü. Aritmetik ortalama, vaka sayısına bölünen toplam.

*Ortalama*. Bu değer, vakaların yarısının düşeceği ve altındaki 50th yüzdelik. Çift sayıda vaka varsa, ortanca artan ya da azalan düzende sıralandığında ortalama iki ortadaki vakanın ortalamasıdır. Ortanca, dış değerlere duyarlı olmayan bir merkezi eğilim ölçüsüdür (birkaç aşırı yüksek ya da düşük değerden etkilenebilen ortalamadır).

*En Az*. Sayısal değişkenlerin en küçük değeri.

*N*. Vakalar (gözlemler ya da kayıtlar) sayısı.

*N içindeki N yüzdesi*. yüzdesi. Yalnızca bir gruplama değişkeniniz varsa, bu değer toplam vaka sayısı yüzdesine özdeş olur.

*Sum of Sum in*. yüzdesi. Yalnızca bir gruplama değişkeniniz varsa, bu değer toplam toplamın yüzdesi ile aynı olur.

*Toplam N ' in Yüzdesi*. Her kategorinin toplam vaka sayısı yüzdesi.

*Toplam Toplamın Yüzdesi*. Her kategorinin toplam toplamın yüzdesi.

*Aralık*. Sayısal bir değişkenin en büyük ve en küçük değerleri arasındaki fark, alt sınır eksi üst sınırı arasındaki farkın.

*Çarpıklık*. Bir dağılımın asimetrisinin ölçüsünün bir ölçüsü. Normal dağılım simetrik ve çarpıklık değeri 0 'a sahiptir. Önemli pozitif çarpıklığa sahip bir dağılımın uzun bir sağ kuyruğu vardır. Önemli derecede negatif çarpıklığa sahip bir dağılımın uzun bir sol kuyruğu vardır. Bir kılavuz olarak, simetriden ayrılmayı belirtmek için standart hatasının iki katından daha fazla bir çarpıklık değeri alınır.

*Standart Sapma*. Bu ortadaki dağılımın bir ölçüsünün ölçülmesi. Normal bir dağılımda, vakaların %68 'i ortalama bir standart sapma içinde düşer ve vakaların %95 'i iki standart sapma içinde düşer. Örneğin, ortalama yaş 45 ise, standart sapma değeri 10, vakaların %95 'i normal bir dağılımda 25 ile 65 arasında olur.

*Kurtosis 'in Standart Hatası*. Kurtozun standart hatasına oranı normallik bir test olarak kullanılabilir (yani, oran -2 'den küçükse veya + 2 'den büyük olduğunda normalliği reddedebilirsiniz). kurtosis için büyük bir pozitif değer, dağılımın kuyruklarını normal bir dağılıma göre daha uzun olduğunu belirtir; kurtosis için negatif bir değer daha kısa kuyrukları gösterir (kutu şeklindeki tektip dağılıma benzeder).

*Standart Hata Anlamı*. Aynı dağıtımdan alınan örneğe örnek olarak ne kadar farklılık gösterebileceğini gösteren bir ölçü. Gözlemlenen ortalamayı, varsayımsal bir değerle karşılaştırmak için kullanılabilir (yani, iki değeri, standart hata oranı 2 'den az ya da + 2 'den büyük olduğunda, iki değerin farklı olduğu sonucuna varabilirsiniz).

*Skewness 'in Standart Hatası*. Çarpıklığın standart hatasına oranı bir normallik testi olarak kullanılabilir (yani, oran -2 'den küçükse ya da + 2 'den büyükse normalliği reddedebilirsiniz). Çarpıklık için büyük bir pozitif değer, uzun bir sağ kuyruğu belirtir; aşırı negatif bir değer, uzun bir sol kuyruğu belirtir.

*Toplam*. Değerlerin toplamı ya da toplamı, eksik olmayan değerlere sahip tüm durumlarda.

*Fark*. Ortalama olarak bölünen ortamdan, vakalar toplamından bir daha küçük bölünen sapmaların toplamından oluşan bir yayılma ölçümü. Varyans, değişkenin kendisinin karesi olan birimlerle ölçülür.

# **OLAP Küpleri Farklılıkları**

Bu iletişim kutusu, özet değişkenler ya da bir gruplama değişkeni tarafından tanımlanan gruplar arasındaki yüzdeyi ve aritmetik farkları hesaplamanızı sağlar. Farklar, OLAP Küpleri İstatistikleri iletişim kutusunda seçilen tüm ölçümler için hesaplanır.

**Değişkenler arasındaki farklar.** Değişken çiftleri arasındaki farkları hesaplar. Her çiftteki ikinci değişkene (Eksi değişken) ilişkin özet istatistik değerleri, çiftteki ilk değişkene ilişkin özet istatistik değerlerinden çıkarılır. Yüzde farkları için, Eksi değişkenine ilişkin özet değişkeninin değeri payda olarak kullanılır. Değişkenler arasındaki farkları belirleyebilmek için, ana iletişim kutusunda en az iki özet değişkeni seçmeniz gerekir.

**Vaka Grupları arasındaki farklar.** Bir gruplama değişkeniyle tanımlanan grup çiftleri arasındaki farkları hesaplar. Her çiftteki ikinci kategoriye ilişkin özet istatistikleri değerleri (Eksi kategori), çiftteki ilk kategori için özet istatistikleri değerlerinden çıkarılır. Yüzde farkları, Eksi kategori olarak Eksi kategorisi için özet

istatistiğin değerini kullanır. Gruplar arasındaki farkları belirleyebilmek için, ana iletişim kutusunda bir ya da daha çok gruplama değişkeni seçmeniz gerekir.

# **OLAP Küpleri Başlığı**

Çıktınızın başlığını değiştirebilir ya da çıkış çizelgesinin alt kısmında görünecek bir başlık ekleyebilirsiniz. Ayrıca, metne satır sonu eklemek istediğiniz yere \n yazarak başlıkların ve başlıkların satır kaydırmayı da denetleyebilirsiniz.

# **Oranlar**

# **Oranlar tanıtımı**

Oranlar, binom oranlarına ya da oranların farklılıklarına ilişkin testler ve güven aralıklarını hesaplar. İstatistikler, tek örnek oranlar (belirli bir değerle karşılaştırmalı olarak test edilir), eşleştirilmiş örnekler (farklı değişkenler) ya da bağımsız örnekler (farklı vaka grupları) için kullanılabilir. Test istatistikleri ve güven aralıkları türleri için çeşitli seçenekler sunulur. Aynı işlevlerden bazılarını sağlayan diğer yordamlar arasında **ÇAPRAZ TABLOLAR**, **NPAR TESTLERI**ve **NPTESTS**gibi işlevler yer alır.

#### **Bir-Örnek Proporsiyonlar**

Tek örnek testler ve güven aralıkları. Çıkış, gözlemlenen orantı, popülasyon orantı ile varsayımsal nüfus oranı arasındaki farkın tahmini, boş ve alternatif hipotezler altında asimptotik standart hataları, iki taraflı olasılıklar içeren test istatistikleri ve oranlar için belirtilen güven aralıklarını içerir.

#### **Eşleştirilmiş-Örnekler Proporsiyonları**

Oranlar arasındaki farklar için eşleştirilmiş örnekler testleri ve güven aralıkları. Çıkış, gözlenen oranlar, popülasyon oranlarındaki farklılıkların tahminleri, boş ve alternatif hipotezler altındaki nüfus farklılıklarının asimptotik standart hataları, iki taraflı olasılıklar içeren test istatistikleri ve oranlardaki farklılıklar için güven aralıklarını belirtmektedir.

#### **Bağımsız-Örnekler Proporsiyonları**

Bağımsız örneklerin testleri ve güven aralıkları. Çıkış, gözlenen oranlar, popülasyon oranlarındaki farklılıkların tahminleri, boş ve alternatif hipotezler altındaki nüfus farklılıklarının asimptotik standart hataları, iki taraflı olasılıklar içeren test istatistikleri ve oranlardaki farklılıklar için güven aralıklarını belirtmektedir.

# **Bir-Örnek Proporsiyonlar**

One-Sample Proportions yordamı, tek tek binom oranlarına ilişkin testler ve güven aralıkları sağlar. Verilerin basit bir rasgele örnekten olduğu varsayılır ve her hipotez testi ya da güven aralığı, binom oranlarına göre ayrı bir test ya da bireysel aralıkla ilgili. Çıkış, gözlemlenen orantı, popülasyon orantı ile varsayımsal nüfus oranı arasındaki farkın tahmini, boş ve alternatif hipotezler altında asimptotik standart hataları, iki taraflı olasılıklar içeren test istatistikleri ve oranlar için belirtilen güven aralıklarını içerir.

## **Örnek**

## **İstatistik**

Agresti-Coull, Anscombe, Clopper-Pearson (Tam), Jeffreys, Loca, Wald, Wald (devamlılık düzeltildi), Wilson Score, Wilson Score (süreklilik düzeltildi), Exact Binomial, mid-p Adjusted Binomial, Score, Score (süreklilik düzeltildi).

## **Verilerin dikkate alınması**

#### **Veri**

Bu yordam, istenen test istatistiklerini ve iki taraflı olasılıkları, oranların farklılıklarına ilişkin güven aralıklarını, oranları, standart hataları ve her bir grup ya da değişken için sayımları görüntüler. Yordam, en çok bir sınama değeriyle sınırlanmıştır.

#### **Varsayımlar**

# **Bir-Örnek Proporsiyon testlerinin alınması**

1. Menülerden şunları seçin:

## **Çözümle** > **Karşılaştırma Anlamı** > **Bir-Örnek Proporsiyonlar ...**

- 2. Bir ya da daha fazla nicelik test değişkeni seçin.
- 3. İsteğe bağlı olarak şunları yapabilirsiniz:
	- **Tanımlama Başarılı** bölümü altında başarı ölçütü ayarlarını seçin:

## **Son Değer**

Verilerdeki sıralanan ayrı değerler arasında en son ya da en yüksek değer kullanılır. Bu, sayısal değişkenler ya da dizgi değişkenleri için geçerlidir. Bu varsayılan ayardır.

## **İlk Değer**

Verilerdeki sıralanan ayrı değerler arasında birinci ya da en düşük değer kullanılır. Bu, sayısal değişkenler ya da dizgi değişkenleri için geçerlidir.

## **Değerler**

Bir ya da daha çok parantez için özel değer. Birden çok değer boşluklarla ayrılmalıdır. Bu, sayısal değişkenler ya da dizgi değişkenleri için geçerlidir. Dize değişkeni değerleri tek tırnak içine alınmalıdır.

## **Orta nokta**

Verilerdeki gözlemlenen değerlerin ortasındaki ya da bu aralığın ortasındaki değerler. Bu yalnızca sayısal veriler için geçerlidir.

## **Kesme Noktası**

Belirtilen değerin üzerindeki ya da üstündeki değerler. Bu yalnızca sayısal veriler için geçerlidir.

- **Güven Aralıkları ...**Seçeneğini Tıklatın. hangi güven aralıklarının görüntüleneceğini belirtmek ya da tüm güven aralıklarını bastırmak.
- **Testler ...**düğmesini tıklatın. Hangi sınama istatistiği tiplerinin görüntüleneceğini belirtmek ya da tüm sınamaları engellemek için.
- **Eksik Değerler ...**öğesini tıklatın. eksik verinin tedavisini kontrol altına almak.
- **Önyükleme ...**düğmesini tıklatın. Ortalama, ortalama, ortanca, oransal, oransal oran, korelasyon katsayısı veya regresyon katsayısı gibi tahminler için standart hataların ve güven aralıklarının sağlam tahminlerini elde etmek içindir.
- 4. **Tamam**'ı tıklatın.

# **Bir Adet-örnek Oranlar: Güven Aralıkları**

Güven Aralıkları iletişim kutusu, kapsam düzeyini belirtme ve hangi güven aralıklarını seçmeye ilişkin seçenekler sağlar.

## **Kapsam Düzeyi**

Güven aralığı yüzdesini belirtir. Aralıktaki bir sayısal değer (0,100) belirtilmelidir. Varsayılan ayar 95 'tür.

## **Aralık Tip (ler) i**

Hangi güven aralıkları görüntülendiğini belirtme seçenekleri sağlar. Kullanılabilecek seçenekler şunlardır:

- Agresti-Coull
- Anscombe
- Clopper-Pearson (Tam)
- Jeffreys
- Oturum kapat
- Wald
- Wald (Süreklilik Düzeltildi)
- Wilson Puanı
- Wilson Score (Devamlılık Düzeltildi)

# **Bir Örnek Proporsiyonlar İçin Güven Aralıklarını Belirme**

1. Menülerden şunları seçin:

### **Çözümle** > **Karşılaştırma Anlamı** > **Bir-Örnek Proporsiyonlar ...**

2. Hangi güven aralıklarının görüntüleneceğini belirlemek ya da tüm güven aralıklarını gizlemek için **Güven Aralıkları** ' yı tıklatın.

# **One-Sample Proportions: Testler**

Sınamalar iletişim penceresi, hangi sınama istatistiği tiplerinin görüntüleneceğini belirlemeye ilişkin seçenekler sağlar.

#### **Tümü**

Tüm test istatistikleri çıktıda görüntülenir.

#### **Yok**

Çıkışta test istatistiği görüntüsü yok.

## **Tam Binomial**

Tam binom olasılıklarını görüntüler.

#### **Mid-p Ayarlanmış Binomial**

Mid-p ile ayarlanan binom olasılıklarını görüntüler. Bu varsayılan bir ayardır.

**Puan**

Score Z test istatistiğini görüntüler. Bu varsayılan bir ayardır.

#### **Puan Ver (Devamlılık Düzeltildi)**

Süreklilik düzeltilmiş puan Z test istatistiğini görüntüler.

#### **Wald**

Wald Z test istatistiğini görüntüler.

#### **Wald (Süreklilik Düzeltildi)**

Süreklilik düzeltilmiş Wald Z test istatistiğini görüntüler.

#### **Sınama Değeri**

0 ile 1 arasında bir sınama değeri belirtir. Varsayılan değer 0.5 'tür.

## **Bir-Örnek Proporsiyon testlerinin alınması**

1. Menülerden şunları seçin:

#### **Çözümle** > **Karşılaştırma Anlamı** > **Bir-Örnek Proporsiyonlar ...**

- 2. One-Sample Proportions iletişim kutusunda **Tests**(Sınamalar) seçeneğini tıklatın.
- 3. Kullanılabilecek sınamalardan birini ya da birkaçını seçin.

# **Bir-Örnek Proporsiyonlar: Eksik Değerler**

Eksik Değerler iletişim kutusu, eksik değerlerle ilgilenmeye ilişkin seçenekler sağlar.

#### **Eksik Veri Kapsamı**

#### **Vakaları çözümlemeye göre dışla**

Her bir çözümlemede kullanılan değişkenlerde yeterli veri içeren tüm vakaların içerilmesinin olduğunu belirtir. Bu varsayılan ayardır.

#### **Vakaları liste olarak dışla**

Tüm çözümlemeler boyunca kullanılan tüm değişkenlerde yeterli veri içeren tüm vakaları içermesini belirtir.
### **Kullanıcı Eksik Değerleri**

**Dışla** , kullanıcının eksik değerlerini eksik olarak işler. **Dahil et** , kullanıcının eksik değer belirtimlerini yoksayar ve kullanıcının eksik değerlerini geçerli olarak işler.

## **Tek Örnek Proporsiyonlar için eksik değer ayarlarının tanımlanması**

- 1. Menülerden şunları seçin:
	- **Çözümle** > **Karşılaştırma Anlamı** > **Bir-Örnek Proporsiyonlar ...**
- 2. One-Sample Proportions iletişim kutusunda **Missing Values**(Eksik Değerler) seçeneğini tıklatın.
- 3. İstenen eksik değerler ayarlarını seçin.

# **Eşleştirilmiş-Örnekler Proporsiyonları**

Eşleştirilmiş Örnek Oranlar yordamı, iki ilgili ya da eşleştirilmiş ikili orandaki fark için sınamalar ve güven aralıkları sağlar. Verilerin basit bir rasgele örnekten olduğu varsayılır ve her hipotez testi veya güven aralığı ayrı bir test ya da bireysel aralıkla. Çıkış, gözlenen oranlar, popülasyon oranlarındaki farklılıkların tahminleri, boş ve alternatif hipotezler altındaki nüfus farklılıklarının asimptotik standart hataları, iki taraflı olasılıklar içeren test istatistikleri ve oranlardaki farklılıklar için güven aralıklarını belirtmektedir.

## **Örnek**

#### **İstatistik**

Agresti-Min, Bonett-Price, Newcombe, Wald, Wald (süreklilik düzeltildi), Exact Binomial, Mid-p Adjusted Binomial, McNemar, McNemer (süreklilik düzeltildi).

## **Veri İle İlgili**

### **Veri**

- En az iki değişken içeren bir değişken listesi gerekli.
- Tek bir değişken listesi belirtilirse, listenin her bir üyesi, listenin diğer her üyesiyle eşleştirilir.

### **Varsayımlar**

- İki değişken listesi **WITH** (WITH) seçeneği ile (**EŞLEŞTIRILDIYSE**) ayrılırsa, birinci listenin her bir üyesi ikinci listenin her üyesiyle eşleştirilir.
- İki değişken listesi **WITH** ile ayrılırsa ve ikinci listenin ardından (**EŞLI**), sırayla iki liste üyeleri eşleştirilir: İlk listenin ilk üyesi, ikinci listenin ilk üyesiyle, her listenin ikinci üyeleri eşlenir, vb. Eşleşmeyen değişkenler yoksayılır ve bir uyarı iletisi yayınlanır.

## **Eşleştirilmiş-Örnekler Orantılar testlerinin alınması**

1. Menülerden şunları seçin:

### **Çözümle** > **Karşılaştırma Anlamı** > **Eşleştirilmiş-Örnekler Proporsiyonları ...**

- 2. Bir ya da daha fazla nicelik test değişkeni seçin.
- 3. İsteğe bağlı olarak şunları yapabilirsiniz:
	- **Tanımlama Başarılı** bölümü altında başarı ölçütü ayarlarını seçin:

#### **Son Değer**

Verilerdeki sıralanan ayrı değerler arasında en son ya da en yüksek değer kullanılır. Bu, sayısal değişkenler ya da dizgi değişkenleri için geçerlidir. Bu varsayılan ayardır.

#### **İlk Değer**

Verilerdeki sıralanan ayrı değerler arasında birinci ya da en düşük değer kullanılır. Bu, sayısal değişkenler ya da dizgi değişkenleri için geçerlidir.

## **Değerler**

Bir ya da daha çok parantez için özel değer. Birden çok değer boşluklarla ayrılmalıdır. Bu, sayısal değişkenler ya da dizgi değişkenleri için geçerlidir. Dize değişkeni değerleri tek tırnak içine alınmalıdır.

### **Orta nokta**

Verilerdeki gözlemlenen değerlerin ortasındaki ya da bu aralığın ortasındaki değerler. Bu yalnızca sayısal veriler için geçerlidir.

#### **Kesme Noktası**

Belirtilen değerin üzerindeki ya da üstündeki değerler. Bu yalnızca sayısal veriler için geçerlidir.

- **Güven Aralıkları ...**Seçeneğini Tıklatın. hangi güven aralıklarının görüntüleneceğini belirtmek ya da tüm güven aralıklarını bastırmak.
- **Testler ...**düğmesini tıklatın. Hangi sınama istatistiği tiplerinin görüntüleneceğini belirtmek ya da tüm sınamaları engellemek için.
- **Eksik Değerler ...**öğesini tıklatın. eksik verinin tedavisini kontrol altına almak.
- **Önyükleme ...**düğmesini tıklatın. Ortalama, ortalama, ortanca, oransal, oransal oran, korelasyon katsayısı veya regresyon katsayısı gibi tahminler için standart hataların ve güven aralıklarının sağlam tahminlerini elde etmek içindir.
- 4. **Tamam**'ı tıklatın.

## **Eşleştirilmiş-Örnekler Orantılar: Güven Aralıkları**

Güven Aralıkları iletişim kutusu, kapsam düzeyini belirtme ve hangi güven aralıklarını seçmeye ilişkin seçenekler sağlar.

### **Kapsam Düzeyi**

Güven aralığı yüzdesini belirtir. Aralıktaki bir sayısal değer (0,100) belirtilmelidir. Varsayılan ayar 95 'tür.

## **Aralık Tip (ler) i**

Hangi güven aralıkları görüntülendiğini belirtme seçenekleri sağlar. Kullanılabilecek seçenekler şunlardır:

- Agresti-Min.
- Bonett-Fiyat
- Yenicombe
- Wald
- Wald (Süreklilik Düzeltildi)

## **Yapıştırma İçin Güven Aralıklarını Belirme-Örnekler Proporsiyonları**

1. Menülerden şunları seçin:

## **Çözümle** > **Karşılaştırma Anlamı** > **Eşleştirilmiş-Örnekler Proporsiyonları ...**

2. Hangi güven aralıklarının görüntüleneceğini belirlemek ya da tüm güven aralıklarını gizlemek için **Güven Aralıkları** ' yı tıklatın.

## **Eşleştirilmiş-Örnekler Proporsiyonları: Testler**

Sınamalar iletişim penceresi, hangi sınama istatistiği tiplerinin görüntüleneceğini belirlemeye ilişkin seçenekler sağlar.

## **Tümü**

Tüm test istatistikleri çıktıda görüntülenir.

**Yok**

Çıkışta test istatistiği görüntüsü yok.

### **Tam Binomial**

Tam binom olasılıklarını görüntüler.

#### **Mid-p Ayarlanmış Binomial**

Mid-p ile ayarlanan binom olasılıklarını görüntüler. Bu varsayılan bir ayardır.

#### **McNemar.**

McNemer Z test istatistiğini görüntüler. Bu varsayılan bir ayardır.

### **McNemer (Devamlılık Düzeltildi)**

Süreklilik düzeltilmiş McNemer Z test istatistiğini görüntüler.

### **Wald**

Wald Z test istatistiğini görüntüler.

### **Wald (Süreklilik Düzeltildi)**

Süreklilik düzeltilmiş Wald Z test istatistiğini görüntüler.

## **Eşleştirilmiş-Örnekler Orantılar testlerinin alınması**

1. Menülerden şunları seçin:

## **Çözümle** > **Karşılaştırma Anlamı** > **Eşleştirilmiş-Örnekler Proporsiyonları ...**

- 2. Yapıştırıcı-Örnekler Proportions iletişim kutusunda **Tests**(Sınamalar) seçeneğini tıklatın.
- 3. Kullanılabilecek sınamalardan birini ya da birkaçını seçin.

# **Eşleştirilmiş-Örnekler Proporsiyonları: Eksik Değerler**

Eksik Değerler iletişim kutusu, eksik değerlerle ilgilenmeye ilişkin seçenekler sağlar.

### **Eksik Veri Kapsamı**

### **Vakaları çözümlemeye göre dışla**

Her bir çözümlemede kullanılan değişkenlerde yeterli veri içeren tüm vakaların içerilmesinin olduğunu belirtir. Bu varsayılan ayardır.

#### **Vakaları liste olarak dışla**

Tüm çözümlemeler boyunca kullanılan tüm değişkenlerde yeterli veri içeren tüm vakaları içermesini belirtir.

#### **Kullanıcı Eksik Değerleri**

**Dışla** , kullanıcının eksik değerlerini eksik olarak işler. **Dahil et** , kullanıcının eksik değer belirtimlerini yoksayar ve kullanıcının eksik değerlerini geçerli olarak işler.

## **Yapıştırılan örnekler için eksik değer ayarlarının tanımlanması-Proportions**

1. Menülerden şunları seçin:

## **Çözümle** > **Karşılaştırma Anlamı** > **Eşleştirilmiş-Örnekler Proporsiyonları ...**

- 2. Yapıştırıcı-Örnekler Proporsiyonları iletişim kutusunda **Eksik Değerler**' i tıklatın.
- 3. İstenen eksik değerler ayarlarını seçin.

# **Bağımsız-Örnekler Proporsiyonları**

Independent-Samples Proportions yordamı, iki bağımsız binom oranındaki fark için testler ve güven aralıkları sağlar. Verilerin basit bir rasgele örnekten olduğu varsayılır ve her hipotez testi veya güven aralığı ayrı bir test ya da bireysel aralıkla. Çıkış, gözlenen oranlar, popülasyon oranlarındaki farklılıkların tahminleri, boş ve alternatif hipotezler altındaki nüfus farklılıklarının asimptotik standart hataları, iki taraflı olasılıklar içeren test istatistikleri ve oranlardaki farklılıklar için güven aralıklarını belirtmektedir.

#### **Örnek**

## **İstatistik**

Agresti-Min, Bonett-Price, Newcombe, Wald, Wald (süreklilik düzeltildi), Exact Binomial, Mid-p Adjusted Binomial, McNemar, McNemer (süreklilik düzeltildi).

## **Veri İle İlgili**

## **Veri**

- Karşılaştırılacak iki grubu tanımlamak için en az bir bağımlı değişken ve tek bir değişken gereklidir.
- Gruplama değişkeni sayısal ya da dizgi olabilir.

## **Varsayımlar**

## **Bağımsız-Örnekler Proporsiyon testlerinin alınması**

1. Menülerden şunları seçin:

## **Çözümle** > **Karşılaştırma Anlamı** > **Bağımsız-Örnekler Proporsiyonları ...**

- 2. Bir ya da daha fazla nicelik test değişkeni seçin.
- 3. Karşılaştırılacak iki grubu tanıtan tek bir **Gruplandırma Değişkeni** seçin.
- 4. İsteğe bağlı olarak, seçilen **Gruplama Değişkeni**' ne ilişkin ayarları belirtin.
	- **Değer (ler)** seçildiğinde, karşılaştırılacak değerler için parantez içinde iki sayısal ya da dizgi değeri belirtebilirsiniz. Dizgi değerleri tek tırnak içine alınmalıdır. Diğer değerlere sahip olan durumlar yoksayılır.
	- **Midpoint** (Midpoint) yalnızca sayısal değişkenler için geçerlidir. Gruplama değişkeninin dağılımının ortasındaki ya da üstündeki vakalar ikinci gruba atanır, orta nokta altındaki durumlar ilk gruba atanır.
	- **Kesme Noktası** yalnızca sayısal değişkenler için geçerlidir ve tek bir sayısal değerin parantezleri ile belirtime izin verir. Gruplama değişkenindeki kesme noktasının üstündeki ya da üstündeki vakalar ikinci gruba atanır, kesme noktasının altındaki durumlar ilk gruba atanır.
- 5. İsteğe bağlı olarak şunları yapabilirsiniz:
	- **Tanımlama Başarılı** bölümü altında başarı ölçütü ayarlarını seçin:

## **Son Değer**

Verilerdeki sıralanan ayrı değerler arasında en son ya da en yüksek değer kullanılır. Bu, sayısal değişkenler ya da dizgi değişkenleri için geçerlidir. Bu varsayılan ayardır.

## **İlk Değer**

Verilerdeki sıralanan ayrı değerler arasında birinci ya da en düşük değer kullanılır. Bu, sayısal değişkenler ya da dizgi değişkenleri için geçerlidir.

## **Değerler**

Bir ya da daha çok parantez için özel değer. Birden çok değer boşluklarla ayrılmalıdır. Bu, sayısal değişkenler ya da dizgi değişkenleri için geçerlidir. Dize değişkeni değerleri tek tırnak içine alınmalıdır.

#### **Orta nokta**

Verilerdeki gözlemlenen değerlerin ortasındaki ya da bu aralığın ortasındaki değerler. Bu yalnızca sayısal veriler için geçerlidir.

## **Kesme Noktası**

Belirtilen değerin üzerindeki ya da üstündeki değerler. Bu yalnızca sayısal veriler için geçerlidir.

- **Güven Aralıkları ...**Seçeneğini Tıklatın. hangi güven aralıklarının görüntüleneceğini belirtmek ya da tüm güven aralıklarını bastırmak.
- **Testler ...**düğmesini tıklatın. Hangi sınama istatistiği tiplerinin görüntüleneceğini belirtmek ya da tüm sınamaları engellemek için.
- **Eksik Değerler ...**öğesini tıklatın. eksik verinin tedavisini kontrol altına almak.
- **Önyükleme ...**düğmesini tıklatın. Ortalama, ortalama, ortanca, oransal, oransal oran, korelasyon katsayısı veya regresyon katsayısı gibi tahminler için standart hataların ve güven aralıklarının sağlam tahminlerini elde etmek içindir.
- 6. **Tamam**'ı tıklatın.

## **Bağımsız-Örnekler Oranları: Güven Aralıkları**

Güven Aralıkları iletişim kutusu, kapsam düzeyini belirtme ve hangi güven aralıklarını seçmeye ilişkin seçenekler sağlar.

#### **Kapsam Düzeyi**

Güven aralığı yüzdesini belirtir. Aralıktaki bir sayısal değer (0,100) belirtilmelidir. Varsayılan ayar 95 'tür.

### **Aralık Tip (ler) i**

Hangi güven aralıkları görüntülendiğini belirtme seçenekleri sağlar. Kullanılabilecek seçenekler şunlardır:

- Agresti-Caffo
- Brown-Li-Jeffreys
- Hauck-Anderson.
- Yenicombe
- Newcombe (Devamlılık Düzeltildi)
- Wald
- Wald (Süreklilik Düzeltildi)

## **Bağımsız Örnekler İçin Güvenilirlik Aralıklarını Belirleme**

1. Menülerden şunları seçin:

## **Çözümle** > **Karşılaştırma Anlamı** > **Bağımsız-Örnekler Proporsiyonları ...**

2. Hangi güven aralıklarının görüntüleneceğini belirlemek ya da tüm güven aralıklarını gizlemek için **Güven Aralıkları** ' yı tıklatın.

## **Bağımsız-Örnekler Proporsiyonları: Testler**

Sınamalar iletişim penceresi, hangi sınama istatistiği tiplerinin görüntüleneceğini belirlemeye ilişkin seçenekler sağlar.

#### **Tümü**

Tüm test istatistikleri çıktıda görüntülenir.

#### **Yok**

Çıkışta test istatistiği görüntüsü yok.

### **Hauck-Anderson.**

Hauck-Anderson Z test istatistiğini görüntüler.

#### **Wald**

Wald Z test istatistiğini görüntüler.

#### **Wald (Süreklilik Düzeltildi)**

Süreklilik düzeltilmiş Wald Z test istatistiğini görüntüler.

### **Wald H0**

WaldH<sub>0</sub>altındaki fark tahminlerini kullanarak Wald Z test istatistiğini görüntüler.

#### **Wald H0 (Süreklilik Düzeltildi)**

continuityH<sub>0</sub>altındaki fark tahminlerini kullanarak süreklilik düzeltilmiş Wald Z test istatistiğini görüntüler.

## **Bağımsız-Örnekler Proporsiyon testlerinin alınması**

1. Menülerden şunları seçin:

## **Çözümle** > **Karşılaştırma Anlamı** > **Bağımsız-Örnekler Proporsiyonları ...**

- 2. Bağımsız-Örnekler Proportions iletişim kutusunda **Tests**(Sınamalar) seçeneğini tıklatın.
- 3. Kullanılabilecek sınamalardan birini ya da birkaçını seçin.

## **Bağımsız-Örnekler Proporsiyonları: Eksik Değerler**

Eksik Değerler iletişim kutusu, eksik değerlerle ilgilenmeye ilişkin seçenekler sağlar.

## **Eksik Veri Kapsamı**

## **Vakaları çözümlemeye göre dışla**

Her bir çözümlemede kullanılan değişkenlerde yeterli veri içeren tüm vakaların içerilmesinin olduğunu belirtir. Bu varsayılan ayardır.

## **Vakaları liste olarak dışla**

Tüm çözümlemeler boyunca kullanılan tüm değişkenlerde yeterli veri içeren tüm vakaları içermesini belirtir.

## **Kullanıcı Eksik Değerleri**

**Dışla** , kullanıcının eksik değerlerini eksik olarak işler. **Dahil et** , kullanıcının eksik değer belirtimlerini yoksayar ve kullanıcının eksik değerlerini geçerli olarak işler.

## **Bağımsız örnekler için eksik değer ayarlarının tanımlanması-Örnekler**

1. Menülerden şunları seçin:

## **Çözümle** > **Karşılaştırma Anlamı** > **Bağımsız-Örnekler Proporsiyonları ...**

- 2. Bağımsız-Örnekler Proporsiyonları iletişim kutusunda **Eksik Değerler**' i tıklatın.
- 3. İstenen eksik değerler ayarlarını seçin.

# **T Sınamaları**

## **T Sınamaları**

Üç tip *t* testi kullanılabilir:

**Bağımsız-örnek t testi (iki örnek t testi).** İki vaka grubu için tek bir değişkenin ortalasını karşılaştırır. Her bir gruba ve Levene 'nin değişkenlik eşitliği testine ilişkin açıklayıcı istatistikler, hem eşit hem de eşit olmayan *t* değerlerinin yanı sıra, fark için %95 güven aralığından da sağlanır.

**Eşleştirilmiş-örnek t testi (bağımlı t testi).** Tek bir grup için iki değişken ortalasını karşılaştırır. Bu test aynı zamanda eşleştirilen çiftler ya da büyük-kontrol çalışma tasarımları için de geçerli olur. Çıktı, test değişkenlerine ilişkin açıklayıcı istatistikleri, değişkenler arasındaki ilintiyi, eşleştirilmiş farklılıklara ilişkin açıklayıcı istatistikleri, *t* sınamasını ve %95 güven aralığını içerir.

**Bir örnek t sınaması.** Bir değişkenin ortalasını bilinen ya da varsayımlı bir değerle karşılaştırır. Test değişkenlerine ilişkin tanımlayıcı istatistikler, *t* sınamasıyla birlikte görüntülenir. Test değişkeninin ortası ile varsayımsal test değeri arasındaki fark için %95 güven aralığı varsayılan çıkışın bir parçasıdır.

## **Bağımsız-Örnekler T Testi**

Independent-Samples T Test yordamı, iki vaka grubu için anlamı karşılaştırır ve *t*-test etki boyutu hesaplamanın otomatikleştirmesini sağlar. İdeal olarak, bu test için deneklerin iki gruba rastgele atanmaları gerekir, böylece yanıt olarak herhangi bir farklılık tedavi (ya da tedavi eksikliği) nedeniyle olur ve diğer etkenlere bağlı değildir. Erkekler ve dişiler için ortalama geliri karşılaştırırsanız, bu durum böyle değildir. Bir kişi, rastgele bir erkek ya da kadın olmak için atanmaz. Bu tür durumlarda, diğer

etkenlerdeki farklılıkların maskeleme ya da artırıcı olarak önemli bir fark sağlanmasını sağlamalısınız. Ortalama gelirdeki farklar, eğitim (ve yalnız sekse göre değil) gibi faktörlerden etkilenebilir.

### **Örnek**

Yüksek tansiyonu olan hastalar, rastgele bir plasebo grubuna ve bir tedavi grubuna atanlar. plasebo konuları etkin olmayan bir hap alır ve tedavi konuları, kan basıncını düşürmesi beklenen yeni bir ilaç alır. Denekler iki ay boyunca tedavi edildikten sonra, iki örnek *t* testi, plasebo grubu ve tedavi grubu için ortalama kan basınçlarını karşılaştırmak için kullanılır. Her hasta bir kere ölçülür ve bir gruba aittir.

#### **İstatistik**

Her bir değişken için: örnek boyutu, ortalama, standart sapma, ortadaki standart hata ve *t*-test için etki boyutunun tahmini. Aradaki fark şu anlama gelir: ortalama, standart hata ve güven aralığı (güven düzeyini belirtebilirsiniz). Testler: Levene 'nin değişkenlik eşitliği testi ve hem havuza alınmış değişkenlik, hem de ayrı varyanslar, *t* testlerinin eşitliğini test eder.

## **Veri İle İlgili**

### **Veri**

İlgilendiğiniz nicel değişken değerleri, veri dosyasında tek bir sütunda bulunur. Yordam, vakaları iki gruba ayırmak için iki değeri olan bir gruplama değişkeni kullanır. Gruplama değişkeni sayısal (1 ve 2 ya da 6.25 ve 12.5 gibi değerler) ya da kısa dizgi ( *yes* ve *no*gibi) olabilir. As an alternative, you can use a quantitative variable, such as *yaş,* to split the cases into two groups by specifying a cutpoint (cutpoint 21 splits *yaş* into an under-21 group and a 21-and-over group).

### **Varsayımlar**

Eşit varyans *t* testi için, gözlemler, aynı popülasyon farkı olan normal dağılımlardan rasgele örnekler bağımsız olmalıdır. Eşit olmayan *t* testi için, gözlemler normal dağılımlardan rasgele örnekler bağımsız olmalıdır. İki örnek *t* testi normallikten yola çıkan ayrımlar için oldukça güçlü bir test olur. Dağılımları grafiksel olarak denetlerken, bunların simetrik olduğunu ve aykırı değerleri olmadığını görmek için bakın.

## **Bağımsız Örnek T Sınaması Alınması**

1. Menülerden şunları seçin:

## **Çözümle** > **Karşılaştırma Anlamı** > **Bağımsız-Örnekler T Testi ...**

- 2. Bir ya da daha fazla nicelik test değişkeni seçin. Her değişken için ayrı bir *t* sınaması hesaplanır.
- 3. Tek bir gruplama değişkeni seçin ve karşılaştırmak istediğiniz gruplar için iki kod belirlemek üzere **Grup Tanımla** ' yı tıklatın.
- 4. İsteğe bağlı olarak şunları yapabilirsiniz:
	- *t*-test etki boyutunun tahminini denetlemek için **Tahmini etki boyutları** seçeneğini belirleyin.
	- Eksik verilerin ve güven aralığının düzeyinin denetlenmesini denetlemek için **Seçenekler** ' i tıklatın.
	- Ortalama standart hataların ve güven aralıklarının, ortalama, medyan, orantı, oran oranı, korelasyon katsayısı ya da regresyon katsayısı gibi tahminler için güçlü tahminler elde etmek için **Önyükleme** seçeneğini tıklatın.

## **Bağımsız-Örnekler T-Test Grupları Tanımla**

Sayısal gruplama değişkenleri için, iki değer ya da bir kesme noktası belirterek *t*-test için iki grubu tanımlayın:

- **Belirtilen değerleri kullanın.** Grup 1 için bir değer ve Grup 2 için başka bir değer girin. Diğer değerleri olan durumlar çözümlemeyle dışlanır. Sayıların tamsayı olması gerekmez (örneğin, 6.25 ve 12.5 geçerli).
- **Cutpoint.** Gruplama değişkenine ilişkin değerleri iki kümeye ayıran bir sayı girin. Kesme noktası formundan küçük olan ve bir grup ile eşit ya da daha büyük değerlere sahip olan ve diğer gruba eşit olan değerler içeren tüm vakalar.

Dizgi gruplama değişkenleri için, Grup 1 için bir dizgi ve Grup 2 için başka bir değer ( *evet* ve *hayır*gibi) girin. Diğer dizelere sahip olan durumlar çözümlemenin dışında bırakılır.

## **Bağımsız-Örnekler T Testi Seçenekleri**

**Güven Aralığı.** Varsayılan değer olarak, fark için %95 güven aralığı görüntülenir. Farklı bir güven düzeyi istemek için 1 ile 99 arasında bir değer girin.

**Eksik Değerler.** Birkaç değişkeni test ederken ve bir ya da daha fazla değişken için veriler eksik olduğunda, yordama hangi vakaların içerileceğini (ya da dışlayabileceğini) söyleyebilirsiniz.

- **Analizlerin analize göre dışlanmasını sağlar.** Her *t* sınaması, test edilen değişkenler için geçerli verileri içeren tüm vakaları kullanır. Örnek boyutları testten teste göre değişiklik gösterebilir.
- **Vakaları listele dışla.** Her *t* sınaması, yalnızca istenen *t* testlerinde kullanılan tüm değişkenler için geçerli verileri içeren vakaları kullanır. Örnek boyutu sınamalar boyunca sabittir.

# **Eşleştirilmiş-Örnekler T Testi**

Eşleştirilmiş-Örnekler T Test yordamı, tek bir grup için iki değişkenin ortalasını karşılaştırır. Yordam, her vaka için iki değişkenin değerleri arasındaki farkları hesaplar ve ortalamanın 0 'dan farklı olup olmadığını sınar. Yordam, *t*-test etki boyutu hesaplamasını da otomatikleştirir.

## **Örnek**

yüksek tansiyon üzerine yapılan bir çalışmada, tüm hastalar, bir tedavi göz önüne alındığında, çalışmanın başında ölçülür ve tekrar ölçülür. Bu nedenle, her konunun genellikle *önce* ve *bundan sonra* ölçümleri olarak adlandırılan iki ölçüsü vardır. Bu testin kullanıldığı alternatif bir tasarım, veri dosyasındaki her bir kaydın, hastanın yanıtını ve aynı zamanda onun ya da onun uyumlu kontrol konusu için de yanıt içeren eşleşme-çift veya büyük/küçük harf-kontrol çalışmasıdır. Bir tansiyon araştırmasında, hastalar ve kontroller yaşa göre (75 yaşında bir hasta olan 75 yaşındaki bir kontrol grubu üyesiyle) eşleştirilebilir.

## **İstatistik**

Her değişken için: ortalama, örnek boyutu, standart sapma ve ortadaki standart hata. Her bir değişken çifti için: İlinti, ortalama fark, ortalama fark, *t* testi, güven aralığı ortalama fark (güven düzeyini belirtebilirsiniz) ve *t*-test için etki boyutunun tahmini değerini belirtebilirsiniz. Standart sapma ve ortalama farkın standart hatası.

## **Verilerin dikkate alınması**

## **Veri**

Her bir eşleştirilmiş sınama için, iki nicel değişken belirtin (ölçüm ya da ölçü düzeyi ölçüm düzeyi). Eşleştirilen çiftler ya da büyük-küçük harf denetimi çalışmasında, her bir test konusu ve eşleşen denetim konusu için yanıt, veri dosyasında aynı durumda olmalıdır.

## **Varsayımlar**

Her çifte ilişkin gözlemler aynı koşullar altında yapılmalıdır. Ortalama farklar normal olarak dağıtılmalıdır. Her bir değişkenin varyansları eşit ya da eşit olamaz.

## **Yapıştırılan-Örnek T Sınaması Alınması**

1. Menülerden şunları seçin:

## **Çözümle** > **Karşılaştırma Anlamı** > **Eşleştirilmiş-Örnekler T Testi ...**

- 2. Bir ya da daha çok değişken çifti seçin.
- 3. İsteğe bağlı olarak, bir **Etki etkisi boyutları** seçeneğini değiştirin/seçin. Ayarlar, her değişken çifti için Cohen 'in *d* ve Hedges ' düzeltmesini tahmin ederken standartlaştırıcı nasıl hesaplanacağını denetler.

#### **Farkın standart sapması**

Etki boyutunu tahmin etmek için kullanılan payda. Cohen's *d* , ortalama farkın örnek standart sapmasını kullanır. Hedges ' düzeltmesi, bir düzeltme katsayısı tarafından ayarlanan ortalama farkın örnek standart sapmasını kullanır.

## **Farkın standart sapması düzeltildi**

Etki boyutunu tahmin etmek için kullanılan payda. Cohen 'in *g* örnek standart sapmasını, ölçüler arasındaki korelasyon ile ayarlanan ortalama farkın örnek standart sapmasını kullanır. Hedges '

düzeltmesi, ölçümler arasında korelasyon ile ayarlanan ortalama farkın örnek standart sapmasını artı bir düzeltme faktörü kullanır.

#### **Farkların ortalaması**

Etki boyutunu tahmin etmek için kullanılan payda. Cohen's *d* , ölçülerin ortalama farkının kare kökünü kullanır. Hedges ' düzeltmesi, ölçümlerin ortalama farkının kare kökünü ve artı bir düzeltme katsayısını kullanır.

- 4. İsteğe bağlı olarak şunları yapabilirsiniz:
	- *t*-test etki boyutunun tahminini denetlemek için **Tahmini etki boyutları** seçeneğini belirleyin. Ayar seçildiğinde, her değişken çifti için Cohen 'in *d* ve Hedges ' düzeltmesini tahmin ederken standartlaştırmanın nasıl hesaplandığı konusunda daha fazla denetim yapabilirsiniz.
	- Eksik verilerin ve güven aralığının düzeyinin denetlenmesini denetlemek için **Seçenekler** ' i tıklatın.
	- Ortalama standart hataların ve güven aralıklarının, ortalama, medyan, orantı, oran oranı, korelasyon katsayısı ya da regresyon katsayısı gibi tahminler için güçlü tahminler elde etmek için **Önyükleme** seçeneğini tıklatın.

## **Eşleştirilmiş-Örnekler T Testi Seçenekleri**

**Güven Aralığı.** Varsayılan değer olarak, fark için %95 güven aralığı görüntülenir. Farklı bir güven düzeyi istemek için 1 ile 99 arasında bir değer girin.

**Eksik Değerler.** Birkaç değişkeni test ederken ve bir ya da daha fazla değişken için veriler eksik olduğunda, yordama hangi vakaların içerileceğini (ya da dışlayacağı) söyleyebilirsiniz:

- **Analizlerin analize göre dışlanmasını sağlar.** Her *t* sınaması, test edilen değişkenler çifti için geçerli verileri içeren tüm vakaları kullanır. Örnek boyutları testten teste göre değişiklik gösterebilir.
- **Vakaları listele dışla.** Her *t* sınaması yalnızca, test edilen değişkenlerin tüm çiftleri için geçerli verileri içeren vakaları kullanır. Örnek boyutu sınamalar boyunca sabittir.

## **T TEST Komutu Ek Özellikleri**

Komut sözdizimi dili, aşağıdaki özellikleri de sağlar:

- Tek bir komut çalıştırarak hem tek örnek hem de bağımsız örnek t sınamalarını üretin.
- Eşleşmeyen bir t sınamasındaki ( PAIRS altkomutuyla) listedeki her değişkene ilişkin bir değişkeni sınayın.
- *t*-test etki boyutunun ( ES altkomutuyla) tahminini denetleyin.

Tam sözdizimi bilgileri için *Command Syntax Reference* belgesine bakın.

# **Bir-Örnek T Testi**

Bir-Örnek T Testi yordamı, tek bir değişkenin ortasının belirtilen bir değişmezden farklı olup olmadığını sınar ve *t*-test efekt boyutu hesaplamasını otomatikleştirir.

## **Örnekler**

Bir araştırmacı, bir öğrenci grubuna ilişkin ortalama IQ puanının 100 'den farklı olup olmadığını test etmek isteyebilirler. ya da bir mısır gevreği üreticisi üretim hattından gelen kutulardan örnek alabilir ve örneklerin ortalama ağırlığının %95 güven seviyesinden 1,3 kilodan farklı olup olmadığını kontrol edebilir.

## **İstatistik**

Her bir test değişkeni için: ortalama, standart sapma, ortalamadaki standart hata ve *t*-test için etki boyutunun tahmini. Her bir veri değeri ile varsayımsal test değeri arasındaki ortalama fark, bu farkın 0 olduğunu test eden bir *t* testi ve bu fark için bir güven aralığı (güven düzeyini belirtebilirsiniz).

# **Veri İle İlgili**

**Veri**

Varsayımsal bir test değerine karşı niceliksel bir değişkenin değerlerini test etmek için, bir nicel değişken seçin ve varsayımsal bir test değeri girin.

## **Varsayımlar**

Bu sınama, verilerin normal olarak dağıtıldığını varsayar; ancak, normallikten hareket etmek için bu sınama oldukça güçlü bir şekilde uygulanır.

## **Tek Örnek T Sınaması Alınması**

1. Menülerden şunları seçin:

## **Çözümle** > **Karşılaştırma Anlamı** > **Bir-Örnek T Testi ...**

- 2. Aynı varsayımsal değere göre test edilecek bir ya da daha fazla değişken seçin.
- 3. Her bir örneğe göre karşılaştırılan sayısal bir test değeri girin.
- 4. İsteğe bağlı olarak şunları yapabilirsiniz:
	- *t*-test etki boyutunun tahminini denetlemek için **Tahmini etki boyutları** seçeneğini belirleyin.
	- Eksik verilerin ve güven aralığının düzeyinin denetlenmesini denetlemek için **Seçenekler** ' i tıklatın.

## **Bir-Örnek T Testi Seçenekleri**

**Güven Aralığı.** Varsayılan değer olarak, ortalama ve varsayımsal test değeri arasındaki fark için %95 güven aralığı görüntülenir. Farklı bir güven düzeyi istemek için 1 ile 99 arasında bir değer girin.

**Eksik Değerler.** Birkaç değişkeni test ederken ve bir ya da daha fazla değişken için veriler eksik olduğunda, yordama hangi vakaların içerileceğini (ya da dışlayabileceğini) söyleyebilirsiniz.

- **Analizlerin analize göre dışlanmasını sağlar.** Her *t* sınaması, test edilen değişkene ilişkin geçerli verileri içeren tüm vakaları kullanır. Örnek boyutları testten teste göre değişiklik gösterebilir.
- **Vakaları listele dışla.** Her *t* sınaması, yalnızca istenen *t* sınamalarında kullanılan tüm değişkenler için geçerli verileri içeren vakaları kullanır. Örnek boyutu sınamalar boyunca sabittir.

# **T TEST Komutu Ek Özellikleri**

Komut sözdizimi dili, aşağıdaki özellikleri de sağlar:

- Tek bir komut çalıştırarak hem tek örnek hem de bağımsız örnek t sınamalarını üretin.
- Eşleşmeyen bir t sınamasındaki ( PAIRS altkomutuyla) listedeki her değişkene ilişkin bir değişkeni sınayın.
- *t*-test etki boyutunun ( ES altkomutuyla) tahminini denetleyin.

Tam sözdizimi bilgileri için *Command Syntax Reference* belgesine bakın.

# **T TEST Komutu Ek Özellikleri**

Komut sözdizimi dili, aşağıdaki özellikleri de sağlar:

- Tek bir komut çalıştırarak hem tek örnek hem de bağımsız örnek t sınamalarını üretin.
- Eşleşmeyen bir t sınamasındaki ( PAIRS altkomutuyla) listedeki her değişkene ilişkin bir değişkeni sınayın.
- *t*-test etki boyutunun ( ES altkomutuyla) tahminini denetleyin.

Tam sözdizimi bilgileri için *Command Syntax Reference* belgesine bakın.

# **Tek Yönlü ANOVA**

Tek Yönlü ANOVA yordamı, niceliğe bağlı bir değişken için tek bir katsayı (bağımsız) değişken için tek yönlü bir fark çözümlemesi üretir ve etki boyutunu tek yönlü ANOVA olarak tahmin eder. Varyans analizi, birden çok anlamına gelen varsayımın eşit olduğu hipotezini test etmek için kullanılır. Bu teknik, iki örnek *t* testinin bir uzantısıdır.

Bunun yanı sıra, bu farklılıkların ne anlama geldiğini belirlemek için de, bunun farklı olduğunu bilmek isteyebilirsiniz. Karşılaştırmak için iki tip test vardır: bir priori karşıtlıkları ve post hoc testleri. Karşıtlıklar, deneyi çalıştıran *önce* testleridir ve post hoc testleri çalıştırılır *bundan sonra* adlı deneme çalıştırılır. Ayrıca kategoriler arasında eğilimler için de test yapabilirsiniz.

### **Örnek**

Donutlar, pişerken çeşitli miktarlarda yağ emerler. Üç çeşit yağ içeren bir deney ortaya konmaktadır: yer fıstığı yağı, mısır yağı ve domuz yağı. Fıstık yağı ve mısır yağı doymamış yağlardır, ve domuz yağı doymuş yağlardır. Yağ miktarının, kullanılan yağ tipine bağlı olup olmadığını belirlemeyle birlikte, yağ emilimi miktarının doymuş ve doymamış yağlar için farklılık olup olmadığını belirlemek için bir priori karşıtlığı ayarlayabilirsiniz.

### **İstatistik**

Her bir grup için: vakalar, ortalama, standart sapma, ortalama, minimum, maksimum, %95 güven aralığının ortalama hatası ve tek yönlü bir ANOVA etki boyutunun tahmini. Varyans homojenliği için testlerin varyans analizi ve her bağımlı değişken için sağlam testler, kullanıcı tanımlı bir priori karşıtlığı ve post hoc range testleri ve çoklu karşılaştırmalar: Bonferroni, Sidak, Tukey 'in gerçekten önemli farkı, Hochberg 'in GT2, Gabriel, Dunnett, Ryan-Einot-Gabriel-Welsch *C* testi (R-E-G-W *C*), Ryan-Einot-Gabriel-Welsch menzil testi (R-E-G-W *S*), Tamhane 'nin T2, Dunnett 'in T3, Oyunlar-Howell, Dunnett 'in *C*, Duncan 'ın çoklu aralık testi, Öğrenci-Newman-Keuls (S-N-K), Tukey 'in *B*, Waller-Duncan, Scheffé ve en az önemli farkı.

## **Verilerin dikkate alınması**

#### **Veri**

Bağımlı değişken nicel (niceliksel) olmalıdır (aralık düzeyi ölçüm).

#### **Varsayımlar**

Her grup, normal bir popülasyondan gelen bağımsız bir örnektir. Veriler simetrik olması gerekse de, varyans analizi normallikten yola çıkan ayrılığa kadar güçlü olur. Gruplar, eşit değişkenlere sahip nüfustan gelmelidir. Bu varsayımı test etmek için, Levene 'in homojenlik-varyans testini kullanın.

## **Tek Yönlü bir fark analizi elde etme**

1. Menülerden şunları seçin:

## **Çözümle** > **Karşılaştırma Anlamı** > **One-Way ANOVA ...**

- 2. Bir ya da daha çok bağımlı değişken seçin.
- 3. Tek bir bağımsız faktör değişkeni seçin.

İsteğe bağlı olarak şunları yapabilirsiniz:

- Genel teste ilişkin etki boyutunun hesaplamasını denetlemek için **Genel testlere ilişkin tahmini etki boyutu** seçeneğini belirleyin. Seçildiğinde, çıkışta "ANOVA Etki Boyutları" tablosu görüntülenir.
- Kare toplamlarını eğilim bileşenlerine bölmek ya da bir priori karşıtlıklarını belirtmek için **Karşıtlıklar** simgesini tıklatın.
- Özel amaçlı aralık testleri ve çiftli çoklu karşılaştırmalar kullanmak için **Hoc Post Hoc** seçeneğini tıklatın. Bu, farklı anlama gelir.
- Eksik verilerin ve güven aralığının düzeyinin denetlenmesini denetlemek için **Seçenekler** ' i tıklatın.
- Ortalama standart hataların ve güven aralıklarının, ortalama, medyan, orantı, oran oranı, korelasyon katsayısı ya da regresyon katsayısı gibi tahminler için güçlü tahminler elde etmek için **Önyükleme** seçeneğini tıklatın.

# **Bir Yönlü ANOVA karşıtlıkları**

Gruplar arası meblağlarını eğilim bileşenlerine bölümleyebilir ya da bir priori karşıtlıklarını belirtebilirsiniz.

### **Çok terimli**

Gruplar arası meblağları eğimli bileşenler arasında bölümlere ayırır. Katsayı değişkeninin sıralı düzeyleri arasında bağımlı değişken eğilimini sınarlayabilirsiniz. Örneğin, maaşın bir doğrusal eğilimini (artan ya da azalan), kazanılan en yüksek derecenin sipariş düzeyleri arasında test edebilirdiniz.

• **Derece.** Bir 1st, 2nd, 3rd, 4thya da 5th derece polinomunu seçebilirsiniz.

### **Katsayılar**

Kullanıcı, *t* istatistiği tarafından test edilecek bir priori contrasts (priori karşıtlıkları) belirlemiş. Katsayı değişkeninin her grubu (kategori) için bir katsayı girin ve her bir girişten sonra **Ekle** ' yi tıklatın. Her yeni değer, katsayı listesinin alt kısmına eklenir. Karşıtlıkların ek kümelerini belirtmek için **İleri**düğmesini tıklatın. Karşıtlıklar kümeleri arasında hareket etmek için **Sonraki** ve **Önceki** seçeneğini kullanın.

### **Karşıtlıklar için tahmini etki boyutu**

Genel test için etki boyutuna ilişkin hesaplamayı denetler. Bu ayar etkinleştirildiğinde, etki boyutlarının hesaplanması için aşağıdaki seçeneklerden en az birinin seçilmesi gerekir. Bu ayar, en az bir karşıtlık belirtildiğinde etkinleştirilir ve çıkışta bir ANOVA Etki Boyutları tablosu ile sonuçlandığında etkinleştirilir.

### **Standartlaştırıcı olarak tüm gruplar için havuzlanmış standart sapmayı kullan**

Etki boyutunu tahmin etmek için standartlaştırıcı olarak tüm gruplar için havuzlanmış standart sapmayı kullanır. Bu, varsayılan ayardır ve **karşıtlıklar için tahmini etki boyutu** seçildiğinde kullanılabilir.

### **Standartlaştırıcı olarak karşıtlık içinde yer alan gruplar için havuzlanmış standart sapmayı kullan** Standartlaştırıcı olarak karşıtlık içinde yer alan gruplar için havuzlanmış standart sapmayı kullanır. Ayar, **Karşıtlıklar için tahmini etki boyutu** seçildiğinde kullanılabilir.

Katsayıların sırası önemlidir, çünkü katsayı değişkeninin kategori değerlerinin artan sıralarına karşılık gelir. Listedeki ilk katsayı, faktör değişkeninin en düşük grup değerine karşılık gelir ve son katsayı en yüksek değere karşılık gelir. Örneğin, katsayı değişkeninin altı kategorisi varsa, katsayılar -1, 0, 0, 0, 0.5 ve beşinci ve altıncı gruplarla birinci grubun karşıtlığı 0,5 olur. Çoğu uygulama için katsayıların toplamı 0 olmalıdır. 0 ile toplam olarak belirlenmeyen kümeler de kullanılabilir, ancak bir uyarı iletisi görüntülenir.

## **Tek Yönlü ANOVA Post Hoc Testleri**

Aralıklar arasında farklılıkların var olduğunu belirledikten sonra, post hoc range testleri ve çiftli çoklu karşılaştırmalar bunun farklı olduğunu saptayabilir. Aralık testleri, türdeş altkümeleri birbirinden farklı olmayan anlamına gelir. Çiftli çoklu karşılaştırmalar, her bir araç çifti arasındaki farkı test eder ve yıldız imlerinin, 0.05 alfa düzeyinde önemli ölçüde farklı bir grup anlamına geldiğini gösterdiği bir matriks verir.

## **Varsayılan Eşit Varlıklar**

Tukey 'nin dürüstçe önemli fark testi, Hochberg 'in GT2, Gabriel ve Scheffé 'nin çoklu karşılaştırma testleri ve aralık testleri. Diğer kullanılabilir aralık sınamaları şunlardır: Tukey 'nin *b*, S-N-K (Student-Newman-Keuls), Duncan, R-E-G-W *F* (Ryan-Einot-Gabriel-Welsch *F* testi), R-E-G-W *Q* (Ryan-Einot-Gabriel-Welsch range testi), ve Waller-Duncan. Çok sayıda karşılaştırma testi, Bonferroni, Tukey 'in dürüstçe önemli fark testi, Sidak, Gabriel, Hochberg, Dunnett, Scheffé ve LSD ' dir (en az önemli fark).

- *LSD*. , gruplar arasındaki tüm çiftli karşılaştırmaları gerçekleştirmek için t sınamalarını kullanır. Çoklu karşılaştırmalar için hata hızına ayarlama yapılmadı.
- *Bonferroni*. Grup arasındaki çiftlere ilişkin karşılaştırmaları gerçekleştirmek için *t* testlerini kullanır, ancak her bir teste ilişkin hata oranını, deneylerin toplam test sayısı kadar bölmek üzere ayarlayarak genel hata oranını denetler. Bu nedenle, gözlemlenen önem düzeyi, birden çok karşılaştırma yapılma olgusu için ayarlıdır.
- *Sidak*. Bir T istatistiğe dayalı olarak birden çok karşılaştırma sınaması. Sima, çoklu karşılaştırmalar için önem düzeyini ayarlar ve Bonferroni 'ye göre daha sıkı sınırlar sağlar.
- *Scheffe*. , tüm olası çiftlerin olası bileşimleri için eş zamanlı ortak çift karşılaştırmaları gerçekleştirir. F örnekleme dağıtımını kullanır. Grubun olası tüm doğrusal birleşimlerini incelemek için kullanılabilir, yalnızca çiftli karşılaştırmalar değil.
- *R-E-G-W F*. Ryan-Einot-Gabriel-Bir F testine dayalı olarak çok sayıda stepdown yordamını içerir.
- *R-E-G-W Q*. Ryan-Einot-Gabriel-Welsch, Studentified aralığına dayalı olarak birden çok stepdown yordamlarından biri.
- *S-N-K*. Tüm pairwise karşılaştırmalarını, Studentified range distribution kullanarak araçlar arasında yapar. Eşit örnek boyutlarıyla, bir stepwise yordamı kullanarak, türdeş altkümeler içinde araç çiftlerini de karşılaştırır. Yani, en yüksekten en düşüye doğru sıralanır ve birinci olarak aşırı farklar sınanmış olur.
- *Tukey*. , gruplar arasındaki tüm çiftli karşılaştırmaları yapmak için Studentified aralık istatistiğini kullanır. Tüm pairwise karşılaştırmaları için, deneyci hata oranını, kaynak grubuna ilişkin hata hızında ayarlar.
- *Tukey 'nin b*. Gruplar arasında çiftlere ilişkin karşılaştırmalar yapmak için Studendenize aralık dağılımını kullanır. Kritik değer, Tukey 'nin dürüstçe önemli fark testi ve Öğrenci-Newman-Keuls için karşılık gelen değerin ortalamasıdır.
- *Duncan*. , Öğrenci-Newman-Keuls testi tarafından kullanılan siparişe göre bir stepwise sırası kullanılarak, çiftli karşılaştırmalar yapar, ancak tek tek sınamalar için bir hata oranı yerine, testlerin toplama için bir koruma düzeyi ayarlar. Sınırlı değer aralığı istatistiğini kullanır.
- *Hochberg's GT2*. Sınırlı kod öbeği üst sınırını kullanan birden çok karşılaştırma ve aralık testi. Tukey 'in dürüstçe önemli fark testine benzer.
- *Gabriel*. Kod çözünülü maksimum modülüsü kullanan ve hücre boyutları eşitsizken Hochberg 'in GT2 ' ten genel olarak daha güçlü olan, çiftli karşılaştırma sınaması. Gabriel 'in testi, hücre boyutları büyük ölçüde farklılık gösterdiğinde liberal olabilir.
- *Waller-Duncan*. T istatistiğe dayalı birden çok karşılaştırma sınaması; bir Bayes yaklaşımı kullanır.
- *Dunnett*. Tek bir denetim ortalamasıyla bir tedavi kümesini karşılaştıran çift birden çok karşılaştırma *t* testi. Son kategori, varsayılan denetim kategoridir. Diğer bir seçenek olarak, ilk kategoriyi seçebilirsiniz. **2 taraflı** tests that the mean at any level (except the control category) of the factor is not equal to that of the control category. **< Denetim** tests if the mean at any level of the factor is smaller than that of the control category. **> Denetim** tests if the mean at any level of the factor is greater than that of the control category.

## **Eşit Değişkenlik Kabul Edilmiyor**

Eşit farklar kabul edilmeyen birden çok karşılaştırma sınaması, Tamhane 'nin T2, Dunnett 'in T3, Games-Howell ve Dunnett 'in *C*' si olduğunu varsayar.

- *Tamhane's T2*. Muhafazakar çiftlerin karşılaştırmaları testi. Bu test, değişkenlerin eşitsizken uygun olur.
- *Dunnett 'in T3*. Pairwise karşılaştırma sınaması, Studentied üst sınır modülülerine dayalı olarak karşılaştırılır. Bu test, değişkenlerin eşitsizken uygun olur.
- *Oyunlar-Howell*. Pairwise karşılaştırma sınaması, bazen liberal olur. Bu test, değişkenlerin eşitsizken uygun olur.
- *Dunnett 'in C*. Test edilen aralığa dayalı olarak, çiftli karşılaştırma sınaması. Bu test, değişkenlerin eşitsizken uygun olur.

**Not:** Tablo Özellikleri iletişim kutusundaki **Boş satırları ve sütunları gizleme** 'in seçimini kaldırırsanız (etkinleştirilen bir özet tabloda, Biçim menüsünden **Tablo Özellikleri** ' yi seçin), geçici testlerden çıktıyı yorumlamak daha kolay olabilir.

## **Boş Değer Hipotezi testi**

Geçici test için önem düzeyinin (alfa) nasıl işleneceğini belirtir.

## **Seçeneklerdeki ayarlarla aynı önem düzeyini (alfa) kullan**

Seçildiğinde, Seçenekler iletişim kutusunda belirtilen aynı ayarı kullanır.

#### **Post hoc testine ilişkin önem düzeyini (alfa) belirtin**

Bu seçenek belirlendiğinde, **Düzey** alanında önem düzeyini (alfa) belirleyebilirsiniz.

## **Tek Yönlü ANOVA için Post Hoc Testlerinin Alınması**

## **Tek Yönlü ANOVA Seçenekleri**

#### **İstatistik**

Aşağıdakilerden birini ya da birkaçını seçin:

#### **Açıklayıcı**

Her bir grup için her bir bağımlı değişken için ortalama, ortalama, maksimum ve %95 güven aralıklarını hesaplar, ortalama, standart sapma, standart hata sayısını hesaplar.

#### **Sabit ve rasgele etkiler**

Standart sapmayı, standart hatayı ve sabit efekt modeli için %95 güven aralığını ve standart hata, %95 güven aralığını ve rasgele efekt modeli için bileşenler arası farkın tahminini görüntüler.

#### **Fark testinin homojenliği**

Grup farklarının eşitliğini test etmek için Levene istatistiğini hesaplar. Bu sınama, normallik varsayımına bağımlı değildir.

#### **Kahverengi-Forsythe**

Grup eşitliğini test etmek için Brown-Forsythe istatistiğini hesaplar. Bu istatistik, eşit değişkenlerin varsayımı tutmadığında *F* istatistiği için tercih edilir.

#### **Welch**

Grup eşitliğini test etmek için Welch istatistiğini hesaplar. Bu istatistik, eşit değişkenlerin varsayımı tutmadığında *F* istatistiği için tercih edilir.

#### **Değerler Eksik**

Eksik değerlerin tedavisini denetler.

#### **Vakaları çözümlemeye göre dışla**

Belirli bir çözümlemeye ilişkin bağımlı ya da faktör değişkeni için eksik değeri olan bir vaka, o analizde kullanılmaz. Ayrıca, faktör değişkeni için belirtilen aralığın dışında bir vaka kullanılmamaktadır.

#### **Vakaları liste olarak dışla**

Faktör değişkeni için ya da ana iletişim kutusundaki bağımlı listede yer alan bağımlı değişkenlere ilişkin eksik değerleri olan durumlar, tüm çözümlemelerden dışlanır. Birden çok bağımlı değişken belirtmediyseniz, bu bir etki gösteremez.

#### **Güven Aralığı**

Varsayılan değer olarak, ortalama ve varsayımsal test değeri arasındaki fark için %95 güven aralığı görüntülenir. Farklı bir güven düzeyi istemek için 1 ile 99 arasında bir değer girin.

#### **Çizim anlamına gelir**

Alt grubu çizen bir grafik görüntüler (katsayı değişkeninin değerleri tarafından tanımlanan her bir grup için araçlar).

## **Tek Yönlü ANOVA Için Seçenekleri Belirleme**

## **ONEway Komut Ek Özellikleri**

Komut sözdizimi dili, aşağıdaki özellikleri de sağlar:

- Sabit ve rasgele etkilerin istatistiklerini elde edin. Standart sapma, ortalama standart hata ve sabit efekt modeli için %95 güven aralıklarını içerir. Standart hata, %95 güven aralıkları ve rasgele efekt modeli için bileşenler arası fark ( STATISTICS=EFFECTSkullanılarak) tahmini.
- En az önem farkı için alfa düzeylerini, Bonferroni, Duncan ve Scheffé çoklu karşılaştırma sınamalarını ( RANGES altkomutuyla) belirleyin.

• Bir anlama matrisi, standart sapmalar ve frekanslar yazın veya bir matris, frekanslar, havuzlanmış varyanslar ve havuzlanmış varyanslar için serbestlik dereceleri okuyun. Bu matrisler, tek yönlü bir varyans analizi elde etmek için ( MATRIX altkomutuyla) işlenmemiş veriler yerine kullanılabilir.

Tam sözdizimi bilgileri için *Command Syntax Reference* belgesine bakın.

# **GLM Univariate Analizi**

GLM Univariate yordamı, bir ya da daha fazla faktör ve/veya değişkene göre bir bağımlı değişken için regresyon analizi ve varyans analizi sağlar. Faktör değişkenleri, popülasyonu gruplara bölüyor. Bu Genel Doğrusal Model yordamını kullanarak, diğer değişkenlerin tek bir bağımlı değişkenin çeşitli gruplandırmaları yoluyla etkileri hakkındaki boş hipotezleri sınebilirsiniz. Etmenler arasındaki etkileşimlerin yanı sıra tek tek etkenlerin etkilerini de araştırabilirsiniz, bunlardan bazıları rastgele olabilir. Buna ek olarak, kovariates ve kovariate etkileşimleri ile etkenler arasında yer alan etkiler de dahil edilebilir. Regresyon analizi için, bağımsız (tahmin edilebilir) değişkenler covariates olarak belirtilir.

hem dengeli hem de dengesiz modeller test edilebiliyor. Modeldeki her hücre aynı sayıda vaka içeriyorsa, tasarım dengelenir. Hipotezleri test etme yanı sıra GLM Univariate parametrelerin tahminlerini üretir.

Yaygın olarak kullanılan bir priori karşıtlıkları, hipotez testini gerçekleştirmek için kullanılabilir. Ayrıca, genel bir *F* testi önem gösterdikten sonra, farklılıkları belirli araçlar arasında değerlendirmek için post hoc testlerini kullanabilirsiniz. Tahmini marjinal, modeldeki hücreler için tahmini ortalama değerleri tahmin etme anlamına gelir ve bunların profil çizimleri (etkileşim grafikleri) bazı ilişkileri kolayca görselleştirmenize olanak sağlar.

Artıklar, tahmin edilen değerler, Cook 'un uzaklığı ve kaldıraç değerleri, varsayımları kontrol etmek için veri dosyanızın yeni değişkenleri olarak kaydedilebilir.

WLS Ağırlığı, ağırlıklı en az kareler (WLS) analizi için gözlemlere farklı ağırlıklar vermek üzere kullanılan bir değişken belirtmenizi sağlar. Bu, farklı bir ölçüm duyarlığını dengelemek için kullanılır.

**Örnek.** Verileri, birkaç yıl boyunca Chicago maratonunda bireysel koşucular için toplandılar. Her bir koşucunun bitirdiği zaman, bağımlı değişkendir. Diğer etkenler arasında hava durumu (soğuk, hoş ya da sıcak), eğitim aylarının sayısı, önceki maraton sayısı ve cinsiyeti yer alır. Yaş, bir covariate olarak kabul edilir. Bu cinsiyetin önemli bir etki olduğunu ve cinsiyet ile cinsiyet etkileşiminin önemli olduğunu fark edebilirsiniz.

**Yöntemleri.** Tip I, Tip II, Tip III ve Tip IV toplamları farklı hipotezleri değerlendirmek için kullanılabilir. Varsayılan değer 3 'tür.

**Statistics.** Geçici aralık testleri ve birden çok karşılaştırma: En az önemli fark, Bonferroni, Sidak, Scheffé, Ryan-Einot-Gabriel-Welsch çoklu *C*, Ryan-Einot-Gabriel-Welsch çoklu aralığı, Student-Newman-Keuls, Tukey 'in gerçekten önemli farkı, Tukey 'nin *B*, Duncan, Hochberg 'in GT2, Gabriel, Waller-Duncan *t* testi, Dunnett (tek taraflı ve iki taraflı), Tamhane 'nin T2, Dunnett 'in T3, Oyunlar-Howell ve Dunnett 'in *C*. Açıklayıcı istatistikler: gözlemlenen araçlar, standart sapmalar ve tüm hücrelerde bağımlı tüm değişkenlerin sayılması. Levene, farkın homojenliğini test eder.

**Grafikleri.** Dağıtma düzeyi, yeniden boyutlandırma ve profil (etkileşim).

GLM Univariate Verisi Dikkate Alınması

**Veri.** Bağımlı değişken nicel olur. Etkenler kategorik. En çok sekiz karakterden oluşan sayısal değerler ya da dizgi değerleri olabilir. Covariates, bağımlı değişkenle ilgili niceliksel değişkenlerdir.

**Varsayımlar.** Veriler normal bir popülasyondan rastgele bir örnek; popülasyonda, tüm hücre farkları aynı. Veriler simetrik olması gerekse de, varyans analizi normallikten yola çıkan ayrılığa kadar güçlü olur. Varsayımları denetlemek için, varyans testlerinin homojenliğini ve yayılma düzeylerine göre dağıtma planlarını kullanabilirsiniz. Ayrıca, artıkları ve arta kalan grafikleri de inceleyebilirsiniz.

GLM Univariate Tablolarını edinmek için

1. Menülerden şunları seçin:

## **Çözümle** > **Genel Doğrusal Model** > **Univariate ...**

- 2. Bağımlı bir değişken seçin.
- 3. Sabit Etkenler, Rasgele Katsayı ve Kovariate (lar) için, verileriniz için uygun değişkenler seçin.
- 4. İsteğe bağlı olarak, ağırlıklı en az kareler analizi için bir ağırlık değişkeni belirtmek için WLS Ağırlığını kullanabilirsiniz. Ağırlıklandırma değişkeninin değeri sıfır, negatif ya da eksik ise, vaka çözümlemekten çıkarılır. Modelde önceden kullanılan bir değişken, ağırlıklandırma değişkeni olarak kullanılamaz.

## **GLM Modeli**

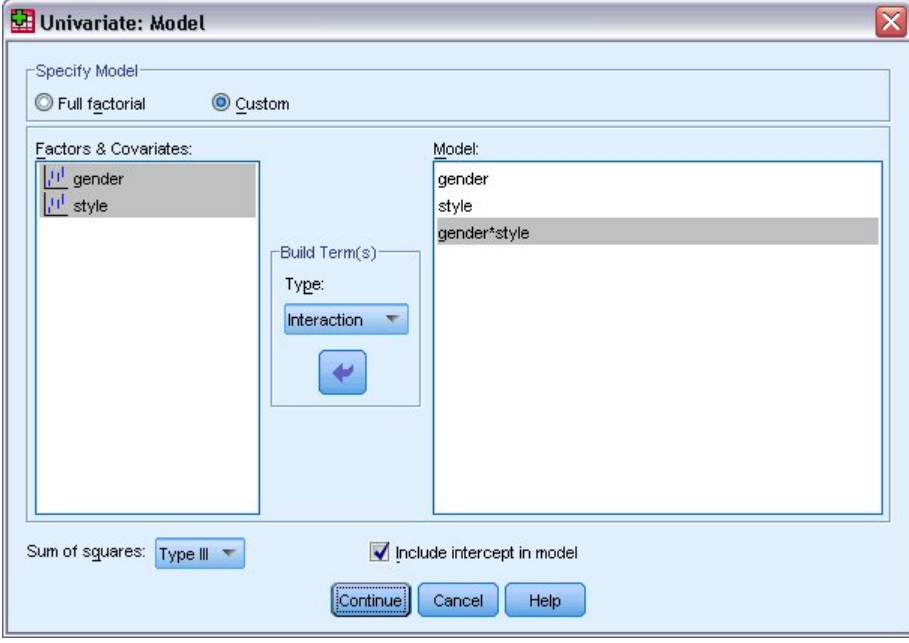

*Şekil 1. Univariate Model iletişim kutusu*

**Modeli Belirt.** Tam bir factorial modeli tüm katsayı ana etkilerini, tüm kovariat ana etkilerini ve tüm etkene göre etkileşimleri içerir. Bu, kovariate etkileşimleri içermez. Yalnızca etkileşimlerin bir alt kümesini belirtmek ya da katsayı by-covariate etkileşimleri belirtmek için **Özel** seçeneğini belirleyin. Modele dahil edilecek tüm terimleri belirtmeniz gerekir.

**Etkenler ve Covariates.** Etkenler ve kovariteler listelenir.

**Model.** Model, verilerinizin doğasına bağlıdır. **Özel**seçeneğini belirledikten sonra, çözümlemenize ilgi çeken ana etkileri ve etkileşimleri seçebilirsiniz.

**Karelerin toplamı.** Kareler toplamanın hesaplanması yöntemi. Eksik hücresi olmayan dengeli ya da dengesiz modeller için Tip III özet-kareler yöntemi en yaygın olarak kullanılır.

**Kesişmeyi modelle ekleyin.** Kesişme genellikle modele dahil edilir. Veri geçitten geçeceğini varsayarsanız, kesişme noktasını dışlayabilirsiniz.

## **Oluşturma Koşulları ve Özel Koşullar**

## **Oluşturma terimleri**

Seçilen bir katmanın ve covariates kümesinin tüm birleşimleri için belirli bir türdeki (ana etkiler gibi) içiçe olmayan terimleri içermek istediğinizde bu seçeneği kullanın.

## **Özel terimleri oluştur**

İçiçe terimleri içermek istediğinizde ya da değişkene göre herhangi bir terim değişkenini belirtik olarak oluşturmak istediğinizde bu seçeneği kullanın. İç içe geçmiş bir terim oluşturmak için aşağıdaki adımları içerir:

## **Kareler Toplamı**

Model için, kareler toplamlarını seçebilirsiniz. Tip 3 en yaygın olarak kullanılır ve varsayılan değerdir.

**Tür I** Bu yöntem, kareler toplamın sıradüzensel ayrıştırmayı olarak da bilinir. Her terim, yalnızca modelden önce gelen terim için ayarlanır. Şu öğe için yaygın olarak kullanılan karelerin toplamlarını yazın:

- Herhangi bir ilk sipariş etkileşimi etkinden önce herhangi bir ana etkinin belirlendiği dengeli bir ANOVA modeli, herhangi bir ikinci sipariş etkileşimi etkinden önce herhangi bir birinci sırada etkileşim etkisi belirtilmektedir ve bu şekilde devam eder.
- Daha yüksek sipariş koşullarından önce herhangi bir alt sipariş terimlerinin belirtildiği bir polinom regresyon modeli.
- Birinci belirtilen etkinin ikinci olarak belirtilen etki içinde içiçe yerleştirdiği, tamamen içiçe yerleştirilmiş bir model, ikinci kez belirtilen etki üçüncü, vb. içinde iç içe geçmiş olur. (Bu içiçelik biçimi yalnızca sözdizimi kullanılarak belirtilebilir.)

**Tip II.** Bu yöntem, modeldeki bir etkinin diğer tüm "uygun" efektler için ayarlanan kareleri toplamlarını hesaplar. Uygun bir etki, incelenmekte olan etkiyi içermeyen tüm etkilerin karşılığıdır. Tip II özet-kareler yöntemi genellikle aşağıdakiler için kullanılır:

- Dengeli bir ANOVA modeli.
- Yalnızca ana faktör etkileri olan herhangi bir model.
- Bir regresyon modeli.
- Tamamen iç içe yerleştirilmiş bir tasarım. (Bu yuvalama biçimi sözdizimi kullanılarak belirtilebilir.)

**Tip III.** Varsayılan değer. Bu yöntem, tasarımda bir etkinin kareler toplamlarını, etkiyi içermeyen diğer etkiler için ayarlanan kareler ve etkiyi içeren herhangi bir etkinin (varsa) ortogonal olarak hesaplar. 3. Tip karelerin, genel saygınlık biçimi sabit kaldığı sürece hücre frekanslarına göre değişmemeleri açısından büyük bir avantaj elde ederler. Bu nedenle, bu tip meblağlar çoğu zaman eksik hücreleri olmayan dengesiz bir model için faydalı olarak kabul edilir. Kayıp hücreleri olmayan bir faktöriyel tasarımda, bu yöntem Yates ' ağırlıklı-kareler-anlamına gelen tekniğe eşdeğerdir. Tip III özetler-kareler yöntemi genellikle şu şekilde kullanılır:

- Tip I ve Tip II ' de listelenen modeller.
- Boş hücreleri olmayan dengeli ya da dengesiz model.

**Tip IV.** Bu yöntem, eksik hücrelerin bulunduğu bir durum için tasarlanmıştır. Tasarımda *C* herhangi bir etki varsa, *C* başka herhangi bir etkide bulunmuyorsa, Tip IV = Tip III = Tip II. *C* başka bir etkide bulunduğunda, Tip IV, *C* içindeki parametreler arasında yer alan karşıtlıkları tüm üst düzey etkilere eşit olarak dağıtır. Tip IV özeti-kareler yöntemi genellikle şu öğe için kullanılır:

- Tip I ve Tip II ' de listelenen modeller.
- Boş hücreleri olan dengeli bir model ya da dengesiz model.

## **GLM Karşıtlıkları**

Karşıtlıklar, bir katsayı düzeylerinin arasındaki farklar için test etmek için kullanılır. Modeldeki her bir katsayı için bir karşıtlık belirleyebilirsiniz (her biri için yinelenen bir ölçüm modelinde, her bir denek katsayısı için). Karşıtlıklar, parametrelerin doğrusal birleşimlerini temsil eder.

**GLM Univariate.** Hypothesis testing is based on the null hypothesis **LB** = 0, where **L** is the contrast coefficients matrix and **E** is the parameter vector. Bir karşıtlık belirtildiğinde, bir **L** matrisi oluşturulur. Katsayıyla karşılık gelen **L** matrisinin sütunları karşıtlığı eşleştirir. Geri kalan sütunlar, **L** matrisinin paha biçilmez olması için ayarlanır.

Çıktı, her bir karşıt kümesi için bir *F* istatistiği içerir. Karşıtlık farkları için ayrıca, öğrencinin *t* dağılımına dayalı olarak Bonferroni tipi eş zamanlı güven aralıkları da görüntülenir.

#### Kullanılabilir Karşıtlıklar

Mevcut karşıtlıklar sapma, basit, fark, Helmert, tekrarlanan ve polinomdur. Sapma karşıtlıkları ve basit karşıtlıklar için, başvuru kategorinin son kategori mi, yoksa birinci kategori mi olduğunu seçebilirsiniz.

## **Karşıtlık Tipleri**

**Sapma.** Her bir seviyenin (başvuru kategorisi hariç) ortalamayı, tüm düzeylerin ortalasına (büyük ortalama) karşılaştırır. Faktörün düzeyleri herhangi bir sırada olabilir.

**Basit.** Her düzeyin ortalasını, belirtilen bir düzeyin ortasıyla karşılaştırır. Bu tür karşıtlık, bir denetim grubu olduğunda kullanışlıdır. Başvuru olarak ilk ya da son kategoriyi seçebilirsiniz.

**Fark.** Önceki düzeylerin ortasından ortalamak için her bir düzeyin ortalasını (ilk hariç) karşılaştırır. (Bazen ters Helmert karşıtlıkları olarak adlandırılır.)

**Helmert.** Katsayı düzeylerinin her bir düzeyini (son hariç) sonraki düzeylerin ortasından ortalamaya göre karşılaştırır.

**Yineleniyor.** Sonraki düzeyin ortalamak için her bir düzeyin ortalamayı (son hariç) karşılaştırır.

**Polinom.** Doğrusal etkiyi, karesel efekti, kübik etkiyi ve benzeri şekilde karşılaştırır. İlk serbestlik derecesi tüm kategorilerde doğrusal etkiyi; ikinci derece özgürlük, karesel efekt, vb. içerir. Bu kontrastlar genellikle polinom eğilimlerini tahmin etmek için kullanılır.

## **GLM Profili Grafikleri**

Profil çizimleri (etkileşim grafikleri), modelinizdeki marjinal araçları karşılaştırmak için kullanışlıdır. Profil grafiği, her bir noktanda bir faktörün tek bir düzeyinde bağımlı bir değişkenin (herhangi bir kovariate göre ayarlandığı) tahmini marjinal ortalamalarını gösterdiği bir çizgi çizimidir. İkinci bir faktörün düzeyleri ayrı satır yapmak için kullanılabilir. Ayrı bir çizim oluşturmak için üçüncü bir katsayı içindeki her düzey kullanılabilir. Tüm sabit ve rasgele etmenler (varsa), çizilebilecek bir şekilde kullanılabilir. Çok değişkenli analizler için, her bir bağımlı değişken için profil grafikleri oluşturulur. Tekrarlanan bir ölçüm analizinde, her ikisi de-denekler arası etkenler ve temennler arası etkenler profil çiziminde kullanılabilir. GLM Multiveniate ve GLM Yineleyici Ölçümler, yalnızca Gelişmiş İstatistikler seçeneğiniz kuruluysa kullanılabilir.

Bir faktörün profil çizimi, tahmin edilen marjinal ifade düzeylerinin düzeylerde artış ya da azalmanın olduğunu gösterir. İki ya da daha fazla faktör için, paralel çizgiler, etmenler arasında etkileşim olmadığını gösterir. Bu, yalnızca bir faktörün düzeylerini araştırabileceğiniz anlamına gelir. Koşut olmayan satırlar etkileşimi belirtir.

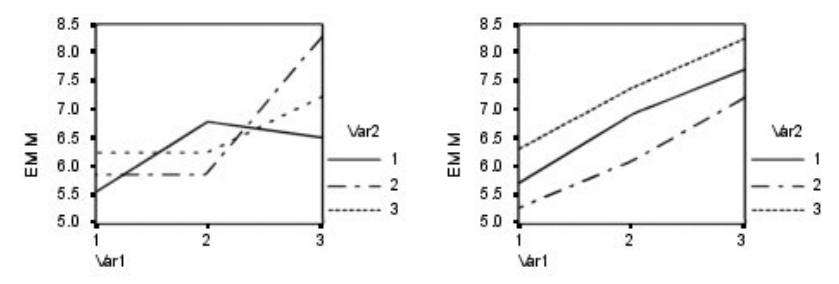

*Şekil 2. Koşut olmayan çizim (sol) ve koşut çizim (sağ)*

Bir çizim belirtildikten sonra, yatay eksen için etmenler seçilerek ve isteğe bağlı olarak, ayrı satırlar ve ayrı çizimler için katsayılar, Plots listesine eklenmelidir.

#### **Grafik Tipi**

Grafik bir çizgi grafik ya da çubuk grafik olabilir

#### **Hata Çubukları**

Güven aralığını ya da standart hataları gösteren hata çubuklarını dahil edebilirsiniz. Güven aralığı, Seçenekler iletişim kutusunda belirtilen önem düzeyini temel alır.

## **Genel ortalama için başvuru satırı ekle**

Genel büyük ortayı temsil eden bir başvuru çizgisi içerir.

#### **Y ekseni 0 'dan başlar**

Tüm pozitif ya da tüm negatif değerlere sahip çizgi grafikler için, Y eksenini 0 'dan başlamaya zorlar. Çubuk grafikler her zaman 0 'a başlar (ya da dahil).

## **GLM Seçenekleri**

İsteğe bağlı istatistikler bu iletişim kutusundan kullanılabilir. İstatistikler, sabit etkilerin modeli kullanılarak hesaplanır.

**Görüntü birimi.** Gözlemlenen, standart sapmalar ve tüm hücrelerde bağımlı tüm değişkenlere ilişkin sayılar üretmek için **Tanımlayıcı istatistikler** seçeneğini belirleyin. **Etki boyutu tahminleri** , her bir etki ve her parametre tahmini için kısmi bir eta kare değeri verir. eta kare istatistiği, toplam değişkenlik attributable ile ilgili orantı bir faktöre oranını açıklar. Alternatif hipotez, gözlemlenen değere bağlı olarak ayarlandığında testin gücünü elde etmek için **Obsund power** (Güç gücü) seçeneğini belirleyin. Parametre tahminlerini, standart hataları, *t* sınamalarını, güven aralıklarını ve her bir test için gözlemlenen gücü üretmek için **Parametre tahminleri** ' yi seçin. **L** matrisini edinmek için **Karşıtlık katsayısı matrisi** seçeneğini belirleyin.

**Homojenlik testleri** , her bağımlı değişken için, her bağımlı değişken için farkın homojenliğini, sadece denekler arası etkenler için, yalnızca konulardaki etkenler için test eder. Yayılma düzeyi ve yeniden boyutlandırma grafikleri seçenekleri, veriler hakkındaki varsayımları kontrol etmek için kullanışlıdır. Herhangi bir faktör yoksa bu öğe devre dışı bırakılır. Her bağımlı değişken için, gözlemlenen, önceden standartlaştırılmış bir artıklı çizim üretmek için **Yeniden Boyutlandırma Grafiği** seçeneğini belirleyin. Bu komplolar, eşit farkın varsayımını araştırmak için kullanışlıdır. Bağımlı değişken ile bağımsız değişkenler arasındaki ilişkinin model tarafından yeterli şekilde tanımlanabilip tanımlanmayabileceğini denetlemek için **Sığan Sığdır** seçeneğini belirleyin. **Genel kabul edilebilir işlev (ler)** , genel kabul edilebilir işlev (ler) i temel alan özel hipotez testleri oluşturmanızı sağlar. Herhangi bir karşıtlık katsayısı matrisindeki satırlar, genel kabul edilebilir işlev (ler) in doğrusal birleşimleridir.

Hataların farkının (her bağımlı değişken için) bağımsız değişkenlerin değerlerine bağlı olup olmadığını test etmek için**Heteroskedisdice Tests** (Heteroskedisite Sınamaları) kullanılabilir. **Breusch-Pagan testi**, **Değiştirilmiş Breusch-Pagan testi**ve **F testi** için testin temel aldığı modeli belirtebilirsiniz. Varsayılan olarak, model sabit bir terimden, tahmini değerlerde doğrusal olan bir terimden, tahmin edilen değerlerde karesel bir terimden ve bir hata terimiyle oluşur.

**Sağlam standart hatalarla ilgili parametre tahminleri** displays a table of parameter estimates, along with robust or heteroskedasticity-consistent (HC) standard errors; and *t* statistics, significance values, and confidence intervals that use the robust standard errors. Sağlam kovaryans matrisi tahmini için beş farklı yöntem kullanılabilir.

## **HC0**

Orijinal asimptotik ya da büyük örnek güçlü, ampirik ya da "sandwich" tahminine dayalı olarak, parametre tahminlerinin kovaryans matrisine göre. Sandviçin orta kısmı, kare OLS (sıradan en az kareler) ya da kare ağırlıklı WLS (ağırlıklı en az kareler) artıkları içerir.

#### **HC1**

A finite-sample modification of HC0, multiplying it by N/(N-p), where N is the sample size and p is the number of non-redundant parameters in the model.

#### **HC2**

Squared resodudual by 1-h, burada h 'nin, vakaya ilişkin kaldıraç olduğu, HC0 ' in bir değişiklik yapılması.

#### **HC3**

Bir jackknife estimator ile yaklaşık olarak yaklaşan HC0 ' ın değiştirilmesi. Kare rezidanları 1-h karesi ile bölünüyorlar.

#### **HC4**

Kare artıkları 1-h ile h, N ve p değerine göre değişen bir güce 4 olan bir güç ile bölen HC0 ' ın değiştirilmesi.

**Önem düzeyi.** Özel amaçlı testlerde kullanılan önem düzeyini ve güven aralıklarını oluşturmak için kullanılan güven düzeyini ayarlamak isteyebilirsiniz. Belirtilen değer, teste ilişkin gözlemlenen gücü hesaplamak için de kullanılır. Bir önem düzeyi belirttiğinizde, iletişim kutusunda güven aralıklarının ilişkili düzeyi görüntülenir.

# **UNANOVA Command Ek Özellikleri**

Komut sözdizimi dili, aşağıdaki özellikleri de sağlar:

- Tasarımda iç içe geçmiş etkileri belirtin ( DESIGN altkomutunu kullanarak).
- Etkilerin doğrusal birleşimine ya da ( TEST altkomutunu kullanarak) test sınamalarını belirleyin.
- Birden çok karşıtlık belirtin ( CONTRAST altkomutunu kullanarak).
- Kullanıcı eksik değerleri içer ( MISSING altkomutunu kullanarak).
- EPS ölçütlerini belirtin ( CRITERIA altkomutunu kullanarak).
- Özel bir **L** matrisi, **M** matrisi ya da **K** matrisi oluşturun ( LMATRIX, MMATRIXve KMATRIX alt komutlarını kullanarak).
- Sapma ya da basit karşıtlıklar için, bir ara başvuru kategorisi belirtin ( CONTRAST altkomutunu kullanarak).
- Polinom karşıtlıkları için metrikleri belirtin ( CONTRAST altkomutunu kullanarak).
- Geçici karşılaştırmalar için hata terimleri belirtin ( POSTHOC altkomutunu kullanarak).
- Tahmini marjinal anlamı, herhangi bir faktör ya da faktör etkileşimi için faktör listesindeki etkenler arasında ( EMMEANS altkomutunu kullanarak) hesaplanabilrmektedir.
- Geçici değişkenlere ilişkin adları belirtin ( SAVE altkomutunu kullanarak).
- Bir ilinti matrisi veri dosyası oluşturun ( OUTFILE altkomutunu kullanarak).
- Betondens ANOVA tablosundan ( OUTFILE altkomutunu kullanarak) istatistikleri içeren bir matris veri dosyası oluşturun.
- Tasarım matrisini yeni bir veri dosyasına kaydedin ( OUTFILE altkomutunu kullanarak).

Tam sözdizimi bilgileri için *Command Syntax Reference* belgesine bakın.

## **GLM Post Hoc Karşılaştırmaları**

**Geçici çoklu karşılaştırma sınamaları.** Aralıklar arasında farklılıkların var olduğunu belirledikten sonra, post hoc range testleri ve çiftli çoklu karşılaştırmalar bunun farklı olduğunu saptayabilir. Karşılaştırmalar, ayarlanmamış değerler üzerinde yapılır. Bu sınamalar, yalnızca arasında sabit konular için kullanılan sınamalar için kullanılır. GLM Tekrarlanan ölçümlerde bu testler, konu arasında olmayan etkenler yoksa ve post-hoc çoklu karşılaştırma sınamaları, konu dahilindeki etkenlerin ortalaması için gerçekleştirilirse kullanılabilir. GLM Multiveniate için, post hoc testleri her bağımlı değişken için ayrı olarak gerçekleştirilir. GLM Multiveniate ve GLM Yineleyici Ölçümler, yalnızca Gelişmiş İstatistikler seçeneğiniz kuruluysa kullanılabilir.

Bonferroni ve Tukey 'in dürüstçe önemli fark testleri, yaygın olarak çok sayıda karşılaştırma testine neden oluyor. Öğrencinin *t* istatistiğini temel alan **Bonferroni testi**, çoklu karşılaştırmaların yapıldığı gerçeği için gözlemlenen önem düzeyini ayarlar. **Sidak 'ın t testi** , önem düzeyini de ayarlar ve Bonferroni testinden daha sıkı sınırlar sağlar. **Tukey 'in dürüstçe önemli fark testi** , Studentified aralığı istatistiklerini, gruplar arasında tüm çiftlerin karşılaştırmasını yapmak için kullanır ve deneyci hata oranını, tüm pairwise karşılaştırmaları için toplama için hata oranına ayarlar. Çok sayıda çift aracı test ederken, Tukey 'in dürüstçe önemli fark testi Bonferroni testinden daha güçlüdür. Küçük bir çift çift için, Bonferroni daha güçlüdür.

**Hochberg 'in GT2** , Tukey 'in dürüstçe önemli fark testine benzer, ancak Studentize maksimum modülüs kullanılır. Genellikle, Tukey 'nin testi daha güçlüdür. **Gabriel 'in çiftli karşılaştırmaları sınaması** ayrıca, sınırlı kod adı üst sınırını kullanır ve hücre boyutları eşitsizken, genellikle Hochberg 'in GT2 ' den daha güçlü bir şekilde kullanılır. Gabriel 'in sınavı, hücre boyutları büyük ölçüde değişirse liberal olabilir.

**Dunnett 'in çiftli çoklu karşılaştırma t testi** bir dizi tedaviyi tek bir kontrol ortalamasıyla karşılaştırır. Son kategori, varsayılan denetim kategoridir. Diğer bir seçenek olarak, ilk kategoriyi seçebilirsiniz. Ayrıca, iki taraflı ya da tek taraflı bir test de seçebilirsiniz. Katsayısının herhangi bir düzeyde (denetim kategorisi dışında) ortalığın denetim kategorisindense eşit olmadığını test etmek için iki taraflı bir test kullanın. Etkenin herhangi bir düzeydeki ortalamasının denetim kategorisinden daha küçük olup olmadığını sınamak için **< Denetim**öğesini seçin. Benzer şekilde, katsayısının herhangi bir düzeyindeki ortalığın denetim kategorisinden daha büyük olup olmadığını sınamak için **> Control**(Denetim) seçeneğini belirleyin.

Ryan, Einot, Gabriel ve Welsch (R-E-G-W) iki adet çoklu adım aralığı testi geliştirdi. Birden çok adımlı yordam, önce tümünün eşit olup olmadığını test eder. Tüm araçlar eşit değilse, bunun alt kümeleri eşitlik için test edilir. **R-E-G-W F** , bir *F* sınamasına dayalıdır ve **R-E-G-W Q** , Studentified (Sınırlı Kod) aralığına dayalıdır. Bu testler, Duncan 'ın çoklu mesafe testi ve Öğrenci-Newman-Keuls (aynı zamanda birden çok aşamalı yordamlardır) olduğundan daha güçlü, ancak eşit olmayan hücre büyüklükleri için önerilmiyorlar.

Varyanslar eşitsizken, **Tamhane 'nin T2** ' u ( *t* testine dayalı olarak tutucu çiftli karşılaştırmalar testi), **Dunnett 'in T3** (Sınırlı Kod Sayısı Üst Sınırı modülüye dayalı olarak çiftli karşılaştırma sınaması), **Oyunlar-Howell çiftli karşılaştırma sınaması** (bazen liberal) ya da **Dunnett 'in C** (Sınırlı değer aralığı temelinde çiftli karşılaştırma sınaması) kullanın. Bu sınamaların geçerli olmadığını ve modelde birden çok faktör varsa üretilmediğini unutmayın.

**Duncan 'ın çoklu aralık testi**, Student-Newman-Keuls (**S-N-K**) ve **Tukey's b** , sıra grubunun bir aralık değerini ifade eden ve hesaplayan bir değeri hesaplamak için kullanılan aralık testleridir. Bu sınamalar, daha önce tartışılan testlerin sık sık kullanılmadığı gibi kullanılmayadır.

**Waller-Duncan t testi** , Bayes yaklaşımını kullanır. Bu aralık sınaması, örnek büyüklüklerde eşit olmayan örnek büyüklüğün harmonik ortasını kullanır.

**Scheffé** testinin önem düzeyi, grubun tüm olası doğrusal birleşimlerinin test edilebilmesini sağlamak üzere tasarlanmıştır, yalnızca bu özellikteki çiftlere yönelik karşılaştırmalar değil. Sonuç, Scheffé testinin diğer testlerden daha fazla tutucudur. Bu da demek oluyor ki, bu, anlam için daha büyük bir fark gerekli olduğu anlamına gelir.

En az önemli fark (**LSD**) çiftli çoklu karşılaştırma sınaması, tüm grup çiftleri arasındaki birden çok ayrı *t* testine eşdeğerdir. Bu testin dezavantajı, gözlemlenen önem düzeyini çoklu karşılaştırmalar için ayarlama girişiminde bulunulmamaktadır.

**Görüntülenen testler.** LSD, Sidak, Bonferroni, Games-Howell, Tahane 'nin T2 ve T3, Dunnett 'in *C*ve Dunnett 'in T3için çiftlere ilişkin karşılaştırmalar sağlanmıştır. Aralık sınamaları için türdeş altkümeler S-N-K, Tukey's *b*, Duncan, R-E-G-W *F*, R-E-G-W *Q*ve Waller için sağlanır. Tukey 'nin gerçekten önemli fark testi, Hochberg 'in GT2, Gabriel 'in testi ve Scheffé 'nin testi, hem çoklu karşılaştırma testleri hem de menzil testleridir.

## **GLM Seçenekleri**

İsteğe bağlı istatistikler bu iletişim kutusundan kullanılabilir. İstatistikler, sabit etkilerin modeli kullanılarak hesaplanır.

**Görüntü birimi.** Gözlemlenen, standart sapmalar ve tüm hücrelerde bağımlı tüm değişkenlere ilişkin sayılar üretmek için **Tanımlayıcı istatistikler** seçeneğini belirleyin. **Etki boyutu tahminleri** , her bir etki ve her parametre tahmini için kısmi bir eta kare değeri verir. eta kare istatistiği, toplam değişkenlik attributable ile ilgili orantı bir faktöre oranını açıklar. Alternatif hipotez, gözlemlenen değere bağlı olarak ayarlandığında testin gücünü elde etmek için **Obsund power** (Güç gücü) seçeneğini belirleyin. Parametre tahminlerini, standart hataları, *t* sınamalarını, güven aralıklarını ve her bir test için gözlemlenen gücü üretmek için **Parametre tahminleri** ' yi seçin. **L** matrisini edinmek için **Karşıtlık katsayısı matrisi** seçeneğini belirleyin.

**Homojenlik testleri** , her bağımlı değişken için, her bağımlı değişken için farkın homojenliğini, sadece denekler arası etkenler için, yalnızca konulardaki etkenler için test eder. Yayılma düzeyi ve yeniden boyutlandırma grafikleri seçenekleri, veriler hakkındaki varsayımları kontrol etmek için kullanışlıdır. Herhangi bir faktör yoksa bu öğe devre dışı bırakılır. Her bağımlı değişken için, gözlemlenen, önceden standartlaştırılmış bir artıklı çizim üretmek için **Yeniden Boyutlandırma Grafiği** seçeneğini belirleyin. Bu komplolar, eşit farkın varsayımını araştırmak için kullanışlıdır. Bağımlı değişken ile bağımsız değişkenler arasındaki ilişkinin model tarafından yeterli şekilde tanımlanabilip tanımlanmayabileceğini denetlemek için **Sığan Sığdır** seçeneğini belirleyin. **Genel kabul edilebilir işlev (ler)** , genel kabul edilebilir işlev (ler) i temel alan özel hipotez testleri oluşturmanızı sağlar. Herhangi bir karşıtlık katsayısı matrisindeki satırlar, genel kabul edilebilir işlev (ler) in doğrusal birleşimleridir.

Hataların farkının (her bağımlı değişken için) bağımsız değişkenlerin değerlerine bağlı olup olmadığını test etmek için**Heteroskedisdice Tests** (Heteroskedisite Sınamaları) kullanılabilir. **Breusch-Pagan testi**, **Değiştirilmiş Breusch-Pagan testi**ve **F testi** için testin temel aldığı modeli belirtebilirsiniz. Varsayılan olarak, model sabit bir terimden, tahmini değerlerde doğrusal olan bir terimden, tahmin edilen değerlerde karesel bir terimden ve bir hata terimiyle oluşur.

**Sağlam standart hatalarla ilgili parametre tahminleri** displays a table of parameter estimates, along with robust or heteroskedasticity-consistent (HC) standard errors; and *t* statistics, significance values, and confidence intervals that use the robust standard errors. Sağlam kovaryans matrisi tahmini için beş farklı yöntem kullanılabilir.

#### **HC0**

Orijinal asimptotik ya da büyük örnek güçlü, ampirik ya da "sandwich" tahminine dayalı olarak, parametre tahminlerinin kovaryans matrisine göre. Sandviçin orta kısmı, kare OLS (sıradan en az kareler) ya da kare ağırlıklı WLS (ağırlıklı en az kareler) artıkları içerir.

### **HC1**

A finite-sample modification of HC0, multiplying it by N/(N-p), where N is the sample size and p is the number of non-redundant parameters in the model.

### **HC2**

Squared resodudual by 1-h, burada h 'nin, vakaya ilişkin kaldıraç olduğu, HC0 ' in bir değişiklik yapılması.

#### **HC3**

Bir jackknife estimator ile yaklaşık olarak yaklaşan HC0 ' ın değiştirilmesi. Kare rezidanları 1-h karesi ile bölünüyorlar.

### **HC4**

Kare artıkları 1-h ile h, N ve p değerine göre değişen bir güce 4 olan bir güç ile bölen HC0 ' ın değiştirilmesi.

**Önem düzeyi.** Özel amaçlı testlerde kullanılan önem düzeyini ve güven aralıklarını oluşturmak için kullanılan güven düzeyini ayarlamak isteyebilirsiniz. Belirtilen değer, teste ilişkin gözlemlenen gücü hesaplamak için de kullanılır. Bir önem düzeyi belirttiğinizde, iletişim kutusunda güven aralıklarının ilişkili düzeyi görüntülenir.

## **UNANOVA Command Ek Özellikleri**

Komut sözdizimi dili, aşağıdaki özellikleri de sağlar:

- Tasarımda iç içe geçmiş etkileri belirtin ( DESIGN altkomutunu kullanarak).
- Etkilerin doğrusal birleşimine ya da ( TEST altkomutunu kullanarak) test sınamalarını belirleyin.
- Birden çok karşıtlık belirtin ( CONTRAST altkomutunu kullanarak).
- Kullanıcı eksik değerleri içer ( MISSING altkomutunu kullanarak).
- EPS ölçütlerini belirtin ( CRITERIA altkomutunu kullanarak).
- Özel bir **L** matrisi, **M** matrisi ya da **K** matrisi oluşturun ( LMATRIX, MMATRIXve KMATRIX alt komutlarını kullanarak).
- Sapma ya da basit karşıtlıklar için, bir ara başvuru kategorisi belirtin ( CONTRAST altkomutunu kullanarak).
- Polinom karşıtlıkları için metrikleri belirtin ( CONTRAST altkomutunu kullanarak).
- Geçici karşılaştırmalar için hata terimleri belirtin ( POSTHOC altkomutunu kullanarak).
- Tahmini marjinal anlamı, herhangi bir faktör ya da faktör etkileşimi için faktör listesindeki etkenler arasında ( EMMEANS altkomutunu kullanarak) hesaplanabilrmektedir.
- Geçici değişkenlere ilişkin adları belirtin ( SAVE altkomutunu kullanarak).
- Bir ilinti matrisi veri dosyası oluşturun ( OUTFILE altkomutunu kullanarak).
- Betondens ANOVA tablosundan ( OUTFILE altkomutunu kullanarak) istatistikleri içeren bir matris veri dosyası oluşturun.

• Tasarım matrisini yeni bir veri dosyasına kaydedin ( OUTFILE altkomutunu kullanarak).

Tam sözdizimi bilgileri için *Command Syntax Reference* belgesine bakın.

## **GLM Kaydet**

Model, yeniden boyutların ve ilgili ölçümlerin öngördüğü değerleri, Veri Düzenleyicisi 'nde yeni değişkenler olarak saklayabilirsiniz. Bu değişkenlerin çoğu, verilerle ilgili varsayımları incelemek için kullanılabilir. Değerleri başka bir IBM SPSS Statistics oturumunda kullanmak üzere saklamak için, yürürlükteki veri dosyasını kaydetmeniz gerekir.

**Tahmini Değerler.** Modelin her bir vaka için tahmin ettiği değerler.

- *Standartlaştırılmamış*. Modele, bağımlı değişken için tahmin edilen değer.
- *Ağırlıklı*. Ağırlıklı olarak standartlaştırılmış tahmin edilen değerler. Yalnızca bir WLS değişkeni önceden seçildiyse kullanılabilir.
- *Standart hata*. Bağımsız değişkenlerin değerleri aynı olan durumlar için, bağımlı değişkenin ortalama değerinin standart sapması tahmini değeri.

**Tanılama programları.** Bağımsız değişkenler ve model üzerinde büyük etkisi olabilecek durumlar için olağan dışı değer bileşimleri içeren vakaları tanımlamaya yönelik önlemler.

- *Cook 'un uzaklığı*. Belirli bir vaka, regresyon katsayılarına ilişkin hesaplamadan çıkarıldıysa, tüm vakaların artışlarının ne kadar değişeceğine ilişkin bir ölçü. Büyük bir Cook 'un D değeri, regresyon istatistiklerinin hesaplamalarından bir vaka hariç olmak üzere, katsayıları büyük ölçüde değiştirdiğini belirtir.
- *Değerleri kaldıraç*. Ortadan yararlanılan değerler. Modeldeki her gözlemin göreceli etkisi.

**Artılar.** Standartlaştırılmamış bir kalıcı olarak, bağımlı değişkenin gerçek değeri, model tarafından tahmin edilen değerin eksi değeridir. Standartlaştırılmış, Studentied ve silinen artıklar da kullanılabilir. Bir WLS değişkeni seçildiyse, ağırlıklı olarak standartlaştırılmamış artılar kullanılabilir.

- *Standartlaştırılmamış*. Gözlenen değer ile model tarafından tahmin edilen değer arasındaki fark.
- *Ağırlıklı*. Ağırlıklı standartlaştırılmamış artıklar. Yalnızca bir WLS değişkeni önceden seçildiyse kullanılabilir.
- *Standartlaştırılmış*. Ayrılığı, standart sapmasının tahminine göre bölünen bir değer. Pearson artıkları olarak da bilinen standartlaştırılmış artıklar, 0 'a ve 1 'in standart sapmasına sahiptir.
- *STUDENTED*. Bu durumda, her vakanın bağımsız değişkenlerdeki değerlerinin bağımsız değişkenlerden bağımsız değişkenlere uzaklığına bağlı olarak, vakaya göre değişen standart sapması tahminine bölünen bir tahminle bölünen. Bazen, dahili olarak kullanılan kalıntılar olarak da adlandırılır.
- *Silindi*. Bu vaka, regresyon katsayılarının hesaplamasından çıkarıldığında bir vakaya ilişkin olarak yeniden boyutlandırılır. Bu, bağımlı değişken değeri ile ayarlanan tahmini değer arasındaki farktır.

**Katsayı Istatistikleri.** Modeldeki parametre tahminlerinin varyans kovaryans matrisini, geçerli oturumdaki yeni bir veri kümesine ya da bir dış IBM SPSS Statistics veri dosyasına yazar. Ayrıca, her bağımlı değişken için, parametre tahminleri, parametre tahminlerine ilişkin standart hataların bir satırı, parametre tahminlerine karşılık gelen *t* istatistikleri için bir önem değeri satırı ve geri kalan serbestlik dereceleri satırı olacaktır. Çok değişkenli bir model için, her bağımlı değişken için benzer satırlar vardır. Heteroskedisite-tutarlı istatistikler seçildiğinde (yalnızca tek variant modeller için kullanılabilir), varyans-covariance matrisi sağlam bir tahminle hesaplanır, standart hatalar satırı güçlü standart hataları görüntüler ve önem değerleri, sağlam hataları yansıtır. Bu matris dosyasını, matris dosyalarını okuyan diğer yordamlarda kullanabilirsiniz.

## **GLM Tahmini Marjinal Anlamına Gelir**

Popülasyon marjinal hesaplarının hücrelerde ne anlama geldiğini tahmin etmek istediğiniz katsayıları ve etkileşimleri seçin. Bu, kovariates (varsa) için ayarlanmış anlamına gelir.

#### **Ana etkileri karşılaştır**

Modeldeki herhangi bir ana etki için tahmin edilen marjinal araçlar arasında düzeltilmemiş çiftlerin karşılaştırmalarını sağlar; bunlar arasında hem de hem de aralarında bulunan etkenler için geçerlidir. Bu öğe, yalnızca ana etkiler Görüntüleme Anlamı Listesi altında seçildiyse kullanılabilir.

### **Basit ana etkileri karşılaştır**

Hedef liste bir ya da daha fazla ürün ya da etkileşim etkisi içerdiğinde ayar etkinleştirilir (örneğin, A\*B, A\*B\*C). Bu ayar, diğer etkenlerin seviyeleri içinde iç içe geçmiş temel etkiler olan basit ana etkiler arasındaki karşılaştırmaların belirtimini destekler.

### **Güven aralığı ayarlaması**

Güven aralıklarını ve önemini belirlemek için en az önemli fark (LSD), Bonferroni ya da Sidak ayarlaması seçin. Bu öğe, yalnızca **Temel etkileri karşılaştır** ve/veya **Basit ana etkileri karşılaştır** seçeneği belirlendiğinde kullanılabilir.

## **Tahmini Marjinal Değeri Belirtme**

- 1. Menülerden, > **Analyze** > **General Linear Model**(Çözümle-Genel Doğrusal Model) altında bulunan yordamların birini seçin.
- 2. Ana iletişim kutusunda **EM Anlamı**Seçeneğini Tıklatın.

## **GLM Seçenekleri**

İsteğe bağlı istatistikler bu iletişim kutusundan kullanılabilir. İstatistikler, sabit etkilerin modeli kullanılarak hesaplanır.

**Görüntü birimi.** Gözlemlenen, standart sapmalar ve tüm hücrelerde bağımlı tüm değişkenlere ilişkin sayılar üretmek için **Tanımlayıcı istatistikler** seçeneğini belirleyin. **Etki boyutu tahminleri** , her bir etki ve her parametre tahmini için kısmi bir eta kare değeri verir. eta kare istatistiği, toplam değişkenlik attributable ile ilgili orantı bir faktöre oranını açıklar. Alternatif hipotez, gözlemlenen değere bağlı olarak ayarlandığında testin gücünü elde etmek için **Obsund power** (Güç gücü) seçeneğini belirleyin. Parametre tahminlerini, standart hataları, *t* sınamalarını, güven aralıklarını ve her bir test için gözlemlenen gücü üretmek için **Parametre tahminleri** ' yi seçin. **L** matrisini edinmek için **Karşıtlık katsayısı matrisi** seçeneğini belirleyin.

**Homojenlik testleri** , her bağımlı değişken için, her bağımlı değişken için farkın homojenliğini, sadece denekler arası etkenler için, yalnızca konulardaki etkenler için test eder. Yayılma düzeyi ve yeniden boyutlandırma grafikleri seçenekleri, veriler hakkındaki varsayımları kontrol etmek için kullanışlıdır. Herhangi bir faktör yoksa bu öğe devre dışı bırakılır. Her bağımlı değişken için, gözlemlenen, önceden standartlaştırılmış bir artıklı çizim üretmek için **Yeniden Boyutlandırma Grafiği** seçeneğini belirleyin. Bu komplolar, eşit farkın varsayımını araştırmak için kullanışlıdır. Bağımlı değişken ile bağımsız değişkenler arasındaki ilişkinin model tarafından yeterli şekilde tanımlanabilip tanımlanmayabileceğini denetlemek için **Sığan Sığdır** seçeneğini belirleyin. **Genel kabul edilebilir işlev (ler)** , genel kabul edilebilir işlev (ler) i temel alan özel hipotez testleri oluşturmanızı sağlar. Herhangi bir karşıtlık katsayısı matrisindeki satırlar, genel kabul edilebilir işlev (ler) in doğrusal birleşimleridir.

Hataların farkının (her bağımlı değişken için) bağımsız değişkenlerin değerlerine bağlı olup olmadığını test etmek için**Heteroskedisdice Tests** (Heteroskedisite Sınamaları) kullanılabilir. **Breusch-Pagan testi**, **Değiştirilmiş Breusch-Pagan testi**ve **F testi** için testin temel aldığı modeli belirtebilirsiniz. Varsayılan olarak, model sabit bir terimden, tahmini değerlerde doğrusal olan bir terimden, tahmin edilen değerlerde karesel bir terimden ve bir hata terimiyle oluşur.

**Sağlam standart hatalarla ilgili parametre tahminleri** displays a table of parameter estimates, along with robust or heteroskedasticity-consistent (HC) standard errors; and *t* statistics, significance values, and confidence intervals that use the robust standard errors. Sağlam kovaryans matrisi tahmini için beş farklı yöntem kullanılabilir.

## **HC0**

Orijinal asimptotik ya da büyük örnek güçlü, ampirik ya da "sandwich" tahminine dayalı olarak, parametre tahminlerinin kovaryans matrisine göre. Sandviçin orta kısmı, kare OLS (sıradan en az kareler) ya da kare ağırlıklı WLS (ağırlıklı en az kareler) artıkları içerir.

## **HC1**

A finite-sample modification of HC0, multiplying it by N/(N-p), where N is the sample size and p is the number of non-redundant parameters in the model.

### **HC2**

Squared resodudual by 1-h, burada h 'nin, vakaya ilişkin kaldıraç olduğu, HC0 ' in bir değişiklik yapılması.

### **HC3**

Bir jackknife estimator ile yaklaşık olarak yaklaşan HC0 ' ın değiştirilmesi. Kare rezidanları 1-h karesi ile bölünüyorlar.

### **HC4**

Kare artıkları 1-h ile h, N ve p değerine göre değişen bir güce 4 olan bir güç ile bölen HC0 ' ın değiştirilmesi.

**Önem düzeyi.** Özel amaçlı testlerde kullanılan önem düzeyini ve güven aralıklarını oluşturmak için kullanılan güven düzeyini ayarlamak isteyebilirsiniz. Belirtilen değer, teste ilişkin gözlemlenen gücü hesaplamak için de kullanılır. Bir önem düzeyi belirttiğinizde, iletişim kutusunda güven aralıklarının ilişkili düzeyi görüntülenir.

## **GLM Yardımcı Regresyon Modeli**

Yardımcı Regresyon Modeli iletişim kutusu, heteroskedisite için test etmek üzere kullanılan modeli belirtir.

### **Tahmin edilen değerleri kullan**

Sabit bir terimden, tahmini değerlerde doğrusal olan bir terimden, tahmin edilen değerlerde karesel bir terimden ve bir hata terimiyle oluşan bir model kullanır.

#### **Univariate modelini kullan**

Model alt iletişim kutusunda belirtilen modeli kullanır. Belirtilen model bir tane içermiyorsa kesişme süresi dahil edilir.

### **Özel model**

Açıkça belirtmiş olduğunuz modeli kullanır.

### **Oluşturma terimleri**

Seçilen bir katmanın ve covariates kümesinin tüm birleşimleri için belirli bir türdeki (ana etkiler gibi) içiçe olmayan terimleri içermek istediğinizde bu seçeneği kullanın.

## **Özel terimleri oluştur**

İçiçe terimleri içermek istediğinizde ya da değişkene göre herhangi bir terim değişkenini belirtik olarak oluşturmak istediğinizde bu seçeneği kullanın. İç içe geçmiş bir terim oluşturmak için aşağıdaki adımları içerir:

## **UNANOVA Command Ek Özellikleri**

Komut sözdizimi dili, aşağıdaki özellikleri de sağlar:

- Tasarımda iç içe geçmiş etkileri belirtin ( DESIGN altkomutunu kullanarak).
- Etkilerin doğrusal birleşimine ya da ( TEST altkomutunu kullanarak) test sınamalarını belirleyin.
- Birden çok karşıtlık belirtin ( CONTRAST altkomutunu kullanarak).
- Kullanıcı eksik değerleri içer ( MISSING altkomutunu kullanarak).
- EPS ölçütlerini belirtin ( CRITERIA altkomutunu kullanarak).
- Özel bir **L** matrisi, **M** matrisi ya da **K** matrisi oluşturun ( LMATRIX, MMATRIXve KMATRIX alt komutlarını kullanarak).
- Sapma ya da basit karşıtlıklar için, bir ara başvuru kategorisi belirtin ( CONTRAST altkomutunu kullanarak).
- Polinom karşıtlıkları için metrikleri belirtin ( CONTRAST altkomutunu kullanarak).
- Geçici karşılaştırmalar için hata terimleri belirtin ( POSTHOC altkomutunu kullanarak).
- Tahmini marjinal anlamı, herhangi bir faktör ya da faktör etkileşimi için faktör listesindeki etkenler arasında ( EMMEANS altkomutunu kullanarak) hesaplanabilrmektedir.
- Geçici değişkenlere ilişkin adları belirtin ( SAVE altkomutunu kullanarak).
- Bir ilinti matrisi veri dosyası oluşturun ( OUTFILE altkomutunu kullanarak).
- Betondens ANOVA tablosundan ( OUTFILE altkomutunu kullanarak) istatistikleri içeren bir matris veri dosyası oluşturun.
- Tasarım matrisini yeni bir veri dosyasına kaydedin ( OUTFILE altkomutunu kullanarak).

Tam sözdizimi bilgileri için *Command Syntax Reference* belgesine bakın.

# **Bivariate Korelasyonları**

Bivariate Korelasyon yordamı Pearson 'ın korelasyon katsayısını, Spearman 'ın rho ve Kendall 'ın tau-*b* ' yi önemli düzeyleriyle hesapladı. Korelasyon, değişkenlerin veya sıra emirlerinin nasıl ilişkili olduğunu ölçer. Bir korelasyon katsayısını hesaplamadan önce, verilerinizi aykırı sonuçlara (yanıltıcı sonuçlara neden olabilir) ve bir doğrusal ilişkinin kanıtına neden olan veri sayısını (yanıltıcı sonuçlara neden olabilir) için ekran Pearson 'un korelasyon katsayısı bir doğrusal ilişki ölçüsüsdür. İki değişken mükemmel bir şekilde ilgili olabilir, ancak ilişki doğrusal değilse, Pearson 'ın korelasyon katsayısı, ilişkilendirmelerini ölçmek için uygun bir istatistik değildir.

Güven aralığı ayarları Pearson ve Spearman için kullanılabilir.

### **Örnek**

Bir basketbol takımı tarafından kazanılan oyun sayısı, maç başına düşen ortalama puan sayısıyla ilintili oldu mu? Dağılım grafiği, doğrusal bir ilişki olduğunu gösterir. 1994-1995 NBA sezonundan gelen verilerin analiz edilerek, Pearson 'ın korelasyon katsayısının (0.581) 0.01 seviyesinde önemli olduğu ortaya çıktı. Sezon başına daha fazla maç kazandığından şüphelenebilirsiniz, rakiplerin sayısı o kadar az olur. Bu değişkenler olumsuz olarak ilintilendirilir (-0.401) ve korelasyon 0.05 düzeyinde önemlidir.

#### **İstatistik**

Her değişken için: eksik olmayan değerleri, ortalama ve standart sapması olan vaka sayısı. Her bir değişken çifti için: Pearson korelasyon katsayısı, Spearman's rho, Kendall's tau-*b*, sapmaların çapraz ürünü ve kovaryans.

## **Verilerin dikkate alınması**

#### **Veri**

Pearson 'ın korelasyon katsayısı ve niceliksel değişkenler ya da Spearman's rho ve Kendall's tau-*b*için sıralı kategorilerle birlikte nicel değişkenler ya da değişkenler için simetrik nicel değişkenler kullanın.

#### **Varsayımlar**

Pearson 'un korelasyon katsayısı, her değişken çiftinin bivariate normal olduğunu varsayar.

## **Bivariate Ilintilerinin Elde Edilmesi**

Menülerden şunları seçin:

#### **Çözümle** > **Korsanlar** > **Bivariate ...**

1. İki ya da daha çok sayısal değişken seçin.

Aşağıdaki seçenekler de kullanılabilir:

#### **İlinti Katsayıları**

Nicel olarak, normal olarak dağıtılmış değişkenler için **Pearson** korelasyon katsayısını seçin. Verileriniz normal olarak dağıtılmamışsa ya da kategorileri sipariş etmiyorsanız, sıra siparişleri arasındaki ilişkiyi ölçen **Kendall's tau-b** ya da **Spearman**seçeneğini belirleyin. Korelasyon katsayıları, -1 (mükemmel bir olumsuz ilişki) ve + 1 (mükemmel bir pozitif ilişki) arasında değer elde eder. 0 değeri, doğrusal ilişki olmadığını gösterir. Sonuçlarınızı yorumlarken, önemli bir korelasyon nedeniyle herhangi bir neden ve etki sonucu çizmemesine dikkat edin.

## **Önem Testi**

İki kuyruklu ya da tek kuyruklu olasılıkların arasından seçim yapabilirsiniz. İlişkilendirme yönü önceden biliniyorsa, **Tek kuyruklu**seçeneğini belirleyin. Tersi durumda, **Two-kuyruklu**seçeneğini belirleyin.

## **Önemli ilintileri işaretle**

0.05 düzeyinde önemli olan korelasyon katsayıları tek bir yıldız işaretiyle tanımlanır ve 0.01 düzeyinde önemli olan bu katsayılar iki yıldız işaretiyle tanımlanır.

## **Yalnızca alt üçgeni göster**

Seçildiğinde, çıkışta yalnızca ilinti matrisi tablolarının alt üçgeni gösterilir. Seçilmezse, çıkışta tam ilinti matrisi tablosu gösterilir. Bu ayar, çizelge çıkışının APA stili yönergelerine uymasını sağlar.

### **Köşegen göster**

Seçildiğinde, korelasyon matrisi tablolarının alt üçgen ile birlikte köşegen değerleri çıkışta gösterilir. Bu ayar, çizelge çıkışının APA stili yönergelerine uymasını sağlar.

- 2. İsteğe bağlı olarak aşağıdakileri seçebilirsiniz:
	- **Seçenekler ...**düğmesini tıklatın. Pearson ilinti istatistiklerini ve eksik değer ayarlarını belirtmek için.
	- **Stil ...**düğmesini tıklatın. Özet tabloların özelliklerini, belirli koşullara dayalı olarak otomatik olarak değiştiren koşulları belirtmek için.
	- **Önyükleme ...**düğmesini tıklatın. Ortalama, ortalama, ortanca, oransal, oransal oran, korelasyon katsayısı veya regresyon katsayısı gibi tahminler için standart hataların ve güven aralıklarının sağlam tahminlerini elde etmek içindir.
	- **Güven Aralığı ...**düğmesini tıklatın. güven aralıklarını tahmin etmek için seçenekleri ayarlamak.

## **Bivariate Korelasyon Seçenekleri**

## **İstatistik**

Pearson korelasyonları için aşağıdakilerden birini ya da her ikisini seçebilirsiniz:

## **Anlamı ve standart sapmalar**

Her değişken için görüntülenir. Eksik olmayan değer içeren vaka sayısı da gösterilir. Eksik değerler, eksik değerler ayarınız ne olursa olsun, değişken temelinde işlenerek eksik değerler kullanılır.

## **Çapraz ürün sapmaları ve kovaranslar**

Her değişken çifti için görüntülenir. Sapmaların çapraz ürünü, ortala düzeltilen değişkenlerin ürünlerinin toplamıyla eşittir. Bu, Pearson korelasyon katsayısının numeridir. Kovaryans, iki değişken arasındaki ilişkinin standartlaştırılmamış bir ölçüsdür. Bu, *N*-1ile bölünen ürün çaprazarası sapma eşittir.

## **Değerler Eksik**

Aşağıdakilerden birini seçebilirsiniz:

## **Durumlar çiftini dışla**

Bir ilinti katsayısı için bir ya da her iki değişken çiftine ilişkin eksik değerleri olan durumlar, çözümlemeyle dışlanır. Her bir katsayı, o belirli değişken çiftinde geçerli kodlara sahip olan tüm vakalara dayandığı için, her hesaplamada kullanılabilir olan en yüksek bilgi kullanılır. Bu, değişen sayıda vakayı temel alan bir katsayılar kümesine neden olabilir.

## **Vakaları liste olarak dışla**

Herhangi bir değişken için eksik değerleri olan durumlar tüm ilintilerin dışından çıkarılır.

## **Bivariate Korelasyonları Güven Aralığı**

Güven Aralığı iletişim kutusu, güven aralıklarını tahmin etmek için seçenekler sağlar. İletişim kutusu, Bivariate Correiars iletişim kutusunda **Pearson**, **Kendall 'ın tau-b**ya da **Spearman** seçildiğinde kullanılabilir.

## **Bivariate ilinti değiştirgesinin güvenilirlik aralığını tahmin et**

Bivariate ilinti parametresinin güven aralığı tahminini denetler. Seçildiğinde, güven aralığı tahmini gerçekleşir.

#### **Güven aralığı (%)**

Üretilen tüm güven aralıkları için güven düzeyini belirtir. 0 ile 100 arasında bir sayısal değer belirtin. Varsayılan değer 95 'tür.

### **Pearson İlinti**

**Yanlılık ayarlamasını uygula** ayarı, yöneltme ayarının uygulanıp uygulanmadığını denetler. Varsayılan olarak, bu ayar seçilmez; bu, önyargı terimini dikkate almamaktadır. Seçildiğinde, güven sınırlarının tahminine ilişkin yöneltme ayarlaması uygulanır. Bu ayar, Bivariate Correiars iletişim kutusunda **Pearson** seçildiğinde kullanılabilir.

#### **Spearman İlintisi**

Bu ayar, Bivariate İlintileri iletişim kutusunda **Spearman** seçildiğinde kullanılabilir ve Spearman Korelasyon farkını aşağıdaki yöntemlerle tahmin etmek için seçenekler sağlar:

- **Fieller, Hartley ve Pearson**
- **Bonett ve Wright**
- **Coruso ve Cliff**

## **KORELASS AND NONPAR CORR COMMAND ADDITIONAL FEATURES**

Komut sözdizimi dili, aşağıdaki özellikleri de sağlar:

- Faktör analizi ( MATRIX altkomutuyla) gibi diğer çözümlemeleri elde etmek için işlenmemiş veriler yerine kullanılabilecek bir ilinti matrisi yazın.
- Listedeki her değişkenin ikinci bir listede yer alan her değişkene ilişkin korelasyonlarını ( VARIABLES altkomutundaki WITH anahtar sözcüğünü kullanarak) edinin.

Tam sözdizimi bilgileri için *Command Syntax Reference* belgesine bakın.

# **Kısmi Ilintilendirmeler**

Kısmi İlintilendirmeler yordamı, bir veya daha fazla ek değişkenin etkilerini kontrol ederken iki değişken arasındaki doğrusal ilişkiyi açıklayan kısmi ilinti katsayılarını hesaplar. Korelaslar doğrusal ilişkilendirme ölçüleridir. İki değişken mükemmel bir şekilde ilgili olabilir, ancak ilişki doğrusal değilse, bir korelasyon katsayısı, ilişkilendirmelerini ölçmek için uygun bir istatistik değildir.

## **Örnek**

Sağlık fonları ile hastalık oranları arasında bir ilişki var mı? Bu tür bir ilişkinin olumsuz olmasını bekleseniz de, bir çalışma önemli bir *olumlu* korelasyon bildiriyor: Sağlık hizmetleri finansmanı arttıkça, hastalık oranları da artıyor. Sağlık hizmeti sağlayıcılarına yapılan ziyaretlerin oranını kontrol etmek, gözlemlenen olumlu korelasyonu neredeyse ortadan kaldırıyor. Sağlık finansmanı ve hastalık oranları sadece olumlu yönde görünüyor çünkü daha fazla kişi sağlık hizmetine erişirken daha çok doktor ve hastane hastalıklarına yol açıyor ve bu da daha fazla rapor verdi.

#### **İstatistik**

Her değişken için: eksik olmayan değerleri, ortalama ve standart sapması olan vaka sayısı. Kısmi ve sıfır sıralı korelasyon matrisleri, serbestlik dereceleri ve önem düzeyleri ile birlikte.

## **Verilerin dikkate alınması**

#### **Veri**

Simetrik, nicel değişkenler kullanın.

#### **Varsayımlar**

Kısmi İlintilendirmeler yordamı, her değişken çiftinin bivariate normal olduğunu varsayar.

## **Kısmi Ilintilerin Elde Edilmesi**

1. Menülerden şunları seçin:

**Çözümle** > **Korsanlar** > **Kısmi ...**

- 2. Kısmi ilintilerin hesaplanacağı iki ya da daha fazla sayısal değişken seçin.
- 3. Bir ya da daha çok sayısal denetim değişkeni seçin.

Aşağıdaki seçenekler de kullanılabilir:

### **Önem Testi**

İki kuyruklu ya da tek kuyruklu olasılıkların arasından seçim yapabilirsiniz. İlişkilendirme yönü önceden biliniyorsa, **Tek kuyruklu**seçeneğini belirleyin. Tersi durumda, **Two-kuyruklu**seçeneğini belirleyin.

### **Gerçek önem düzeyini görüntüle**

Varsayılan olarak, her bir korelasyon katsayısı için olasılık ve serbestlik dereceleri gösterilir. Bu öğeden seçimi kaldırırsanız, 0.05 düzeyinde önemli olan katsayılar tek bir yıldız işaretiyle tanımlanır, 0.01 düzeyinde önemli olan katsayılar çift yıldız işaretiyle tanımlanır ve serbestlik dereceleri bastırılır. Bu ayar hem kısmi, hem de sıfır sıralı ilinti matrislerini etkiler.

## **Kısmi Ilintilendirme Seçenekleri**

**Statistics.** Aşağıdaki gibi birini ya da her ikisini seçebilirsiniz:

- **Ortalama ve standart sapmalar anlamına gelir.** Her değişken için görüntülenir. Eksik olmayan değer içeren vaka sayısı da gösterilir.
- **Sıfır sıralı ilintilendirmeler.** Denetim değişkenleri de içinde olmak üzere, tüm değişkenler arasındaki basit ilintilendirme matrisi görüntülenir.

**Eksik Değerler.** Aşağıdaki alternatiflerden birini seçebilirsiniz:

- **Vakaları listele dışla.** Bir denetim değişkeni de içinde olmak üzere, herhangi bir değişken için değer eksik olan durumlar, tüm hesaplamalardan dışlanır.
- **Vakaları dışlayın.** Kısmi ilintilerin dayalı olduğu sıfır sıralı ilintilerin hesaplanması için, her iki değişken için de ya da bir çift değişken için değer eksik olan bir vaka kullanılmaz. Çift olarak silme işlemi, mümkün olan en fazla veri kullanır. Ancak, vaka sayısı katsayılara göre farklılık gösterebilir. Çift olarak silme işlemi yürürlükte olduğunda, belirli bir kısmi katsayı için serbestlik dereceleri, sıfır sıralı korelasyonların hesaplanmasında kullanılan en küçük vaka sayısına dayanır.

# **PARTIAL CORR COMMAND Ek Özellikleri**

Komut sözdizimi dili, aşağıdaki özellikleri de sağlar:

- Sıfır sıra ilinti matrisi okuyun ya da kısmi bir ilinti matrisi ( MATRIX altkomutuyla) yazın.
- İki değişken listesi arasında ( VARIABLES altkomutunda WITH anahtar sözcüğünü kullanarak) kısmi ilintilendirmeyi alın.
- Birden çok çözümleme elde edin (birden çok VARIABLES alt komutu ile).
- İki denetim değişkeniniz ( VARIABLES altkomutuyla) olduğunda, istek için (örneğin, hem birinci hem de ikinci sırada kısmi ilintilendirmeler) sipariş değerlerini belirtin.
- Yedek katsayıları bastırmak ( FORMAT altkomutuyla birlikte).
- Bazı katsayılar hesaplanamadığında ( STATISTICS altkomutuyla) basit ilintilendirme matrisini görüntüleyin.

Tam sözdizimi bilgileri için *Command Syntax Reference* belgesine bakın.

# **Uzaklıklar**

Bu yordam, değişken çiftleri ya da vaka çiftleri arasındaki benzerlikler ya da benzerlikleri (uzaklıkları) ölçen çok çeşitli istatistik türlerinden herhangi birini hesaplar. Bu benzerlik ya da mesafe ölçüleri, daha sonra karmaşık veri kümelerinin çözümlenmesi için faktör analizi, küme analizi veya çok boyutlu ölçekleme gibi diğer yordamlarda kullanılabilir.

**Örnek.** Motor boyutu, MPG ve beygir gücü gibi belirli özelliklere göre otomobil çiftleri arasındaki benzerlikleri ölçmek mümkün mü? Otolar arasındaki benzerlikleri hesaplayarak, birbirlerinden farklı olan ve birbirlerinden farklı olan otolara benzer bir anlam kazanabilirsiniz. Daha resmi bir analiz için, temel yapıyı keşfetmek için benzerliklere sıradüzensel bir küme analizi ya da çok boyutlu bir ölçekleme uygulamayı düşünebilirsiniz.

**İstatistikler.** Aralık verileri için benzerlik (uzaklık) ölçüleri, Euclidean mesafesi, kare Euclidean mesafesi, Chebychev, block, Minkowski veya özelleştirilmiş; sayım verileri için, ki-kare veya phi-square; ikili veri için, Euclidean mesafesi, kare Euclidean mesafesi, boyut farkı, desen farkı, fark, şekil ya da Lance ve Williams. Aralık verileri için benzerlik ölçüleri: Pearson korelasyon veya kosinüs; ikili veri için, Russel ve Rao, basit eşleştirme, Jaccard, dice, Rogers ve Tanimoto, Sokal and Saltin 1, Sokal and Saltin 2, Kulczynski 1, Kulczynski 2, Sokal and Saltin 4, Hamann, Lambda, Anderberg's *D*, Yule's *Y*, Yule 'in *Q*, Ochiai, Sokal ve Shalin 5, Phi 4 puanlık korelasyon, ya da dağılma.

Mesafe Matrislerini Elde Etmek Için

1. Menülerden şunları seçin:

## **Analiz Et** > **İlintilendirme** > **Uzaklıklar ...**

- 2. Durumlar arasındaki mesafeleri hesaplamak için en az bir sayısal değişken seçin ya da değişkenler arasındaki mesafeleri hesaplamak için en az iki sayısal değişken seçin.
- 3. Vakaların ya da değişkenler arasındaki yakınlıkları hesaplamak için Compute uzaklıklar grubunda bir alternatif seçin.

# **Mesafeler Arası Benzerlik Ölçüleri**

Ölçü grubundan, veri tipinize (aralık, sayı ya da ikili) karşılık gelen alternatifi seçin; daha sonra, açılan listeden, o veri tipine karşılık gelen ölçümlerden birini seçin. Veri tipine göre kullanılabilecek ölçümler şunlardır:

- **Aralık verileri.** Euclidean mesafesi, kare Euclidean mesafesi, Chebychev, block, Minkowski, ya da özelleştirilmiş.
- **Sayı verileri.** Ki-kare ölçüsü ya da Phi kare ölçüsü.
- **İkili veriler.** Euclidean mesafesi, kare Euclidean mesafesi, boyut farkı, desen farkı, fark, şekil, Lance ve Williams. (Hangi iki değerin anlamlı olduğunu belirtmek için Sun ve Absent değerlerini girin; mesafeler diğer tüm değerleri yoksayar.)

Dönüşüm Değerleri grubu, daha fazla bilgi işlem yapmadan *önce* vaka ya da değişkenlere ilişkin veri değerlerini standartlaştırmanıza olanak sağlar. Bu dönüştürmeler ikili veriler için geçerli değildir. Kullanılabilir standardizasyon yöntemleri *z* puandır, -1 ile 1 arasında, 0-1 aralığdır, 1 'in üst sınırı, 1 ortalama değeri ya da 1 'in standart sapması.

Dönüştürme Ölçümleri grubu, uzaklık ölçüsünün oluşturduğu değerleri dönüştürmenizi sağlar. Bunlar, uzaklık ölçüsünün hesaplanmasından sonra uygulanır. Kullanılabilir seçenekler mutlak değerlerdir, değişiklik işaretidir ve yeniden 0-1 aralığına yeniden ölçeklenir.

# **Mesafeler Benzerlik Ölçüleri**

Ölçü grubundan, veri tipinize (aralık ya da ikili) karşılık gelen alternatifi seçin; daha sonra, açılan listeden, bu tip verilerin karşılığı olan ölçülerden birini seçin. Veri tipine göre kullanılabilecek ölçümler şunlardır:

- **Aralık verileri.** Pearson korelasyonu veya kosin
- **İkili veriler.** Russell ve Rao, basit eşleştirme, Jaccard, Dice, Rogers ve Tanimoto, Sokal and Saltin 1, Sokal and Saltin 2, Sokal and Saltin 3, Kulczynski 1, Kulczynski 2, Sokal and Saltin 4, Hamann, Lambda, Anderberg's *D*, Yule's *Y*, Yule's *Q*, Ochiai, Sokal ve Sin 5, phi 4 nokta korelasyon, ya da dağılım. (Hangi iki değerin anlamlı olduğunu belirtmek için Sun ve Absent değerlerini girin; mesafeler diğer tüm değerleri yoksayar.)

Dönüştürme Değerleri grubu, proximiderleri hesaplamadan önce, durumlar ya da değişkenler için veri değerlerini standartlaştırabilmenize olanak tanır. Bu dönüştürmeler ikili veriler için geçerli değildir. Kullanılabilir standardizasyon yöntemleri *z* puandır, -1 ile 1 arasında, 0-1 aralığdır, 1 'in üst sınırı, 1 ortalama ve 1 'in standart sapması.

<span id="page-138-0"></span>Dönüştürme Ölçümleri grubu, uzaklık ölçüsünün oluşturduğu değerleri dönüştürmenizi sağlar. Bunlar, uzaklık ölçüsünün hesaplanmasından sonra uygulanır. Kullanılabilir seçenekler mutlak değerlerdir, değişiklik işaretidir ve yeniden 0-1 aralığına yeniden ölçeklenir.

# **Proksiderleri Komut Ek Özellikleri**

Uzaklıklar yordamı PROXIMITIES komut sözdizimini kullanır. Komut sözdizimi dili, aşağıdaki özellikleri de sağlar:

- Minkowski uzaklık ölçüsünün gücü olarak herhangi bir tamsayıyı belirtin.
- Özelleştirilmiş bir uzaklık ölçüsünün gücü ve kökü olarak tamsayıları belirtin.

Tam sözdizimi bilgileri için *Command Syntax Reference* belgesine bakın.

# **Doğrusal modeller**

Doğrusal modeller, hedef ile bir ya da daha fazla karşılaştırma belirtimi arasındaki doğrusal ilişkilere dayalı sürekli bir hedef tahmin eder.

Doğrusal modeller nispeten basitdir ve puanlama için kolayca yorumlanabilir bir matematiksel formül verir. Bu modellerin özellikleri iyi anlaşılır ve tipik olarak aynı veri kümesindeki diğer model türlerine (örneğin, sinir ağları veya karar ağaçları gibi) kıyasla çok hızlı bir şekilde inşa edilebilir.

**Örnek.** Ev sahiplerinin sigorta taleplerinin araştırılması için sınırlı kaynaklara sahip bir sigorta şirketi, talep maliyetlerinin tahmin ediliyor için bir model oluşturmak istiyor. Temsilciler, bu modeli hizmet merkezlerine dağıtarak, müşteriyle telefonda talep bilgileri girebilir ve geçmişteki verilere dayalı olarak talebin "beklenen" maliyetini elde edebilir.

**Alan gereksinimleri.** Bir Hedef ve en az bir Giriş olmalıdır. Varsayılan olarak, her ikisinin ya da Hiçbiri için önceden tanımlanmış rolleri olan alanlar kullanılmaz. Hedef sürekli (ölçek) olmalıdır. Tahmin ediliciler (girişler); kategorik (nominal ve sıralı) alanları üzerinde ölçüm düzeyi kısıtlaması yoktur; model ve sürekli alanlarda kovariates olarak kullanılan katsayılar olarak kullanılır.

**Not:** Bir kategorik alanda 1000 'den fazla kategori varsa, yordam çalıştırılmaz ve hiçbir model oluşturulmaz.

## **Doğrusal bir model elde etmek için**

Bu özellik İstatistik Tabanı seçeneğini gerektirir.

Menülerden şunları seçin:

## **Çözümle** > **Regresyon** > **Otomatik Doğrusal Modeller ...**

- 1. En az bir hedef ve bir giriş olduğundan emin olun.
- 2. İsteğe bağlı oluşturma ve model ayarlarını belirlemek için **Oluşturma Seçenekleri** düğmesini tıklatın.
- 3. Puanları etkin veri kümesine kaydetmek ve modeli bir dış dosyaya aktarmak için **Model Seçenekleri** ' yi tıklatın.
- 4. Yordamı çalıştırmak ve Model nesnelerini yaratmak için **Çalıştır** düğmesini tıklatın.

## **Amaçlar**

**Ana amacınız nedir?** Uygun hedefi seçin.

- **Standart bir model oluşturun.** Yöntem, tahmin edilicileri kullanarak hedefi tahmin etmek için tek bir model oluşturur. Genel olarak, standart modellerin yorumlanması daha kolaydır ve puanlamaya, paketlenmiş ya da büyük veri kümesi enseblerine göre daha hızlı olabilir.
- **Model doğruluğunu geliştirin (artırma).** Bu yöntem, daha doğru tahminler elde etmek için bir dizi model oluşturan, geliştirme özelliğini kullanarak bir ensemble modeli oluşturur. Ensembler, standart bir modelden daha uzun bir şekilde inşa etmek ve puan almak için daha uzun sürebilir.

<span id="page-139-0"></span>Geliştirme, her biri tüm veri kümesi üzerinde oluşturulmuş bir dizi "bileşen modeli" üretmektedir. Her bir ardışık bileşen modeli oluşturulmadan önce, kayıtlar önceki bileşen modelinin yeniden boyutlarına göre ağırlıklı olarak ağırlıklandırılır. Büyük artışlara sahip vakalar, bir sonraki bileşen modelinin bu kayıtları iyi tahmin etmeye odaklanabilmesi için görece daha yüksek analiz ağırlıkları verilir. Bu bileşen modelleri bir araya getirilebilir bir model oluşturur. Birleştirilebilir model, birleştirici bir kuralı kullanarak yeni kayıtları puanlıyor; kullanılabilir kurallar hedefin ölçüm düzeyine bağlıdır.

• **Model stabiliteyi (baglama) geliştirin.** Yöntem, daha güvenilir öngörüler elde etmek için birden çok model oluşturan, simgeleme (önyükleme kümeleme) kullanarak bir ensemble modeli oluşturur. Ensembler, standart bir modelden daha uzun bir şekilde inşa etmek ve puan almak için daha uzun sürebilir.

Önyükleme toplama (simping), özgün veri kümesinden örnekleme yaparak, eğitim veri kümesinin eşkopyalarını üretir. Bu, özgün veri kümesine eşit boyuttan önyükleme örnekleri oluşturur. Sonra her kopya üzerinde bir "bileşen modeli" oluşturulur. Bu bileşen modelleri bir araya getirilebilir bir model oluşturur. Birleştirilebilir model, birleştirici bir kuralı kullanarak yeni kayıtları puanlıyor; kullanılabilir kurallar hedefin ölçüm düzeyine bağlıdır.

• **Çok büyük veri kümeleri için bir model oluşturun ( IBM SPSS Statistics Server gerektirir).** Yöntem, veri kümesini ayrı veri bloklarına ayırarak bir ensemble modeli oluşturur. Veri kümeniz, yukarıdaki modellerden herhangi birini oluşturmak için ya da artımlı model oluşturma için çok büyükse bu seçeneği belirleyin. Bu seçenek, oluşturmak için daha az zaman alabilir, ancak standart bir modelden daha uzun sürede puanlamayı alabilir. Bu seçenek için IBM SPSS Statistics Server bağlanırlığı gerekir.

artırma, baglama ve çok büyük veri kümelerininartırma ve paketlendirmeile ilgili ayarlar için bkz. ["Ensembler " sayfa 133](#page-140-0) .

## **Temel Bilgiler**

**Verileri otomatik olarak hazırla.** Bu seçenek, modelin, modelin tahmine dayalı gücünü en üst düzeye çıkarmak için hedef ve önyükleyicilerin dahili olarak dönüştürülmesine olanak sağlar; modelle birlikte herhangi bir dönüşüm kaydedilir ve puanlama için yeni verilere uygulanır. Dönüştürülen alanların özgün sürümleri modelden çıkarılır. Varsayılan olarak, aşağıdaki otomatik veri hazırlığı gerçekleştirilir.

- **Tarih ve Saat işleme.** Her bir tarih karşılaştırma belirtimi, bir başvuru tarihinden (1970-01-01) bu yana geçen zamanı içeren yeni bir sürekli karşılaştırma belirtisine dönüştürülemektedir. Her zaman koşullanıcı, başvuru saatinden bu yana geçen süreyi içeren yeni bir sürekli öngörüleme dönüştür (00:00:00).
- **Ölçüm düzeyini ayarlayın. 5 'ten az ayrı değere sahip**Sürekli koşullanması, sıralı tahmin edilicileri olarak yeniden yayınlanır. 10 'dan fazla ayrı değeri olan sıralı tahmin ediliciler, sürekli tahmin ediliciler olarak yeniden yayınlanır.
- **Outlier işleme. Bir kesme değerinin (ortamdan 3 standart sapma) dışında yatan sürekli karşılaştırma belirtimlerinin**değerleri kesme değerine ayarlanır.
- **Eksik değer işleme.** Nominal karşılaştırma göstericilerin eksik değerleri, eğitim bölümünün kipiyle değiştirilir. Sıra öngörülebilirlerinin eksik değerleri, eğitim bölümünün ortantısıyla değiştirilir. Sürekli öngörülebilirlerin eksik değerleri, eğitim bölümünün ortamıyla değiştirilir.
- **denetimli birleştirme.** Bu, hedefle ilişkili olarak işlenecek alan sayısını azaltarak daha çok parsilik bir model oluşturur. Benzer kategoriler, giriş ve hedef arasındaki ilişkiye dayalı olarak tanımlanır. Önemli ölçüde farklı olmayan (yani, 0.1 'den büyük bir p-değeri olan) kategoriler birleştirilir. Tüm kategoriler birbiri ile birleştirilirse, bu alanın özgün ve türetilmiş sürümleri, bir karşılaştırma belirtimi olarak herhangi bir değeri olmadıkları için modelden çıkarılır.

**Güven düzeyi.** Bu, [Katsayılar](#page-143-0) görünümündeki model katsayılarının aralık tahminlerini hesaplamak için kullanılan güvenirlik düzeyidir. 0 'dan büyük ve 100 'den küçük bir değer belirtin. Varsayılan değer 95 'tür.

## **Model Seçimi**

**Model seçimi yöntemi.** Örnek seçim yöntemlerinden birini seçin (ayrıntılar aşağıdadır) ya da **Tüm karşılaştırma belirtimlerini içer**; bu yöntem, kullanılabilir tüm karşılaştırma belirtimlerini ana etki modeli terimleri olarak girer. Varsayılan olarak **İleri düzey adımla** kullanılır.

<span id="page-140-0"></span>**İleri Adımlı Seçimi.** Bu, modeldeki hiçbir etkiyle başlar ve adımlı ölçütlere göre başka bir adım ekleninceye ya da kaldırılıncaya kadar, etkileri tek seferde bir adım ekler ve kaldırır.

• **Giriş/kaldırma için ölçütler.** Bu istatistik, bir etkinin modele eklenip eklenmeyeceğini ya da modelden kaldırılıp kaldırılmayacağını belirlemek için kullanılan istatistik. **Bilgi Ölçütü (AICC)** , model verilen eğitim setinin olasılığına dayalıdır ve aşırı karmaşık modellerin penize edilmesi için ayarlanır. **F İstatistikleri** , model hatasındaki iyileştirmenin istatistiksel bir testine dayalıdır. **Ayarlanan R-kare** , eğitim kümesinin sığasına dayalıdır ve aşırı karmaşık modelleri penalize etmek için ayarlanır. **Aşırı Sığma Önleme Ölçütü (ASE)** , aşırı sığan önleme kümesinin sığasına (ortalama karesi ya da ASE) dayalı olur. Aşırı sığayan önleme kümesi, modeli eğitmek için kullanılmayan özgün veri kümesinin yaklaşık %30 'unun rastgele bir alt örneğidir.

**F Statistics** ' den başka bir ölçüt seçildiyse, her adımda ölçütteki en büyük pozitif artışa karşılık gelen etkinin modele eklenir. Modeldeki bir azalmaya karşılık gelen herhangi bir etki kaldırılır.

If **F İstatistikleri** is chosen as the criterion, then at each step the effect that has the smallest *P*-value less than the specified threshold, **Şu değere sahip etkileri: p-valular küçüktür**, is added to the model. Varsayılan değer 0.05 'tür. Any effects in the model with a *P*-value greater than the specified threshold, **Şu değerden büyük p-değerleri olan etkileri kaldır:**, are removed. Varsayılan değer 0,10 'tır.

- **Son modeldeki etki sayısı üst sınırını uyarlayın.** Varsayılan olarak, kullanılabilir tüm etkiler modele girilebilir. Diğer bir seçenek olarak, stepwise algoritması belirtilen sayıda etki sayısı üst sınırına sahip bir adımı sona erdirirse, algoritma yürürlükteki etki kümesiyle durur.
- **Maksimum adım sayısını özelleştirin.** Adımlı algoritma belirli sayıda adımdan sonra durur. Varsayılan olarak bu, kullanılabilir etki sayısının 3 katı sayısıdır. Diğer bir seçenek olarak, adım sayısı üst sınırı olarak artı bir tamsayı belirtin.

**En Iyi Altkümeler Seçimi.** Bu, "mümkün olan tüm" modelleri ya da en azından olası modellerin en az bir alt kümesini, en iyi alt küme ölçütlerine göre seçmek için ileri adım adımından daha büyük bir altküme denetler. **Information Criterion (AICC)** , model verilen eğitim setinin olasılığına dayalıdır ve aşırı karmaşık modellerin penize edilmesi için ayarlanır. **Ayarlanan R-kare** , eğitim kümesinin sığasına dayalıdır ve aşırı karmaşık modelleri penalize etmek için ayarlanır. **Aşırı Sığma Önleme Ölçütü (ASE)** , aşırı sığan önleme kümesinin sığasına (ortalama karesi ya da ASE) dayalı olur. Aşırı sığayan önleme kümesi, modeli eğitmek için kullanılmayan özgün veri kümesinin yaklaşık %30 'unun rastgele bir alt örneğidir.

kriterlerin en büyük değeri olan model, en iyi model olarak seçiliyor.

**Not:** En iyi altkümeler seçimi, ileriye doğru stepwise seçiminden daha hesapsal olarak yoğun. En iyi alt kümeler, artırma, paketlendirme ya da çok büyük veri kümeleriyle birlikte gerçekleştirildiğinde, ileriye doğru stepwise seçimi kullanılarak oluşturulan standart bir modelden çok daha uzun bir şekilde oluşturulması daha uzun sürebilir.

## **Ensembler**

Bu ayarlar, Hedeflerde artırılırken, paketlenirken ya da çok büyük veri kümelerinin istendiği durumlarda ortaya çıkan birleştirme davranışını belirler. Seçilen amaç için geçerli olmayan seçenekler yoksayılır.

**İşaretleme ve Çok Büyük Veri Kümeleri.** Bir topluluğu derecelendirirken, bu kural, temel modellerin değer değerini hesaplamak için temel modellerden tahmin edilen değerleri birleştirmek için kullanılır.

• **Sürekli hedefler için varsayılan birleştirme kuralı.** Sürekli hedefler için tahmin edilen değerler, temel modellerdeki tahmin edilen değerlerin ortası ya da ortanca kullanılarak birleştirilebilir.

Amaç model doğruluğu geliştirmek olduğunda, birleştirme kuralı seçimlerinin dikkate alınmadığına dikkat edin. Geliştirme, kategorik hedefleri ve sürekli hedefleri puanlandırmak üzere ağırlıklı bir medyan olmak için her zaman ağırlıklı bir çoğunluk oyu kullanır.

**Artırma ve İşaretleme.** Amaç model doğruluğu ya da dengesinin geliştirmesi olduğunda, oluşturulacak temel modellerin sayısını belirtin; bu, önyükleme örneklerinin sayısıdır. Artı bir tamsayı olmalıdır.

# **Gelişmiş**

**Sonuçları eşleyin.** Rasgele bir tohum belirlenmesi, çözümlemeleri eşlemenizi sağlar. Rasgele sayı üreteci, aşırı sığma önleme kümesinde hangi kayıtların olduğunu seçmek için kullanılır. Bir tamsayı belirtin ya da 1 ile 2147483647 (bu değerler de içinde) arasında bir sözde rasgele tamsayı yaratacak **Oluştur**' u tıklatın. Varsayılan değer 54752075 'tür.

## **Model Seçenekleri**

**Tahmini değerleri veri kümesine kaydedin.** Varsayılan değişken adı *PredictedValue*' dur.

**Modeli dışa aktarın.** Bu, modeli bir dış .zip dosyasına yazar. Model bilgilerini, puanlama amacıyla diğer veri dosyalarına uygulamak için bu model dosyasını kullanabilirsiniz. Benzersiz, geçerli bir dosya adı belirtin. Dosya belirtimi var olan bir dosyaya gönderme yapıyorsa, dosyanın üzerine yazılır.

# **Model Özeti**

Model Özeti görünümü, modelin anlık bir anlık özetidir ve buna uygun bir şekilde özettir.

**Çizelge.** Çizelge, aşağıdakiler de içinde olmak üzere bazı üst düzey model ayarlarını tanımlar:

- • [Alanlar](#page-138-0) sekmesinde belirtilen hedefin adı,
- Otomatik veri hazırlıklarının [Temel Bilgiler](#page-139-0)ayarlarında belirtildiği şekilde gerçekleştirilip gerçekleştirilmediği,
- • [Model Seçimia](#page-139-0)yarlarında belirtilen model seçimi yöntemi ve seçim ölçütü. Son modele ilişkin seçim ölçütünün değeri de görüntülenir ve daha küçük bir biçimde daha iyi bir biçimde sunulur.

**Grafik.** Grafik, daha büyük bir biçimde sunulan son modelin doğruluğunu daha iyi biçimlendirir. Son model için değer 100 × ayarına göre ayarlanmış *R* <sup>2</sup> ' dir.

# **Otomatik Veri Hazırlığı**

Bu görünüm, hangi alanların dışarıda bırakıldığı ve dönüştürülmüş alanların otomatik veri hazırlama (ADP) adımında türetildiği bilgileri gösterir. Dönüştürülen ya da dışlanan her alan için, çizelge alan adını, çözümlemedeki rolünü ve ADP step ile alınan işlemi listeler. Alanlar, alfabetik alan adlarına göre artan alfabetik sıralara göre sıralanır. Her alan için alınan olası işlemler şunlardır:

- **Türetilen süre: ay** , geçen süreyi geçerli sistem tarihine ilişkin tarihlerin bulunduğu bir alandaki değerlerden aylara göre hesaplar.
- **Türetilen süre: saat** , yürürlükteki sistem saatine kadar olan süreleri içeren bir alandaki değerlerden geçen süre (saat olarak) geçen süreyi hesaplar.
- **Sürekli olarak ölçüm düzeyini dizi olarak değiştir** , 5 'ten az benzersiz değere sahip sürekli alanları sıra alanı olarak yeniden dönüştürür.
- **Ölçüm düzeyini dizi sırasından sürekli olarak değiştir** , sürekli alanlar olarak 10 'dan fazla benzersiz değere sahip sıra alanlarını yeniden dönüştürür.
- **Kırpma aykırı değerleri** , kesme değerinin (ortamdan 3 standart sapma) ötesinde bir kesme değerine (ortamdan 3 standart sapma) aşan sürekli karşılaştırma göstericilerin değerlerini ayarlar.
- **Eksik değerlerin yerine koy** seçeneği, nominal alanların eksik değerlerini kiple, sıra alanlarıyla ortanca ve sürekli alanları ortamla değiştirir.
- **Hedefle ilişkilendirmeyi en üst düzeye çıkarmak için kategorileri birleştir** seçeneği, giriş ve hedef arasındaki ilişkiye dayalı olarak "benzer" karşılaştırma belirtimi kategorilerini tanımlar. Önemli ölçüde farklı olmayan (yani, 0.05 'ten büyük bir *p*değeri) birleştirilen kategoriler birleştirilir.
- **Kategorilerin birleştirilmesinden/birleştirdikten sonra sürekli öngörülebilirliği dışla/daha sonra hariç tut** , tek bir değere sahip olan karşılaştırma belirtimlerini kaldırır; büyük olasılıkla diğer koşullarla ilgili koşullardan sonra da alınır.

# **Tahmin Edilebilir Önem Derecesi**

Tipik olarak, modellik çabalarınıza en çok önem veren ve en az vazgeçmeyi ya da göz ardı etmeyi göz önünde bulundurarak modelleme çabalarınıza odaklanmak isteyeceksiniz. Tahmin edilebilir önem grafiği, her bir karşılaştırma belirtisinin modeli tahmin etmede göreceli önemini belirterek bunu yapabilmenize yardımcı olur. Değerler göreli olduğu için, görüntüdeki tüm karşılaştırma belirtimlerine ilişkin değerlerin toplamı 1,0 'tır. Tahmin edilici önem derecesi, model doğruluğu ile ilişkili değildir. Bu, tahminlerin doğru olup olmadığı değil, bir öngörü elde etmek için her bir tahmin edilenin önemiyle ilgilidir.

## **Gözlemlenen**

Bu, yatay eksendeki gözlenen değerler tarafından düşey eksendeki tahmin edilen değerlerin bir dağılım grafimesini görüntüler. İdeal olarak, noktalar 45 derecelik bir hatta uzanmalıdır; bu görünüm size herhangi bir kaydın model tarafından özellikle kötü bir şekilde tahmin edilip edilmediğini söyleyebilir.

## **Artıklar**

Bu, model artışlarının bir tanılama grafimesini görüntüler.

**Grafik stilleri. Stil** açılan listesinden erişilebilen farklı görüntü stilleri vardır.

- **Histogram.** Bu, normal dağılımın bir üst katmanı olan, sabit boyutlarda bulunan bir histogramdır. Doğrusal modeller, dirençlerin normal bir dağılıma sahip olduğunu varsayar. Bu yüzden histogramın ideal olarak pürüzsüz hattı yakın bir şekilde yakın bir yere getirmeleri gerekir.
- **p-P Çizimi.** Bu, bayıltılan artıkları normal bir dağılıma göre karşılaştıran bir olasılık olasılığı çizgişidir. Çizilmiş noktaların eğimi normal çizginden daha az dik ise, dirençler normal bir dağılımdan daha fazla değişkenlik gösterir; eğri dik ise, dirençler normal bir dağılımdan daha az değişkenlik gösterir. Eğer çizilmiş noktalarda S şeklinde bir eğri varsa, kalıntıların dağılımı çarpıklanır.

# **Aykırı değerler**

Bu tabloda, model üzerinde herhangi bir sorun olmayan etkisi olan kayıtlar listelenir ve kayıt tanıtıcısını (Alanlar sekmesinde belirtildiyse), hedef değeri ve Cook 'un uzaklığını görüntüler. Cook 'un mesafesi, belirli bir kaydın model katsayılarının hesaplanmasından dışlanmış olması durumunda, tüm kayıtların ne kadarının değişeceğine dair bir ölçüdür. Büyük bir Cook 'un mesafesi, bir kaydın katsayıların önemli ölçüde değişmesini ve bu nedenle de etkili kabul edilmesi gerektiğini belirtir.

Etkili kayıtlar, modeli tahmin ederken daha az ağırlık verip veremeyeceğini belirlemek için dikkatli bir şekilde incelenmelidir ya da aykırı değerleri kabul edilebilir bir eşiğe kısaltabilir ya da etkili kayıtları tamamen kaldırabilirsiniz.

## **Etkiler**

Bu görünüm, modeldeki her bir etkinin boyutunu görüntüler.

**Stilleri. Stil** açılan listesinden erişilebilen farklı görüntü stilleri vardır.

- **Çizgesi.** Bu, karşılaştırma belirtimi önemini azaltarak, etkilerin üstten alta doğru sıralanma grafiğidir. Çizgedeki bağlantı çizgileri, daha önemli etkilerle (daha küçük *p*-değerler) karşılık gelen daha büyük çizgi genişliğine sahip etki önemine göre ağırlıklı olarak ağırlıklanır. İmleci bir bağlantı çizgisinin üzerine getirdiğinizde, etkinin *P*değerini ve önemini gösteren bir araç ipucu ortaya çıkar. Bu varsayılandır.
- **Çizelge.** Bu, genel model ve tek tek model efektleri için bir ANOVA tablodur. Tek tek etkiler, tahmin edilici önem dereceleri azaltarak yukarıdan aşağıya doğru sıralanır. Varsayılan olarak, tablonun yalnızca genel modele ilişkin sonuçları göstereceği şekilde daraltıldığını unutmayın. Tek tek model efektlerine ilişkin sonuçları görmek için, çizelgedeki **Düzeltme Modeli** hücredeki hücreyi tıklatın.

**Önerici önemi.** Bir Predictor Importance kaydırıcısı (Predictor Importance), görünümde hangi karşılaştırma göstericilerin gösterildiğini denetleyen bir Bu, modeli değiştirmez, ancak en önemli tahmin ediliciye odaklanmanıza olanak sağlar. Varsayılan değer olarak, ilk 10 efekt görüntülenir.

<span id="page-143-0"></span>**Önemi.** Burada, öngörüleme önem derecesinde gösterilenlerin ötesinde, görünümde hangi etkilerin gösterildiğini daha fazla denetleyen bir önem kaydırıcısı vardır. Değer değerleri, kaydırıcı değerinden daha büyük önem taşıyan etkiler gizlenir. Bu, modeli değiştirmez, ancak en önemli etkilerin üzerine odaklanmanıza olanak sağlar. Varsayılan değer olarak değer 1,00 'tür; dolayısıyla, hiçbir etkinin önemi temel alınarak süzgeçten geçirilemez.

## **Katsayılar**

Bu görünüm, modeldeki her katsayının değerini görüntüler. Etkenlerin (kategorik karşılaştırma belirtimleri) model içinde gösterge kodlarıyla kodladığına dikkat edin; böylece, katsayıları içeren **etkilerin** genel olarak birden çok ilişkili **katsayıları**bulunur; bu, yedek (başvuru) parametresine karşılık gelen kategori dışındaki her kategori için bir tane olur.

**Stilleri. Stil** açılan listesinden erişilebilen farklı görüntü stilleri vardır.

- **Çizgesi.** Bu, kesişmeyi önce görüntüleyen bir grafiktir ve daha sonra, karşılaştırma belirtimi önemini azaltarak, etkileri yukarıdan aşağıya doğru sıralar. Etkenler içeren etkiler içinde katsayılar, artan veri değerlerine göre sıralanır. Çizgedeki bağlantı çizgileri, katsayının işaretine (çizge anahtarına bakın) ve katsayı değerine dayalı ağırlıklı, daha büyük katsayılara karşılık gelen daha büyük çizgi genişliğine sahip olarak renklendirilir (daha küçük *p*-değerler). İmleci bir bağlantı çizgisinin üzerine getirdiğinizde, katsayının değerini, *p*değerini ve parametrenin ilişkilendirildiği etkinin önemini gösteren bir araç ipucu ortaya çıkar. Bu varsayılan stildir.
- **Çizelge.** Bu, tek tek model katsayılarına ilişkin değerleri, önem testlerini ve güven aralıklarını gösterir. Kesişme sonrasında etkiler, öngörülektör önem dereceleri azaltarak yukarıdan aşağıya doğru sıralanır. Etkenler içeren etkiler içinde katsayılar, artan veri değerlerine göre sıralanır. Varsayılan olarak, çizelgenin yalnızca, her bir model parametresinin katsayısını, önemi ve önemini göstermek için daraltıldığını unutmayın. Standart hata, *t* istatistiği ve güven aralığı görmek için, tablodaki **Coslatic** hücreini tıklatın. İmleci tabloda bir model parametresi adının üzerine getirdiğinizde, parametrenin adını gösteren bir araç ipucu, parametrenin ilişkilendirildiği etki ve (kategorik karşılaştırma belirticileri için), model parametresiyle ilişkili değer etiketleri gösterilir. Bu özellikle, otomatik veri hazırlığı bir kategorik karşılaştırma belirticisinin benzer kategorilerini birleştirdiğinde yaratılan yeni kategorileri görmek için yararlı olabilir.

**Önerici önemi.** Bir Predictor Importance kaydırıcısı (Predictor Importance), görünümde hangi karşılaştırma göstericilerin gösterildiğini denetleyen bir Bu, modeli değiştirmez, ancak en önemli tahmin ediliciye odaklanmanıza olanak sağlar. Varsayılan değer olarak, ilk 10 efekt görüntülenir.

**Önemi.** Burada, öngörüleme önem derecesinde gösterilenlerin ötesinde, görünümde hangi katsayıların gösterileceğini daha fazla denetleyen bir önem kaydırıcısı vardır. Kaydırıcı değerinden daha büyük önem değerlerine sahip katsayılar gizlenir. Bu, modeli değiştirmez, ancak en önemli katsayılara odaklanabilmenize olanak sağlar. Varsayılan değer olarak değer 1,00 'dir, böylece katsayıların önemi temel alınarak herhangi bir katsayıma süzgeç uygulanmaz.

## **Tahmini Ortalama**

Bunlar, önemli tahmin ediliciler için görüntülenen grafiklerdir. Grafik, diğer tüm karşılaştırma belirtimlerini sabit tutarak, yatay eksendeki öngörülebilirliğin her değeri için dikey eksende hedefin model olarak hesaplanan değerini görüntüler. Her bir tahmin edilici katsayılarının hedefteki etkilerinin yararlı bir şekilde görselleştirilmesi sağlar.

*Not:* Bir karşılaştırma belirtimi kayda değer değilse, tahmin edilen herhangi bir yol üretilmez.

# **Model Oluşturma Özeti**

Model Seçimi ayarlarında **Yok** dışında bir model seçimi algoritması seçiliyse, bu, model oluşturma sürecinin bazı ayrıntılarını sağlar.

**İleri adımlık.** Stepwise, seçim algoritmaysa, stepwise algoritmasında son 10 adımı görüntüler. Her adım için, seçim ölçütünün değeri ve modeldeki etkilerin bu adımdaki değeri gösterilir. Bu, modele katkıda
bulunan her adımın ne kadar katkıda bulunduğunu size bir anlam verir. Her bir sütun, belirli bir adımda modeldeki etkileri daha kolay görebilmeniz için satırları sıralamanıza olanak tanır.

**En iyi alt kümeler.** En iyi alt kümeler seçim algoritmaysa, tabloda en üstteki 10 model görüntülenir. Her model için, seçim ölçütünün değeri ve modeldeki etkilerin değeri gösterilir. bu size en üst modellerin sağlamlığı açısından bir anlam ifade eder; eğer bir kaç farklılıkla birçok benzer etkiye sahip olma eğilimindelerse, o zaman "üst" modelde oldukça emin olabilirsiniz; eğer çok farklı etkilerle ilgilenirlerse, bazı etkilerin çok benzer olabileceği ve birleştirilmeleri (veya bir tanesi kaldırılmalıdır). Her bir sütun, belirli bir adımda modeldeki etkileri daha kolay görebilmeniz için satırları sıralamanıza olanak tanır.

# **Doğrusal Regresyon**

Doğrusal Regresyon, bir ya da daha fazla bağımsız değişken içeren doğrusal denklemin katsayılarını en iyi tahmin edilen katsayı tahminine, bağımlı değişkenin değerini tahmin eder. Örneğin, bir satış elemanının yaş, eğitim ve deneyim yılları gibi bağımsız değişkenlerden toplam yıllık satışlarını (bağımlı değişken) tahmin etmeyi deneyebilirsiniz.

**Örnek.** Takım başına düşen ortalama puan ortalaması ile ilgili bir sezonda bir basketbol takımı tarafından kazanılan oyun sayısı, bu sayı mı? Dağılım grafiği, bu değişkenlerin doğrusal olarak ilişkili olduğunu gösterir. kazanılan oyun sayısı ve rakibin attığı ortalama puan sayısı da linerken ilgili. Bu değişkenler negatif bir ilişkiye sahiptir. maç sayısı arttıkça, rakibin attığı ortalama puan sayısı da azalıyor. Doğrusal regresyon ile bu değişkenlerin ilişkisini modelleyebilirsiniz. Kaç maç takımının kazanacağını tahmin etmek için iyi bir model kullanılabilir.

**İstatistikler.** Her değişken için: geçerli vaka sayısı, ortalama ve standart sapma sayısı. Her model için: regresyon katsayıları, korelasyon matrisi, parça ve kısmi korelasyonları, birden çok *E*, *E* <sup>2</sup>, ayarlanmış *E* 2, *E* <sup>2</sup>' de değişiklik, tahminin standart hatası, varyans analizi tablosu, öngörülen değerler ve artıklar. Ayrıca, her bir regresyon katsayısı için 95%-confidence aralıkları, varyans-kovaryans matrisi, varyans enflasyon katsayısı, tolerans, Durbin-Watson testi, mesafe ölçüleri (Mahalanobis, Cook ve kaldıraç değerleri), DfBeta, DFTUfit, öngörü aralıkları ve casewise tanılama bilgileri. Çizimler: dağılım grafiği, kısmi çizimler, histogramlar ve normal olasılık grafikleri.

Doğrusal Regresyon Verileri Konuları

**Verileri.** Bağımlı ve bağımsız değişkenler nicel olmalıdır. Din, ana çalışma alanı ya da ikamet alanı gibi kategorik değişkenler, ikili (kukla) değişkenlere ya da diğer zıtlık değişkenlere geri konması gerekir.

**Varsayımlar.** Bağımsız değişkenin her değeri için, bağımlı değişkenin dağıtımının olağan olması gerekir. Bağımlı değişkenin dağılımının varyansı, bağımsız değişkenin tüm değerleri için sabit olmalıdır. Bağımlı değişken ile her bağımsız değişken arasındaki ilişki doğrusal olmalıdır ve tüm gözlemler bağımsız olmalıdır.

Doğrusal Regresyon Çözümlemesi Elde Etmek İçin

1. Menülerden şunları seçin:

### **Çözümle** > **Regresyon** > **Doğrusal ...**

- 2. Doğrusal Regresyon iletişim kutusunda, sayısal bir bağımlı değişken seçin.
- 3. Bir ya da daha çok sayısal bağımsız değişken seçin.

İsteğe bağlı olarak şunları yapabilirsiniz:

- Bağımsız değişkenleri bloklara gruplayın ve farklı değişken alt kümeleri için farklı giriş yöntemleri belirtin.
- Çözümlemeyi bu değişken için belirli bir değer (ler) içeren bir vaka alt kümesine sınırlamak için bir seçim değişkeni seçin.
- Çizimlerdeki noktaları tanımlamak için bir vaka tanıtıcısı değişkeni seçin.
- Ağırlıklı en az kareler analizi için bir sayısal WLS Ağırlık değişkeni seçin.

*WLS*. Ağırlıklı en az kareler modeli elde etmenizi sağlar. Veri noktaları, farklılıklarının karşılıklı karşılığı tarafından ağırlıklı olarak değerlendirilir. Bu, büyük değişkenlerle ilgili gözlemlerin, analiz üzerinde

küçük değişkenlerle ilişkili gözlemlere göre daha az etkiye sahip olduğu anlamına gelir. Ağırlıklandırma değişkeninin değeri sıfır, negatif ya da eksikse, vaka çözümlemekten çıkarılır.

## **Doğrusal Regresyon Değişkeni Seçme Yöntemleri**

Yöntem seçimi, bağımsız değişkenlerin çözümlemeye nasıl girileceğini belirtmenize olanak tanır. Farklı yöntemler kullanarak, aynı değişken kümesinden çeşitli regresyon modelleri oluşturabilirsiniz.

- *Enter (Regresyon)*. Bir öbekteki tüm değişkenlerin tek bir adımda girileceği değişken seçimine ilişkin yordam.
- *Stepwise*. Her adımda, F ' nin en küçük olasılığına sahip olan denklemde olmayan bağımsız değişken, bu olasılık yeterince küçükse girilir. Regresyon denkleminde önceden var olan değişkenler, F olasılığı yeterince büyükse kaldırılır. Ekleme ya da kaldırma için başka değişken uygun olmadığında yöntem sona erer.
- *Kaldır*. Bir öbeğdeki tüm değişkenlerin tek bir adımda kaldırıldığı değişken seçimine ilişkin yordam.
- *Geriye Doğru Eleme*. Tüm değişkenlerin denklem içine girildiği ve sonra sırayla çıkarıldığı değişken seçim yordamı. Bağımlı değişken içeren en küçük kısmi ilintilendirme olan değişken, önce kaldırma işlemi için dikkate alınır. Bu, eleme kriterlerini karşılıyorsa, kaldırılır. İlk değişken kaldırıldıktan sonra, en küçük kısmi korelasyon ile denklemde kalan değişken bir sonraki değişken olarak kabul edilir. Denklemde kaldırma ölçütlerine uyan değişken olmadığında yordam durur.
- *İlet Seçimi*. Değişkenlerin modele sıralı olarak girildiği bir adımlı değişken seçim yordamı. Denklemin içine girdi olarak kabul edilen ilk değişken, bağımlı değişken ile en büyük pozitif veya negatif korelasyon olan bir değişkendir. Bu değişken, yalnızca girdi ölçütlerine uygunsa denklem içine girilir. İlk değişken girilirse, en büyük kısmi ilintilendirme olan denklemde yer alan bağımsız değişken sonraki sayıdır. Bu yordam, giriş ölçütlerine uyan hiçbir değişken olmadığında durur.

Çıkışınızdaki önem değerleri, tek bir modele uygun olarak dayalıdır. Dolayısıyla, bir stepwise yöntemi (adımlı, ileri ya da geriye doğru) kullanıldığında, önem değerleri genellikle geçersiz olur.

Belirtilen giriş yönteminden bağımsız olarak, tüm değişkenlerin denklemde girilecek tolerans ölçütünün geçmesi gerekir. Varsayılan tolerans düzeyi 0.0001 'dir. Ayrıca, modelde zaten başka bir değişkenin toleransın tolerans ölçütünün altına düşmesine neden olması durumunda bir değişken girilmez.

Seçilen tüm bağımsız değişkenler tek bir regresyon modeline eklenir. Ancak, farklı değişkenlerin alt kümeleri için farklı giriş yöntemleri belirleyebilirsiniz. Örneğin, ileriye doğru seçimi kullanarak ikinci bir blok kullanarak regresyon modeline bir dizi değişken girebilirsiniz. Regresyon modeline ikinci bir değişken bloğu eklemek için **İleri**düğmesini tıklatın.

## **Doğrusal Regresyon Kümesi Kuralı**

Seçim kuralıyla tanımlanan vakalar çözümlemeye dahil edilir. Örneğin, bir değişken seçerseniz, **equals**öğesini seçin ve değer için 5 yazın ve yalnızca seçilen değişkenin 5 'e eşit bir değere sahip olduğu vakalar çözümlemede içerilir. Bir dizgi değerine de izin verilir.

## **Doğrusal Regresyon Grafikleri**

Komplolar normallik, lineer ve varyans eşitliğinin doğrulanmasına yardımcı olabilir. Komplolar, aykırı değerleri, alışılmadık gözlemleri ve etkili vakaları tespit etmek için de yararlıdır. Bunları yeni değişkenler, tahmini değerler, artıklar ve diğer tanılama bilgileri olarak kaydettikten sonra, bağımsız değişkenlerle grafik çizimi oluşturmak için Veri Düzenleyici 'de kullanılabilir. Aşağıdaki çizimler kullanılabilir:

**Dağılım grafikleri.** Aşağıdakilerden herhangi birini çizebilirsiniz: bağımlı değişken, standartlaştırılmış tahmin edilen değerler, standartlaştırılmış artıklar, silinen artıklar, ayarlanan tahmin edilen değerler, Sınırlı kalan artıklar ya da Studentified silinen artıklar. Değişkenlik ve değişkenlik eşitliğini denetlemek için standartlaştırılmış artıkları, standartlaştırılmış tahmin edilen değerlere göre çizin.

*Kaynak değişken listesi*. Bağımlı değişkeni (DEPENNT) ve şu tahmini ve yeniden kalan değişkenleri listeler: Standartlaştırılmış tahmin edilen değerler (\*ZPRED), Standartlaştırılmış artıklar (\*ZRESID), Silinen artıklar

(\*DRESID), Öngörülebilirmiş değerler (\*ADJPRED), Studentified resoduals (\*SRESID), Studenize silinmiş artıklar (\*SDRESID).

**Tüm kısmi grafikleri üretin.** Her iki değişken bağımsız değişkenlerin geri kalanında ayrı ayrı gerildiğinde, her bir bağımsız değişkenin ya da bağımlı değişkenin yeniden boyutlarının dağılım grafilerini görüntüler. Kısmi bir çizmenin üretilmesi için en az iki bağımsız değişken denklemde olmalıdır.

**Standartlaştırılmış Artıklar.** Standartlaştırılmış artıklıkların histogramını ve standartlaştırılmış artıklıkların normal bir dağılıma dağılımını karşılaştırarak elde edilen olağan olasılık grafikleri elde edebilirsiniz.

Herhangi bir çizim istenirse, standartlaştırılmış tahmin edilen değerler ve standartlaştırılmış artıklar için özet istatistikleri görüntülenir (**\*ZPRED** ve **\*ZRESID**).

## **Doğrusal Regresyon: Yeni Değişkenleri Kaydetme**

Tanılama bilgileri için yararlı olan tahmini değerleri, artıkları ve diğer istatistikleri saklayabilirsiniz. Her seçim, etkin veri dosyanızı bir ya da daha fazla yeni değişken ekler.

**Tahmini Değerler.** Regresyon modelinin her bir vaka için tahmin ettiği değerler.

- *Standartlaştırılmamış*. Modele, bağımlı değişken için tahmin edilen değer.
- *Standartlaştırılmış*. Her bir tahmin edilen değerin standartlaştırılmış biçimde bir dönüşümü. Yani, tahmin edilen ortalama değer tahmin edilen değerden çıkarılır ve fark tahmin edilen değerlerin standart sapmasına bölünmektedir. Standartlaştırılmış tahmin edilen değerlerin ortalama değeri 0 ve standart sapma 1.
- *Ayarlandı*. Bu vaka, regresyon katsayılarının hesaplamasından çıkarıldığında bir vakaya ilişkin tahmini değer.
- *dÖrneğin, öngörüler hakkında*. Tahmin edilen değerlerin standart hataları. Bağımsız değişkenlerin değerleri aynı olan durumlar için, bağımlı değişkenin ortalama değerinin standart sapmasının tahmini değeri.

**Mesafeler.** Regresyon modeli üzerinde büyük etkisi olabilecek bağımsız değişkenler ve durumlar için sıra dışı değer bileşimlerini içeren vakaları tanımlamaya yönelik önlemler.

- *Mahalanobis*. Bir vakanın bağımsız değişkenlerdeki değerlerinin, tüm vakaların ortalamasından farklı olduğunu gösteren bir ölçü. Büyük bir Mahalanobis mesafesi, bir vakayı bağımsız değişkenlerin birinde veya daha fazlasında aşırı değerlere sahip olduğu için tanımlar.
- *Cook's*. Belirli bir vaka, regresyon katsayılarına ilişkin hesaplamadan çıkarıldıysa, tüm vakaların artışlarının ne kadar değişeceğine ilişkin bir ölçü. Büyük bir Cook 'un D değeri, regresyon istatistiklerinin hesaplamalarından bir vaka hariç olmak üzere, katsayıları büyük ölçüde değiştirdiğini belirtir.
- *Değerleri kaldıraç*. Regresyonun sığasındaki bir noktana ilişkin etkiyi ölçer. The centered leverage ranges from 0 (no influence on the fit) to (N-1)/N.

**Öngörü Aralıkları.** Ortalama ve bireysel öngörü aralıkları için üst ve alt sınırlar.

- *Ortalama*. Öngörülen tahmin edilen yanıtın öngörü aralığı için alt ve üst sınırlar (iki değişken).
- *Bireysel*. Tek bir vaka için bağımlı değişkenin öngörü aralığına ilişkin alt ve üst sınırlar (iki değişken).
- *Güven Aralığı*. İki öngörü kesişmesi için güven düzeyini belirtmek için 1 ile 99.99 arasında bir değer girin. Bu değere girilmeden önce, ortalama ya da Bireysel seçeneği belirlenmelidir. Normal güven aralığı değerleri 90, 95 ve 99 'lardır.

**Artılar.** Bağımlı değişkenin gerçek değeri, regresyon denkleminin tahmin ettiği değerin eksi değeridir.

- *Standartlaştırılmamış*. Gözlenen değer ile model tarafından tahmin edilen değer arasındaki fark.
- *Standartlaştırılmış*. Ayrılığı, standart sapmasının tahminine göre bölünen bir değer. Pearson artıkları olarak da bilinen standartlaştırılmış artıklar, 0 'a ve 1 'in standart sapmasına sahiptir.
- *STUDENTED*. Bu durumda, her vakanın bağımsız değişkenlerdeki değerlerinin bağımsız değişkenlerden bağımsız değişkenlere uzaklığına bağlı olarak, vakaya göre değişen standart sapması tahminine bölünen bir tahminle bölünen. Bazen, dahili olarak kullanılan kalıntılar olarak da adlandırılır.
- *Silindi*. Bu vaka, regresyon katsayılarının hesaplamasından çıkarıldığında bir vakaya ilişkin olarak yeniden boyutlandırılır. Bu, bağımlı değişken değeri ile ayarlanan tahmini değer arasındaki farktır.
- *Silinmiş silinmiş*. Bir vakanın standart hatasına bölünmesi için silinen yeniden boyutlandırılr. Bir Studentified silinen residual ile ilişkili Studentize residenidual arasındaki fark, bir vakanın kendi öngörüsü üzerinde ne kadar fark kaldırmanın ne kadar fark kaldırıcağını gösterir. Bazen dışarıdan studentited resoduals olarak da anılır.

**Etki Istatistikleri.** Regresyon katsayılarındaki değişiklik (DfBeta [ s]) ve tahmin edilen değerler (DfSfit), belirli bir vakanın hariç tutulmalarından elde edilen sonuçlardan (DfSfit). Standartlaştırılmış DfBetas ve DfFit değerleri de kovaryans oranı ile birlikte kullanılabilir.

- *DfBetas*. Beta değeri farkı, regresyon katsayısındaki değişiktir ve belirli bir vakanın dışlanması sonucu ortaya çıkan değişiktir. Sabit da içinde olmak üzere, modeldeki her terim için bir değer hesaplanır.
- *Standartlaştırılmış DfBeta*. Standartlaştırılmış fark beta değerde. Regresyon katsayısındaki değişiklik, belirli bir vakanın hariç tutulmalarından neden olur. 2 'den büyük mutlak değerleri N kare köküyle incelemek isteyebilirsiniz. Burada N, vaka sayısıdır. Sabit da içinde olmak üzere, modeldeki her terim için bir değer hesaplanır.
- *DfFit*. Sığan değer farkı, belirli bir vakanın dışlanması sonucunda ortaya çıkan tahmin edilen değerdeki değişiktir.
- *Standartlaştırılmış DfFit*. Sığalan değere göre standartlaştırıldı. Öngörülen değerdeki değişiklik, belirli bir vakanın hariç tutulmalarından neden olur. Mutlak değer olan standartlaştırılmış değerleri incelemek isteyebilirsiniz; bu değer, p/N ' nin karekökünün 2 katından daha fazla olmalıdır; burada p, modeldeki parametrelerin sayısıdır ve N, vaka sayısıdır.
- *Kovaryans oranı*. Kovaryans matrisinin, regresyon katsayılarının hesaplamasından hariç tutulan, kovaryans matrisinin belirtecinin oranı, içerilen tüm vakalarla birlikte kovaryans matrisinin belirleyicisine göre oranlanır. Oran 1 'e yakınsa, kovaryans matrisini önemli ölçüde değiştirmez.

**Katsayı Istatistikleri.** Regresyon katsayılarını bir veri kümesine ya da bir veri dosyasına kaydeder. Veri kümeleri, aynı oturumda sonraki kullanım için kullanılabilir, ancak oturumun sonuna belirtik olarak kaydedilmedikçe dosya olarak kaydedilmez. Veri kümesi adlarının değişken adlandırma kurallarına uyması gerekir.

**Model bilgilerini XML dosyasına dışa aktarın.** Parametre tahminleri ve (isteğe bağlı olarak) kovaransları, XML (PMML) biçiminde belirtilen dosyaya aktarılır. Model bilgilerini, puanlama amacıyla diğer veri dosyalarına uygulamak için bu model dosyasını kullanabilirsiniz.

## **Doğrusal Regresyon Istatistikleri**

Aşağıdaki istatistikler kullanılabilir:

**Regresyon Katsayıları- Tahminler** displays Regression coefficient *E*, standard error of *E*, standardized coefficient beta, *t* value for *E*, and two-tailed significance level of *t*. **Güvence aralıkları** , her regresyon katsayısı ya da bir kovaryans matrisi için belirtilen güven düzeyiyle güven aralıklarını görüntüler. **Kovaryans matrisi** , köşegendeki köşegen ve değişkenlerle birlikte regresyon katsayılarının varyans kovaryans matrisini görüntüler. Bir ilinti matrisi de görüntülenir.

**Model sığdır-** Modelden girilen ve kaldırılan değişkenler listelenir ve aşağıdaki 'iyiliğe uygun istatistik' değerleri görüntülenir: birden çok *R*, *R* <sup>2</sup> ve ayarlanmış *R* <sup>2</sup>, standart hata ve sapma analizi tablosu.

**R kare değişimi-** Bağımsız bir değişken ekleyerek ya da silerek üretilen *R* <sup>2</sup> istatistiğindeki değişiklik. Bir değişkenle ilişkili *R* <sup>2</sup> değişikliği büyükse, bu, değişkenin bağımlı değişkenin iyi bir koşullanıcısı olduğu anlamına gelir.

**Tanımlayıcı-** Analizde her bir değişken için geçerli vaka sayısı, ortalama ve standart sapma sağlar. Tek kuyruklu önem düzeyine sahip bir ilinti matrisi ve her bir ilintiye ilişkin vaka sayısı da görüntülenir.

*Parça İlintisi*. Modeldeki diğer bağımsız değişkenlerin doğrusal etkileri bağımsız değişkenden kaldırıldığında, bağımlı değişken ile bağımsız değişken arasındaki ilinti. Bir denklemde bir değişken eklendiğinde R-kare 'deki değişiklikle ilgilidir. Bazen yarı kısmi ilintilendirme olarak adlandırılır.

*Kısmi İlinti*. Diğer değişkenlerle karşılıklı ilişkilendirmeleri nedeniyle ilintilendirmeyi kaldırdıktan sonra iki değişken arasında kalan korelasyon. Modeldeki diğer bağımsız değişkenlerin doğrusal etkileri her ikisinden de kaldırıldığında, bağımlı değişken ile bağımsız değişken arasındaki korelasyon.

**Collinearity diagnostics-** Collinearity (ya da çoklu değişkenlik), bir bağımsız değişken, diğer bağımsız değişkenlerin doğrusal işlevi olduğunda istenmeyen bir durumdur. Ölçeklenen ve ortalanmamış çapraz ürünler matrisi, koşul endeksleri ve fark ayrıştırma oranları, tek tek değişkenlere ilişkin toleranslar ve varyans enflasyon katsayıları (VIF) ile birlikte görüntülenir.

**Seçim ölçütleri-** Akaike bilgi ölçütünün (AIC), Ameniya 'nın öngörü ölçütünün (PC), Mx, öngörü ölçütünün (Cp) ve Schwarz Bayes ölçütünün (SBC) karelik hatasına olanak tanımasını sağlar. İstatistikler, Model Özeti tablosunda görüntülenir.

**Artılar-** Farklı modelleri karşılaştırmak için bir çapraz doğrulama istatistiği olarak kullanmak için **'İstatistik İstatistiği'** seçeneğini belirleyebilirsiniz. Bu ayrıca, yeniden boyutların dizisel ilintilendirme için **'Duban-Watson'** sınamasını da görüntüler. Seçim ölçütlerine uyan vakalar ( *n* standart sapmaların üstündeki aykırı değerler) için **'Vaka bilgileri tanılaması'** bilgilerini seçin.

## **Doğrusal Regresyon Seçenekleri**

Aşağıdaki seçenekler kullanılabilir:

**Adımlama Yöntemi Ölçütleri.** Bu seçenekler, ileri, geriye doğru ya da stepwise değişken seçim yöntemi belirtildiğinde geçerlidir. Değişkenler, modelden girilebilir ya da modelden kaldırılabilir; *C* değeri ya da *C* değerinin önem (olasılık) değerine bağlıdır.

- *F Olasılığını Kullan*. Bir değişken, F değerinin önem düzeyi Giriş değerinden küçükse, modele girilir ve önem düzeyi, Kaldırma değerinden büyükse kaldırılır. Giriş Kaldırma 'dan küçük olmalıdır ve her iki değer de pozitif olmalıdır. Modele daha fazla değişken girmek için, GiriŸ de§erini artmanin. Modelden daha fazla değişken kaldırmak için Removal (Kaldırma) değerini azaltın.
- *F Değeri Kullan*. F değeri Giriş değerinden büyükse, modele bir değişken girilir ve F değeri, Kaldırma değerinden küçükse, bu değişken kaldırılır. Girdi, Kaldırma 'dan büyük olmalı ve her iki değer de pozitif olmalıdır. Modele daha fazla değişken girmek için, GiriŸ de§erini alçalın. Modelden daha fazla değişken kaldırmak için Removal (Kaldırma) değerini artırın.

**Tolerans.** Varsayılan değer olarak, değer .0001 'dir. Tolerans, denklemdeki diğer bağımsız değişkenlerin hesaba katılmamış olan denklemdeki bir değişkenin varyansın orantısıdır. Değerlendirmede yer alan değişken dikkate alındıysa, denklemdeki herhangi bir değişkene ilişkin tolerans alt sınırı, denklemde yer alan bir değişkenin minimum toleransını gösteriyorsa. Değişkenler, bir regresyon denkleminde girmek ve kalmak için tolerans ve minimum tolerans testlerini geçirmelidir. Bir değişken tolerans ölçütlerinden geçerse, bu değişkene yürürlükte olan yönteme dayalı olarak eklenmeye hak kazanılır.

**Denklemde değişmezi içer.** Varsayılan olarak, regresyon modeli sabit bir terim içerir. Bu seçeneğin seçimini kaldırıldığında, regresyon, nadiren yapılır olan başlangıç noktasına kadar devam eder. Kökene göre regresyon sonuçları, bir sabiti içeren regresyon sonuçlarıyla karşılaştırılabilir değildir. Örneğin, *R* 2 olağan şekilde yorumlanamaz.

**Eksik Değerler.** Aşağıdakilerden birini seçebilirsiniz:

- **Vakaları listele dışla.** Yalnızca, tüm değişkenler için geçerli değerlere sahip olan durumlar çözümlemelere dahil edilir.
- **Vakaları dışlayın.** Ilintilendirmekte olan değişkenlerin çiftine ilişkin eksiksiz veriler içeren durumlar, regresyon analizinin dayandığı korelasyon katsayısını hesaplamak için kullanılır. Serbestlik dereceleri, minimum çiftli *N*' ye dayanır.
- **Anlamı ile değiştirin.** Tüm vakalar, eksik gözlemlerin yerine koyulan değişken ortalamalarıyla hesaplamalar için kullanılır.

# **Regression Komutu Ek Özellikleri**

Komut sözdizimi dili, aşağıdaki özellikleri de sağlar:

- Regresyon analizinizi elde etmek için ( MATRIX altkomutuyla) bir ilinti matrisi yazın ya da işlenmemiş veriler yerine bir matris okuyun.
- Tolerans düzeylerini belirtin ( CRITERIA altkomutuyla birlikte).
- Aynı ya da farklı bağımlı değişkenler için ( METHOD ve DEPENDENT altkomutlarıyla) birden çok model elde edin.
- Ek istatistikleri edinin ( DESCRIPTIVES ve STATISTICS alt komutlarıyla).

Tam sözdizimi bilgileri için *Command Syntax Reference* belgesine bakın.

# **Sıralı Regresyon**

Ordinal Regresyon, etkenler ya da covariates olabilen bir dizi öngörülebilirlik setinde çok-tomlı sıralı yanıtın bağımlılığını modellemenize olanak sağlar. Ordinal Regresyon tasarımı, McCullagh (1980, 1998) metodolojisine dayanır ve yordam, sözdiziminde PLUM olarak anılır.

Standart doğrusal regresyon analizi, bir yanıt (bağımlı) değişkeni ile tahmin edilici (bağımsız) değişkenlerin ağırlıklı bir birleşimi arasındaki kare farklarının en aza indirilmesini içerir. Tahmini katsayılar, karşılaştırma belirtimlerindeki değişikliklerin yanıtı nasıl etkilediğini yansıtır. Yanıtın sayısal olduğu varsayılır, yanıt düzeyindeki değişikliklerin yanıt aralığı boyunca eşdeğeri olduğu varsayılır. örneğin, boyu 150 cm boyunda olan ve 140 cm boyunda olan bir kişi arasındaki yükseklik farkı 10 cm ' dir. bu, 210 cm boyunda olan bir kişi ile 200 cm boyunda bir kişi arasındaki yükseklikteki farkla aynı anlama sahip olur. Bu ilişkiler, seçim kategorilerinin seçimi ve sayısı oldukça gelişigüzel olabilen sıra değişkenleri için mutlaka tutmadır.

**Örnek.** Sıra Regresyon, ilaç dozajına karşı hastanın tepkisini incelemek için kullanılabilir. Olası tepkiler, *hiçbiri*, *hafif*, *orta*ya da *ağır*olarak sınıflandırılabilir. hafif ve ılımlı bir tepki arasındaki fark, ölçmenin zor ya da olanaksız olması ve algıya dayanmaktadır. Ayrıca, hafif ve orta derece bir yanıt arasındaki fark, orta ve ağır bir yanıt arasındaki farktan daha fazla ya da daha az olabilir.

**İstatistikler ve çizimler.** Observed and expected frequencies and cumulative frequencies, Pearson residuals for frequencies and cumulative frequencies, observed and expected probabilities, observed and expected cumulative probabilities of each response category by covariate pattern, asymptotic correlation and covariance matrices of parameter estimates, Pearson's chi-square and likelihood-ratio chi-square, goodness-of-fit statistics, iteration history, test of parallel lines assumption, parameter estimates, standard errors, confidence intervals, and Cox and Snell's, Nagelkerke's, and McFadden's *E* <sup>2</sup> statistics.

### Sıralı Regresyon Verileri Konuları

**Veri.** Bağımlı değişkenin sıra olduğu varsayılır ve sayısal ya da dizgi olabileceğidir. Sıralama, bağımlı değişkenin değerleri artan düzende sıralanarak belirlenir. En düşük değer, birinci kategoriyi tanımlar. Faktör değişkenlerinin kategorik olduğu varsayılır. Covariate değişkenleri sayısal olmalıdır. Birden çok sürekli kovarik kullanarak çok büyük bir hücre olasılıklarının yaratılmasıyla kolayca sonuçlanabileceğini unutmayın.

**Varsayımlar.** Yalnızca bir yanıt değişkenine izin verilir ve bu değişkene izin verilir. Ayrıca, bağımsız değişkenlerdeki her bir ayrı değer örüntümde, yanıtların bağımsız çoklu bilgi değişkenlerine sahip olduğu varsayılır.

**İlgili yordamlar.** Nominal logistik regresyon, nominal bağımlı değişkenler için benzer modeller kullanır.

Sıralı Regresyon Edinme

1. Menülerden şunları seçin:

### **Analiz Et** > **Regresyon** > **Sıra ...**

- 2. Bağımlı bir değişken seçin.
- 3. **Tamam**'ı tıklatın.

## **Sıralı Regresyon Seçenekleri**

Seçenekler iletişim kutusu, yinelemeli tahmin algoritmasında kullanılan parametreleri ayarlamanıza, parametre tahminleriniz için bir güven düzeyi seçmenize ve bir bağlantı işlevi seçmenize olanak tanır.

**Yinelemeler.** Yinelemeli algoritmayı özelleştirebilirsiniz.

- **Yineleme sayısı üst sınırı.** Negatif olmayan bir tamsayı belirtin. 0 belirtilirse, yordam başlangıç tahminlerini döndürür.
- **Adım adım sayısı üst sınırı.** Artı bir tamsayı belirtin.
- **Günlük olasılığı yakınlaşması.** Günlük olasılığının mutlak ya da göreli değişikliği bu değerden küçükse algoritma durur. 0 belirtilirse, ölçüt kullanılmaz.
- **Değiştirge yakınlaşması.** Parametre tahminlerinin her birindeki mutlak ya da göreli değişikliğin bu değerden küçük olması durumunda algoritma durur. 0 belirtilirse, ölçüt kullanılmaz.

**Güven aralığı.** 0 'dan büyük ya da 0 'a eşit ve 100 'den küçük bir değer belirtin.

**Delta.** Sıfır hücre sıklığına eklenen değer. 1 'den küçük, eksi olmayan bir değer belirtin.

**Teklik toleransı.** Yüksek düzeyde bağımlı öngörülebilirleri denetlemek için kullanılır. Seçenekler listesinden bir değer seçin.

**Bağlantı işlevi.** Bağlantı işlevi, modelin tahminine olanak tanıyan birikmeli olasılıkların dönüşümünü sağlar. Aşağıdaki beş bağlantı işlevi kullanılabilir.

- **Oturum Açın.** *f*(*x*) = log (*x*/(1 −*x*)). Genellikle eşit dağıtımlı kategoriler için kullanılır.
- **Tamamlayıcı günlük günlüğü.** *f*(*x*) = log (−log (1 −*x*)). Genellikle daha yüksek kategoriler daha olası olduğunda kullanılır.
- **Negatif günlük günlüğü.** *F*(*X*) = −log (−log (*X*)). Genellikle daha düşük kategoriler daha olası olduğunda kullanılır.
- **Probit.** *F*(*X*)=Φ−1(*X*). Tipik olarak, latince değişken olağan olarak dağıtıldığında kullanılır.
- **Cauchit (ters Cauchy).** *f*(*x*) = tan (π (*x*−0.5)). Tipik olarak, gizli değişken birçok uç değere sahip olduğunda kullanılır.

## **Sıralı Regresyon Çıktısı**

Çıkış iletişim kutusu, Viewer 'da görüntülenmek üzere tablolar üretmenizi ve değişkenleri çalışma dosyasına kaydetmenizi sağlar.

**Görüntü birimi.** Aşağıdakiler için tablolar üretir:

- **Her n adım için yineleme geçmişi yazdırılıyor.** Günlük olasılıkları ve parametre tahminleri, belirtilen yazdırma yinelemesi sıklığı için yazdırılır. İlk ve son yinelemeler her zaman yazdırılır.
- **İstatistiklerin iyiliğini sağlar.** Pearson ve olasılık oranı ki-kare istatistiği. Bunlar, değişken listesinde belirtilen sınıflandırmaya dayalı olarak hesaplanır.
- **Özet istatistikleri.** Cox ve Snell's, Nagelkerke ve McFadden 'ın *R* <sup>2</sup> istatistikleri.
- **Değiştirge tahminleri.** Parametre tahminleri, standart hatalar ve güven aralıkları.
- **Parametre tahminlerine ilişkin Asemptomatik ilintilendirme. Parametre tahmini parametre tahmini**Matrisi.
- **Asemptomatik parametre tahminlerinin varyansı.** Matrix of parameter estimate covariances.
- **Hücre bilgileri.** Gözlemlenen ve beklenen sıklıklar ve birikimli frekanslar, Pearson frekansları ve birikimli frekanslar, gözlemlenen ve beklenen olasılıklar, kovariate deseni tarafından her bir yanıt kategorisinin gözlemlenmiş ve beklenen kümülatif olasılıkları için artıklar. Birçok kovariate desenine sahip modeller için (örneğin, sürekli kovariate sahip modeller) için bu seçenek çok büyük, kablosuz olmayan bir tablo üretebilir.
- **Koşut hatların sınanması.** Konum parametrelerinin bağımlı değişken düzeylerine eşit olduğu hipotezinin sınanması. Bu yalnızca yalnızca konum-konum modeli için kullanılabilir.

**Kaydedilmiş Değişkenler.** Çalışma dosyasına aşağıdaki değişkenleri kaydeder:

- **Tahmini yanıt olasılıkları.** Bir katsayı/kovariate kalıbını yanıt kategorilerine sınıflandıran model tahmini olasılıkları. Yanıt kategorilerinin sayısı kadar olasılıklar vardır.
- **Tahmini kategori.** Bir katsayı/kovariate örüntüleri için tahmini olasılık üst sınırına sahip olan yanıt kategorisi.
- **Tahmini kategori olasılığı.** Bir katsayı/kovariate kalıbını tahmin edilen kategoriye sınıflandırma olasılığı tahmini. Bu olasılık aynı zamanda faktör/kovariat örüntünün tahmini olasılıklarının üst sınışıdır.
- **Gerçek kategori olasılığı.** Bir katsayı/kovariate kalıbını gerçek kategoriye sınıflandırma olasılığı tahmin ediliyor.

**Yazdırma Günlüğü-Olasılık.** Günlük olma olasılığının görüntüsünü denetler. **multinomial sabiti dahil** , olasılığın tam değerini size sağlar. Sonuçlarınızı, değişmezi içermeyen ürünler arasında karşılaştırmak için dışlamayı tercih edebilirsiniz.

## **Sıralı Regresyon Konumu Modeli**

Konum iletişim kutusu, çözümlemeniz için konum modelini belirtmenize olanak tanır.

**Modeli belirtin.** Ana etkiler modeli, kovariate ve faktör ana etkilerini içerir, ancak etkileşim etkisi içermez. Faktör etkileşimleri ya da kovarik etkileşimlerin alt kümelerini belirlemek için özel bir model oluşturabilirsiniz.

**Etkenler/covariates.** Etkenler ve kovariatlar listelenir.

**Konum modeli.** Model, seçtiğiniz ana etkilerin ve etkileşim etkilerinin dayandığı modeldir.

Seçilen etkenler ve kovariatlar için:

#### **Etkileşim**

Seçilen tüm değişkenlerin en üst düzey etkileşim terimini oluşturur. Bu varsayılandır.

### **Ana etkiler**

Seçilen her değişken için bir ana etki terimi yaratır.

### **İki yönlü.**

Seçilen değişkenlerin olası tüm iki yönlü etkileşimlerini yaratır.

### **3 'e kadar.**

Seçilen değişkenlerin olası üç yönlü etkileşimlerini yaratır.

### **4 yönlü.**

Seçilen değişkenlerin dört yönlü etkileşimlerini yaratır.

**5 'e kadar.**

Seçilen değişkenlerin beş yönlü etkileşimlerini yaratır.

## **Oluşturma Koşulları ve Özel Koşullar**

### **Oluşturma terimleri**

Seçilen bir katmanın ve covariates kümesinin tüm birleşimleri için belirli bir türdeki (ana etkiler gibi) içiçe olmayan terimleri içermek istediğinizde bu seçeneği kullanın.

### **Özel terimleri oluştur**

İçiçe terimleri içermek istediğinizde ya da değişkene göre herhangi bir terim değişkenini belirtik olarak oluşturmak istediğinizde bu seçeneği kullanın. İç içe geçmiş bir terim oluşturmak için aşağıdaki adımları içerir:

## **Sıralı Regresyon Ölçeği Modeli**

Ölçekleme iletişim kutusu, çözümlemeniz için ölçek modelini belirtmenize olanak tanır.

**Etkenler/covariates.** Etkenler ve kovariatlar listelenir.

**Ölçek modeli.** Model, seçtiğiniz ana ve etkileşim etkisine bağlıdır.

Seçilen etkenler ve kovariatlar için:

### **Etkileşim**

Seçilen tüm değişkenlerin en üst düzey etkileşim terimini oluşturur. Bu varsayılandır.

### **Ana etkiler**

Seçilen her değişken için bir ana etki terimi yaratır.

### **İki yönlü.**

Seçilen değişkenlerin olası tüm iki yönlü etkileşimlerini yaratır.

### **3 'e kadar.**

Seçilen değişkenlerin olası üç yönlü etkileşimlerini yaratır.

### **4 yönlü.**

Seçilen değişkenlerin dört yönlü etkileşimlerini yaratır.

**5 'e kadar.**

Seçilen değişkenlerin beş yönlü etkileşimlerini yaratır.

## **Oluşturma Koşulları ve Özel Koşullar**

### **Oluşturma terimleri**

Seçilen bir katmanın ve covariates kümesinin tüm birleşimleri için belirli bir türdeki (ana etkiler gibi) içiçe olmayan terimleri içermek istediğinizde bu seçeneği kullanın.

### **Özel terimleri oluştur**

İçiçe terimleri içermek istediğinizde ya da değişkene göre herhangi bir terim değişkenini belirtik olarak oluşturmak istediğinizde bu seçeneği kullanın. İç içe geçmiş bir terim oluşturmak için aşağıdaki adımları içerir:

# **PLUM Komutu Ek Özellikleri**

Seçimlerinizi bir sözdizimi penceresine yapıştırıp sonuçtaki PLUM komut sözdizimini düzenleyebilirseniz, Sıra Regresyonu özelleştirebilirsiniz. Komut sözdizimi dili, aşağıdaki özellikleri de sağlar:

• Parametrelerin doğrusal birleşimleri olarak boş hipotezler belirterek özelleştirilmiş hipotez testleri oluşturun.

Tam sözdizimi bilgileri için *Command Syntax Reference* belgesine bakın.

# **Doğrusal Esnek Net Regresyon**

Linear Elastik Net, bir ya da daha çok bağımsız değişkendeki bağımlı değişken için düzenli olarak kullanılan doğrusal regresyon modellerini tahmin etmek için Python sklearn.linear\_model.ElasticNet sınıfını kullanır. Düzenlem, L1 (Lasso) ve L2 (Ridge) cezalarını birleştirir. Uzantı, belirli bir L1 oranı için farklı alfa değerlerine ilişkin izleme grafiklerini görüntülemek ve çapraz doğrulamaya dayalı olarak L1 oranını ve alfa hiperparametre değerlerini seçmek için isteğe bağlı kipleri içerir. Tek bir model uygun olduğunda ya da çapraz doğrulama işlemi, ceza oranını ve/veya alfa 'yı seçmek için kullanıldığında, veri çıkış dışı başarımı tahmin etmek için bir bölme verileri bölümü kullanılabilir.

Doğrusal esnek ağ, L1 cezası ve alfa düzenleme parametresi oranının belirtilen değerlerine sahip bir modelin yanı sıra, belirli bir oran için bir dizi alfa değeri için bir katsayı değerleri çizimini görüntüleyebilir ya da belirtilen değer ızgaralarında k-katla çapraz geçerlik denetimi yoluyla hyperparameters değerinin seçimini kolaylaştırabilir. Tek bir model ayarlanmış ya da oranlı ve/veya çapraz doğrulama aracılığıyla alfa seçimi gerçekleştirilirse, son model, giriş verilerinin bir bölümünün, modelin örnek dışı bir performans tahmini değeri elde etmek için bir bölümü tarafından oluşturulan tutulma verilerine uygulanabilir.

## **Doğrusal Elastik Net Regresyon analizi elde etme**

1. Menülerden şunları seçin:

**Analiz Et** > **Regresyon** > **Doğrusal OLS Alternatifi** > **Elastik Ağ**

iletişim penceresi, etkin veri kümesindeki her bir vakayı eğitim ya da holdout örneğine atayan bir değişken belirtmenizi sağlar.

- 2. Sayısal bir hedef değişken seçin. Bir çözümlemeyi çalıştırmak için yalnızca bir hedef değişken gerekir.
- 3. Bir sayısal bağımlı belirtin.
- 4. En az bir kategorik faktör değişkeni ya da sayısal kovariate değişkeni belirtin.

İsteğe bağlı olarak, **Partition** (Bölüm), belirtilen ya da seçilen modelin örnek dışı başarımı tahmin etmek için giriş verileri için bir hollanda ya da test altkümesi yaratmak için bir yol sağlar. Tüm bölümleme, yordam tarafından kullanılan herhangi bir değişken için geçersiz veriler içeren vakaların listelenmesi sonrasında gerçekleştirilir. Eğitim verilerinin çapraz doğrulaması, katları ya da bölümlerinin Pythoniçinde oluşturulduğunu göz önünde bulundurun. Bölüm tarafından oluşturulan holdout verileri, etkide olan kipten bağımsız olarak, tahmin içinde kullanılmaz.

Bölüm, her bir örneğe rasgele atanmış durumların oranı ( **Eğitim ve Holdout bölümleri**altında) ya da her bir vakayı eğitim ya da holdout örneğine atayan bir değişkenle tanımlanarak tanımlanabilir. Hem eğitimi, hem de değişkenleri belirtemezsiniz. Bölüm belirtilmezse, giriş verilerinin yaklaşık %30 'unu oluşturan bir holdout örneği oluşturulur.

**Eğitim%** , etkin veri kümesindeki vakaların göreli sayısını, eğitim örneğine rasgele atamak için belirtir. Varsayılan eğitim %70 'dir.

## **Doğrusal Esnek Net Regresyon: Seçenekler**

Seçenekler etiketi aşağıdakiler için seçenekler sağlar:

### **Kip**

Bu seçim, aşağıdaki kiplerden birini belirtmeye ilişkin seçenekler sağlar:

#### **Belirtilen L1 oranı ve alfa ile uyum sağlar**

Bu kipi seçtiğinizde, tek bir model, belirtilen L1 oranı ve alfa düzenlendirme değerlerini kullanarak eğitim verilerine takılır. Bu varsayılandır. Bir bölüm belirtilirse, örnek performans olarak tahmin etmek için tutulan test verilerine yerleştirilmiş tek ya da son model uygulanır.

**Plot**(Plot) altında, gözlenen ve/veya artışlarla ilgili olarak tahmin edilen değerlerin çizilmesi seçilebilir.

**Kaydet**altında, tahmin edilen değerleri belirtebilir ve kaydedilecek artıkları belirtebilirsiniz.

#### **İzleme grafiği**

Bu kipi seçtiğinizde, eğitim verileri için üç çizim, belirtilen alfa değerleri kümesi için bir alfa işlevi olarak görüntülenir.

- Regresyon katsayılarının bir iz çizimi.
- $\cdot$  R<sup>2</sup>' nin bir çizimi.
- Ortalama kare hata (MSE) çizimi.

Bölüm onurlandırılsa da, bu kipten son model sonuçları verilmediği için, gerçekleştirilen test verileri için sonuç sağlanmaz.

#### **Çapraz geçerlilik denetimi aracılığıylaL1 oranı ve/veya alfa seçimi**

Bu kipi seçtiğinizde, modelleri değerlendirmek için çapraz doğrulamayı içeren bir ızgara araması gerçekleştirilir ve geçerlilik denetimi katları üzerinden en iyi ortalama  $R^2$  temel alınarak en iyi oran ve alfa değerleri seçilir. The **Çapraz doğrulama kıvrımlarının sayısı** field can be used to change the default value of five splits or folds for cross validation. Bir bölüm belirtilirse, örnek performans olarak tahmin etmek için tutulan test verilerine yerleştirilmiş tek ya da son model uygulanır.

**Görüntüle**altında, yalnızca seçilen değer oranı ve alfa (**En İyi**) değerine sahip modelle ilgili temel bilgileri, karşılaştırılan tüm modellere ilişkin temel bilgileri (**Modelleri karşılaştır**) ya da tüm modellere ilişkin tüm bölmelerle ya da katlardaki tüm bilgileri göstermeyi seçebilirsiniz (**Modelleri ve katları karşılaştır**). Varsayılan değer**En İyi** ' dir.

**Plot**' un altında, doğrulama katları üzerinden ortalama R2 ve/veya MSE grafiği çizilir. Öngörülen değerlere karşı gözlenen ve/veya artışların grafikleri de seçilebilir.

**Kaydet**altında, tahmin edilen değerleri belirtebilir ve kaydedilecek artıkları belirtebilirsiniz.

#### **Tek tek L1 oranlarını belirtin**

**Belirtilen L1 oranı ve alfa ile uyum sağlar** ya da **İzleme grafiği** kipi için bu kipi seçtiğinizde, tek bir L1 ceza oranı değeri belirtebilirsiniz. **Çapraz geçerlilik denetimi aracılığıylaL1 oranı ve/veya alfa seçimi** kipi için seçildiklerinde, birden çok değer belirtebilirsiniz.

### **Alfa değerlerinin ızgarasını belirtin**

When you select this mode for the **Çapraz geçerlilik denetimi aracılığıylaL1 oranı ve/veya alfa seçimi** mode, a grid of unique alpha values can be specified from a **Başlat** value (value1) to an **Bitiş** value (value2) with the increment of **Bu şekilde** (value3). If specified, only one valid set of [value1 T0 value2 BY value3] is allowed. Bu  $0 \le$  value1  $\le$  value2  $\le$  1' $\scriptstyle\rm I$ karsılaması gerekir. In cases where value1  $=$  value2, it is equivalent to specifying a single value1, regardless of value3.

Çizikler, değişen alfa değerlerinin yatay X eksenleri için belirtilen metrik kullanılarak görüntülenir.

#### **Ayrı ayrı Alfalar belirtin**

**Belirtilen L1 oranına ve alfa değerine sığdır** kipine ilişkin bu kipi seçtiğinizde, tek bir alfabetik düzenleme değeri belirtebilirsiniz. **İzleme grafiği** ya da **Çapraz geçerlilik denetimi aracılığıylaL1 oranı ve/veya alfa seçimi** kipi için seçildiklerinde, birden çok değer belirtebilirsiniz.

### **Alfa değerlerinin ızgarasını belirtin**

**İzleme grafiği** ya da **Çapraz geçerlilik denetimi aracılığıylaL1 oranı ve/veya alfa seçimi** kipi için bu kipi seçtiğinizde, bir **Başlat** değerinden (value1) **Bu şekilde** değerine (value3) ilişkin bir **Bitiş** değeri (value2) için benzersiz bir alfa değerleri ızgarası belirtilebilir. Belirtilirse, yalnızca tek bir [value1 TO value2 BY value3] kümesine izin verilir. Bu 0 ≤ value1 ≤ value2 ≤ 1'  $\mu$  karşılaması gerekir. In cases where value1 = value2, it is equivalent to specifying a single value1, regardless of value3.

Değer aralıkları için **Alfa metriği** , **Doğrusal** ya da **Temel 10 logaritmik** olabilir (10, belirtilen değerlerin gücüne yükseltilir).

Çizikler, değişen alfa değerlerinin yatay X eksenleri için belirtilen metrik kullanılarak görüntülenir.

## **Ölçütler**

### Analizleri kontrol eder.

#### **Kesişmeyi ekle**

Bu ölçüt, yerleştirilmiş model (ler) de bir kesişme içerir. Uzantı yordamının bağımlı değişkeni ortalamadığını ya da standartlaştıracağını ve tahmin sırasında kesişme engelinin penileştirilmediğini göz önünde bulundurun.

#### **Tahmin edilicileri standartlaştır**

Bağımsız değişkenleri standartlaştırır.

#### **Çapraz doğrulama kıvrımlarının sayısı**

Modellerin çapraz geçerlilik denetimi değerlendirmesi için bölme ya da katlama sayısı. 1 'den büyük bir artı tamsayı değeri olmalıdır. Varsayılan 5'tir.

#### **Python rasgele durumu**

Modellerin geçerlilik denetimi değerlendirmesini gerçekleştirirken kullanılan Python ' daki rastgele durumu ayarının değeri. Bu, sözde rasgele sayılar içeren sonuçların eşlenmesine olanak sağlar. Değer, 0-2<sup>32</sup>-0 aralığında bir tamsayı olmalıdır. Varsayılan, 0'dır.

#### **Süre sınırı (dakika)**

Model hesaplamalarının çalıştırılmasına izin verilen dakika sayısı. 0 değerini belirtirseniz, süreölçer kapatılır. Varsayılan değer 5'tir.

### **Görüntü**

Bu seçenek, **Çapraz geçerlilik denetimi aracılığıylaL1 oranı ve/veya alfa seçimi** kipi için görüntülenecek çıktının miktarını belirtir.

#### **En İyi**

Seçilen en iyi model için yalnızca temel sonuçları görüntüler. Bu, varsayılan olarak ayarlanır.

#### **Modelleri karşılaştır**

Değerlendirilen tüm modellere ilişkin temel sonuçları görüntüler.

#### **Modelleri ve katları karşılaştır**

Değerlendirilen her model için her bir bölme ya da katlama için tam ayrıntılı sonuçları görüntüler.

### **çiz**

Bu seçenek, gözlenen ya da yeniden boyutlandırılan değerlerin, tahmin edilen değerlere göre ve çapraz geçerlilik denetimi ile, çapraz doğrulama katları ile alfa değerleri arasındaki ortalama Rsquaredkare hatası (MSE) ve/veya ortalama  $R^2$  grafik çizimlerini belirtir.

#### **Ortalama crossvalidation ortalama karesi hatası (MSE) ile alfa**

**L1 oranı ve/veya çapraz doğrulama aracılığıyla alfa seçimi** kipi için, belirtilen ya da seçilen en iyi L1 oran değeri için alfa ile doğrulama katları arası ortalama MSE üzerinden bir çizgi çizimi görüntüler. **İzleme grafiği** kipi için, benzer bir çizim, tam eğitim verilerine dayalı olarak otomatik olarak üretilir.

#### **Ortalama çapraz geçerlilik denetimi R Kare ve alfa**

**L1 oranı ve/veya çapraz doğrulama yoluyla alfa seçimi** kipi için, belirtilen ya da seçilen en iyi L1 oran değeri için çapraz doğrulama katları ile alfa arası ortalama R2 bir çizgi çizimi görüntüler. **İzleme grafiği** kipi için, benzer bir çizim, tam eğitim verilerine dayalı olarak otomatik olarak üretilir.

#### **Gözlemlenen ve Tahmin Edilen**

Belirtilen ya da en iyi model için gözlemlenen ve öngörülen değerlerin bir dağılım grafimesini görüntüler.

#### **Artıklar ve Tahmin Edilmiş Karşılaştırması**

Belirtilen ya da en iyi model için tahmin edilen değerlere karşı artıkları bir dağılım grafiği görüntüler.

### **Kaydet**

Etkin veri kümesine kaydedilecek değişkenleri belirtir.

#### **Tahmini değerler**

Tahmini değerleri belirtilen ya da en iyi modelden etkin veri kümesine kaydedin. Ayrıca bir **Özel değişken adı**da belirtebilirsiniz.

#### **Artıklar**

Yeniden boyutların belirtilen ya da en iyi model tahminlerinden etkin veri kümesine kaydedilmesini sağlar. Ayrıca bir **Özel değişken adı**da belirtebilirsiniz.

# **Doğrusal Lasso Regresyonu**

Linear Lasso uses the Python sklearn.linear model.Lasso class to estimate L1 loss regularized linear regression models for a dependent variable on one or more independent variables, and includes optional modes to display trace plots and to select the alpha hyperparameter value based on crossvalidation. Tek bir model uygun olduğunda ya da Crossvalidation alfa seçmek için kullanıldığında, veri çıkış dışı başarımı tahmin etmek için bir bölme verileri bölümü kullanılabilir.

Alpha reguarization parametresi için belirlenmiş bir değere sahip bir modelin yanı sıra, doğrusal lasso, bir dizi alfa değeri için katsayı değerleri çizimini görüntüleyebilir ya da belirtilen değer ızgaralarında k-katl crossvalidation yoluyla hyperparameter değerinin seçimini kolaylaştırabilir. Tek bir model, çapraz geçerlilik denetimi aracılığıyla ayarlanmış ya da alfa seçimi gerçekleştirilirse, son model, giriş verilerinin bir bölümü tarafından, modelin örnek dışı bir başarım tahmini elde etmek için bir bölüm tarafından oluşturulan, tutulan veriler için uygulanabilir.

## **Doğrusal Lasso Regresyon çözümlemesi elde etme**

1. Menülerden şunları seçin:

### **Analiz Et** > **Regresyon** > **Doğrusal OLS Alternatifi** > **Lasso**

iletişim penceresi, etkin veri kümesindeki her bir vakayı eğitim ya da holdout örneğine atayan bir değişken belirtmenizi sağlar.

- 2. Sayısal bir hedef değişken seçin. Bir çözümlemeyi çalıştırmak için yalnızca bir hedef değişken gerekir.
- 3. Bir sayısal bağımlı belirtin.
- 4. En az bir kategorik faktör değişkeni ya da sayısal kovariate değişkeni belirtin.

İsteğe bağlı olarak, **Partition** (Bölüm), belirtilen ya da seçilen modelin örnek dışı başarımı tahmin etmek için giriş verileri için bir hollanda ya da test altkümesi yaratmak için bir yol sağlar. Tüm bölümleme, yordam tarafından kullanılan herhangi bir değişken için geçersiz veriler içeren vakaların listelenmesi sonrasında gerçekleştirilir. Eğitim verilerinin çapraz doğrulaması, katları ya da bölümlerinin Pythoniçinde oluşturulduğunu göz önünde bulundurun. Bölüm tarafından yaratılan hollandalı veri, etkide olan kipten bağımsız olarak, tahmin içinde kullanılmaz.

Bölüm, her bir örneğe rasgele atanmış durumların oranı ( **Training and Holdout partitions**) ya da her bir vakayı eğitim ya da holdout örneğine atayan bir değişkenle tanımlanarak tanımlanabilir. Hem eğitimi, hem de değişkenleri belirtemezsiniz. Bölüm belirtilmezse, giriş verilerinin yaklaşık %30 'unu oluşturan bir holdout örneği oluşturulur.

**Eğitim%** , etkin veri kümesindeki vakaların göreli sayısını, eğitim örneğine rasgele atamak için belirtir. Varsayılan eğitim %70 'dir.

## **Doğrusal Lasso Regresyonu: Seçenekler**

Seçenekler etiketi aşağıdakiler için seçenekler sağlar:

### **Kip**

Bu seçim, aşağıdaki kiplerden birini belirtmeye ilişkin seçenekler sağlar:

### **Belirtilen alfa ile sığdır**

Bu kipi seçtiğinizde, tek bir model, yalnızca bir alfa düzenleyici değeri kullanılarak eğitim verilerine yerleştirilir. Bu, varsayılan olarak ayarlanır. Bir bölüm belirtilirse, örnek performans olarak tahmin etmek için tutulan test verilerine yerleştirilmiş tek ya da son model uygulanır.

**Plot**(Plot) altında, gözlenen ve/veya artışlarla ilgili olarak tahmin edilen değerlerin çizilmesi seçilebilir.

**Kaydet**altında, tahmin edilen değerleri belirtebilir ve kaydedilecek artıkları belirtebilirsiniz.

### **İzleme grafiği**

Bu kipi seçtiğinizde, eğitim verileri için üç çizim, belirtilen alfa değerleri kümesi için bir alfa işlevi olarak görüntülenir.

- Regresyon katsayılarının bir iz çizimi.
- $\cdot$  R<sup>2</sup>' nin bir cizimi.
- Ortalama kare hata (MSE) çizimi.

Bölüm onurlandırılsa da, bu kipten son model sonuçları verilmediği için, gerçekleştirilen test verileri için sonuç sağlanmaz.

### **Çapraz geçerlilik denetimi aracılığıyla alfa seçimi**

Modelleri değerlendirmek için çapraz doğrulamayı içeren bir ızgara araması seçtiğinizde ve doğrulama katları üzerinden en iyi ortalama R2 temelinde en iyi alfa seçeneğini belirleyin. The **Çapraz doğrulama kıvrımlarının sayısı** field can be used to change the default value of five splits or folds for cross validation. Bir bölüm belirtilirse, örnek performans olarak tahmin etmek için tutulan test verilerine yerleştirilmiş tek ya da son model uygulanır.

**Görüntüle**altında, yalnızca seçilen alfa değerine sahip modelle ilgili temel bilgileri (**En İyi**), karşılaştırılan tüm modellere ilişkin temel bilgileri (**Modelleri karşılaştır**) ya da tüm modellere ilişkin tüm bölmelerle ya da katlardaki tüm bilgileri göstermeyi seçebilirsiniz (**Modelleri ve katları karşılaştır**). Varsayılan değer**En İyi** ' dir.

**Plot**' un altında, doğrulama katları üzerinden ortalama R2 ve/veya MSE grafiği çizilir. Öngörülen değerlere karşı gözlenen ve/veya artışların grafikleri de seçilebilir.

**Kaydet**altında, tahmin edilen değerleri belirtebilir ve kaydedilecek artıkları belirtebilirsiniz.

#### **Ayrı ayrı Alfalar belirtin**

**Belirtilen alfa ile sığdır** modunu seçtiğinizde, tek bir alfabetik düzenleme değeri belirtebilirsiniz. **İzleme grafiği** ya da **Çapraz geçerlik denetimi aracılığıyla alfa seçimi** kipini seçtiğinizde, birden çok değer belirtebilirsiniz.

#### **Değerler**

Bir ya da daha fazla pozitif alfabetik düzenleme değeri belirtin. Birden çok değer tek tek ya da aralık olarak belirtilebilir. Varsayılan değer 1'dir.

#### **Alfa değerlerinin ızgarasını belirtin**

**İzleme grafiği** ya da **Çapraz geçerlilik denetimi aracılığıyla alfa seçimi** kipini seçtiğinizde, bir **Başlat** değerinden (value1) **Bu şekilde** değerine (value3) ilişkin bir **Bitiş** değeri (value2) için benzersiz alfa değerleri ızgarası belirtilebilir. Belirtilirse, yalnızca tek bir [value1 TO value2 BY value3] kümesine izin verilir. Bu  $0 \leq$  value1  $\leq$  value2  $\leq$  1'  $\iota$  karsılaması gerekir. In cases where value1 = value2, it is equivalent to specifying a single value1, regardless of value3.

Değer aralıkları için **Alfa metriği** , **Doğrusal** ya da **Temel 10 logaritmik** olabilir (10, belirtilen değerlerin gücüne yükseltilir).

Çizikler, değişen alfa değerlerinin yatay X eksenleri için belirtilen metrik kullanılarak görüntülenir.

### **Ölçütler**

Analizleri kontrol eder.

#### **Kesişmeyi ekle**

Uygun model (ler) de bir araya girmemeyi içerir. Uzantı yordamının bağımlı değişkeni ortalamadığını ya da standartlaştıracağını ve tahmin sırasında kesişme engelinin penileştirilmediğini göz önünde bulundurun.

#### **Tahmin edilicileri standartlaştır**

Bağımsız değişkenleri standartlaştırır.

#### **Çapraz doğrulama kıvrımlarının sayısı**

Modellerin çapraz geçerlilik denetimi değerlendirmesi için bölme ya da katlama sayısı. 1 'den büyük bir artı tamsayı değeri olmalıdır. Varsayılan 5'tir.

#### **Python rasgele durumu**

Modellerin çapraz geçerlilik denetimi değerlendirmesi gerçekleştirilirken kullanılan Python ' daki rastgele\_durumu ayarının değeri. Sözde rasgele sayılar içeren sonuçların eşlenmesine izin verir. 0-2<sup>32</sup>-1 aralığında bir tamsayı olmalıdır. Varsayılan, 0'dır.

#### **Süre sınırı (dakika)**

Model hesaplamalarının çalıştırılmasına izin verilen dakika sayısı. 0 değerini belirtirseniz, süreölçer kapatılır. Varsayılan değer 5'tir.

### **Görüntü**

**Çapraz geçerlilik denetimi aracılığıyla alfa seçimi** kipi için görüntülenecek çıktının miktarını belirtir.

#### **En İyi**

Seçilen en iyi model için yalnızca temel sonuçları görüntüler. Bu varsayılandır.

#### **Modelleri karşılaştır**

Değerlendirilen tüm modellere ilişkin temel sonuçları görüntüler.

#### **Modelleri ve katları karşılaştır**

Değerlendirilen her model için her bir bölme ya da katlama için tam ayrıntılı sonuçları görüntüler.

### **çiz**

Gözlenen ya da yeniden boyutlandırılan değerlerin çizimlerini, tahmin edilen değerlere göre ve çapraz geçerlilik denetimi ile, çapraz doğrulama katları ile alfa değerleri arasındaki ortalama Rsquaredkare hatası (MSE) ve/veya ortalama  $R^2$  grafik çizimlerini belirtir.

#### **Ortalama çapraz geçerlilik denetimi ortalama karesi hatası (MSE) ile alfa arasındaki**

**Çapraz geçerlik denetimi aracılığıyla alfa seçimi** kipi için, çapraz doğrulama katları ile alfa arasındaki ortalama MSE ' nin çizgi çizimini görüntüler. **İzleme grafiği** kipi için, benzer bir çizim, tam eğitim verilerine dayalı olarak otomatik olarak üretilir.

#### **Ortalama çapraz geçerlilik denetimi R Kare ve alfa**

**Çapraz geçerlilik denetimi aracılığıyla alfa seçimi** kipi için, çapraz doğrulama katları ile alfa arasındaki ortalama R2 bir çizgi çizimi görüntüler. **İzleme grafiği** kipi için, benzer bir çizim, tam eğitim verilerine dayalı olarak otomatik olarak üretilir.

#### **Gözlemlenen ve Tahmin Edilen**

Belirtilen ya da en iyi model için gözlemlenen ve öngörülen değerlerin bir dağılım grafimesini görüntüler.

#### **Artıklar ve Tahmin Edilmiş Karşılaştırması**

Belirtilen ya da en iyi model için tahmin edilen değerlere karşı artıkları bir dağılım grafiği görüntüler.

### **Kaydet**

Etkin veri kümesine kaydedilecek değişkenleri belirtir.

#### **Tahmini değerler**

Tahmini değerleri belirtilen ya da en iyi modelden etkin veri kümesine kaydedin. Ayrıca bir **Özel değişken adı**da belirtebilirsiniz.

#### **Artıklar**

Yeniden boyutların belirtilen ya da en iyi model tahminlerinden etkin veri kümesine kaydedilmesini sağlar. Ayrıca bir **Özel değişken adı**da belirtebilirsiniz.

# **Doğrusal Şerit Regresyonu**

Linear Ridge uses the Python sklearn.linear\_model.Ridge class to estimate L2 or squared loss regularized linear regression models for a dependent variable on one or more independent variables, and includes optional modes to display trace plots and to select the alpha hyperparameter value based on crossvalidation. Tek bir model uygun olduğunda ya da Crossvalidation alfa seçmek için kullanıldığında, veri çıkış dışı başarımı tahmin etmek için bir bölme verileri bölümü kullanılabilir.

Alpha reguarization parametresi için belirlenmiş bir değere sahip bir modelin yanı sıra, doğrusal şerit, bir dizi alfa değeri için bir şerit izleme grafiği çizebilir ya da belirtilen değer ızgaralarında k-katla crossvalidation aracılığıyla hyperparameter değerinin seçimini kolaylaştırabilir. Tek bir model, çapraz geçerlilik denetimi aracılığıyla ayarlanmış ya da alfa seçimi gerçekleştirilirse, son model, giriş verilerinin bir bölümü tarafından, modelin örnek dışı bir başarım tahmini elde etmek için bir bölüm tarafından oluşturulan, tutulan veriler için uygulanabilir.

### **Doğrusal Ridge Regresyon analizi elde etme**

1. Menülerden şunları seçin:

#### **Analiz Et** > **Regresyon** > **Doğrusal OLS Alternatifi** > **Ridge**

iletişim penceresi, etkin veri kümesindeki her bir vakayı eğitim ya da holdout örneğine atayan bir değişken belirtmenizi sağlar.

2. Sayısal bir hedef değişken seçin. Bir çözümlemeyi çalıştırmak için yalnızca bir hedef değişken gerekir.

3. Bir sayısal bağımlı belirtin.

4. En az bir kategorik faktör değişkeni ya da sayısal kovariate değişkeni belirtin.

İsteğe bağlı olarak, **Partition** (Bölüm), belirtilen ya da seçilen modelin örnek dışı başarımı tahmin etmek için giriş verileri için bir hollanda ya da test altkümesi yaratmak için bir yol sağlar. Tüm bölümleme, yordam tarafından kullanılan herhangi bir değişken için geçersiz veriler içeren vakaların listelenmesi sonrasında gerçekleştirilir. Eğitim verilerinin çapraz doğrulaması, katları ya da bölümlerinin Pythoniçinde oluşturulduğunu göz önünde bulundurun. Bölüm tarafından oluşturulan holdout verileri, etkide olan kipten bağımsız olarak, tahmin içinde kullanılmaz.

Bölüm, her bir örneğe rasgele atanmış durumların oranı ( **Eğitim ve Holdout bölümleri**altında) ya da her bir vakayı eğitim ya da holdout örneğine atayan bir değişkenle tanımlanarak tanımlanabilir. Hem eğitimi, hem de değişkenleri belirtemezsiniz. Bölüm belirtilmezse, giriş verilerinin yaklaşık %30 'unu oluşturan bir holdout örneği oluşturulur.

**Eğitim%** , etkin veri kümesindeki vakaların göreli sayısını, eğitim örneğine rasgele atamak için belirtir. Varsayılan eğitim %70 'dir.

## **Doğrusal Tepsi Regresyonu: Seçenekler**

Seçenekler etiketi aşağıdakiler için seçenekler sağlar:

### **Kip**

Bu seçim, aşağıdaki kiplerden birini belirtmeye ilişkin seçenekler sağlar:

#### **Belirtilen alfa ile sığdır**

Bu seçeneği belirlediğinizde, tek bir model, yalnızca bir alfa düzenlendirme değeri kullanan eğitim verilerine takılır. Bu, varsayılan olarak ayarlanır. Bir bölüm belirtilirse, örnek performans olarak tahmin etmek için tutulan test verilerine yerleştirilmiş tek ya da son model uygulanır.

**Plot**(Plot) altında, gözlenen ve/veya artışlarla ilgili olarak tahmin edilen değerlerin çizilmesi seçilebilir.

**Kaydet**altında, tahmin edilen değerleri belirtebilir ve kaydedilecek artıkları belirtebilirsiniz.

### **İzleme grafiği**

Bu seçeneği belirlediğinizde, eğitim verileri için üç çizim, belirtilen alfa değerleri kümesi için bir alfa işlevi olarak görüntülenir.

- Regresyon katsayılarının bir çizik izi çizimi.
- $\cdot$  R<sup>2</sup>' nin bir cizimi.
- Ortalama kare hata (MSE) çizimi.

Bölüm onurlandırılsa da, bu kipten son model sonuçları verilmediği için, gerçekleştirilen test verileri için sonuç sağlanmaz.

### **Çapraz geçerlilik denetimi aracılığıyla alfa seçimi**

Bu seçeneği belirlediğinizde, modelleri değerlendirmek için çapraz doğrulamayı içeren bir ızgara araması yapılır ve en iyi alfa, doğrulama katları üzerinden en iyi ortalama R2 temel alınarak seçilir. The **Çapraz doğrulama kıvrımlarının sayısı** field can be used to change the default value of five splits or folds for cross validation. Bir bölüm belirtilirse, örnek performans olarak tahmin etmek için tutulan test verilerine yerleştirilmiş tek ya da son model uygulanır.

**Görüntüle**altında, yalnızca seçilen alfa değerine sahip modelle ilgili temel bilgileri (**En İyi**), karşılaştırılan tüm modellere ilişkin temel bilgileri (**Modelleri karşılaştır**) ya da tüm modellere ilişkin tüm bölmelerle ya da katlardaki tüm bilgileri göstermeyi seçebilirsiniz (**Modelleri ve katları karşılaştır**). Varsayılan değer**En İyi** ' dir.

**Plot**' un altında, doğrulama katları üzerinden ortalama R2 ve/veya MSE grafiği çizilir. Öngörülen değerlere karşı gözlenen ve/veya artışların grafikleri de seçilebilir.

**Kaydet**altında, tahmin edilen değerleri belirtebilir ve kaydedilecek artıkları belirtebilirsiniz.

### **Ayrı ayrı Alfalar belirtin**

**Belirtilen alfa ile sığdır** modunu seçtiğinizde, tek bir alfabetik düzenleme değeri belirtebilirsiniz. **İzleme grafiği** ya da **Çapraz geçerlik denetimi aracılığıyla alfa seçimi** kipini seçtiğinizde, birden çok değer belirtebilirsiniz.

#### **Değerler**

Bir ya da daha fazla pozitif alfabetik düzenleme değeri belirtin. Birden çok değeri tek tek ya da aralık olarak belirleyebilirsiniz. Varsayılan değer 1'dir.

#### **Alfa değerlerinin ızgarasını belirtin**

**İzleme grafiği** ya da **Çapraz geçerlilik denetimi aracılığıyla alfa seçimi** kipini seçtiğinizde, bir **Başlat** değerinden (value1) **Bu şekilde** değerine (value3) ilişkin bir **Bitiş** değeri (value2) için benzersiz alfa değerleri ızgarası belirtilebilir. Belirtilirse, yalnızca tek bir [value1 TO value2 BY value3] kümesine izin verilir. Bu  $0 \leq$  value1  $\leq$  value2  $\leq$  1'  $\iota$  karsılaması gerekir. In cases where value1  $=$  value2, it is equivalent to specifying a single value1, regardless of value3.

Değer aralıkları için **Alfa metriği** , **Doğrusal** ya da **Temel 10 logaritmik** olabilir (10, belirtilen değerlerin gücüne yükseltilir).

Çizikler, değişen alfa değerlerinin yatay X eksenleri için belirtilen metrik kullanılarak görüntülenir.

## **Ölçütler**

Analizleri kontrol eder.

#### **Kesişmeyi ekle**

Bu ölçüt, bir ya da daha çok uygun modeldeki bir kesişmeyi içerir. Uzantı yordamının bağımlı değişkeni ortalamadığını ya da standartlaştıracağını ve tahmin sırasında kesişme engelinin penileştirilmediğini göz önünde bulundurun.

#### **Tahmin edilicileri standartlaştır**

Bu ölçüt, tüm bağımsız değişkenleri standartlaştırır.

#### **Çapraz doğrulama kıvrımlarının sayısı**

Modellerin çapraz geçerlilik denetimi değerlendirmesi için bölme sayısını ya da bölme sayısını ayarlamak için bu ölçütleri kullanın. Sayı, 1 'den büyük bir artı tamsayı değeri olmalıdır. Varsayılan ayar 5'tir.

#### **Python rasgele durumu**

The value of the random\_state setting in Python is used while you perform cross validation evaluation of models. Sözde rasgele sayılar içeren sonuçların eşlenmesine izin verir. 0-232-1 aralığında bir tamsayı olmalıdır. Varsayılan, 0'dır.

#### **Süre sınırı (dakika)**

Model hesaplamalarının çalıştırılmasına izin verilen dakika sayısı. 0 değerini belirtirseniz, süreölçer kapatılır. Varsayılan değer 5'tir.

### **Görüntü**

Bu bölüm, **Çapraz geçerlilik denetimi aracılığıyla alfa seçimi** kipi için görüntülenecek çıktının miktarını belirtir.

#### **En İyi**

Seçilen en iyi model için yalnızca temel sonuçları görüntüler. Bu, varsayılan olarak ayarlanır.

#### **Modelleri karşılaştır**

Değerlendirilen tüm modeller için temel sonuçlar da görüntülenir.

#### **Modelleri ve katları karşılaştır**

Son olarak, değerlendirilen her model için her bir bölme ya da katlama için tam ayrıntılı sonuçlar görüntüler.

Çapraz geçerlilik denetimi katları ile alfa değerlerine karşı, çapraz doğrulama, ortalama ortalama kare hatası (MSE) ve/veya ortalama R<sup>2</sup> grafik çizimlerini içeren gözlenen ya da artılı değerlerin grafilerini belirtir.

### **Ortalama çapraz geçerlilik denetimi ortalama karesi hatası (MSE) ile alfa arasındaki**

**Çapraz geçerlilik denetimi aracılığıyla alfa seçimi** modu, çapraz doğrulama katları ile alfa arasındaki ortalama MSE ' nin çizgi çizimini görüntüler. **İzleme grafiği** kipi için, benzer bir çizim, tam eğitim verilerine dayalı olarak otomatik olarak üretilir.

#### **Ortalama çapraz geçerlilik denetimi R Kare ve alfa**

**Çapraz geçerlik denetimi aracılığıyla alfa seçimi** kipi, çapraz doğrulama katları ile alfa arasındaki ortalama R2 çizgi grafimesini görüntüler. **İzleme grafiği** kipi için, benzer bir çizim, tam eğitim verilerine dayalı olarak otomatik olarak üretilir.

#### **Gözlemlenen ve Tahmin Edilen**

Belirtilen ya da en iyi model için gözlemlenen ve öngörülen değerlerin dağılım grafimesini görüntüler.

#### **Artıklar ve Tahmin Edilmiş Karşılaştırması**

Ayrıca, belirtilen ya da en iyi model için tahmin edilen değerlere karşı artıkları bir dağılım grafiği de görüntüler.

### **Kaydet**

Etkin veri kümesine kaydedilecek değişkenleri belirtir.

#### **Tahmini değerler**

Tahmini değerleri belirtilen ya da en iyi modelden etkin veri kümesine kaydedin. Tersi durumda, bir **Özel değişken adı**belirtebilirsiniz.

#### **Artıklar**

Yeniden boyutların belirtilen ya da en iyi model tahminlerinden etkin veri kümesine kaydedilmesini sağlar. Tersi durumda, bir **Özel değişken adı**belirtebilirsiniz.

# **Eğri Tahmini**

Eğri Tahmini yordamı, 11 farklı eğri tahmin regresyon modeli için eğri tahmini regresyon istatistikleri ve ilgili komplolar üretir. Her bağımlı değişken için ayrı bir model üretilir. Ayrıca, tahmin edilen değerleri, artıkları ve öngörü aralıklarını yeni değişkenler olarak saklayabilirsiniz.

**Örnek.** Bir İnternet hizmet sağlayıcısı, zaman içinde ağlarındaki virüs bulaşmış e-posta trafiğinin yüzdesini izler. Dağılım grafiği, ilişkinin doğrusal olmayan olduğunu ortaya koyar. Verilere karesel ya da kübik bir model sığabilir ve varsayımların geçerliliğini denetleyebilir ve modele uygun bir şekilde iyilik getirebilirsiniz.

**İstatistikler.** Her model için: regresyon katsayıları, birden çok *R*, *R* <sup>2</sup>, ayarlanmış *R* <sup>2</sup>, tahmin, analiz-fark tablosu, tahmini değerler, artıklar ve öngörü aralıkları. Modeller: doğrusal, logaritmik, ters, karesel, kübik, güç, bileşik, S-eğrisi, lojistik, büyüme ve üstel.

Eğri Tahmini Verilerine Dikkat Edilecek Noktalar

**Veri.** Bağımlı ve bağımsız değişkenler nicel olmalıdır. Etkin veri kümesinden bağımsız değişken olarak **Saat** ' i seçerseniz (değişken seçmek yerine), Eğri Tahmini yordamı, vakalar arasındaki zaman uzunluğunun tek tip olduğu bir zaman değişkeni oluşturur. **Zaman** seçiliyse, bağımlı değişken bir zaman dizisi ölçüsü olmalıdır. Zaman dizisi analizi, her bir vakanın (satır) farklı bir zamanda bir dizi gözlemi temsil ettiği ve vakalar arasındaki zaman uzunluğunun tek tip olduğu bir veri dosyası yapısı gerektirir.

**Varsayımlar.** Bağımsız ve bağımlı değişkenlerin nasıl ilişkili olduğunu (doğrusal, üssel olarak, vb.) belirlemek için verilerinizi grafiksel olarak ekrana getiriniz. İyi bir modelin rezidanları rastgele dağıtılmalı ve normal olmalıdır. Doğrusal bir model kullanılırsa, aşağıdaki varsayımlar karşılanmalıdır: Bağımsız değişkenin her değeri için, bağımlı değişkenin dağılımı olağan olmalıdır. Bağımlı değişkenin dağılımının varyansı, bağımsız değişkenin tüm değerleri için sabit olmalıdır. Bağımlı değişken ile bağımsız değişken arasındaki ilişki doğrusal olmalıdır ve tüm gözlemler bağımsız olmalıdır.

### **çiz**

Eğri Tahminini Elde Etmek Için

1. Menülerden şunları seçin:

### **Çözümle** > **Regresyon** > **Eğri Tahmini ...**

- 2. Bir ya da daha çok bağımlı değişken seçin. Her bağımlı değişken için ayrı bir model üretilir.
- 3. Bağımsız bir değişken seçin (etkin veri kümesinde bir değişken seçin ya da **Saat**seçeneğini belirleyin).

4. İsteğe bağlı:

- Dağılım çizimlerindeki vakaları etiketlemek için bir değişken seçin. Dağılım grafiğindeki her bir nokta için, Vaka Etiketi değişkeninin değerini görüntülemek için Nokta Seçimi aracını kullanabilirsiniz.
- Tahmin edilen değerleri, artıları ve öngörü aralıklarını yeni değişkenler olarak kaydetmek için **Kaydet** düğmesini tıklatın.

Aşağıdaki seçenekler de kullanılabilir:

- **Denklemde değişmezi içer.** Regresyon denkleminde sabit bir terimi tahmin eder. Sabit değer varsayılan olarak dahil edilir.
- **Çizim modelleri.** Bağımlı değişken değerlerini ve seçilen her bir modeli bağımsız değişkene göre çizer. Her bağımlı değişken için ayrı bir grafik üretilir.
- **ANOVA tablosunu görüntüleyin.** Seçilen her model için bir özet analiz-fark tablosu görüntüler.

## **Eğri Tahmin Modelleri**

Bir ya da daha fazla eğri tahmin regresyon modeli seçebilirsiniz. Kullanılacak modeli belirlemek için verilerinizi planlayın. Değişkenleriniz ilişkili doğrusal görünüş görünüyorsa, basit bir doğrusal regresyon modeli kullanın. Değişkenleriniz doğrusal olmayan bir şekilde ilişkilendirilmemiş olduğunda, verilerinizi dönüştürmeyi deneyin. Bir dönüştürme yardımcı olmadığında, daha karmaşık bir modele gereksinim duyabilirsiniz. Verilerinizin dağılım grafimesini görüntüleyin; çizim, tanıdığınız bir matematiksel işlevi anlıyorsa, verilerinizi o model tipine uydur. Örneğin, verileriniz bir üstel işlevi andırıyorsa, üstel bir model kullanın.

*Doğrusal*. Modeli. Seri değerleri, doğrusal bir zaman işlevi olarak modellenir.

*Logaritmik*. Denkliği Y = b0 + (b1 \* ln (t)) olan model.

*Ters*. Denkliği Y = b0 + (b1 /t) olan model.

*Karesel*. Modeli. Karesel model, "kaplayan" ya da bir seriyi damlayan bir seriyi modellemek için kullanılabilir.

*Metreküp*. Y = b0 + (b1 \* t) + (b2 \* t\*\*2) + (b3 \* t\*\*3) denklemine göre tanımlanan model.

*Power*(Güç). Denklemi Y = b0 \* (t\*\*b1) ya da ln (Y) = ln (b0) + (b1 \* ln (t)) şeklinde olan model.

*Bileşik*. Denklemi Y = b0 \* (b1\*\*t) ya da ln (Y) = ln (b0) + (ln (b1) \* t) biçiminde olan model.

*S-eğri*. Denklemi, Y = e \* \* (b0 + (b1/t)) ya da ln (Y) = b0 + (b1/t) olan model.

*Lojistik*. Modeli Burada u üst sınır değeri. Logistik seçeneğini belirledikten sonra, regresyon denkleminde kullanılacak üst sınır değerini belirtin. Değer, en büyük bağımlı değişken değerinden daha büyük bir pozitif sayı olmalıdır.

*Büyüme*. Denklemi Y = e \* \* (b0 + (b1 \* t)) ya da ln (Y) = b0 + (b1 \* t) şeklinde olan model.

 $Ü$ stel. Denklemi Y = b0  $*(e^{**}$  (b1  $*$  t)) ya da ln (Y) = ln (b0) + (b1  $*$  t) seklinde olan model.

## **Eğri Tahmini Saklama**

**Değişkenleri Kaydedin.** Seçilen her model için tahmini değerleri, artıları (bağımlı değişkenin gözlemlenen değeri eksi modelin tahmini değerini) ve öngörü aralıklarını (üst ve alt sınırlar) saklayabilirsiniz. Yeni değişken adları ve tanımlayıcı etiketler, çıkış penceresindeki bir çizelgede görüntülenir.

**Vakaları Tahmin Etme.** Etkin veri kümesinde, bağımsız değişken olarak bir değişken yerine **Saat** ' i seçerseniz, zaman serilerinin bitmesinin ötesinde bir tahmin dönemi belirtebilirsiniz. Aşağıdaki alternatiflerden birini seçebilirsiniz:

- **Son vaka aracılığıyla tahmin döneminden tahmin edin.** Tahmin dönemindeki vakalara dayalı olarak dosyadaki tüm vakalara ilişkin değerleri tahmin eder. İletişim kutusunun alt kısmında görüntülenen tahmin dönemi, Veri menüsündeki Vakalar Seç seçeneğinin Aralık alt iletişim kutusu ile tanımlanır. Herhangi bir tahmin dönemi tanımlanmadıysa, değerleri tahmin etmek için tüm durumlar kullanılır.
- **Tahmin edin.** Değerleri, tahmin dönemindeki vakalara göre belirtilen tarih, saat ya da gözlem numarasıyla tahmin eder. Bu özellik, zaman dizisindeki son vakanın ardındaki değerleri tahmin etmek için kullanılabilir. Şu anda tanımlı olan tarih değişkenleri, öngörü döneminin sonunu belirtmek için hangi metin kutularının kullanılabilir olduğunu belirler. Tanımlı tarih değişkeni yoksa, bitiş gözlemini (vaka) belirleyebilirsiniz.

Tarih değişkenleri oluşturmak için Veri menüsündeki Tarihleri Tanımla seçeneğini kullanın.

# **Kısmi En Az Kareler Regresyonu**

Kısmi En Az Kareler Regresyon yordamı, kısmi en az karelerin (PLS), regresyon modelleri "yansıtma" olarak da bilinir) tahminler. PLS, sıradan en az kareler (OLS) regresyon, kurallı korelasyon ya da yapısal eşitlik modellemesi alternatifi olan, tahmine dayalı bir tekniktir ve karşılaştırma belirtimi değişkenleri yüksek oranda ilintili olduğunda ya da tahmin edilici sayısı vaka sayısını aştığında özellikle yararlı olur.

PLS, temel bileşen analizi ve çoklu regresyon özelliklerini birleştirir. İlk olarak, bağımsız ve bağımlı değişkenler arasında mümkün olduğunca kovaryansı mümkün olduğunca açıklayan bir dizi gizli faktörleri ayırıyor. Daha sonra, bir regresyon adımı, bağımsız değişkenlerin ayrıştırılması kullanılarak bağımlı değişkenlerin değerlerini tahmin eder.

#### **Tablolar**

Açıklanan farkın oranı (gizli faktör tarafından), gizli faktör ağırlıkları, latince faktör yüklemeleri, projeksiyonda bağımsız değişken önemi (VIP) ve regresyon parametresi tahminleri (bağımlı değişken temelinde) varsayılan olarak üretilir.

#### **Grafikler**

Projeksiyonda değişken önemi (VIP), faktör puanları, ilk üç temel faktör için faktör ağırlıkları ve modele uzaklığı [Seçenekler](#page-165-0) sekmesinden oluşturulur.

### **Verilerin dikkate alınması**

#### **Ölçüm düzeyi**

Bağımlı ve bağımsız değişken (önyükleyici) değişkenler ölçek, nominal ya da sırasal olabilir. Yordam, bir değişkene ilişkin ölçüm düzeyini geçici olarak kaynak değişken listesinde farenin sağ düğmesiyle tıklatıp beliren menüden bir ölçüm düzeyi seçerek, bir değişkenin ölçüm düzeyini geçici olarak değiştirebilmenize rağmen, uygun ölçüm düzeyinin tüm değişkenlere atandığını varsayar. Kategorik (nominal ya da sıralı) değişkenler, yordama göre eşit olarak ele alınır.

#### **Kategorik değişken kodlaması**

Yordam, yordamın süresi boyunca bir-of-*c* kodlamasını kullanarak kategorik bağımlı değişkenleri geçici olarak kurtarır. Bir değişkenin *C* kategorisi varsa, değişken ilk kategoriyle (1,0, ..., 0), sonraki kategori (0,1,0, ..., 0) ile, *C* vektörler olarak saklanır. ve son kategori (0,0, ..., 0, 1). Kategorik bağımlı değişkenler kukla kodlama kullanılarak gösterilir; yani, başvuru kategorisine karşılık gelen göstergeyi atlayın.

### **Frekans ağırlıkları**

Ağırlık değerleri, kullanmadan önce en yakın tam sayıya yuvarlanır. Eksik ağırlıkları ya da 0.5 'ten az ağırlıkları olan durumlar, çözümlemelerde kullanılmaz.

#### **Eksik değerler**

Kullanıcı ve sistem eksik değerleri geçersiz olarak işlem görür.

#### **Yeniden ölçekleme**

Tüm model değişkenleri, kategorik değişkenleri temsil eden gösterge değişkenleri de dahil olmak üzere, ortalanır ve standartlaştırılır.

### **Kısmi En Az Kare Regresyon Elde Etme**

Menülerden şunları seçin:

### **Analiz Et** > **Regresyon** > **Kısmi En Az Kareler ...**

- 1. En az bir bağımlı değişken seçin.
- 2. En az bir bağımsız değişken seçin.

İsteğe bağlı olarak şunları yapabilirsiniz:

- Kategorik (nominal ya da sıralı) bağımlı değişkenler için bir başvuru kategorisi belirtin.
- Vaka çıkışı ve kaydedilen veri kümeleri için benzersiz bir tanıtıcı olarak kullanılacak bir değişken belirtin.
- Ayıklanacak latince etkenlerin sayısı için bir üst sınır belirtin.

## **Önkoşullar**

Kısmi En Az Kareler Regresyon yordamı bir Python uzantısı komutanıdır ve IBM SPSS Statistics ürününüzün bir parçası olan Python işlevselliğini gerektirir. Ayrıca, serbest kullanılabilir olan NumPy ve SciPy Python kitaplıklarını da gerektirir.

**Not:** Dağıtımlı çözümleme kipinde çalışan kullanıcılar için ( IBM SPSS Statistics Server gereklidir), sunucuda NumPy ve SciPy kurulmalıdır. Yardım almak için sistem denetimcinize başvurun.

#### **Windows ve Mac Kullanıcıları**

Windows ve Mac için, NumPy ve SciPy, IBM SPSS Statisticsile birlikte kurulan sürümden ayrı bir Python 3,10 sürümüne kurulmalıdır. Ayrı bir Python 3,10sürümüne sahip değilseniz, [http://](http://www.python.org) [www.python.org](http://www.python.org)' tan yükleyebilirsiniz. Daha sonra, Python sürümü 3,10için NumPy ve SciPy uygulamasını kurun. Kuruluş programcıları<http://www.scipy.org/Download>adresinden edinilebilir.

NumPy ve SciPy kullanımını etkinleştirmek için, Python konumunu, NumPy ve SciPy ürününü kurduğunuz Python 3,10 sürümüne ayarlamanız gerekir. Python konumu, Seçenekler iletişim kutusundaki Dosya Konumları sekmesinden ayarlanır (Düzenle > Seçenekler).

#### **Linux Kullanıcıları**

Kaynağı indirmenizi ve NumPy ve SciPy 'i kendiniz oluşturmanızı öneriyoruz. Kaynak, [http://](http://www.scipy.org/Download) [www.scipy.org/Download](http://www.scipy.org/Download)' den edinilebilir. NumPy ve SciPy 'i IBM SPSS Statisticsile kurulan Python 3,10 sürümüne kurabilirsiniz. It is in the Python directory under the location where IBM SPSS Statistics is installed.

NumPy ve SciPy 'yi, IBM SPSS Statisticsile birlikte kurulan sürümden başka bir Python 3,10 sürümüne kurmayı seçerseniz, Python konumunuzu o sürümü gösterecek şekilde ayarlamanız gerekir. Python konumu, Seçenekler iletişim kutusundaki (**Düzenle** > **Seçenekler**) Dosya Konumları sekmesinden ayarlanır.

#### **Windows ve Unix Sunucusu**

NumPy and SciPy must be installed, on the server, to a separate version of Python 3,10 from the version that is installed with IBM SPSS Statistics. If there is not a separate version of Python 3,10 on the server, then it can be downloaded from <http://www.python.org>. Python 3,10 için numPy ve SciPy değeri <http://www.scipy.org/Download>' den edinilebilir. NumPy ve SciPy kullanımını etkinleştirmek için, sunucunun Python konumu, NumPy ve SciPy 'nin kurulu olduğu Python 3,10 sürümünde ayarlanmalıdır. Python konumu, IBM SPSS Statistics Administration Console' den ayarlanır.

## <span id="page-165-0"></span>**Model**

**Model Efektlerini Belirtin.** Ana etki modeli, tüm etkenleri ve kovariate ana etkilerini içerir. Etkileşimleri belirtmek için **Özel** seçeneğini belirleyin. Modele dahil edilecek tüm terimleri belirtmeniz gerekir.

**Etkenler ve Covariates.** Etkenler ve kovariteler listelenir.

**Model.** Model, verilerinizin doğasına bağlıdır. **Özel**seçeneğini belirledikten sonra, çözümlemenize ilgi çeken ana etkileri ve etkileşimleri seçebilirsiniz.

Oluşturma Koşulları

Seçilen etkenler ve kovariatlar için:

**Etkileşim.** Seçilen tüm değişkenlerin en üst düzey etkileşim terimini oluşturur. Bu varsayılandır.

**Ana etkiler.** Seçilen her değişken için bir ana etki terimi yaratır.

**Tüm 2 yönlü.** Seçilen değişkenlerin olası tüm iki yönlü etkileşimlerini yaratır.

**Tüm 3 yönlü.** Seçilen değişkenlerin olası üç yönlü etkileşimlerini yaratır.

**Tüm 4 yönlü.** Seçilen değişkenlerin dört yönlü etkileşimlerini yaratır.

**Tüm 5 yönlü.** Seçilen değişkenlerin beş yönlü etkileşimlerini yaratır.

## **Seçenekler**

Seçenekler etiketi, kullanıcının, tek tek durumlar, gizli etmenler ve tahmin ediliciler için model tahminlerini kaydetmesine ve çizmesine olanak sağlar.

Her veri tipi için bir veri kümesinin adını belirtin. Veri kümesi adları benzersiz olmalıdır. Var olan bir veri kümesinin adını belirtirseniz, içeriği değiştirilir; tersi durumda, yeni bir veri kümesi yaratılır.

- **Her bir vaka için tahminleri kaydedin.** Şu vaka modeli tahminlerini kaydeder: tahmini değerler, artıklar, gizli faktör modeline uzaklık ve gizli faktör puanları. Aynı zamanda gizli faktör puanları da çiziyor.
- **Tahmini etkenlere ilişkin tahminleri saklayın.** Gizli katsayı yüklemeleri ve gecikmiş faktör ağırlıklarını kaydeder. Aynı zamanda gizli faktör ağırlıkları da çiziyor.
- **Bağımsız değişkenler için tahminleri sakla.** Regresyon parametre tahminlerini ve değişken önemini yansıtma (VIP) olarak kaydeder. Ayrıca VIP ' i gizli bir faktör olarak gösteriyor.

# **En Yakın Komşu Analizi**

En Yakın Komşu Analizi, vakaların diğer vakalarla benzerliği temelinde sınıflandırılması için kullanılan bir yöntemdir. Makine öğreniminde, herhangi bir depolanan örüntüye ya da vakalara kesin bir eşleşme gerektirmeden veri kalıplarını tanıma yöntemi olarak geliştirilmiştir. Benzer davalar birbirine yakındır ve benzer davalar birbirlerinden uzak. Bu nedenle, iki vaka arasındaki mesafe, benzersizliğinin bir ölçüsüdür.

Birbirlerine yakın olan davaların "komşular" olduğu söyleniyor. Yeni bir vaka (holdout) sunulduğunda, modeldeki vakaların her birinden uzaklığı hesaplanır. En benzer vakaların sınıflandırmaları-en yakın komşular-ı̇ talyan ve yeni vaka en yakın komşuların en iyi sayısını içeren kategoriye yerleştirilir.

Gözden geçirilecek en yakın komşuların sayısını belirtebilirsiniz; bu değer *k*olarak adlandırılır.

En yakın komşu analizi, sürekli bir hedefe ilişkin değerleri hesaplamak için de kullanılabilir. Bu durumda, en yakın komşuların ortalama ya da medyan hedef değeri, yeni vaka için öngörülen değeri elde etmek için kullanılır.

En Yakın Komşu Analizi Verilerine Dikkat Edilecek Noktalar

**Hedef ve özellikler.** Hedef ve özellikler şunlar olabilir:

• *Nominal*. Bir değişken, değerleri içsel olmayan bir sıralama içermeyen (örneğin, bir çalışanın çalıştığı şirketin departmanı) kategorileri temsil ettiğinde, bir değişken işlem yapabilir. Nominal değişkenlere ilişkin örnekler, bölge, posta kodu ve dini ilişkilerden oluşan bir örnekdir.

- *Sıra*. Bir değişken, değerleri bazı içsel sıralamalarla (örneğin, yüksek düzeyde karşılanmayan hizmet memnuniyeti düzeyleri) yer alan kategorileri temsil ettiğinde, sıra sıra olarak değerlendirilebilir. Dizi değişkenlerine ilişkin örnekler, memnuniyet derecelerinin ya da güven derecelerinin ve tercih notu puanlarının temsil edilen davranış puanlarını içerir.
- *Ölçek*. Bir değişken, değerleri anlamlı bir metrik ile sıralandığında ölçek (sürekli) olarak değerlendirilebilir, böylece değerler arasında mesafe karşılaştırmaları uygun olur. Ölçek değişkenlerine örnek olarak, yaş ve gelir binlerce dolar cinsinden gelir.

Nominal ve Ordinal değişkenler, En Yakın Komşu Analizi tarafından eşdeğer bir şekilde ele alınır. Yordamda, her bir değişkene uygun ölçüm düzeyinin atandığı varsayılır; ancak, bir değişkenin ölçüm düzeyini, kaynak değişken listesindeki değişkeni sağ tıklatıp beliren menüden bir ölçüm düzeyi seçerek geçici olarak değiştirebilirsiniz.

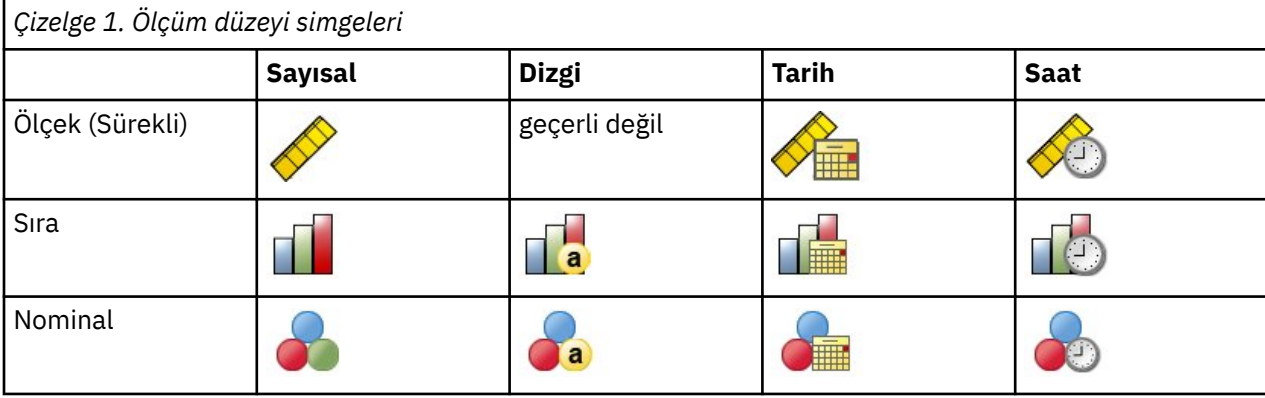

Değişken listesindeki her değişkenin yanındaki simge, ölçüm düzeyini ve veri tipini tanıtır.

**Kategori değişkeni kodlaması.** Yordam, yordamın süresi boyunca bir-of-*c* kodlamasını kullanarak kategorik karşılaştırma belirtimlerini ve bağımlı değişkenleri geçici olarak kurtarır. Bir değişkenin *C* kategorisi varsa, değişken ilk kategoriyle (1,0, ..., 0), sonraki kategori (0,1,0, ..., 0) ile, c vektörler olarak saklanır. ve son kategori (0,0, ..., 0, 1).

Bu kodlama şeması, özellik alanının boyutluluğunu artırır. Özellikle, toplam boyut sayısı, ölçek karşılaştırma belirtilerinin sayısı artı tüm kategorik tahmin ediliciler arasındaki kategori sayısıdır. Sonuç olarak, bu kodlama şeması yavaş eğitime yol açabilir. En yakın komşularınız eğitim çok yavaş ilerliyorsa, yordamı çalıştırmadan önce son derece nadir bulunan kategorileri olan benzer kategorileri ya da düşürme vakalarını birleştirerek kategorik tahmin edilicilerinizdeki kategori sayısını azaltmayı deneyebilirsiniz.

All one-of-*C* coding is based on the training data, even if a holdout sample is defined (see ["Bölümler "](#page-168-0) [sayfa 161](#page-168-0)). Bu nedenle, hollanda örneği eğitim verilerinde mevcut olmayan karşılaştırma belirtimi kategorilerine sahip durumlar içeriyorsa, bu durumda bu durumlar puanlanmaz. hollanda örneği, eğitim verilerinde mevcut olmayan bağımlı değişken kategorilerine sahip durumlar içeriyorsa, o zaman o davalar puanlanır.

**Yeniden ölçekleme.** Ölçek özellikleri varsayılan olarak normalleştirilmiştir. Bir hollandalı örneği tanımlansa bile, tüm yeniden tarama işlemi, eğitim verilerine dayalı olarak gerçekleştirilir (bkz. ["Bölümler " sayfa 161\)](#page-168-0). Bölümleri tanımlamak için bir değişken belirtirseniz, özelliklerin eğitim ve hollanda örnekleri arasında benzer dağılımlara sahip olması önemlidir. Örneğin, bölümler arasındaki dağıtımları incelemek için [Keşfet](#page-91-0) yordamını kullanın.

**Sıklık ağırlıkları.** Sıklık ağırlıkları bu yordam tarafından yok sayılır.

**Sonuçların eşlenmesi.** Bu yordam, bölümlerin rasgele ataması ve geçerlik denetimi kıvrımları sırasında rasgele sayı oluşturma işlemini kullanır. Sonuçlarınızı tam olarak eşlemek istiyorsanız, aynı yordam ayarlarını kullanmanın yanı sıra Mersenne Twister için bir tohum ayarlayın (bkz. ["Bölümler " sayfa 161\)](#page-168-0) ya da bölümler tanımlamak ve doğrulama katları tanımlamak için değişkenleri kullanın.

En yakın komşu analizi elde etmek için

Menülerden şunları seçin:

#### **Çözümle** > **Sınıflandır** > **En Yakın Komşu ...**

1. Bir ya da daha çok özellik belirtin; bir hedef varsa, bağımsız değişkenler ya da karşılaştırma belirtimleri düşünülebilecek.

**Hedef (isteğe bağlı).** Hedef (bağımlı değişken ya da yanıt) belirtilmezse, yordam yalnızca en yakın *k* komşularını bulur-herhangi bir sınıflandırma ya da öngörü yoktur.

**Ölçekleme ölçeklerini normalleştirme.** Normalleştirilmiş özellikler aynı değer aralığına sahiptir ve tahmin algoritmasının başarımını artırabilir. Ayarlanmış normalleştirme, [ 2 \* (x−min)/(max−min)] − 1, kullanılır. Ayarlanmış normalleştirilmiş değerler, − 1 ile 1 arasında düşer.

**Odak durum tanıtıcısı (isteğe bağlı).** Bu, belirli ilgi içeren vakaları işaretlemenize olanak sağlar. Örneğin, bir araştırmacı bir okul bölgesindeki test puanlarının-odak kılıfının-benzer okul bölgelerindendenizle karşılaştırılabilir olup olmadığını belirlemek ister. verilen bir dizi özellik ile en çok benzer olan okul bölgelerini bulmak için en yakın komşu analizini kullanır. Sonra odak okul bölgesinden gelen test sonuçlarını en yakın komşular ile karşılaştırıyor.

Klinik vakalarda klinik vakalara benzer kontrol vakalarını seçmek için klinik çalışmalarda da odak vakaları kullanılabilir. Odak vakaları *k* en yakın komşuları ve mesafeleri, özellik alanı grafiği, eşleri grafiği ve dörtlük haritasında görüntülenir. Odak durumlarıyla ilgili bilgiler, Çıkış sekmesinde belirtilen dosyalara kaydedilir.

Belirtilen değişkende pozitif bir değere sahip olan durumlar, odak vaka olarak işlenir. Artı değer içermeyen bir değişken belirtmek geçersizdir.

**Vaka etiketi (isteğe bağlı).** Bu değerler, özellik alanı grafimesinde, eşler grafiğindeki ve dörtlük eşleminde bu değerler kullanılarak etiketlenir.

Bilinmeyen ölçüm düzeyine sahip alanlar

Veri kümesindeki bir ya da daha fazla değişkene (alanlar) ilişkin ölçüm düzeyi bilinmiyorsa Ölçüm Düzeyi uyarısı görüntülenir. Ölçüm düzeyi, bu yordama ilişkin sonuçların hesaplamasını etkilediğinden, tüm değişkenlerin tanımlanmış bir ölçüm düzeyine sahip olması gerekir.

**Verileri Tara.** Etkin veri kümesindeki verileri okur ve şu anda bilinmeyen bir ölçüm düzeyiyle herhangi bir alana varsayılan ölçü düzeyi atar. Veri kümesi büyükse, bu işlem biraz zaman alabilir.

**El ile ata.** Bilinmeyen ölçüm düzeyine sahip tüm alanları listeleyen bir iletişim kutusu açar. Bu alanlara ölçüm düzeyi atamak için bu iletişim kutusunu kullanabilirsiniz. Ayrıca, Veri Düzenleyici 'nin Değişken Görünümü 'nde ölçüm düzeyi de atayabilirsiniz.

Ölçüm düzeyi bu yordam için önemli olduğundan, tüm alanlar tanımlı bir ölçüm düzeyine sahip oluncaya kadar bu yordamı çalıştırmak için iletişim kutusuna erişemezsiniz.

## **Komşular**

**En Yakın Komşuların Sayısı (k).** En yakın komşuların sayısını belirtin. Daha fazla sayıda komşu kullanmanın mutlaka daha doğru bir modelle sonuçlanmayacağını unutmayın.

Değişkenler sekmesinde bir hedef belirtildiyse, bir değer aralığı belirleyebilir ve yordamın, bu aralıktaki "en iyi" komşu sayısını seçmesine izin verebilirsiniz. En yakın komşuların sayısını belirlemeye ilişkin yöntem, Özellikler sekmesinde özellik seçimine istenip istenmediğine bağlıdır.

- Özellik seçimi yürürse, istenen aralıkta her *k* değeri için özellik seçimi gerçekleştirilir ve en düşük hata oranı (ya da hedef ölçekliyse en düşük toplam kareler toplamı hatası) ile birlikte *k*ve ona eşlik etme özelliği kümesi seçilir.
- Özellik seçimi yürürlükte değilse, "en iyi" komşu sayısını seçmek için *V*-katl-cross geçerlilik denetimi kullanılır. Katlanma atamalarının üzerinde denetim için Bölüm sekmesine bakın.

**Uzaklık Hesaplaması.** Bu, vakaların benzerliğini ölçmek için kullanılan uzaklık metriği belirtmek için kullanılan metriktir.

• **Euclidean metriği.** İki kasa, x ve y arasındaki mesafe, vakalar için değerler arasındaki kare farklılıklarının, tüm boyutların üzerinde toplamın kare kökünü ifade eder.

<span id="page-168-0"></span>• **Şehir bloğu ölçümü.** İki vaka arasındaki uzaklık, vakalar değerleri arasındaki mutlak farkların toplamını, tüm boyutların üzerinden topladır. Aynı zamanda Manhattan mesafesi de.

İsteğe bağlı olarak, Değişkenler sekmesinde bir hedef belirtilirse, uzaklıkları hesaplarken, özellikleri normalleştirilmiş önem derecelerine göre ağırlamayı seçebilirsiniz. Bir karşılaştırma belirtimi için özellik önem düzeyi, modeldeki hata oranının ya da karelerin toplamı hatasının modelden hata oranına ya da tam modele ilişkin kareler toplamı hatasına oranı ile hesaplanır. Normalleştirilmiş önem, özellik önem değerlerinin yeniden ağırlıklandırmasıyla hesaplanır; böylece bu değerler 1 'e toplar.

**Ölçek Hedefi için öngörüler.** Değişkenler sekmesinde bir ölçek hedefi belirtilirse, bu, öngörülen değerin en yakın komşuların ortalama değerine dayalı olarak hesaplanıp hesaplanmayacağını belirtir.

# **Özellikler**

Özellikler sekmesi, Değişkenler sekmesinde bir hedef belirtildiğinde özellik seçimine ilişkin seçenekleri istemenize ve belirtmenize olanak tanır. Varsayılan olarak, tüm özellikler özellik seçimi için kabul edilir, ancak isteğe bağlı olarak, modele zorlanacak özellikler alt kümesini seçebilirsiniz.

**Ölçüt Durduruluyor.** Her adımda, model kümesine eklenmek üzere en küçük hatada (bir kategorik hedef için hata oranı ve bir ölçek hedefi için kareler toplamı hatası olarak hesaplanan) modele ek olarak eklenen özellik, model kümesine eklenmek üzere kabul edilir. İleri seçim, belirtilen koşul karşılanıncaya kadar devam eder.

- **Belirtilen özellik sayısı.** Algoritma, modele zorlananlara ek olarak sabit sayıda özellik ekler. Artı bir tamsayı belirtin. Seçilecek sayının azalan değerleri, önemli özelliklerin eksik olması riskiyle daha çok parsiyel bir model oluşturur. Seçilecek sayının artan değerleri, en sonunda model hatasını artıran özelliklerin eklenmesi riskiyle tüm önemli özellikleri yakalar.
- **Mutlak hata oranındaki değişiklik alt sınırı.** Mutlak hata oranındaki değişiklik, modelin daha fazla özellik eklenerek daha da iyileştirilemeyeceğini gösterdiğinde algoritma durur. Pozitif bir sayı belirtin. Minimum değişikliğin azalan değerleri, modele çok değer katmayacak özellikler de dahil olmak üzere, daha fazla özellik içerme eğilimindedir. Minimum değişikliğin değerini artırmak, model için önemli olan özelliklerin kaybedilme riskiyle daha fazla özelliği dışlamaya eğilimli olacaktır. Alt sınır değişikliğinin "en uygun" değeri, verilerinize ve uygulamanızın üzerine bağlıdır. En önemli özellikleri değerlendirmenize yardımcı olması için çıktıda Feature Selection Error Log (Özellik Seçimi Hata Günlüğü) başlıklı konuya bakın. Ek bilgi için ["Aksam seçimi hata günlüğü " sayfa 165](#page-172-0) konusuna bakın.

## **Bölümler**

Bölümler sekmesi, veri kümesini eğitim ve holdout setlerine bölmenizi ve uygun olduğunda, vakaları çapraz doğrulama katlarına atamanızı sağlar.

**Eğitim ve Hollandalı Bölümler.** Bu grup, etkin veri kümesinin eğitim ve çıkış örneklerine bölümlenmesi yöntemini belirtir. **Eğitim örneği** , en yakın komşu modelini eğitmek için kullanılan veri kayıtlarından oluşur; bir modeli elde etmek için veri kümesindeki vakaların bazı yüzdesi eğitim örneğine atanmalıdır. **holdout Sample** , son modeli değerlendirmek için kullanılan bağımsız bir veri kaydı kümesidir; holdout örneği için hata, modelin tahmine dayalı yetenemesi için "dürüst" bir tahmin verir, çünkü hollandalı örnekleri model oluşturmak için kullanılmıyorsa.

- **Vakaları rasgele olarak bölümlere atayın.** Eğitim örneğine atanacak vakaların yüzdesini belirtin. Geri kalanı hollanda örneğine atansın.
- **Vakaları atamak için değişkeni kullanın.** Etkin veri kümesindeki her bir vakayı eğitim ya da holdout örneğine atayan bir sayısal değişken belirtin. Değişken üzerinde pozitif bir değere sahip olan durumlar eğitim örneğine, 0 değeri ya da negatif bir değere sahip olan vakalar, hollanda örneğine atanır. Sistem eksik olan durumlar çözümlemeyle dışlanır. Bölüm değişkenine ilişkin kullanıcı eksik değerler her zaman geçerli olarak değerlendirilir.

**Çapraz Geçerlilik Denetimi Klasörleri.** *G*-fold cross-validation is used to determine the "best" number of neighbors. Bu, performans nedenleriyle birlikte özellik seçimiyle birlikte kullanılamaz.

Çapraz doğrulama, örneği bir dizi alt örnekle bölmektedir ya da katlanır. Daha sonra, sırayla her bir alt örnekten veri hariç olmak üzere en yakın komşu modelleri oluşturulur. İlk model, ilk örnekte olduğu gibi tüm vakaları temel alır. İkinci model, ikinci örnek katları hariç tüm vakaları temel alır ve bu şekilde devam eder. Hata, her model için, modeli üretmede dışlanan alt örneğe uygulanarak tahmin edilir. En yakın komşuların "en iyi" sayısı, katlanma sırasında en düşük hatayı oluşturan en yakın komşudur.

- **Vakaları rasgele şekilde katlama olarak atayın.** Çapraz doğrulama için kullanılması gereken katlanma sayısını belirtin. Yordam, 1 'den *V*' ye kadar numaralandırılmış ve katlanma sayısı kadar olan vakaları rasgele atar.
- **Vakaları atamak için değişkeni kullanın.** Etkin veri kümesinde her vakayı bir katlamaya atayan bir sayısal değişken belirtin. Değişken sayısal olmalı ve 1- *V*arasında değerler almalıdır. Bu aralıktaki herhangi bir değer eksikse ve bölünmüş dosyalar etkisizse, herhangi bir bölmede bu bir hata oluşmasına neden olur.

**Mersenne Twister için tohum belirleyin.** Bir tohum belirlenmesi, çözümlemeleri eşlemenizi sağlar. Bu denetim öğesi, Mersenne Twister 'ı etkin oluşturucu olarak ayarlamaya ve Random Number Generator (Rasgele Sayı Oluşturucular) iletişim penceresinde sabit bir başlangıç noktası belirlemeye benzer; bu iletişim kutusunda çekirdek değerini belirleyen önemli fark, rasgele sayı oluşturucunun geçerli durumunu korur ve analiz tamamlandıktan sonra o durumu geri yükler.

### **Save**

**Saklanan Değişkenlerin Adları** Otomatik ad oluşturma, tüm çalışmalarınızı saklamanızı sağlar. Özel adlar, önce Veri Düzenleyicisi 'nde saklanan değişkenleri silmeden önceki çalıştırmalardan sonuçları atmanızı/ değiştirmenize olanak tanır.

Kaydedilecek Değişkenler

- **Tahmini değer ya da kategori.** Bu, bir ölçek hedefine ilişkin tahmini değeri ya da kategorik bir hedef için öngörülen kategoriyi kaydeder.
- **Öngörülen olasılık.** Bu, tahmin edilme olasılıklarını kategorik bir hedefe kaydeder. İlk *n* kategorisinin her biri için ayrı bir değişken saklanır; burada *n* , **Kategorik hedef için saklanacak maksimum kategoriler** denetiminde belirtilir.
- **Eğitim/Holdout bölüm değişkenleri.** Bölümler, Bölümler sekmesindeki eğitim ve çıkış örneklerine rasgele atanmışsa, bu durum, vakanın atandığı bölümün değerini (eğitim ya da hollanda) kaydeder.
- **Çapraz doğrulama katları değişkeni.** Bölümler, Bölümler sekmesinde çapraz geçerlilik denetimi kıvrımları için rasgele atanmışsa, bu değer, vakanın atandığı katlama değerini kaydeder.

## **Çıkış**

Görüntüleyici Çıkışı

- **Vaka işleme özeti.** İçerilen ve analiz edilen vaka sayısını, toplam olarak ve eğitim ve soygun örnekleri temelinde özetleyen vaka işleme özeti tablosunu görüntüler.
- **Grafikler ve tablolar.** Tablolar ve grafikler de dahil olmak üzere, modelle ilgili çıkışı görüntüler. Model görünümündeki tablolar en yakın komşuları ve odak durumları, kategorik yanıt değişkenlerinin sınıflandırılması ve bir hata özeti için *k* ' ı içerir. Model görünümündeki grafiksel çıktı, bir seçim hata günlüğü, özellik önem grafiği, özellik alanı grafiği, eşler grafiği ve çeyrek daire eşlemi içerir. Ek bilgi için ["Model Görünümü " sayfa 163](#page-170-0) başlıklı konuya bakın.

#### Dosyalar

- **Modeli XML ' e dışa aktarın.** Model bilgilerini, puanlama amacıyla diğer veri dosyalarına uygulamak için bu model dosyasını kullanabilirsiniz. Bölünmüş dosyalar tanımlandıysa, bu seçenek kullanılamaz.
- **Odak vakalar ve en yakın komşular arasındaki mesafeleri dışa aktarın.** Her odak vaka için, her bir odak vaka *k* en yakın komşusu (eğitim örneğinden) ve en yakın *k* uzaklıktan ayrı bir değişken için ayrı bir değişken oluşturulur.

## <span id="page-170-0"></span>**Seçenekler**

**Kullanıcı-Eksik Değerler.** Kategorik değişkenler, çözümlemeye dahil edilecek bir vaka için geçerli değerlere sahip olmalıdır. Bu denetimler, kullanıcı eksik değerlerin kategorik değişkenler arasında geçerli olup olmadığına karar vermenizi sağlar.

Sistem-eksik değerler ve ölçek değişkenlerine ilişkin eksik değerler her zaman geçersiz olarak değerlendirilir.

## **Model Görünümü**

Çıkış etiketinde **Grafikler ve çizelgeler** seçeneğini belirlediğinizde, yordam Viewer 'da en yakın komşu modeli nesnesi yaratır. Bu nesneyi etkinleştirerek (çift tıklatma yoluyla), modelin etkileşimli bir görünümünü elde edin. Model görünümü 2 bölmelik bir pencereye sahiptir:

- İlk panoda ana görünüm adı verilen modele ilişkin bir genel bakış görüntülenir.
- İkinci pano, iki görünüm tipinden birini görüntüler:

Yardımcı model görünümü, modelle ilgili daha fazla bilgi gösterir, ancak modelin kendisi üzerinde durulmaz.

Bağlantılı görünüm, kullanıcı ana görünümün bir parçası üzerinde detaya indiğinde modelin bir özelliğine ilişkin ayrıntıları gösteren bir görünümdür.

Varsayılan değer olarak, birinci pano özellik alanını ve ikinci panelde değişken önem grafimesini gösterir. Değişken önem düzeyi grafiği kullanılamıyorsa; Özellikler sekmesinde **önem temelinde ağırlık özellikleri** seçilmediyse, Görünüm açılan menüsünde kullanılabilir olan ilk görünüm gösterilir.

Bir görünümün kullanılabilir bilgisi yoksa, Görünüm açılan menüsünde öğe metni devre dışı bırakılır.

## **Özellik Alanı**

Özellik alanı grafiği, özellik alanının etkileşimli bir grafiğidir (ya da 3 'ten fazla özellik varsa, bir alt altuzay). Her eksen, modeldeki bir özelliği temsil eder ve grafikteki noktaların konumu, eğitim ve holdout bölümlerindeki durumlar için bu özelliklerin değerlerini gösterir.

**Tuşlar.** Özellik değerlerine ek olarak, çizimdeki noktalar diğer bilgileri de iletir.

- Şekil, bir noktenin ait olduğu bölümü gösterir; Eğitim ya da Holdout.
- Bir noktana ilişkin renk/gölgelendirme, o vakaya ilişkin hedefin değerini; bir kategorik hedefin kategorilerine eşit ayrı renk değerleriyle ve sürekli bir hedefin değer aralığını gösteren gölgelendirmelerle ifade eder. Eğitim bölümü için gösterilen değer, gözlemlenen değerdir; hollanda bölünmesi için öngörülen değerdir. Hedef belirtilmemişse, bu tuş gösterilmez.
- Daha ağır anahatlar bir davanın odak noktası olduğunu gösterir. Odak durumları, en yakın komşularına *k* ile bağlantılandırılır.

**Denetimler ve Etkileşimler.** Grafikteki bir dizi denetim, Özellik Alanını keşfetmenize olanak tanır.

- Grafikte hangi özellik alt kümesinin gösterileceğini seçebilir ve boyutlarda hangi özelliklerin gösterileceğini seçebilirsiniz.
- "Odak durumları", Özellik Alanı grafiğindeki seçili noktalardır. Bir odak vaka değişkeni belirtdiyseniz, odak vakaları gösteren puanlar ilk olarak seçilir. Ancak seçerseniz, herhangi bir nokta geçici olarak odak bir vaka haline gelebilir. Nokta seçimi için "olağan" denetimleri geçerlidir; bir noktayı tıklatmak o noktayı seçer ve diğerlerini kaldırır; bir noktayı tıklatarak denetim tıklatılması, seçilen noktaların kümesine eklenir. Peers Chart gibi bağlantılı görünümler, Özellik Alanı 'nda seçilen vakalar doğrultusunda otomatik olarak güncelleştirir.
- Odak vakaları için en yakın komşuların sayısını (*k*) değiştirebilirsiniz.
- İmleci grafikte bir noktana üzerine getirdiğinizde, vaka etiketinin değerine sahip bir araç ipucu ya da vaka etiketleri tanımlanmamışsa, gözlenen ve tahmin edilen hedef değerleri görüntüleniyorsa, bu durumda bir araç ipucu görüntülenir.

• "İlk Duruma Getir" düğmesi, Özellik Alanını özgün durumuna döndürmenizi sağlar.

### *Alanların eklenmesi ve kaldırılması/variables*

Özellik alanına yeni alanlar/varöğeleri ekleyebilir ya da görüntülenmekte olan öğeleri kaldırabilirsiniz.

#### Değişken Paleti

Değişkenleri ekleyebilmek ve kaldırabilmeniz için Değişkenler paleti görüntülenmelidir. Değişkenler paletini görüntülemek için, Model Viewer 'ın Düzenleme kipinde olması ve özellik alanında bir vaka seçilmesi gerekir.

1. Model Viewer 'ı Düzenleme moduna koymak için menülerden şunları seçin:

### **Görünüm** > **Düzenleme Kipi**

- 2. Düzenleme Kipinde bir kez, özellik alanındaki herhangi bir vakayı tıklatın.
- 3. Değişkenler paletini görüntülemek için menülerden şunları seçin:

### **Görünüm** > **Palettes** > **Değişkenler**

Değişkenler paletinde, özellik alanındaki tüm değişkenler listelenir. Değişken adının yanındaki simge, değişkenin ölçüm düzeyini gösterir.

4. Bir değişkenin ölçüm düzeyini geçici olarak değiştirmek için, değişken paletindeki değişkeni farenin sağ düğmesiyle tıklatın ve bir seçenek belirleyin.

#### Değişken Bölgeler

Değişkenler, özellik alanında "zones" (bölgeler) içine eklenir. Bölgeleri görüntülemek için, Değişkenler paletinden bir değişkeni sürüklemeye başlayın ya da **Bölgeleri göster**seçeneğini belirleyin.

Özellik alanında *x*, *y*ve *z* eksenleri için bölgeler bulunur.

Değişkenleri Zones 'a Taşıma

Aşağıda, değişkenleri bölgelere taşımaya ilişkin bazı genel kurallar ve ipuçları bulunur:

- Bir değişkeni bir bölgeye taşımak için, değişkeni tıklatın ve Değişkenler paletinden sürükleyin ve bölgeye bırakın. **Bölgeleri göster**seçeneğini belirlerseniz, bir bölgeyi sağ tıklatabilir ve bölgeye eklemek istediğiniz bir değişken seçebilirsiniz.
- Değişkenler paletinden bir değişkeni başka bir değişken tarafından zaten meşgul olan bir bölgeye sürüklediğinizde, eski değişken yenisiyle değiştirilir.
- Bir değişkeni bir bölgeden başka bir değişken tarafından işgal edilmiş bir bölgeye sürüklediyseniz, değişkenlerin yerlerini değiştirir.
- Bir bölgedeki X 'in tıklatılması, değişkenin o bölgeden kaldırılmasına neden olur.
- Görselleştirmede birden çok grafik öğesi varsa, her bir grafik öğesinin kendi ilişkili değişken bölgeleri olabilir. Önce grafik öğesini seçin.

## **Değişken Önemi**

Tipik olarak, modellik çabalarınıza en çok önem veren değişkenlere odaklanmak ve en az bu değişkenleri düşürmeyi ya da yoksaymayı göz önünde bulundurmanız gerekir. Değişken önem grafiği, her değişkenin modeli tahmin etmede göreceli önemini belirterek bunu yapmamanıza yardımcı olur. Değerler göreli olduğu için, görüntüdeki tüm değişkenlere ilişkin değerlerin toplamı 1.0 olur. Değişken önem, model doğruluğu ile ilişkili değildir. Bir öngörü elde etmek için her değişkenin önemi ile ilgilidir, öngörünün doğru olup olmadığı değil.

### **Akranlar**

Bu grafik, odak vakalarını ve her bir özellik ve hedef üzerindeki *k* en yakın komşularını görüntüler. Özellik Alanı 'nda bir odak büyük-küçük harf durumu seçildiyse kullanılabilir.

**Bağlantı oluşturma davranışı.** Eşler grafiği, Özellik Alanı ile iki şekilde bağlantılıdır.

- <span id="page-172-0"></span>• Özellik Alanı 'nda seçilen durumlar (odak) Peers grafimesinde, en yakın komşuları *k* ile birlikte görüntülenir.
- Özellik Alanı 'nda seçilen *k* değeri, Peers grafiğinde kullanılır.

## **En Yakın Komşu Mesafeleri**

Bu tablo, yalnızca odak vakaları için en yakın *k* komşuları ve mesafeleri görüntüler. Değişkenler sekmesinde bir odak vaka tanıtıcısı belirtilirse ve yalnızca bu değişken tarafından tanımlanan odak durumları görüntüleniyorsa bu kullanılabilir.

Her bir satır:

- **Odak Vaka** sütunu, odak vakaya ilişkin vaka etiketleme değişkeninin değerini içerir; vaka etiketleri tanımlanmamışsa, bu sütun, odak büyük-küçük harf durumu vaka numarasını içerir.
- En Yakın Komşular grubunun altındaki *i*. sütunu, odak vakanın *i*en yakın komşusuna ilişkin vaka etiketleme değişkeninin değerini içerir; vaka etiketleri tanımlanmamışsa, bu sütun, odak büyük/küçük harf yakınının vaka numarası *i*' nin vaka numarasını içerir.
- En Yakın Uzaklıklar grubunun altındaki *i*. sütunu, odak vakaya en yakın *i*. komşusunun uzaklığını içerir.

## **Dörtlük eşlemi**

This chart displays the focal cases and their *k* nearest neighbors on a scatterplot (or dotplot, depending upon the measurement level of the target) with the target on the *y*-axis and a scale feature on the *X*-axis, paneled by features. Bir hedef varsa ve Özellik Alanında odak bir vaka seçildiyse kullanılabilir.

• Sürekli değişkenler için başvuru çizgileri çizilir, değişken eğitim bölümündeki değişkendir.

## **Aksam seçimi hata günlüğü**

Points on the chart display the error (either the error rate or sum-of-squares error, depending upon the measurement level of the target) on the *y*-axis for the model with the feature listed on the *X*-axis (plus all features to the left on the *X*-axis). Bu grafik, bir hedef varsa ve özellik seçimi yürürlükte olduğunda kullanılabilir.

## **k seçim hata günlüğü**

Grafikteki noktalar, *X*-ekseninde en yakın komşuların (*k*) sayısına sahip modele ilişkin *y*-ekseninde hatanın ölçüm düzeyine bağlı olarak hata (hata oranı ya da kareler toplamı hatasını) görüntüler. Bu grafik, bir hedef varsa ve *k* seçimi yürürlükte olduğunda kullanılabilir.

## **Özellik Seçimi Hata Günlüğü**

Bunlar, *k*tarafından kanalize edilen aksam seçimi grafikleridir (bkz. "Aksam seçimi hata günlüğü " sayfa 165). Bu grafik, bir hedef varsa ve *k* ve özellik seçimi de yürürlükte olduğunda kullanılabilir.

## **Sınıflandırma Tablosu**

Bu tablo, bölüme göre, gözlenen ve hedefin tahmini değerlerinin çapraz sınıflandırmasını görüntüler. Bir hedef varsa ve kategorik olduğu takdirde bu kullanılabilir.

• Holdout bölümündeki **(Missing)** satırı, hedefte eksik değerleri olan holdout vakalarını içerir. Bu vakalar, Holdout Sample 'a katkı sağlar: Genel Yüzde değerleri, ancak Yüzde Doğru değerlere değil.

## **Hata Özeti**

Bu tablo, bir hedef değişken varsa kullanılabilir. Model ile ilişkili hatayı görüntüler; sürekli bir hedefe yönelik kareler toplamı ve bir kategorik hedef için hata oranı (yüzde 100-genel yüzde doğru).

# **Ayrımcı Çözümlemesi**

Ayrımcı çözümleme, grup üyeliği için tahmine dayalı bir model oluşturur. Model, gruplar arasındaki en iyi ayrımcılığı sağlayan tahmin değişkenlerinin doğrusal birleşimlerini temel alan bir ayrımcı işlevden (ya da iki gruptan daha fazla sayıda, bir ayrımcı işlev kümesi) oluşur. İşlevler, grup üyeliği için bilinen vakalardan bir örnekten oluşturulur; işlevler daha sonra, karşılaştırma belirtimi değişkenleri için ölçüm içeren, ancak grup üyelikleri bilinmeyen yeni vakalara uygulanabilir.

*Not*: Gruplama değişkeninin ikiden fazla değeri olabilir. Ancak, gruplama değişkenine ilişkin kodların tamsayı olması gerekir; ancak, alt sınır ve üst sınır değerlerini belirtmeniz gerekir. Bu sınırların dışındaki değerlere sahip olan durumlar çözümlemeyle dışlanır.

**Örnek.** Ortalama olarak, ılıman bölge ülkelerindeki insanlar tropik bölgelerdeki insanlara göre günde daha fazla kalori tüketiyor ve ılıman bölgelerdeki insanların daha büyük bir oranı şehir sakinleridir. Bir araştırmacı, bir bireyin iki ülke grubu arasında ne kadar iyi ayırt edebildiğini belirlemek için bu bilgileri bir fonksiyona birleştirmek istiyor. Araştırmacı, nüfus büyüklüğünün ve ekonomik bilgilerin de önemli olabileceğini düşünüyor. Ayrımcı çözümleme, bir çoklu doğrusal regresyon denkleminin sağ tarafına benzeyen doğrusal ayrımsama işlevinin katsayılarını tahmin etmenizde size olanak sağlar. That is, using coefficients *a*, *B*, *C*, and *g*, the function is:

 $D = a *$  climate + b \* urban + c \* population + d \* gross domestic product per capita

If these variables are useful for discriminating between the two climate zones, the values of *D* will differ for the temperate and tropic countries. Bir stepwise değişken seçme yöntemi kullanırsanız, işleve tüm dört değişkeni dahil etmemeniz gerektiğini de bulabilirsiniz.

**İstatistikler.** Her değişken için: anlamı, standart sapmalar, univariate ANOVA. Her analiz için: Box 'ın *M*, grup içi korelasyon matrisi, içinde gruplar arası kovaryans matrisi, ayrı gruplar kovaryans matrisi, toplam kovaryans matrisi. Her kurallı ayrımcı fonksiyon için: eigenvalue, farkın yüzdesi, kurallı korelasyon, Wilks ' lambda, ki-kare. Her bir adım için: önceki olasılıklar, Fisher 'ın fonksiyon katsayıları, standartlaştırılmamış işlev katsayıları, her kurallı işlev için Wilks ' lambda.

Ayrımcı Çözümleme Verileri İçin Önemli Noktalar

**Veri.** Gruplama değişkeni, tamsayılar olarak kodlanmış, sınırlı sayıda ayrı kategorinin olması gerekir. Nominal olan bağımsız değişkenlerin kukla ya da karşıtlık değişkenlerine geri verilmesi gerekir.

**Varsayımlar.** Davalar bağımsız olmalı. Tahmin edilen değişkenlerin çok değişkenli bir normal dağılımı olmalıdır ve grup içinde fark-kovaryans matrisleri gruplar arasında eşit olmalıdır. Grup üyeliği birbirini dışlayan (yani, hiçbir vaka birden fazla gruba ait değildir) ve topluca kapsamlı olarak kabul edilir (yani, tüm vakalar bir grubun üyeleridir). Grup üyeliği gerçekten kategorik bir değişkense, prosedür en etkilidir; grup üyeliği, sürekli bir değişkenin değerlerine (örneğin, yüksek IQ ile düşük IQ ' ya karşı) dayalı ise, sürekli değişkenin kendisi tarafından sunulan daha zengin bilgilerden yararlanmak için doğrusal regresyon kullanmayı düşünün.

Bir Discriminal Analysis edinmek için

1. Menülerden şunları seçin:

#### **Analiz Et** > **Sınıflandır** > **ayrımcı ...**

- 2. Bir tamsayı değerli gruplama değişkeni seçin ve ilgi alanı kategorilerini belirtmek için **Aralık Tanımla** ' yı tıklatın.
- 3. Bağımsız değişkenleri ya da karşılaştırma belirtimlerini, değişkenleri seçin. (Gruplama değişkeninizde tamsayı değerleri yoksa, Transform (Dönüşüm) menüsünde Otomatik Recode (Otomatik Recode) seçeneği bir değişken oluşturur.)
- 4. Bağımsız değişkenlere girmek için kullanılacak yöntemi seçin.
	- **bağımsızları birlikte girin.** Tolerans ölçütlerine uyan tüm bağımsız değişkenleri eşzamanlı olarak girer.
	- **Stepwise yöntemini kullanın.** Değişken girişini denetlemek ve kaldırmak için stepwise analizi kullanır.

5. İsteğe bağlı olarak, seçim değişkeni içeren vakaları seçin.

## **Ayrımcı Çözümleme Tanımlama Aralığı**

Çözümlemeye ilişkin gruplama değişkeninin alt ve üst sınır değerini belirtin. Bu aralığın dışındaki değerlere sahip olan durumlar, ayrımcı çözümlemede kullanılmaz, ancak çözümlemenin sonuçlarına göre var olan gruplardan birine sınıflandırılır. Alt sınır ve üst sınır değerleri tamsayı olmalıdır.

## **Ayrımcı Çözümleme Seçme Vakaları**

Çözümlemeniz için vaka seçmek üzere:

- 1. Discriminal Analysis (Discriminal Çözümleme) iletişim kutusunda bir seçim değişkeni seçin.
- 2. Seçim değeri olarak bir tamsayı girmek için **Değer** ' i tıklatın.

Yalnızca, seçim değişkeni için belirtilen değeri içeren durumlar, ayrımcı işlevleri türetmek için kullanılır. Seçilen ve seçilmeyen durumlar için istatistik ve sınıflandırma sonuçları oluşturulur. Bu işlem, önceden var olan verilere dayalı olarak yeni vakaları sınıflandırmak ya da verilerinizin eğitim ve test altkümelerinin oluşturulması için oluşturulan model üzerinde geçerlilik denetimi gerçekleştirmek üzere bir mekanizma sağlar.

## **Ayrımcı Çözümleme İstatistikleri**

**Tanımlamalar.** Kullanılabilir seçenekler, (standart sapmalar dahil), tek değişkenlik ANOVA ' ları ve Box 'ın *M* testini belirtir.

- *Anlamı*. Bağımsız değişkenlere ilişkin standart sapmaların yanı sıra, toplam ve grup ortalarını görüntüler.
- *Univariate ANOVAs*. Her bir bağımsız değişken için grup eşitliğine ilişkin tek yönlü bir fark analizi testi gerçekleştirir.
- *Kutu M*. Grup kovaryansı matrislerinin eşitliği için bir test. Yeterli miktarda büyük örnek için, önemli olmayan bir p değeri, matrislerin farklı olduğuna dair yeterli kanıt olmadığı anlamına gelir. Test, çok değişkenli normallikten yola çıkan ayrışılara duyarlıdır.

**İşlev Katsayıları.** Mevcut seçenekler Fisher 'ın sınıflandırma katsayıları ve standartlaştırılmamış katsayılardır.

- *Fisher 'ın*. , Fisher 'ın sınıflandırma işlevi katsayılarını, doğrudan sınıflandırma için kullanılabilen katsayılarını görüntüler. Her grup için ayrı bir sınıflandırma işlevi katsayıları elde edilir ve bir vaka, en büyük ayrımcı puanına sahip olduğu gruba atanır (sınıflandırma işlevi değeri).
- *Standartlaştırılmamış*. Standartlaştırılmamış ayrımcı işlev katsayılarını görüntüler.

**Matrices.** Bağımsız değişkenler için katsayıların kullanılabilir matrisleri, gruplar arası korelasyon matrisi, içinde gruplar arası kovaryans matrisi, ayrı gruplar kovaryans matrisi ve toplam kovaryans matrisi.

- *Gruplar içinde ilintilendirme*. İlintileri hesaplamadan önce, tüm gruplar için ayrı kovaryans matrislerini ortalama olarak elde ederek elde edilen bir havuzlanmış grup içi ilinti matrisi görüntüler.
- *Gruplar içinde kovaryansı*. Bir havuzlanmış grup içi kovaryans matrisini görüntüler; bu matriks toplam kovaryans matrisinden farklı olabilir. Matris, tüm gruplar için ayrı kovaryans matrislerinin ortalamasıyla elde edilir.
- *Ayrı gruplar kovaryansı*. Her grup için ayrı covariance matrislerini görüntüler.
- *Toplam kovaryans*. Tüm vakalardaki bir kovaryans matrisini tek bir örnekten gibi görüntüler.

## **Ayrımsama Analizi Adımlı Yöntemi**

**Yöntem.** Yeni değişkenleri girmek ya da kaldırmak için kullanılacak istatistiği seçin. Wilks ' lambda, açıklanamayan varyans, Mahalanos uzaklığı, en küçük *C* oranı ve Rao 'nun *G*alternatifleri kullanılabilir. Rao 'nun *G*ile birlikte, bir değişkenin gireceği bir değişken için en az *G* artışını belirtebilirsiniz.

- *Wilks ' lambda*. Denklemde, Wilks ' lambda 'yı ne kadar düşürdüklerine dayanarak denkleme giriş için değişkenleri seçen stepwise ayrımcılık analizi için bir değişken seçim yöntemi. Her adımda, genel Wilks 'lambda' yı en aza indiren değişken girilir.
- *Açıklanamayan varyans*. Her adımda, gruplar arasındaki açıklanamayan varyasyon toplamını en aza indiren değişken girilir.
- *Mahalanobis mesafesi*. Bir vakanın bağımsız değişkenlerdeki değerlerinin, tüm vakaların ortalamasından farklı olduğunu gösteren bir ölçü. Büyük bir Mahalanobis mesafesi, bir vakayı bağımsız değişkenlerin birinde veya daha fazlasında aşırı değerlere sahip olduğu için tanımlar.
- *En Küçük F Oranı*. Gruplar arasındaki Mahalanos mesafesinden hesaplanan F oranını en üst düzeye çıkarmak üzere, adımsal çözümlemede değişken seçimi yöntemi.
- *Rao 'nun V*. Grup ile arasındaki farkların ölçümü. Ayrıca Lawle-Howen'ine de haber verdi. Her adımda, Rao 'nun V artışını en üst seviyeye çıkaran değişken girilir. Bu seçeneği belirledikten sonra, çözümlemeye girmek için bir değişkenin sahip olması gereken minimum değeri girin.

**Kriterler.** Kullanılabilecek seçenekler, **F değerini kullan** ve **F olasılığını kullan**seçenekleridir. Değişkenleri girmek ve kaldırmak için değerleri girin.

- *F değerini kullan*. F değeri Giriş değerinden büyükse, modele bir değişken girilir ve F değeri, Kaldırma değerinden küçükse, bu değişken kaldırılır. Girdi, Kaldırma 'dan büyük olmalı ve her iki değer de pozitif olmalıdır. Modele daha fazla değişken girmek için, GiriŸ de§erini alçalın. Modelden daha fazla değişken kaldırmak için Removal (Kaldırma) değerini artırın.
- *F olasılığını kullan*. Bir değişken, F değerinin önem düzeyi Giriş değerinden küçükse, modele girilir ve önem düzeyi, Kaldırma değerinden büyükse kaldırılır. Giriş Kaldırma 'dan küçük olmalıdır ve her iki değer de pozitif olmalıdır. Modele daha fazla değişken girmek için, GiriŸ de§erini artmanin. Modelden daha fazla değişken kaldırmak için Removal (Kaldırma) değerini azaltın.

**Görüntü birimi. Adımların özeti** , her bir adımdan sonra tüm değişkenlere ilişkin istatistikleri görüntüler; **Çift amaçlı mesafeler için f** her grup çifti için bir çift *C* oranlı matrisi görüntüler.

## **Ayrımcı Çözümleme Sınıflandırması**

**Önceki olasılıklar.** Bu seçenek, sınıflandırma katsayılarının grup üyeliğine ilişkin bir priori bilgisine göre ayarlanıp ayarlanmayacağını belirler.

- **Tüm gruplar eşit.** Tüm gruplar için eşit önceki olasılıklar kabul edilir; bu, katsayılar üzerinde bir etkisi yoktur.
- **Grup büyüklüklerinden hesapla.** Örnekteki gözlemlenen grup boyutları, grup üyeliğinin önceki olasılıklarını belirler. Örneğin, çözümlemede yer alan gözlemlerin %50 'si birinci gruba düşerse, ikincisinde %25 ve üçüncü olarak %25 'i, sınıflandırma katsayıları diğer ikisine göre birinci grupta üyelik olasılığını artırmak için ayarlanır.

**Görüntü birimi.** Kullanılabilir görüntü seçenekleri, vakalara ilişkin sonuçlar, özet tablo ve bir adet çıkış sınıflandırmasına sahip olur.

- *Casewise sonuçları*. Her bir vaka için gerçek grup, tahmin edilen grup, son durum olasılıkları ve ayrımcı puanlar için kodlar görüntülenir.
- *Özet tablo*. Ayrımcı çözümlemeye dayalı olarak her bir grup için doğru ve yanlış bir şekilde atanmış vaka sayısı. Bazen "Confusion Matrix" olarak adlandırılır.
- *Ayrıl-bir-dışarı sınıflandırma*. Analizde her bir vaka, bu vaka dışındaki tüm vakalardan türetilen işlevlerle sınıflandırılır. Bu, "U-yöntemi" olarak da bilinir.

**Eksik değerleri ortala değiştirin.** Yalnızca sınıflandırma aşamasında eksik bir değere ilişkin bağımsız değişken ortalamalarının yerine koymak için bu seçeneği belirleyin.

**Covariance Matrix 'i kullanın.** Bir grup içi kovaryans matrisi ya da ayrı gruplar kovaryans matrisi kullanarak vakaları sınıflandırmayı seçebilirsiniz.

• *Gruplar içinde*. Pooled within-grous covariance matrix, vakaları sınıflandırmak için kullanılır.

• *Ayrı gruplar*. Ayrı gruplar kovaryans matrisleri sınıflandırma için kullanılır. Sınıflandırma ayrımcı işlevlere (özgün değişkenlere dayalı değil) dayandığı için, bu seçenek her zaman karesel ayrımcılığa eşdeğer değildir.

**Çizimler.** Kullanılabilir çizim seçenekleri birleşik gruplar, ayrı gruplar ve toprak haritalarıdır.

- *Birleşik-gruplar*. İlk iki ayrımcı işlev değerinin tüm gruplarından bir dağılım grafiği oluşturur. Tek bir işlev varsa, bunun yerine bir histogram görüntülenir.
- *Ayrı gruplar*. İlk iki ayrımcı işlev değerinin ayrı grup dağılım grafikleri oluşturur. Yalnızca bir işlev varsa, bunun yerine histogramlar görüntülenir.
- *Toprak Haritası*. Vakaları işlev değerlerine dayalı gruplarla sınıflandırmak için kullanılan sınırların bir çizimi. Sayılar, vakaların sınıflandırıldığı gruplara karşılık gelir. Her bir grup için ortalama, sınırları içinde bir yıldız işaretiyle gösterilir. Yalnızca bir ayrımsama işlevi varsa, eşlem görüntülenmez.

## **Ayrımcı Çözümleme Saklama**

Etkin veri dosyanızı yeni değişkenler ekleyebilirsiniz. Kullanılabilir seçenekler, tahmin edilen grup üyeliği (tek bir değişken), ayrımcı puanlar (çözümdeki her bir ayrımcı işlev için bir değişken) ve ayrımcılık puanlarına (her grup için bir değişken) verilen grup üyeliğinin olasılıklarının öngörülmesini sağlar.

Model bilgilerini belirtilen dosyaya XML biçiminde de dışa aktarabilirsiniz. Model bilgilerini, puanlama amacıyla diğer veri dosyalarına uygulamak için bu model dosyasını kullanabilirsiniz.

## **AYRıCALıK**

Komut sözdizimi dili, aşağıdaki özellikleri de sağlar:

- Birden çok ayrımcılıkla ilgili çözümlemeler gerçekleştirin (tek bir komutla) ve değişkenlerin girileceği sırayı ( ANALYSIS altkomutuyla) denetleyin.
- Sınıflandırma için önceki olasılıkları belirtin ( PRIORS altkomutuyla birlikte).
- Döndürülen örüntüleri ve yapı matrislerini ( ROTATE altkomutuyla) görüntüler.
- Çıkarılan ayrımsama işlevlerinin sayısını ( FUNCTIONS altkomutuyla) sınırlayın.
- Sınıflandırmayı, çözümleme için seçilen (ya da seçilmeyen) vakalarla sınırlayın ( SELECT altkomutuyla).
- Bir ilinti matrisini ( MATRIX altkomutunu kullanarak) okuyup çözümlemektedir.
- Sonraki çözümleme için bir ilinti matrisi yazın ( MATRIX altkomutuyla).

Tam sözdizimi bilgileri için *Command Syntax Reference* belgesine bakın.

# **Faktör Çözümlemesi**

Faktör analizi, bir gözlemlenen değişkenler kümesi içindeki korelasyonların kalıbını açıklayan temel değişkenleri ya da **etkenleri**belirlemeye çalışır. Faktör analizi genellikle, çok daha fazla sayıda bildirge değişkeninde gözlemlenen farkın çoğunu açıklayan küçük bir sayıyı tanımlamak için veri indiriminde kullanılır. Faktör analizi, nedensel mekanizmalar ile ilgili hipotezler oluşturmak ya da sonraki çözümlemeler için ekran değişkenleri oluşturmak (örneğin, doğrusal regresyon analizi gerçekleştirmeden önce renkliliği belirlemek) için de kullanılabilir.

Faktör analizi yordamı, yüksek düzeyde esneklik sunar:

- Yedi faktör çıkarma yöntemi mevcut.
- Ortogoronal rotasyonlar için doğrudan oblimin ve promax dahil olmak üzere beş rotasyon yöntemi mevcuttur.
- Üç adet bilgi işlem katsayısı puanı kullanılabilir ve puanlar daha fazla analiz için değişkenler olarak kaydedilebilir.

**Örnek.** Hangi temel tutumlar, insanları bir siyasi anketle ilgili sorulara yanıt vermeleri için yönlendiriyor? Anket maddeleri arasındaki korelasyonların incelenmesi, çeşitli alt gruplar arasında önemli bir örtüşme olduğunu ortaya koyuyor. Vergiler ile ilgili sorular birbiriyle ilintilendirme eğiliminde, askeri meselelerle

ilgili sorular birbiriyle ilintilendirilmekte, ve benzeri konular. Faktör analizi sayesinde, temel etkenlerin sayısını araştırabilir ve birçok durumda, kavramsal olarak faktörlerin neyi temsil ettiği saptanmış olur. Bunun yanı sıra, sonraki çözümlemelerde de kullanılabilen her yanıt veren için faktör puanlarını hesaplayabilirsiniz. Örneğin, oy verme davranışını faktör puanlarına göre tahmin etmek için lojistik bir regresyon modeli oluşturabilirsiniz.

**İstatistikler.** Her değişken için: geçerli vaka sayısı, ortalama ve standart sapma sayısı. Her bir faktör analizi için: önem düzeyleri, belirteç ve ters de dahil olmak üzere değişkenlerin korelasyon matrisi; anti-image; başlangıç çözümü (communities, eigenvalues, ve orange of variance) dahil olmak üzere yeniden üretilen korelasyon matrisi; Kaiser-Meyer-Olkin örnekleme yeterliliği ve Bartlett 'in küresel güç testinin ölçülmesi; dönüşümlü yüklemeler, topluluklar ve eigen değerleri dahil olmak üzere dönüşümsüz çözüm; dönüşümlü kalıp matriks ve dönüşüm matrisi de dahil olmak üzere, dönüşümlü çözüm. Oblique rotasyonları için: döndürülen desen ve yapı matrisleri; faktör puan katsayısı matris ve faktör kovaryans matrisi. Çizimler: Eigen değerlerinin çizimi ve ilk iki veya üç faktörün bir dizi yükleme çizimi.

Faktör Analizi Verilerine İlişkin Dikkate Alınması

**Veri.** Değişkenler, *aralık* ya da *oran* düzeyinde niceliğe sahip olmalıdır. Kategorik veriler (din ya da köken ülkesi gibi) faktör analizi için uygun değildir. Pearson korelasyon katsayılarının hassas olarak hesaplanabileceği veriler, faktör analizi için uygun olmalıdır.

**Varsayımları.** Verilerin her değişken çifti için bir bivariate normal dağılımı olması gerekir ve gözlemler bağımsız olmalıdır. faktör analiz modeli, değişkenlerin ortak etkenler (model tarafından tahmin edilen faktörler) ve benzersiz etkenler (gözlemlenen değişkenler arasında örtüşmeyen faktörler) tarafından belirlendiğini belirtir; hesaplanan tahminler, tüm benzersiz etkenlerin birbirleriyle ve ortak etkenler ile ilişkili olmadığı varsayımına dayanır.

Faktör Çözümlemesi Elde Etmek Için

1. Menülerden şunları seçin:

### **Analiz Et** > **Boyut Yeniden Azaltma** > **Faktör ...**

2. Faktör çözümlemesine ilişkin değişkenleri seçin.

## **Faktör Analizi Seçimi Kasalar**

Çözümlemeniz için vaka seçmek üzere:

- 1. Bir seçim değişkeni seçin.
- 2. Seçim değeri olarak bir tamsayı girmek için **Değer** ' i tıklatın.

Yalnızca, seçim değişkeni için o değere sahip olan durumlar faktör çözümlemede kullanılır.

## **Faktör Analizi Tanımlayıcıları**

**İstatistikler. Univariate descriptions** , her bir değişken için ortalama, standart sapma ve geçerli vaka sayısını içerir. **İlk çözüm** , ilk topluluklara, eigen değerlerine ve farkın yüzdelerine ilişkin açıklamaların yüzdesini görüntüler.

**İlinti Matrisi.** Kullanılabilir seçenekler katsayılar, önem düzeyleri, belirteç, KMO ve Bartlett 'in küresel, ters, yeniden üretilen ve anti-imac testleridir.

- *KMO ve Bartlett's Test of Shericity*. Kaiser-Meyer-Olkin örnekleme yeterliliği testi değişkenler arasındaki kısmi korelasyonların küçük olup olmadığını sınar. Bartlett 'in küresel testleri, korelasyon matrisinin bir kimlik matrisi olup olmadığını test eder. Bu da faktör modelinin uygunsuz olduğunu gösterir.
- *Çoğaltıldı*. Katsayı çözümünden hesaplanan korelasyon matrisi. Artıklar (tahmin edilen ve gözlemlenen ilintiler arasındaki fark) da görüntülenir.
- *Anti görüntü*. anti-görüntü korelasyon matrisi, kısmi korelasyon katsayılarının negatiflerini içerir ve antigörüntü kovaryans matrisi kısmi kovarikasyonların negatiflerini içerir. İyi bir faktör modelinde, çapraz elementlerin çoğu küçük olacaktır. Bir değişkene ilişkin örnekleme yeterliliğinin ölçümü, görüntü karşıtı korelasyon matrisinin köşegeninde görüntülenir.

## **Faktör Analizi Çıkarma**

**Yöntemi.** Faktör çıkarma yöntemini belirtmenize olanak tanır. Kullanılabilir yöntemler ana bileşenlerdir, ağırlıklı olmayan kareler, genelleştirilmiş en az kareler, maksimum olasılık, asıl eksen faktoring, alfa faktoring ve görüntü faktoring.

- *Birincil Kullanıcı Bileşenleri Analizi*. Gözlenen değişkenlerin ilintili doğrusal birleşimlerini oluşturmak için kullanılan bir faktör çıkarma yöntemi. İlk bileşenin varyansı üst sınırı vardır. Arka arkaya gelen bileşenler, farkın giderek daha küçük kısımlarını açıklar ve birbiriyle ilintili olmayan tüm parçalar içerir. Birincil bileşen analizi, ilk faktör çözümünü elde etmek için kullanılır. Bu, bir ilinti matrisi tekil olduğunda kullanılabilir.
- *Ağırlıklı Olmayan Kareler Yöntemi*. Gözlemlenen ve çoğaltılan ilinti matrisleri arasındaki kare farklarının toplamını en aza indiren bir faktör çıkarma yöntemi (diagonallar yoksayılıyor).
- *Genelleştirilmiş En Az Kareler Yöntemi*. Gözlemlenen ve çoğaltılan ilinti matrisleri arasındaki kare farklarının toplamını en aza indiren bir faktör çıkarma yöntemi. Korelasyon, benzersizliğinin tersi tarafından ağırlıklı olarak, yüksek benzersizliğe sahip değişkenlerin düşük benzersizliğe sahip olanlara göre daha az ağırlığa sahip olması gerekir.
- *En Yüksek Olasılık Yöntemi*. Örnek bir olağan dağılımdan oluşuyorsa, gözlemlenen korelasyon matrisini üretmiş olma olasılığı en yüksek olan parametre tahminleri üreten bir faktör çıkarma yöntemi. Korelass, değişkenlerin benzersizliğinin tersi tarafından ağırlıklı olarak bir yinelemeli algoritma çalıştırılır.
- *Birincil Eksen Ffaktoring*. İlişkilerin ilk tahminleri olarak köşegenlere yerleştirilen birden çok ilinti katsayıları ile özgün ilinti matrisinden etkenleri çıkarma yöntemi. Bu katsayı yüklemeleri, köşegendeki eski komün tahminlerini yerine getirenin yeni topluluklarını tahmin etmek için kullanılır. Yinelemeler, bir yinelemeden sonraki birleşimlerdeki değişiklikler, çıkarma için yakınsama ölçütlerine uygun bir yinelemeye kadar devam eder.
- *Alfa Faktoring*. Çözümledeki değişkenleri olası değişkenlerin evreninden örnek olarak gören bir faktör çıkarma yöntemi. Bu yöntem, faktörlerin alfa güvenilirliğini en üst düzeye çıkarır.
- *Görüntü Faktoring*. Guttman tarafından geliştirilen ve görüntü teorisine dayalı bir faktör çıkarma yöntemi. Değişkenin ortak kısmı, kısmi görüntü olarak adlandırılan, varsayımsal faktörlerin bir işlevi yerine, kalan değişkenlerde doğrusal regresyonu olarak tanımlanır.

**Çözümle.** Bir ilinti matrisi ya da kovaryans matrisi belirtmenizi sağlar.

- **İlinti matrisi.** Çözümleinizdeki değişkenler farklı ölçeklerde ölçülürse kullanışlıdır.
- **Kovaryans matrisi.** Her değişken için farklı değişkenlere sahip birden çok gruba faktör çözümlemenizi uygulamak istediğinizde kullanışlıdır.

**Çıkar.** Eigen değerleri belirli bir değeri aşan tüm etmenleri tutabilir ya da belirli sayıda etkenleri elinde tutabilirsiniz.

**Görüntü birimi.** Döndürülmemiş faktör çözümünü ve eigen değerlerinin bir çizimini istemenize olanak tanır.

- *Döndürülmemiş Faktör Çözümü*. Faktör çözümü için dönüşümsüz faktör yüklemeleri (faktör kalıp matrisi), ortak değerler ve eigen değerleri görüntüler.
- *Ekran çizimi*. Her bir katsayısıyla ilişkili varyansın bir çizimi. Bu çizim, kaç etmeninin tutulması gerektiğini belirlemek için kullanılır. Genellikle, çizgidir, büyük etkenlerin dik eğri ile gerinin (scree) kademeli olarak sonunun arasında belirgin bir kesme gösterilir.

**Convergence için Yineleme Sayısı Üst Sınırı.** Algoritmanın, çözümü tahmin etmek için alabileceği adım sayısı üst sınırını belirtmenizi sağlar.

## **Faktör Çözümlemesi Döndürme**

**Yöntem.** Katsayı döndürme yöntemini ve Kaiser normalleştirmesinin uygulanıp uygulanmayacağını seçmenize olanak sağlar. Varimax, direct oblimin, quartimax, equamax ya da promax kullanılabilir yöntemler kullanılabilir.

- *Varimax Yöntemi*. Her bir faktörde yüksek yüklere sahip olan değişkenlerin sayısını en aza indiren ortogonal döndürme yöntemi. Bu yöntem, etkenlerin yorumlanmasını kolaylaştırır.
- *Doğrudan Oblimin Yöntemi*. İşletim sistemi (ortoral olmayan) rotasyon için bir yöntem. Delta 0 (varsayılan) değerine eşitse, çözümler en uygun çözümlerdir. Delta daha negatif hale geldikçe, bu etkenler daha az eğimlenmeye başlar. Varsayılan delta değerini geçersiz kılmak için, 0.8değerinden küçük ya da bu değere eşit bir sayı girin.
- *Quartimax Yöntemi*. Her değişkeni açıklamak için gereken etkenlerin sayısını en aza indiren bir döndürme yöntemi. Bu yöntem, gözlemlenen değişkenlerin yorumlanmasını basitleştirir.
- *Equamax Yöntemi*. Varimax yönteminin birleşimi olan bir döndürme yöntemi; bu yöntem, değişkenleri basitleştiren ve değişkenleri basitleştiren quartimax yöntemi. Bir katsayı yüksek düzeyde yükleyen değişkenlerin sayısı ve bir değişkenin açıklanması için gereken etkenlerin sayısı en aza indirilir.
- *Promax Döndürme*. Bir oblique dönüşü, bu da etkenlerin ilintili olmasını sağlar. Bu döndürme, doğrudan bir oblimin rotasyonundan daha hızlı hesaplanabilir, bu nedenle büyük veri kümeleri için yararlıdır.
- *Kaiser normalleştirmesini uygula*. Varsayılan olarak, bir döndürme belirtildiğinde Kaiser normalleştirmesini uygulamanızı sağlar.

**Görüntü birimi.** Döndürülen çözüme ilişkin çıktıları da eklemenize olanak tanır ve ilk iki ya da üç faktöre ilişkin grafikleri de yüklemenizi sağlar.

- *Dönüşümlü Çözüm*. Döndürülen bir çözüm elde etmek için bir döndürme yöntemi seçilmelidir. Ortogonal rotasyonlar için, döndürülen desen matrisi ve faktör dönüştürme matrisi görüntülenir. Oblique rotasyonları için, örüntü, yapı ve faktör ilinti matrisleri görüntülenir.
- *Katsayı Yükleme Çizimi*. Üç boyutlu, ilk üç faktörün çizimini yükleme. İki faktörli bir çözüm için, iki boyutlu bir çizim gösterilir. Yalnızca bir faktör çıkarılırsa, çizim görüntülenmez. Rotasyon istenirse, grafiklerin dönüşümlü çözümlerini görüntüler.

**Convergence için Yineleme Sayısı Üst Sınırı.** Algoritmanın döndürmeyi gerçekleştirmek için gerçekleştirebileceği adım sayısı üst sınırını belirtmenizi sağlar.

## **Faktör Analizi Puanları**

**Değişkenler olarak kaydedin.** Nihai çözümde her bir faktör için bir yeni değişken oluşturur.

**Yöntem.** Faktör puanlarının hesaplanması için alternatif yöntemler regresyon, Bartlett, ve Anderson-Rubin.

- *Regresyon Yöntemi*. Faktör puanı katsayılarını tahmin etmek için kullanılan bir yöntem. Üretilen puanlar, tahmini katsayı puanları ile gerçek faktör değerleri arasında, karenin birden çok ilintisine eşit bir 0 ve varyans ortalağı vardır. Bu puanlar, ortogonal olan etkenler olsa da ilintili olabilir.
- *Bartlett Puanları*. Bir faktör puanı katsayılarını tahmin etme yöntemi. Üretilen puanların ortalama değeri 0 olur. Değişkenlerin aralığı üzerindeki benzersiz etmenlerin karelerinin toplamı en aza indirilir.
- *Anderson-Rubin Yöntemi*. Bir faktör puanı katsayıları tahmin etme yöntemi; tahmini etkenlerin dik olmasını sağlayan Bartlett metoduyla ilgili bir değişiklik. Üretilen puanların ortalama değeri 0, standart sapma 1 ile ilişkilidir ve birbiriyle ilintili olmayanlardır.

**Faktör puan katsayısı matrisini görüntüleyin.** Değişken puanlarını almak için değişkenlerin çarpılan değişkenlerin katsayılarını gösterir. Faktör puanları arasındaki ilintileri de gösterir.

## **Faktör Analizi Seçenekleri**

**Eksik Değerler.** Eksik değerlerin nasıl işleneceğini belirtmenizi sağlar. The available choices are to exclude cases *listen*, exclude cases *çiftli*, or replace with mean.

**Katsayı Görüntüleme Biçimi.** Çıkış matrislerinin yönlerini denetlemenizi sağlar. Katsayıları, belirtilen değerden küçük mutlak değerler ile boyutlara göre sıralatır ve katsayılarını gizleyebilirsiniz.

# **FACTOR Komutu Ek Özellikleri**

Komut sözdizimi dili, aşağıdaki özellikleri de sağlar:
- Alma ve döndürme sırasında yinelemeye ilişkin yakınsama ölçütlerini belirtin.
- Dönüşümlü tek tek çizik grafikleri belirtin.
- Kaydedilecek kaç faktör puanı olduğunu belirtin.
- Birincil eksen faktoring yöntemi için köşegen değerlerini belirtin.
- Daha sonra analiz için ilinti matrisleri ya da katsayı-yükleme matrisleri diske yazın.
- İlinti matrislerini ya da katsayı yükleme matrislerini okuyun ve çözümle.

Tam sözdizimi bilgileri için *Command Syntax Reference* belgesine bakın.

# **Kümeleme için Yordam Seçme**

Küme analizleri TwoStep, Hierarchical ya da K-Means Cluster Analysis yordamlarıyla gerçekleştirilebilir. Her yordam, küme yaratmak için farklı bir algoritma kullanır ve her biri diğerlerinde kullanılabilir olmayan seçenekleri içerir.

**TwoStep Küme Çözümlemesi.** Birçok uygulama için, TwoStep Cluster Analysis yordamı seçenek yöntemi olacaktır. Aşağıdaki benzersiz özellikleri sağlar:

- Küme modelleri arasında seçim yapmak için ölçülere ek olarak en iyi küme sayısının otomatik olarak seçilmesini sağlar.
- Kategori ve sürekli değişkenlere dayalı olarak küme modelleri aynı anda yaratılabilme yeteneği.
- Küme modelini bir dış XML dosyasına kaydedebilme ve daha sonra, bu dosyayı okuyup daha yeni verileri kullanarak küme modelini güncellemeye olanak sağlar.

Buna ek olarak, TwoStep Cluster Analysis yordamı büyük veri dosyalarını çözümleyebilir.

**Sıradüzensel Küme Çözümlemesi.** Sıradüzensel Küme Analizi yordamı, daha küçük veri dosyalarıyla sınırlıdır (kümelenebilecek yüzlerce nesne) ancak aşağıdaki benzersiz özelliklere sahiptir:

- Vaka ya da değişkenleri kümeleme yeteneği.
- Bir dizi olası çözümü hesaplayabilme ve bu çözümlerin her biri için küme üyeliklerini kaydetme yeteneği.
- Küme oluşumu, değişken dönüşümü ve kümeler arasındaki benzerliği ölçmek için kullanılan birkaç yöntem.

Tüm değişkenler aynı tipte olduğu sürece, Hierarchical Cluster Analysis yordamı aralık (sürekli), sayı ya da ikili değişkenleri analiz edebilir.

**K-Means Küme Çözümlemesi.** K-Means Küme Çözümlemesi yordamı sürekli verilerle sınırlıdır ve küme sayısını önceden belirlemenizi gerektirir; ancak, aşağıdaki benzersiz özelliklere sahiptir:

- Her nesne için küme merkezlerinden mesafeleri saklama yeteneği.
- İlk küme merkezlerini okuma ve son küme merkezlerini harici bir IBM SPSS Statistics dosyasına kaydetme yeteneği.

Buna ek olarak, K-Means Cluster Analysis yordamı büyük veri dosyalarını analiz edebilir.

# **TwoStep Küme Çözümlemesi**

TwoStep Cluster Analysis (TwoStep Cluster Analysis) yordamı, bir veri kümesi içindeki doğal gruplamaları (ya da kümeleri) açığa çıkarmak için tasarlanmış bir keşif aracıdır. Bu yordama göre çalışan algoritmanın, geleneksel kümeleme tekniklerinden farklılaştıran çok sayıda arzu edilen özellikleri vardır:

- **Kategorik ve sürekli değişkenlerin işlenmesi.** Değişkenlerin bağımsız olması varsayarak, kategorik ve sürekli değişkenlere ortak bir multinomitial-normal dağılım yerleştirilebilir.
- **Küme sayısı otomatik olarak seçiliyor.** Bir model seçeneği ölçütünün değerlerini farklı kümeleme çözümlerinde karşılaştırarak, yordam en uygun küme sayısını otomatik olarak saptabilir.
- **Ölçeklenebilirlik.** Kayıtları özetleyen bir küme özellikleri (CF) ağacı oluşturarak, TwoStep algoritması büyük veri dosyalarını çözümlemenize olanak sağlar.

**Örnek.** Perakende ve tüketici ürünü şirketleri, müşterilerinin satın alma alışkanlıklarını, cinsiyetini, yaşını, gelir düzeyini, vb. tanımlayan verilere düzenli olarak kümeleme tekniklerini uygular. Bu şirketler, pazarlama ve ürün geliştirme stratejilerini, satışları artırmak ve marka sadakati oluşturmak için her tüketici grubuna göre uyarlar.

**Mesafe Ölçüsü.** Bu seçim, iki küme arasındaki benzerliğin nasıl hesaplanacağını belirler.

- **Günlüğe kaydetme olasılığı.** Olasılık ölçüsü, değişkenlere olasılık dağılımını yerleştirir. Sürekli değişkenlerin olağan koşullarda dağıtılacağı varsayılır, ancak kategorik değişkenlerin çok ımlı olduğu varsayılır. Tüm değişkenlerin bağımsız olduğu varsayılır.
- **Euclidean.** Euclidean ölçüsü, iki küme arasındaki "düz çizgi" mesafedir. Yalnızca tüm değişkenlerin sürekli olması için kullanılabilir.

**Küme Sayısı.** Bu seçim, küme sayısının nasıl belirleneceğini belirtmenize olanak sağlar.

- **Otomatik olarak belirleyin.** Yordam, kümeleme ölçütü grubunda belirtilen ölçütü kullanarak, "en iyi" küme sayısını otomatik olarak belirler. İsteğe bağlı olarak, yordamın dikkate alınması gereken küme sayısı üst sınırını belirten pozitif bir tamsayı girin.
- **Sabit dur.** Çözümdeki kümelerin sayısını düzeltmenizi sağlar. Artı bir tamsayı girin.

**Sürekli Değişken Sayısı.** Bu grup, Seçenekler iletişim kutusunda, değişken standartlaştırma belirtimlerinin sürekli olarak özetlenmesi için bir özet sağlar. Ek bilgi için ["TwoStep Küme Çözümleme](#page-182-0) [Seçenekleri" sayfa 175](#page-182-0) başlıklı konuya bakın.

**Kümeleme Ölçütü.** Bu seçim, otomatik kümeleme algoritmasının küme sayısını nasıl saptayacağını belirler. Bayesian Information Criterion (BIC) ya da Akaike Information Friteria (AIC) belirtilebilir.

TwoStep Küme Çözümlemesi Verilerinin Dikkate Alınması Gerekenler

**Veri.** Bu yordam hem sürekli hem de kategorik değişkenlerle çalışır. Durumlar, kümelenecek nesneleri temsil eder ve değişkenler, kümelemenin dayandığı öznitelikleri gösterir.

**Vaka Sırası.** Küme özellikleri ağacının ve nihai çözümün, vakaların sırasına bağlı olabileceğini unutmayın. Sipariş etkilerini en aza indirmek için vakaları rasgele sipariş edin. Belirli bir çözümün istikrarını doğrulamak için farklı rasgele siparişlerde sıralanan vakalarla birkaç farklı çözüm elde etmek isteyebilirsiniz. Son derece büyük dosya boyutları nedeniyle bu durumun zor olduğu durumlarda, farklı rasgele siparişlerde sıralanan bir vaka örneği ile birden çok çalıştırma, yerine konabilir.

**Varsayımlar.** Olasılık mesafesi ölçüsü, küme modelindeki değişkenlerin bağımsız olduğu varsayılmıştır. Ayrıca, her bir sürekli değişkenin normal (Gauss) dağılımına sahip olduğu varsayılır ve her kategorik değişkenin çok terimli bir dağılıma sahip olduğu varsayılır. Ampirik iç test, hem bağımsızlık varsayımının hem de dağıtımsal varsayımların ihlalleri için prosedürlerin oldukça sağlam olduğunu, ancak bu varsayımların ne kadar iyi karşılanacağına dikkat etmeyi denemelisiniz.

İki sürekli değişkenin bağımsızlığının sınanması için [Bivariate Correiars](#page-133-0) yordamını kullanın. İki kategorik değişkenin bağımsızlığını test etmek için [Çapraz tablolar](#page-94-0) yordamını kullanın. Bir sürekli değişken ile kategorik değişken arasındaki bağımsızlığı test etmek için [Anlamına Gelir](#page-100-0) yordamını kullanın. Sürekli bir değişkenin normalliğini test etmek için [Keşfet](#page-91-0) yordamını kullanın. Bir kategorik değişkenin belirlenmiş bir çok terimli dağılıma sahip olup olmadığını test etmek için [Chi-Square Test](#page-201-0) yordamını kullanın.

Bir TwoStep Küme Çözümlemesi Elde Etmek Için

1. Menülerden şunları seçin:

#### **Çözümle** > **Sınıflandır** > **TwoStep Cluster ...**

2. Bir ya da daha fazla kategori ya da sürekli değişken seçin.

İsteğe bağlı olarak şunları yapabilirsiniz:

- Kümelerin oluşturuldığı ölçütleri ayarlayın.
- Ses işleme, bellek ayırma, değişken standardizasyonu ve küme modeli girişlerine ilişkin ayarları seçin.
- Model görüntüleyici çıkışı isteyin.
- Model sonuçlarını çalışma dosyasına ya da bir dış XML dosyasına kaydeder.

# <span id="page-182-0"></span>**TwoStep Küme Çözümleme Seçenekleri**

**Aykırı Muamele.** Bu grup, küme özellikleri (CF) ağaç dolguları doldurulsa, kümeleme sırasında özel olarak aykırı davranmanıza olanak sağlar. Bir yaprak düğümdeki başka vakaları kabul edemiyorsa ve yaprak düğümü ayrılamazsa, CF ağacı dolu olur.

- Gürültü işleme ve CF ağacı dolguları seçerseniz, vakaları seyrek yapraklara "gürültü" yaprağına yerleştirdikten sonra yeniden büyütülecektir. Yaprak büyüklüğü, yaprak büyüklüğü üst sınırının belirtilen yüzdelerinden az olduğunda seyrek olarak kabul edilir. Ağaç yeniden büyüdükten sonra, yapılabiliyorsa, aykırı değerler CF ağacına yerleştirilecek. Yoksa, aykırı değerler atılır.
- Gürültü işlemeyi seçmezseniz ve CF ağacı doldurursa, daha büyük bir uzaklık değişikliği eşiği kullanılarak yeniden büyütür. Son kümeleme işleminden sonra, bir kümeye atanamayan değerler, aykırı etiketlerle etiketlenir. Aykırı küme olan kümeye -1 tanıtıcı numarası verilir ve küme sayısı sayısına dahil edilmez.

**Bellek Ayırma.** Bu grup, küme algoritmasının kullanması gereken bellek miktarı üst sınırını megabayt (MB) cinsinden belirtmenize olanak sağlar. Yordam bu üst sınırı aşarsa, bellekte belleğe sığmayacak bilgileri saklamak için bu disk kullanılır. 4 'ten büyük ya da 4 'e eşit bir sayı belirtin.

- Sisteminizde belirleyebileceğiniz en büyük değer için sistem denetimcinize başvurun.
- Bu değer çok düşükse, algoritma doğru ya da belirtilen küme sayısını bulmayabilir.

**Değişken standartlaştırması.** Kümeleme algoritması standartlaştırılmış sürekli değişkenlerle çalışır. Standartlaştırılmamış sürekli değişkenler, Yapılacaklar listesinde değişkenler olarak bırakılmalıdır. Biraz zaman ve hesaplama çalışması kaydetmek için, Varsaylan Standartlaştırılmış liste içinde değişken olarak önceden standartlaştırmış olduğunuz sürekli değişkenleri seçebilirsiniz.

#### Gelişmiş Seçenekler

**CF Ağacı Ayarlama Ölçütleri.** Aşağıdaki kümeleme algoritması ayarları küme özellikleri (CF) ağacına özel olarak uygulanır ve bakımla değiştirilmelidir:

- **İlk Mesafe Değişiklik Eşiği.** Bu, CF ağacını büyütmek için kullanılan ilk eşiğdir. Verili bir vakayı CF ağacının bir yaprağa yerleştirmesi, eşikten daha az bir sıkışıklık getirirse, yaprak bölünmez. Sıkışıklık eşik değerini aşarsa, yaprak bölünmeye başlanır.
- **Üst Sınır Üst Sınırı (yaprak düğüm başına).** Bir yaprak düğümün sahip olduğu alt düğüm sayısı üst sınırı.
- **Ağaç Derinliği Üst Sınırı.** CF ağacının sahip olduğu düzey sayısı üst sınırı.
- **Olabilecek Düğüm Sayısı Üst Sınırı.** Bu, işlev (*B* d+1 -1)/ *(b)* -1) temel alınarak yordam tarafından oluşturulabilecek CF ağacı düğümü sayısı üst sınırını belirtir; burada *B* , maksimum daldır ve *g* , ağaç derinliği üst sınığıdır. Aşırı büyük bir CF ağacının, sistem kaynaklarında bir boşaltma olabileceğini ve yordamın performansını olumsuz yönde etkileyebileceğini unutmayın. En az, her düğüm 16 bayt gerektirir.

**Küme Modeli Güncelleme.** Bu grup, önceki bir çözümlemede oluşturulan bir küme modelini içe aktarmanıza ve güncellemenize olanak sağlar. Giriş dosyası, CF ağacını XML biçiminde içerir. Daha sonra, model etkin dosyadaki verilerle güncellenir. Ana iletişim kutusunda değişken adlarını, önceki analizde belirtildikleri sırayla seçmeniz gerekir. Yeni model bilgilerini aynı dosya adına özellikle yazmadığınız sürece, XML dosyası değiştirilmez kalır. Ek bilgi için ["TwoStep Küme Çözümleme Çıkışı" sayfa 176](#page-183-0) konusuna bakın.

Bir küme modeli güncellemesi belirtilirse, özgün model için belirtilen CF ağacına ilişkin seçenekler kullanılır. Daha özel olarak, kaydedilen modele ilişkin uzaklık ölçüsü, gürültü işleme, bellek ayırma ya da CF ağacı ayarlama ölçütleri ayarları kullanılır ve iletişim kutularındaki bu seçeneklere ilişkin herhangi bir ayar yoksayılır.

*Not*: Küme modeli güncellemesi gerçekleştirilirken, yordam, etkin veri kümesindeki seçili vakaların hiçbirinin özgün küme modelini yaratmak için kullanılmadığını varsayar. Bu prosedür ayrıca, model güncellemesinde kullanılan vakaların orijinal modeli yaratmak için kullanılan vakalarla aynı popülasyondan geldiğini varsayar; yani, sürekli değişkenlerin ve kategorik değişkenlerin düzeylerinin her iki grup arasında da aynı olduğu varsayılır. "Yeni" ve "eski" vaka kümeleriniz türdeş olmayan

<span id="page-183-0"></span>popülasyonlardan geldiyse, en iyi sonuçlar için birleşik sistem kümelerinde TwoStep Cluster Analysis yordamını çalıştırmanız gerekir.

# **TwoStep Küme Çözümleme Çıkışı**

**Çıktı.** Bu grup, kümeleme sonuçlarını görüntülemeye ilişkin seçenekler sağlar.

- **Özet tablolar.** Sonuçlar özet tablolarda görüntülenir.
- **Model Görüntüleyicide Grafikler ve çizelgeler.** Sonuçlar, Model Görüntüleyicisi 'nde görüntülenir.
- **Değerlendirme alanları.** Bu, küme oluşturmada kullanılmayan değişkenlere ilişkin küme verilerini hesaplar. Değerlendirme alanları, görüntü alt iletişim kutusunda seçilerek, model görüntüleyicide giriş özellikleriyle birlikte görüntülenebilir. Eksik değerleri olan alanlar yoksayılır.

**Çalışma Verileri Dosyası.** Bu grup, değişkenleri etkin veri kümesine kaydetmenize olanak sağlar.

• **Küme üyeliği değişkeni yaratın.** Bu değişken, her vaka için bir küme tanıtıcısı numarası içerir. Bu değişkenin adı *tsc\_n*' dir; burada *n* , belirli bir oturumda bu yordam tarafından tamamlanan etkin veri kümesi kaydetme işleminin sırasını gösteren artı bir tamsayıdır.

**XML Dosyaları.** Son küme modeli ve CF ağacı, XML biçiminde dışa aktarılabilecek iki tip çıkış dosyası tipidir.

- **Son modeli dışa aktarın.** Son küme modeli, belirtilen dosyaya XML (PMML) biçiminde dışa aktarılır. Model bilgilerini, puanlama amacıyla diğer veri dosyalarına uygulamak için bu model dosyasını kullanabilirsiniz.
- **CF ağacını dışa aktarın.** Bu seçenek, küme ağacının yürürlükteki durumunu saklamanızı ve daha sonraki verileri kullanarak daha sonra güncellemenizi sağlar.

# **Küme Görüntüleyicisi**

Küme modelleri tipik olarak, aynı grubun üyeleri arasındaki benzerliğin yüksek olduğu ve farklı grupların üyeleri arasındaki benzerliğin düşük olduğu durumlarda, incelenmiş değişkenlere dayalı olarak benzer kayıtların gruplarını (veya kümelerini) bulmak için kullanılır. Tersi durumda belirgin olmayan ilişkilendirmeleri tanımlamak için sonuçlar kullanılabilir. Örneğin, müşteri tercihlerinin küme analizi, gelir düzeyi ve satın alma alışkanlıkları aracılığıyla, belirli bir pazarlama kampanyasına yanıt verme olasılığı daha yüksek olan müşteri tiplerini tanımlamak mümkün olabilir.

Küme görüntüündeki sonuçları yorumlamak için iki yaklaşım vardır:

- Bu küme için benzersiz özellikleri belirlemek üzere kümeleri inceleyin. *Bir küme yüksek gelirli tüm borçluları içerir mi? Bu küme diğerlerine göre daha fazla kayıt içeriyor mu?*
- Değerlerin kümeler arasında nasıl dağıtılacağını belirlemek için kümeler arasındaki alanları inceleyin. *Bir kümede üyelik seviyesini belirleyen bir eğitim düzeyi mi var? Yüksek bir kredi puanı, bir kümeyle ya da başka bir kümeyle üyeliği birbirinden ayırt eder mi?*

Cluster Viewer 'da ana görünümlerin ve çeşitli bağlantılı görünümlerin kullanılması, bu soruları yanıtlamanıza yardımcı olacak öngörüler edinebilir.

Küme modeliyle ilgili bilgileri görmek için, Viewer 'da Model Viewer nesnesini etkinleştirin (çift tıklatın).

# **Küme Görüntüleyici**

Cluster Viewer iki panodan oluşur, soldaki ana görünüm, bağlı ya da yardımcı, sağ görünümde yer alan görünüm. İki ana görünüm vardır:

- Model Özeti (varsayılan). Ek bilgi için ["Model Özeti Görünümü" sayfa 177](#page-184-0) başlıklı konuya bakın.
- Kümeler. Ek bilgi için ["Küme Görünümü" sayfa 177](#page-184-0) başlıklı konuya bakın.

Dört bağlantılı/yardımcı görünüm vardır:

• Tahmin Edilme önem Düzeyi. Ek bilgi için ["Küme Önyükleyici Önem Görünümü" sayfa 179](#page-186-0) başlıklı konuya bakın.

- <span id="page-184-0"></span>• Küme Boyutları (varsayılan). Ek bilgi için ["Küme Boyutları Görünümü" sayfa 179](#page-186-0) başlıklı konuya bakın.
- Hücre Dağıtımı. Ek bilgi için ["Hücre Dağıtım Görünümü" sayfa 179](#page-186-0) başlıklı konuya bakın.
- Küme Karşılaştırması. Ek bilgi için ["Küme Karşılaştırma Görünümü" sayfa 179](#page-186-0) başlıklı konuya bakın.

## *Model Özeti Görünümü*

Model Özeti görünümü, küme modelinin bir anlık görüntüsünü ya da özetini gösterir. Bu görünüm, küme uyumunun ve ayırma işleminin, kötü, adil ya da iyi sonuçları belirtmek için gölgeli bir şekilde gölgeli bir şekilde ölçülmesi de dahil olmak üzere, küme modelinin bir anlık görüntüsü ya da özet olarak gösterilmesini sağlar. Bu anlık görüntü, kalitenin zayıf olup olmadığını hızla denetlemenizi sağlar. Bu durumda, daha iyi bir sonuç üretmek için küme modeli ayarlarını yeniden oluşturmak üzere modelleme düğümüne dönmeye karar verebilirsiniz.

Yoksul, adil ve iyi sonuçlar, Kaufman ve Rousseuw 'un (1990) küme yapılarının yorumlanmasına ilişkin çalışmaları temel alır. Model Özeti görünümünde, iyi bir sonuç, Kaufman ve Rousseuw 'un notunun makul ya da güçlü bir küme yapısı kanıtı olarak derecelendirilmesinin, zayıf kanıtların değerlendirmelerini yansıtması ve kötü bir kanıt olarak değerlendirmelerini yansıtması açısından önemli bir sonuç elde eder.

Silüet ölçüm ortalamaları, tüm kayıtlar üzerinden, (B − A)/en çok (A, B), A kaydının küme merkezine olan mesafesi ve B, kaydın ait olmadığı en yakın küme merkezine olan mesafedir. Silüet katsayısı 1, tüm vakaların doğrudan küme merkezlerine yerleştirileceği anlamına gelir. − 1 değeri, tüm vakaların başka bir kümenin küme merkezlerinde bulunması anlamına gelir. 0 değeri ortalama olarak, vakalar kendi kümeleme merkezi ile en yakın diğer küme arasında eşit uzaklıklardır.

Özet, aşağıdaki bilgileri içeren bir tablo içerir:

- **Algoritma.** Kullanılan kümeleme algoritması (örneğin, "TwoStep").
- **Giriş Özellikleri.** Alan sayısı ( **girişler** ya da **öngörülebilirlik**olarak da bilinir).
- **Kümeler.** Çözümdeki kümelerin sayısı.

### *Küme Görünümü*

Kümeler görünümü, her küme için küme adları, boyutlar ve tanıtımlar içeren bir küme tarafından özellikler kılavuzu içerir.

Izgaradaki kolonlar aşağıdaki bilgileri içerir:

- **Küme.** Algoritma tarafından yaratılan küme numaraları.
- **Etiket.** Her kümeye uygulanan etiketler (varsayılan olarak boştur). Küme içeriğini açıklayan bir etiket girmek için hücreyi çift tıklatın; örneğin, "Luxury araba alıcıları".
- **Açıklama.** Küme içeriğiyle ilgili herhangi bir açıklama (varsayılan olarak bu boştur). Kümenin bir açıklamasını girmek için hücreyi çift tıklatın; örneğin, "55 + yaş, profesyoneller, 100.000 doların üzerinde para kazanımı".
- **Boyut.** Her bir kümenin genel küme örneğinin yüzdesi olarak boyutu. Izgaradaki her bir boyut hücresinde, küme içindeki boyut yüzdesini, sayısal biçimde bir büyüklük yüzdesini ve küme vaka sayılarını gösteren dikey çubuk görüntülenir.
- **Özellikler.** Tek tek girişler ya da öngörülebilirler, varsayılan olarak genel önem dereceleri temelinde sıralanır. Herhangi bir sütun eşit büyüklüklere sahip olursa, küme numaralarının artan şekilde sıralanma düzeniyle gösterilir.

Genel özellik önemi, hücre arka plan gölgelendirmesinin rengiyle gösterilir; en önemli özellik en koyu renktir; en az önemli özellik gölgelendirilmez. Tablonun üzerindeki bir kılavuz, her bir özellik hücresi rengine bağlı olan önemi belirtir.

Farenizi bir hücrenin üzerine getirdiğinizde, özelliğin tam adı/etiketi ve hücre için önem değeri görüntülenir. Görünüm ve özellik tipine bağlı olarak ek bilgi görüntülenebilir. Cluster Center (Küme Merkezleri) görünümünde bu, hücre istatistiğini ve hücre değerini içerir; örneğin: "Ortalama: 4.32". Kategorik özellikler için, hücre en sık (kalıcı) kategorinin adını ve bu kategorinin yüzdesini gösterir.

Kümeler görünümü içinde, küme bilgilerini görüntülemek için çeşitli yollar seçebilirsiniz:

- <span id="page-185-0"></span>• Kümeleri ve özellikleri transpoze et. Ek bilgi için "Kümeleri ve Özellikleri Transppose" sayfa 178 başlıklı konuya bakın.
- Özellikleri sıralayın. Ek bilgi için "Özellikleri Sırala" sayfa 178 başlıklı konuya bakın.
- Kümeleri sıralayın. Ek bilgi için "Kümeleri Sırala" sayfa 178 başlıklı konuya bakın.
- Hücre içeriğini seçin. Ek bilgi için "Hücre İçeriği" sayfa 178 başlıklı konuya bakın.

#### *Kümeleri ve Özellikleri Transppose*

Varsayılan olarak kümeler sütun olarak görüntülenir ve özellikler satır olarak görüntülenir. Bu görüntüyü tersine çevirmek için, **Özellikleri Sırala** düğmelerinin solunda bulunan **Metin Kümeleri ve Özellikler** düğmesini tıklatın. Örneğin, verileri görmek için gereken yatay kaydırma miktarını azaltmak için birçok küme görüntülenince bunu yapmak isteyebilirsiniz.

#### *Özellikleri Sırala*

**Özellikleri Göre Sırala** düğmeleri, özellik hücrelerinin nasıl görüntüleneceğini seçmenize olanak sağlar:

- **Genel Önem Düzeyi.** Bu, varsayılan sıralama düzenidir. Özellikler, genel önem derecesinde azalan düzende sıralanır ve sıralama düzeni kümelere aynı şekilde sıralanır. Herhangi bir özellik önem dereceleri bağlıysa, bağlı özellikler, özellik adlarının yükselen sıralama düzeniyle listelenir.
- **Within-Cluster Importance.** Özellikler, her küme için önem derecelerine göre sıralanır. Herhangi bir özellik önem dereceleri bağlıysa, bağlı özellikler, özellik adlarının yükselen sıralama düzeniyle listelenir. Bu seçenek belirlendiğinde, sıralama düzeni genellikle kümelere göre değişir.
- **Ad.** Özellikler ada göre alfabetik sırada sıralanır.
- **Veri sırası.** Özellikler, veri kümesinde sıralarına göre sıralanır.

#### *Kümeleri Sırala*

Varsayılan olarak kümeler azalan düzende sıralanır. **Kümeleri Sıralama Temeli** düğmeleri, alfabetik sırayla ad temelinde sıralamanızı sağlar ya da alfasayısal etiket sırasıyla benzersiz etiketler oluşturmuyorsa, bu sıralama düzenini de bu sırayla sıralayabilirsiniz.

Aynı etikete sahip özellikler küme adına göre sıralanır. Kümeler etikete göre sıralandıysa ve bir kümenin etiketini düzenliyorsanız, sıralama düzeni otomatik olarak güncelleştirilir.

#### *Hücre İçeriği*

**Hücreler** düğmeleri, özellikler ve değerlendirme alanları için hücre içeriğinin görüntüsünü değiştirmenize olanak sağlar.

- **Küme Merkezleri.** Varsayılan olarak, hücreler özellik adlarını/etiketlerini ve her bir küme/özellik birleşimine ilişkin merkezi eğilim görüntüler. Ortalama, kategorik alanlar için kategori yüzdesi ile sürekli alanlar ve kip (en sık oluşan kategori) için gösterilir.
- **Mutlak Dağıtımlar.** Özellik adlarını/etiketlerini ve her küme içindeki özelliklerin mutlak dağılımlarını gösterir. Kategorik özellikler için, görüntü, veri değerlerinin artan düzende sıralanmış kategorilerle birlikte yerleştirilmiş çubuk grafiklerini gösterir. Sürekli özellikler için, görüntü birimi, her küme için aynı uç noktaları ve aralıkları kullanan düzgün bir yoğunluk çizimi gösterir.

Kesiksiz kırmızı renkli görüntü birimi, küme dağılımını gösterir; daha sonra, soluk renkli görüntü birimi genel verileri gösterir.

• **Göreli Dağıtımlar.** Özellik adlarını/etiketlerini ve hücrelerde göreli dağıtımları gösterir. Genel olarak, göreceli dağılımlar görüntülense de, görüntüler mutlak dağıtımlar için gösterilenlere benzer.

Kesiksiz kırmızı renkli görüntü birimi, küme dağılımını gösterir; daha sonra, soluk renkli görüntü birimi genel verileri gösterir.

• **Temel Görünüm.** Birçok kümenin olduğu yerlerde, kaydırmadan tüm ayrıntıyı görmek zor olabilir. Kaydırma miktarını azaltmak için, bu görünümü seçerek, görüntüyü çizelgenin daha küçük bir sürümünü değiştirmek için bu görünümü seçin.

## <span id="page-186-0"></span>*Küme Önyükleyici Önem Görünümü*

Karşılaştırma belirtimi önem düzeyi görünümü, modelin tahmin edilmesinde her alanın göreli önemini gösterir.

## *Küme Boyutları Görünümü*

Küme Boyutları görünümü, her bir kümeyi içeren bir pasta grafiği gösterir. Her bir dilim için her bir kümenin yüzde boyutu gösterilir; bu dilimin sayısını görüntülemek için fareyi her bir dilimin üzerinde gezdirin.

Grafiğin altında, bir tabloda aşağıdaki boyut bilgileri listelenir:

- En küçük kümenin boyutu (hem bir sayı, hem de yüzde yüzdesi).
- En büyük kümenin boyutu (hem bir sayı, hem de yüzde yüzdesi).
- En büyük kümenin boyutlarının en küçük kümeye oranı.

## *Hücre Dağıtım Görünümü*

Hücre Dağıtımı görünümü, Kümeler ana panosundaki tabloda seçtiğiniz herhangi bir özellik hücresine ilişkin verilerin dağılımının genişletilmiş, daha ayrıntılı bir çizimini gösterir.

### *Küme Karşılaştırma Görünümü*

Küme Karşılaştırma görünümü, satırlardaki ve sütunlardaki seçili kümelerdeki özelliklere sahip bir kılavuz stili düzenden oluşur. Bu görünüm, kümeleri oluşturan etkenleri daha iyi anlamanıza yardımcı olur; aynı zamanda kümeler arasındaki farkları yalnızca genel verilerle karşılaştırırken değil, birbiriyle karşılaştırmanızı da sağlar.

Görüntülemek üzere kümeleri seçmek için, Kümeler ana panosundaki küme sütununun üst öğesini tıklatın. Karşılaştırma için birden çok küme seçmek ya da seçimini kaldırmak için Ctrl-tıklatma ya da Üst Karakter-tıklatma karakterlerinden birini kullanın.

*Not*: Görüntülemek üzere en çok beş küme seçebilirsiniz.

Kümeler, seçildikleri sırayla gösterilir, ancak alanların sırası **Özellikleri Sıralama Temeli** seçeneğine göre belirlenir. **Küme Önem Derecesi**seçeneğini belirlediğinizde alanlar her zaman genel öneme göre sıralanır.

Arka plan çizimi, her bir özelliğin genel dağılımını gösterir:

- Kategorik özellikler nokta çizimi olarak gösterilir; burada nokta boyutu, her küme için en sık/kalıcı kategoriyi belirtir (özelliğe göre).
- Sürekli özellikler, genel ortam aralıklarını ve aralıklar arası aralıkları gösteren kutu çizimi olarak görüntülenir.

Bu arka plan görünümlerinde seçilen kümeler için kutular çizilir:

- Sürekli özellikler için kare nokta işaretçileri ve yatay çizgiler, her bir küme için medyan ve interçeyreklik aralığını belirtir.
- Her küme, görünümün üst kısmında gösterilen farklı bir renkle gösterilir.

## **Cluster Viewer 'da Gezinme**

Cluster Viewer etkileşimli bir görüntüdür. Yapabilecekleriniz:

- Daha fazla ayrıntı görüntülemek için bir alan ya da küme seçin.
- İlgilenilecek öğeleri seçmek için kümeleri karşılaştır.
- Görüntüyü değiştirin.
- Eksenleri aktarıyor.

Araç Çubuklarının Kullanılması

Araç çubuğu seçeneklerini kullanarak, sol ve sağ panolarda gösterilen bilgileri denetleyebilirsiniz. Araç çubuğu denetim öğelerini kullanarak, görüntünün yönünü (yukarı aşağı, soldan sağa ya da sağdan sola) değiştirebilirsiniz. Ayrıca, görüntüleyiciyi varsayılan ayarlara geri döndürebilir ve ana panodaki Kümeler görünümünün içeriğini belirlemek için bir iletişim kutusu açabilirsiniz.

**Özellikleri Sıralama Temeli**, **Kümeleri Sıralama Temeli**, **Hücreler**ve **Görüntüle** seçenekleri yalnızca ana panodaki **Kümeler** görünümünü seçtiğinizde kullanılabilir. Ek bilgi için ["Küme Görünümü" sayfa 177](#page-184-0) başlıklı konuya bakın.

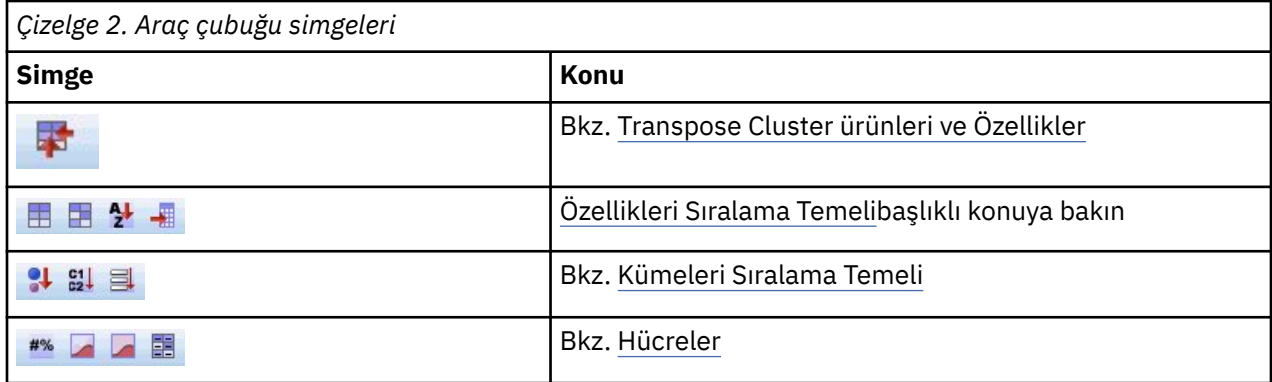

Denetim Kümesi Görünümü Görüntüsü

Ana panodaki Kümeler görünümünde gösterilenleri denetlemek için, **Görüntüle** düğmesini tıklatın; Görüntü iletişim kutusu açılır.

**Özellikler.** Varsayılan olarak seçilidir. Tüm giriş özelliklerini gizlemek için, onay kutusundaki işareti kaldırın.

**Değerlendirme Alanları.** Değerlendirme alanlarını seçin (küme modelini yaratmak için kullanılmayan alanlar, ancak kümeleri değerlendirmek için model görüntüleyiciye gönderilir); hiçbiri varsayılan olarak gösterilmez. *Not* Değerlendirme alanı, birden çok değeri olan bir dizgi olmalıdır. Herhangi bir değerlendirme alanı yoksa, bu onay kutusu kullanılamaz.

**Küme Tanımlamaları.** Varsayılan olarak seçilidir. Tüm küme açıklama hücrelerini gizlemek için onay kutusunun işaretini kaldırın.

**Küme Boyutları.** Varsayılan olarak seçilidir. Tüm küme büyüklüğü hücrelerini gizlemek için, onay kutusundaki işareti kaldırın.

**Kategori Sayısı Üst Sınırı.** Kategorik özelliklerin grafiklerinde görüntülenecek kategori sayısı üst sınırını belirtin; varsayılan değer 20 'dir.

# **Kayıtları Süzme**

Belirli bir kümedeki ya da küme grubundaki vakalarla ilgili daha fazla bilgi edinmek istiyorsanız, seçilen kümelere dayalı olarak ek çözümlemeler için bir kayıt alt kümesi seçebilirsiniz.

- 1. Cluster Viewer 'ın Küme görünümünde kümeleri seçin. Birden çok küme seçmek için Ctrl-tıklatma kullanın.
- 2. Menülerden şunları seçin:

#### **Oluştur** > **Süzgeç Kayıtları ...**

- 3. Bir süzgeç değişkeni adı girin. Seçilen kümelerden gelen kayıtlar, bu alan için 1 değerini alır. Diğer tüm kayıtlar 0 değerini alır ve siz süzgeç durumunu değiştirinceye kadar sonraki çözümlemelerden çıkarılır.
- 4. **Tamam**'ı tıklatın.

# **Sıradüzensel Küme Çözümlemesi**

Bu yordam, her bir vaka (ya da değişken) ile ayrı bir kümedeki her bir vaka (ya da değişken) ile başlayan ve kümeleri yalnızca biri bırakılıncaya kadar birleştiren bir algoritma kullanarak, seçilen özelliklere dayalı

olarak, göreli olarak türdeş olan vaka gruplarını (ya da değişkenleri) belirlemeye çalışır. İşlenmemiş değişkenleri çözümleyebilir ya da çeşitli standartlaştırılan dönüştürmeler arasından seçim yapabilirsiniz. Mesafe ya da benzerlik ölçümleri, Proximritities yordamlarıyla oluşturulur. En iyi çözümü seçmenize yardımcı olmak için her aşamada istatistikler görüntülenir.

**Örnek.** Her bir grup içinde benzer hedef kitleleri çeken, tanımlanabilir olan televizyon programları grupları var mı? Sıradüzenli küme analizi ile, televizyon programlarını (vakalar), görüntüleyicinin özelliklerine göre türdeş gruplara (türdeş gruplar) kümeleyebildiniz. Bu, pazarlama için kesimleri tanımlamak için kullanılabilir. Ya da çeşitli pazarlama stratejilerini sınamak üzere benzer şehirlerin seçilebilmesi için şehirleri (vakalar) türdeş gruplar halinde kümeleyebilirsiniz.

**İstatistikler.** Tek bir çözüm ya da çözüm yelpazesi için kümeleme zamanlaması, mesafe (ya da benzerlik) matrisi ve küme üyeliği. Komplolar: dendrogramlar ve icicle komploları.

Sıradüzensel Küme Çözümlemesi Verilerinin Dikkate Alınması

**Veri.** Değişkenler nicel, ikili ya da sayı verisi olabilir. Değişkenlerin ölçeklenmesi önemli bir sorundur --ölçeklendirmede farklılıklar küme çözümlerinizi etkileyebilir. Değişkenlerinizin ölçeklemede büyük farkları varsa (örneğin, bir değişken dolar cinsinden ölçülür ve diğeri yıllar olarak ölçülüyorsa), bunları standartlaştırmanız gerekir (bu, Hierarchical Cluster Analysis yordamında otomatik olarak yapılabilir).

**Vaka sırası.** Giriş verilerindeki bağlantılı mesafeler ya da benzerlikler varsa ya da birleştirme sırasında güncellenen kümeler arasında oluşursa, elde edilen küme çözümü dosyadaki vakaların sırasına göre değişiklik gösterebilir. Belirli bir çözümün istikrarını doğrulamak için farklı rasgele siparişlerde sıralanan vakalarla birkaç farklı çözüm elde etmek isteyebilirsiniz.

**Varsayımlar.** Kullanılan uzaklık ya da benzerlik ölçüleri, analiz edilen veriler için uygun olmalıdır (uzaklık ve benzerlik ölçümlerine ilişkin daha fazla bilgi için Proximities yordamlarına bakın). Ayrıca, çözümlemenize ilgili tüm değişkenleri de eklemelisiniz. Etkili değişkenlerin Omisyonu yanıltıcı bir çözümle sonuçlanabilir. Sıradüzensel küme analizi bir keşif yöntemiolduğundan, sonuçlar bağımsız bir örnekle doğrulanıncaya kadar geçici olarak ele alınır.

Sıradüzensel Küme Çözümlemesi Elde Etmek İçin

1. Menülerden şunları seçin:

#### **Çözümle** > **Sınıflandır** > **Sıradüzenli Küme ...**

2. Kümeleme durumunuz varsa, en az bir sayısal değişken seçin. Değişkenleri kümelediyseniz, en az üç sayısal değişken seçin.

İsteğe bağlı olarak, vakaları etiketlemek için bir tanımlama değişkeni seçebilirsiniz.

# **Sıradüzensel Küme Çözümleme Yöntemi**

**Küme Yöntemi.** Kullanılabilir alternatifler arasında gruplar arası bağlantı, gruplar içinde bağlantı, en yakın komşu, en uzak komşu, en yakın komşu, orta kümeleme, ortanca kümeleme ve Ward 'ın yöntemi arasındadır.

**Ölçüm.** Kümeleme sırasında kullanılacak uzaklığı ya da benzerlik ölçüsünün belirtilmesini sağlar. Veri tipini ve uygun uzaklık ya da benzerlik ölçüsünün tipini seçin:

- **Aralık.** Mevcut alternatifler, Euclidean mesafesi, kare Euclidean mesafesi, kosinüs, Pearson korelasyonu, Chebychev, block, Minkowski ve özelleştirilmiş.
- **Sayılar.** Kullanılabilir alternatifler, ki-kare ölçüsü ve Phi kare ölçüsleridir.
- **İkili.** Kullanılabilir alternatifler şunlardır: Euclidean mesafesi, kare Euclidean mesafesi, boyut farkı, kalıp farkı, fark, dağılım, şekil, basit eşleştirme, Phi 4 noktalı korelasyon, lamda, Anderberg 'in *D*, zar, Hamann, Jaccard, Kulczynski 1, Kulczynski 2, Lance ve Williams, Ochiai, Rogers ve Tanimoto, Russel ve Rao, Sokal and Saltin 1, Sokal and Saltin 3, Sokal and Saltin 4, Sokal and Sin 5, Yule's *Y*ve Yule 'nin *Q*' dur.

**Değerleri Dönüştürme.** Bilgi işlem (ikili veriler için kullanılamaz) işlem yapmadan önce, durum ya da değerler için veri değerlerini standartlaştırabilmenize olanak tanır. Kullanılabilir standartlaştırma yöntemleri *z* puandır, − 1-1 aralığı, 0-1 aralığı, 1 'in üst sınırı, 1 ortalama değeri ve 1 'in standart sapması. **Ölçüleri Dönüştürün.** Uzaklık ölçüsünün oluşturduğu değerleri dönüştürmenizi sağlar. Bunlar, uzaklık ölçüsünün hesaplanmasından sonra uygulanır. Kullanılabilir alternatifler mutlak değerlerdir, değişiklik işaretidir ve yeniden 0-1 aralığına yeniden ölçeklenir.

# **Sıradüzensel Küme Analizi İstatistikleri**

**toplanma zamanlaması.** Her aşamada birleştirilen vakaları ya da kümeleri, birleştirilen vakalar ya da kümeler arasındaki mesafeleri ve bir vakanın (ya da değişkenin) kümeye katıldığı son küme düzeyini görüntüler.

**Yakınlık matrisi.** Öğeler arasındaki mesafeleri ya da benzerlikleri verir.

**Küme Üyeliği.** Her bir vakanın kümelerin birleşiminde bir ya da daha fazla aşamayla atandığı kümeyi görüntüler. Kullanılabilir seçenekler, tek çözüm ve çözüm yelpazesidir.

# **Sıradüzensel Küme Analizi Grafikleri**

**Dendrogram.** Bir *dendrogram*görüntüler. Dendrogramlar, oluşturulan kümelerin tereddütlerini değerlendirmek için kullanılabilir ve tutulacak uygun küme sayısı hakkında bilgi sağlayabilir.

**Icicle.** Tüm kümeler ya da belirli bir küme aralığı dahil olmak üzere bir *icicle grafiği*görüntüler. Icicle grafikleri, analizin her yinelemesinde vakaların kümelere nasıl birleştirilmesiyle ilgili bilgileri görüntüler. Yön, dikey ya da yatay bir çizim seçmenize olanak tanır.

# **Sıradüzensel Küme Çözümlemesi Yeni Değişkenleri Kaydet**

**Küme Üyeliği.** Tek bir çözüm ya da bir dizi çözüm için küme üyeliklerini kaydetmenize olanak sağlar. Daha sonra, kaydedilen değişkenler, gruplar arasındaki diğer farklılıkları keşfetmek için sonraki çözümlemelerde kullanılabilir.

# **CLUSTER Command Sözdizimi Ek Özellikler**

Sıradüzenli Küme yordamı, CLUSTER komut sözdizimini kullanır. Komut sözdizimi dili, aşağıdaki özellikleri de sağlar:

- Tek bir çözümlemede birkaç kümeleme yöntemini kullanın.
- Bir yakınlık matrisini okuyun ve analiz edin.
- Daha sonra analiz için diske bir yakınlık matrisi yazın.
- Özelleştirilmiş (Power) uzaklık ölçüsüne güç ve kök için herhangi bir değer belirtin.
- Kaydedilen değişkenlere ilişkin adları belirtin.

Tam sözdizimi bilgileri için *Command Syntax Reference* belgesine bakın.

# **K-Ortalama Küme Çözümlemesi**

Bu yordam, çok sayıda vakayı işleyebilen bir algoritma kullanarak, seçilen özelliklere dayalı olarak, vakaların göreli olarak türdeş olan gruplarını saptamayı dener. Ancak, algoritma kümelerin sayısını belirtmenizi gerektiriyor. Bu bilgileri biliyorsanız, ilk küme merkezlerini belirtebilirsiniz. Vakaları sınıflandırmak için iki yöntemden birini seçebilirsiniz; küme merkezlerinin yinelenmesi ya da yalnızca sınıflandırılması için. Küme üyeliği, mesafe bilgileri ve son küme merkezlerini kaydedebilirsiniz. İsteğe bağlı olarak, değerleri etiket çıkışını etiketlemek için kullanılan bir değişken belirtebilirsiniz. Ayrıca, varyans *F* istatistiklerinin analizini de isteyebilirsiniz. Bu istatistikler fırsatçı olmakla birlikte (yordam farklı olan grupları oluşturmaya çalışırsa), istatistiklerin göreli büyüklüğü, her değişkenin grupların ayrılmasına katkılarıyla ilgili bilgi sağlar.

**Örnek.** Her bir grup içinde benzer hedef kitlenin ilgisini çeken bazı televizyon programları grupları nelerdir? With *k*-means cluster analysis, you could cluster television shows (cases) into *k* homogeneous groups based on viewer characteristics. Bu süreç, pazarlamaya ilişkin bölümleri tanımlamak için

kullanılabilir. Ya da çeşitli pazarlama stratejilerini sınamak üzere benzer şehirlerin seçilebilmesi için şehirleri (vakalar) türdeş gruplar halinde kümeleyebilirsiniz.

**İstatistikler.** Komple çözüm: başlangıç küme merkezleri, ANOVA tablosu. Her bir vaka: küme bilgileri, küme merkezinden uzaklığı.

K-Means Küme Analizi Verilerini Dikkate Al

**Veri.** Değişkenler, aralık ya da oran düzeyinde niceliğe sahip olmalıdır. Değişkenleriniz ikili ya da sayıysa, Hierarchical Cluster Analysis (Sıradüzenli Küme Çözümleme) yordamını kullanın.

**Vaka ve ilk küme merkezi sırası.** İlk küme merkezlerinin seçilmesine ilişkin varsayılan algoritma, vaka sıralamaya ilişkin değişmez değildir. Yineleme iletişim kutusunda **Çalıştırılan anlamına gelir** seçeneği, başlangıç küme merkezlerinin nasıl seçilmesinden bağımsız olarak, ortaya çıkan çözümü vaka sırasına göre potansiyel olarak bağımlı yapar. Bu yöntemlerden birini kullanıyorsanız, belirli bir çözümün istikrarını doğrulamak için farklı rasgele siparişlerde sıralanan vakalarla birkaç farklı çözüm elde etmek isteyebilirsiniz. İlk küme merkezlerinin belirtilmesi ve **Kullanım araçları kullan** seçeneğinin kullanılmaması, vaka siparişiyle ilgili sorunların önüne geçecektir. Ancak, başlangıçtaki küme merkezlerinin sipariş edilmesi, vakalardan küme merkezlerine kadar bağlı mesafeler varsa çözümü etkileyebilir. Belirli bir çözümün istikrarını değerlendirmek için, sonuçları ilk merkez değerlerinin farklı permutasyonlarıyla çözümlemelerden karşılaştırabilirsiniz.

**Varsayımlar.** Mesafeler basit Euclidean mesafesi kullanılarak hesaplanır. Başka bir uzaklık ya da benzerlik ölçüsü kullanmak istiyorsanız, Hierarchical Cluster Analysis (Sıradüzenli Küme Çözümleme) yordamını kullanın. Değişkenlerin ölçeklenmesi önemli bir husustır. Değişkenleriniz farklı ölçeklerde ölçülüyorsa (örneğin, bir değişken dolar cinsinden ifade edilir ve başka bir değişken yıllar olarak ifade edilir), sonuçlarınız yanıltıcı olabilir. Bu tür durumlarda, *k*' u gerçekleştirmeden önce değişkenlerinizi standartlaştırmanız gerektiğini göz önünde bulundurmanız gerekir (bu görev Tanımlamalar yordamında yapılabilir). Yordam, uygun küme sayısını seçmiş olduğunuz ve ilgili tüm değişkenleri eklemiş olduğunuz varsayılmıştır. Uygunsuz sayıda küme seçtiyseniz ya da önemli değişkenler atdıysanız, sonuçlarınız yanıltıcı olabilir.

K-Means Küme Çözümlemesi Elde Etmek Için

1. Menülerden şunları seçin:

#### **Çözümle** > **Sınıflandır** > **K-Anlamı Kümesi ...**

- 2. Küme çözümlemesinde kullanılacak değişkenleri seçin.
- 3. Küme sayısını belirtin. (Küme sayısı en az 2 olmalı ve veri dosyasındaki vakaların sayısından büyük olmamalıdır.)
- 4. **Yineleme ve sınıflandırma** ya da **Yalnızca sınıflandır**öğesini seçin.
- 5. İsteğe bağlı olarak, vakaları etiketlemek için bir tanıtıcı değişkeni seçin.

# **K-Means Küme Analizi Verimliliği**

*k*-küme çözümleme komutu, birincil olarak, sıradüzensel kümeleme komutu tarafından kullanılan algoritma da dahil olmak üzere birçok kümeleme algoritması olarak, tüm vaka çiftleri arasındaki mesafeleri hesaplamadığından, verimliliklidir.

En yüksek düzeyde verimlilik için, bir vaka örneğini alın ve küme merkezlerini belirlemek için **Yineet ve sınıflandır** yöntemini seçin. **Son olarak yaz**seçeneğini belirleyin. Daha sonra tüm veri dosyasını geri yükleyin ve yöntem olarak **Sınıflandır** 'ı seçin ve tüm dosyayı örnekten hesaplanan merkezler kullanarak sınıflandırmak için **Başlangıcı oku** ' yı seçin. Bir dosyaya ya da bir veri kümesine yazabilir ya da bir veri kümesini okuyabilirsiniz. Veri kümeleri, aynı oturumda sonraki kullanım için kullanılabilir, ancak oturumun sonuna belirtik olarak kaydedilmedikçe dosya olarak kaydedilmez. Veri kümesi adları değişken adlandırma kurallarına uygun olmalıdır. Ek bilgi için başlıklı konuya bakın.

# **K-Ortalama Küme Çözümlemesi Yinelemesi**

*Not*: Bu seçenekler yalnızca, K-Means Cluster Analysis iletişim kutusundan **Iterate and classicale** yöntemini seçtiyseniz kullanılabilir.

**Yineleme Sayısı Üst Sınırı.** *k*-algoriths algoritmasında yineleme sayısını sınırlar. Yakınsama ölçütü karşılanmasa da, yineleme bu kadar yinelemeden sonra durur. Bu sayı 1 ile 999 arasında olmalıdır.

Sürüm 5.0 öncesi Quick Cluster (Hızlı Küme) komutunun kullandığı algoritmayı yeniden üretmek için, **IpSayısı Üst Sınırı** öğesini 1olarak ayarlayın.

**Yakınsama Ölçütü.** Yinelemenin durduğu zamanı belirler. Başlangıçtaki küme merkezleri arasındaki uzaklık alt sınırını gösterir; bu nedenle, 0 'dan büyük, ancak 1 'den büyük olmamalıdır. Ölçüt 0.02 değerine eşitse, yineleme tam bir yinelemenin herhangi bir ilk küme merkezleri arasındaki en küçük uzaklığın %2% değerinden daha fazla bir uzaklığa kadar küme merkezlerinden herhangi birini taşımadığı durumlarda sona erdirir.

**Çalıştırılan araçları kullanın.** Her vaka atandıktan sonra küme merkezlerinin güncellenmesini istemenize olanak tanır. Bu seçeneği belirlemezseniz, tüm vakaların atanmasından sonra yeni küme merkezleri hesaplanır.

# **K-Ortalama Küme Çözümlemesi Saklama**

Çözümle ilgili bilgileri sonraki çözümlemelerde kullanılacak yeni değişkenler olarak saklayabilirsiniz:

**Küme üyeliği.** Her bir vakanın son küme üyeliğini belirten yeni bir değişken oluşturur. Yeni değişkenin değerleri 1 ile küme sayısı arasındaki sayılara kadar.

**Küme merkezinden uzaklık.** Her bir vaka ile sınıflandırma merkezi arasındaki Euclidean uzaklığını gösteren yeni bir değişken oluşturur.

# **K-Ortalama Küme Çözümlemesi Seçenekleri**

**İstatistikler.** Her bir vaka için aşağıdaki istatistikleri seçebilirsiniz: ilk küme merkezleri, ANOVA tablosu ve küme bilgileri.

- *İlk küme merkezleri*. Değişkenin ilk tahmini, kümelerin her biri için anlamına gelir. Varsayılan olarak, veri içinden küme sayısına eşit sayıda iyi aralıklı vaka sayısı seçilir. Başlangıçtaki küme merkezleri ilk sınıflandırma turu için kullanılır ve daha sonra güncellenir.
- *ANOVA tablosu*. Her kümeleme değişkeni için Univariate F sınamalarını içeren bir varyans analiz tablosu görüntüler. F sınamaları yalnızca tanımlayıcı ve sonuçtaki olasılıklar yorumlanmamalıdır. Tüm vakalar tek bir kümeye atandıysa, ANOVA tablosu görüntülenmez.
- *Her vakaya ilişkin küme bilgileri*. Her bir vakaya ilişkin son küme atamasını ve vakayı sınıflandırmak için kullanılan küme merkezi ile vaka arasındaki Euclidean mesafesini görüntüler. Ayrıca, nihai küme merkezleri arasındaki Euclidean uzaklığını da görüntüler.

**Eksik Değerler.** Kullanılabilir seçenekler şunlardır: **Vakaları dışla listele** ya da **Vakaları dışla**.

- **Vakaları listele dışla.** Çözümlemeden herhangi bir kümeleme değişkeni için eksik değerleri içeren vakaları dışlar.
- **Vakaları dışlayın.** Eksik değerleri olan tüm değişkenlerden hesaplanan mesafelere dayalı olarak kümelere vakalar atar.

# **QUICK CLUSTER Komut Ek Özellikleri**

K-Means Küme yordamsa QUICK CLUSTER komut sözdizimini kullanır. Komut sözdizimi dili, aşağıdaki özellikleri de sağlar:

- İlk *k* vakalarını ilk küme merkezleri olarak kabul edin; böylece, normalde bunları tahmin etmek için kullanılan veri geçitinden kaçınmak gerekir.
- İlk küme merkezlerini komut sözdiziminin bir parçası olarak doğrudan belirtin.
- Kaydedilen değişkenlere ilişkin adları belirtin.

Tam sözdizimi bilgileri için *Command Syntax Reference* belgesine bakın.

# **Parametrik Olmayan Testler**

Parametrik olmayan testler, verilerin temelindeki dağılımla ilgili en az varsayımları yapar. Bu iletişim kutularında kullanılabilir olan sınamalar, verilerin nasıl düzenlendiğine bağlı olarak üç ana kategoride gruplandırılabilir:

- Tek örnek test bir alanı analiz eder.
- İlgili örnekler için bir test, aynı vaka kümesi için iki ya da daha fazla alanı karşılaştırır.
- Bağımsız örnekler testi, başka bir alan kategorilerine göre gruplanmış bir alanı analiz eder.

# **Bir-Örnek Olmayan Parametrik Testler**

Bir örnek parametrik olmayan sınamalar, tek bir ya da daha fazla parametrik olmayan sınamayı kullanarak farklılıkları tek bir alana tanımlar. Parametrik olmayan testler verilerinizin normal dağılımı takip etmediğini varsaymaz.

**Amacınız nedir?** Amaçlar, hızlı bir şekilde farklı, ancak yaygın olarak kullanılan test ayarlarını belirtmenizi sağlar.

- **Gözlemlenen verileri otomatik olarak varsayımsal olarak karşılaştır.** Bu amaç, Binom testini yalnızca iki kategori olan kategorik alanlara, Ki-Kare testini diğer tüm kategorik alanlara ve Kolmogorov-Smirnov testine sürekli alanlara uygular.
- **Rastgelelik için sınama sırası.** Bu amaç, rastgelelik için gözlemlenen veri değerleri sırasını test etmek için Çalışmalar sınamasını kullanır.
- **Özel analiz.** Ayarlar sekmesinde test ayarlarını el ile değiştirmek istediğinizde bu seçeneği belirleyin. Daha sonra, şu anda seçili olan nesneyle uyumsuz olan Ayarlar sekmesinde seçeneklerde değişiklik yaparsanız, bu ayarın otomatik olarak seçildiğini unutmayın.

## **Bir Adet örnek Olmayan Parametrik Testlerin Alınması**

Menülerden şunları seçin:

**Çözümle** > **Parametrik Olmayan Testler** > **Bir Örnek ...**

1. **Çalıştır**'ı tıklatın.

İsteğe bağlı olarak şunları yapabilirsiniz:

- Hedef sekmesinde bir hedef belirtin.
- Alanlar sekmesinde alan atamalarını belirtin.
- Ayarlar sekmesinde uzman ayarları belirtin.

## **Alanlar Sekmesi**

Alanlar sekmesi, hangi alanların test edilmesi gerektiğini belirtir.

**Önceden tanımlanmış rolleri kullan.** Bu seçenek, varolan alan bilgilerini kullanır. Giriş, Hedef ya da Her İkisi olarak önceden tanımlanmış bir role sahip tüm alanlar test alanı olarak kullanılır. En az bir test alanı gerekli.

**Özel alan atamalarını kullanın.** Bu seçenek, alan rollerini geçersiz kılmanızı sağlar. Bu seçeneği belirledikten sonra, aşağıdaki alanları belirtin:

• **Test Alanları.** Bir ya da daha çok alan seçin.

# **Ayarlar Etiketi**

Settings (Ayarlar) sekmesi, algoritmanın verilerinizi nasıl işlediğini ince ayarlamaya göre değiştirebileceğiniz çeşitli ayarlar gruplarından oluşur. If you make any changes to the default settings that are incompatible with the currently selected objective, the Objective tab is automatically updated to select the **Çözümlemeyi özelleştirme** option.

## *Sınamaları Seçin*

Bu ayarlar, Alanlar sekmesinde belirlenen alanlarda gerçekleştirilecek sınamaları belirtir.

**Verilere dayalı olarak testleri otomatik olarak seçin.** Bu ayar, yalnızca iki geçerli (eksik) kategori, diğer tüm kategorik alanlara Ki-Kare testi ve sürekli alanlara Kolmogorov-Smirnov testi ile Binom testini kategorik alanlara uygular.

**Sınamaları uyarlayın.** Bu ayar, gerçekleştirilecek belirli sınamaları seçmenize olanak sağlar.

- **Gözlemlenen ikili olasılığı farazi olarak karşılaştır (Binom sınaması).** Binom sınaması tüm alanlara uygulanabilir. Bu, bir işaret alanının gözlemlenen dağılımının (yalnızca iki kategoriyle kategorik alan) belirlenmiş bir binom dağılımından beklenileniyle aynı olup olmadığını test eden bir örnek test üretir. Ayrıca, güven aralıklarını da talep edebilirsiniz. Test ayarlarıyla ilgili ayrıntılar için bkz. "Binomial Sınama Seçenekleri " sayfa 186.
- **Gözlemlenen olasılıkları hipotezli (Ki-Kare testi) ile karşılaştırın.** Ki-Kare Testi, nominal ve sıralı alanlara uygulanır. Bu, bir alanın gözlemlenen ve beklenen sıklıkları arasındaki farklara dayalı olarak bir ki-kare istatistiğini hesaplayan tek örnek bir test üretir. Test ayarlarıyla ilgili ayrıntılar için bkz. ["Ki-kare](#page-194-0) [Test Seçenekleri " sayfa 187](#page-194-0) .
- **Varsayımsal (Kolmogorov-Smirnov testi) ile ilgili gözlemlenen dağılımı test edin.** Sürekli ve sıralı alanlarına Kolmogorov-Smirnov testi uygulanır. Bu, bir alana ilişkin örnek birikmeli dağıtım işlevinin tek tip, normal, Poisson ya da üstel dağılımla homojen olup olmadığına ilişkin bir örnek test üretir. Test ayarlarıyla ilgili ayrıntılar için bkz. ["Kolmogorov-Smirnov Seçenekleri " sayfa 187](#page-194-0) .
- **Medyan ile varsayımsal (Wilcoxon imzalı sıralı testi) karşılaştırması.** Wilcoxon imzalanmış sıralı testi, sürekli ve sıralı alanlarına uygulanır. Bu, bir alanın median değeri için tek bir örnek test oluşturur. Varsayımsal medyan olarak bir sayı belirtin.
- **Rasgele (Runs testi) için sınama sırası.** Çalıştırılan test tüm alanlara uygulanır. Bu, bir dikhotomoz alanının değer sırasının rasgele olup olmadığına ilişkin bir örnek test üretir. Test ayarlarıyla ilgili ayrıntılar için bkz. ["Test Seçeneklerini Çalıştırır " sayfa 187](#page-194-0) .

#### *Binomial Sınama Seçenekleri*

binom testi, bayrak alanları (sadece iki kategorili kategorik alanlar) için hazırlanmıştır, ancak "başarı" tanımlamak için kurallar kullanılarak tüm alanlara uygulanır.

**Varsayılan orantı.** Bu, "başarılar" olarak tanımlanan kayıtların beklenen oranını ya da *p*' yi belirtir. 0 'dan büyük ve 1 'den küçük bir değer belirtin. Varsayılan 0,5 'tür.

**Güven Aralığı.** İkili veriler için güvenilirlik aralıklarını hesaplamak için aşağıdaki yöntemler kullanılabilir:

- **Clopper-Pearson (kesin).** Birikimli binom dağılımına dayalı olarak tam bir aralık.
- **Jeffreys.** Önceki Jeffreys 'i kullanarak *P* ' in dağılımını temel alan bir Bayes aralığı.
- **Olasılık oranı.** An interval based on the likelihood function for *P*.

**Kategorik Alanlar için Başarı Tanımla.** Bu, "başarının", varsayımsal orantılı olarak test edilen veri değerlerinin, kategorik alanlar için nasıl tanımlanansa, nasıl tanımlanıyor olduğunu belirtir.

- **Verilerde bulunan ilk kategoriyi kullan** , "başarı" tanımlamak için örnekte bulunan ilk değeri kullanarak binom testini gerçekleştirir. Bu seçenek yalnızca, yalnızca iki değeri olan nominal ya da sıralı alanlar için geçerlidir; bu seçeneğin kullanıldığı Alanlar sekmesinde belirtilen diğer tüm kategorik alanlar test edilmeyecektir. Bu varsayılandır.
- **Başarı değerlerini belirtin** , "başarı" tanımlamak için belirtilen değerler listesini kullanarak binom testini gerçekleştirir. Dizgi ya da sayısal değerler listesini belirtin. Örnekte, listedeki değerler örnekte yer almanına gerek yoktur.

**Sürekli Alanlar için Başarı Tanımla.** Bu, "başarının", test değerine göre test edilen veri değerlerinin/ değerlerinin sürekli alanlar için nasıl tanımlanansa, nasıl tanımlanıyor olduğunu belirtir. Başarı, bir kesme noktasına eşit ya da bu değerden küçük olan değerler olarak tanımlanır.

- **Örnek orta nokta** , kesme noktasını, alt sınır ve üst sınır değerlerinin ortalamasını ayarlar.
- **Özel kesme noktası** , kesme noktası için bir değer belirtmenizi sağlar.

#### <span id="page-194-0"></span>*Ki-kare Test Seçenekleri*

**Tüm kategorilerde eşit olasılık vardır.** Bu, örnekteki tüm kategoriler arasında eşit frekanslar üretir. Bu varsayılandır.

**Beklenen olasılığı özelleştir.** Bu, belirlenmiş bir kategori listesi için eşit olmayan sıklıklar belirtmenizi sağlar. Dizgi ya da sayısal değerler listesini belirtin. Örnekte, listedeki değerler örnekte yer almanına gerek yoktur. **Kategori** sütununa kategori değerlerini belirtin. **Göreli Sıklık** sütununda, her kategori için 0 'dan büyük bir değer belirtin. Özel frekanslar, örneğin 1, 2 ve 3 numaralı frekansları belirten, 10, 20 ve 30 sıklıklarını belirten bir orandır ve her ikisi de kayıtların 1/6 'sının birinci kategoriye, 1/3 'ü saniyeye, 1/2 ' nin ise üçüncü kategoriye denk gelmesinin beklendiğini belirtir. Özel beklenen olasılıklar belirtildiğinde, özel kategori değerleri verilerde tüm alan değerlerini içermelidir; tersi durumda, bu alan için test gerçekleştirilmez.

#### *Kolmogorov-Smirnov Seçenekleri*

Bu iletişim kutusu, test edilmesi gereken dağıtımları ve varsayımsal dağılımların parametrelerini belirtir.

Dağılımın bazı parametrelerinin örnekten tahmini olması gerekirken, Kolmogorov-Smirnov testi artık geçerli değildir. Bu örneklerde, Lilliefors test istatistiği, ortalama ve fark bilinmeyen ile normalliği test etmek için Monte Carlo örneklemesini kullanarak *p*' yi tahmin etmek için kullanılabilir. Lilliefors testi, üç sürekli dağıtım için geçerlidir (**Normal**, **Üstel**ve **Tek Form**). Temel dağılım ayrık (**Poisson**) ise testin uygulanmadığına dikkat edin. Bu sınama yalnızca, ilgili dağıtım değiştirgeleri belirtilmediğinde, tek bir örnek çıkarıma ilişkin olarak tanımlanır.

#### **Olağan**

**Örnek verileri kullan** , gözlemlenen ortalama ve standart sapmayı kullanır ve var olan **Asimmptotik sınaması** sonuçlarını seçmeye ilişkin seçenekler sağlar ya da **Lilliefors testi, Monte Carlo örneklemesi üzerine kurulu.**öğesini kullanın. **Özel** , değerleri belirtmenize olanak tanır.

#### **Tekbiçimli**

**Örnek verileri kullan** , gözlemlenen minimum ve maksimum değeri kullanır ve Monte Carlo örneklemesi temel alınarak Lilliefors testini kullanır. **Özel** , alt sınır ve üst sınır değerlerini belirtmenize olanak tanır.

### **Üstel**

**Örnek ortalama** , gözlemlenen ortayı kullanır ve Monte Carlo örneklemesi temel alınarak Lilliefors testini kullanır. **Özel** , gözlemlenen bir ortalama değer belirtmenize olanak tanır.

#### **POISSON**

**Ortalama** , gözlenen bir ortalama değer belirtmenize olanak sağlar.

#### *Test Seçeneklerini Çalıştırır*

Çalıştırma sınaması, işaret alanları (yalnızca iki kategoriyle kategorik alanlar) için tasarlanmıştır, ancak grupları tanımlamak için kurallar kullanılarak tüm alanlara uygulanabilir.

**Kategorik Alanlar için Grupları Tanımla.** Aşağıdaki seçenekler kullanılabilir:

- **Örnekle yalnızca 2 kategori var** , grupları tanımlamak için örnekte bulunan değerleri kullanarak çalıştırma sınamasını gerçekleştirir. Bu seçenek yalnızca, yalnızca iki değeri olan nominal ya da sıralı alanlar için geçerlidir; bu seçeneğin kullanıldığı Alanlar sekmesinde belirtilen diğer tüm kategorik alanlar test edilmeyecektir.
- **Verileri 2 kategoriye yeniden kodla** , gruplardan birini tanımlamak için belirtilen değerler listesini kullanarak çalıştırma sınamasını gerçekleştirir. Örnekteki diğer tüm değerler, diğer grubu tanımlar. Listedeki değerlerin tümü örnekte bulunması gerekmez, ancak her grupta en az bir kaydın olması gerekir.

**Continuous Fields için Kesme Noktası Tanımla.** Bu, grupların sürekli alanlar için nasıl tanımlanacağını belirtir. Birinci grup, kesme noktasına eşit ya da bu değerden küçük olan değerler olarak tanımlanır.

- **Örnek medyan** , örnek medyan 'daki kesme noktasını ayarlar.
- **Örnek ortalama** örnek ortadaki kesme noktasını ayarlar.
- **Özel** , kesme noktası için bir değer belirtmenize olanak tanır.

### *Sınama Seçenekleri*

#### **Önem düzeyi**

Bu, tüm testler için önem düzeyini (alfa) belirtir. 0 ile 1 arasında bir sayısal değer belirtin. Varsayılan değer 0.05 'tür.

#### **Güven aralığı (%)**

Bu, üretilen tüm güven aralıkları için güven düzeyini belirtir. 0 ile 100 arasında bir sayısal değer belirtin. Varsayılan değer 95 'tür.

#### **Kapsam Dışı Durumlar**

Bu, sınamalar için vaka temelinin nasıl belirleneceğini belirtir.

#### **Testleri teste göre dışla**

Belirli bir test için kullanılan bir alan için eksik değerleri olan kayıtlar, bu testten çıkarılır. Çözümlemede birkaç test belirtildiğinde, her test ayrı olarak değerlendirilir.

#### **Vakaları liste olarak dışla**

Alanlar sekmesinde adı geçen herhangi bir alan için eksik değerleri olan kayıtlar tüm çözümlemelerden dışlanır.

#### **Monte Carlo Sampling**

Dağılımın bazı parametrelerinin örnekten tahmini olması gerekirken, Kolmogorov-Smirnov testi artık geçerli değildir. Bu örneklerde, Lilliefors test istatistiği, ortalama ve fark bilinmeyen ile normalliği test etmek için Monte Carlo örneklemesini kullanarak *p*' yi tahmin etmek için kullanılabilir. Lilliefors testi, üç sürekli dağıtım için geçerlidir (**Normal**, **Üstel**ve **Tek Form**). Temel dağılım ayrık (**Poisson**) ise testin uygulanmadığına dikkat edin. Bu sınama yalnızca, ilgili dağıtım değiştirgeleri belirtilmediğinde, tek bir örnek çıkarıma ilişkin olarak tanımlanır.

#### **Özel tohum ayarla**

Bu ayar etkinleştirildiğinde, Monte Carlo örneklemesi için kullanılan rasgele **Seed** değerini ilk durumuna getirme seçeneğini sağlar. Değer 1 ile 2.147.483.647 arasında tek bir tamsayı olmalıdır (varsayılan değer 2.000.000 'tır). Varsayılan olarak, ayar etkinleştirilmez; bu, rasgele bir çekirdek değeri oluşturur.

#### **Örneklerin sayısı**

Lilliefors testi tarafından kullanılan Monte Carlo örnekleme kopyalarının sayısını sıfırlar. Değer, 100 ile en büyük tamsayı arasında tek bir tamsayı olmalıdır. Varsayılan değer 10.000 'dir.

#### **Benzetim güven düzeyi (%)**

Kolmogorov-Smirnov testinin tahmini güven aralığı düzeyini sıfırlar. Değer, 0 ile 100 arasında tek bir değer olmalıdır. Varsayılan değer 99 'tır.

### *Kullanıcı-Eksik Değerler*

**Kullanıcı-Kategorik Alanlar için Eksik Değerler.** Kategorik alanların, çözümlemeye dahil edilecek bir kayıt için geçerli değerler olmalıdır. Bu denetimler, kullanıcı eksik değerlerin kategorik alanlar arasında geçerli olup olmadığına karar vermenizi sağlar. Sistem-eksik değerler ve sürekli alanlar için eksik değerler her zaman geçersiz olarak değerlendirilir.

## **NPTESTS komutu ek özellikleri**

Komut sözdizimi dili, aşağıdaki özellikleri de sağlar:

• Yordamın tek bir çalıştırımında bir örnek, bağımsız örnekler ve ilgili örnekler sınamaları belirtin.

Tam sözdizimi bilgileri için *Command Syntax Reference* belgesine bakın.

# **Bağımsız-Parametrik Olmayan Testler**

Bağımsız örneklerde parametrik olmayan testler, bir ya da daha fazla parametrik olmayan test kullanarak iki ya da daha fazla grup arasındaki farkları tanımlar. Parametrik olmayan testler verilerinizin normal dağılımı takip etmediğini varsaymaz.

**Amacınız nedir?** Amaçlar, hızlı bir şekilde farklı, ancak yaygın olarak kullanılan test ayarlarını belirtmenizi sağlar.

- **Dağıtımları gruplar arasında otomatik olarak karşılaştır.** Bu amaç, Mann-Whitney U testini 2 grup içeren verilere ya da Kruskal-Wallis 1 yönlü ANOVA ' yı *k* gruplarıyla birlikte veriye uygular.
- **Aracıları gruplar arasında karşılaştırın.** Bu amaç, gözlemlenen aracıları gruplar arasında karşılaştırmak için Median sınamasını kullanır.
- **Özel analiz.** Ayarlar sekmesinde test ayarlarını el ile değiştirmek istediğinizde bu seçeneği belirleyin. Daha sonra, şu anda seçili olan nesneyle uyumsuz olan Ayarlar sekmesinde seçeneklerde değişiklik yaparsanız, bu ayarın otomatik olarak seçildiğini unutmayın.

# **Bağımsız Örnekler Için Parametrik Olmayan Testler Elde Etmek Için**

Menülerden şunları seçin:

### **Çözümle** > **Parametrik Olmayan Testler** > **Bağımsız Örnekler ...**

1. **Çalıştır**'ı tıklatın.

İsteğe bağlı olarak şunları yapabilirsiniz:

- Hedef sekmesinde bir hedef belirtin.
- Alanlar sekmesinde alan atamalarını belirtin.
- Ayarlar sekmesinde uzman ayarları belirtin.

## **Alanlar Sekmesi**

Alanlar sekmesi, test edilmesi gereken alanları ve grupları tanımlamak için kullanılan alanı belirtir.

**Önceden tanımlanmış rolleri kullan.** Bu seçenek, varolan alan bilgilerini kullanır. Hedef olarak önceden tanımlanmış bir role sahip tüm sürekli ve sıra alanları ya da her ikisi de test alanı olarak kullanılır. Giriş olarak önceden tanımlanmış bir tek kategorik alan varsa, bu alan bir gruplama alanı olarak kullanılır. Tersi durumda, varsayılan olarak gruplama alanı kullanılmaz ve özel alan atamalarını kullanmanız gerekir. En az bir test alanı ve bir gruplama alanı gereklidir.

**Özel alan atamalarını kullanın.** Bu seçenek, alan rollerini geçersiz kılmanızı sağlar. Bu seçeneği belirledikten sonra, aşağıdaki alanları belirtin:

- **Test Alanları.** Bir ya da daha fazla sürekli ya da sıra alanı seçin.
- **Gruplar.** Kategorik alan seçin.

## **Ayarlar Etiketi**

Settings (Ayarlar) sekmesi, algoritmanın verilerinizi nasıl işlediğine ilişkin ince ayarlarda değişiklik yapabildiğiniz birkaç farklı ayar grubundan oluşur. If you make any changes to the default settings that are incompatible with the currently selected objective, the Objective tab is automatically updated to select the **Çözümlemeyi özelleştirme** option.

### *Sınamaları Seçin*

Bu ayarlar, Alanlar sekmesinde belirlenen alanlarda gerçekleştirilecek sınamaları belirtir.

**Verilere dayalı olarak testleri otomatik olarak seçin.** Bu ayar, Mann-Whitney U testini 2 grup içeren verilere ya da Kruskal-Wallis 1 yönlü ANOVA ' yı *k* gruplarıyla veri olarak uygular.

**Sınamaları uyarlayın.** Bu ayar, gerçekleştirilecek belirli sınamaları seçmenize olanak sağlar.

• **Gruplar Arasında Dağılımların Karşılaştırılması.** Bu örnekler, örneklerin aynı popülasyondan olup olmadığına ilişkin bağımsız örnekler üretir.

**Mann-Whitney U (2 örnek)** , grupların aynı popülasyondan çekilip çekilmediğini test etmek için her vakanın sırasını kullanır. Gruplama alanının yükselen düzende ilk değeri, birinci grubu tanımlar ve ikinci grup ikinci grubu tanımlar. Gruplama alanında ikiden fazla değer varsa, bu sınama üretilmez.

**Kolmogorov-Smirnov (2 örnek)** , iki dağılım arasında, medyan, dağılım, çarpıklık gibi herhangi bir farklılığa karşı duyarlıdır. Gruplama alanında ikiden fazla değer varsa, bu sınama üretilmez.

**Randomness için sınama sırası (2 örnek için Wald-Wolfowitz)** , ölçüt olarak grup üyeliği içeren bir çalıştırma sınaması üretir. Gruplama alanında ikiden fazla değer varsa, bu sınama üretilmez.

**Kruskal-Wallis 1-way ANOVA (k örnekleri)** , Mann-Whitney U testinin bir uzantısı ve tek yönlü çözümlemenin parametrik analog olarak varyansın analizidir. İsteğe bağlı olarak *k* örneklerinin birden çok karşılaştırmasını isteyebilirsiniz; **tüm çiftlerin** birden çok karşılaştırma ya da **stepwise adımı-aşağı** karşılaştırmasını.

**Sipariş edilen alternatifler için test et (k örnekleri için Jonckheere-Terpstra)** , *k* örnekleri doğal sıralamaya sahip olduğunda Kruskal-Wallis için daha güçlü bir alternatiftir. Örneğin, *k* popülasyonları *k* artan sıcaklıkları temsil edebilir. farklı sıcaklıkların aynı yanıt dağılımını ürettiği hipotez, sıcaklık arttıkça, yanıtın büyüklüğü arttıkça diğer alternatiflere karşı da test edilir. Burada, alternatif hipotez sipariş edilir; bu nedenle, Jonckheere-Terpstra, kullanılması gereken en uygun sınamadır. **En büyük/en büyük** , birinci grubun konum parametresinin saniyeden az ya da saniyeye eşit olduğu diğer hipotezini belirtir; bu, üçüncü ve benzeri olan ikinci gruplardan daha küçük ya da bu değere eşit olur. **En büyük en küçük** , birinci grubun yer değiştirgesinin saniyeden büyük ya da bu saniyeden büyük ya da bu değere eşit olan diğer bir hipotezi belirtir; bu varsayım, üçüncünün değerinden büyük ya da bu değere eşit olur. Her iki seçenek için de alternatif hipotez, konumların eşit eşit olmadığını da varsayar. İsteğe bağlı olarak *k* örneklerinin birden çok karşılaştırmasını isteyebilirsiniz; **Tüm çiftlerin** birden çok karşılaştırma ya da **Adımlı adımlı adım** karşılaştırmasını.

- **Aralıkları Gruplar arasında karşılaştır.** Bu, örneklerin aynı aralığa sahip olup olmadığına ilişkin bağımsız örnek sınamaları üretir. **Musa aşırı tepki (2 örnek)** bir denetim grubunu bir karşılaştırma grubuna karşı test eder. Gruplama alanının yükselen düzende ilk değeri, denetim grubunu tanımlar ve ikinci değer karşılaştırma grubunu tanımlar. Gruplama alanında ikiden fazla değer varsa, bu sınama üretilmez.
- **Grupları Gruplarda Karşılaştır.** Bu, örneklerin ortanca aynı olup olmadığına ilişkin bağımsız örnek testleri üretir. **Medyan testi (k örnekleri)** , havuza oled örnek medyan (veri kümesindeki tüm kayıtlar arasında hesaplanır) ya da varsayımsal medyan olarak özel bir değer kullanabilir. İsteğe bağlı olarak *k* örneklerinin birden çok karşılaştırmasını isteyebilirsiniz; **Tüm çiftlerin** birden çok karşılaştırma ya da **Adımlı adımlı adım** karşılaştırmasını.
- **Grup genelinde güven aralıklarını tahmin edin. Hodges-Lehman tahmini (2 örnek)** , iki grubun aramanlarındaki fark için bağımsız bir örnek tahmin ve güven aralığı üretir. Gruplama alanında ikiden fazla değer varsa, bu sınama üretilmez.

### *Sınama Seçenekleri*

**Önem düzeyi.** Bu, tüm testler için önem düzeyini (alfa) belirtir. 0 ile 1 arasında bir sayısal değer belirtin. Varsayılan değer 0.05 'tür.

**Güven aralığı (%).** Bu, üretilen tüm güven aralıkları için güven düzeyini belirtir. 0 ile 100 arasında bir sayısal değer belirtin. Varsayılan değer 95 'tür.

**Hariç Tutulan Durumlar.** Bu, sınamalar için vaka temelinin nasıl belirleneceğini belirtir. **Vakaları liste olarak dışla** , herhangi bir altkomutta adı geçen herhangi bir alan için eksik değer içeren kayıtların tüm çözümlemelerden dışlanmış olduğu anlamına gelir. **Vakaları teste göre dışla** seçeneği, belirli bir test için kullanılan bir alan için eksik değerleri olan kayıtların bu testten çıkarıldığı anlamına gelir. Çözümlemede birkaç test belirtildiğinde, her test ayrı olarak değerlendirilir.

## *Kullanıcı-Eksik Değerler*

**Kullanıcı-Kategorik Alanlar için Eksik Değerler.** Kategorik alanların, çözümlemeye dahil edilecek bir kayıt için geçerli değerler olmalıdır. Bu denetimler, kullanıcı eksik değerlerin kategorik alanlar arasında geçerli olup olmadığına karar vermenizi sağlar. Sistem-eksik değerler ve sürekli alanlar için eksik değerler her zaman geçersiz olarak değerlendirilir.

# **NPTESTS komutu ek özellikleri**

Komut sözdizimi dili, aşağıdaki özellikleri de sağlar:

• Yordamın tek bir çalıştırımında bir örnek, bağımsız örnekler ve ilgili örnekler sınamaları belirtin.

Tam sözdizimi bilgileri için *Command Syntax Reference* belgesine bakın.

# **İlgili-Parametrik Olmayan Testler**

Bir ya da daha fazla parametrik olmayan sınamayı kullanarak, iki ya da daha fazla ilgili alan arasındaki farkları tanımlar. Parametrik olmayan testler verilerinizin normal dağılımı takip etmediğini varsaymaz.

**Verilerine Dikkat Edilecek Noktalar** Her bir kayıt, iki ya da daha fazla ilgili ölçümlerin veri kümesindeki ayrı alanlarda depolanmış olduğu belirli bir konuya karşılık gelir. Örneğin, bir diyet planının etkinlikle ilgili bir çalışma, her bir konunun ağırlığı düzenli aralıklarla ölçülürse ve *Pre-diet weight*, *Interim weight*ve *Postdiet weight*gibi alanlarda depolanırsa, ilgili-örnek olmayan parametrik testler kullanılarak analiz edilebilir. Bu alanlar "related" (İlgili).

**Amacınız nedir?** Amaçlar, hızlı bir şekilde farklı, ancak yaygın olarak kullanılan test ayarlarını belirtmenizi sağlar.

- **Gözlemlenen verileri otomatik olarak varsayımsal verilerle karşılaştır.** Bu amaç, 2 alan belirtildiğinde Cochran's Q to categorical data, Wilcoxon Matched-Pair Signed-Rank testini, 2 alan belirtildiğinde ve Friedman 'ın 2 Yönlü ANOVA tarafından 2 'den fazla alan belirtildiğinde sürekli verilere göre McNemer 'ın kategorik verilerine uygular ve bu da McNemer 'ın Q ' ya ait verileri kategorilere ayırır.
- **Özel analiz.** Ayarlar sekmesinde test ayarlarını el ile değiştirmek istediğinizde bu seçeneği belirleyin. Daha sonra, şu anda seçili olan nesneyle uyumsuz olan Ayarlar sekmesinde seçeneklerde değişiklik yaparsanız, bu ayarın otomatik olarak seçildiğini unutmayın.

Farklı ölçüm düzeylerinin alanları belirtildiğinde, ilk olarak ölçüm düzeyiyle ayrılır ve sonra her gruba uygun test uygulanır. Örneğin, hedefiniz olarak **Gözlenen verileri otomatik olarak farazi verilerle karşılaştır** seçeneğini belirlerseniz ve 3 sürekli alan ve 2 adet nominal alan belirtirseniz, Friedman 'ın testi sürekli alanlara uygulanır ve McNemer 'ın testi nominal alanlara uygulanır.

# **İlgili Örnekleri Elde Etmek Için Parametrik Olmayan Testler**

Menülerden şunları seçin:

### **Çözümle** > **Parametrik Olmayan Testler** > **İlgili Örnekler ...**

1. **Çalıştır**'ı tıklatın.

İsteğe bağlı olarak şunları yapabilirsiniz:

- Hedef sekmesinde bir hedef belirtin.
- Alanlar sekmesinde alan atamalarını belirtin.
- Ayarlar sekmesinde uzman ayarları belirtin.

## **Alanlar Sekmesi**

Alanlar sekmesi, hangi alanların test edilmesi gerektiğini belirtir.

**Önceden tanımlanmış rolleri kullan.** Bu seçenek, varolan alan bilgilerini kullanır. Hedef olarak önceden tanımlanmış bir role sahip tüm alanlar ya da Her ikisi de test alanı olarak kullanılır. En az iki sınama alanı gereklidir.

**Özel alan atamalarını kullanın.** Bu seçenek, alan rollerini geçersiz kılmanızı sağlar. Bu seçeneği belirledikten sonra, aşağıdaki alanları belirtin:

• **Test Alanları.** İki ya da daha fazla alan seçin. Her alan, ayrı bir ilgili örneğe karşılık gelir.

# **Ayarlar Etiketi**

Settings (Ayarlar) sekmesi, yordamın verilerinizi nasıl işlediğini ince ayarlamaya göre değiştirebileceğiniz çeşitli ayarlar gruplarından oluşur. If you make any changes to the default settings that are incompatible with the other objectives, the Objective tab is automatically updated to select the **Çözümlemeyi özelleştirme** option.

### *Sınamaları Seçin*

Bu ayarlar, Alanlar sekmesinde belirlenen alanlarda gerçekleştirilecek sınamaları belirtir.

**Verilere dayalı olarak testleri otomatik olarak seçin.** Bu ayar, 2 alan belirtildiğinde, Cochran's Q to categorical data, Wilcoxon Matched-Pair Signed-Rank testini, 2 alan belirtildiğinde ve Friedman 'ın 2 Yönlü ANOVA tarafından 2 'den fazla alan belirtildiğinde sürekli verilere göre, McNemer 'ın Test kategorik verilerine uygular.

**Sınamaları uyarlayın.** Bu ayar, gerçekleştirilecek belirli sınamaları seçmenize olanak sağlar.

- **İkili Verilerde Değişiklik Testi. McNemer 'ın testi (2 örnek)** , kategorik alanlara uygulanabilir. Bu, iki işaret alanı (yalnızca iki değeri olan kategorik alanlar) arasındaki değer birleşimlerinin eşit bir şekilde birleşip oluşturulmayacağı ile ilgili bir örnek testi oluşturur. Alanlar sekmesinde iki alandan fazla alan varsa, bu sınama gerçekleştirilmez. Test ayarlarıyla ilgili ayrıntılar için bkz. "McNemer's Test: Define Success " sayfa 192 . **Cochran's Q (k Samples)** , kategorik alanlara uygulanabilir. Bu, *k* işareti alanları (yalnızca iki değeri olan kategorik alanlar) arasındaki değer birleşimlerinin eşit bir şekilde birleşip oluşturulmayacağı ile ilgili bir örnek testi oluşturur. İsteğe bağlı olarak *k* örneklerinin birden çok karşılaştırmasını isteyebilirsiniz; **tüm çiftlerin** birden çok karşılaştırma ya da **stepwise adımı-aşağı** karşılaştırmasını. Test ayarlarıyla ilgili ayrıntılar için bkz. ["Cochran's Q: Define Success " sayfa 193](#page-200-0) .
- **Multinomial Verilerinde Değişiklikler İçin Test Et. Marjinal Homojenlik Testi (2 örnek)** , iki eşleştirilmiş sıra alanı arasındaki değer birleşimlerinin eşit olamayacağı konusunda ilgili bir örnek testi oluşturur. Marjinal homojenlik testi tipik olarak tekrarlanan ölçüm durumlarında kullanılır. Bu sınama, McNemear testinin ikili yanıttan çoklu yol yanıtı olarak bir uzantısıdır. Alanlar sekmesinde iki alandan fazla alan varsa, bu sınama gerçekleştirilmez.
- **Medyan Farkını Varsayımsal Olarak Karşılaştır.** Bu sınamalar, iki alan arasındaki ortalama farkın 0 'dan farklı olup olmadığına ilişkin bir ilgili örnekler testi üretir. Test, sürekli ve sıralı alanlar için geçerlidir. Alanlar sekmesinde iki alandan fazla alan varsa, bu sınamalar gerçekleştirilmez.
- **Tahmini Güven Aralığı.** Bu, iki eşleştirilmiş alan arasındaki ortalama fark için ilgili bir örnek tahmin ve güven aralığı oluşturur. Test, sürekli ve sıralı alanlar için geçerlidir. Alanlar sekmesinde iki alandan fazla alan varsa, bu test gerçekleştirilmez.
- **Derneklerin ölçülmesi. Kendall 'ın konkordance katsayısı (k örnekleri)** , her kaydın bir çok sayıda öğenin (alan) değerlendirdiği hakimler ya da yılanlar arasında bir anlaşma ölçüsü oluşturur. İsteğe bağlı olarak *k* örneklerinin birden çok karşılaştırmasını isteyebilirsiniz; **Tüm çiftlerin** birden çok karşılaştırma ya da **Adımlı adımlı adım** karşılaştırmasını.
- **Dağılımları Karşılaştır. Friedman 'ın 2 yönlü ANOVA by sıraları (k örnekleri)** , *k* ile ilgili örneklerin aynı popülasyondan çekilip çekilmediğine ilişkin ilgili bir örnek test üretir. İsteğe bağlı olarak *k* örneklerinin birden çok karşılaştırmasını isteyebilirsiniz; **Tüm çiftlerin** birden çok karşılaştırma ya da **Adımlı adımlı adım** karşılaştırmasını.

#### *McNemer's Test: Define Success*

McNemer 'ın testi, bayrak alanları (yalnızca iki kategoriyle kategorik alanlar) için tasarlanmıştır, ancak "başarı" tanımlamak için kurallar kullanılarak tüm kategorik alanlara uygulanır.

**Kategorik Alanlar için Başarı Tanımla.** Bu, kategorik alanlar için "başarının" nasıl tanımlanacağını belirtir.

• **Verilerde bulunan ilk kategoriyi kullan** , "başarı" tanımlamak için örnekte bulunan ilk değeri kullanarak testi gerçekleştirir. Bu seçenek yalnızca, yalnızca iki değeri olan nominal ya da sıralı alanlar için geçerlidir; bu seçeneğin kullanıldığı Alanlar sekmesinde belirtilen diğer tüm kategorik alanlar test edilmeyecektir. Bu varsayılandır.

<span id="page-200-0"></span>• **Başarı değerlerini belirle** seçeneği, "başarı" tanımlamak için belirtilen değerler listesini kullanarak testi gerçekleştirir. Dizgi ya da sayısal değerler listesini belirtin. Örnekte, listedeki değerler örnekte yer almanına gerek yoktur.

#### *Cochran's Q: Define Success*

Cochran 'ın Q testi, bayrak alanları (yalnızca iki kategoriyle kategorik alanlar) için tasarlanmıştır, ancak "başarı" tanımlamak için kurallar kullanılarak tüm kategorik alanlara uygulanır.

**Kategorik Alanlar için Başarı Tanımla.** Bu, kategorik alanlar için "başarının" nasıl tanımlanacağını belirtir.

- **Verilerde bulunan ilk kategoriyi kullan** , "başarı" tanımlamak için örnekte bulunan ilk değeri kullanarak testi gerçekleştirir. Bu seçenek yalnızca, yalnızca iki değeri olan nominal ya da sıralı alanlar için geçerlidir; bu seçeneğin kullanıldığı Alanlar sekmesinde belirtilen diğer tüm kategorik alanlar test edilmeyecektir. Bu varsayılandır.
- **Başarı değerlerini belirle** seçeneği, "başarı" tanımlamak için belirtilen değerler listesini kullanarak testi gerçekleştirir. Dizgi ya da sayısal değerler listesini belirtin. Örnekte, listedeki değerler örnekte yer almanına gerek yoktur.

### *Sınama Seçenekleri*

**Önem düzeyi.** Bu, tüm testler için önem düzeyini (alfa) belirtir. 0 ile 1 arasında bir sayısal değer belirtin. Varsayılan değer 0.05 'tür.

**Güven aralığı (%).** Bu, üretilen tüm güven aralıkları için güven düzeyini belirtir. 0 ile 100 arasında bir sayısal değer belirtin. Varsayılan değer 95 'tür.

**Hariç Tutulan Durumlar.** Bu, sınamalar için vaka temelinin nasıl belirleneceğini belirtir.

- **Vakaları liste olarak dışla** , herhangi bir altkomutta adı geçen herhangi bir alan için eksik değer içeren kayıtların tüm çözümlemelerden dışlanmış olduğu anlamına gelir.
- **Vakaları teste göre dışla** seçeneği, belirli bir test için kullanılan bir alan için eksik değerleri olan kayıtların bu testten çıkarıldığı anlamına gelir. Çözümlemede birkaç test belirtildiğinde, her test ayrı olarak değerlendirilir.

### *Kullanıcı-Eksik Değerler*

**Kullanıcı-Kategorik Alanlar için Eksik Değerler.** Kategorik alanların, çözümlemeye dahil edilecek bir kayıt için geçerli değerler olmalıdır. Bu denetimler, kullanıcı eksik değerlerin kategorik alanlar arasında geçerli olup olmadığına karar vermenizi sağlar. Sistem-eksik değerler ve sürekli alanlar için eksik değerler her zaman geçersiz olarak değerlendirilir.

## **NPTESTS komutu ek özellikleri**

Komut sözdizimi dili, aşağıdaki özellikleri de sağlar:

• Yordamın tek bir çalıştırımında bir örnek, bağımsız örnekler ve ilgili örnekler sınamaları belirtin.

Tam sözdizimi bilgileri için *Command Syntax Reference* belgesine bakın.

## **NPTESTS komutu ek özellikleri**

Komut sözdizimi dili, aşağıdaki özellikleri de sağlar:

• Yordamın tek bir çalıştırımında bir örnek, bağımsız örnekler ve ilgili örnekler sınamaları belirtin.

Tam sözdizimi bilgileri için *Command Syntax Reference* belgesine bakın.

# **Eski Iletişim Kutuları**

Parametrik olmayan testleri de gerçekleştiren bir dizi "eski" iletişim kutusu vardır. Bu iletişim kutuları, Exact Tests seçeneği tarafından sağlanan işlevleri destekler.

<span id="page-201-0"></span>**Ki-kare Sınaması.** Kategorilerde bir değişken oluşturur ve gözlemlenen ve beklenen sıklıklar arasındaki farklara dayalı olarak bir ki-kare istatistiği hesaplar.

**Binom Sınaması.** Dik bir değişkenin her kategorindeki gözlemlenen sıklığı, binom dağılımının beklenen sıklıkları ile karşılaştırır.

**Test Çalışmaları.** Bir değişkenin iki değerinin oluşma sırasının rasgele olup olmadığını sınar.

**Bir-Örnek Kolmogorov-Smirnov Testi.** Normal, tek biçimli, üstel ya da Poisson gibi olabilen belirli bir teorik dağılım ile bir değişkene ilişkin gözlemlenen birikmeli dağılımı karşılaştırır.

**İki-Bağımsız-Örnekler Sınamaları.** Bir değişkendeki iki vaka grubunu karşılaştırır. Mann-Whitney *U* testi, iki örnek Kolmogorov-Smirnov testi, Aşırı reaksiyonların Musa testi, ve Wald-Wolfowitz 'in çalışma testi mevcut.

**İki İlgili-Örnekler Sınamaları.** İki değişkenin dağılımlarını karşılaştırır. Wilcoxon 'un imza testi, imza testi ve McNemer testi de mevcut.

**Birkaç Bağımsız Örnek Için Testler.** Bir değişkendeki iki ya da daha fazla vaka grubunu karşılaştırır. Krukal-Wallis testi, Median testi, ve Jonckheere-Terpstra testi mevcut.

**Birden Çok İlgili Örnekler için Sınamalar.** İki ya da daha fazla değişkenin dağılımlarını karşılaştırır. Friedman 'ın testi, Kendall 'ın *W*ve Cochran 'ın *Q* ' ları mevcut.

Yukarıdaki testlerin tümü için çeyrekler ve ortalama, standart sapma, minimum, maksimum ve eksik olmayan vakalar kullanılabilir.

### **Ki-kare Sınaması**

Ki-kare Test yordamı, bir değişkeni kategoriler halinde oluşturur ve bir ki-kare istatistiği hesaplar. Bu iyiliğe uyan test, her kategorinin gözlemlenen ve beklenen sıklıklarını karşılaştırarak, tüm kategorilerin her bir kategorinin kullanıcı tarafından belirtilen bir değer oranını içerdiği değerler ya da test oranını içerdiğini test eder.

**Örnekler.** Ki-kare testi, bir poşet jöle fasulyesi, mavi, kahverengi, yeşil, turuncu, kırmızı ve sarı şekerlerin eşit oranlar içerip içermediğini belirlemek için kullanılabilir. Ayrıca, bir paket jöle fasulye,% 5 mavi, %30 kahverengi, %10 yeşil, %20 turuncu, %15 kırmızı ve %15 sarı şekerden oluşan bir poşet içerip içermediğini de test edebilirdiniz.

**İstatistikler.** Ortalama, standart sapma, alt sınır, üst sınır ve çeyreklikler. Eksik ve eksik vakaların sayısı ve yüzdesi; her kategori için gözlenen ve beklenen vaka sayısı; artıklar; ve ki-kare istatistiği.

Ki-kare Test Verilerine Dikkat Edilmesi Gerekenler

**Veri.** Sıralı ya da sırasız sayısal kategorik değişkenleri kullanın (sıralı ya da nominal ölçü düzeyleri). Dizgi değişkenlerini sayısal değişkenlere dönüştürmek için, Transform (Dönüşüm) menüsünde bulunan Automatic Recode (Otomatik Recode) yordamını kullanın.

**Varsayımlar.** Parametrik olmayan testler, temeldeki dağılımın şekli hakkında varsayımlar gerektirmez. Verilerin rasgele bir örnek olduğu varsayılır. Her kategori için beklenen sıklıklar en az 1 olmalıdır. Kategorilerin %20 'sinden fazlasının beklenen sıklıklar 5 'ten az olmalıdır.

Ki-Kare Testi Elde Etmek Için

1. Menülerden şunları seçin:

#### **Çözümle** > **Parametrik Olmayan Testler** > **Eski İletişim Kutuları** > **Chi-Kare ...**

- 2. Bir ya da daha çok test değişkeni seçin. Her değişken ayrı bir test üretir.
- 3. İsteğe bağlı olarak, açıklayıcı istatistikler, çeyrekler için **Seçenekler** ' i tıklatın ve eksik verilerin tedavisinin denetlenmesini sağlar.

#### *Ki-Kare Testi Beklenen Aralığı ve Beklenen Değerler*

**Beklenen Aralık.** Varsayılan olarak, değişkenin her ayrı değeri bir kategori olarak tanımlanır. Belirli bir aralıktaki kategorileri oluşturmak için **Kullan belirtilen aralık** seçeneğini belirleyin ve alt ve üst sınırlar için tamsayı değerleri girin. Kategoriler, içerme aralığı içindeki her bir tamsayı değeri için oluşturulur ve

sınırların dışındaki değerleri içeren durumlar dışlanır. Örneğin, Alt ve Üst için 4 değerini belirlerseniz, Ki-kare sınaması için yalnızca 1-4 arası tamsayı değerleri kullanılır.

**Beklenen Değerler.** Varsayılan olarak, tüm kategorilerde eşit beklenen değerler olur. Kategoriler, kullanıcı tarafından belirlenmiş beklenen oranlara sahip olabilir. Select **Değerler**, enter a value that is greater than 0 for each category of the test variable, and then click **Ekle**. Her değer eklediğinizde, bu değer, değer listesinin alt kısmında görüntülenir. Değerlerin sırası önemlidir; test değişkeninin kategori değerlerinin artan sıralarına karşılık gelir. Listenin ilk değeri, sınama değişkeninin en düşük grup değerine karşılık gelir ve son değer en yüksek değere karşılık gelir. Değer listesinin öğeleri toplanır ve her değer, karşılık gelen kategoride beklenen vakaların oranını hesaplamak için bu toplama bölüner. Örneğin, 3, 4, 5, 4 için bir değer listesi, 3/16, 4/16, 5/16 ve 4/16 değerlerinin beklendiğini belirtir.

## *Ki-kare Test Seçenekleri*

**Statistics.** Özet istatistiklerinden birini ya da her ikisini seçebilirsiniz.

- **Açıklayıcı.** Ortalama, standart sapma, minimum, maksimum ve eksik olmayan vakaların sayısını görüntüler.
- **Quartiles.** 25th, 50thve 75th percentles değerlerine karşılık gelen değerleri görüntüler.

**Eksik Değerler.** Eksik değerlerin tedavisini denetler.

- **Durumlar testini dışla.** Birkaç test belirtildiğinde, her test eksik değerler için ayrı olarak değerlendirilir.
- **Vakaları listele dışla.** Herhangi bir değişken için eksik değerleri olan durumlar, tüm çözümlemelerden dışlanır.

## *NPAR TESTLERI Komut Ek Özellikleri (Ki-kare Sınaması)*

Komut sözdizimi dili, aşağıdaki özellikleri de sağlar:

- Farklı değişkenler için farklı alt ve üst sınır değerleri ya da beklenen sıklıklar ( CHISQUARE altkomutuyla birlikte) belirtin.
- Aynı değişkeni farklı beklenen sıklıklara karşı test edin ya da farklı aralıklar kullanın ( EXPECTED altkomutuyla).

Tam sözdizimi bilgileri için *Command Syntax Reference* belgesine bakın.

## **Binom Testi**

Binomial Test yordamı, belirli bir olasılık parametresiyle binom dağılımının altında beklenen sıklıklara ait iki kategorinin gözlemlenen frekanslarını karşılaştırır. Varsayılan olarak her iki gruba ilişkin olasılık parametresi 0.5 olur. Olasılıkları değiştirmek için, ilk grup için bir test oranı girebilirsiniz. İkinci gruba ilişkin olasılık, birinci grup için belirtilen olasılığın eksi 1 eksi olur.

**Örnek.** Bir kuruş attığınızda, kafa olasılığı 1/2 olur. Bu varsayıma dayalı olarak, 10 sent 40 kez atılır ve kazanımlar kaydedilir (başlar ya da kuyruklar). binom testinden, tosses 'in 3/4' ünün kafaları olduğunu ve gözlenen önem seviyesinin küçük olduğunu (0.0027) bulabilirsiniz. Bu sonuçlar, kafa olasılığının 1/2 'e eşit olduğunu göstermez; madeni para muhtemelen taraflı olur.

**İstatistikler.** Ortalama, standart sapma, minimum, maksimum, eksik olmayan vaka sayısı ve çeyrekler.

Binom Test Verileri İle İlgili Önemli Noktalar

**Veri.** Test edilen değişkenler sayısal ve digitomous olmalıdır. Dizgi değişkenlerini sayısal değişkenlere dönüştürmek için, Transform (Dönüşüm) menüsünde bulunan Automatic Recode (Otomatik Recode) yordamını kullanın. **Dichotomous değişken** , yalnızca iki olası değeri alabilen bir değişkendir: *yes* ya da *no*, *true* ya da *false*, 0 ya da 1 vb. Veri kümesinde karşılaşılan ilk değer, birinci grubu tanımlar ve diğer değer ikinci grubu tanımlar. Değişkenler dicahotous değilse, bir kesme noktası belirtmeniz gerekir. Kesme noktası, kesme noktasından birinci gruba eşit ya da bu değere eşit olan değerleri içeren vakaları atar ve vakaların geri kalanını ikinci gruba atar.

**Varsayımlar.** Parametrik olmayan testler, temeldeki dağılımın şekli hakkında varsayımlar gerektirmez. Verilerin rasgele bir örnek olduğu varsayılır.

Binom Sınaması almak için

1. Menülerden şunları seçin:

### **Çözümle** > **Parametrik Olmayan Testler** > **Eski İletişim Kutuları** > **Binom ...**

- 2. Bir ya da daha çok sayısal test değişkeni seçin.
- 3. İsteğe bağlı olarak, açıklayıcı istatistikler, çeyrekler için **Seçenekler** ' i tıklatın ve eksik verilerin tedavisinin denetlenmesini sağlar.

## *Binom Test Seçenekleri*

**Statistics.** Özet istatistiklerinden birini ya da her ikisini seçebilirsiniz.

- **Açıklayıcı.** Ortalama, standart sapma, minimum, maksimum ve eksik olmayan vakaların sayısını görüntüler.
- **Quartiles.** 25th, 50thve 75th percentles değerlerine karşılık gelen değerleri görüntüler.

**Eksik Değerler.** Eksik değerlerin tedavisini denetler.

- **Durumlar testini dışla.** Birkaç test belirtildiğinde, her test eksik değerler için ayrı olarak değerlendirilir.
- **Vakaları listele dışla.** Test edilen herhangi bir değişken için eksik değerleri olan durumlar, tüm çözümlemelerden dışlanır.

## *NPAR TESTLERI Komut Ek Özellikleri (Binom Testi)*

Komut sözdizimi dili, aşağıdaki özellikleri de sağlar:

- Bir değişken iki kategoriden fazla ( BINOMIAL altkomutuyla) olduğunda belirli grupları seçin (ve diğer grupları dışlayın).
- Farklı değişkenler için farklı kesme noktaları ya da olasılıklar belirleyin ( BINOMIAL altkomutuyla birlikte).
- Aynı değişkeni farklı kesme noktalarına ya da olasılıklara karşı ( EXPECTED altkomutuyla) test edin.

Tam sözdizimi bilgileri için *Command Syntax Reference* belgesine bakın.

# **Çalıştırma Testi**

Çalıştırılan Test yordamı, bir değişkenin iki değerinin oluşma sırasının rasgele olup olmadığını sınar. Koşu, benzeri gözlemlere benzer bir dizidir. Çok fazla ya da çok az sayıda çalıştırıcı olan bir örnek, örneğin rasgele olmadığını gösterir.

**Örnekler.** Bir ürün satın alıp almadıklarını öğrenmek için 20 kişinin ankete katıldığını varsayalım. 20 kişinin aynı cinsiyetten olması durumunda, örneğe ait varsayma olasılığı ciddi şekilde sorgulanır. Çalıştırma sınaması, örneğin rasgele çizilip çizilmediğini belirlemek için kullanılabilir.

**İstatistikler.** Ortalama, standart sapma, minimum, maksimum, eksik olmayan vaka sayısı ve çeyrekler.

Çalıştırılan Test Verilerini Çalıştırır

**Veri.** Değişkenlerin sayısal olması gerekir. Dizgi değişkenlerini sayısal değişkenlere dönüştürmek için, Transform (Dönüşüm) menüsünde bulunan Automatic Recode (Otomatik Recode) yordamını kullanın.

**Varsayımlar.** Parametrik olmayan testler, temeldeki dağılımın şekli hakkında varsayımlar gerektirmez. Sürekli olasılık dağılımlarından örnekler kullanın.

Çalıştırma Sınaması Elde Etmek Için

1. Menülerden şunları seçin:

### **Çözümle** > **Parametrik Olmayan Testler** > **Eski İletişim Kutuları** > **Çalışıyor ...**

- 2. Bir ya da daha çok sayısal test değişkeni seçin.
- 3. İsteğe bağlı olarak, açıklayıcı istatistikler, çeyrekler için **Seçenekler** ' i tıklatın ve eksik verilerin tedavisinin denetlenmesini sağlar.

### *Test Kesme Noktasını Çalıştırır*

**Kesme Noktası.** Seçtiğiniz değişkenleri dikte etmek için bir kesme noktası belirtir. Gözlemlenen ortalama, medyan ya da kipi kullanabilir ya da belirli bir değeri kesilen nokta olarak kullanabilirsiniz. Kesme noktasından küçük olan değerlere sahip olan durumlar bir gruba atanır ve kesme noktasına eşit ya da daha büyük olan değerler, başka bir gruba atanır. Seçilen her kesme noktası için bir test gerçekleştirilir.

### *Çalıştırma Sınaması Seçenekleri*

**Statistics.** Özet istatistiklerinden birini ya da her ikisini seçebilirsiniz.

- **Açıklayıcı.** Ortalama, standart sapma, minimum, maksimum ve eksik olmayan vakaların sayısını görüntüler.
- **Quartiles.** 25th, 50thve 75th percentles değerlerine karşılık gelen değerleri görüntüler.

**Eksik Değerler.** Eksik değerlerin tedavisini denetler.

- **Durumlar testini dışla.** Birkaç test belirtildiğinde, her test eksik değerler için ayrı olarak değerlendirilir.
- **Vakaları listele dışla.** Herhangi bir değişken için eksik değerleri olan durumlar, tüm çözümlemelerden dışlanır.

## *NPAR TESTLERI Komut Ek Özellikleri (Çalıştırma Sınaması)*

Komut sözdizimi dili, aşağıdaki özellikleri de sağlar:

- Farklı değişkenler için farklı kesme noktaları belirtin ( RUNS altkomutuyla birlikte).
- Aynı değişkeni farklı özel kesme noktalarına göre ( RUNS altkomutuyla) test edin.

Tam sözdizimi bilgileri için *Command Syntax Reference* belgesine bakın.

## **Bir-Örnek Kolmogorov-Smirnov Testi**

One-Sample Kolmogorov-Smirnov Test prosedürü, normal, üniforma, Poisson ya da üstel olabilen, belirlenmiş bir teorik dağılıma sahip bir değişken için gözlemlenen birikmeli dağılımı karşılaştırır. Kolmogorov-Smirnov *Z* , gözlemlenen ve teorik birikimli dağılım işlevleri arasında en büyük farktan (mutlak değer) hesaplanır. Bu işe uyum testi testleri, gözlemlerin belirlenen dağılımdan makul bir şekilde gelip gelmeyeceğini test eder.

Sürüm 27.0 ile başlayarak, Lilliefors test istatistiği, tahmini parametrelerle normal bir dağılıma karşı test için Monte Carlo örneklemesini kullanarak *p*' yi tahmin etmek için kullanılabilir (bu işlevsellik daha önce yalnızca Explore yordamı aracılığıyla mümkündür).

#### **Örnek**

Birçok parametrik test olağan olarak dağıtılmış değişkenleri gerektirir. Bir değişkenin (örneğin, *gelirin*) normal olarak dağıtıldığını test etmek için tek örnek Kolmogorov-Smirnov testi kullanılabilir.

#### **İstatistik**

Yani, standart sapma, minimum, maksimum, eksik olmayan vaka sayısı, çeyreklikler, Lilliefors testi ve Monte Carlo simülasyonu.

## **Bir-Örnek Kolmogorov-Smirnov testinde dikkat edilmesi gereken noktalar**

#### **Veri**

Nicel değişkenler kullanın (ölçüm aralığı ya da ölçü düzeyi).

#### **Varsayımlar**

Kolmogorov-Smirnov testi, test dağılımına ilişkin parametrelerin önceden belirtildiğini varsayar. Bu yordam, örnekteki parametreleri tahmin eder. Örnek ortalama ve örnek standart sapma, normal bir dağılıma ilişkin parametredir, örnek alt sınır ve üst sınır değerleri tek tip dağılımın aralığını tanımlar, örnek ortalama Poisson dağılımına ilişkin parametredir ve örnek ortalama üstel dağılıma ilişkin değiştirgedir. Varsayımsal dağılımdan gelen ayrımları algılamak için yapılan testin gücü ciddi ölçüde azaltılabilir.

Dağılımın bazı parametrelerinin örnekten tahmini olması gerekirken, Kolmogorov-Smirnov testi artık geçerli değildir. Bu örneklerde, Lilliefors test istatistiği, ortalama ve fark bilinmeyen ile normalliği test etmek için Monte Carlo örneklemesini kullanarak *p*' yi tahmin etmek için kullanılabilir. Lilliefors testi, üç sürekli dağıtım için geçerlidir (**Normal**, **Üstel**ve **Tek Form**). Temel dağılım ayrık (**Poisson**) ise testin uygulanmadığına dikkat edin. Bu sınama yalnızca, ilgili dağıtım değiştirgeleri belirtilmediğinde, tek bir örnek çıkarıma ilişkin olarak tanımlanır.

### **Bir-Örnek Kolmogorov-Smirnov testi elde etme**

1. Menülerden şunları seçin:

#### **Çözümle** > **Parametrik Olmayan Testler** > **Eski İletişim Kutuları** > **1-Örnek K-S. ..**

2. Bir ya da daha çok sayısal test değişkeni seçin. Her değişken ayrı bir test üretir.

3. İsteğe bağlı olarak, bir sınama dağıtım yöntemi seçin:

#### **Olağan**

Seçildiğinde, dağıtım parametrelerinden (varsayılan ayardan) ya da özel ayarlardan hesaplanan dağıtım parametrelerinden (varsayılan ayar) tahmin edilip edilmeyeceğini belirleyebilirsiniz. **Örnek verileri kullan** seçeneği belirlendiğinde, Monte Carlo örneklemesine dayalı olarak hem mevcut asymptotik sonuçlar hem de Lilliefors önem düzeltmesi kullanılır. **Özel** seçiliyse, hem **Ortalama** hem de **Std Dev**için değerler sağlayın.

#### **Tekbiçimli**

Seçildiğinde, dağıtım parametrelerinden (varsayılan ayardan) ya da özel ayarlardan hesaplanan dağıtım parametrelerinden (varsayılan ayar) tahmin edilip edilmeyeceğini belirleyebilirsiniz. **Örnek verileri kullan** seçeneği işaretlendiğinde, Lilliefors testi kullanılır. **Özel** seçeneği belirlendiğinde, hem **Alt Sınır** hem de **Üst Sınır**için değer sağlayın.

#### **POISSON**

Seçildiğinde, bir **Ortalama** parametre değeri belirtin.

**Üstel**

Seçildiğinde, dağıtım parametrelerinden (varsayılan ayardan) ya da özel ayarlardan hesaplanan dağıtım parametrelerinden (varsayılan ayar) tahmin edilip edilmeyeceğini belirleyebilirsiniz. **Örnek verileri kullan** seçeneği işaretlendiğinde, Lilliefors testi kullanılır. **Özel** seçiliyse, bir **Ortalama** parametre değeri sağlayın.

4. İsteğe bağlı olarak, Monte Carlo benzetimi parametrelerini belirlemek için **Simulation** (Benzetim) seçeneğini tıklatın, tam test parametrelerini belirtmek için **Exact** (Tam) seçeneğini tıklatın ya da eksik veri tedavisinin açıklayıcı istatistikleri, çeyrekleri ve denetimi için **Seçenekler** ' i tıklatın.

## *Bir-Örnek Kolmogorov-Smirnov Testi: Benzetim*

Dağılımın bazı parametrelerinin örnekten tahmini olması gerekirken, Kolmogorov-Smirnov testi artık geçerli değildir. Bu örneklerde, Lilliefors test istatistiği, ortalama ve fark bilinmeyen ile normalliği test etmek için Monte Carlo örneklemesini kullanarak *p*' yi tahmin etmek için kullanılabilir. Lilliefors testi, üç sürekli dağıtım için geçerlidir (**Normal**, **Üstel**ve **Tek Form**). Temel dağılım ayrık (**Poisson**) ise testin uygulanmadığına dikkat edin. Bu sınama yalnızca, ilgili dağıtım değiştirgeleri belirtilmediğinde, tek bir örnek çıkarıma ilişkin olarak tanımlanır.

#### **Monte Carlo Benzetimi Parametreleri**

#### **Güven düzeyi**

Bu isteğe bağlı ayar, Monte Carlo simülasyonları kullanılırken Kolmogorov-Smirnov testinin tahmin edilen güven aralığı düzeyini sıfırlar. Değer 0 ve 100 arasında olmalıdır. Varsayılan ayar 99 'tır.

#### **Örneklerin sayısı**

Bu isteğe bağlı ayar, Lilliefors testinin Monte Carlo örneklemesi için kullandığı çoğalma sayısını sıfırlar. Değer, 10000 ile en büyük örnek değer sayısı arasında tek bir tamsayı olmalıdır. Varsayılan değer 10000 'dir.

#### **Normal dağılım için Monte Carlo sonuçlarını engelle**

Bu isteğe bağlı ayar, normal dağıtım sonuçları için Monte Carlo örneklemesini gizler. Varsayılan olarak, ayar seçilmez (hem var olan asymptotik sonuçlar hem de Monte Carlo örneklemesi temel alınan Lilliefors test sonuçları gösterilir).

### *One-Örnek Kolmogorov-Smirnov Testi: Seçenekler*

#### **İstatistik**

Bir ya da her iki özet istatistiği seçebilirsiniz.

#### **Açıklayıcı**

Ortalama, standart sapma, minimum, maksimum ve eksik olmayan vakaların sayısını görüntüler.

#### **çeyreklik**

25th, 50thve 75th percentles değerlerine karşılık gelen değerleri görüntüler.

#### **Değerler Eksik**

Eksik değerlerin tedavisini denetler.

#### **Test temelinde test hariç tutularak test edilme**

Birkaç test belirtildiğinde, her test eksik değerler için ayrı olarak değerlendirilir.

#### **Vakaları liste olarak dışla**

Herhangi bir değişken için eksik değerleri olan durumlar, tüm çözümlemelerden dışlanır.

## *NPAR TESTS Komut Ek Özellikleri (Bir-Örnek Kolmogorov-Smirnov Testi)*

Komut sözdizimi dili, sınama dağıtımına ilişkin değiştirgeleri ( K-S altkomutuyla) belirtmenizi de sağlar.

Tam sözdizimi bilgileri için *Command Syntax Reference* belgesine bakın.

# **İki-Bağımsız-Örnekler Sınamaları**

Two-Independent-Samples Tests yordamı bir değişkendeki iki vaka grubunu karşılaştırır.

**Örnek.** daha rahat görünmek, daha iyi görünmek ve realistik dişlerde daha hızlı ilerlemeler sağlamak için tasarlanan yeni diş telleri geliştirildi. Yeni diş tellerinin eski kaşlı ayraçlar kadar giyilip giyilmeyeceğini öğrenmek için, 10 çocuk rastgele seçilen eski kaşlı ayraçları giyerek yeni diş tellerini takmak için 10 çocuk daha seçilir. Mann-Whitney *U* testinden, ortalama olarak yeni diş telleri olan çocukların, eski diş tellerine sahip çocuklar kadar diş tellerini takmak zorunda kalmadığını da bulabilirsiniz.

**İstatistikler.** Ortalama, standart sapma, minimum, maksimum, eksik olmayan vaka sayısı ve çeyrekler. Testler: Mann-Whitney *U*, Moses aşırı reaksiyonlar, Kolmogorov-Smirnov *Z*, Wald-Wolfowitz çalışır.

Two-Independent-Samples Tests Veri

**Veri.** Sipariş edilebilen sayısal değişkenleri kullanın.

**Varsayımlar.** Bağımsız, rasgele örnekler kullanın. Mann-Whitney *U* testi, iki dağıtımın eşitliğini test eder. İki dağıtım arasındaki konumdaki farkları test etmek için bunu kullanmak için, dağıtımların aynı şekle sahip olduğunu varsaymak gerekir.

İki Bağımsız örnek Testleri Elde Etmek Için

1. Menülerden şunları seçin:

#### **Çözümle** > **Parametrik Olmayan Testler** > **Eski İletişim Kutuları** > **2 Bağımsız Örnekler ...**

- 2. Bir ya da daha çok sayısal değişken seçin.
- 3. Bir gruplama değişkeni seçin ve dosyayı iki grup ya da örnek olarak bölmek için **Grupları Tanımla** seçeneğini tıklatın.

# *İki Bağımsız-Örnekler Test Tipleri*

**Test Tipi.** İki bağımsız örnek (grup) aynı popülasyondan gelip gelmeyeceğini test etmek için dört test kullanılabilir.

**Mann-Whitney U testi** , iki bağımsız örnek testlerinin en sık kullanılan sınamasıdır. Bu, Wilcoxon rank sum testinin ve Kruskal-Wallis 'in iki grup için yaptığı testle eşdeğer bir şey. Mann-Whitney, iki örnekli populasyonunun lokasyonda eşdeğer olduğunu test eder. Her iki gruptan da gözlemler birleştirilir ve bağlar, bağlar durumunda atanan ortalama derecesiyle birlikte derecelendirilir. Bağların sayısı, toplam gözlem sayısına göre küçük bir göreli olmalıdır. Konumdaki popülasyonlar aynıysa, sıraların iki örnek arasında rastgele bir şekilde karıştırılması gerekir. Test, 1. gruptan bir puanın 2. gruptan kaç kez önce gelir ve 2. gruptan bir puanın 1. gruptan kaç kez puan aldığından hesaplıyor. Mann-Whitney *U* istatistiği, bu iki sayıdan daha küçüktür. Wilcoxon rank sum *W* istatistiği de görüntülenir. *H* is the sum of the ranks for the group with the smaller mean rank, unless the groups have the same mean rank, in which case it is the rank sum from the group that is named last in the Two-Independent-Samples Define Groups dialog box.

**Kolmogorov-Smirnov Z testi** ve **Wald-Wolfowitz çalıştırma sınaması** , dağıtımların hem lokasyonlarında hem de şekillerindeki farklılıkları saptayan daha genel sınamalardır. Kolmogorov-Smirnov testi, her iki örnek için gözlemlenen birikmeli dağılım işlevleri arasındaki mutlak farkın üst sınırına dayanır. Bu fark önemli ölçüde büyük olduğunda, iki dağıtımın farklı olduğu düşünülenir. Wald-Wolfowitz, sınamayı çalıştırır ve her iki gruptan da gözlemleri sıralar. İki örnek aynı popülasyondan olursa, iki grup da sıralamanın tamamında rastgele dağılmalıdır.

**Musa aşırı reaksiyonlar testi** , deneysel değişkenin bir yöndeki bazı konuları ve diğer konuları ters yönde etkileyeceğini varsayar. Bir denetim grubuna kıyasla aşırı yanıtlar için test sınamaları. Bu test, denetim grubunun yayımı üzerinde odaklanır ve denetim grubuyla birleştirildiğinde, deneysel grupta yer alan aşırı değerlerin yayımı etkilediği bir ölçüsdür. Denetim grubu, İki Bağımsız-Örnekler Grubu Tanımla iletişim kutusunda 1 grup değeri ile tanımlanır. Her iki gruptan da gözlemler birleştirilir ve sıralanır. Denetim grubundaki en büyük ve en küçük değerler arasındaki fark, denetim grubundaki artı 1 arasındaki fark olarak hesaplanır. Çünkü şans aykırı değerleri kolaylıkla yayılabilir. Kontrol vakalarının %5 'i her uçtan otomatik olarak kesilmektedir.

# *İki Bağımsız-Örnekler Sınamaları Tanımla*

Dosyayı iki gruba ya da örneğe bölmek için, Grup 1 için bir tamsayı değeri ve Grup 2 için başka bir değer girin. Diğer değerlere sahip olan vakalar çözümlemeyle dışlanır.

# *İki Bağımsız-Örnekler Sınamaları Seçenekleri*

**Statistics.** Özet istatistiklerinden birini ya da her ikisini seçebilirsiniz.

- **Açıklayıcı.** Ortalama, standart sapmayı, alt sınır, üst sınır değerini ve eksik olmayan vakaları görüntüler.
- **Quartiles.** 25th, 50thve 75th percentles değerlerine karşılık gelen değerleri görüntüler.

**Eksik Değerler.** Eksik değerlerin tedavisini denetler.

- **Durumlar testini dışla.** Birkaç test belirtildiğinde, her test eksik değerler için ayrı olarak değerlendirilir.
- **Vakaları listele dışla.** Herhangi bir değişken için eksik değerleri olan durumlar, tüm çözümlemelerden dışlanır.

# *NPAR TESTS COMMAND ADDITIONAL FEATURES (IKI-Bağımsız-Örnekler Sınamaları)*

Komut sözdizimi dili, Musa testi için kırpılacak vaka sayısını ( MOSES altkomutuyla) belirtmenize de olanak tanır.

Tam sözdizimi bilgileri için *Command Syntax Reference* belgesine bakın.

# **İki İlgili-Örnekler Sınamaları**

Two-Related-Samples Tests yordamı iki değişkenin dağılımlarını karşılaştırır.

**Örnek.** Genel olarak, aileler evlerini sattıkları zaman, teklif edilen fiyatı alıyor mu? Wilcoxon imzalı sıralı testini 10 ev için uygulayarak, yedi ailenin teklif edilen fiyattan daha az para aldığını, bir ailenin teklif edilen fiyattan daha fazlasını aldığını ve iki ailenin de teklif fiyatını aldığını öğrenebilir.

**İstatistikler.** Ortalama, standart sapma, minimum, maksimum, eksik olmayan vaka sayısı ve çeyrekler. Wilcoxon imzalı rütbe, işaret, McNemer. Exact Tests (Tam Sınamalar) seçeneği kuruluysa (yalnızca Windows işletim sistemlerinde kullanılabilir), marjinal homojenlik testi de kullanılabilir.

Two-Related-Samples Tests Veri

**Veri.** Sipariş edilebilen sayısal değişkenleri kullanın.

**Varsayımlar.** İki değişken için belirli bir dağıtımın üstlenilmemesine rağmen, eşleştirilmiş farkların popülasyon dağılımının simetrik olduğu varsayılır.

İki Ile Ilgili-Örnekler Testleri Elde Etmek Için

1. Menülerden şunları seçin:

### **Çözümle** > **Parametrik Olmayan Testler** > **Eski İletişim Kutuları** > **2 İlgili Örnekler ...**

2. Bir ya da daha çok değişken çifti seçin.

## *İki Bağlantılı-Örnekler Test Tipleri*

Bu kısıdaki sınamalar, ilgili iki değişkenin dağıtımlarını karşılaştırır. Kullanılacak uygun sınama, veri tipine bağlıdır.

Verileriniz sürekli ise, imza sınamasını ya da Wilcoxon imzalı sıralı sınamasını kullanın. **İşaret testi** , tüm vakalar için iki değişken arasındaki farkları hesaplar ve farklılıkları olumlu, olumsuz ya da bağlı olarak sınıflandırır. İki değişken benzer şekilde dağıtılırsa, pozitif ve negatif farkların sayısı önemli ölçüde farklılık göstermeyecektir. **Wilcoxon imzalı sıralı testi** , hem farkların işareti, hem de çiftler arasındaki farkların büyüklüğünün bilgisini göz önünde bulundurur. Wilcoxon 'un imzaladığı sıradaki test, veriler hakkında daha fazla bilgi içerir. Bu, işaret testinden daha güçlüdür.

Verileriniz ikili ise, **McNemer testi**' yi kullanın. Bu test genellikle yinelenen bir ölçüm durumunda kullanılır. Bu durumda, her bir deneğin yanıtı, belirtilen bir olay gerçekleştikten önce ve bir kez daha önce iki kez düzenlenmektedir. McNemer testi, başlangıçtaki yanıt hızının (olaydan sonra) son yanıt hızına (olayın ardından) eşit olup olmadığını belirler. Bu test, önceki ve sonraki tasarımlarda yapılan deneysel müdahaleden dolayı yanıtlardaki değişiklikleri algılamak için kullanışlıdır.

Verileriniz kategorik ise, **marjinal homojenlik testi**' nin kullanılması. Bu sınama, McNemear testinin ikili yanıttan çoklu yol yanıtı olarak bir uzantısıdır. Yanıttaki değişiklikler (ki-kare dağılımı kullanılarak) için test eder ve tasarım öncesi ve sonrası tasarımlardan kaynaklanan yanıt değişikliklerini algılamak için kullanışlıdır. Marjinal homojenlik testi, yalnızca Tam Sınamaları yüklediyseniz kullanılabilir.

## *İki İlgili-Örnekler Sınamaları Seçenekleri*

**Statistics.** Özet istatistiklerinden birini ya da her ikisini seçebilirsiniz.

- **Açıklayıcı.** Ortalama, standart sapmayı, alt sınır, üst sınır değerini ve eksik olmayan vakaları görüntüler.
- **Quartiles.** 25th, 50thve 75th percentles değerlerine karşılık gelen değerleri görüntüler.

**Eksik Değerler.** Eksik değerlerin tedavisini denetler.

- **Durumlar testini dışla.** Birkaç test belirtildiğinde, her test eksik değerler için ayrı olarak değerlendirilir.
- **Vakaları listele dışla.** Herhangi bir değişken için eksik değerleri olan durumlar, tüm çözümlemelerden dışlanır.

# *NPAR TESTLERI Komut Ek Özellikleri (İki İlgili Örnekler)*

Komut sözdizimi dili, bir değişkeni bir listede her değişken içeren bir değişkeni sınamanızı da sağlar.

Tam sözdizimi bilgileri için *Command Syntax Reference* belgesine bakın.

# **Birkaç Bağımsız Örnek Için Testler**

Birkaç Bağımsız Örnek Sınaması yordamı, bir değişkendeki iki ya da daha fazla vaka grubunu karşılaştırır.

**Örnek.** 100 wattlık ampüllerin üç markası ampullerin yanacağı ortalama süreye göre farklılık gösterir mi? Karuskal-Wallis tek yönlü varyans analizinden, üç markanın ortalama yaşam süresinde farklı olduğunu öğrenebilir.

**İstatistikler.** Ortalama, standart sapma, minimum, maksimum, eksik olmayan vaka sayısı ve çeyrekler. Testler: Haruskal-Wallis *H*, medyan.

Birkaç Bağımsız Örnek Veriyle İlgili Dikkat Edilmesi Gereken Noktalar

**Veri.** Sipariş edilebilen sayısal değişkenleri kullanın.

**Varsayımlar.** Bağımsız, rasgele örnekler kullanın. Krukal-Wallis *H* testi, test edilen örneklerin şekle benzer olmasını gerektirir.

Çok Sayıda Bağımsız Örnek Için Testler Elde Etmek İçin

1. Menülerden şunları seçin:

#### **Çözümle** > **Parametrik Olmayan Testler** > **Eski İletişim Kutuları** > **K Bağımsız Örnekler ...**

- 2. Bir ya da daha çok sayısal değişken seçin.
- 3. Bir gruplama değişkeni seçin ve gruplama değişkenine ilişkin alt sınır ve üst sınır değerlerini belirtmek için **Aralık Tanımla** seçeneğini tıklatın.

### *Birkaç Bağımsız örnek Test Türleri için testler*

Aynı popülasyondan birkaç bağımsız örnek gelip gelmediğini belirlemek için üç test mevcuttur. Krukal-Wallis *H* testi, medyan testi ve Jonckheere-Terpstra testi, birbirinden bağımsız örneklerin aynı popülasyondan olup olmadığını test eder.

Mann-Whitney *U* testinin bir uzantısı olan **Kruskal-Wallis H testi**, tek yönlü değişimlik analizinin parametrik olmayan bir analog olup dağıtım konumundaki farklılıkları algılar. Daha genel bir test olan (ancak güçlü olmayan) **medyan test**, dağıtımsal farklılıkları konum ve şekil olarak algılar. Krukal-Wallis *H* testi ve medyan testi, örneklerin çizileceği *k* popülasyonunun *bir priori* sıralamasını olmadığını varsayar.

When there *:* a natural *bir priori* ordering (ascending or descending) of the *k* populations, the **Jonckheere-Terpstra testi** is more powerful. Örneğin, *k* popülasyonları *k* artan sıcaklıkları temsil edebilir. farklı sıcaklıkların aynı yanıt dağılımını ürettiği hipotez, sıcaklık arttıkça, yanıtın büyüklüğü arttıkça diğer alternatiflere karşı da test edilir. Burada, alternatif hipotez sipariş edilir; bu nedenle, Jonckheere-Terpstra, kullanılması gereken en uygun sınamadır. Jonckheere-Terpstra testi, yalnızca Exact Tests eklenti modülünü taktığınız takdirde kullanılabilir.

## *Birkaç Bağımsız Örnekler için Test Aralığı Tanımla*

Aralığı tanımlamak için, gruplama değişkeninin en düşük ve en yüksek kategorilerine karşılık gelen **Minimum** ve **Maximum** için tamsayı değerleri girin. Sınırların dışındaki değerler içeren durumlar dışlanır. Örneğin, alt sınır değeri olarak 1 ve üst sınır değeri olarak 3 değerini belirlerseniz, yalnızca 1 ile 3 arasındaki tamsayı değerleri kullanılır. Alt sınır değeri, üst sınır değerinden küçük olmalıdır ve her iki değer de belirtilmelidir.

## *Birkaç Bağımsız örnek İçin Test Seçenekleri*

**Statistics.** Özet istatistiklerinden birini ya da her ikisini seçebilirsiniz.

- **Açıklayıcı.** Ortalama, standart sapmayı, alt sınır, üst sınır değerini ve eksik olmayan vakaları görüntüler.
- **Quartiles.** 25th, 50thve 75th percentles değerlerine karşılık gelen değerleri görüntüler.

**Eksik Değerler.** Eksik değerlerin tedavisini denetler.

- **Durumlar testini dışla.** Birkaç test belirtildiğinde, her test eksik değerler için ayrı olarak değerlendirilir.
- **Vakaları listele dışla.** Herhangi bir değişken için eksik değerleri olan durumlar, tüm çözümlemelerden dışlanır.

# *NPAR TESTLERI Komut Ek Özellikleri (K Bağımsız Örnekler)*

Komut sözdizimi dili, median test ( MEDIAN altkomutuyla) için gözlemlenen medyan dışında bir değer belirtmenize de olanak tanır.

Tam sözdizimi bilgileri için *Command Syntax Reference* belgesine bakın.

# **Birden Çok İlgili Örnekler İçin Test**

Birden Çok İlgili Örnekler için Testler, iki ya da daha fazla değişkenin dağıtımlarını karşılaştırır.

**Örnek.** Halk, bir doktor, bir avukat, bir polis memuru ve bir öğretmen ile farklı miktarda prestijini ilişkilendiriyor mu? On kişinin bu dört meslekten prestij sırasına göre sıralamaları isteniyor. Friedman 'ın sınavı, halkın bu dört meslekle farklı miktarda prestijini ilişkilendirdiğini gösteriyor.

**İstatistikler.** Ortalama, standart sapma, minimum, maksimum, eksik olmayan vaka sayısı ve çeyrekler. Testler: Friedman, Kendall 'ın *W*ve Cochran 'ın *Q*' ları.

İlgili Birkaç Örnek Verisi Için Testler Dikkate Alınması Gerekenler

**Veri.** Sipariş edilebilen sayısal değişkenleri kullanın.

**Varsayımlar.** Parametrik olmayan testler, temeldeki dağılımın şekli hakkında varsayımlar gerektirmez. Bağımlı, rasgele örnekler kullanın.

Birden çok İlgili Örnekler Için Testler Elde Etmek İçin

1. Menülerden şunları seçin:

### **Çözümle** > **Parametrik Olmayan Testler** > **Eski İletişim Kutuları** > **K İlgili Örnekler ...**

2. İki ya da daha çok sayısal test değişkeni seçin.

## *Birden Çok İlgili Örnekler Test Türleri İçin Test Sayısı*

Bazı ilgili değişkenlerin dağıtımlarını karşılaştırmak için üç sınama kullanılabilir.

**Friedman test** , tek örnek bir tekrarlanan ölçüm tasarımının parametrik olmayan eşdeğeridir ya da hücre başına tek bir gözlem ile iki yönlü bir fark çözümlemesinin eşdeğeridir. Friedman, *k* ile ilgili değişkenlerin aynı popülasyondan geldiği için boş değer hipotezini test eder. Her bir durum için, *k* değişkenleri 1 *k*arasında yer alır. Test istatistiği bu sıralara dayanır.

**Kendall's W** , Friedman istatistiği ile ilgili bir normalleştirmedir. Kendall 'ın *W* , concordance katsayısı olarak yorumlanabilir ve bu da radarlar arasında yapılan bir anlaşma ölçüsünün bir ölçüsüüdür. Her dava bir yargıç veya oyukdur ve her değişken bir madde veya kişi yargılanır. Her değişken için, sıraların toplamı hesaplanır. Kendall 'ın *W* değeri 0 (anlaşma yok) ile 1 (tam sözleşme) arasında değişir.

**Cochran 'ın Q** , Friedman testiyle aynıdır, ancak tüm yanıtlar ikili olduğunda uygulanabilir. Bu sınama, McNemer testinin *k*-örnek durumuna ilişkin bir uzantısıdır. Cochran 'ın *Q* , birkaç ilgili ditotoman değişkenin aynı anlama sahip olduğu hipotezini test eder. Değişkenler, aynı kişi ya da eşleşen kişiler üzerinde ölçülür.

## *Birden Çok İlgili Örnekler İstatistiklerini Test Etme*

İstatistikleri seçebilirsiniz.

- **Açıklayıcı.** Ortalama, standart sapmayı, alt sınır, üst sınır değerini ve eksik olmayan vakaları görüntüler.
- **Quartiles.** 25th, 50thve 75th percentles değerlerine karşılık gelen değerleri görüntüler.

## *NPAR TESTLERI Komut Ek Özellikleri (K ile İlgili Örnekler)*

Tam sözdizimi bilgileri için *Command Syntax Reference* belgesine bakın.

# **Çoklu Yanıt Çözümlemesi**

Birden çok diskotomi ve birden çok kategori kümesini çözümlemek için iki yordam kullanılabilir. Çoklu Yanıt Frekansları Yordamı, sıklık tablolarını görüntüler. Çoklu Yanıt Çapraz Tabloları yordamı, iki ve üç boyutlu çapraz tablo görüntüler. Herhangi bir yordamı kullanmadan önce, birden çok yanıt kümesi tanımlamanız gerekir.

**Örnek.** Bu örnek, bir pazar araştırması anketinde birden çok yanıt öğesinin kullanımını gösterir. Veriler kurgusaldır ve gerçek olarak yorumlanmamalıdır. Bir havayolu şirketi, rakip taşıyıcıları değerlendirmek için belirli bir güzergahta uçan yolcuları araştırabilir. Bu örnekte, American Airlines, yolcuların Chicago-New York güzergahındaki diğer havayolu şirketleri ve bir havayolu seçiminde programın ve hizmetin göreceli önemi hakkında bilgi sahibi olmak istiyor. Uçuş görevlisi, her yolcuya biniş sırasında kısa bir anket formu verecek. İlk soru şu okumalar: Son altı ayda en az bir kez uçtuğunuz havayolu şirketleri, American, Birleşik, TWA, USAir, Diğer. Bu bir çoklu yanıt sorudur, çünkü yolcu birden fazla yanıt çemberi yapabilirmiş. Ancak, bir değişken her vaka için yalnızca bir değere sahip olabileceğinden, bu soru doğrudan kodlanamıyor. Her bir sorunun yanıtlarını eşlemek için birkaç değişken kullanmalısınız. Bunu yapmak için iki yol var. Bunlardan biri, seçeneklerin her birine karşılık gelen bir değişkeni (örneğin, American, Birleşik, TWA, USAir ve Other) tanımlamak için. If the passenger circles United, the variable *birleşik* is assigned a code of 1, otherwise 0. Bu, eşleme değişkenlerinin **birden çok diskotomi yöntemidir** . Yanıtları eşlemenin diğer yolu **birden çok kategori yöntemidir**. Bu yöntem, soruya verilecek olası yanıt sayısı üst sınırını tahmin eder ve uçuş havayolunu belirtmek için kullanılan kodlarla aynı sayıda değişkeni ayarlıdır. Soru formlarının bir örneğini kullanarak, son altı ay içinde hiçbir kullanıcının bu rotaya üç farklı havayolu şirketini daha fazla uçurmamasını keşfedebilirsiniz. Ayrıca, havayollarının deregülasyonu nedeniyle, diğer 10 havayolu şirketinin adı diğer kategorilerde olduğunu da ortaya koymanız gerekiyor. Çoklu yanıt yöntemini kullanarak, her biri 1 = *american*, 2 = *birleşik*, 3 = *twa*, 4 = *usair*, 5 = *delta*olarak kodlanan üç değişken tanımlırdınız. Belirli bir yolcu daireleri (American ve TWA), birinci değişkenin kodu 1, ikincinin kodu 3, üçüncünün ise eksik değer kodu vardır. Başka bir yolcu da Amerikalının içine girmiş ve Delta 'ya girmiş olabilir. Bu nedenle, birinci değişkenin kodu 1, ikincinin 5 kodu ve üçüncü bir eksik değer kodu vardır. Eğer bir çoklu dikotomi yöntemini kullanırsanız, diğer yandan 14 ayrı değişkenle sonunuz gelir. Bu anket için herhangi bir eşleme yöntemi uygulanabilir olsa da, seçtiğiniz yöntem yanıtların dağıtımına bağlıdır.

# **Çoklu Yanıt Tanımlama Kümeleri**

Çoklu Yanıt Kümelerini Tanımla yordamı, temel değişkenleri, sıklık çizelgeleri ve çapraz tablo elde edebildiğiniz birden çok dikhotomi ve çoklu kategori kümelerine grupalır. En çok 20 birden çok yanıt kümesi tanımlayabilirsiniz. Her küme benzersiz bir ada sahip olmalıdır. Bir kümeyi kaldırmak için, bir kümeyi birden çok yanıt kümesi listesinde vurgulayın ve **Kaldır**düğmesini tıklatın. Bir kümeyi değiştirmek için, listede vurgulayın, küme tanımlaması özelliklerini değiştirin ve **Değiştir**' i tıklatın.

Temel değişkenlerinizi digitomies ya da kategori olarak kodlayabilirsiniz. Dichotomi değişkenlerini kullanmak için, birden çok diskotomi kümesi yaratmak için **Dichotomies** (Dichotomies) öğesini seçin. Sayma değeri için bir tamsayı değeri girin. Sayılan değerin en az bir oluşumu olan her değişken çoklu dikotomi kümesinin bir kategorisi haline gelir. Bileşen değişkenleriyle aynı değer aralığına sahip birden çok kategori kümesi yaratmak için **Kategoriler** ' i seçin. Birden çok kategori kümesi kategorilerine ilişkin aralığın alt ve üst sınır değerleri için tamsayı değerleri girin. Yordam, her bir ayrı tamsayı değerini, tüm bileşen değişkenleri içindeki kapsayıcı aralıktaki toplamlar topladır. Boş kategoriler tazorlandırılmaz.

Birden çok yanıt kümesine en çok yedi karakterden oluşan benzersiz bir ad atanmalıdır. Yordam önekleri, bir dolar işaretini (\$) atadığınız ada ekler. Şu ayrılmış adları kullanamazsınız: *casenum*, *symmis*, *jdate*, *date*, *time*, *length*ve *genişlik*. Birden çok yanıt kümesinin adı, yalnızca birden çok yanıt yordamında kullanılmak üzere vardır. Diğer yordamlarda birden çok yanıt kümesi adlarına başvuramazsınız. İsteğe bağlı olarak, birden çok yanıt kümesi için açıklayıcı bir değişken etiketi girebilirsiniz. Etiket en çok 40 karakter uzunluğunda olabilir.

Birden Çok Yanıt Kümesi Tanımlamak Için

1. Menülerden şunları seçin:

#### **Çözümle** > **Birden Çok Yanıt** > **Değişken Kümeleri Tanımla ...**

- 2. İki ya da daha fazla değişken seçin.
- 3. Değişkenleriniz digitomidies olarak kodlandıysa, hangi değerin sayılaca sayıldığını belirtin. Değişkenleriniz kategori olarak kodlandıysa, kategorilerin aralığını tanımlayın.
- 4. Birden çok yanıt kümesi için benzersiz bir ad girin.
- 5. Birden çok yanıt kümesini tanımlı kümeler listesine eklemek için **Ekle** düğmesini tıklatın.

# **Çoklu Yanıt Frekansları**

Çoklu Yanıt Frekansları Yordamı, birden çok yanıt kümesi için sıklık çizelgeleri üretir. Önce bir ya da daha fazla sayıda yanıt kümesi tanımlamanız gerekir (bkz. "Multiple Response Define Sets").

Birden çok diskotomi kümesi için, çıkışta gösterilen kategori adları, gruptaki temel değişkenler için tanımlanmış değişken etiketlerden gelir. Değişken etiketleri tanımlanmadıysa, değişken adları etiket olarak kullanılır. Birden çok kategori kümesi için kategori etiketleri, gruptaki ilk değişkenin değer etiketlerinden gelir. Gruptaki diğer değişkenlere ilişkin ilk değişken için eksik kategoriler varsa, eksik kategoriler için bir değer etiketi tanımlayın.

**Eksik Değerler.** Eksik değerleri olan durumlar, çizelge temelinde dışlanır. Diğer bir seçenek olarak, aşağıdakilerden birini ya da her ikisini seçebilirsiniz:

- **Dichotomies içindeki vakaları kapsam dışı bırakma.** Birden çok diskotomi kümesinin tabulasyonundan herhangi bir değişken için eksik değerleri içeren vakaları dışlar. Bu, yalnızca dikhotomi kümeleri olarak tanımlanan birden çok yanıt kümesi için geçerlidir. Varsayılan olarak, bileşen değişkenlerinden hiçbiri sayılan değeri içermiyorsa, birden çok diskotomi kümesi için bir vaka eksik olarak kabul edilir. Bazı değişkenler (tüm değişkenler değil) için eksik değerleri olan durumlar, en az bir değişken sayılan değeri içerirse, grubun tahriklerine dahil edilir.
- **Kategoriler içindeki vakaları kategoriler içinde dışlayın.** Birden çok kategori kümesinin tabulasyonundan herhangi bir değişken için eksik değerleri içeren vakaları dışlar. Bu, yalnızca kategori kümeleri olarak tanımlanan birden çok yanıt kümesi için geçerlidir. Varsayılan olarak, birden çok kategori kümesinin bileşenlerinden hiçbirinin tanımlı aralık içinde geçerli değerler içermiyorsa, bir vaka eksik olarak kabul edilir.

**Örnek.** Bir anket sorusundan oluşturulan her değişken bir temel değişkendir. Birden çok yanıt öğesini çözümlemek için, değişkenleri birden çok yanıt kümesinin iki tipinden biriyle birleştirmeniz gerekir: birden çok dikhotomi kümesi ya da birden çok kategori kümesi. Örneğin, bir havayolu anketi son altı ay içinde uçtugunuz üç havayolu şirketinin (American, Birleşik, TWA) hangilerinin hangilerinin uçsuz olduğunu sorarsa ve bir **çoklu dikotomi seti**tanımladıysanız, setteki üç değişkenin her biri grup değişkenine ait bir kategori haline gelecektir. Üç havayolu şirketine ilişkin sayım ve yüzdeler bir sıklık tablosunda görüntülenir. Herhangi bir yanıt verenin iki havayolundan daha fazla bahsetmediğini fark etseniz, her biri havayolu için bir tane olmak üzere üç kod içeren iki değişken oluşturabilirsiniz. Bir **çoklu kategori kümesi**tanımlıyorsanız, temel değişkenlere aynı kodları bir arada ekleyerek bu değerler takatlanır. Sonuç kümesi, temel değişkenlerin her biri için aynı değerde olur. Örneğin, ABD için 30 yanıt, havayolu 1 için ABD yanıtlarının toplamı ve havayolu 2 için 25 Birleşik yanıtların toplamını içerir. Üç havayolu şirketine ilişkin sayım ve yüzdeler bir sıklık tablosunda görüntülenir.

**İstatistikler.** Sayıları, yanıtların yüzdelerini, vakaların yüzdelerini, geçerli vaka sayısını ve eksik vaka sayısını gösteren sıklık tabloları.

Birden Çok Yanıt Frekansı Verisi Dikkate Alınması

**Veri.** Birden çok yanıt kümesi kullanın.

**Varsayımlar.** Sayımlar ve yüzdeler, herhangi bir dağılımdan veriler için yararlı bir açıklama sağlar.

**İlgili yordamlar.** Çoklu Yanıt Tanımlama Kümeleri yordamı, birden çok yanıt kümesi tanımlamanıza olanak sağlar.

Birden Çok Yanıt Sıklığını Elde Etmek Için

1. Menülerden şunları seçin:

### **Çözümle** > **Birden Çok Yanıt** > **Sık Kullananlar ...**

2. Bir ya da daha çok yanıt kümesi seçin.

# **Çoklu Yanıt Çapraz Tabloları**

Çoklu Yanıt Çapraz Tabloları, birden çok yanıt kümesini, temel değişkenleri ya da bir bileşimi tanımlıyor. Ayrıca, vakalara ya da yanıtlara dayalı olarak hücre yüzdelerini elde edebilir, eksik değerlerin işlenmesini değiştirebilir ya da eşleştirilmiş çapraz işlemleri alabilirsiniz. Önce bir ya da daha fazla sayıda yanıt kümesi tanımlamanız gerekir ("Birden Çok Yanıt Kümesi Tanımlamak" için bkz. ").

Birden çok diskotomi kümesi için, çıkışta gösterilen kategori adları, gruptaki temel değişkenler için tanımlanmış değişken etiketlerden gelir. Değişken etiketleri tanımlanmadıysa, değişken adları etiket olarak kullanılır. Birden çok kategori kümesi için kategori etiketleri, gruptaki ilk değişkenin değer etiketlerinden gelir. Gruptaki diğer değişkenlere ilişkin ilk değişken için eksik kategoriler varsa, eksik kategoriler için bir değer etiketi tanımlayın. Bu yordam, her satıra en çok sekiz karakter içeren, üç satırdaki sütunlara ilişkin kategori etiketlerini görüntüler. Sözcükleri bölmekten kaçınmak için, satır ve sütun öğelerini ters çevirebilir ya da etiketleri yeniden tanımlayabilirsiniz.

**Örnek.** Bu yordamda hem birden çok diskotomi, hem de çok sayıda kategori kümesi başka değişkenlerle çapraz olarak kullanılabilir. Bir havayolu yolcu anketi yolcuların yolculara şu bilgileri sorar: Aşağıdaki havayolu şirketlerinin son altı ayda en az bir kez uçmuş olduğunuz (American, United, TWA) tüm havayolu şirketleri. Bir uçuş seçiminde hangisi daha önemli -- zamanlama mı, hizmet mi? Yalnızca bir tane seçin. Verileri dicatomi ya da birden çok kategori olarak girdikten ve bir küme içinde birleştirdikten sonra, hizmet ya da zaman çizelgesini içeren soruyla, havayolu seçimlerini çapraz olarak geçebiliyorsunuz.

**İstatistikler.** Hücre, satır, sütun ve toplam sayılarla ve hücre, satır, sütun ve toplam yüzdelerle çapraz geçiş. Hücre yüzdeleri, vakalara ya da yanıtlara dayalı olabilir.

Birden Çok Yanıt Çapraz Veri Dikkate Alınması

**Veri.** Çoklu yanıt kümelerini ya da sayısal kategorik değişkenleri kullanın.

**Varsayımlar.** Sayımlar ve yüzdeler, herhangi bir dağılımdaki verilerin yararlı bir tanımını sağlar.

**İlgili yordamlar.** Çoklu Yanıt Tanımlama Kümeleri yordamı, birden çok yanıt kümesi tanımlamanıza olanak sağlar.

Birden Çok Yanıt Çapraz Tablo Elde Etmek Için

1. Menülerden şunları seçin:

#### **Çözümle** > **Birden Çok Yanıt** > **Çapraz tablolar ...**

- 2. Çapraz işaretin her boyutu için bir ya da daha fazla sayısal değişken ya da birden çok yanıt kümesi seçin.
- 3. Her bir temel değişkenin aralığını tanımlayın.

İsteğe bağlı olarak, bir denetim değişkeninin ya da birden çok yanıt kümesinin her bir kategorisi için iki yönlü bir çapraz geçiş elde edebilirsiniz. Katman (lar) listesi için bir ya da daha fazla öğe seçin.

# **Birden Çok Yanıt Çapraz Tablo Tanımlama Aralıkları**

Çapraz hedefleme içindeki herhangi bir temel değişken için değer aralıkları tanımlanmalıdır. tabugeç yapmak istediğiniz tamsayı minimum ve maksimum kategori değerlerini girin. Aralığın dışındaki kategoriler çözümlemekten dışlanır. Kapsayıcı aralıktaki değerlerin tamsayılar olduğu varsayılır (tamsayı olmayan tamsayılar kesilir).

# **Çoklu Yanıt Çapraz Tabloları Seçenekleri**

**Hücre Yüzdeleri.** Hücre sayıları her zaman görüntülenir. Satır yüzdelerini, sütun yüzdelerini ve iki yönlü tablo (toplam) yüzdelerini görüntülümeyi seçebilirsiniz.

**Yüzdeler dayalı.** Vakalara (ya da yanıt verenlere) ilişkin hücre yüzdelerini temel edebilirsiniz. Birden çok kategori kümesi arasında değişkenlerle eşleşmeyi seçerseniz, bu kullanılabilir değildir. Yanıtlardaki hücre yüzdelerini de temel edebilirsiniz. Birden çok diskotomi kümesi için, yanıt sayısı vakalardaki sayılan değerlerin sayısına eşittir. Birden çok kategori kümesi için, yanıtların sayısı, tanımlanan aralıktaki değer sayısıdır.

**Eksik Değerler.** Aşağıdakilerden birini ya da her ikisini seçebilirsiniz:

- **Dichotomies içindeki vakaları kapsam dışı bırakma.** Birden çok diskotomi kümesinin tabulasyonundan herhangi bir değişken için eksik değerleri içeren vakaları dışlar. Bu, yalnızca dikhotomi kümeleri olarak tanımlanan birden çok yanıt kümesi için geçerlidir. Varsayılan olarak, bileşen değişkenlerinden hiçbiri sayılan değeri içermiyorsa, birden çok diskotomi kümesi için bir vaka eksik olarak kabul edilir. Bazı değişkenler için eksik değer içeren durumlar, ancak en az bir değişken sayılan değeri içerirse, grup, grubun tahriklerine dahil edilir.
- **Kategoriler içindeki vakaları kategoriler içinde dışlayın.** Birden çok kategori kümesinin tabulasyonundan herhangi bir değişken için eksik değerleri içeren vakaları dışlar. Bu, yalnızca kategori kümeleri olarak tanımlanan birden çok yanıt kümesi için geçerlidir. Varsayılan olarak, birden çok kategori kümesinin bileşenlerinden hiçbirinin tanımlı aralık içinde geçerli değerler içermiyorsa, bir vaka eksik olarak kabul edilir.

Varsayılan olarak, iki adet birden çok kategori kümesi kesiştiğinde, yordam birinci gruptaki her değişkeni ikinci gruptaki her bir değişkene ayarlar ve her bir hücrenin sayılarını toplar; bu nedenle, bazı yanıtlar bir çizelgede birden çok kez görünebilir. Aşağıdaki seçeneği belirleyebilirsiniz:

**Yanıt kümelerindeki değişkenleri eşleştir.** Birinci gruptaki ilk değişkeni ikinci gruptaki ilk değişkenle çiftler ve bu şekilde devam eder. Bu seçeneği belirlerseniz, yordam yanıt verenlerin yerine yanıtlardaki hücre yüzdelerini temel eder. Birden çok dikhotomi kümesi ya da temel değişken için eşleme kullanılamaz.

# **Mult RESPONSE COMMAND Komut Ek Özellikleri**

Komut sözdizimi dili, aşağıdaki özellikleri de sağlar:

- Obtain crosstabulation tables with up to five dimensions (with the BY subcommand).
- Değer etiketlerinin gizlenmesi de dahil olmak üzere çıktı biçimlendirme seçeneklerini değiştirin ( FORMAT altkomutuyla birlikte).

Tam sözdizimi bilgileri için *Command Syntax Reference* belgesine bakın.

# **Raporlama Sonuçları**

# **Raporlama Sonuçları**

Vaka listeleri ve açıklayıcı istatistikler, verileri incelemek ve sunmak için temel araçlardır. Veri Düzenleyicisi ya da Özetle yordamı, sıklık sayıları ve sık kullanılan yordamlarıyla açıklayıcı istatistik ve Anlamlar yordamıyla alt doldurma istatistikleri elde edebilirsiniz. Bunların her biri, bilgi sağlamak için tasarlanmış bir biçim kullanır. Bilgileri farklı bir biçimde görüntülemek istiyorsanız, Sütunlarda Rapor Özetleri ve Sütunlarda Rapor Özetleri, veri sunumu üzerinde gereksinim duyardığınız denetimi size sağlar.

# **Satırlarda Rapor Özetleri**

Satırlarda Rapor özetleri, satırlarda farklı özet istatistiklerin atıldığı raporlar üretir. Vaka listeleri, özet istatistikleriyle ya da özet istatistiklerle de kullanılabilir.

**Örnek.** Perakende satış mağazalarından oluşan bir şirket, her çalışanın çalıştığı mağaza ve departman dahil olmak üzere çalışan bilgilerinin kayıtlarını tutar. Her bir mağaza içindeki her bir mağaza, bölme ve bölme için özet istatistikleri (örneğin, ortalama maaş) ile depolama ve bölme (ayırıcı değişkenleri) tarafından bozulmuş olarak ayrılmış tek tek çalışan bilgilerini (listeleme) sağlayan bir rapor oluşturabilirsiniz.

**Veri Sütunları.** Vaka listeleri ya da özet istatistiklerini istediğiniz rapor değişkenlerini listeler ve veri sütunlarının görüntülenme biçimini denetler.

**Sütun Sonu.** Raporu gruplara ayıran ve özet istatistiklerini ve kesme sütunlarının görüntülenme biçimlerini denetleyen isteğe bağlı kesme değişkenlerini listeler. Birden çok kesme değişkeni için, listedeki bir önceki kesme değişkenine ilişkin kategoriler içinde her ayırıcı değişkenin her kategorisi için ayrı bir grup olacaktır. Kesme değişkenleri, vakaları sınırlı sayıda anlamlı kategorilere ayıran ayrık kategorik değişkenlere sahip olmalıdır. Her bir ayırıcı değişkenin tek tek değerleri, tüm veri sütunlarının solundaki ayrı bir sütunda sıralanmış olarak görünür.

**Rapor.** Genel özet istatistikleri, eksik değerlerin görüntülenmesi, sayfa numaralandırması ve başlıklar dahil olmak üzere genel rapor özelliklerini denetler.

**Vakaları görüntüleyin.** Her vakaya ilişkin veri sütunu değişkenlerinin gerçek değerlerini (ya da değer etiketlerini) görüntüler. Bu, bir özet raporundan çok daha uzun olabilen bir listeleme raporu üretir.

**Önizleme.** Raporun yalnızca ilk sayfasını görüntüler. Bu seçenek, raporun tamamını işlemeden raporunuzun biçimini önizlemek için kullanışlıdır.

**Veriler önceden sıralandı.** Ayırıcı değişkenleri olan raporlar için, rapor oluşturulmadan önce veri dosyasının ayırıcı değişken değerlerine göre sıralanmalıdır. Veri dosyanız, kesme değişkenlerinin değerlerine göre sıralandıysa, bu seçeneği belirleyerek işleme süresini saklayabilirsiniz. Bu seçenek, özellikle bir önizleme raporu çalıştırıldıktan sonra yararlı olur.

# **Özet Raporu edinmek için: Satırlarda Özetler**

1. Menülerden şunları seçin:

### **Çözümle** > **Raporlar** > **Satırlarda Özetler Raporla ...**

- 2. Veri kolonları için bir ya da daha çok değişken seçin. Rapordaki bir sütun, seçilen her değişken için oluşturulur.
- 3. Alt gruplar tarafından sıralanmış ve görüntülenen raporlar için, Sütun Sonu sütunları için bir veya daha fazla değişken seçin.
- 4. Kesme değişkenleri tarafından tanımlanan alt gruplara ilişkin özet istatistiklerine sahip raporlar için, Kesme Sütunu Değişkenleri listesinde kesme değişkenini seçin ve özet ölçümlerini belirtmek için Kesme Sütunları grubundaki **Özet** ' i tıklatın.
- 5. Genel özet istatistiklerine sahip raporlar için, özet ölçümlerini belirtmek için **Özet** ' i tıklatın.

# **Rapor Verileri Sütunu/Satır Sonu Biçimi**

Biçim iletişim kutuları, sütun başlıklarını, sütun genişliğini, metin hizalamasını ve veri değerlerinin ya da değer etiketlerinin görüntülenmesini denetler. Veri Sütunu Biçimi, rapor sayfasının sağ tarafındaki veri sütunlarının biçimini denetler. Kesme Biçimi, sol taraftaki sütun sonu sütunlarının biçimini denetler.

**Sütun Başlığı.** Seçilen değişken için, sütun başlığını denetler. Uzun başlıklar otomatik olarak sütun içine kaydırılır. Başlıkların kaymasını istediğiniz satır sonlarını el ile eklemek için Enter tuşunu kullanın.

**Sütun içinde değer konumu.** Seçilen değişken için, veri değerlerinin ya da değer etiketlerinin kolondaki hizalamasını denetler. Değerlerin ya da etiketlerin hizalanması, kolon başlıklarının hizalanmasını etkilemez. Sütun içeriğini belirli sayıda karakter ile girintilebilir ya da içeriği ortalayabilirsiniz.

**Sütun İçeriği.** Seçilen değişken için, veri değerlerinin ya da tanımlı değer etiketlerinin görüntülenmesini denetler. Veri değerleri, tanımlı değer etiketleri olmayan değerler için her zaman görüntülenir. (Kolon özeti raporlarındaki veri kolonları için kullanılamaz.)

# **Rapor Özet Satırları/Son Özet Satırları**

İki Özet Çizgisi iletişim kutusu, kesme gruplarına ve raporun tamamı için özet istatistiklerin görüntülenmesini denetler. Özet Satırları, ayırıcı değişken (ler) i tarafından tanımlanan her bir kategori için alt grup istatistiklerini denetler. Son Özet Çizgileri, raporun sonunda görüntülenen genel istatistikleri denetler.
Kullanılabilir özet istatistikleri toplamı, ortalama, minimum, vaka sayısı, belirtilen bir değerin üstündeki ya da altındaki vakalar yüzdesi, belirli bir değer aralığındaki vakaların yüzdesi, standart sapma, kurtosis, varyans ve çarpıklık.

## **Rapor Kesme Seçenekleri**

Kesme Seçenekleri, kesme kategorisi bilgilerinin boşluğunu ve sayfa sayfalama bilgilerini denetler.

**Sayfa Denetimi.** Seçilen kesme değişkeni kategorilerine ilişkin aralığı ve sayfa numaralandırmayı denetler. Ayırıcı kategoriler arasında bir dizi boş satır belirleyebilir ya da her kesme kategorisini yeni bir sayfada başlatabilirsiniz.

**Özetler 'den önce Boş Satır Sayısı.** Kesme kategorisi etiketleri ya da verileri ile özet istatistikleri arasındaki boş satır sayısını denetler. Bu özellikle, kesme kategorilerine ilişkin her iki vaka listesini ve özet istatistiklerini içeren birleşik raporlar için yararlı olur; bu raporlarda, vaka listeleri ve özet istatistikleri arasında boşluk ekleyebilirsiniz.

## **Rapor Seçenekleri**

Rapor Seçenekleri, eksik değerlerin ve rapor sayfası numaralandırmasının tedavisini ve görüntülenmesini denetler.

**Eksik değerleri liste akıllı olan vakaları dışla.** Rapor değişkenlerinin herhangi biri için eksik değerleri olan herhangi bir vakayı ortadan kaldırır (rapordan).

**Eksik Değerler şu şekilde Görünmektedir.** Veri dosyasında eksik değerleri gösteren simgeyi belirtmenize olanak tanır. Bu simge yalnızca bir karakter olabilir ve *sistem-eksik* ve *kullanıcı-eksik* değerlerini göstermek için kullanılır.

**Sayfa Sayısı:** Raporun ilk sayfası için bir sayfa numarası belirlemenize olanak tanır.

## **Rapor düzeni**

Rapor Düzeni, her bir rapor sayfasının genişliğini ve uzunluğunu, raporun sayfaya yerleştirilmesi ve boş satırların ve etiketlerin eklenmesinin kontrol altında olduğunu denetler.

**Sayfa Düzeni.** Çizgilerde ifade edilen sayfa kenar boşlularını (üst ve alt) ve karakterleri (sol ve sağ) denetler ve kenar boşluklarındaki hizalamayı bildirir.

**Sayfa Başlıkları ve Altbilgiler.** Raporun gövdesinden sayfa başlıklarını ve altbilgileri ayırmak için kullanılan satır sayısını denetler.

**Sütun Sonu.** Kesme kolonlarının görüntülenmesini denetler. Birden çok kesme değişkeni belirtilirse, bunlar ayrı sütunlarda ya da birinci sütunda yer alabilirler. İlk sütuna tüm kesme değişkenlerinin yerleştirilmesi, daha dar bir rapor oluşturur.

**Sütun Başlıkları.** Başlık altını, başlıklar ve raporun gövdesi arasındaki boşluk ve sütun başlıklarının düşey hizalama dahil olmak üzere sütun başlıklarının görüntülenmesini denetler.

**Veri Sütunu Satırları ve Satır Sonu Etiketleri.** Veri sütunu bilgilerinin (veri değerleri ve/veya özet istatistikleri) her kesme kategorisinin başlangıcındaki ayırıcı etiketlerle ilgili olarak yerleşimini denetler. Veri sütunu bilgilerinin ilk satırı, kesme kategorisi etiketiyle aynı satırda ya da kesme kategorisi etiketinden sonra belirtilen sayıda satır ile başlayabilirler. (Kolon özeti raporları için kullanılamaz.)

## **Rapor Başlıkları**

Rapor başlıkları, rapor başlıklarının ve altbilgilerin içeriğini ve yerleşimini denetler. Her bir satırda sola yaslanmış, ortalanmış ve sağa yaslanmış bileşenler olmak üzere en çok 10 satır sayfa başlığı ve en çok 10 satır sayfa başlığı belirleyebilirsiniz.

Başlıklara ya da altbilgilere değişkenler eklerseniz, başlıkta ya da altbilgide değişkenin geçerli değeri etiketi ya da değeri görüntülenir. Başlıklarda, sayfanın başlangıcındaki değişkenin değerine karşılık gelen değer etiketi görüntülenir. Altbilgide, sayfanın sonunda değişkenin değerine karşılık gelen değer etiketi görüntülenir. Herhangi bir değer etiketi yoksa, gerçek değer görüntülenir.

**Özel Değişkenler.** The special variables *TARIH* and *SAYFA* allow you to insert the current date or the page number into any line of a report header or footer. Veri dosyanızın *DATE* ya da *PAGE*adlı değişkenleri içeriyorsa, bu değişkenleri rapor başlıklarında ya da altbilgilerinde kullanamazsınız.

# **Sütunlardaki Rapor Özetleri**

Sütunlardaki Rapor özetleri, farklı özet istatistiklerinin ayrı sütunlarda görüneceği özet raporlar üretir.

**Örnek.** Bir perakende satış mağazası zinciri olan bir şirket, çalışanların maaşları, iş süresi ve her çalışanın çalıştığı bölümü dahil olmak üzere çalışan bilgilerinin kayıtlarını tutar. Her bir bölüm için özet maaş istatistikleri (örneğin, ortalama, minimum ve üst sınır) sağlayan bir rapor oluşturabilirsiniz.

**Veri Sütunları.** Özet istatistiklerini istediğiniz rapor değişkenlerini listeler ve her değişken için görüntülenen görüntüleme biçimini ve özet istatistiklerini denetler.

**Sütun Sonu**. Raporu gruplara ayıran ve ayırıcı sütunların görüntüleme biçimlerini denetleyen isteğe bağlı kesme değişkenlerini listeler. Birden çok kesme değişkeni için, listedeki bir önceki kesme değişkenine ilişkin kategoriler içinde her ayırıcı değişkenin her kategorisi için ayrı bir grup olacaktır. Kesme değişkenleri, vakaları sınırlı sayıda anlamlı kategorilere ayıran ayrık kategorik değişkenlere sahip olmalıdır.

**Rapor.** Eksik değerlerin, sayfa numaralandırmanın ve başlıkların görüntülenmesi dahil olmak üzere genel rapor özelliklerini denetler.

**Önizleme.** Raporun yalnızca ilk sayfasını görüntüler. Bu seçenek, raporun tamamını işlemeden raporunuzun biçimini önizlemek için kullanışlıdır.

**Veriler önceden sıralandı.** Ayırıcı değişkenleri olan raporlar için, rapor oluşturulmadan önce veri dosyasının ayırıcı değişken değerlerine göre sıralanmalıdır. Veri dosyanız, kesme değişkenlerinin değerlerine göre sıralandıysa, bu seçeneği belirleyerek işleme süresini saklayabilirsiniz. Bu seçenek, özellikle bir önizleme raporu çalıştırıldıktan sonra yararlı olur.

## **Özet Raporu edinmek için: Sütunlarda Özetler**

1. Menülerden şunları seçin:

#### **Çözümle** > **Raporlar** > **Sütunlarda Özetler Raporla ...**

- 2. Veri kolonları için bir ya da daha çok değişken seçin. Rapordaki bir sütun, seçilen her değişken için oluşturulur.
- 3. Bir değişkene ilişkin özet ölçüyü değiştirmek için, Veri Sütunu Değişkenleri listesinde değişkeni seçin ve **Özet**' i tıklatın.
- 4. Bir değişkene ilişkin birden fazla özet ölçümü almak için, kaynak listesinde değişkeni seçin ve bunu, istediğiniz her özet ölçümü için bir tane olmak üzere, Veri Sütunu Değişkenleri listesine birden çok kez taşıyın.
- 5. Var olan sütunların toplamını, ortalama değerini, oranını ya da diğer işlevini içeren bir sütunu görüntülemek için **Toplam Ekle**' yi tıklatın. Bu, Veri Sütunları listesine *toplam* adı verilen bir değişken yerleştirir.
- 6. Alt gruplar tarafından sıralanmış ve görüntülenen raporlar için, Sütun Sonu sütunları için bir veya daha fazla değişken seçin.

## **Veri Sütunları Özet Işlevi**

Özet Çizgiler, seçilen veri sütunu değişkeni için görüntülenen özet istatistiğini denetler.

Kullanılabilir özet istatistikleri toplamı, ortalama, minimum, vaka sayısı, belirli bir değerin üstündeki ya da altındaki vakalar yüzdesi, belirli bir değer aralığındaki vakaların yüzdesi, standart sapma, fark, kurtosis ve çarpıklık.

## **Toplam Sütun İçin Veri Sütunları Özeti**

Özet Sütunu, iki veya daha fazla veri sütununu özetleyen toplam özet istatistiklerini denetler.

Kullanılabilir toplam özet istatistikleri, sütunların toplamını, sütunların ortasını, minimum, maksimum, iki sütundaki değerler arasındaki farkı, bir sütundaki değerlerin başka bir sütundaki değerlere bölünmesi ve sütun değerlerinin çarpılarak birlikte çarpılarak bölünmesi anlamına gelir.

**Sütun toplamı.** *Toplam* sütunu, Özet Sütun listesindeki sütunların toplamını içerir.

**Kolonların ortası.** *toplam* sütunu, Özet Sütun listesindeki sütunların ortalamasıdır.

**Kolon alt sınırı.** The *toplam* column is the minimum of the columns in the Summary Column list.

**Sütun sayısı üst sınırı.** *toplam* sütunu, Özet Sütun listesindeki sütunların üst sınışıdır.

**1st kolon- 2nd kolon.** *toplam* sütunu, Özet Sütun listesindeki sütunların farkıdır. Özet Kolon listesinin tam olarak iki kolon içermesi gerekir.

**1st sütun/ 2nd sütun.** *toplam* sütunu, Özet Sütun listesindeki sütunların katsayısını sağlar. Özet Kolon listesinin tam olarak iki kolon içermesi gerekir.

**% 1st sütun/ 2nd sütun.** *toplam* sütunu, Özet Sütun listesindeki ikinci sütunun ilk sütununun yüzdesidir. Özet Kolon listesinin tam olarak iki kolon içermesi gerekir.

**Sütun ürünleri.** *toplam* sütunu, Özet Sütun listesindeki sütunların ürünüdür.

## **Rapor Sütunu Biçimi**

Sütunlardaki Rapor Özetlerine ilişkin veri ve ayırıcı sütun biçimlendirme seçenekleri, Satırlarda Rapor Özetleri için açıklananlar ile aynıdır.

## **Sütun Sonu Seçeneklerinde Rapor Özetleri**

Kesme Seçenekleri, kesme kategorilerine ilişkin alt toplam görüntü birimini, boşluğu ve sayfa numaralandırmayı denetler.

**Alt toplam.** Kesme kategorilerine ilişkin görüntü alt toplamlarını denetler.

**Sayfa Denetimi.** Seçilen kesme değişkeni kategorilerine ilişkin aralığı ve sayfa numaralandırmayı denetler. Ayırıcı kategoriler arasında bir dizi boş satır belirleyebilir ya da her kesme kategorisini yeni bir sayfada başlatabilirsiniz.

**Alt Toplamın Önüne Boş Satırlar.** Kesme kategorisi verileri ile ara toplamları arasındaki boş satır sayısını denetler.

## **Sütun Seçeneklerinde Rapor Özetleri**

Seçenekler, genel toplamların görüntülenmesini, eksik değerlerin görüntülenmesini ve sütun özeti raporlarında sayfalandırma değerlerini denetler.

**Genel Toplam.** Her bir sütun için genel toplamı görüntüler ve etiketler; sütunun alt kısmında görüntülenir.

**Eksik değerler.** Eksik değerleri rapordan çıkarabilirsiniz ya da raporda eksik değerleri belirtmek için tek bir karakter seçebilirsiniz.

## **Sütunlardaki Özetler için Rapor Yerleşim Düzeni**

Sütunlarda Rapor Özetleri için rapor düzeni seçenekleri, Satırlarda Rapor Özetleri için açıklananlar ile aynıdır.

## **REPORT Komutu Ek Özellikleri**

Komut sözdizimi dili, aşağıdaki özellikleri de sağlar:

- Tek bir özet satırındaki sütunlarda farklı özet işlevleri görüntüleyin.
- Veri sütunu değişkeni ya da özet işlevlerinin çeşitli birleşimleri (bileşik işlevler) dışındaki değişkenler için veri sütunlarına özet çizgileri ekleyin.
- Özet işlevleri olarak Ortanca, Kip, Sıklık ve Yüzde değeri kullanın.
- Özet istatistiklerinin görüntülenme biçimini daha kesin olarak denetler.
- Raporlardaki çeşitli noktalarda boş satırlar ekleyin.
- Raporlardaki her *n*' lik vakadan sonra boş satırlar ekleyin.

REPORT sözdiziminin karmaşıklığı nedeniyle, sözdizimiyle yeni bir rapor oluştururken, iletişim kutularından oluşturulan raporu yaklaşık olarak oluştururken yararlı olabilir, karşılık gelen sözdizimini kopyalayıp yapıştırdığınızda ve sözdiziminin, istediğiniz raporun tamamını getireceği şekilde daraltırabilirsiniz.

Tam sözdizimi bilgileri için *Command Syntax Reference* belgesine bakın.

# **Güvenilirlik Çözümlemesi**

Güvenilirlik analizi, ölçü terazilerinin özelliklerini ve ölçekleri oluşturan öğeleri incelemenize olanak sağlar. Güvenilirlik Analizi yordamı, yaygın olarak kullanılan ölçek güvenilirliği ölçeğini hesaplar ve aynı zamanda ölçekteki tek tek öğeler arasındaki ilişkilerle ilgili bilgi sağlar. Aracılar arası güvenilirlik tahminlerini hesaplamak için sınıf içi ilinti katsayıları kullanılabilir.

Güvenilirlik analizi ayrıca, Fleiss ' Multiple Rater Kappa istatistiklerini de sağlar. Bu istatistikler, çeşitli aracılar arasındaki güvenilirliği belirlemek için aracılar arası sözleşmeyi değerlendirir. Daha yüksek bir anlaşma, gerçek koşulları yansıtan değerlendirmede daha fazla güven sağlar. Fleiss ' Multiple Rater Kappa seçenekleri, ["Güvenilirlik Analizi: İstatistikler" sayfa 213](#page-220-0) iletişim kutusunda bulunur.

#### **Örnek**

Soru formlarım müşteri memnuniyetini faydalı bir şekilde mi ölçer? Güvenilirlik analizini kullanarak, soru formunuzdaki öğelerin birbiriyle ilişkili olduğu kapsamı belirleyebilir, bir bütün olarak ölçeklemenin yinelenebilirliğinin veya dahili tutarlılığından genel bir dizin elde edebilir ve ölçek kapsamı dışında bırakılacak sorun öğelerini tanımlayabilirsiniz.

#### **İstatistik**

Her değişken için ve ölçek için tanımlamalar, öğelerle ilgili özet istatistikleri, öğeler arası korelasyon ve kovariks, güvenilirlik tahminleri, ANOVA tablosu, göz içi korelasyon katsayıları, Hoanlamanın *T* <sup>2</sup>, Tukey 'in additif testi ve Fleiss ' Multiple Rater Kappa.

#### **Modeller**

Aşağıdaki güvenilirlik modelleri kullanılabilir:

#### **Alpha (Cronbach)**

Bu model, ortalama iç öğe ilintisine dayalı olarak iç tutarlılığın ölçüsüsüdür.

#### **Omega (McDonald's)**

Bu model, yerel öğe bağımlılığı olmayan tek bir katsayı da dahil olmak üzere, modelin tek boyutlu olduğunu varsayar ve hata kovaransları oluşturur. Model, iki farklı öğenin kovaryansın yüklerinin ürünü olduğunu belirtir.

#### **Ayrık yarı**

Bu model, ölçeği iki parçaya böler ve parçalar arasındaki ilintiyi inceler.

#### **Guttman**

Bu model, Guttman 'ın gerçek güvenilirlik için alt sınırlarını hesaplar.

#### **Paralel**

Bu model, tüm öğelerin eşlemeler boyunca eşit değişkenlere ve eşit hata değişkenlerine sahip olduğunu varsayar.

#### **Sıkı paralel**

Bu model, Parallel modelin varsayımlarını yapar ve aynı zamanda öğeler genelinde eşit anlamına da gelir.

#### **Güvenilirlik Analizi verilerine ilişkin önemli noktalar**

#### **Veri**

Veriler difotomous, ordinal ya da interval olabilir, ancak verilerin sayısal olarak şifrelenmesi gerekir.

#### <span id="page-220-0"></span>**Varsayımlar**

Gözlemler bağımsız olmalıdır ve hatalar öğeler arasında ilintili olmamalıdır. Her öğe çiftinin bivariate normal dağılımı olmalıdır. Her bir öğenin toplam puanla ilişkili olarak linerken olması için ölçekler katkı eklemeli olmalıdır. Fleiss ' Multiple Rater Kappa istatistikleri için aşağıdaki varsayımlar geçerlidir:

- Güvenilirlik istatistiği çalıştırmak için en az iki öğe değişkeni seçilmeli.
- En az iki değerleme değişkeni seçildiğinde, Fleiss ' Multiple Rater Kappa sözdizimi yapıştırılır.
- Aracılar arasında bir bağlantı yok.
- Çıngörlerin sayısı sabittir.
- Her konu, yalnızca tek bir oylayıcı içeren aynı grup tarafından değerlendirilir.
- Çeşitli anlaşmazlıklara ağırlık atanmaz.

#### **İlgili yordamlar**

Ölçek öğenizin boyutlululığını keşfetmek istiyorsanız (öğe puanlarının örüntüleri için birden fazla yapı gerekip gerekmediğini görmek için), faktör analizi veya çok boyutlu ölçekleme kullanın. Türdeş değişken gruplarını tanımlamak için, sıradüzensel küme çözümlemesini küme değişkenlerine kullanın.

#### **Bir Güvenilirlik Çözümlemesi elde etmek için**

1. Menülerden şunları seçin:

#### **Çözümle** > **Ölçek** > **Güvenilirlik Çözümlemesi ...**

- 2. Ek ölçeğin olası bileşenleri olarak iki ya da daha fazla değişken seçin.
- 3. **Model** aşağı açılır listesinden bir model seçin.
- 4. İsteğe bağlı olarak, ölçek öğenizi ya da ara düzey sözleşmelerinizi açıklayan çeşitli istatistikler seçmek için **İstatistikler** seçeneğini tıklatın.

## **Güvenilirlik Analizi: İstatistikler**

Çeşitli sapanlar arasındaki güvenilirliği belirlemek için ölçeğinizi, öğelerinizi ve aralayıcı sözleşmenizi açıklayan çeşitli istatistikler seçebilirsiniz. Varsayılan olarak raporlanan istatistikler, vaka sayısını, öğe sayısını ve güvenilirlik tahminlerini aşağıdaki gibi içerir:

#### **Alfa modelleri**

Katsayı alfa; dicotomatik veriler için bu, Kuder-Richardson 20 (KR20) katsayısına eşittir.

#### **Omega modelleri**

Güvenilirliği değerlendirmek için McDonald's Omega 'nın tahmini.

#### **Bölünmüş yarı modeller**

Formlar arasındaki korelasyon, Guttman bölünmüş yarı güvenilirliği, Spearman-Brown güvenilirliği (eşit ve eşit olmayan uzunluk) ve her yarım için katsayı alfa.

#### **Guttman modelleri**

Güvenilirlik katsayıları lamda 1-lambda 6.

#### **Paralel ve Sıkı paralel modeller**

Modele uygun iyilik testi; hata farkı, ortak fark ve gerçek varyans tahminleri; tahmini ortak öğe ilişkisi; tahmini güvenilirlik; ve, güvenilirlik ile ilgili tarafsız tahminler.

#### **Bu öğe için tanımlamalar**

Vakalar genelinde ölçekler ya da öğeler için açıklayıcı istatistikler üretir.

#### **Öğe**

Vakalardaki öğeler için açıklayıcı istatistikler üretir.

#### **Ölçek**

Ölçekler için açıklayıcı istatistikler üretir.

#### **Öğe silindiyse ölçekle**

Her bir öğeyi diğer öğelerden oluşan ölçekle karşılaştırılan özet istatistiklerini görüntüler. İstatistikler, ölçek ortalamayı ve farkını, öğe ölçekten silinecekse, öğe ile diğer öğelerden oluşan

ölçek arasındaki korelasyon ve öğe ölçekten silinecekse, Cronbach 'ın alfabesinin ölçeklendirilmesi yer alır.

#### **Özetler**

Ölçekteki tüm öğeler arasında öğe dağılımları için açıklayıcı istatistikler sağlar.

#### *Anlamı*

Öğeye ilişkin özet istatistikleri. Öğenin en küçük, en büyük ve ortalama değeri, öğenin aralık ve varyansı anlamına gelir ve en büyük öğenin en küçü değerine oranı görüntülenir.

#### *Varyalıklar*

Öğe değişkenlerine ilişkin özet istatistikleri. Öğe değişkenlerinin en küçük, en büyük ve ortalama öğe farkları, öğe değişkenlerinin aralığı ve varyansı ve en büyüklerin en küçük öğe varyansları oranı görüntülenir.

#### *Bağıntılar*

Öğe içi ilintilendirmeler için özet istatistikleri. En küçük, en büyük ve ortalama ilişki içi korelasyonları, öğe arası korelasyonların aralığı ve varyansı ve en büyüklerin en küçük öğe arası ilintilendirme oranı görüntülenir.

#### *Covarices*

Öğe değişkenlerine ilişkin özet istatistikleri. En küçük, en büyük ve ortalama öğe arası kovarianslar, parça arası kovarlıkların aralık ve varyansı ve en büyüklerin en küçük öğeler arası kovarikslere oranı görüntülenir.

### **Öğe Arası**

Öğeler arasındaki korelasyonların matrislerini ya da kovaranlarını üretir.

#### **AVA Tablosu**

Eşit anlamına gelen testleri üretir.

#### *F sınaması*

Yinelenen bir ölçüt analizi fark tablosu görüntüler.

#### *Friedman chi-kare*

, Friedman 'ın ki-kare ve Kendall 'ın concordance katsayısını görüntüler. Bu seçenek, sıraların biçiminde olan veriler için uygundur. Ki-kare testi, ANOVA tablosunda her zamanki F testinin yerini alır.

#### *Cochran ki-kare*

, Cochran 'ın Q 'sını Görüntüler. Bu seçenek, zorunlu veriler için uygundur. Q istatistiği, ANOVA tablosındaki olağan F istatistiği yerine geçer.

#### **Interrater Anlaşması: Fleiss ' Kappa**

Çeşitli oylayıcılar arasındaki güvenilirliği belirlemek için ara sıra arasındaki sözleşmeyi değerlendirir. Daha yüksek bir anlaşma, gerçek koşulları yansıtan değerlendirmede daha fazla güven sağlar. Genelleştirilmiş ağırlıklı kappa istatistiği, aşağıdakileri varsayarken her türlü sabit sayıda racı arasındaki sözleşmeyi ölçer:

- Güvenilirlik istatistiklerini çalıştırmak için en az iki öğe değişkeni belirtilmeli.
- En az iki değerleme değişkeni belirtilmeli.
- Öğe olarak seçilen değişkenler, değerleme olarak da seçilebilir.
- Aracılar arasında bir bağlantı yok.
- Çıngörlerin sayısı sabittir.
- Her konu, yalnızca tek bir oylayıcı içeren aynı grup tarafından değerlendirilir.
- Çeşitli anlaşmazlıklara ağırlık atanmaz.

#### **Tek tek kategorilerde sözleşme görüntüle**

Sözleşmenin bireysel kategoriler üzerinde çıkılıp çıkılmayacağını belirtir. Varsayılan olarak, çıkış, her bir kategorinin tahminini baskılar. Geçerli kılındığında, çıkışta birden çok tablo görüntülenir.

#### **Dizgi vakalarını yoksay**

Dizgi değişkenlerinin büyük ve küçük harfe duyarlı olup olmadığını denetler. Varsayılan olarak, dizgi değerleme değerleri büyük ve küçük harfe duyarlıdır.

#### **Dizgi kategorisi etiketleri büyük harfle görüntülenir**

Çıkış çizelgelerindeki kategori etiketlerinin büyük harf ya da küçük harf olarak görüntülenip görüntülenmeyeceğini denetler. Bu ayar, dizgi kategorisi etiketlerini büyük harfle görüntüleyen varsayılan olarak etkindir.

#### **Asimptotik önem düzeyi (%)**

Asmptotik güven aralıkları için önem düzeyini belirtir. Varsayılan değer95 ' dir.

#### **Eksik**

#### **Hem kullanıcı eksik, hem de sistem eksik olan değerleri dışla**

Kullanıcı eksik ve sistem eksik değerlerinin dışlanmasını denetler. Varsayılan olarak, kullanıcı eksik ve sistem eksik değerler dışlanır.

#### **Kullanıcı-eksik değerler geçerli olarak işlem görür**

Etkinleştirildiğinde, kullanıcının eksik ve sistem eksik değerlerini geçerli veri olarak değerlendirir. Varsayılan değer olarak ayar geçersiz kılınmaktadır.

#### **Hodey's T-square**

Ölçekteki tüm öğelerin aynı anlama sahip olduğu, boş değer hipotezinin çok değişkenli bir testini oluşturur.

#### **Tukey 'in ek eksilik testi**

Öğeler arasında çarpici etkileşimin olmadığı varsayımıyla ilgili bir test üretir.

#### **Göz içi korelasyon katsayısı**

Vakalarda tutarlılık ya da değer anlaşması ölçümleri üretir.

#### **Model**

Hücre içi korelasyon katsayısının hesaplanması için modeli seçin. Kullanılabilir modeller iki Yönlü Karma, Two-Way Random (İki Yönlü Rasgele) ve One-Way Random (Tek Yönlü Kişi etkileri rasgele olduğunda ve öğe etkileri düzeltildiğinde **İki Yönlü Karışık** seçeneğini belirleyin, kişi etkileri ve öğe etkileri rasgele olduğunda **İki Yönlü Rasgele** seçeneğini belirleyin ya da kişi etkileri rasgele olduğunda **Tek Yönlü Rasgele** seçeneğini belirleyin.

#### **Tip**

Dizin tipini seçin. Kullanılabilir tipler tutarlılık ve mutlak Sözleşmedir.

#### **Güven aralığı (%)**

Güven aralığına ilişkin düzeyi belirtin. Varsayılan değer %95 'tür.

#### **Sınama değeri**

Hipotez testine ilişkin katsayısının varsayımsal değerini belirtin. Bu değer, gözlemlenen değerin karşılaştırıldığı değerdir. Varsayılan değer 0'dır.

# **GÜVENLERİ**

Komut sözdizimi dili, aşağıdaki özellikleri de sağlar:

- Bir ilinti matrisini okuma ve çözümleme.
- Sonraki çözümlemeler için bir ilinti matrisi yazın.
- Böl-yarı yöntemi için eşit haller dışında bölünmeleri belirtin.

Tam sözdizimi bilgileri için *Command Syntax Reference* belgesine bakın.

# **Ağırlıklı Kappa**

Cohen 'in ağırlıklı kappa, gözlemlenen oylayıcılar arasında bir anlaşma tedbiri olarak, çapraz sınıflandırmada yaygın olarak kullanılır. Derecelendirmeler, sipariş yapısı olmayan nominal ölçekler olduğunda, uygun bir sözleşme dizinidir. Cohen 'in ağırlıklı kappa 'nın gelişimi, bir acil durum masasındaki bazı atamaların diğerlerinden daha fazla yerçekimine sahip olabileceği faktöründen motive oldu. İstatistiğin, sözleşmenin ya da anlaşmazlıkların yansıtılan önceden tanımlanmış hücre ağırlıklarına dayanır.

Ağırlıklı Kappa yordamı, Cohen 'in ağırlıklı kappa ile ilgili önemli bir genelleme olan Cohen 'in ağırlıklı kappa, benzer kategorilerle iki sıra konularının anlaşmasını ölçen önemli bir genelleme seçeneklerini sağlar.

**Not:** Ağırlıklı Kappa yordamı, daha önce STATS WEIGHTED KAPPA.spe uzantısı tarafından sağlanan işlevselliğin yerini alır.

#### **Örnek**

Razerler arasındaki farkların eşit derecede önemli davranmamaları gereken durumlar vardır. Bir örnek, çok sayıda kişinin araştırma ya da klinik verileri topladığı sağlık hizmetleri sektöründe yer alır. Bu gibi durumlarda, verilerin güvenilirliği söz konusu veri toplama verileri arasındaki değişkenlik göz önüne alındığında söz konusu olabilir.

#### **İstatistik**

Cohen 'in ağırlıklı kappa, doğrusal ölçek, karesel ölçek, asimptotik güven aralığı.

### **Ağırlıklı Kappa verilerinin dikkate alınması gereken noktalar**

#### **Veri**

Cohen 'in ağırlıklı kappa istatistiğini tahmin etmek için aktif bir veri kümesine dayalı iki yönlü bir tablo gereklidir.

Değerlendirme değişkenlerinin aynı tipte olması gerekir (tüm dizgi ya da tüm sayısal).

Cohen 'in ağırlıklı kappa tahmini, yalnızca tablodaki satır ve sütuna göre temsil edilen iki değerleme değişkenlerinin kategorileri uygun şekilde sıralandığında (bir çift sayısal değişken için sayısal düzen uygulandığında; alfabetik sıra uygulandığında) anlamlı bir şekilde sipariş edilir.

#### **Varsayımlar**

Karışık değişken çiftleri seçildiğinde, Cohen 'in ağırlıklı kappa değeri tahmin edilmiyor.

Değerlendirme değişkenlerinin aynı kategori kümesini paylaştığı varsayılır.

### **Ağırlıklı bir Kappa analizi elde etmek için**

1. Menülerden şunları seçin:

#### **Analiz Et** > **Ölçekle** > **Ağırlıklı Kappa ...**

2. Select two or more string or numeric variables to specify as **Çiftli yılancılar**.

**Not:** Tüm dizgi değişkenlerini ya da tüm sayısal değişkenleri seçmeniz gerekir.

- 3. İsteğe bağlı olarak, çift ya da satır/sütun oylayıcılarının görüntülenmesini denetlemek için **Satırlara ve sütunlara ilişkin oylayıcıları belirtin** ayarını etkinleştirin.
	- Geçerli kılındığında, çiftli oylayıcılar bastırılır ve satır/sütun oylayıcıları görüntülenir. Kullanıcı arabirimi, **Row rater (s)** ve **Column rater (s)** (Sütun oylayıcıları) alanlarını sağlamak için ( **Pairwise raters** alanını etkin bir şekilde değiştirme) güncellemeleri sağlar.
	- Geçersiz kılındığında, satır/sütun oylayıcıları bastırılır ve çiftli oylayıcılar görüntülenir (varsayılan ayar)

**Satır ve sütunlara ilişkin oylayıcıları belirtin** etkinleştirildiğinde, hem **Satır oylayıcı (lar) ı** hem de **Sütun oylayıcı (lar) ı**için en az bir değişken belirtin.

**Not: Satır oylayıcı (lar) ı** ve **Sütun oylayıcı (lar) ı** yalnızca bir değişken içeriyorsa, seçilen değişkenler her ikisi için de aynı olamaz.

4. İsteğe bağlı olarak, ağırlıklandırma ölçeğini ve eksik değerler ayarlarını belirtmek için **Ölçüt** seçeneğini ya da görüntü biçimini ve çapraz geçiş ayarlarını belirtmek için **Yazdır** seçeneğini tıklatın.

# **Ağırlıklı Kappa: Ölçütler**

Ölçüt iletişim kutusu, Cohen 'in ağırlıklı kappa istatistiklerinin tahmininin belirtilmesine ilişkin seçenekler sunar.

#### **Ağırlıklandırma Ölçeği**

Sözleşme için doğrusal ya da karesel ağırlıklandırma seçenekleri belirtme seçenekleri sağlar. Lineer (Cicchetti-Allison olarak da bilinir) ağırlıklandırma varsayılan ayardır.

#### **Değerler Eksik**

Eksik değerleri olan vakaları bir çift düzeyinde kaldırma ve kullanıcı eksik değerleri geçerli olarak ele almak için seçenekler sağlar.

#### **Dizgi değerleme değişkenleri büyük/küçük harfe duyarlıdır**

Seçildiğinde, dizgi değişkenleri büyük ve küçük harfe duyarlı olarak ele alınır.

#### **Asimmptotik güven aralığı (%)**

Bu isteğe bağlı ayar, asimmptotik güven aralıklarını tahmin etmek için güven düzeyini belirtir. 0 ile 100 arasında tek bir çift değer olmalı (95 varsayılan ayardır).

## **Ağırlıklı Kappa: Yazdır**

Yazdır iletişim kutusu, çapraz tablo çizimi tablolarını denetleme seçeneklerini sağlar.

#### **Görüntü ve Biçim**

Çapraz tablo görüntüleme ve biçiminin denetlenmesine ilişkin seçenekler sağlar.

#### **Derecelendirme kategorileri artan düzende görüntülenir**

Seçildiğinde, çapraz tablo tablolarındaki değerlendirme kategorileri artan düzende görüntülenir. Ayar seçilmezse, çapraz tablo tablolarındaki değerlendirme kategorileri alçalan düzende görüntülenir. Ayar varsayılan olarak etkindir.

#### **Dizgi kategorisi etiketleri büyük harfle görüntülenir**

Seçildiğinde, çapraz tablo çizimi büyük harf olarak görüntülenir. Ayar seçilmezse, çapraz tablo çizimleme tabloları küçük harf olarak görüntülenir. Ayar varsayılan olarak etkindir.

#### **Çapraz geçiş**

Çapraz hesaplamalarda kullanılan değerlendirme değişkenlerinin belirtilmesine ilişkin seçenekler sağlar. Varsayılan olarak, çapraz geçiş ayarları etkinleştirilmez ve bu da herhangi bir değerleme değişkeninin çapraz olarak engellemesini sağlar.

#### **Değerleme değişkenlerinin çapraz ve çapraz olarak hesaplanmalarını görüntüle**

Seçildiğinde, bu ayar, tüm ya da kullanıcı tarafından belirtilen değerleme değişkenlerinin çapraz oluşturulabilmesini sağlar.

#### **Tüm değerleme değişkenlerini içer**

Seçildiğinde, tanımlı tüm değerleme değişkeni çiftleri için çapraz tablolama tabloları yazdırılır.

#### **Kullanıcı tarafından belirtilen değerleme değişkenlerini içer**

Seçildiğinde, çapraz geçiş tablolarında hangi derecelendirme değişkenlerinin dahil olduğunu seçmek için **Kullanılabilir değişkenler**, **Satır rater (lar)**ve **Sütun oyları (lar)** alanlarını kullanın.

# **Çok Boyutlu Ölçek**

Çok boyutlu ölçekleme, nesneler ya da durumlar arasında bir mesafe ölçüleri kümesi içinde yapıyı bulmayı dener. Bu görev, bir kavramsal alanda (genellikle iki ya da üç boyutlu) belirli konumlara gözlemler atayarak, alandaki noktalar arasındaki mesafelerin, verilen benzerlikleri olabildiğince yakından eşleştirmesi gibi bir kavramsal alanda (genellikle iki ya da üç boyutlu) gerçekleştirilmektedir. Birçok durumda, bu kavramsal alanın boyutları, verilerinizi daha iyi anlamak için yorumlanabilir ve kullanılabilir.

Nesnel olarak ölçülen değişkenler varsa, çok boyutlu ölçeklemeyi bir veri azaltma tekniği olarak kullanabilirsiniz (Çok Boyutlu Ölçekleme yordamı, gerekirse, sizin için çok değişkenli verilerden uzaklıkları hesaplayacaktır). Çok boyutlu ölçekleme, nesneler ya da kavramlar arasındaki uyumsızlığın öznel derecelendirmeleri için de uygulanabilir. Buna ek olarak, çok boyutlu ölçekleme yordamı birden çok kaynaktan gelen ya da soru formu yanıtlayanlarla sahip olabileceğiniz gibi, birden çok kaynaktan gelen benzerlik verilerini işleyebilir.

**Örnek.** İnsanlar farklı arabalar arasındaki ilişkileri nasıl algılar? Farklı marka ve araba modelleri arasında benzerlik derecelendirmeleri gösteren yanıt verenlerden verileriniz varsa, çok boyutlu ölçekleme, tüketicilerin algılarını açıklayan boyutları tanımlamak için kullanılabilir. Örneğin, bir aracın fiyatının ve büyüklüğünün iki boyutlu bir alan tanımladığını, ki bu da yanıtlayanların bildirdiği benzerlikleri hesaplıyor olabilir.

**İstatistikler.** Her model için: veri matrisi, optimly ölçekli veri matrisi, S-stresi (Young's), stres (Kruskal), RSQ, uyarıcı koordinatlar, ortalama stres ve her uyarıcı için RSQ (RMDS modelleri). Bireysel fark (INDSCAL) modelleri için: her bir konu için konu ağırlıkları ve tuhaflık dizini. Eşlenen çok boyutlu ölçekleme modellerindeki her bir matris için: Stres ve RSQ her uyarıcı için. Çizimler: uyarıların koordinatları (iki ya da üç boyutlu), eşitsizliklerin mesafelere karşı dağılım grafiği.

Çok Boyutlu Ölçekleme Verisi

**Veri.** Verileriniz benzersizlik veriyorsa, tüm benzerlikler nicel olmalıdır ve aynı metrik içinde ölçülmelidir. Verileriniz çok değişkenli verilerse, değişkenler nicel, ikili ya da sayı verisi olabilir. Değişkenlerin ölçeklenmesi önemli bir sorundur --ölçeklendirmede farklılıklar çözümünüzü etkileyebilir. Değişkenlerinizin ölçeklemede büyük farkları varsa (örneğin, bir değişken dolar cinsinden ölçülür ve diğer değişken yıllar olarak ölçülür), bunları standartlaştırarak düşünün (bu işlem, Çoklu Boyutlu Ölçekleme yordamı tarafından otomatik olarak yapılabilir).

**Varsayımlar.** Çok Boyutlu Ölçekleme yordamı, dağıtımsal varsayımların göreceli olarak serbesttir. Sonuçların doğru şekilde hesaplanabilmesi için, Çok Boyutlu Ölçekleme Seçenekleri iletişim kutusunda uygun ölçüm düzeyini (sıra, aralık ya da oran) seçtiğinizden emin olun.

**İlgili yordamlar.** Hedefiniz veri indirgemesi ise, özellikle değişkenleriniz niceliksel olduğunda dikkate alınacak alternatif bir yöntem faktör analizi. Benzer vakaların gruplarını belirlemek istiyorsanız, çok boyutlu ölçekleme çözümlemenizi sıradüzensel ya da *k*ile tamamlamayı düşünebilirsiniz; küme analizi anlamına gelir.

Çok Boyutlu Bir Ölçekleme Çözümlemesi Elde Etmek İçin

1. Menülerden şunları seçin:

### **Çözümle** > **Ölçek** > **Çok Boyutlu Ölçekleme ...**

- 2. Çözümleme için en az dört sayısal değişken seçin.
- 3. Uzaklıklar grubunda, **Veriler uzaklıklardır** ya da **Verilerden uzaklıklar oluştur**seçeneğini belirleyin.
- 4. **Verilerden uzaklık yarat**seçeneğini belirlerseniz, tek tek matrisler için bir gruplama değişkeni de seçebilirsiniz. Gruplama değişkeni sayısal ya da dizgi olabilir.

İsteğe bağlı olarak, şunları da yapabilirsiniz:

- Veriler uzaklıksa, mesafe matrisinin şeklini belirtin.
- Verilerden uzaklıklar oluştururken kullanılacak uzaklık ölçüsünün belirtilmesi.

# **Verilerin Çok Boyutlu Ölçekleme Şekli**

Etkin veri kümeniz bir nesneler kümesi arasındaki uzaklıkları ya da iki nesne kümesi arasındaki mesafeleri temsil ediyorsa, doğru sonuçları elde etmek için veri matrisinizin şeklini belirtin.

*Not*: Model iletişim kutusu satır koşulunu belirtiyorsa, **Kare simetrik** seçeneğini belirleyemezsiniz.

# **Çok Boyutlu Ölçekleme Yaratma Ölçü**

Çok boyutlu ölçekleme, ölçekleme çözümü oluşturmak için benzerlik verilerini kullanır. Verileriniz çok değişkenli verilerse (ölçülen değişkenlerin değerleri), çok boyutlu bir ölçekleme çözümünü hesaplamak için benzerliğe dayalı veriler oluşturmanız gerekir. Verilerinizden ayrıma benzerliği ölçümleri yaratma ayrıntılarını belirtebilirsiniz.

**Ölçüm.** Çözümlemeniz için benzersizlik ölçüsünün belirtilmesini sağlar. Veri tipinize karşılık gelen Ölçü grubundan bir alternatif seçin ve daha sonra, açılan listeden ilgili ölçü tipine karşılık gelen ölçümlerden birini seçin. Kullanılabilecek seçenekler şunlardır:

• **Aralık**. Euclidean mesafesi, Squared Euclidean mesafesi, Chebychev, Block, Minkowski, ya da Özelleştirilmiş.

- **Sayımlar**. Ki-kare ölçüsü ya da Phi kare ölçüsü.
- **İkili**. Euclidean mesafesi, Squared Euclidean mesafe, Boyut farkı, Pattern farkı, Fark ya da Lance ve Williams.

**Mesafe Matrisi oluşturun.** Analiz birimini seçmenize olanak tanır. Alternatifler değişkenler ya da davalar arasında.

**Değerleri Dönüştürme.** Bazı durumlarda (örneğin, değişkenlerin çok farklı ölçeklerde ölçülmesi gibi), değerleri hesaplamadan önce değerleri standartlaştırmak isteyebilirsiniz (ikili veriler için geçerli değildir). Standartlaştırma açılır listesinden bir standartlaştırma yöntemi seçin. Herhangi bir standardizasyon gerekmiyorsa, **Yok**öğesini seçin.

# **Çok Boyutlu Ölçekleme Modeli**

Çok boyutlu bir ölçekleme modelinin doğru tahminini, verilerin ve modelin yönlerine bağlıdır.

**Ölçüm Düzeyi.** Verilerinizin düzeyini belirlemenize olanak tanır. Diğer seçenekler şunlardır: Ordinal, Interval ya da Ratio. Değişkenleriniz sıralıysa, **Bağlı gözlemlerin kaldırılması** ' nın seçilmesi, değişkenlerin sürekli değişken olarak işlenmesini ister; böylece, bağların (farklı vakalar için eşit değerler) en iyi şekilde çözülmesini sağlar.

**Koşulluluk.** Hangi karşılaştırmaların anlamlı olduğunu belirtmenizi sağlar. Diğer seçenekler Matris, Satır ya da Koşulsuz.

**Boyutlar.** Ölçekleme çözümünün (ya da çözümlerinin) boyutluluğu belirtmenizi sağlar. Aralıktaki her bir sayı için bir çözüm hesaplanır. 1 ile 6 arasındaki tamsayıları belirtin; ölçekleme modeli olarak **Euclidean uzaklığı** seçeneğini belirlerseniz, en az 1 'e izin verilir. Tek bir çözüm için, alt sınır ve üst sınır için aynı sayıyı belirtin.

**Ölçekleme Modeli**. Ölçekleme işleminin gerçekleştirildiği varsayımları belirtmenizi sağlar. Kullanılabilir alternatifler, Euclidean mesafesi veya Bireysel farklılıklar Euclidean mesafesi (INDSCAL olarak da bilinir). Bireysel farklılıklar Euclidean uzaklığı modeli için, verileriniz için uygunsa, **negatif konu ağırlıklarına izin ver**seçeneğini belirleyebilirsiniz.

# **Çok Boyutlu Ölçekleme Seçenekleri**

Çok boyutlu ölçekleme çözümlemenize ilişkin seçenekleri belirleyebilirsiniz.

**Görüntü birimi.** €kŸ tiplerinde ‡kŸ se‡menizi sa§lar. Grup grafikleri, Bireysel konu grafikleri, Veri matrisi, Model ve seçenekler özeti seçenekleri kullanılabilir.

**Kriterler.** Yinelemenin ne zaman durması gerektiğini belirlemenize olanak tanır. Varsayılanları değiştirmek için, **S-stres yakınsama**, **En az s-stres değeri**ve **Yineleme sayısı üst sınırı**değerlerini girin.

**Uzaklıkları n 'den küçük olarak eksik olarak kabul edin.** Bu değerden küçük olan uzaklıklar, çözümlemekten dışlanır.

# **ALSCAL Komutu Ek Özellikleri**

Komut sözdizimi dili, aşağıdaki özellikleri de sağlar:

- Çok boyutlu ölçekleme ile ilgili literatürde ASCAL, AINDS ve GEMSCAL olarak bilinen üç ek model tipini kullanın.
- Aralık ve oran verileri üzerinde polinom dönüşümleri gerçekleştiriniz.
- Sıralı verilerle benzerlikleri (mesafelerden ziyade) analiz edin.
- Nominal verileri analiz edin.
- Çeşitli koordinatları ve ağırlık matrislerini dosyalar içine kaydedin ve analiz için bunları geri okuyun.
- Çok boyutlu katlamayı kısıtlayın.

Tam sözdizimi bilgileri için *Command Syntax Reference* belgesine bakın.

# **Oran İstatistikleri**

Orange Statistics yordamı, iki ölçek değişkeni arasındaki oranı açıklayan kapsamlı bir özet istatistikleri listesi sağlar.

Bir gruplama değişkeninin değerlerine göre çıktıyı yükselen ya da alçalan düzende sıralayabilirsiniz. Oran istatistik raporu çıktıda gizlenebilir ve sonuçlar bir dış dosyaya kaydedilebilir.

#### **Örnek**

Beş ilçenin her birinde yer alan evlerin fiyat ve satış fiyatı arasındaki oranlarda iyi bir evrenlik var mı? Çıktıdan, oranların dağılımının ilçeye göre önemli ölçüde değiştiğini öğrenebilirsiniz.

#### **İstatistik**

Medyan, ortalama, ağırlıklı ortalama, güven aralıkları, dağılımın katsayısı (COD), varyasyon katsayısı (COV), varyasyonun orta-ortalanmış katsayıları, ortalama varyasyon katsayısı (PRB), fiyat ile ilgili diferansiyel (PRD), standart sapma, ortalama mutlak sapma (AAD), aralık, minimum ve maksimum değerler ve kullanıcı tarafından belirlenen bir aralık veya ortanca oranı için hesaplanan konsantrasyon indeksi.

### **Verilerin dikkate alınması**

#### **Veri**

Gruplama değişkenlerini (nominal ya da sıralı düzey ölçümler) kodlamak için sayısal kodlar ya da dizgiler kullanın.

#### **Varsayımlar**

Sayımın sayısal ve paydasını tanımlayan değişkenler, pozitif değerler alan ölçek değişkenleri olmalıdır.

#### **Oran Istatistiklerini Elde Etme**

1. Menülerden şunları seçin:

#### **Analiz Et** > **Açıklayıcı İstatistikler** > **oran ...**

- 2. Bir sayısal değişken seçin.
- 3. Bir payda değişkeni seçin.

#### İsteğe bağlı:

- Bir gruplama değişkeni seçin ve sonuçlarda grupların sıralamasını belirtin.
- Sonuçların Viewer 'da görüntülenip görüntülenmeyeceğini seçin.
- **PRINT** altkomutuna bir **N** anahtar sözcüğü eklemek için bu seçeneği belirleyin. Bu ayar, örnek büyüklükleri çıktıdaki istatistik çizelgesine ekler.
- Sonuçların daha sonra kullanılmak üzere bir dış dosyaya saklanıp saklanmayacağını seçin ve sonuçların kaydedileceği dosyanın adını belirtin.

## **Oran İstatistikleri: İstatistikler**

#### **Merkezi Eğilim**

Merkezi eğilim ölçüleri, oranların dağılımını açıklayan istatistiklerdir.

#### **Ortalama**

Bu değerden küçük oranların sayısı ve bu değerden daha büyük oranlar olan oranlar sayısı aynıdır.

#### **Ortalama**

Oranların toplamanın ve sonucun toplam oranlar sayısına bölünmesiyle elde edilen sonuç.

#### **Ağırlıklı Ortalama**

Payda ' nın ortalık ortasından ortalayış ortasını bölmenin sonucu. Ağırlıklı ortalama, paydada ağırlıklı olarak oranların ağırlıklandırıcısıdır.

#### **PRB ' ye ilişkin güven aralıkları ve merkezi eğilim ölçüleri**

PRB ' ye ilişkin güven aralıklarını, ortalama, medyan ve ağırlıklı ortalama (istenirse) görüntüler. Güven düzeyi olarak 0 'dan büyük ya da 0 'a eşit ve 100 'den küçük bir değer belirtin. Varsayılan ayar %95 'tür.

#### **Dağılım**

Bu istatistikler, gözlemlenen değerlerdeki varyasyon miktarını ya da yayıldığı ölçer.

#### **AAD**

Ortalama mutlak sapma, ortanca ilişkin oranların mutlak sapmalarını toplamanın ve sonucun toplam oranlar sayısına bölünmesiyle sonuçlanır.

#### **COD**

dağılma katsayısı, ortalama mutlak sapmayı ortanca yüzde olarak ifade etmenin sonudur.

#### **KOV**

Varyasyon katsayısı. Ortanca ortalanmış varyasyon katsayısı, medyan ' dan ortanca bir yüzde olarak sapmanın kök ortalama karelerini ifade etme sonudur. Ortalama varyasyon merkezli katsayı, standart sapmayı, ortalama bir yüzde olarak ifade etmenin sonudur.

#### **PRB**

Fiyatla ilgili önyargılar. Değerlendirmenin fiyat oranlarıyla ilgili bir endeks, daha yüksek fiyatlı özellikler için sistematik olarak daha yüksek ya da daha düşük bir değerde olup olmadığını. Satış fiyatlarının ortalamaları ve değerlendirilmiş değerlerin ortanca oranına göre oranlamaları olarak hesaplanan değer yetkili sunucu ölçümlerinin taban 2 logaritmasını temel 2 logaritma oranındaki değerlendirme oranlarındaki değerlendirme oranlarındaki yüzde farklılıklarını gerilimler. Değerde yüzde 100 değişim için değerlendirme oranlarında yüzde değişikliği verir.

#### **PRD**

regressı̇m endeksi olarak da bilinen fiyatla ilgili diferansiyel olduğu, ortalığın ağırlıklandırılmış şekilde bölünmesi sonucu ortaya çıktı.

#### **Standart sapma**

Standart sapma, oranların karesi sapmalarını toplamanın sonucu olarak, sonucun toplam oranlar eksi bir sayıyla bölünmesi ve pozitif kare kökünün alınması sonudur.

#### **Aralık**

Aralık, en düşük oranı üst sınır oranından çıkarmanın sonudur.

#### **En Az**

En düşük oran en küçük oranıdır.

#### **En Fazla**

En yüksek oran en büyük oranıdır.

#### **Toplama Dizini**

Konsantrasyon katsayısı, bir aralık içinde düşen oranların yüzdesini ölçer. Bu, iki farklı şekilde hesaplanabilir:

#### **Oranlar Arasında**

Burada, aralığın düşük ve yüksek değerleri belirtilerek açık bir şekilde tanımlanır. Düşük oranlı ve yüksek oranlı değerleri girin ve bir aralık elde etmek için **Ekle** düğmesini tıklatın.

#### **Median Yüzdesi İçinde**

Burada aralık, medyan yüzdesini belirterek örtük olarak tanımlanır. 0 ile 100 arasında bir değer girin ve **Ekle**düğmesini tıklatın. Aralığın alt ucu eşittir (1-0,01 × değer) × ortanca, üst uç ise (1 + 0.01 × değer) × medyan eşittir.

# **Oran İstatistikleri**

Orange Statistics yordamı, iki ölçek değişkeni arasındaki oranı açıklayan kapsamlı bir özet istatistikleri listesi sağlar.

Bir gruplama değişkeninin değerlerine göre çıktıyı yükselen ya da alçalan düzende sıralayabilirsiniz. Oran istatistik raporu çıktıda gizlenebilir ve sonuçlar bir dış dosyaya kaydedilebilir.

### **Örnek**

Beş ilçenin her birinde yer alan evlerin fiyat ve satış fiyatı arasındaki oranlarda iyi bir evrenlik var mı? Çıktıdan, oranların dağılımının ilçeye göre önemli ölçüde değiştiğini öğrenebilirsiniz.

#### **İstatistik**

Medyan, ortalama, ağırlıklı ortalama, güven aralıkları, dağılımın katsayısı (COD), varyasyon katsayısı (COV), varyasyonun orta-ortalanmış katsayıları, ortalama varyasyon katsayısı (PRB), fiyat ile ilgili diferansiyel (PRD), standart sapma, ortalama mutlak sapma (AAD), aralık, minimum ve maksimum değerler ve kullanıcı tarafından belirlenen bir aralık veya ortanca oranı için hesaplanan konsantrasyon indeksi.

### **Verilerin dikkate alınması**

#### **Veri**

Gruplama değişkenlerini (nominal ya da sıralı düzey ölçümler) kodlamak için sayısal kodlar ya da dizgiler kullanın.

#### **Varsayımlar**

Sayımın sayısal ve paydasını tanımlayan değişkenler, pozitif değerler alan ölçek değişkenleri olmalıdır.

### **Oran Istatistiklerini Elde Etme**

1. Menülerden şunları seçin:

#### **Analiz Et** > **Açıklayıcı İstatistikler** > **oran ...**

- 2. Bir sayısal değişken seçin.
- 3. Bir payda değişkeni seçin.

İsteğe bağlı:

- Bir gruplama değişkeni seçin ve sonuçlarda grupların sıralamasını belirtin.
- Sonuçların Viewer 'da görüntülenip görüntülenmeyeceğini seçin.
- **PRINT** altkomutuna bir **N** anahtar sözcüğü eklemek için bu seçeneği belirleyin. Bu ayar, örnek büyüklükleri çıktıdaki istatistik çizelgesine ekler.
- Sonuçların daha sonra kullanılmak üzere bir dış dosyaya saklanıp saklanmayacağını seçin ve sonuçların kaydedileceği dosyanın adını belirtin.

# **Oran İstatistikleri: İstatistikler**

#### **Merkezi Eğilim**

Merkezi eğilim ölçüleri, oranların dağılımını açıklayan istatistiklerdir.

#### **Ortalama**

Bu değerden küçük oranların sayısı ve bu değerden daha büyük oranlar olan oranlar sayısı aynıdır.

#### **Ortalama**

Oranların toplamanın ve sonucun toplam oranlar sayısına bölünmesiyle elde edilen sonuç.

#### **Ağırlıklı Ortalama**

Payda ' nın ortalık ortasından ortalayış ortasını bölmenin sonucu. Ağırlıklı ortalama, paydada ağırlıklı olarak oranların ağırlıklandırıcısıdır.

#### **PRB ' ye ilişkin güven aralıkları ve merkezi eğilim ölçüleri**

PRB ' ye ilişkin güven aralıklarını, ortalama, medyan ve ağırlıklı ortalama (istenirse) görüntüler. Güven düzeyi olarak 0 'dan büyük ya da 0 'a eşit ve 100 'den küçük bir değer belirtin. Varsayılan ayar %95 'tür.

#### **Dağılım**

Bu istatistikler, gözlemlenen değerlerdeki varyasyon miktarını ya da yayıldığı ölçer.

#### **AAD**

Ortalama mutlak sapma, ortanca ilişkin oranların mutlak sapmalarını toplamanın ve sonucun toplam oranlar sayısına bölünmesiyle sonuçlanır.

#### **COD**

dağılma katsayısı, ortalama mutlak sapmayı ortanca yüzde olarak ifade etmenin sonudur.

#### **KOV**

Varyasyon katsayısı. Ortanca ortalanmış varyasyon katsayısı, medyan ' dan ortanca bir yüzde olarak sapmanın kök ortalama karelerini ifade etme sonudur. Ortalama varyasyon merkezli katsayı, standart sapmayı, ortalama bir yüzde olarak ifade etmenin sonudur.

#### **PRB**

Fiyatla ilgili önyargılar. Değerlendirmenin fiyat oranlarıyla ilgili bir endeks, daha yüksek fiyatlı özellikler için sistematik olarak daha yüksek ya da daha düşük bir değerde olup olmadığını. Satış fiyatlarının ortalamaları ve değerlendirilmiş değerlerin ortanca oranına göre oranlamaları olarak hesaplanan değer yetkili sunucu ölçümlerinin taban 2 logaritmasını temel 2 logaritma oranındaki değerlendirme oranlarındaki değerlendirme oranlarındaki yüzde farklılıklarını gerilimler. Değerde yüzde 100 değişim için değerlendirme oranlarında yüzde değişikliği verir.

#### **PRD**

regressı̇m endeksi olarak da bilinen fiyatla ilgili diferansiyel olduğu, ortalığın ağırlıklandırılmış şekilde bölünmesi sonucu ortaya çıktı.

#### **Standart sapma**

Standart sapma, oranların karesi sapmalarını toplamanın sonucu olarak, sonucun toplam oranlar eksi bir sayıyla bölünmesi ve pozitif kare kökünün alınması sonudur.

#### **Aralık**

Aralık, en düşük oranı üst sınır oranından çıkarmanın sonudur.

#### **En Az**

En düşük oran en küçük oranıdır.

#### **En Fazla**

En yüksek oran en büyük oranıdır.

#### **Toplama Dizini**

Konsantrasyon katsayısı, bir aralık içinde düşen oranların yüzdesini ölçer. Bu, iki farklı şekilde hesaplanabilir:

#### **Oranlar Arasında**

Burada, aralığın düşük ve yüksek değerleri belirtilerek açık bir şekilde tanımlanır. Düşük oranlı ve yüksek oranlı değerleri girin ve bir aralık elde etmek için **Ekle** düğmesini tıklatın.

#### **Median Yüzdesi İçinde**

Burada aralık, medyan yüzdesini belirterek örtük olarak tanımlanır. 0 ile 100 arasında bir değer girin ve **Ekle**düğmesini tıklatın. Aralığın alt ucu eşittir (1-0,01 × değer) × ortanca, üst uç ise (1 + 0.01 × değer) × medyan eşittir.

# **P-P Çizimi**

P-P grafiği yordamı yordamı, bir ya da daha fazla sıra ya da zaman dizisi değişkenine ilişkin olasılık grafikleri üretir. Değişkenler, planlamadan önce standartlaştırılabilir, farklı ve dönüştürülebilmektedir.

Mevcut test dağılımları arasında beta, ki-kare, üstel, gama, yarı normal, Laplace, Logistic, Loginormal, normal, pareto, Student's t, Weibull ve uniform yer alır. Seçilen dağılıma bağlı olarak, serbestlik derecelerini ve diğer parametreleri belirleyebilirsiniz.

- Dönüştürülen değerler için olasılık grafikleri elde edebilirsiniz. Dönüştürme seçenekleri arasında doğal günlük, standartlaşma değerleri, fark ve mevsimsel olarak farklılık yer alır.
- Beklenen dağıtımların hesaplanmasında ve "ties" çözümlemesinin (aynı değere sahip birden çok gözlemin) hesaplanması için kullanılacak yöntemi belirleyebilirsiniz.

#### **Test dağılımı**

Verileriniz için bir dağıtım tipi belirleyin. Açılan liste aşağıdaki seçenekleri sağlar:

#### **Beta**

*Beta dağıtımı.* shape1 ve shape2 parametrelerinin *a* ve *b* pozitif olması gerekir. Bunlar belirtilmediyse, DISTRIBUTION bunları örnek ortalama ve örnek standart sapmasından tahmin eder. Tüm gözlemler 0-1 aralığında (bu değerler de içinde olmak üzere) olmalıdır.

#### **Ki-kare**

*Ki-kare dağılımı.* Serbestlik derecelerini belirtmeniz gerekir (*df)*. Negatif gözlemlere izin verilmiyor.

#### **Üstel**

*Üstel dağılımı.* The scale parameter *a* must be positive. Parametre belirtilmediyse, DISTRIBUTION bunu örnek ortamdan tahmin eder. Negatif gözlemlere izin verilmiyor.

#### **Gamma**

*Gama dağılımı.* Şekil ve ölçek parametreleri *a* ve *B* pozitif olmalıdır. Bunlar belirtilmediyse, DISTRIBUTION bunları örnek ortalama ve örnek standart sapmasından tahmin eder. Negatif gözlemlere izin verilmiyor.

#### **Yarı normal**

*Yarı normal dağılım.* Verilerin yersiz olduğu varsayılır ya da merkezileştirilmiş olarak varsayılır. (Konum parameter=0.) You can specify the scale parameter *a* or let DISTRIBUTION estimate it by using the maximum likelihood method.

#### **Laplace**

*Laplace ya da çift üstel dağılım.* LAPLACE , bir konumu ve ölçek parametresini (*a* ve *b) alır.* Ölçek parametresi *(b*) pozitif olmalıdır. Parametreler belirtilmediyse, DISTRIBUTION bunları örnek ortalama ve örnek standart sapmasından tahmin eder.

#### **Lojistik**

*Lojistik dağıtım.* LOGISTIC , bir konumu ve ölçek parametresini (*a* ve *b) alır.* Ölçek parametresi *(b*) pozitif olmalıdır. Parametreler belirtilmediyse, DISTRIBUTION bunları örnek ortalama ve örnek standart sapmasından tahmin eder.

#### **Lognormal**

*Lognormal dağılımı.* The scale and shape parameters *a* and *B* must be positive. Bunlar belirtilmediyse, DISTRIBUTION bunları, örnek verilerin doğal logaritmasının ortalama ve standart sapmasından tahmin eder. Negatif gözlemlere izin verilmiyor.

#### **Olağan**

*Olağan dağıtım.* The location parameter *a* can be any numeric value, while the scale parameter *B* must be positive. Bunlar belirtilmediyse, DISTRIBUTION bunları örnek ortalama ve örnek standart sapmasından tahmin eder.

#### **Pareto**

*Pareto dağılımı.* The threshold and shape parameters *a* and *B* must be positive. Belirtilmediyse, DISTRIBUTION , *a* varsayımı, minimum gözlemleme ve en yüksek olasılık yöntemi ile *B* tahminlerine eşit olur. Negatif gözlemlere izin verilmiyor.

#### **Öğrenci t**

*Öğrenci* t *Dağıtım.* Serbestlik derecelerini belirtmeniz gerekir (*).*

#### **Tekbiçimli**

*Tekbiçimli dağıtım.* UNIFORM takes a minimum and a maximum parameter *(a)* and *b). a* parametresinin *b.*değerine eşit ya da ondan büyük olması gerekir Parametreler belirtilmediyse, DISTRIBUTION bunları örnek verilerden devralır.

#### **WEIBULL**

*Weibull dağılımı.* The scale and shape parameters *a* and *B* must be positive. Bunlar belirtilmediyse, DISTRIBUTION en az kare yöntemi kullandıklarını tahmin eder. Negatif gözlemlere izin verilmiyor.

#### **Dağıtım değiştirgeleri**

Dağıtım stratejisi ve parametre seçenekleri sağlar.

#### **Verilerden tahmin et**

Seçildiğinde, bu ayar, veri ve seçilen dağıtım tipine dayalı olarak dağıtım parametrelerini tahmin eder.

#### **Belirle**

Bu seçenek belirlendiğinde, seçilen dağıtım tipine ilişkin dağıtım parametrelerini belirtebilirsiniz.

**Not:** Kullanılabilir parametreler, seçilen dağıtım tipine bağlı olarak değişir.

#### **Dönüştür**

Sağlanan seçenekler dönüştürme ve süreli yayın ayarlarını ayarlar.

#### **Doğal günlük dönüşümü**

Doğal logaritmayı kullanarak verileri dönüştürür (temel *e*), değişen büyükliği ortadan kaldırır.

#### **Değerleri standartlaştır**

Sıra ya da saat dizisi değişkenlerini, 0 değeri ve 1 standart sapması olan bir örneğe dönüştürür.

#### **Fark**

Sabit olmayan bir değişkeni sabit bir ortalama ve varyans ile sabit bir değişkene dönüştürmek için planlamadan önce kullanılan farklı olan derecenin dereceleri belirtir. Alana uygun bir değer girin.

#### **Mevsimsel fark**

Değişken, mevsimsel ya da dönemsel bir kalıba sahip olursa, bu ayarı, çizmeden önce değişken olarak farklılığı fark etmek için kullanabilirsiniz.

**Not:** Bu ayar yalnızca, tanımlı bir süreli süreli olan bir sıra ya da saat dizisi değişkeni, niceliksel değişkenlerden biri olarak seçiliyse etkindir.

#### **Orantı tahmini formülü**

Sağlanan seçenekler, orantıları tahmin etmek için kullanılan formülü ayarlar.

#### **Blom 'un**

 $(r-3/8)$  /  $(w+1/4)$  formülünün kullanıldığı, orantı tahminlerine dayalı yeni bir sıralama değişkeni yaratır; burada w, vaka ağırlıklarının toplamsıdır ve r ise rüyandır.

#### **Rankit**

Uses the formula  $(r-1/2)$  / w, where w is the number of observations and x is the rank, ranging from 1 to w.

#### **Tukey's**

 $(r-1/3)$  /  $(w+1/3)$  formüllerini kullanır; burada r, sıranın ve w, vaka ağırlıklarının toplamsıdır.

#### **Van der Waerden 'ın**

Van der Waerden's transformation, defined by the formula  $r/(w+1)$ , where w is the sum of the case weights and  $r$  is the rank, ranging from 1 to w.

#### **Bağlara atanan derece**

Sağlanan seçenekler, bağ değerlerinin nasıl işleneceğini belirlemeye ilişkin yöntemi denetler. Aşağıdaki çizelge, farklı yöntemlerin sıraları bağlı değerlere nasıl atayacağını göstermektedir.

| <b>Değer</b> | <b>Ortalama</b> | <b>Düşük</b> | Yüksek | İlişkileri gelişigüzel kırın |
|--------------|-----------------|--------------|--------|------------------------------|
| 10           | 1               | 1            | 1      |                              |
| 15           | 3               | 2            | 4      | 2                            |
| 15           | 3               | 2            | 4      | 2                            |
| 15           | 3               | 2            | 4      | 2                            |
| 16           | 5               | 5            | 5      | 3                            |
| 20           | 6               | 6            | 6      | 4                            |
|              |                 |              |        |                              |

*Çizelge 3. Sıralama yöntemleri ve sonuçları*

#### **P-P olasılık planlarının alınması**

1. Menülerden şunları seçin:

#### **Analiz Et** > **Açıklayıcı İstatistikler** > **P-P Çizimi ...**

2. Bir ya da daha çok sayısal değişken seçin ve bunları Değişkenler alanına taşıyın.

3. Bir test dağılımı seçin.

İsteğe bağlı olarak, dönüştürülen değerlere ilişkin olasılık planlarını elde etmek ve beklenen dağıtımları hesaplamak için bir yöntem belirlemek için dönüştürme seçeneklerini belirleyebilirsiniz.

# **Q-Q Çizimi**

Q-Q çizimi yordamı, dönüştürülen değerler için olasılık grafikleri üretir. Mevcut test dağılımları arasında beta, ki-kare, üstel, gama, yarı normal, Laplace, Logistic, Loginormal, normal, pareto, Student's t, Weibull ve uniform yer alır. Seçilen dağılıma bağlı olarak, serbestlik derecelerini ve diğer parametreleri belirleyebilirsiniz.

- Dönüştürülen değerler için olasılık grafikleri elde edebilirsiniz. Dönüştürme seçenekleri arasında doğal günlük, standartlaşma değerleri, fark ve mevsimsel olarak farklılık yer alır.
- Beklenen dağıtımların hesaplanmasında ve "ties" çözümlemesinin (aynı değere sahip birden çok gözlemin) hesaplanması için kullanılacak yöntemi belirleyebilirsiniz.

#### **Test dağılımı**

Verileriniz için bir dağıtım tipi belirleyin. Açılan liste aşağıdaki seçenekleri sağlar:

#### **Beta**

*Beta dağıtımı.* shape1 ve shape2 parametrelerinin *a* ve *b* pozitif olması gerekir. Bunlar belirtilmediyse, DISTRIBUTION bunları örnek ortalama ve örnek standart sapmasından tahmin eder. Tüm gözlemler 0-1 aralığında (bu değerler de içinde olmak üzere) olmalıdır.

#### **Ki-kare**

*Ki-kare dağılımı.* Serbestlik derecelerini belirtmeniz gerekir (*df)*. Negatif gözlemlere izin verilmiyor.

#### **Üstel**

*Üstel dağılımı.* The scale parameter *a* must be positive. Parametre belirtilmediyse, DISTRIBUTION bunu örnek ortamdan tahmin eder. Negatif gözlemlere izin verilmiyor.

#### **Gamma**

*Gama dağılımı.* Şekil ve ölçek parametreleri *a* ve *B* pozitif olmalıdır. Bunlar belirtilmediyse, DISTRIBUTION bunları örnek ortalama ve örnek standart sapmasından tahmin eder. Negatif gözlemlere izin verilmiyor.

#### **Yarı normal**

*Yarı normal dağılım.* Verilerin yersiz olduğu varsayılır ya da merkezileştirilmiş olarak varsayılır. (Konum parameter=0.) You can specify the scale parameter *a* or let DISTRIBUTION estimate it by using the maximum likelihood method.

#### **Laplace**

*Laplace ya da çift üstel dağılım.* LAPLACE , bir konumu ve ölçek parametresini (*a* ve *b) alır.* Ölçek parametresi *(b*) pozitif olmalıdır. Parametreler belirtilmediyse, DISTRIBUTION bunları örnek ortalama ve örnek standart sapmasından tahmin eder.

#### **Lojistik**

*Lojistik dağıtım.* LOGISTIC , bir konumu ve ölçek parametresini (*a* ve *b) alır.* Ölçek parametresi *(b*) pozitif olmalıdır. Parametreler belirtilmediyse, DISTRIBUTION bunları örnek ortalama ve örnek standart sapmasından tahmin eder.

#### **Lognormal**

*Lognormal dağılımı.* The scale and shape parameters *a* and *B* must be positive. Bunlar belirtilmediyse, DISTRIBUTION bunları, örnek verilerin doğal logaritmasının ortalama ve standart sapmasından tahmin eder. Negatif gözlemlere izin verilmiyor.

#### **Olağan**

*Olağan dağıtım.* The location parameter *a* can be any numeric value, while the scale parameter *B* must be positive. Bunlar belirtilmediyse, DISTRIBUTION bunları örnek ortalama ve örnek standart sapmasından tahmin eder.

#### **Pareto**

*Pareto dağılımı.* The threshold and shape parameters *a* and *B* must be positive. Belirtilmediyse, DISTRIBUTION , *a* varsayımı, minimum gözlemleme ve en yüksek olasılık yöntemi ile *B* tahminlerine eşit olur. Negatif gözlemlere izin verilmiyor.

#### **Öğrenci t**

*Öğrenci* t *Dağıtım.* Serbestlik derecelerini belirtmeniz gerekir (*).*

#### **Tekbiçimli**

*Tekbiçimli dağıtım.* UNIFORM takes a minimum and a maximum parameter *(a)* and *b). a* parametresinin *b.*değerine eşit ya da ondan büyük olması gerekir Parametreler belirtilmediyse, DISTRIBUTION bunları örnek verilerden devralır.

#### **WEIBULL**

*Weibull dağılımı.* The scale and shape parameters *a* and *B* must be positive. Bunlar belirtilmediyse, DISTRIBUTION en az kare yöntemi kullandıklarını tahmin eder. Negatif gözlemlere izin verilmiyor.

#### **Dağıtım değiştirgeleri**

Dağıtım stratejisi ve parametre seçenekleri sağlar.

#### **Verilerden tahmin et**

Seçildiğinde, bu ayar, veri ve seçilen dağıtım tipine dayalı olarak dağıtım parametrelerini tahmin eder.

#### **Belirle**

Bu seçenek belirlendiğinde, seçilen dağıtım tipine ilişkin dağıtım parametrelerini belirtebilirsiniz.

**Not:** Kullanılabilir parametreler, seçilen dağıtım tipine bağlı olarak değişir.

#### **Dönüştür**

Sağlanan seçenekler dönüştürme ve süreli yayın ayarlarını ayarlar.

#### **Doğal günlük dönüşümü**

Doğal logaritmayı kullanarak verileri dönüştürür (temel *e*), değişen büyükliği ortadan kaldırır.

#### **Değerleri standartlaştır**

Sıra ya da saat dizisi değişkenlerini, 0 değeri ve 1 standart sapması olan bir örneğe dönüştürür.

#### **Fark**

Sabit olmayan bir değişkeni sabit bir ortalama ve varyans ile sabit bir değişkene dönüştürmek için planlamadan önce kullanılan farklı olan derecenin dereceleri belirtir. Alana uygun bir değer girin.

#### **Mevsimsel fark**

Değişken, mevsimsel ya da dönemsel bir kalıba sahip olursa, bu ayarı, çizmeden önce değişken olarak farklılığı fark etmek için kullanabilirsiniz.

**Not:** Bu ayar yalnızca, tanımlı bir süreli süreli olan bir sıra ya da saat dizisi değişkeni, niceliksel değişkenlerden biri olarak seçiliyse etkindir.

#### **Orantı tahmini formülü**

Sağlanan seçenekler, orantıları tahmin etmek için kullanılan formülü ayarlar.

#### **Blom 'un**

(r-3/8) / (w+1/4)formülünün kullanıldığı, orantı tahminlerine dayalı yeni bir sıralama değişkeni yaratır; burada w, vaka ağırlıklarının toplamsıdır ve r ise rüyandır.

#### **Rankit**

Uses the formula  $(r-1/2)$  / w, where w is the number of observations and x is the rank, ranging from 1 to w.

#### **Tukey's**

 $(r-1/3)$  /  $(w+1/3)$  formüllerini kullanır; burada r, sıranın ve w, vaka ağırlıklarının toplamsıdır.

#### **Van der Waerden 'ın**

Van der Waerden's transformation, defined by the formula  $r/(w+1)$ , where w is the sum of the case weights and  $r$  is the rank, ranging from 1 to w.

#### **Bağlara atanan derece**

Sağlanan seçenekler, bağ değerlerinin nasıl işleneceğini belirlemeye ilişkin yöntemi denetler. Aşağıdaki çizelge, farklı yöntemlerin sıraları bağlı değerlere nasıl atayacağını göstermektedir.

| <b>Değer</b> | <b>Ortalama</b> | <b>Düşük</b> | Yüksek | İlişkileri gelişigüzel kırın |
|--------------|-----------------|--------------|--------|------------------------------|
| 10           | 1               |              |        |                              |
| 15           | 3               | 2            | 4      | 2                            |
| 15           | 3               | 2            | 4      | 2                            |
| 15           | 3               | 2            | 4      | 2                            |
| 16           | 5               | 5            | 5      | 3                            |
| 20           | 6               | 6            | 6      | 4                            |

*Çizelge 4. Sıralama yöntemleri ve sonuçları*

### **Q-Q olasılık planlarının alınması**

1. Menülerden şunları seçin:

### **Çözümle** > **Açıklayıcı İstatistikler** > **Q-Q Çizimi ...**

- 2. Bir ya da daha çok sayısal değişken seçin ve bunları Değişkenler alanına taşıyın.
- 3. Bir test dağılımı seçin.

İsteğe bağlı olarak, dönüştürülen değerlere ilişkin olasılık planlarını elde etmek ve beklenen dağıtımları hesaplamak için bir yöntem belirlemek için dönüştürme seçeneklerini belirleyebilirsiniz.

# **ROC Çözümlemesi**

Alıcı özelliği (ROC) Analizi, bir sınıflandırma testinin (1-belirginlik) duyarlılığa karşı duyarlılık ve duyarlılık çizerek model tahminlerinin doğruluğunu değerlendirmek için yararlı bir yöntemdir (eşik, bir tanılama sınaması sonucu aralığının tamamında değişiklik gösterir). Belirli bir ROC eğrisi ya da AUC altındaki tam alan, bir test değişkeni gözlemlendiğinde (vaka grubundan rastgele seçilen bir konu için ve denetim grubundan seçilen diğer rasgele seçilen bir konu için) öngörününün doğru sırada olacağı olasılığını temsil eden önemli bir istatistik oluşturur. ROC Analizi, tek bir AUC, duyarlı-geri çağırma (PR) eğrisi ile ilgili çıkarımları destekler ve bağımsız gruplardan ya da eşlenmiş deneklerden oluşturulan iki ROC eğrisini karşılaştırmak için seçenekler sağlar.

Eski ROC Eğrisi yordamı, tek bir ROC eğrisi ile ilgili istatistiksel aktarımın desteklenmesini destekler. Bu, yeni ROC Analizi yordamı tarafından da kurtarılabilir. Ayrıca, yeni ROC Analizi yordamı, bağımsız gruplardan ya da eşlenmiş deneklerden oluşturulan iki ROC eğrisini karşılaştırabilirler.

Satınalma İsteği eğrileri, duyarlılığa karşı, gözlemlenen veri örnekleri yüksek oranda çarpıldığında daha bilgilendirici olma eğilimindedir ve sınıf dağılımında büyük bir eğrilik içeren veriler için ROC eğrilerine bir alternatif sağlar.

#### **Örnek**

Müşterilerini, kendi kredilerinde varsayılan olarak kullanmayacak olan müşterilere doğru sınıflandırmak, bu nedenle bu kararları almak için özel modeller geliştirilir. ROC Analizi, model öngörülerinin doğruluğunu değerlendirmek ve değerlendirmek için kullanılabilir.

#### **İstatistik**

AUC, negatif grup, eksik değerler, pozitif sınıflandırma, kesme değeri, mahkumiyet gücü, iki taraflı asimptotik güven aralığı, dağıtım, standart hata, bağımsız grup tasarımı, eşleştirilmiş örnek tasarım, parametrik olmayan varsayım, bi-negatif üstel dağılımı varsayımı, orta nokta, kesme noktası, PR eğrisi, stepwise aradeğerleme, asymptotik önemi (2-kuyruk), Duyarlık ve (1-Specisite), Duyarlık ve Recall.

#### **Yöntemler**

İki ROC eğrisi altındaki, bağımsız gruplardan ya da eşleştirilmiş deneklerden oluşturulan alanlar karşılaştırılır. İki ROC eğrisi karşılaştırılırken, iki karşılaştırmalı tanılama yaklaşımından daha fazla bilgi sağlanabilir.

### **ROC Çözümleme verileri ile ilgili önemli noktalar**

**Veriler**

PR eğrileri, Precision ve Recall ile karşılaştırılır ve gözlemlenen veri örnekleri son derece çarpıklandığında daha bilgilendirici olma eğilimindedir. Basit bir doğrusal aradeğerleme, yanlışlıkla bir Satınalma İsteği eğrisi için aşırı iyimser bir tahmin ortaya çıkabilir.

#### **Varsayımlar**

Bir test değişkeni, vaka grubundan rastgele seçilen bir konu için gözlemlendiğinde ve diğeri ise denetim grubundan rasgele seçiliyse, öngörü doğru sırada olacaktır. Tanımlı her grup en az bir geçerli gözlem içerir. Tek bir yordam için yalnızca tek bir gruplama değişkeni kullanılır.

### **ROC Çözümlemesi Alınması**

1. Menülerden şunları seçin:

#### **Çözümle** > **Sınıflandır** > **ROC Analizi**

- 2. Bir ya da daha fazla test olasılığı değişkeni seçin.
- 3. Bir durum değişkeni seçin.
- 4. Durum değişkenine ilişkin *pozitif* değerini tanımlayın.
- 5. İsteğe bağlı olarak **Yapıtkan örnek tasarımı** seçeneğini belirleyin ya da tek bir gruplama değişkeni seçin (her iki seçeneği de seçemezsiniz).
	- Test değişkenlerine ilişkin eşleştirilmiş örnek tasarımını istemek için **Yapılı örnek tasarım** ayarını kullanın. Eşleştirilmiş örnek tasarım, bir durum değişkeniyle ilişkilendirilmiş aynı konularda birden çok test değeri ölçüldüğünde, iki ROC eğrisini bir eşleştirilmiş örnek senaryoda karşılaştırır.

**Not: Eşleştirilmiş örnek tasarım** seçeneği belirlendiğinde, **Gruplama Değişkeni** ve **Dağıtım Varsayımı** (Seçenekler iletişim kutusunda) seçenekleri devre dışı bırakılır.

- Bir sayısal gruplama değişkeni seçiliyse, **Grup Tanımla ...**seçeneğini tıklatabilirsiniz. test değişken (ler) i için bağımsız grup tasarımını talep etmek ve iki değer, bir orta nokta veya bir kesim noktası belirtmek.
- 6. İsteğe bağlı olarak, sınıflandırma, test yönü, standart hata parametreleri ve eksik değerler ayarlarını tanımlamak için Seçenekler ' i tıklatın.
- 7. İsteğe bağlı olarak, çizme ve yazdırma ayarlarını (ROC Eğri, Duyarlık-Geri çağırma eğrisi ve model kalitesi ayarlarını içeren) tanımlamak için isteğe bağlı olarak [Görüntüle](#page-237-0) simgesini tıklatın.
- 8. **Tamam**'ı tıklatın.

## **ROC Analizi: Seçenekler**

ROC çözümlemenize ilişkin aşağıdaki seçenekleri belirleyebilirsiniz:

#### **Sınıflandırma**

Bir *pozitif* sınıflandırma yapılırken kesme değerinin içerilip içerilmeyeceğini ya da dışlanmayacağını belirlemenizi sağlar. Bu ayarın şu anda çıkışta hiçbir etkisi yoktur.

#### **Test Yönü**

Test sonucu değişkeninin hangi yönünün arttığını belirlemeye ilişkin seçenekleri belirlemeye ilişkin seçenekler sağlar. Bu, konunun test pozitif olduğuna ilişkin olarak hüküm sunmanın gücünü artırır.

#### **Alan Standart Hatasına İlişkin Parametreler**

Eğri altındaki alanın standart hatasının tahmin edilme yöntemini belirtmenizi sağlar. Kullanılabilir yöntemler parametrik olmayan ve bi-negatif üsludur. Varsayılan **Parametrik Olmayan** ayarı,

<span id="page-237-0"></span>parametrik olmayan varsayım altında tahminler sağlar. **Bi-negatif üstel** ayarı, iki negatif üstel dağılımı varsayımı kapsamında tahminler sağlar.

Bölüm, AUC ' nin iki taraflı asmptotik güven aralığı için güven düzeyini de belirtmenize olanak sağlar. Kullanılabilir aralık, 0.0%-100.0% arasındadır (varsayılan değer %95 'dir).

**Not:** Bu ayar, yalnızca bağımsız grup tasarımı için geçerlidir ve eşleştirilmiş örnek tasarımda herhangi bir etkisi yoktur.

#### **Değerler Eksik**

Eksik değerlerin nasıl işleneceğini belirtmenizi sağlar. Ayar seçilmezse, hem kullanıcı tarafından eksik olan değerler, hem de sistem eksik değerleri dışlanır. Ayar seçildiğinde, kullanıcı eksik değerler (geçerli olduğu gibi), sistem eksik değerleri dışlanır. Test değişkeninde ya da durum değişkeninde sistem eksik değerleri olan durumlar her zaman çözümlemeyle dışlanır.

### **ROC Analizi: Görüntü**

ROC çözümlemenize ilişkin aşağıdaki görüntü ayarlarını belirleyebilirsiniz:

#### **çiz**

ROC ve Precision-Recall eğrilerinin çizilmesine ilişkin seçenekler sağlar.

#### **ROC Eğrisi**

Seçildiğinde, çıktında bir ROC Eğrisi grafiği görüntülenir. ROC Eğrisi grafiğiyle bir köşegen başvuru çizgisi çizmek için **Çapraz başvuru çizgisi ile** seçeneğini belirleyin.

#### **Duyarlık-Geri Çağırma Eğrisi**

Seçildiğinde, çıkışta bir Duyarlık-Geri çağırma Eğri grafiği görüntülenir. Duyarlık-Geri Çağırma Eğrileri, gözlemlenen veri örnekleri yüksek oranda çarpıldığında daha bilgilendirici olma eğilimindedir ve sınıf dağılımında büyük bir çarpıklık olan veriler için ROC Curves 'e alternatif sağlar. Varsayılan **Gerçek pozitiflerin yanı sıra Interpolete** ayarı, gerçek pozitifler boyunca stepwise aradeğerleme yapar. **Yanlış pozitiflerle birlikte kutuplaştırır** ayarı, hatalı pozitifler boyunca stepwise aradeğerleme yapar.

#### **Genel model kalitesi**

Ayar, tahmini AUC ' nin güven aralığının alt sınırı değerini görüntülemek için bir çubuk grafik oluşturulup oluşturulmayacağını denetler. Varsayılan olarak, çubuk grafiği baskılayan ayar seçilmez.

#### **Yazdır**

İlgili istatistiklere ilişkin çıkışı tanımlamak için kullanılabilecek seçenekler sağlar.

#### **Standart hata ve güven aralığı**

Ayar, "Eğrinin Altındaki Bölge" tablosunda hangi istatistik görüntüsünün görüntüleneceğini denetler. Ayar seçilmediğinde, yalnızca tahmini AUC görüntülenir. Ayar seçildiğinde, AUC standart hatası, asmptotik önemi (2-kuyruk) ve boş değer hipotezi altında Asemptomatik Confidence Interval sınırları da dahil olmak üzere ek istatistikler görüntülenir.

#### **ROC Eğrisi 'nin koordinat noktaları**

Bu ayar, kesme değerleri ile birlikte ROC Eğrinin koordinat noktalarını denetler. Ayar seçilmezse, koordinat noktalarının çıkışı gizlenir. Ayar seçildiğinde, her bir ROC eğrisi için kesme değerleri ile duyarlılık çiftleri ve (1-Specificity) değerleri verilir.

#### **Youtube 'un Dizini**

ROC eğrisinin her kesme değeri için Youden 'ın Dizininin değerini görüntüler.

#### **Duyarlılık-Geri çağırma eğrisinin koordinat noktaları**

Bu ayar, kesme değerleri ile birlikte Duyarlık Geri çağırma Eğrisi 'nin koordinat noktalarını denetler. Ayar seçilmezse, koordinat noktalarının çıkışı gizlenir. Ayar seçildiğinde, Duyarlık ve Geri Çağırım değerleri çiftleri her bir Duyarlı-Geri çağırma eğrisi için kesme değerleri ile verilir.

#### **Sınıflandırıcı değerlendirme metrikleri**

Bu ayar, çıkışta Sınıflandırıcı Değerlendirme Ölçümleri tablolarının görüntülenmesini denetler. Bu çizelge, bir sınıflandırma modelinin bir rasgele atamaya göre verilere nasıl uygun olduğunu gösterir ve aşağıdaki bilgileri sağlar:

- Kullanıcı tarafından belirtilen test değişkenleri
- Grup bilgileri
- Gini Index (Gini dizini 2\*AUC ' dir ve AUC, ROC eğrisi altında yer alan alandır)
- Maks. K-S ve Kesme değerleri

# **ROC Analizi: Grupları Tanımla (dizgi)**

Dizgi gruplama değişkenleri için, Grup 1 için bir dizgi ve Grup 2 için başka bir değer ( *evet* ve *hayır*gibi) girin. Diğer dizelere sahip olan durumlar çözümlemenin dışında bırakılır.

**Not:** Belirtilen değerler değişkende var olmalıdır; tersi durumda, gruplardan en az birinin boş olduğunu belirtmek için bir hata iletisi görüntülenir.

# **ROC Analizi: Grupları Tanımla (sayısal)**

Sayısal gruplama değişkenleri için, iki değer, bir orta nokta ya da bir kesme noktası belirterek *t* testine ilişkin iki grubu tanımlayın.

**Not:** Belirtilen değerler değişkende var olmalıdır; tersi durumda, gruplardan en az birinin boş olduğunu belirtmek için bir hata iletisi görüntülenir.

- **Belirtilen değerleri kullanın.** Grup 1 için bir değer ve Grup 2 için başka bir değer girin. Diğer değerleri olan durumlar çözümlemeyle dışlanır. Sayıların tamsayı olması gerekmez (örneğin, 6.25 ve 12.5 geçerli).
- **Orta nokta değerini kullanın.** Seçildiğinde, gruplar < ve ≥ orta nokta değerlerine ayrılır.
- **Kesilen noktayı kullan.**
- **Cutpoint.** Gruplama değişkenine ilişkin değerleri iki kümeye ayıran bir sayı girin. Kesme noktası formundan küçük olan ve bir grup ile eşit ya da daha büyük değerlere sahip olan ve diğer gruba eşit olan değerler içeren tüm vakalar.

# **ROC Eğrileri**

Bu yordam, konuların sınıflandırıldığı iki kategori içeren bir değişken olan sınıflandırma şemalarının performansını değerlendirmek için yararlı bir yöntemdir.

**Örnek.** Müşterilerini, müşterilerini, kendi kredilerinde varsayılan olarak kabul eden ve kullanmayacak olan müşterilere doğru sınıflandırmak olan bir bankada, bu nedenle bu kararları almak için özel yöntemler geliştirilir. ROC eğrileri, bu yöntemlerin ne kadar iyi performans göstereceğini değerlendirmek için kullanılabilir.

**İstatistikler.** ROC eğrisinin altındaki alan, güven aralığı ve ROC eğrisinin koordinat noktalarıyla. Çizimler: ROC eğrisi.

**Yöntemler.** ROC eğrisi altındaki alanın tahmini, parametrik olmayan ya da parametrik olarak beneklik üstel bir model kullanılarak hesaplanabilir.

ROC Eğri Verilerine Dikkat Edilecek Noktalar

Eski ROC Eğrisi yordamı, tek bir ROC eğrisi ile ilgili istatistiksel aktarımın desteklenmesini destekler. Bu, yeni ROC Analizi yordamı tarafından da kurtarılabilir. Ayrıca, yeni ROC Analizi yordamı, bağımsız gruplardan ya da eşlenmiş deneklerden oluşturulan iki ROC eğrisini karşılaştırabilirler.

**Veri.** Test değişkenleri niceliksel. Test değişkenleri genellikle, ayrımcı analiz ya da lojistik regresyon olasılıkları ya da bir konunun bir kategoriye ya da başka bir kategoriye denk gelen "mahkumiyet gücünü" belirten rasgele bir ölçekte puanlardan oluşan olasılıklar oluşur. Durum değişkeni herhangi bir tipte olabilir ve bir konunun ait olduğu gerçek kategoriyi belirtir. Durum değişkeninin değeri, hangi kategorinin *pozitif*olarak değerlendirilmesi gerektiğini belirtir.

**Varsayımlar.** Oylayıcı ölçeğinde artan sayıların, konunun bir kategoriye ait olduğu yönündeki artan inancı temsil ettiği, ölçekteki sayıları azaltırken, konunun diğer kategoriye ait olduğu inancını temsil ettiği

varsayılıyor. Kullanıcının hangi yönünün *pozitif*olduğunu seçmesi gerekir. Ayrıca, her bir konunun ait olduğu *true* kategorinin bilindiği de varsayılır.

Bir ROC eğrisi elde etmek için

1. Menülerden şunları seçin:

#### **Analiz Et** > **Sınıflandır** > **ROC Eğri ...**

- 2. Bir ya da daha fazla test olasılığı değişkeni seçin.
- 3. Bir durum değişkeni seçin.
- 4. Durum değişkenine ilişkin *pozitif* değerini tanımlayın.

## **ROC Eğri Seçenekleri**

ROC çözümlemenize ilişkin aşağıdaki seçenekleri belirleyebilirsiniz:

#### **Sınıflandırma**

Bir *pozitif* sınıflandırma yapılırken kesme değerinin içerilip içerilmeyeceğini ya da dışlanmayacağını belirlemenizi sağlar. Bu ayarın şu anda çıkışta hiçbir etkisi yoktur.

#### **Test Yönü**

Allows you to specify the direction of the scale in relation to the *artı* category.

#### **Alan Standart Hatasına İlişkin Parametreler**

Eğri altındaki alanın standart hatasının tahmin edilme yöntemini belirtmenizi sağlar. Kullanılabilir yöntemler parametrik olmayan ve binek bir üsludur. Ayrıca, güven aralığına ilişkin düzeyi ayarlamanıza da olanak tanır. Kullanılabilir aralık %50,1 ile %99,9 arasındadır.

#### **Değerler Eksik**

Eksik değerlerin nasıl işleneceğini belirtmenizi sağlar.

## **Benzetim**

Doğrusal regresyon gibi tahmine dayalı modeller, bir sonucu ya da hedef değeri tahmin etmek için bilinen bir giriş kümesini gerektirir. Ancak pek çok gerçek dünyada, girişlerin değerleri belirsizdir. Simülasyon, tahmine dayalı modellere girişlerde belirsizliği dikkate almanıza ve bu belirsizliğin varlığında modelin çeşitli kazanımlarının görülme olasılığını değerlendirmenize olanak sağlar. Örneğin, malzeme maliyetini girdi olarak içeren bir kar modeliniz var, ancak piyasa dalgalanması nedeniyle bu maliyette belirsizlik var. Bu belirsizliği modellemek ve kar üzerindeki etkiyi belirlemek için simülasyonu kullanabilirsiniz.

IBM SPSS Statistics içindeki benzetim, Monte Carlo yöntemini kullanır. Belirsiz girişler olasılık dağılımlarıyla modellenir (üçgen dağılım gibi) ve bu girdiler için benzetimli değerler, bu dağıtımlardan çizim yoluyla oluşturulur. Değerleri bilinen girişler bilinen değerlerde sabitlenir. Tahmine dayalı model, modelin hedefi (ya da hedefleri) hesaplamak için bilinen girişlere ilişkin belirsiz her giriş ve sabit değerler için benzetimli bir değer kullanılarak değerlendirilir. Süreç birçok kez yinelenir (genellikle on binlerce veya yüz binlerce kez), olasılıklı bir niteliğin sorularına cevap vermek için kullanılabilecek hedef değerlerin dağılımına yol açmaktadır. IBM SPSS Statisticsbağlamında, sürecin her bir yinelemesi, belirsiz girişler için, sabit girişlerin değerleri ve modelin tahmini hedefi (ya da hedefleri) için benzetimli değerler kümesinden oluşan ayrı bir vaka (kayıt) oluşturur.

Benzetimi yapılmakta olan değişkenler için olasılık dağılımları belirterek, tahmine dayalı bir modelin yokluğunda verileri de benzetim yapabilirsiniz. Oluşturulan her veri kutusu, belirtilen değişkenlere ilişkin benzetimli değerler kümesinden oluşur.

Bir benzetimi çalıştırmak için, tahmine dayalı model, belirsiz girişlere ilişkin olasılık dağılımları, bu girişler ile değişmez girişler için değerler arasındaki ilintilendirmeler gibi ayrıntıları belirtmeniz gerekir. Bir benzetim için tüm ayrıntıları belirledikten sonra, bu benzetimi çalıştırabilir ve isteğe bağlı olarak belirtimleri bir **benzetim planı** dosyasına saklayabilirsiniz. Benzetim planını diğer kullanıcılarla paylaşabilirsiniz; daha sonra, benzetimi nasıl oluşturulduyla ilgili ayrıntıları anlamanıza gerek kalmadan çalıştırabilirler.

Benzetim ile çalışmak için kullanılabilecek iki arabirim vardır. Benzetim Oluşturucu, benzetimler tasarlayan ve çalıştıran kullanıcılar için gelişmiş bir arabirimdir. Bir benzetim tasarlamaya ilişkin tüm yetenekleri sağlar ve belirtimleri bir benzetim planı dosyasına kaydederek, çıktının ve benzetimin çalıştırılmasına olanak sağlar. Bir IBM SPSS model dosyasına dayalı bir benzetim ya da Benzetim Oluşturucu 'da tanımladığınız bir özel denklemler kümesi üzerinde bir benzetim oluşturabilirsiniz. Ayrıca, var olan bir benzetim planını Benzetim Oluşturucu 'ya yükleyebilir, ayarlardan herhangi birini değiştirebilir ve benzetimi çalıştırabilir, isteğe bağlı olarak güncellenen planı da saklayabilirsiniz. Benzetim planı olan ve öncelikli olarak benzetimi çalıştırmak isteyen kullanıcılar için daha basit bir arabirim kullanılabilir. Benzetimi farklı koşullar altında çalıştırmanızı sağlayan ayarları değiştirmenizi, ancak benzetim tasarlamaya ilişkin Simulation Builder olanağının tam yeteneklerini sağlamanıza olanak sağlar.

## **Bir model dosyasına dayalı bir benzetim tasarlamak için**

1. Menülerden şunları seçin:

### **Çözümle** > **Benzetim ...**

- 2. **SPSS Model Dosyası Seçin** öğesini tıklatın ve **Devam**öğesini tıklatın.
- 3. Model dosyasını açın.

Model dosyası, IBM SPSS Statistics ya da IBM SPSS Modeleriçinden oluşturulan PMML modelini içeren bir XML dosyasıdır. Ek bilgi için ["Model sekmesi " sayfa 235](#page-242-0) başlıklı konuya bakın.

- 4. Benzetim sekmesinde (Simulation Builder içinde), sabit girişler için benzetimli girişler ve değerler için olasılık dağılımları belirtin. Etkin veri kümesi, benzetimli girdilere ilişkin geçmiş verileri içeriyorsa, her giriş için verilere en yakın şekilde uyan dağılımı otomatik olarak belirlemek için **Tümünü Sığdır** ' ı tıklatın ve aralarındaki ilintileri belirlemeye devam edin. Geçmiş verilerine sığmayan her benzetimli giriş için, bir dağıtım tipi seçip gerekli parametreleri girerek bir dağıtımı açık bir şekilde belirtmeniz gerekir.
- 5. Benzetimi çalıştırmak için **Çalıştır** düğmesini tıklatın. Benzetimin ayrıntılarını belirten varsayılan olarak benzetim planı Sakla ayarlarında belirtilen yere saklanır.

Aşağıdaki seçenekler kullanılabilir:

- Saklanmış benzetim planı için yeri değiştirin.
- Benzetimli girişler arasındaki bilinen ilintileri belirtin.
- Kategorik girdiler arasında bir yedek durum ilişkilendirmesini otomatik olarak hesapla ve bu girdiler için veriler oluşturulduğunda bu ilişkilendirmeleri kullanın.
- Sabit bir girişin değerini ya da benzetimli bir giriş için değişken bir dağıtım parametresinin değişen değerini araştırmak için duyarlılık analizini belirtin.
- Kuyruk örneklemesi oluşturmak ya da istemek için vaka sayısı üst sınırını ayarlamak gibi gelişmiş seçenekleri belirleyin.
- Çıkışı uyarlayın.
- Benzetimli verileri bir veri dosyasına kaydedin.

# **Özel denklemlere dayalı bir benzetim tasarlamak için**

1. Menülerden şunları seçin:

### **Çözümle** > **Benzetim ...**

- 2. **Denklemlerde yaz** 'ı tıklatın ve **Devam**' ı tıklatın.
- 3. Tahmine dayalı modelinizde her bir denklemi tanımlamak için Model sekmesinde (Simulation Builder içinde) **Yeni Equation** (Yeni Equation) öğesini tıklatın.
- 4. Benzetim sekmesini tıklatın ve sabit girişler için benzetimli girişler ve değerler için olasılık dağılımları belirtin. Etkin veri kümesi, benzetimli girdilere ilişkin geçmiş verileri içeriyorsa, her giriş için verilere en yakın şekilde uyan dağılımı otomatik olarak belirlemek için **Tümünü Sığdır** ' ı tıklatın ve aralarındaki ilintileri belirlemeye devam edin. Geçmiş verilerine sığmayan her benzetimli giriş için, bir dağıtım tipi seçip gerekli parametreleri girerek bir dağıtımı açık bir şekilde belirtmeniz gerekir.

5. Benzetimi çalıştırmak için **Çalıştır** düğmesini tıklatın. Benzetimin ayrıntılarını belirten varsayılan olarak benzetim planı Sakla ayarlarında belirtilen yere saklanır.

Aşağıdaki seçenekler kullanılabilir:

- Saklanmış benzetim planı için yeri değiştirin.
- Benzetimli girişler arasındaki bilinen ilintileri belirtin.
- Kategorik girdiler arasında bir yedek durum ilişkilendirmesini otomatik olarak hesapla ve bu girdiler için veriler oluşturulduğunda bu ilişkilendirmeleri kullanın.
- Sabit bir girişin değerini ya da benzetimli bir giriş için değişken bir dağıtım parametresinin değişen değerini araştırmak için duyarlılık analizini belirtin.
- Kuyruk örneklemesi oluşturmak ya da istemek için vaka sayısı üst sınırını ayarlamak gibi gelişmiş seçenekleri belirleyin.
- Çıkışı uyarlayın.
- Benzetimli verileri bir veri dosyasına kaydedin.

## **Öngörüye dayalı bir model olmadan benzetim tasarlamak için**

- 1. Menülerden şunları seçin:
	- **Çözümle** > **Benzetim ...**
- 2. **Benzetimli Veriler Oluştur** 'u tıklatın ve **Devam**' ı tıklatın.
- 3. Model sekmesinde (Benzetim Oluşturucu 'da) Benzetim yapmak istediğiniz alanları seçin. Etkin veri kümesinden alanları seçebilir ya da **Yeni**düğmesini tıklatarak yeni alanlar tanımlayabilirsiniz.
- 4. Benzetim sekmesini tıklatın ve benzetimi olacak alanlara ilişkin olasılık dağılımlarını belirtin. Etkin veri kümesi, bu alanların herhangi birine ilişkin geçmiş verileri içeriyorsa, verilere en yakından uyan dağılımı otomatik olarak belirlemek ve alanlar arasındaki ilintileri belirlemek için **Tümünü Sığdır** seçeneğini tıklatın. Geçmiş verilerine uymayan alanlar için, bir dağıtım tipi seçip gerekli parametrelere girerek bir dağıtımı açık bir şekilde belirtmeniz gerekir.
- 5. Benzetimi çalıştırmak için **Çalıştır** düğmesini tıklatın. Varsayılan olarak, benzetimli veriler Saklama ayarlarında belirtilen yeni veri kümesine kaydedilir. Buna ek olarak, benzetimin ayrıntılarını belirten benzetim planı, Sakla ayarlarında belirtilen yere saklanır.

Aşağıdaki seçenekler kullanılabilir:

- Benzetimli verilere ya da saklanmış benzetim planına ilişkin yeri değiştirin.
- Benzetimli alanlar arasındaki bilinen ilintileri belirtin.
- Kategori alanları arasındaki ilişkilendirmelerin bir beklenmedik durum tablosunu otomatik olarak hesaplar ve bu alanlar için veriler oluşturulduğunda bu ilişkilendirmeleri kullanın.
- Benzetimli bir alana ilişkin değişken bir dağıtım parametresinin etkisini araştırmak için duyarlık analizi belirtin.
- Oluşturulacak vaka sayısını ayarlamak gibi gelişmiş seçenekleri belirleyin.

# **Benzetim planından benzetim çalıştırmak için**

Benzetim planından benzetim çalıştırmak için kullanılabilecek iki seçenek vardır. Öncelikli olarak bir benzetim planından çalışmak üzere tasarlanmış olan Benzetimi Çalıştır iletişim kutusunu kullanabilirsiniz ya da Simulation Builder olanağını kullanabilirsiniz.

Benzetimi Çalıştır iletişim kutusunu kullanmak için:

1. Menülerden şunları seçin:

**Çözümle** > **Benzetim ...**

2. **Var Olan Bir Benzetim Planını Aç**' ı tıklatın.

- <span id="page-242-0"></span>3. **Simulation Builder içinde aç** onay kutusunun işaretli olmadığından emin olun ve **Continue**(Devam) seçeneğini tıklatın.
- 4. Benzetim planını açın.
- 5. Benzetimi Çalıştır iletişim kutusunda **Çalıştır** düğmesini tıklatın.

Benzetimi Benzetim Oluşturucu 'dan çalıştırmak için:

- 1. Menülerden şunları seçin:
	- **Çözümle** > **Benzetim ...**
- 2. **Var Olan Bir Benzetim Planını Aç**' ı tıklatın.
- 3. **Simulation Builder içinde aç** onay kutusunu seçin ve **Continue**(Devam) seçeneğini tıklatın.
- 4. Benzetim planını açın.
- 5. Benzetim sekmesinde değiştirmek istediğiniz ayarları değiştirin.
- 6. Benzetimi çalıştırmak için **Çalıştır** düğmesini tıklatın.

İsteğe bağlı olarak, aşağıdakileri yapabilirsiniz:

- Benzetimli bir giriş için değişmez bir girişin ya da değişken bir dağıtım değiştirgesinin değerini değiştirerek, duyarlık analizinin ayarlanması ya da değiştirilmesi.
- Benzetimli girişlere ilişkin dağıtımları ve yeni veriye ilişkin ilintileri yeniden girin.
- Benzetimli bir girişin dağılımını değiştirin.
- Çıkışı uyarlayın.
- Benzetimli verileri bir veri dosyasına kaydedin.

## **Benzetim Oluşturucu**

Benzetim Oluşturucu, benzetimler tasarlamaya ve çalıştırılmasına ilişkin tüm yetenekler kümesini sağlar. Bu, aşağıdaki genel görevleri gerçekleştirmenizi sağlar:

- Bir PMML modeli dosyasında tanımlı bir IBM SPSS modeli için bir benzetim tasarlayın ve çalıştırın.
- Belirlediğiniz bir özel denklem kümesi tarafından tanımlanan tahmine dayalı bir model için bir benzetim tasarlayın ve çalıştırın.
- Tahmine dayalı bir modelin yokluğunda veri oluşturan bir benzetim tasarlayın ve çalıştırın.
- Var olan bir benzetim planına dayalı olarak bir benzetimi çalıştırın, isteğe bağlı olarak herhangi bir plan ayarını değiştirin.

### **Model sekmesi**

Öngörüye dayalı bir modele dayalı benzetimler için, Model sekmesi modelin kaynağını belirtir. Tahmine dayalı bir model içermeyen benzetimler için, Model sekmesi benzetimi yapılacak alanları belirtir.

**Bir SPSS model dosyası seçin.** Bu seçenek, tahmine dayalı modelin bir IBM SPSS modeli dosyasında tanımlandığını belirtir. IBM SPSS model dosyası, IBM SPSS Statistics ya da IBM SPSS Modeler' ten oluşturulan PMML modelini içeren bir XML dosyasıdır ya da sıkıştırılmış dosya arşividir (.zip dosyası). Tahmine dayalı modeller, IBM SPSS Statisticsiçinde Doğrusal Regresyon ve Karar Ağaçları gibi yordamlara göre oluşturulur ve bir model dosyasına aktarılabilir. **Göz At** düğmesini tıklatarak farklı bir model dosyası kullanabilir ve istediğiniz dosyaya gidebilirsiniz.

Benzetim tarafından desteklenen PMML modelleri

- Doğrusal Regresyon
- Otomatik Doğrusal Model
- Genelleştirilmiş Doğrusal Model
- Genelleştirilmiş Doğrusal Karma Model
- Genel Doğrusal Model
- İkili Lojistik Regresyon
- Multinomial Logistic Regresyon
- Sıralı Multnominal Regresyon
- Cox Regresyonu
- Ağaç
- Artırılan Ağaç (C5)
- Ayrımcı
- İki adımlı Küme
- K-Anlamı Kümesi
- Nöral Net
- Ruleset (Karar Listesi)

#### **Not:**

- Birden çok hedef alan (değişken) ya da bölünme içeren PMML modelleri Simulation 'da kullanım için desteklenmiyor.
- İkili lojistik regresyon modellerine ilişkin dizgi girişlerinin değerleri, modeldeki 8 byte ile sınırlıdır. Etkin veri kümesine bu tür bir dizgi girişlerine uymuyorsanız, verilerdeki değerlerin uzunluğu 8 baytı geçmediğinden emin olun. 8 baytı aşan veri değerleri, giriş için ilişkili kategori dağıtımından dışlanır ve Eşleşmemiş Kategoriler çıkış tablosunda eşleşmeyen olarak görüntülenir.

**Modele ilişkin denklemlere yazın.** Bu seçenek, tahmine dayalı modelin sizin yaratılacak bir ya da daha fazla özel denklemden oluştuğunu belirtir. **Yeni Denklem**' i tıklatarak denklemler oluşturun. Bu, Equation Editor 'ı açar. Var olan denklemleri değiştirebilir, yeni denklemler için şablon olarak kullanmak üzere kopyalayabilir, yeniden sıralayabilir ve silebilirsiniz.

- Benzetim Oluşturucu, hedef değişkende doğrusal olmayan eş zamanlı denklem ya da denklem sistemlerini desteklemez.
- Özel denklemler, bunların belirlendiği sırayla değerlendirilir. Belirli bir hedefe ilişkin denklem başka bir hedefe bağlıysa, diğer hedef önceki bir denklemle tanımlanmalıdır.

Örneğin, aşağıdaki üç denklem kümesi göz önüne alındığında, *kâr* denklemi, *gelir* ve *harcamalar*değerlerine bağlıdır, bu nedenle *gelir* ve *giderler* denklemleri *kar*denkleminden önce gelir.

revenue = price\*volume expenses = fixed + volume\*(unit\_cost\_materials + unit\_cost\_labor) profit = revenue - expenses

**Model olmadan benzetimli veriler oluşturun.** Tahmine dayalı bir model olmadan verilerin benzetimini yapmak için bu seçeneği belirleyin. Etkin veri kümesindeki alanları seçerek ya da yeni alanları tanımlamak için **Yeni** düğmesini tıklatarak benzetim edilecek alanları belirtin.

### *Denklem Düzenleyicisi*

Denklem Düzenleyicisi, tahmine dayalı modeliniz için özel bir denklem oluşturmanıza ya da değiştirmenize olanak sağlar.

- Denklem için ifade, etkin veri kümesinden ya da Equation Editor 'da tanımladığınız yeni giriş alanlarından alanlar içerebilir.
- Hedef için, ölçüm düzeyi, değer etiketleri ve çıktı oluşturulup oluşturulmayacağı gibi, hedefin özelliklerini belirtebilirsiniz.
- Yürürlükteki denklem için giriş olarak önceden tanımlanmış denklemlerden hedefleri kullanabilirsiniz, böylece eşlenmiş denklemler oluşturmanıza olanak tanır.
- Denkleme açıklayıcı bir açıklama ekleyebilirsiniz. Açıklamalar, Model sekmesinde denklemle birlikte görüntülenir.
- 1. Hedefin adını girin. İsteğe bağlı olarak, Tanımlı Girişler iletişim kutusunu açmak için Hedef metin kutusunun altındaki **Düzenle** seçeneğini tıklatın ve hedefin varsayılan özelliklerini değiştirmenize olanak tanır.
- 2. Bir ifade oluşturmak için, bileşenleri Sayısal İfade alanına yapıştırın ya da doğrudan Sayısal İfade alanına yazın.
- İfadeyi etkin veri kümesinden alanlar kullanarak oluşturabilir ya da **Yeni** düğmesini tıklatarak yeni girişler tanımlayabilirsiniz. Bu işlem, Girişler Tanımla iletişim kutusunu açar.
- İşlev grubu listesinden bir grup seçerek ve İşlevler listesindeki işlevi çift tıklatarak işlevleri yapıştırabilirsiniz (ya da işlevi seçip, İşlev grubu listesinin yanındaki oku tıklatabilirsiniz). Soru işaretleriyle gösterilen parametreleri girin. **All** (Tümü) etiketli işlev grubu, kullanılabilir tüm işlevlerin bir listesini içerir. İletişim kutusundaki ayrılmış bir alanda, seçili işleve ilişkin kısa bir açıklama görüntülenir.
- Dizgi değişmezleri tırnak işareti içine alınmalıdır.
- Değerler ondalık değer içeriyorsa, ondalık gösterge olarak nokta (.) kullanılmalıdır.

*Not*: Benzetim, dizgi hedefleri olan özel denklemleri desteklemiyor.

#### *Tanımlı Girişler*

Tanımlı Girişler iletişim kutusu, hedefler için yeni girişler tanımlamanızı ve özellikleri ayarlamanızı sağlar.

- Bir denklemde kullanılacak bir giriş etkin veri kümesinde yoksa, denklemde kullanılabilmesi için önce bu girişi tanımlamanız gerekir.
- Tahmine dayalı bir model olmadan veri benzetimi gerçekleştiriyorsanız, etkin veri kümesinde bulunmayan benzetimli tüm girişleri tanımlamanız gerekir.

**Ad.** Bir hedef ya da giriş için ad belirtin.

**Hedef.** Bir hedefin ölçüm düzeyini belirtebilirsiniz. Varsayılan ölçüm düzeyi sürekli olur. Ayrıca, bu hedef için çıkış yaratılıp yaratılmayacağını da belirtebilirsiniz. Örneğin, bir eşlenmiş denklem kümesi için, yalnızca son denklem için hedeften çıkışa ilgi gösterebilirsiniz, böylece diğer hedeflerden çıkışı gizleyebilirsiniz.

**Benzetimi yapmak için giriş yap.** Bu, belirlenen bir olasılık dağılımına göre girişin değerlerinin benzetimi olacağını belirtir (Benzetim sekmesinde olasılık dağılımı belirtilir). Ölçüm düzeyi, girdi için verilere en yakın olan dağılımı bulduğunda (Simulation sekmesinde **Sığdır** ya da **Tümünü Sığdır** seçeneğini tıklatarak) dikkate alınan varsayılan dağıtımlar kümesini belirler. Örneğin, ölçüm düzeyi sürekli ise, normal dağılım (sürekli veri için uygun) dikkate alınır, ancak binom dağılımı dikkate alınmaz.

**Not:** Dizgi girişleri için bir dizgi düzeyi (String) seçin. Benzetimi yapılmayacak dizgi girişleri, Kategori dağılımına sınırlıdır.

**Sabit değer girişi.** Bu, girişin değerinin bilindiğini ve bilinen değerde düzeltileceğini belirtir. Sabit girişler sayısal ya da dizgi olabilir. Sabit giriş için bir değer belirtin. Dizgi değerleri tırnak işareti içine alınmamalıdır.

**Değer etiketleri.** Hedefler, benzetimli girişler ve sabit girişler için değer etiketleri belirtebilirsiniz. Çıkış grafiklerinde ve tablolarında değer etiketleri kullanılır.

### **Benzetim etiketi**

Benzetim etiketi, öngörüye dayalı model dışındaki benzetimin tüm özelliklerini belirtir. Benzetim etiketinde aşağıdaki genel görevleri yerine getirebilirsiniz:

- Benzetimli girişler ve sabit girişler için değerler için olasılık dağılımlarını belirtin.
- Benzetimli girişler arasındaki ilintileri belirtin. Kategorik girdiler için, etkin veri kümesindeki girdiler arasında var olan ilişkilendirmelerin bu girdiler için veri oluşturulduğunda kullanılır olduğunu belirtebilirsiniz.
- Geçmiş verilere dağıtımlar için kuyruk örnekleme ve ölçütleri gibi gelişmiş seçenekleri belirleyin.
- Çıkışı uyarlayın.

• Benzetim planının nereye kaydedileceğini ve isteğe bağlı olarak benzetimli verilerin kaydedileceği yeri belirtin.

### *Benzetimli Alanlar*

Bir benzetimi çalıştırmak için, her giriş alanının değişmez ya da benzetimli olarak belirtilmesi gerekir. Benzetimli girişler, değerleri belirsiz olan ve belirtilen bir olasılık dağılımından çizim yaparak oluşturulacaktır. Girdilerin simüle edilmesi için tarihsel veriler kullanılabilir olduğunda, verilere en yakın olan dağılımlar, bu girdiler arasındaki herhangi bir korelasyonla birlikte otomatik olarak saptlanabilir. Ayrıca, geçmiş verileri yoksa ya da belirli dağıtımlar ya da ilintilendirmeler gerektiriyorsa, dağıtımları ya da ilintileri el ile belirtebilirsiniz.

Sabit girişler, değerleri bilinen ve benzetimde oluşturulan her bir vaka için sürekli olarak kalır olan girişler. Örneğin, satış için bir doğrusal regresyon modeliniz var ve fiyat da dahil olmak üzere bir dizi girişin işlevi olarak, fiyatı geçerli pazar fiyatında sabit tutmak istiyorsunuz. Daha sonra fiyatı sabit bir giriş olarak belirtebilirsiniz.

Öngörüye dayalı bir modele dayalı benzetimler için, modeldeki her bir karşılaştırma belirtimi benzetim için bir giriş alanıdır. Tahmine dayalı bir model içermeyen benzetimler için, Model sekmesinde belirtilen alanlar benzetime ilişkin girişlerdir.

**Benzetimli girişlere ilişkin dağıtımları otomatik olarak sığdır ve ilintileri hesaplama.** Etkin veri kümesi, benzetim yapmak istediğiniz girdilere ilişkin geçmiş verileri içeriyorsa, bu girdilere ilişkin verilere en uygun olan dağıtımları otomatik olarak bulabilir ve bunlar arasındaki herhangi bir ilişkiyi de belirleyebilirsiniz. Adımlar aşağıdaki gibidir:

1. Benzetim yapmak istediğiniz girişlerin her birinin, etkin veri kümesindeki doğru alanla eşleştirildiğini doğrulayın. Girişler Giriş sütununda listelenir ve sütuna göre boyutlandır, etkin veri kümesindeki eşleşen alanı görüntüler. Sığdır açılan listesinden farklı bir öğe seçerek, etkin veri kümesindeki farklı bir alanla eşleşen bir girişle eşleşebilirsiniz.

Ufit to sütunundaki *-None-* değeri, girişin etkin veri kümesindeki bir alanla otomatik olarak eşleştirilemediğini belirtir. Varsayılan olarak, girişler ad, ölçüm düzeyi ve tip (sayısal ya da dizgi) üzerindeki veri kümesi alanlarıyla eşleştirilir. Etkin veri kümesi, giriş için geçmiş verileri içermiyorsa, girişin dağılımını el ile belirtin ya da aşağıda açıklandığı gibi, girişi sabit bir giriş olarak belirtin.

2. **Tümünü Sığdır**seçeneğini tıklatın.

Dağılımın en yakın dağılımı ve ilişkili parametreleri, geçmiş verilerinin bir histogramına (ya da çubuk grafide) uygulanan dağılım grafiği çizimiyle birlikte Dağıtım sütununda görüntülenir. Benzetimli girişler arasındaki ilintilendirmeler, Korelasyon ayarlarında görüntülenir. Uygun sonuçları inceleyebilir ve giriş için satırı seçip **Ayrıntıları Sığdır**seçeneğini tıklatarak belirli bir giriş için otomatik dağılım sığasını uyarlayabilirsiniz. Ek bilgi için ["Ayrıntıları Uydur " sayfa 240](#page-247-0) başlıklı konuya bakın.

Giriş için satırı seçip **Sığdır**seçeneğini tıklatarak belirli bir giriş için otomatik dağıtım sığasını çalıştırabilirsiniz. Etkin veri kümesindeki alanlarla eşleşen tüm benzetimli girişlere ilişkin ilintilendirmeler de otomatik olarak hesaplanır.

#### **Not:**

- Herhangi bir benzetimli giriş için eksik değerleri olan durumlar, dağıtım sığasından, korelasyonların hesaplamalarından ve isteğe bağlı beklenmedik durum tablosundan (Kategorik dağılım ile girişler için) dışlanır. İsteğe bağlı olarak, kategorik dağılım içeren girişlerin kullanıcı tarafından eksik değerlerinin geçerli olup olmadığını belirtebilirsiniz. Varsayılan olarak, bunlar eksik olarak işlem görür. Daha fazla bilgi için, ["İleri Düzey Seçenekler " sayfa 241](#page-248-0)konusuna bakın.
- Sürekli ve sıra girişleri için, test edilen dağılımlardan herhangi biri için kabul edilebilir bir uyum bulunursa, Empirik dağılımı en yakın kesim olarak önerilir. Sürekli girişler için, Empirical distribution, geçmiş verilerin kümülatif dağılım işlecidir. Sıralı girişler için, Empirical distribution, geçmiş verilerin kategorik dağılımını sağlar.

**Dağıtımları el ile belirtme. Tip** açılan listesinden dağıtımı seçerek ve Değiştirgeler ızgarasında dağıtım parametrelerini girerek, herhangi bir benzetimli giriş için olasılık dağılımını el ile belirtebilirsiniz. Bir dağıtıma ilişkin parametreleri girdikten sonra, belirtilen parametrelere dayalı olarak dağılım örnek bir

grafiği, Değiştirgeler ızgarasının bitişiğindeki görüntülenir. Aşağıda, belirli dağıtımlarda bazı notlar yer alıyor:

• **Kategorik.** Kategori dağılımı, kategori olarak adlandırılan sabit sayıda değere sahip bir giriş alanını açıklar. Her kategorinin ilişkili bir olasılığı vardır; bu tür olasılıkların toplamı, tüm kategoriler üzerindeki olasılıkların toplamını eşittir. Bir kategori girmek için, Parametreler ızgarasında sol sütunu tıklatın ve kategori değerini belirtin. Sağ sütundaki kategoriyle ilişkili olasılığı girin.

**Not:** Bir PMML modelindeki kategorik girdilerin modelden saptanıp değiştirilemeyecek kategorileri vardır.

- **Negatif Binom-Başarısızlıklar.** Belirli sayıda başarı gözlenmeden önce deneme sıralarındaki hata sayısının dağılımını açıklar. *thresh* parametresi, belirtilen başarıların sayısıdır ve *prob* parametresi, herhangi bir deneme sayısında başarı olasılığıdır.
- **Negatif Binom-Trials (Üçlü).** Belirtilen sayıda başarı gözlemlenmeden önce gereken deneme sayısının dağılımını açıklar. *thresh* parametresi, belirtilen başarıların sayısıdır ve *prob* parametresi, herhangi bir deneme sayısında başarı olasılığıdır.
- **Aralık.** Bu dağıtım, her bir aralığa atanan bir olasılık ile bir aralık kümesinden oluşur. Bu olasılık, olasılıkların toplamının tüm aralıklar üzerindeki toplamının 1 'e eşit olması gibi bir olasılıktır. Belirli bir aralıktaki değerler, o zaman aralığında tanımlanan tek biçimli bir dağıtımdan çizilir. Aralıklar, bir alt sınır değeri, bir üst sınır değeri ve ilişkili bir olasılık girilerek belirtilir.

Örneğin, bir hammadde maliyetinin birim başına 10-15 \$aralığında ve birim başına 15-20 dolar aralığında düşme olasılığından %40 oranında düşme şansına sahip olduğuna inanıyorsunuz. Maliyeti, iki aralıktan [ 10-15] ve [ 15-20] oluşan bir Aralık dağıtımıyla modellemeniz için, ilk aralıkla ilişkili olasılığı 0.4 değerine ayarlayarak ikinci aralıkla 0.6 'ya ilişkin olasılık ayarlandınız. Aralıkların bitişik olması gerekmez ve bunlar çakışıyor bile olabilir. Örneğin, \$10-15 \$ve 20-\$25 ya da 10-\$15 ve 13-16 \$aralıklarını belirtmiş olabilirdin.

• **Weibull.** *C* değiştirgesi, dağıtımın kökeninin nerede bulunduğunu belirten isteğe bağlı bir yer değiştirgedir.

Aşağıdaki dağıtımlara ilişkin parametreler, Compute Değişkeni iletişim kutusunda bulunan ilişkili rasgele değişken işlevlerdekiyle aynı anlamlara sahiptir: Bernoulli, beta, binom, üstel, gamma, lognormal, negatif binom (deneme ve arızalar), normal, Poisson ve üniforma.

**Sabit girişleri belirtme.** Dağıtım sütunundaki **Tip** açılan listesinden Sabit değeri seçerek ve sabit değeri girerek sabit bir giriş belirtin. Bu değer, girişin sayısal ya da dizgi olup olmadığına bağlı olarak sayısal ya da dizgi olabilir. Dizgi değerleri tırnak işareti içine alınmamalıdır.

**Benzetimli değerlerde sınırları belirleme.** Çoğu dağıtım desteği, benzetimli değerlerde üst ve alt sınırlar belirtmeyi destekler. **Alt Sınır** metin kutusuna bir değer girerek daha düşük bir bağ tanımlayabilir ve **Üst Sınır** metin kutusuna bir değer girerek bir üst sınır belirleyebilirsiniz.

**Girişleri kilitleme.** Bir girişi kilitlemek, kilit simgesiyle sütundaki onay kutusunu işaretleyerek, girişi otomatik dağılım sığasından çıkarır. Bu, bir dağıtımı ya da sabit değeri el ile belirttiğinizde ve otomatik dağıtımın otomatik olarak dağıtılmadığından emin olmak istiyorsanız, bu en yararlı olur. Benzetim planınızı, Run Simulation (Benzetim Çalıştır) iletişim penceresinde çalıştıracak kullanıcılarla paylaşmak istiyorsanız ve belirli girişlerde yapılan değişiklikleri önlemek istiyorsanız, kilitleme işlemi de yararlı olur. Bu bakımdan, Kilitli girişlere ilişkin belirtimler, Benzetim Çalıştır iletişim kutusunda değiştirilemez.

**Duyarlık Çözümlemesi.** Duyarlılık çözümlemesi, bir benzetimli giriş için sabit bir girişte ya da bir benzetimli giriş için bir dağıtım parametresinde sistematik değişikliklerin etkili bir şekilde, belirtilen her bir değer için ayrı bir benzetim oluşturularak, bir benzetim sonucu elde edilmesinde sistematik değişikliklerin etkisini araştırmanıza olanak sağlar. Duyarlık analizi belirtmek için sabit ya da benzetimli bir giriş seçin ve **Duyarlık Analizi**' yi tıklatın. Duyarlılık analizi, benzetimli bir giriş için tek bir sabit girişle ya da tek bir dağıtım parametresiyle sınırlıdır. Ek bilgi için ["Duyarlık Analizi" sayfa 241](#page-248-0) konusuna bakın.

Durum simgelerini sığdır

Sütundaki simgeler, her giriş alanı için uygun durumu gösterir.

<span id="page-247-0"></span>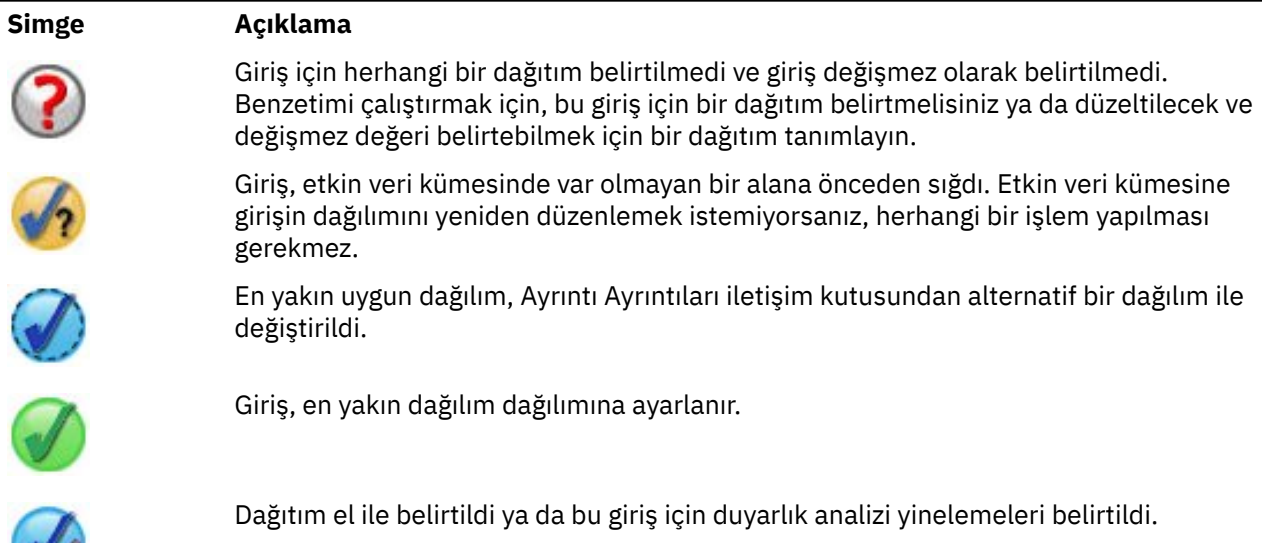

### *Ayrıntıları Uydur*

m

Ayrntlar iletiŸim penceresi, belirli bir giriŸ için otomatik olarak § tm uyan sonuŸlaryla Dağılımlar, uygun olan iyiliğin emriyle sıralanır. İlk önce en uygun dağılım listelenmiş olur. Use (Kullan) kolonunda istediğiniz dağılım için radyo düğmesini seçerek en yakın uygun dağılımı geçersiz kılabilirsiniz. Use (Kullan) kolonunda bir radyo düğmesi seçildiğinde, söz konusu girişin geçmiş verilerinin bir histogramına (ya da çubuk grafide) ilişkin dağıtımın bir çizimi de görüntülenir.

**İstatistikleri sığdır.** Varsayılan değer olarak ve sürekli alanlar için Anderson-Darling testi uygun iyiliğin belirlenmesine yönelik olarak kullanılır. Diğer bir yöntem olarak, yalnızca sürekli alanlar için, Gelişmiş Seçenekler ayarlarında bu seçeneği belirleyerek iyilik iyiliğini sağlamak için Kolmogorov-Smirnoff testini belirtebilirsiniz. Sürekli girişler için, her iki testin sonuçları, dağıtımları sıralamak için kullanılan seçilen testle birlikte Sığdır İstatistikler sütununda (Anderson-Darling ve K for Kolmogorov-Smirnoff) gösterilir. Sıra ve nominal girişler için Ki-kare testi kullanılır. Sınamalarla ilişkili p-değerler de gösterilir.

**Parametreler.** Her bir yerleştirilmiş dağılımla ilişkili dağıtım parametreleri Değiştirgeler kolonunda görüntülenir. Aşağıdaki dağıtımlara ilişkin parametreler, Compute Değişkeni iletişim kutusunda bulunan ilişkili rasgele değişken işlevlerdekiyle aynı anlamlara sahiptir: Bernoulli, beta, binom, üstel, gamma, lognormal, negatif binom (deneme ve arızalar), normal, Poisson ve üniforma. Kategorik dağılım için, parametre adları kategoriler ve parametre değerleri, ilişkili olasılıklardır.

**Uyarlanmış bir dağıtım setine uygun olarak ayarlanır.** Varsayılan değer olarak, girişin ölçüm düzeyi, otomatik dağıtım uyum için dikkate alınan dağıtımların kümesini belirlemek için kullanılır. Örneğin, bir sürekli giriş, Poisson ve binom gibi ayrık dağılımlar değil de, lognormal ve gamma gibi sürekli dağıtımlar dikkate alınır. Yeniden boyutlandır sütunundaki dağıtımları seçerek, varsayılan dağıtımların bir alt kümesini seçebilirsiniz. **Olarak Davir (Ölçüm)** açılan listesinden farklı bir ölçüm düzeyi seçerek ve Yeniden Boyutlandır sütunundaki dağıtımları seçerek varsayılan dağılım kümesini de geçersiz kılabilirsiniz. Özel dağıtım kümesiyle yeniden doldurmak için **Yeniden Boyutları Çalıştır** seçeneğini tıklatın.

#### **Not:**

- Herhangi bir benzetimli giriş için eksik değerleri olan durumlar, dağıtım sığasından, korelasyonların hesaplamalarından ve isteğe bağlı beklenmedik durum tablosundan (Kategorik dağılım ile girişler için) dışlanır. İsteğe bağlı olarak, kategorik dağılım içeren girişlerin kullanıcı tarafından eksik değerlerinin geçerli olup olmadığını belirtebilirsiniz. Varsayılan olarak, bunlar eksik olarak işlem görür. Daha fazla bilgi için, ["İleri Düzey Seçenekler " sayfa 241](#page-248-0)konusuna bakın.
- Sürekli ve sıra girişleri için, test edilen dağılımlardan herhangi biri için kabul edilebilir bir uyum bulunursa, Empirik dağılımı en yakın kesim olarak önerilir. Sürekli girişler için, Empirical distribution,

<span id="page-248-0"></span>geçmiş verilerin kümülatif dağılım işlecidir. Sıralı girişler için, Empirical distribution, geçmiş verilerin kategorik dağılımını sağlar.

#### *Duyarlık Analizi*

Duyarlılık çözümlemesi, belirlenmiş bir değer kümesi üzerinden, benzetimli bir giriş için değişmez bir giriş ya da dağıtım parametresinin etkisini araştırmanıza olanak sağlar. Bağımsız bir benzetim senaryosu kümesi (etkili bir şekilde, belirlenen her bir değer için ayrı bir benzetim) oluşturulur ve girişin değişen etkisini araştırmanıza olanak tanır. Her bir benzetim sonucu kümesi, **yineleme**olarak adlandırılır.

**Yineleyici.** Bu seçenek, girişin geçersiz kılınacağı değer kümesini belirtmenizi sağlar.

- Bir dağıtım değiştirgesinin değerini değiştiriyorsanız, parametreyi aşağı açılan listeden seçin. Değiştirge değerine yineleme kılavuzuna göre değer kümesini girin. **Devam** düğmesinin tıklatılması, belirtilen değerin, değerin yineleme numarasını belirten bir dizin ile ilişkili girişin Parametreler ızgarasında yer alacak şekilde eklenir.
- Kategorik ve Aralık dağıtımları için, sırasıyla kategorilerin ya da aralıkların olasılıkları çeşitlendirilebilir, ancak kategorilerin ve aralıkların uç noktaları kullanılabilir kılınamaz. Açılan listeden bir kategori ya da aralık seçin ve Yineleme ızgarasına göre Parametre değerinde olasılıklar kümesini belirtin. Diğer kategorilere ya da aralıklara ilişkin olasılıklar buna göre otomatik olarak ayarlanır.

**Yineleme yok.** Bir girişin yinelemelerini iptal etmek için bu seçeneği kullanın. **Devam** düğmesinin tıklatılması yinelemeleri kaldırır.

### *İlintler*

Benzetimi olacak giriş alanlarının genellikle ilintili olduğu bilinmektedir; örneğin, yükseklik ve ağırlık. Benzetimli değerlerin, bu ilişkileri korumasını sağlamak için benzetim olacak girişler arasındaki ilintilendirmeler dikkate alınmalıdır.

**Uygun olduğunda korelasyonları yeniden hesapla.** Bu seçenek, benzetimli girdiler arasındaki ilintilerin, etkin veri kümesine, Benzetimli Alanlar ayarlarındaki **Tümünü Sığdır** ya da **Sığdır** işlemleri sırasında otomatik olarak hesaplandığında otomatik olarak hesaplanacağını belirtir.

**Uygun olduğunda korelasyonları yeniden hesaplamayın.** Korelasyonları el ile belirtmek ve etkin veri kümesine otomatik olarak dağıtımlar sırasında bunların üzerine yazılmamasını önlemek istiyorsanız bu seçeneği belirleyin. Correiss ızgarasında girilen değerler -1 ile 1 arasında olmalıdır. 0 değeri, ilişkili giriş çifti arasında ilinti olmadığını belirtir.

**İlk duruma getir.** Bu, tüm ilintileri 0 'a sıfırlar.

**Kategorik bir dağılıma sahip girişler için uygun bir şekilde yerleştirilmiş acil durum tablosu kullanın.** Kategorik dağılıma sahip girişler için, bu girdiler arasındaki ilişkilendirmeleri açıklayan etkin veri kümesinden otomatik olarak çok yönlü bir olasılık tablosu hesaplayabilirsiniz. Daha sonra, bu girişler için veriler oluşturulduğunda, beklenmedik durum tablosu kullanılır. Benzetim planını kaydetmeyi seçerseniz, beklenmedik durum tablosu plan dosyasına kaydedilir ve planı çalıştırdığınızda kullanılır.

- **Etkin veri kümesinden acil durum tablosu tablosu.** Bir acil durum tablosu içeren var olan bir benzetim planıyla çalışıyorsanız, etkin veri kümesinden beklenmedik durum tablosunu yeniden hesaplayabilirsiniz. Bu işlem, yüklenen plan dosyasından beklenmedik durum tablosunu geçersiz kılar.
- **Yüklenen benzetim planından beklenmedik durum tablosu kullanın.** Varsayılan olarak, beklenmedik durum tablosu içeren bir benzetim planı yüklediğinizde, plandaki tablo kullanılır. **Etkin veri kümesinden acil durum tablosu tablosunu hesapla**seçeneğini belirleyerek, etkin veri kümesinden beklenmedik durum tablosunu yeniden hesaplayabilirsiniz.

### *İleri Düzey Seçenekler*

**Vaka Sayısı Üst Sınırı.** Bu, benzetimli verilerin ve ilişkili hedef değerlerinin, oluşturulacağı maksimum vaka sayısını belirtir. Duyarlık çözümlemesi belirtildiğinde, her yineleme için vaka sayısı üst sınırı budur.

**Ölçütlerin durdurulmasına ilişkin hedef.** Tahmine dayalı modeliniz birden çok hedef içeriyorsa, durma ölçütlerinin uygulanmış olduğu hedefi seçebilirsiniz.

**Ölçütleri durdurma.** Bu seçenekler, izin verilen vaka sayısı üst sınırından önce, benzetimin durdurulmasına ilişkin ölçütleri belirtir.

- **Üst sınıra ulaşılıncaya kadar devam edin.** Bu, vakaların sayısı üst sınırına ulaşılıncaya kadar benzetimli vakaların oluşturulacağını belirtir.
- **Kuyruklar örneklenince dur.** Belirtilen bir hedef dağılımın kuyruklarından birinin yeterli şekilde örneklendiğinden emin olmak için bu seçeneği kullanın. Benzetimli vakalar, belirlenen kuyruk örnekleme tamamlanıncaya kadar ya da vaka sayısı üst sınırına ulaşılıncaya kadar oluşturulur. Tahmine dayalı modeliniz birden çok hedef içeriyorsa, bu ölçütün uygulanacağı hedefi **Durdurma ölçütleri için hedef** açılan listesinden seçin.

**Tip.** 10.000.000 gibi bir hedef değeri ya da 99th yüzdelik gibi bir yüzdelik gibi bir hedefin değerini belirterek kuyruk bölgesinin sınırını tanımlayabilirsiniz. **Tür** açılan listesinden Değer seçeneğini belirlerseniz, Değer metin kutusuna sınır değerini girin ve bunun Sol kuyruk bölgesinin ya da Sağ kuyruk bölgesinin sınır olup olmadığını belirlemek için **Yan** açılan listesini kullanın. **Tür** açılan listesinde Yüzdelik seçeneğini belirlerseniz, Yüzdelik metin kutusuna bir değer girin.

**Sıklık.** Kuyruğun yeterli şekilde örneklendiğinden emin olmak için kuyruk bölgesinde yatması gereken hedef değer sayısını belirtin. Bu sayıya ulaşıldığında vaka oluşturma işlemi durdurulacak.

• **Yani, ortağın güven aralığı belirtilen eşik içinde olduğunda dur.** Belirli bir hedefin ortalasının, belirli bir doğruluk derecesiyle bilinmesini sağlamak istediğinizde bu seçeneği kullanın. Benzetimli vakalar, belirtilen doğruluk derecesi elde edilinceye ya da vaka sayısı üst sınırına ulaşılıncaya kadar oluşturulur. Bu seçeneği kullanmak için bir güven düzeyi ve bir eşik belirtiyorsunuz. Benzetimli durumlar, belirtilen düzeyin ilişkilendirildiği güven aralığı eşiğin içinde oluncaya kadar oluşturulur. Örneğin, %95 güven düzeyindeki ortalama değer, ortalama değerin %5 'i içinde oluncaya kadar vakalar oluşturuluncaya kadar bu vakaların oluşturuldığını belirtmek için bu seçeneği kullanabilirsiniz. Tahmine dayalı modeliniz birden çok hedef içeriyorsa, bu ölçütün uygulanacağı hedefi **Durdurma ölçütleri için hedef** açılan listesinden seçin.

**Eşik Tipi.** Eşiği sayısal bir değer olarak ya da ortalama bir yüzde olarak belirtebilirsiniz. **Threshold Type** (Eşik Tipi) açılan listesinde Value (Değer) seçeneğini belirlerseniz, Eşiği Değer metin kutusu olarak Eşik olarak girin. **Threshold Type** (Eşik Tipi) açılan listesinde Yüzde (Yüzde) değerini seçerseniz, Threshold (Eşik) metin kutusuna Yüzde olarak bir değer girin.

**Örnek olarak kullanılan vaka sayısı.** Bu, etkin veri kümesine benzetimli girişlere ilişkin dağıtımları otomatik olarak yerleştirirken kullanılacak vaka sayısını belirtir. Veri kümeniz çok büyükse, dağıtım sırasında kullanılan vakaların sayısını sınırlamayı düşünebilirsiniz. **N vakalarına sınırla**seçeneğini belirlerseniz, ilk N vakalar kullanılır.

**İyilik ölçütlerinin İyisi (Sürekli).** Sürekli girişler için Anderson-Darling testini ya da etkin veri kümesine benzetimli girişler için uygun dağıtımlar yaparken sıra dağılımlarına uygun Kolmogorov-Smirnoff testini kullanabilirsiniz. Anderson-Darling testi varsayılan olarak seçilidir ve özellikle kuyruk bölgelerindeki en iyi sığasının sağlanması istediğinizde önerilir.

**Empirical Distribution.** Sürekli girişler için, Empirical distribution, geçmiş verilerin kümülatif dağılım işlecidir. Sürekli girişler için Empirik dağılımını hesaplamak için kullanılan kutu sayısını belirleyebilirsiniz. Varsayılan değer 100 'dür ve üst sınır ise 1000 'dir.

**Sonuçları eşleyin.** Rasgele bir tohum ayarlanması, benzetiminizi eşlemenizi sağlar. Bir tamsayı belirtin ya da 1 ile 2147483647 (bu değerler de içinde) arasında bir sözde rasgele tamsayı yaratacak **Oluştur**' u tıklatın. Varsayılan değer 629111597 'dir.

**Not:** Belirli bir rasgele tohum için, iş parçacığı sayısı değiştirilmedikçe, sonuçlar kopyalanır. Belirli bir bilgisayarda, SET THREADS komut sözdizimini çalıştırarak değiştirmediğiniz sürece iş parçacıklarının sayısı sabittir. Benzetimi farklı bir bilgisayarda çalıştırırsanız, her bir bilgisayardaki iş parçacıklarının sayısını saptamak için bir iç algoritma kullanıldığı için iş parçacıklarının sayısı değişebilir.

**Kategorik dağılıma sahip girişlere ilişkin kullanıcı eksik değerleri.** Bu denetimler, Kategorik dağılım içeren girişlerin kullanıcı tarafından eksik değerlerinin geçerli olup olmadığını belirler. Sistem-eksik değerler ve kullanıcı-diğer tüm giriş tipleri için eksik değerler her zaman geçersiz olarak değerlendirilir. Tüm girişler, bir vakanın dağıtım uyum, korelasyonların hesaplanması ve isteğe bağlı beklenmedik durum tablosu hesaplamalarında dahil edilmesi için geçerli değerlere sahip olmalıdır.

## *Yoğunluk İşlevleri*

Bu ayarlar, sürekli hedeflerin olasılık yoğunluğu işlevleri ve birikmeli dağıtım işlevlerinin yanı sıra kategorik hedefler için öngörülen değerlerin çubuk grafiklerine ilişkin çıktıları özelleştirmenizi sağlar.

**Olasılık Yoğunluk Işlevi (PDF).** Olasılık yoğunluğu işlevi, hedef değerlerin dağılımını görüntüler. Sürekli hedefler için, hedefin belirli bir bölge içinde olma olasılığını belirlemenize olanak tanır. Kategorik hedefler için (nominal ya da sıra düzeyinde bir ölçüm düzeyine sahip hedefler), hedefin her kategorisine düşen vakaların yüzdesini görüntüleyen bir çubuk grafik oluşturulur. PMML modellerinin kategorik hedeflerine ilişkin ek seçenekler, aşağıda açıklanan rapor ayarına ilişkin Kategori değerleri ile birlikte kullanılabilir.

İki adımlı küme modelleri ve K-Means küme modelleri için küme üyeliğinin bir çubuk grafiği oluşturulur.

**Birikimli Dağılım Işlevi (CDF).** Kümülatif dağılım işlevi, hedef değerin belirtilen bir değerden küçük ya da bu değere eşit olma olasılığını görüntüler. Yalnızca sürekli hedefler için kullanılabilir.

**Kaydırıcıyı konumlayın.** PDF ve CDF grafiklerinde taşınabilir başvuru çizgilerinin başlangıç konumlarını belirleyebilirsiniz. Alt ve üst çizgiler için belirtilen değerler, yüzdelik değil, yatay eksen boyunca konumlara başvuruda bulunur. You can remove the lower line by selecting **-İnfinity.** or you can remove the upper line by selecting **Sonsuzluk**. Varsayılan değer olarak, hatlar 5. ve 95. yüzdelik dilimlerde konumlandırılır. Tek bir grafikte birden çok dağıtım işlevi görüntülendiğinde (birden çok hedef ya da duyarlılık analizi yinelemelerindeki sonuçlar nedeniyle), varsayılan değer, ilk yineleme ya da ilk hedef için dağılıma başvuruda bulunur.

**Başvuru Satırları (Sürekli).** Sürekli hedefler için olasılık yoğunluğu işlevlerine ve kümülatif dağıtım işlevlerine eklenecek çeşitli dikey başvuru çizgileri isteyebilirsiniz.

- **İmzalar.** Bir hedefin ortasından, belirtilen sayıda standart sapma sayısına artı ve eksi olarak başvuru çizgileri ekleyebilirsiniz.
- **Yüzdelik dilimler.** Alt ve En Üst metin kutularına değerler girerek bir hedefin dağılımının bir ya da iki yüzdelik değerine başvuru çizgileri ekleyebilirsiniz. Örneğin, Top metin kutusunda 95 'in değeri 95th yüzdelik değerini ifade eder. Bu değer, gözlemlerin %95 'inin düşeceği değer olan değerdir. Benzer şekilde, Alt metin kutusunda 5 'in değeri 5th yüzdeliğini temsil eder. Bu değer, gözlemlerin %5 'inin altındaki değer anlamına gelir.
- **Özel başvuru çizgileri.** Hedef için belirtilen değerlerde başvuru çizgileri ekleyebilirsiniz.

**Not:** Tek bir grafikte birden çok dağıtım işlevi görüntülendiğinde (birden çok hedef ya da duyarlılık analizi yinelemelerindeki sonuçlar nedeniyle), başvuru çizgileri yalnızca ilk yineleme ya da ilk hedef için dağıtıma uygulanır. PDF ya da CDF grafiğinden erişilen Grafik Seçenekleri iletişim kutusundan diğer dağıtımlara başvuru çizgileri ekleyebilirsiniz.

**Ayrı sürekli hedeflerdeki örtüşme sonuçları.** Birden çok sürekli hedef durumunda, bu tür tüm hedefler için dağıtım işlevlerinin tek bir grafikte görüntülenip görüntülenmeyeceğini, olasılık yoğunluğu işlevleri için bir grafik ve diğer bir kümülatif dağıtım işlevleri için başka bir grafik olarak görüntülenmesini belirler. Bu seçenek belirlenmezse, her hedef için sonuçlar ayrı bir grafikte görüntülenir.

**Raporlanacak kategori değerleri.** Kategorik hedefli PMML modelleri için, modelin sonucu, her bir kategori için bir adet olmak üzere, hedef değerin her kategoriye denk geldiği tahmin edilebilir olasılıklar kümesidir. En yüksek olasılığın bulunduğu kategori, tahmin edilen kategori olarak alınır ve yukarıdaki **Olasılık Yoğunluğu Işlevi** ayarı için tanımlanan çubuk grafiği oluştururunda kullanılır. **Tahmini kategori** öğesinin seçilmesi çubuk grafik oluşturur. **Tahmin edilen olasılıklar** öğesinin seçilmesi, hedefin her bir kategorisi için tahmin edilen olasılıkların dağıtımının histogramları oluşturur.

**Duyarlık çözümlemesi için gruplandırma.** Duyarlık analizi içeren benzetimler, çözümlemede tanımlanan her yineleme için bağımsız bir tahmin edilen hedef değerleri kümesi oluşturur (çeşitlenmekte olan girişin her değeri için bir yineleme). Yinelemeler olduğunda, kategorik bir hedef için tahmin edilen kategorinin çubuk grafiği, tüm yinelemeler için sonuçları içeren kümelenmiş çubuk grafik olarak görüntülenir. Kategorileri bir arada gruplamayı seçebilir ya da yinelemeleri birlikte gruplayabilirsiniz.

### *Çıkış*

**Hortum grafikleri.** Hortum grafikleri, çeşitli metrikleri kullanarak hedefler ve benzetimli girişler arasındaki ilişkileri görüntüleyen çubuk grafiklerdir.

- **Hedefin girişle ilintilendirme.** Bu seçenek, belirli bir hedef ile benzetimli girişlerinin her biri arasındaki ilinti katsayılarına ilişkin bir hortum grafiği yaratır. Bu tip hortum grafiği, nominal ya da sıralı ölçüm düzeyi ya da kategorik dağılımla benzetimli girişlere sahip hedefleri desteklemez.
- **Varyansa katkı.** Bu seçenek, benzetimli girişlerinin her birinden bir hedefin varyansına olan katkıyı gösteren bir hortum grafiği yaratır ve her girişin hedefteki genel belirsizliğe katkıda bulunduğu dereceyi değerlendirmenize olanak tanır. Bu tip hortum grafiği, sıra ya da nominal ölçüm düzeylerine sahip hedefleri ya da aşağıdaki dağıtımlardan herhangi biriyle benzetimli girişleri desteklemez: kategorik, Bernoulli, binom, Poisson ya da negatif binom.
- **Hedefin değişeceği duyarlık.** Bu seçenek, her bir benzetimli girişin, girişle ilişkili dağılımın standart sapmaları artı ya da eksi bir sayıyla modelleme hedefinde etkisini gösteren bir hortum grafiği yaratır. Bu tip hortum grafiği, sıra ya da nominal ölçüm düzeylerine sahip hedefleri ya da aşağıdaki dağıtımlardan herhangi biriyle benzetimli girişleri desteklemez: kategorik, Bernoulli, binom, Poisson ya da negatif binom.

**Hedef dağılımların çizimi çizimi.** Kutu çizimi, sürekli hedefler için kullanılabilir. Tahmine dayalı modeliniz birden çok sürekli hedefiniz varsa ve tek bir grafikteki tüm hedefler için kutu çizimi görüntülemek istiyorsanız, **Ayrı hedeflerden sonuçları yerleştir** seçeneğini belirleyin.

**Girişe karşı hedeflerin dağılım grafiği.** Benzetimli girişlere karşı hedeflerin dağılım grafiği, hem sürekli hem de kategorik hedefler için kullanılabilir ve hem sürekli hem de kategorik girdilerle hedefin kaydırıcıları dahil edilir. Kategorik bir hedef ya da kategorik bir giriş içeren Scatters, bir ısı haritası olarak görüntülenir.

**Yüzdelik değerleri tablosu oluşturun.** Sürekli hedefler için, hedef dağılımların belirli bir yüzdelerinden oluşan bir tablo elde edebilirsiniz. Çeyreklikler ( 25th, 50thve 75th yüzdelik), gözlemlemeleri eşit büyüklükte dört gruba ayırır. Dörtten başka bir eşit sayıda grup istiyorsanız, **Aralıklar** seçeneğini belirleyin ve sayıyı belirtin. Tek tek yüzdelikler (örneğin, 99th yüzdelik) belirtmek için **Özel yüzdelik dilimler** seçeneğini belirleyin.

**Hedef dağıtımların açıklayıcı istatistikleri.** Bu seçenek, sürekli ve kategorik hedefler için açıklayıcı istatistiklerin yanı sıra sürekli girişler için de tablolar oluşturur. Sürekli hedefler için tablo, ortalama, standart sapma, medyan, minimum ve maksimum, minimum ve maksimum, belirtilen düzeydeki ortalama güven aralığını ve hedef dağılımın 5th ve 95th yüzdeliklerini içerir. Kategorik hedeflerde, çizelgenin her bir kategorinin her kategorisine denk gelen yüzdelik sayısı yer alır. PMML modellerinin kategorik hedefleri için tablo, hedefin her kategorisinin ortalama olasılığını da içerir. Sürekli girişler için, tabloda ortalama, standart sapma, minimum ve maksimum değer yer alır.

**Girişler için korelasyon ve acil durum tablosu.** Bu seçenek, benzetimli girişler arasındaki ilinti katsayılarına ilişkin bir çizelge görüntüler. Kategorik dağılımları olan girişler bir olasılık tablosundan oluşturulduğunda, bu girişler için oluşturulan verilerin beklenmedik durum tablosu da görüntülenir.

**Çıkışta içerilecek benzetimli girişler.** Varsayılan olarak, tüm benzetimli girişler çıkışa dahil edilir. Seçilen benzetimli girişleri çıktıdan çıkarabilirsiniz. Bu, bunları hortum grafiklerinden, dağılım çizimlerinden ve sekmeli çıkışta dışlayacak.

**Sürekli hedefler için aralıkları sınırla.** Bir ya da daha fazla kesintisiz hedef için geçerli değerler aralığını belirtebilirsiniz. Belirtilen aralık dışındaki değerler, hedeflerle ilişkili tüm çıkış ve çözümlemelerden dışlanır. Bir alt sınır ayarlamak için, Sınır kolonundaki **Alt** öğesini seçin ve Minimum sütununa bir değer girin. Bir üst sınır ayarlamak için, Sınır kolonundaki **Üst** ' i seçin ve Maximum sütununa bir değer girin. Hem alt sınırı, hem de üst sınırı ayarlamak için, Sınır kolonundaki **Her ikisi** seçeneğini belirleyin ve Alt Sınır ve Üst Sınır sütunlarına değer girin.

**Görüntüleme Biçimleri.** Hedef ve giriş değerlerini (hem sabit girişler, hem de benzetimli girişler) görüntülerken kullanılan biçimi ayarlayabilirsiniz.
## <span id="page-252-0"></span>*Kaydet*

**Bu benzetim için planı kaydedin.** Benzetiminize ilişkin yürürlükteki belirtimleri bir benzetim planı dosyasına saklayabilirsiniz. Benzetim planı dosyaları *.splan*uzantısına sahiptir. Benzetim Oluşturucusu 'nda planı yeniden açabilir, isteğe bağlı olarak değişiklik yapabilir ve benzetimi çalıştırabilirsiniz. Benzetim planını diğer kullanıcılarla paylaşabilir, daha sonra bu planı Çalıştır Benzetimi iletişim kutusunda çalıştırabilirsiniz. Benzetim planlarında şunlar dışında tüm belirtimler yer alır: Density İşlevleri için ayarlar; Grafikler ve tablolar için Çıkış ayarları; Fting, Empirical Distribution ve Random Seed seçenekleri için Gelişmiş Seçenekler ayarları.

**Benzetimli verileri yeni bir veri dosyası olarak kaydedin.** Benzetimli girişleri, sabit girişleri ve tahmini hedef değerleri bir SPSS Statistics veri dosyasına, geçerli oturumda yeni bir veri kümesine ya da bir Excel dosyasına kaydedebilirsiniz. Veri dosyasının her bir vakayı (ya da satırı), hedef değerleri oluşturan benzetimli girişlerle ve sabit girişlerle birlikte hedeflerin tahmin edilen değerlerinden oluşur. Duyarlılık çözümlemesi belirtildiğinde, her yineleme, yineleme numarasıyla etiketlenmiş bitişik bir vaka kümesine yükselir.

# **Benzetimi Çalıştır iletişim kutusu**

Benzetimi Çalıştır iletişim kutusu, benzetim planı olan ve öncelikli olarak benzetimi çalıştırmak isteyen kullanıcılar için tasarlanmıştır. Aynı zamanda benzetimi farklı koşullar altında çalıştırmanız için gereken özellikleri de sağlar. Bu, aşağıdaki genel görevleri gerçekleştirmenizi sağlar:

- Benzetimli bir giriş için değişmez bir girişin ya da değişken bir dağıtım değiştirgesinin değerini değiştirerek, duyarlık analizinin ayarlanması ya da değiştirilmesi.
- Belirsiz girişler için olasılık dağılımları (ve bu girişler arasındaki ilintilendirmeler) yeni verilere yeniden bakın.
- Benzetimli bir giriş için dağıtımda değişiklik yapabilirsiniz.
- Çıkışı uyarlayın.
- Simülasyonu çalıştır.

## **Benzetim etiketi**

Benzetim etiketi, duyarlık çözümlemesi belirtmenizi, benzetimli girişler ve yeni verilere benzetim yapılan girişler arasındaki ilintilendirmeler için olasılık dağılımları belirtmenizi ve benzetimli bir girişle ilişkili olasılık dağılımını değiştirmenizi sağlar.

Benzetimli girişler ızgarası, benzetim planında tanımlı olan her giriş alanı için bir giriş içerir. Her giriş, girişin adını ve girişle ilişkili olasılık dağılımı tipini ve ilişkili dağıtım eğrisinin bir örnek çizimiyle birlikte görüntülenir. Her giriş, yeni verilere dağıtımları yeniden doldururken yararlı olan ilişkili bir durum simgesine (onay işareti olan bir renkli daire) de sahiptir. Buna ek olarak, girişler, girişin kilitli olduğunu ve Benzetimi Çalıştır iletişim kutusunda yeni verilere değiştirilemeyeceğini ya da değiştiremeyeceğini gösteren bir kilit simgesi içerebilir. Kilitli bir girişi değiştirmek için Simulation Builder olanağında benzetim planını açmanız gerekir.

Her giriş, benzetimli ya da düzeltilmiş olur. Benzetimli girişler, değerleri belirsiz olan ve belirtilen bir olasılık dağılımından çizim yaparak oluşturulacaktır. Sabit girişler, değerleri bilinen ve benzetimde oluşturulan her bir vaka için sürekli olarak kalır olan girişler. Belirli bir girişle çalışmak için, Benzetimli girişler ızgarasında girişin girişini seçin.

#### Duyarlılık analizini belirleme

Duyarlılık çözümlemesi, bir benzetimli giriş için sabit bir girişte ya da bir benzetimli giriş için bir dağıtım parametresinde sistematik değişikliklerin etkili bir şekilde, belirtilen her bir değer için ayrı bir benzetim oluşturularak, bir benzetim sonucu elde edilmesinde sistematik değişikliklerin etkisini araştırmanıza olanak sağlar. Duyarlık analizi belirtmek için sabit ya da benzetimli bir giriş seçin ve **Duyarlık Analizi**' yi tıklatın. Duyarlılık analizi, benzetimli bir giriş için tek bir sabit girişle ya da tek bir dağıtım parametresiyle sınırlıdır. Ek bilgi için ["Duyarlık Analizi" sayfa 241](#page-248-0) konusuna bakın.

Dağıtımları yeni veriye yeniden doldurma

Etkin veri kümesindeki verilere benzetimli girişler (ve benzetimli girişler arasındaki ilintilendirmeler) için olasılık dağılımlarını otomatik olarak yeniden doldurmak için:

1. Model girişlerinin her birinin etkin veri kümesinde doğru alanla eşleştirildiğinden emin olun. Benzetimli her giriş, ilgili girişle ilişkili **Alan** açılan listesinde belirtilen etkin veri kümesindeki alana sığdır. Bir durum simgesiyle, aşağıda gösterildiği gibi, bir onay işareti içeren bir onay işareti içeren girişleri arayarak, eşleşmeyen girişleri kolayca tanımlayabilirsiniz.

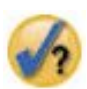

- 2. **Veri kümesindeki bir alana sığdır** seçeneğini belirleyerek ve listeden alanı seçerek, gereken alan eşleştirmeyi değiştirin.
- 3. **Tümünü Sığdır**seçeneğini tıklatın.

Uygun olan her giriş için, verilere en yakın şekilde uyan dağıtım, geçmiş verilerin bir histogramına (ya da çubuk grafide) uygulanan dağılım çizimiyle birlikte görüntülenir. Kabul edilebilir bir uyum bulunamazsa, Empirical distribution kullanılır. Empirical distribution 'a uygun girişler için, Empirical distribution (Empirical distribution; Empirical distribution; Empirical distribution; Empirical distribution) gerçekte histogramla

*Not*: Durum simgelerinin tam listesi için ["Benzetimli Alanlar" sayfa 238](#page-245-0)başlıklı konuya bakın.

#### Olasılık dağıtımlarını değiştirme

Benzetimli bir giriş için olasılık dağılımını değiştirebilir ve isteğe bağlı olarak, benzetimli bir girişi sabit bir girişe ya da tam tersi şekilde değiştirebilirsiniz.

- 1. Girişi seçin ve **Dağılım el ile ayarla**' yı seçin.
- 2. Dağıtım tipini seçin ve dağıtım değiştirgelerini belirtin. To change a simulated input to a fixed input, select Fixed in the **Tip** dropdown list.

Bir dağıtıma ilişkin parametreleri girdikten sonra, değişikliklerinizi yansıtmak üzere dağıtımın örnek grafiği (girdi girdisinde görüntülenir) güncelleştirilir. Olasılık dağıtımlarını el ile belirtme ile ilgili daha fazla bilgi için ["Benzetimli Alanlar" sayfa 238b](#page-245-0)aşlıklı konuya bakın.

**Uygun kategorik girdilerin kullanıcı tarafından eksik değerlerini dahil et.** Bu, Etkin veri kümesindeki verilere yeniden atılırken, kategorik dağılım içeren girişlerin kullanıcı eksik değerlerinin geçerli olarak değerlendirilip değerlendirilmeyeceğini belirtir. Sistem-eksik değerler ve kullanıcı-diğer tüm giriş tipleri için eksik değerler her zaman geçersiz olarak değerlendirilir. Tüm girişlerin, bir vakanın dağıtım uyum ve hesaplamalarında yer almak için geçerli değerleri olmalıdır.

# **Çıkış etiketi**

Çıkış etiketi, benzetim tarafından üretilen çıktıyı uyarlamanıza olanak sağlar.

**Yoğunluk Işlevleri.** Yoğunluk işlevleri, benzetiminizden elde edilen sonuçların elde edilen temel algılanma aracıdır.

- **Olasılık Yoğunluğu işlevi.** Olasılık yoğunluğu işlevi, hedef değerlerin dağılımını görüntüler ve hedefin belirli bir bölge içinde olma olasılığını belirlemenize olanak tanır. "Kötü hizmet", "adil hizmet", "iyi hizmet" ve "mükemmel hizmet" gibi sabit set kazanımları olan hedefler için, hedefin her kategorisine düşen vakalar yüzdesini görüntüleyen bir çubuk grafik oluşturulur.
- **Birikimli Dağıtım Işlevi.** Kümülatif dağılım işlevi, hedef değerin belirtilen bir değerden küçük ya da bu değere eşit olma olasılığını görüntüler.

**Hortum Grafikleri.** Hortum grafikleri, çeşitli metrikleri kullanarak hedefler ve benzetimli girişler arasındaki ilişkileri görüntüleyen çubuk grafiklerdir.

• **Hedefin girişle ilintilendirme.** Bu seçenek, belirli bir hedef ile benzetimli girişlerinin her biri arasındaki ilinti katsayılarına ilişkin bir hortum grafiği yaratır.

- <span id="page-254-0"></span>• **Varyansa katkı.** Bu seçenek, benzetimli girişlerinin her birinden bir hedefin varyansına olan katkıyı gösteren bir hortum grafiği yaratır ve her girişin hedefteki genel belirsizliğe katkıda bulunduğu dereceyi değerlendirmenize olanak tanır.
- **Hedefin değişeceği duyarlık.** Bu seçenek, girişle ilişkili dağılımın artı ya da eksi bir standart sapması tarafından, benzetimli her girişi modelleme hedefindeki etkiyi gösteren bir hortum grafiği yaratır.

**Girişe karşı hedeflerin dağılım grafiği.** Bu seçenek, benzetimli girişlere karşı hedeflerin dağılım grafiği oluşturur.

**Hedef dağılımların çizimi çizimi.** Bu seçenek, hedef dağılımlar için kutu çizimi oluşturur.

**Quartiles tablosu.** Bu seçenek, hedef dağılımların dörtte biri tablosunu oluşturur. Dağılımın dörtte biri, dağılımın 25th, 50thve 75th percentleridir ve gözlemleri eşit boyutta dört gruba ayırır.

**Girişler için korelasyon ve acil durum tablosu.** Bu seçenek, benzetimli girişler arasındaki ilinti katsayılarına ilişkin bir çizelge görüntüler. Benzetim planı, bir beklenmedik durum tablosundan kategori verileri oluşturmayı belirtiyorsa, kategorik bir dağılım ile girişler arasındaki bir beklenmedik durum ilişkilendirmeleri görüntülenir.

**Ayrı hedeflerdeki örtüşme sonuçları.** Benzetimi gerçekleştirdiğiniz tahmine dayalı model birden çok hedef içeriyorsa, ayrı hedeflerden alınan sonuçların tek bir grafikte görüntülenip görüntülenmeyeceğini belirleyebilirsiniz. Bu ayar, olasılık yoğunluğu işlevleri, birikmeli dağıtım işlevleri ve kutu grafikleri için grafikler için geçerlidir. Örneğin, bu seçeneği belirlerseniz, tüm hedefler için olasılık yoğunluğu işlevleri tek bir grafik üzerinde görüntülenir.

**Bu benzetim için planı kaydedin.** Benzetiminizde yaptığınız değişiklikleri benzetim planı dosyasına saklayabilirsiniz. Benzetim planı dosyaları *.splan*uzantısına sahiptir. Benzetimi Çalıştır iletişim kutusunda ya da Benzetim Oluşturucu 'da yeniden açmayı yapabilirsiniz. Benzetim planlarında, çıkış ayarları dışındaki tüm belirtimler yer alır.

**Benzetimli verileri yeni bir veri dosyası olarak kaydedin.** Benzetimli girişleri, sabit girişleri ve tahmini hedef değerleri bir SPSS Statistics veri dosyasına, geçerli oturumda yeni bir veri kümesine ya da bir Excel dosyasına kaydedebilirsiniz. Veri dosyasının her bir vakayı (ya da satırı), hedef değerleri oluşturan benzetimli girişlerle ve sabit girişlerle birlikte hedeflerin tahmin edilen değerlerinden oluşur. Duyarlılık çözümlemesi belirtildiğinde, her yineleme, yineleme numarasıyla etiketlenmiş bitişik bir vaka kümesine yükselir.

Çıkış için daha fazla uyarlamaya gerek duyarsanız, benzetiminizi Simulation Builder 'dan (Simulation Builder) çalıştığınızda deneyin. Ek bilgi için ["Benzetim planından benzetim çalıştırmak için" sayfa 234](#page-241-0) başlıklı konuya bakın.

# **Benzetim 'den grafik çıktısıyla çalışma**

Bir benzetimden oluşturulan grafiklerin bir numarası, görüntüyü uyarlamanıza olanak tanıyan etkileşimli özelliklere sahiptir. Etkileşimli özellikler, Çıkış Görüntüleyicisi 'nde grafik nesnesi etkinleştirilerek (çift tıklatılarak) kullanılabilir. Tüm benzetim grafikleri, grafik tahtası görselleştirmeleridir.

**Sürekli hedefler için olasılık yoğunluğu işlev grafikleri.** Bu grafik, grafiği ayrı bölgelere ayıran iki adet kayar dikey başvuru çizgisi içerir. Grafiğin altındaki tablo, hedefin bölgelerin her birinde olduğu olasılığı görüntüler. Aynı grafikte birden çok yoğunluk işlevi görüntüleniyorsa, tablonun her yoğunluk işleviyle ilişkili olasılıklar için ayrı bir satırı vardır. Başvuru satırlarının her birinde, çizgiyi kolayca taşıyabilmenize olanak tanıyan bir kaydırıcı (ters çevrilmiş üçgen) vardır. Grafikte **Grafik Seçenekleri** düğmesi tıklatılarak bir dizi ek özellik kullanılabilir. Özellikle, kaydırıcıların konumlarını açık bir şekilde ayarlayabilir, sabit başvuru çizgileri ekleyebilir ve grafik görünümünü sürekli bir eğriden bir histograma ya da tam tersi şekilde değiştirebilirsiniz. Ek bilgi için ["Grafik Seçenekleri " sayfa 248](#page-255-0) başlıklı konuya bakın.

**Sürekli hedefler için birikmeli dağıtım işlevi grafikleri.** Bu grafik, yukarıdaki olasılık yoğunluğu işlev grafiği için tanımlanan aynı iki taşınabilir dikey başvuru çizgileriyle ve ilişkili bir tabloya sahiptir. Ayrıca, kaydırıcıların konumlarını açık bir şekilde ayarlamanıza, sabit başvuru çizgileri eklemenize ve kümülatif dağılım işlevinin artırılan işlev (varsayılan) ya da azalan bir işlev olarak mı görüntüleneceğini belirtmenize olanak sağlayan Grafik Seçenekleri iletişim kutusuna da erişim sağlar. Ek bilgi için ["Grafik Seçenekleri "](#page-255-0) [sayfa 248](#page-255-0) başlıklı konuya bakın.

<span id="page-255-0"></span>**Duyarlık analizi yinelemeleriyle kategorik hedeflere ilişkin çubuk grafikler.** Duyarlılık analizi yinelemeleriyle kategorik hedefler için, tahmin edilen hedef kategorinin sonuçları, tüm yinelemeler için sonuçları içeren kümelenmiş çubuk grafik olarak görüntülenir. Grafik, kategori ya da yineleme üzerinde kümelemenize olanak sağlayan bir açılan liste içerir. İki adımlı küme modelleri ve K-Means küme modelleri için küme numarası ya da yinelemede küme sayısını seçebilirsiniz.

**Duyarlık analizi yinelemelerine sahip birden çok hedef için kutu grafikleri.** Birden çok sürekli hedef ve duyarlılık analizi yinelemesi olan tahmine dayalı modeller için, tek bir grafikteki tüm hedefler için kutu çizimini görüntüleme seçeneği, kümelenmiş bir kutu çizimi oluşturur. Grafik, hedefte ya da yinelemede kümelemenize olanak sağlayan bir açılan liste içerir.

# **Grafik Seçenekleri**

Grafik Seçenekleri iletişim kutusu, bir benzetimden oluşturulan olasılık yoğunluğu işlevlerinin ve kümülatif dağılım işlevlerinin etkinleştirilmiş grafiklerinin görüntülenmesini uyarlamanıza olanak sağlar.

**Görünüm. Görünüm** açılan listesi yalnızca olasılık yoğunluğu işlev grafiği için geçerlidir. Grafik görünümünü, sürekli bir eğriden bir histograma geçirmenize olanak tanır. Aynı grafikte birden çok yoğunluk işlevi görüntülenirse bu özellik kullanılamaz. Bu durumda, yoğunluk fonksiyonları yalnızca sürekli eğriler olarak görülebilir.

**Sipariş. Sipariş** açılan listesi yalnızca birikmeli dağıtım işlevi grafiği için geçerlidir. Kümülatif dağılım işlevinin yükselen bir işlev (varsayılan) ya da alçalan bir işlev olarak mı görüntüleneceğini belirtir. Alçalan bir işlev olarak görüntülendiğinde, işlevin değeri, yatay eksendeki belirli bir noktadaki değerin, o noktenin sağında yer alan olasılık olduğunu ifade eder.

**Kaydırıcıyı konumlayın.** Kayar başvuru satırlarının konumlarını, Üst ve Alt metin kutularına değer girerek belirtik olarak ayarlayabilirsiniz. You can remove the left-hand line by selecting **-İnfinity.**, effectively setting the position to negative infinity, and you can remove the right-hand line by selecting **Sonsuzluk**, effectively setting its position to infinity.

**Başvuru çizgileri.** Olasılık yoğunluğu işlevlerine ve kümülatif dağıtım işlevlerine çeşitli sabit dikey başvuru çizgileri ekleyebilirsiniz. Tek bir grafikte birden çok işlev görüntülendiğinde (duyarlık analizi yinelemelerindeki birden çok hedef ya da sonuç nedeniyle), satırların uygulanmış olduğu belirli işlevleri belirtebilirsiniz.

- **İmzalar.** Bir hedefin ortasından, belirtilen sayıda standart sapma sayısına artı ve eksi olarak başvuru çizgileri ekleyebilirsiniz.
- **Yüzdelik dilimler.** Alt ve En Üst metin kutularına değerler girerek bir hedefin dağılımının bir ya da iki yüzdelik değerine başvuru çizgileri ekleyebilirsiniz. Örneğin, Top metin kutusunda 95 'in değeri 95th yüzdelik değerini ifade eder. Bu değer, gözlemlerin %95 'inin düşeceği değer olan değerdir. Benzer şekilde, Alt metin kutusunda 5 'in değeri 5th yüzdeliğini temsil eder. Bu değer, gözlemlerin %5 'inin altındaki değer anlamına gelir.
- **Özel konumlar.** Belirtilen değerlerde, yatay eksen boyunca başvuru çizgileri ekleyebilirsiniz.

**Etiket başvuru çizgileri.** Bu seçenek, etiketlerin seçilen başvuru çizgilerinde uygulanıp uygulanmayacağını denetler.

Başvuru satırları, Grafik Seçenekleri iletişim kutusundaki ilgili seçenek temizlenerek kaldırılır ve **Devam**düğmesini tıklatın.

# **Jeouzamsal Modelleme**

Jeo-uzamsal modelleme teknikleri, jeo-uzamsal (harita) bir bileşen içeren verilerde kalıpları keşfetmek için tasarlanmıştır. Geospatial Modelleme Sihirbazı, bir zaman bileşeni olmadan ve olmadan jeo-uzamsal verileri analiz etme yöntemleri sağlar.

**Olay ve jeo-uzamsal verilere dayalı olarak ilişkilendirmeleri bul (Coğrafi İlişkilendirme Kuralları)** Jeo-uzamsal ilişki kurallarını kullanarak, hem mekansal hem de mekansal olmayan özelliklere dayalı olarak verilerde kalıplar bulabilirsiniz. Örneğin, olay verilerindeki kalıpları yere ve demografik özniteliklere göre tanımlayabilir. Bu kalıplardan, belirli suçların nerede ortaya çıkabileceğini tahmin eden kurallar oluşturabilirsiniz.

**Zaman serisi ve jeo-uzamsal verileri kullanarak öngörüler yapın (Uzay-Zamansal Öngörü)** Uzamsal zamansal öngörü, konum verilerini içeren verileri, öngörü için giriş alanlarını (öngörülebilirler), bir ya da daha çok zaman alanını ve bir hedef alanı kullanır. Her konumun, her bir karşılaştırma belirtiminden ve her zaman aralığında hedefin değerlerini temsil eden çok sayıda satırı vardır.

#### **Jeo-uzamsal Modelleme Sihirbazını Kullanma**

1. Menülerden şunları seçin:

#### **Analiz** > **Uzamsal ve Zamansal Modelleme** > **Uzamsal Modelleme**

2. Sihirbazdaki adımları izleyin.

## **Örnekler**

Ayrıntılı örnekler, yardım sisteminde bulunur.

- Jeo-uzamsal ilişki kuralları: **Yardım** > **Konular** > **Başarı öyküleri** > **İstatistik Tabanı** > **Uzamsal ilişkilendirme kurallar**
- Uzamsal zamansal öngörü: **Yardım** > **Konular** > **Başarı öyküleri** > **İstatistik Tabanı** > **Uzamsal zamansal öngörü**

# **Eşlemleri Seçme**

Jeo-uzamsal modelleme, bir veya daha fazla harita veri kaynağı kullanabilir. Harita veri kaynakları, yollar veya nehirler gibi coğrafi alanları ve diğer coğrafi özellikleri tanımlayan bilgileri içerir. Birçok harita kaynağı aynı zamanda demografik veriler veya suç raporları veya işsizlik oranları gibi diğer açıklayıcı veri ve olay verilerini içerir. Önceden tanımlanmış bir eşlem belirtimi dosyasını kullanabilir ya da harita belirtimlerini burada tanımlayabilir ve bu belirtimleri daha sonra kullanılmak üzere saklayabilirsiniz.

#### **Eşlem Belirtimi Yükle**

Önceden tanımlanmış bir eşlem belirtimi (.mplan) dosyasını yükler. Burada tanımladığınız eşleme veri kaynakları, bir harita belirtimi dosyasına kaydedilebilir. Uzamsal zamansal öngörü için, birden çok eşlemi tanıtan bir eşlem belirtimi dosyası seçerseniz, dosyadan tek bir eşlem seçmeniz istenir.

#### **Eşlem Dosyası Ekle**

ESRI biçimli bir şekil dosyası içeren bir ESRI biçimi (.shp) dosyası ya da .zip arşivi ekleyin.

- .shp dosyasıyla aynı yerde karşılık gelen bir .dbf dosyası olmalıdır ve bu dosya .shp dosyasıyla aynı kök ada sahip olmalıdır.
- Dosya bir .zip arşiviyse, .shp ve .dbf dosyaları, .zip arşiviyle aynı kök ada sahip olmalıdır.
- Karşılık gelen bir projeksiyon (.prj) dosyası yoksa, bir projeksiyon sistemi seçmeniz istenir.

#### **İlişki**

Jeo-uzamsal ilişki kuralları için, bu sütun, olayların haritadaki özelliklerle nasıl ilişkili olduğunu tanımlar. Uzamsal zamansal öngörü için bu ayar kullanılamaz.

#### **Yukarı taşı, aşağı taşı**

Harita öğelerinin katman sırası, listede göründükleri sıra ile belirlenir. Listedeki ilk eşlem, alttaki katmanıdır.

## **Eşlem Seçme**

Uzamsal zamansal öngörü için, birden fazla eşlemi tanıtan bir eşlem belirtimi dosyası seçerseniz, dosyadan tek bir eşlem seçmeniz istenir. Uzamsal geçici öngörü birden çok eşlemi desteklemez.

# **Jeo-uzamsal İlişkisi**

Jeo-uzamsal ilişki kuralları için, Geospatial Relationship iletişim kutusu, olayların haritadaki özelliklerle nasıl ilişkili olduğunu tanımlar.

- Bu ayar yalnızca jeo-uzamsal ilişki kuralları için geçerlidir.
- Bu ayar yalnızca, veri kaynaklarını seçme adımında bağlam verileri olarak belirtilen eşlemelerle ilişkili veri kaynaklarını etkiler.

#### **İlişki**

#### **Kapat**

Olay, eşlemdeki belirli bir noktaya ya da alana yakın bir şekilde gerçekleşir.

#### **İçinde**

Olay, eşlemde belirtilen bir alanda gerçekleşir.

#### **Bunları İçerir**

Olay alanı bir eşlem bağlamı nesnesi içerir.

#### **Kesişmeler**

Farklı haritalardaki satırların ya da bölgelerin birbiriyle kesiştiği konumlar.

#### **Çapraz**

Birden çok harita için, farklı çizgilerdeki hatların (yollar, nehirler, demiryolları için) birbirlerinin kesiştiği konumlarda yer alan yerler.

#### **Kuzey 'in kuzeyinde, Doğudan, Batı 'nın**

Olay, haritada belirtilen bir noktenin kuzey, güney, doğu ya da batısında yer alan bir bölge içinde gerçekleşir.

# **Koordinat Sistemi Ayarla**

Eşlemi içeren bir projeksiyon (.prj) dosyası yoksa ya da bir veri kaynağından iki alan tanımladıysanız koordinatlar kümesi olarak koordinat sistemini ayarlamanız gerekir.

#### **Varsayılan coğrafi (boylam ve enlem)**

Koordinat sistemi boylam ve enlemdir.

#### **Basit Kartezyen (X ve Y)**

Koordinat sistemi basit X ve Y koordinatlarına sahip.

#### **İyi Bilinen Bir Kimlik Kullanın (WKID)**

Ortak tahminler için "bilinen kimliği".

#### **Bir Eşgüdümlü Sistem Adı Kullan**

Koordinat sistemi, adlandırılan projeksiyonu temel alır. Ad parantez içine alınır.

### **Fırlatma ayarlanıyor**

Harita ile sağlanan bilgilerden projeksiyon sistemi belirlenemiyorsa, projeksiyon sistemini belirtmeniz gerekir. Bu koşulun en yaygın nedeni, eşlemle ilişkili bir projeksiyon (.prj) dosyasının olmaması ya da kullanılmaması bir projeksiyon dosyasıdır.

- **Şehir, bölge ya da ülke (Mercator)**
- **Büyük bir ülke, birkaç ülke ya da kıta (Winkel Tripel)**
- **Ekvator 'a çok yakın bir alan (Mercator)**
- **Kutuplardan birine yakın bir alan (Stereografik)**

Mercator projeksiyonu pek çok haritada kullanılan yaygın bir projeksiyondur. Bu projeksiyon, küreyi düz bir yüzeye yuvarlanan silindir olarak ele alır. Mercator projeksiyonu büyük nesnelerin boyutunu ve şeklini bozmaya devam eder. ekvator ' dan daha uzağa hareket ederken ve kutuplara daha yakın olduğunuz için bu bozulma artar. Winkel Tripel ve Stereographic projeksiyonları, bir haritenin iki boyutta görüntülenen üç boyutlu bir kürenin bir kısmını temsil ettiği gerçeside ayarlamalar yapar.

# **İzdüşüm ve Koordinasyon Sistemi**

Birden fazla harita seçerseniz ve haritalarda farklı projeksiyon ve koordinat sistemleri varsa, kullanmak istediğiniz izdüşüm sistemiyle haritayı seçmeniz gerekir. Bu projeksiyon sistemi, çıktıda birleştirildiğinde tüm haritalar için kullanılır.

# **Veri Kaynakları**

Veri kaynağı, şekil dosyası, IBM SPSS Statistics veri dosyası ya da geçerli oturumda açık bir veri kümesi ile birlikte sağlanan bir dBase dosyası olabilir.

**Bağlam Verileri**. Bağlam verileri, eşlemdeki özellikleri tanımlar. Bağlam verileri, model için giriş olarak kullanılabilecek alanlar da içerebilir. Bir eşlem şekli (.shp) dosyasıyla ilişkilendirilmiş bir bağlam dBase (.dbf) dosyası kullanmak için, bağlam dBase dosyası şekil kütüğüyle aynı yerde olmalı ve aynı kök ada sahip olmalıdır. Örneğin, şekil dosyası geodata.shpise, dBase dosyası geodata.dbfolarak adlandırılmalıdır.

**Olay Verileri**. Olay verileri, işlenen suçlar ya da kazalar gibi, ortaya çıkan olaylarla ilgili bilgileri içerir. Bu seçenek yalnızca jeo-uzamsal ilişkilendirme kuralları için kullanılabilir.

**Nokta Yoğunluğu**. Çekirdek yoğunluğu tahminleri için zaman aralığı ve koordinat verileri. Bu seçenek yalnızca uzamsal zamansal öngörü için kullanılabilir.

**Ekle**. Veri kaynakları eklemek için bir iletişim kutusu açar. Veri kaynağı, şekil dosyası, IBM SPSS Statistics veri dosyası ya da geçerli oturumda açık bir veri kümesi ile birlikte sağlanan bir dBase dosyası olabilir.

**İlişkilendir**. Verileri eşlemlerle ilişkilendirmek için kullanılan tanıtıcıların (koordinatlar ya da anahtarlar) belirtilmesi için bir iletişim kutusu açar. Her veri kaynağının, verileri eşlemle ilişkilendiren bir ya da daha fazla tanıtıcı içermesi gerekir. Şekil kütüğüyle birlikte gelen dBase kütükleri genellikle, otomatik olarak varsayılan tanıtıcı olarak kullanılan bir alan içerir. Diğer veri kaynakları için, tanıtıcı olarak kullanılan alanları belirtmeniz gerekir.

**Anahtarın Geçerliliğini Denetle**. Harita ile veri kaynağı arasındaki anahtar eşleştirmeyi doğrulamak için bir iletişim kutusu açar.

## **Jeo-uzamsal ilişki kuralları**

- En az bir veri kaynağı bir olay veri kaynağı olmalıdır.
- Tüm olay veri kaynakları aynı eşlem ilişkilendirme tanıtıcısı biçimini kullanmalıdır: koordinatlar ya da anahtar değerleri.
- Olay veri kaynakları, anahtar değerleri olan eşlemelerle ilişkilendirilirse, tüm olay kaynakları aynı eşlem özellik tipini (örneğin, çokgenler, noktalar, çizgiler) kullanmalıdır.

# **Uzamsal zamansal öngörü**

- Bir bağlam veri kaynağı olmalıdır.
- Yalnızca bir veri kaynağı varsa (ilişkili eşlemi olmayan bir veri dosyası), koordinat değerlerini içermelidir.
- İki veri kaynağınız varsa, bir veri kaynağının bağlam verileri olması ve diğer veri kaynağının nokta yoğunluğu verileri olması gerekir.
- İki veri kaynağından fazla veri içeremezsiniz.

# **Veri Kaynağı Ekleme**

Veri kaynağı, şekil dosyası ve bağlam dosyası, IBM SPSS Statistics veri dosyası ya da geçerli oturumda açık bir veri kümesi ile birlikte sağlanan bir dBase dosyası olabilir.

Her biri ile farklı bir uzamsal ilişkilendirmeyi kullanmak istiyorsanız, aynı veri kaynağını birden çok kez ekleyebilirsiniz.

# **Veri ve Eşleme İlişkilendirmesi**

Her veri kaynağının, verileri eşlemle ilişkilendiren bir ya da daha fazla tanıtıcı içermesi gerekir.

#### **Koordinatlar**

Veri kaynağı, Cartesian koordinatlarını temsil eden alanlar içerir, X ve Y koordinatlarını temsil eden alanları seçin. Jeo-uzamsal ilişki kuralları için, Z koordinatı da olabilir.

#### **Anahtar değerleri**

Veri kaynağındaki alanlardaki anahtar değerleri, seçilen eşleme anahtarlarına karşılık gelir. Örneğin, bölgelerin bir eşleminin her bölgeyi etiketlemek için bir ad tanıtıcısı (eşlem anahtarı) olabilir. Bu tanıtıcı, verilerde bölgelerin adlarını (veri anahtarı) içeren bir alana karşılık gelir. Alanlar, iki liste içinde görüntülendikleri sıraya göre eşleme anahtarlarıyla eşleştirilir.

# **Anahtarların Geçerliliğini Denetle**

Tuş Geçerliliğini Denetle iletişim penceresi, seçilen tanıtıcı tuşlarına dayalı olarak, eşlem ile veri kaynağı arasında eşleşen bir kayıt özeti sağlar. Eşleşmeyen veri anahtarı değerleri varsa, anahtar değerlerini eşlemek için bunları el ile eşleştirebilirsiniz.

# **Jeo-uzamsal İlişkilendirme Kuralları**

Jeo-uzamsal ilişki kuralları için, haritaları ve veri kaynaklarını tanımladıktan sonra, sihirbazda kalan adımlar şunlardır:

- Birden çok olay veri kaynağı varsa, olay veri kaynaklarının nasıl birleştirileceğini tanımlayın.
- Çözümlemede koşul ve öngörüler olarak kullanılacak alanları seçin.

İsteğe bağlı olarak, şunları da yapabilirsiniz:

- Farklı çıkış seçenekleri belirleyin.
- Puanlama modeli dosyasını kaydedin.
- Model içinde kullanılan veri kaynaklarında öngörülen değerler ve kurallar için yeni alanlar oluşturun.
- İlişkilendirme kuralları oluşturmak için ayarları özelleştirin.
- Birleştirmeyi ve toplama ayarlarını özelleştirin.

# **Olay Verisi Alanlarını Tanımla**

Jeo-uzamsal ilişki kuralları için, birden fazla olay veri kaynağı varsa, olay veri kaynakları birleştirilir.

- Varsayılan olarak, yalnızca tüm olay veri kaynaklarında ortak olan alanlar içerilir.
- Ortak alanların listesini, belirli bir veri kaynağına ilişkin alanları ya da tüm veri kaynaklarındaki alanları görüntüleyebilir ve içermek istediğiniz alanları seçebilirsiniz.
- Ortak alanlar için, **Tip** ve **Ölçü** tüm veri kaynakları için aynı olmalıdır. Çakışmalar varsa, her ortak alan için kullanılacak tip ve ölçüm düzeyini belirleyebilirsiniz.

# **Alanları Seç**

Kullanılabilir alanlar listesi, olay veri kaynaklarındaki alanları ve bağlam verileri kaynaklarından alınan alanları içerir.

- You can control the list of displayed fields by selecting a data source from the **Veri Kaynakları** list.
- En az iki alan seçmeniz gerekir. En azından bir şart olmalı, ve en azından bir tahmin olmalı. **Her ikisi (Koşul ve Öngörü)** listesi için iki alan seçmenin de içinde olmak üzere, bu gereksinmeyi karşılamaya ilişkin çeşitli yöntemler vardır.
- İlişkilendirme kuralları, koşul alanlarının değerlerini temel alan öngörü alanlarının değerlerini tahmin eder. Örneğin, "Eğer x=1 ve y=2, sonra z=3" kuralında, x ve y değerleri koşuldur ve z değeri tahmin değeridir.

# **Çıkış**

#### **Kural Çizelgeleri**

Her kural tablosu, güven, kural desteği, kaldırma, koşul desteği ve devreye alma yeteneği için üst kuralları ve değerleri görüntüler. Her çizelge, seçilen ölçütün değerlerine göre sıralanır. Seçilen ölçüte dayalı olarak tüm kuralları ya da en üstteki **Sayı** öğesini görüntüleyebilirsiniz.

#### **Sıralanabilir Sözcük Bulutu**

Seçilen ölçütün değerlerine dayalı olarak, en üst kuralların bir listesi. Metnin boyutu, kuralın göreli önemini gösterir. Etkileşimli çıkış nesnesi, güven, kural desteği, kaldırma, koşul desteği ve devreye alma yeteneği için üst kuralları içerir. Seçilen ölçüt, varsayılan olarak hangi kural listesinin görüntüleneceğini belirler. Çıkışta etkileşimli olarak farklı bir ölçüt seçebilirsiniz. **Görüntülenecek kurallar üst sınırı** , çıktıda görüntülenecek kural sayısını belirler.

#### **Eşlem**

Seçilen ölçüte dayalı olarak, en üst kuralların etkileşimli çubuk grafiği ve haritası. Her etkileşimli çıkış nesnesi, güven, kural desteği, kaldırma, koşul desteği ve devreye alma yeteneği için üst kuralları içerir. Seçilen ölçüt, varsayılan olarak hangi kural listesinin görüntüleneceğini belirler. Çıkışta etkileşimli olarak farklı bir ölçüt seçebilirsiniz. **Görüntülenecek kurallar üst sınırı** , çıktıda görüntülenecek kural sayısını belirler.

#### **Model Bilgileri Çizelgeleri**

#### **Alan Dönüşümleri.** Çözümlemede kullanılan alanlara uygulanan dönüşümleri açıklar.

#### **Kayıt Özeti.**

İçerilen ve hariç tutulan kayıtların sayısı ve yüzdesi.

#### **Kural İstatistikleri.**

Koşul desteği, güven, kural desteği, kaldırma ve devreye alma yeteneği için özet istatistikler. İstatistikler, ortalama, minimum, maksimum ve standart sapmayı içerir.

#### **En Sık Karşılaşılan Öğeler.**

En sık ortaya çıkan öğeler. Bir koşula ya da bir kuraldaki öngörüye bir öğe dahil edilir. Örneğin, yaş < 18 ya da gender=dişi.

#### **En Sık Kullanılan Alanlar.**

Kurallarda en sık ortaya çıkan alanlar.

#### **Dışlanan Girişler.**

Çözümlemenin dışında kalan alanlar ve her alanın kapsam dışı bırakıldığı alanlar.

## **Kural Çizelgeleri, Word Bulutu ve Eşlemler için ölçüt**

#### **Güven.**

Doğru kural tahminlerinin yüzdesi.

#### **Kural Desteği.**

Kuralın doğru olduğu durumların yüzdesi. For example, if the rule is "If x=1 and y=2, then z=3," rule support is the actual percentage of cases in the data for which  $x=1$ ,  $y=2$ , and  $z=3$ .

#### **Kaldır.**

Kaldırma, rassal şansa kıyasla, kuralın öngörüyü ne kadar geliştirdiğini ölçen bir ölçüdür. Bu, tahmin edilen değerin genel oluşumuna doğru tahminlerin oranıdır. Değer 1 'den büyük olmalıdır. Örneğin, tahmin edilen değer zamanın %20 'si ve öngöründeki güven %80 ise, kaldırma değeri 4 olur.

#### **Koşul Desteği.**

Kural koşulunun var olduğu vakaların yüzdesi. For example, if the rule is "If x=1 and y=2, then z=3," condition support is the proportion of cases in the data for which  $x=1$  and  $y=2$ .

#### **Devreye alma yeteneği.**

Koşullar doğru olduğunda yanlış tahminlerin yüzdesi. Yerleştirebilirlik, koşul desteği ya da koşul desteği eksi kural desteği ile çarpılan (1-güven) eşittir.

## **Save**

#### **Eşlemi ve bağlam verilerini eşlem belirtimi olarak sakla**

Eşlem belirtimlerini bir dış dosyaya (.mplan) kaydedin. Sonraki çözümlemeler için bu eşlem belirtimi dosyasını sihirbazda yükleyebilirsiniz. Ayrıca, eşlem belirtimi dosyasını SPATIAL ASSOCIATION RULES komutuyla da kullanabilirsiniz.

#### **Herhangi bir harita ve veri dosyasını belirtime kopyala**

Harita şekil dosyalarından, dış veri dosyalarından ve harita belirtiminde kullanılan veri kümelerinden elde edilen veriler, harita belirtimi dosyasına kaydedilir.

#### **Puanlama**

En iyi kural değerlerini, kurallara ilişkin güven değerlerini ve kurallara ilişkin sayısal tanıtıcı değerlerini, belirtilen veri kaynağında yeni alanlar olarak kaydeder.

#### **Puanlanacak Veri Kaynağı**

Yeni alanların oluşturulduğu veri kaynağı ya da kaynakları. Veri kaynağı yürürlükteki oturumda açılmamışsa, yürürlükteki oturumda açılır. Yeni alanları kaydetmek için değiştirilen dosyayı belirtik olarak kaydetmeniz gerekir.

#### **Hedef Değerler**

Seçilen hedef (öngörü) alanları için yeni alanlar yaratın.

- Her hedef alan için iki yeni alan yaratılır: öngörülen değer ve güven değeri.
- Sürekli (ölçek) hedef alanlar için tahmin edilen değer, bir değer aralığını açıklayan bir dizgidir. "(value1, value2]" biçiminin değeri " value1 değerinden büyük ve value2değerinden küçük ya da eşittir."

#### **En iyi kural sayısı**

Belirlenen en iyi kural sayısı için yeni alanlar yaratın. Her kural için üç yeni alan yaratılır: kural değeri, güven değeri ve kurala ilişkin sayısal bir tanıtıcı değeri.

#### **Ad Öneki**

Yeni alan adları için kullanılacak önek.

## **Kural Oluşturma**

Kural oluşturma parametreleri, oluşturulan ilişkilendirme kurallarına ilişkin ölçütleri ayarlar.

#### **Kural Başına Öğe Sayısı**

Kural koşullarına ve öngörülere dahil edilebilen alan değerlerinin sayısı. Toplam öğe sayısı 10 'u geçemez. Örneğin, "Eğer x=1 ve y=2, sonra z=3" kuralında, iki koşul öğesi ve bir öngörü öğesi vardır.

#### **Maksimum tahminler.**

Bir kurala ilişkin öngörülerde oluşabilecek alan değeri sayısı üst sınırı.

#### **Maksimum koşullar.**

Bir kurala ilişkin koşullar içinde oluşabilecek alan değeri sayısı üst sınırı.

#### **Çifti Dışla**

Belirtilen alan çiftlerinin aynı kurala dahil edilmesinden dışlar.

#### **Kural Ölçütleri**

#### **Güven.**

Çıktının içerilmesi için bir kuralın en az güveninin olması gerekir. Güven, doğru tahminlerin yüzdesidir.

#### **Kural Desteği.**

Çıkışa bir kurala ilişkin en az kural desteği eklenmesi gerekir. Değer, gözlemlenen verilerde kuralın doğru olduğu vakaların yüzdesini temsil eder. For example, if the rule is "If x=1 and y=2, then z=3," rule support is the actual percentage of cases in the data for which  $x=1$ ,  $y=2$ , and  $z=3$ .

#### **Koşul Desteği.**

Çıkışa bir kurala ilişkin en az koşul desteği eklenmesi gerekir. Değer, koşulun var olduğu vakaların yüzdesini temsil eder. For example, if the rule is "If  $x=1$  and  $y=2$ , then  $z=3$ ," condition support is the percentage of cases in the data for which  $x=1$  and  $y=2$ .

#### **Kaldır.**

Çıkışa en az kaldıraç için bir kural eklenmesi gerekir. Kaldırma, bu kuralın rastgele bir şans için öngörüleri ne kadar geliştirdiğini ölçer. Bu, tahmin edilen değerin genel oluşumuna doğru tahminlerin oranıdır. Örneğin, tahmin edilen değer zamanın %20 'si ve öngöründeki güven %80 ise, kaldırma değeri 4 olur.

#### **Aynı gibi davran**

Aynı alan olarak değerlendirilmesi gereken alan çiftlerini tanımlar.

# **Sabitleme ve Toplama**

- Haritadaki özellikler olduğundan, verilerde daha fazla kayıt olduğunda toplama gereklidir. Örneğin, bireysel sayılara ilişkin veri kayıtlariniz var, ancak bir durum haritaınız var.
- Sürekli ve sıra alanları için toplama özeti ölçü yöntemini belirtebilirsiniz. Tanımlanmış alanlar, modül değerine göre toplanır.

#### **Sürekli**

Sürekli (ölçek) alanlar için, özet ölçümü ortalama, medyan ya da toplam olabilir.

#### **Sıra**

Sıralı alanlar için, özet ölçümü medyan, kip, en yüksek ya da en düşük olabilir.

#### **Kutu sayısı**

Sürekli (ölçek) alanlar için maksimum kutu sayısını ayarlar. Sürekli alanlar her zaman gruplandır ya da değer aralıklarına "binned" dir. Örneğin: 5 'ten küçük ya da bu değere eşit, 5 'ten büyük ve 10 'a eşit ya da 10 'dan küçük ya da 10 'dan büyük.

#### **Haritayı topla**

Toplamayı hem veri hem de eşlemler için uygulayın.

#### **Belirli alanlar için özel ayarlar**

Belirli alanlar için varsayılan özet ölçüyü ve bölme sayısını geçersiz kılabilirsiniz.

- **Alan Seçici** iletişim kutusunu açmak için simgeyi tıklatın ve listeye eklemek üzere bir alan seçin.
- **Toplama** sütununda, bir özet ölçümü seçin.
- For continuous fields, click the button in the **Kutular** column to specify a custom number of bins for the field in the **Kutular** dialog.

# **Uzamsal Geçici Öngörü**

Uzamsal zamansal öngörü için, haritaları ve veri kaynaklarını tanımladıktan sonra sihirbazdaki diğer adımlar şunlardır:

- Hedef alanı, zaman alanlarını ve isteğe bağlı karşılaştırma belirtimlerini belirtin.
- Zaman alanları için zaman aralıkları ya da döngüsel dönemler tanımlayın.

İsteğe bağlı olarak, şunları da yapabilirsiniz:

- Farklı çıkış seçenekleri belirleyin.
- Model oluşturma parametrelerini özelleştirin.
- Toplama ayarlarını özelleştirin.
- Tahmin edilen değerleri, geçerli oturumdaki bir veri kümesine ya da bir IBM SPSS Statistics biçimi veri dosyasına kaydedin.

# **Alanları Seç**

Kullanılabilir alanların listesi, seçilen veri kaynaklarındaki alanları içerir. You can control the list of displayed fields by selecting a data source from the **Veri Kaynakları** list.

#### **Hedef**

Hedef alan gereklidir. Hedef, değerlerin tahmin edildiği alandır.

- Hedef alan, sürekli (ölçek), sayısal alan olmalıdır.
- İki veri kaynağı varsa, hedef çekirdek yoğunluğu tahminleridir ve hedef adı "Density" olarak görüntülenir. Bu seçimi değiştiremezsiniz.

#### **Tahmin ediliciler**

Bir ya da daha fazla karşılaştırma belirtimi alanı belirtilebilir. Bu ayar isteğe bağlıdır.

#### **Saat Alanları**

Zaman dönemlerini gösteren bir ya da daha çok alan seçmeniz ya da **Döngüsel Dönemler**seçeneğini belirlemelisiniz.

- İki veri kaynağı varsa, her iki veri kaynağından de zaman alanları seçmeniz gerekir. Her iki zaman alanı da aynı aralığı temsil etmelidir.
- Çevrimsel dönemler için, sihirbazın **Zaman Aralıkları panosu** ' nda süreli süreli döngüleri tanımlayan alanları belirtmeniz gerekir.

# **Zaman Aralıkları**

Bu panodaki seçenekler, alanların seçilmesine ilişkin adımdaki **Zaman Alanları** ya da **Cyclic dönemi** seçimlerine dayanır.

## **Saat alanları**

**Seçilen Zaman Alanları**. Alanları seçme adımında bir ya da daha çok zaman alanı seçerseniz, bu alanlar bu listede görüntülenir.

**Zaman Aralığı**. Listeden uygun zaman aralığını seçin. Zaman aralığına bağlı olarak, gözlemler (artım) ve başlangıç değeri arasındaki aralık gibi diğer ayarları da belirleyebilirsiniz. Bu zaman aralığı, seçilen tüm zaman alanları için kullanılır.

- Yordam, tüm vakaların (kayıtların) eşit aralıklı aralıkları temsil ettiğini varsayar.
- Seçilen zaman aralığına dayalı olarak, yordam eksik gözlemleri ya da birlikte toplanması gereken aynı zaman aralığında birden çok gözlemi algılayabiliyor. Örneğin, zaman aralığı günlerse ve 2014-10-27 tarihini 2014-10-29 izlediyse, 2014-10-28 için eksik bir gözlem vardır. Zaman aralığı aysa, aynı ay içinde birden çok tarih bir araya toplanır.
- Bir zaman aralıklarında, ek ayar normal eşit aralıklı aralıklarda satır sonları tanımlayabilir. Örneğin, zaman aralığı günlerse, ancak yalnızca hafta içi geçerliyse, haftada beş gün olduğunu ve hafta Pazartesi günü başlayacağını belirtebilirsiniz.
- Seçilen saat alanı tarih biçimi ya da saat biçimi alanı değilse, zaman aralığı otomatik olarak **Dönemler** olarak ayarlanır ve değiştirilemez.

## **Çevrim alanları**

Alan seçme adımında **Cyclic dönemi** seçeneğini belirlerseniz, döngüsel dönemleri tanımlayan alanları belirtmeniz gerekir. Döngüsel dönem, bir yıldaki ay sayısı ya da bir haftadaki gün sayısı gibi yinelenen döngüsel varyasyonu tanımlar.

- Döngüsel dönemleri tanımlayan en çok üç alan belirtebilirsiniz.
- İlk döngü alanı, döngüdeki en yüksek düzeyi gösterir. Örneğin, yıl, çeyrek ve ay temelinde döngüsel varyasyon varsa, yılı temsil eden alan ilk döngü alanıdır.
- Birinci ve ikinci döngü alanlarının döngü uzunluğu, sonraki düzeydeki süreli yayın düzeyidir. Örneğin, döngü alanları yıl, çeyrek ve ay ise, ilk döngü uzunluğu 4 'tür ve ikinci döngü uzunluğu 3 'tür.
- İkinci ve üçüncü çevrim alanlarının başlangıç değeri, bu döngüsel dönemlerin her birindeki ilk değerdir.
- Döngü uzunluğu ve başlangıç değerleri pozitif tamsayılar olmalıdır.

# **Toplama**

- Alanları seçmek için adımda herhangi bir **Önericileri** seçerseniz, tahmin ediliciler için toplama özeti yöntemini seçebilirsiniz.
- Tanımlı bir zaman aralığında birden fazla kayıt olduğunda toplama gereklidir. Örneğin, zaman aralığı aysa, aynı aydaki birden çok tarih bir araya toplanır.
- Sürekli ve sıralı alanlar için toplama özeti ölçü yöntemini belirtebilirsiniz. Tanımlanmış alanlar, modül değerine göre toplanır.

#### **Sürekli**

Sürekli (ölçek) alanlar için, özet ölçümü ortalama, medyan ya da toplam olabilir.

#### **Sıra**

Sıralı alanlar için, özet ölçümü medyan, kip, en yüksek ya da en düşük olabilir.

#### **Belirli alanlar için özel ayarlar**

Belirli karşılaştırma belirtimleri için varsayılan toplama özeti ölçüsünün geçersiz kılınabilirsiniz.

- **Alan Seçici** iletişim kutusunu açmak için simgeyi tıklatın ve listeye eklemek üzere bir alan seçin.
- **Toplama** sütununda, bir özet ölçümü seçin.

# **Çıkış**

#### **Haritalar**

#### **Hedef değerler.**

Seçilen hedef alana ilişkin değerlerin eşlenmesi.

#### **Bağıntı**

Korelasyonların haritası.

#### **Kümeler**

Birbirine benzer konumların kümelerini vurgulayan harita. Kümelerin haritaları yalnızca ampirik modeller için kullanılabilir.

#### **Yer benzerliği eşiği.**

Küme oluşturmak için gerekli benzerlik. Değerin sıfırdan büyük ve 1 'den küçük bir sayı olması gerekir.

#### **Küme sayısı üst sınırını belirtin.**

Görüntülenecek küme sayısı üst sınırı.

#### **Model Değerlendirme Çizelgeleri**

#### **Model Belirtimleri.**

Hedef, giriş ve yer alanları da dahil olmak üzere, çözümlemeyi çalıştırmak için kullanılan belirtimlerin özeti.

#### **Geçici Bilgi Özeti.**

Modelde kullanılan saat alanlarını ve zaman aralıklarını tanımlar.

#### **Efektlerin Ortalama Yapıda Sınanması.**

Bu çıkış, model ve her bir etki için test istatistikleri değerini, serbestlik derecelerini ve önem düzeyini içerir.

#### **Model Katsayılarının Yapısı.**

Çıktı, her bir model terimi için katsayı değeri, standart hata, test istatistikleri değeri, önem düzeyi ve güven aralıklarını içerir.

#### **Otoregressive Katsayılar.**

Çıktı, her bir gecikme için katsayı değeri, standart hata, test istatistikleri değeri, önem düzeyi ve güven aralıklarını içerir.

#### **Uzaysal Kovaryans Testleri.**

Değişkenlik tabanlı parametrik modeller için, uzamsal kovaryans yapısı için uygun test sonuçlarının iyiliğini görüntüler. Test sonuçları, uzamsal kovaryans yapısını parametrik olarak modelleyip

modellemeyip modellemeyeceğini ya da parametrik olmayan bir model mi kullanacağınızı belirleyebilir.

#### **Parametrik Uzamsal Kovaryans.**

Değişkene dayalı parametrik modeller için parametrik uzamsal kovaryans için parametre tahminlerini görüntüler.

## **Model Seçenekleri**

#### **Model Ayarları**

#### **Engellemeye otomatik olarak dahil et**

Modeli modele dahil et.

#### **Otomatik regresyon gecikmesi**

Otomatik regresyon gecikmesi üst sınırı. Değer 1 ile 5 arasında bir tamsayı olmalıdır.

#### **Uzamsal Koyans**

Uzamsal kovaryans için tahmin yöntemini belirtir.

#### **Parametrik**

Tahmin yöntemi parametrik. Yöntem **Gauss**, **Üstel** ya da **Üstel Güç**olabilir. Power Üstel için, **Power** (Güç) değerini belirleyebilirsiniz.

#### **Parametrik Olmayan**

Tahmin yöntemi parametrik olmayan bir yöntemdir.

#### **Save**

#### **Eşlemi ve bağlam verilerini eşlem belirtimi olarak sakla**

Eşlem belirtimlerini bir dış dosyaya (.mplan) kaydedin. Sonraki çözümleme için bu eşlem belirtimi dosyasını sihirbazın içine yükleyebilirsiniz. Ayrıca, eşlem belirtimi dosyasını SPATIAL TEMPORAL PREDICTION komutuyla da kullanabilirsiniz.

#### **Herhangi bir harita ve veri dosyasını belirtime kopyala**

Harita şekil dosyalarından, dış veri dosyalarından ve harita belirtiminde kullanılan veri kümelerinden elde edilen veriler, harita belirtimi dosyasına kaydedilir.

#### **Puanlama**

Seçilen veri dosyasındaki hedef alan için tahmini değerler, fark ve üst ve alt güven sınırlarını kaydeder.

- Tahmin edilen değerleri, geçerli oturumda ya da bir IBM SPSS Statistics biçim veri dosyasında açık bir veri kümesine kaydedebilirsiniz.
- Veri dosyası, modelde kullanılan bir veri kaynağı olamıyor.
- Veri dosyası, modelde kullanılan tüm zaman alanlarını ve karşılaştırma belirtimlerini içermeli.
- Zaman değerleri, modelde kullanılan zaman değerlerinden daha büyük olmalıdır.

# **İleri Düzey**

#### **Eksik değer içeren vaka sayısı üst sınırı (%)**

Eksik değer içeren vaka yüzdesi üst sınırı.

#### **Önem düzeyi**

Varikograma dayalı bir parametrik modelin uygun olup olmadığını belirlemek için önem düzeyi. Değer 0 'dan büyük ve 1 'den küçük olmalıdır. Varsayılan değer 0.05 'tür. Önem düzeyi, uzamsal kovaryans yapısı için uygun testin iyiliklerinde kullanılır. Bir parametrik ya da parametrik olmayan bir model kullanıp kullanmayacağınızı belirlemek için uygun istatistiğe sahip iyilik kullanılır.

#### **Belirsizlik katsayısı (%)**

Belirsizlik faktörü, gelecekteki tahminler için belirsizlikteki büyümeyi temsil eden bir yüzde değeridir. Tahmin belirsizliğinin üst ve alt sınırları, gelecekteki her adım için belirtilen yüzdeye göre artış sağlar.

# <span id="page-266-0"></span>**Son**

Geospatial Modeling Wizard 'ın son adımında, modeli çalıştırabilir ya da üretilmiş komut sözdizimini bir sözdizimi penceresine yapıştırabilirsiniz. Oluşturulan sözdizimini daha sonra kullanmak üzere değiştirebilir ve saklayabilirsiniz.

IBM SPSS Statistics Base 29

# **Özel Notlar**

Bu bilgiler, ABD'de kullanıma sunulan ürünler ve hizmetler için geliştirilmiştir. IBM bu bilgileri başka dillerde kullanıma sunabilir. Ancak, bu bilgilere erişebilmek için, ürünün ya da ürün sürümünün o dildeki bir kopyasına sahip olmanız gerekebilir.

IBM, bu belgede sözü edilen ürün, hizmet ya da özellikleri diğer ülkelerde kullanıma sunmayabilir. Bulunduğunuz yerde kullanıma sunulan ürün ve hizmetleri yerel IBM müşteri temsilcisinden ya da çözüm ortağından öğrenebilirsiniz. Bir IBM ürün, program ya da hizmetine gönderme yapılması, açık ya da örtük olarak, yalnızca o IBM ürünü, programı ya da hizmetinin kullanılabileceğini göstermez. Aynı işlevi gören ve IBM'in fikri mülkiyet haklarına zarar vermeyen herhangi bir ürün, program ya da hizmet de kullanılabilir. Ancak, IBM dışı ürün, program ya da hizmetlerle gerçekleştirilen işlemlerin değerlendirilmesi ve doğrulanması kullanıcının sorumluluğundadır.

IBM'in, bu belgedeki konularla ilgili patentleri ya da patent başvuruları olabilir. Bu belgenin size verilmiş olması, patentlerin izinsiz kullanım hakkının da verildiği anlamına gelmez. Lisansla ilgili sorularınızı aşağıdaki adrese yazabilirsiniz:

*IBM Director of Licensing IBM Corporation North Castle Drive, MD-NC119 Armonk, NY 10504-1785 US*

Çift byte (DBCS) bilgilerle ilgili lisans soruları için, ülkenizdeki IBM'in Fikri Haklar (Intellectual Property) bölümüyle bağlantı kurun ya da sorularınızı aşağıda adrese yazın:

*Intellectual Property Licensing Legal and Intellectual Property Law IBM Japan Ltd. 19-21, Nihonbashi-Hakozakicho, Chuo-ku Tokyo 103-8510, Japonya*

IBM BU YAYINI, OLDUĞU GİBİ, HİÇBİR KONUDA AÇIK YA DA ÖRTÜK GARANTİ VERMEKSİZİN SAĞLAMAKTADIR; TİCARİ KULLANIMA UYGUNLUK AÇISINDAN HER TÜRLÜ GARANTİ VE BELİRLİ BİR AMACA UYGUNLUK İDDİASI AÇIKÇA REDDEDİLİR. Bazı hukuk bölgeleri, belirli işlemlerde açık ya da zımni garantilerin reddedilmesine izin vermez, bu nedenle bu bildirim sizin için geçerli olmayabilir.

Bu yayın teknik yanlışlar ya da yazım hataları içerebilir. Buradaki bilgiler üzerinde düzenli olarak değişiklik yapılmaktadır; söz konusu değişiklikler sonraki basımlara yansıtılacaktır. IBM, önceden bildirimde bulunmaksızın, bu yayında açıklanan ürünler ve/ya da programlar üzerinde iyileştirmeler ve/ya da değişiklikler yapabilir.

Bu belgede IBM dışı web sitelerine gönderme yapılması kolaylık sağlama amacına yöneliktir ve o web siteleri için herhangi bir şekilde onay verilmesi anlamına gelmez. Bu web sitelerinin içerdiği malzeme, bu IBM ürününe ilişkin malzemenin bir parçası değildir ve bu tür web sitelerinin kullanılmasının sorumluluğu size aittir.

IBM'e bilgi ilettiğinizde, IBM bu bilgileri size karşı hiçbir yükümlülük almaksızın uygun gördüğü yöntemlerle kullanabilir ya da dağıtabilir.

(i) Bağımsız olarak yaratılan programlarla, bu program da içinde olmak üzere diğer programlar arasında bilgi değiş tokuşuna ve (ii) değiş tokuş edilen bilginin karşılıklı kullanımına olanak sağlamak amacıyla bu program hakkında bilgi sahibi olmak isteyen lisans sahipleri şu adrese yazabilirler:

*IBM Director of Licensing IBM Corporation North Castle Drive, MD-NC119* *Armonk, NY 10504-1785 US*

Bu tür bilgiler, ilgili kayıt ve koşullar altında ve bazı durumlarda bedelli olarak edinilebilir.

Bu belgede açıklanan lisanslı program ve bu programla birlikte kullanılabilecek tüm lisanslı malzeme, IBM tarafından IBM Müşteri Sözleşmesi, IBM Uluslararası Program Lisansı Sözleşmesi ya da eşdeğer sözleşmelerin kayıt ve koşulları altında sağlanır.

Performans verileri ve müşteri örnekleri, örnek olarak yalnızca gösterim amaçlı olarak sunulmuştur. Gerçek performans sonuçları, belirli yapılandırmalara ve işletim koşullarına bağlı olarak değişebilir.

IBM dışı ürünlerle ilgili bilgiler, bu ürünleri sağlayan firmalardan, bu firmaların yayın ve belgelerinden ve genel kullanıma açık diğer kaynaklardan alınmıştır. IBM , bu ürünleri test etmemiştir ve performansın, uyumluluğun ya daIBMdışı ürünlerle ilgili diğer iddiaların doğruluğunu onaylayamaz. IBM dışı ürünlerin yeteneklerine ilişkin sorular, bu ürünleri sağlayan firmalara yöneltilmelidir.

IBM' in gelecekteki yönelim ve kararlarına ilişkin bildirimler değişebilir ya da herhangi bir duyuruda bulunulmadan bunlardan vazgeçilir; bu yönelim ve kararlar yalnızca amaç ve hedefleri gösterir.

Bu belge, günlük iş ortamında kullanılan veri ve raporlara ilişkin örnekler içerir. Örneklerin olabildiğince açıklayıcı olması amacıyla kişi, şirket, marka ve ürün adları belirtilmiş olabilir. Bu adların tümü gerçek dışıdır ve gerçek kişilerle ya da işletmelerle olabilecek herhangi bir benzerlik tümüyle rastlantıdır.

#### YAYIN HAKKI LİSANSI:

Bu belge, çeşitli işletim platformlarında programlama tekniklerini gösteren, kaynak dilde yazılmış örnek uygulama programları içerir. Bu örnek programları, IBM'e herhangi bir ödemede bulunmadan, örnek programların yazıldığı işletim altyapısına ilişkin uygulama programlama arabirimiyle uyumlu uygulama programlarının geliştirilmesi, kullanılması, pazarlanması ya da dağıtılması amacıyla herhangi bir biçimde kopyalayabilir, değiştirebilir ve dağıtabilirsiniz. Bu örnekler her koşul altında tüm ayrıntılarıyla sınanmamıştır. Dolayısıyla, IBM bu programların güvenilirliği, bakım yapılabilirliği ya da işlevleri konusunda açık ya da örtük güvence veremez. Örnek programlar, hiçbir türde garanti verilmeksizin "OLDUĞU GİBİ" sağlanır. IBM, örnek programları kullanmanızdan kaynaklanan hiçbir zarar nedeniyle sorumlu tutulamaz.

Örnek programların ya da bunlardan türetilmiş çalışmaların her kopyası ya da her kısmı, belirtilen biçimde bir yayın hakkı duyurusu içermelidir:

© Copyright IBM Corp. 2021. Bu kodun bazı kısımları IBM Corp.'un Örnek Programlarından türetilmiştir.

© Copyright IBM Corp. 1989-2021. All rights reserved. (Her hakkı saklıdır.)

# **Ticari markalar**

IBM, IBM logosu ve ibm.com , International Business Machines Corp. ' un ticari markaları ya da tescilli ticari markalarıdır. dünya çapında birçok yargı bölgesinde kayıtlı. Diğer ürün ve hizmet adları IBM'in ya da diğer firmaların ticari markaları olabilir. IBM ticari markalarının güncel bir listesini web üzerinde [www.ibm.com/legal/copytrade.shtmla](http://www.ibm.com/legal/us/en/copytrade.shtml)dresindeki "Copyright and trademark information" (Telif hakkı ve ticari marka bilgileri) altında bulabilirsiniz.

Adobe, Adobe logosu, PostScript ve PostScript logosu, Adobe Systems Incorporated şirketinin ABD ve/ veya diğer ülkelerdeki tescilli ticari markaları veya ticari markalarıdır.

Intel, Intel logosu, Intel Inside, Intel Inside logosu, Intel Centrino, Intel Centrino logosu, Celeron, Intel Xeon, Intel SpeedStep, Itanium ve Pentium; Intel Corporation'ın veya ABD ve diğer ülkelerdeki yan kuruluşlarının ticari markaları ya da tescilli ticari markalarıdır.

Linux, Linus Torvalds şirketinin ABD ve/veya diğer ülkelerdeki tescilli ticari markasıdır.

Microsoft, Windows, Windows NT ve Windows logosu Microsoft Corporation şirketinin ABD ve/veya diğer ülkelerdeki ticari markalarıdır.

UNIX, The Open Group şirketinin ABD ve diğer ülkelerdeki tescilli ticari markasıdır.

Java ve tüm Java tabanlı ticari markalar ve logolar, Oracle'ın ve/veya bağlı kuruluşlarının ticari markaları ya da tescilli ticari markalarıdır.

IBM SPSS Statistics Base 29

# **Dizin**

# **Özel karakterler**

ölçek modeli Sıralı Regresyon 'da [144](#page-151-0) öngörü aralıkları Doğrusal Regresyon 'da kaydetme [139](#page-146-0) Eğri Tahmininde kaydetme [155](#page-162-0) öngörülebilirlik önemi doğrusal modeller [135](#page-142-0) özel modeller GLM içinde [116](#page-123-0) özellik alanı grafiği En Yakın Komşu Analizi [163](#page-170-0)

# **A**

acil durum çizelgeleri [87](#page-94-0) acil durum katsayısı Çapraz tablolarda [89](#page-96-0) adımlı seçim Doğrusal Regresyon 'da [138](#page-145-0) Agresti-Caffo Bağımsız-Örnekler Proporsiyonlarında [105](#page-112-0) Agresti-Coull Bir-Örnek Proporsiyonlarda [99](#page-106-0) Agresti-Min. Yapıştırıcı-Örnekler Proporsiyonlarında [102](#page-109-0) ağaç derinliği TwoStep Küme Çözümlemesinde [175](#page-182-0) ağırlıklı en az kare Doğrusal Regresyon 'da [137](#page-144-0) Ağırlıklı Kappa çapraz geçiş [217](#page-224-0) istatistikler [215](#page-222-0), [216](#page-223-0) Ölçütler [216](#page-223-0) örnek [215](#page-222-0) yazdırma [217](#page-224-0) ağırlıklı olmayan kareler Faktör Çözümlemesi [171](#page-178-0) ağırlıklı ortalama Oran İstatistiklerinde [220,](#page-227-0) [222](#page-229-0) ağırlıklı tahmin edilen değerler GLM içinde [123](#page-130-0) Akaike bilgi kriteri doğrusal modellerde [132](#page-139-0) alfa katsayısı Güvenilirlik Analizinde [212](#page-219-0), [213](#page-220-0) alpha F [171](#page-178-0) alt grup anlamı [93](#page-100-0), [95](#page-102-0) alt sınır Keşfet [85](#page-92-0) alt toplamlar sütun özeti raporlarında [211](#page-218-0) Anderson-Rubin faktör puanları [172](#page-179-0) Andrews 'un dalga tahminini Keşfet [85](#page-92-0) Anlamı

Anlamı *(devamı var)* istatistikler [94](#page-101-0) seçenekler [94](#page-101-0) ANOVA Anlamı: [94](#page-101-0) doğrusal modellerde [135](#page-142-0) GLM Univariate içinde [115](#page-122-0) model [116](#page-123-0) Tek Yönlü ANOVA içinde [111](#page-118-0) Anscombe Bir-Örnek Proporsiyonlarda [99](#page-106-0) aralık Anlamı: [94](#page-101-0) Frekanslarda [81](#page-88-0) OLAP küplerinde [96](#page-103-0) Oran İstatistiklerinde [220,](#page-227-0) [222](#page-229-0) özetle [92](#page-99-0) Tanımlamalar [83](#page-90-0) artıklar Çapraz tablolarda [90](#page-97-0) Doğrusal Regresyon 'da kaydetme [139](#page-146-0) Eğri Tahmininde kaydetme [155](#page-162-0) artırma doğrusal modellerde [131](#page-138-0) asıl bileşen analizi [169,](#page-176-0) [171](#page-178-0) Asimmptotik önem düzeyi [213](#page-220-0) aşırı değerler Keşfet [85](#page-92-0) aşırı sığma önleme ölçütü doğrusal modellerde [132](#page-139-0) ayarlanmış R 2 Doğrusal Regresyon 'da [140](#page-147-0) ayarlanmış R-kare doğrusal modellerde [132](#page-139-0) aykırı değerler Doğrusal Regresyon 'da [138](#page-145-0) Keşfet [85](#page-92-0) TwoStep Küme Çözümlemesinde [175](#page-182-0) Ayrımcı Çözümlemesi adımlı yöntemler [166](#page-173-0) aralıkları tanımlama [167](#page-174-0) ayrımcı yöntemler [167](#page-174-0) Bağımsız Değişkenler [166](#page-173-0) değişkenleri gruplama [166](#page-173-0) eksik değerler [168](#page-175-0) görüntüleme seçenekleri [167,](#page-174-0) [168](#page-175-0) grafikler [168](#page-175-0) istatistikler [166](#page-173-0), [167](#page-174-0) işlev katsayıları [167](#page-174-0) komut ek özellikleri [169](#page-176-0) kovaryans [168](#page-175-0) Mahalanobis mesafesi [167](#page-174-0) matrisler [167](#page-174-0) model bilgilerini dışa aktarma [169](#page-176-0) Ölçüt [167](#page-174-0) önceki olasılıklar [168](#page-175-0) örnek [166](#page-173-0)

Ayrımcı Çözümlemesi *(devamı var)* Rao 'nun V [167](#page-174-0) sınıflandırma değişkenlerini kaydetme [169](#page-176-0) Tanımlayıcı İstatistikler [167](#page-174-0) vaka seçme [167](#page-174-0) Wilks ' lambda [167](#page-174-0)

#### **B**

bağımlı t testi Yapıştırıcı-Örnekler T Sınamasında [108](#page-115-0) Bağımsız-Örnekler Proporsiyonları [103,](#page-110-0) [105](#page-112-0) Bağımsız-Örnekler T Testi değişkenleri gruplama [107](#page-114-0) dizgi değişkenleri [107](#page-114-0) eksik değerler [108](#page-115-0) grupları tanımlama [107](#page-114-0) güven aralıkları [108](#page-115-0) seçenekler [108](#page-115-0) Bağımsız-Parametrik Olmayan Testler Alanlar sekmesi [189](#page-196-0) bağımsızlık için testler ki-kare [89](#page-96-0) Bağıntılar Benzetimde [241](#page-248-0) Bivariate Coriari [126](#page-133-0) Çapraz tablolarda [89](#page-96-0) Kısmi İlçelerde [128](#page-135-0) sıfır sırası [129](#page-136-0) bağlantı Sıralı Regresyon 'da [143](#page-150-0) Bartlett 'in küresel güç testi Faktör Çözümlemesi [170](#page-177-0) Bartlett faktör puanları [172](#page-179-0) basit karşıtlıklar GLM içinde [117,](#page-124-0) [118](#page-125-0) başlıklar OLAP küplerinde [98](#page-105-0) başvuru kategorisi GLM içinde [117,](#page-124-0) [118](#page-125-0) beklenen frekanslar Sıralı Regresyon 'da [143](#page-150-0) beklenen sayı Çapraz tablolarda [90](#page-97-0) belirsizlik katsayısı Çapraz tablolarda [89](#page-96-0) bellek ayırma TwoStep Küme Çözümlemesinde [175](#page-182-0) benzerlik ölçüleri mesafelerde [130](#page-137-0) Sıradüzensel Küme Analizinde [181](#page-188-0) benzetim Benzetim Oluşturucu [235](#page-242-0) benzetim planı çalıştırma [234,](#page-241-0) [245](#page-252-0) benzetim planını kaydet [245](#page-252-0) benzetimli verileri kaydet [245](#page-252-0) birikmeli dağıtım işlevi [243](#page-250-0) dağılım grafikleri [244](#page-251-0) dağıtımı uygun [238](#page-245-0) denklem düzenleyicisi [236](#page-243-0) desteklenen modeller [235](#page-242-0) duyarlılık analizi [241](#page-248-0) etkileşimli grafikler [247](#page-254-0) girişler arasındaki ilişki [241](#page-248-0)

benzetim *(devamı var)* Grafik Seçenekleri [248](#page-255-0) hedef dağılımların yüzdelikleri [244](#page-251-0) hedefler ve girişler için görüntüleme biçimleri [244](#page-251-0) hortum grafikleri [244](#page-251-0) If-if çözümlemesi [241](#page-248-0) kutu grafikleri [244](#page-251-0) kuyruk örnekleme [241](#page-248-0) model belirtimi [235](#page-242-0) olasılık yoğunluğu işlevi [243](#page-250-0) OUTPUT [243,](#page-250-0) [244](#page-251-0) ölçütleri durdurma [241](#page-248-0) simülasyon planı oluşturma [233](#page-240-0), [234](#page-241-0) yeni girişler yaratma [237](#page-244-0) Yeni verilere dağıtımları yeniden doldurma [245](#page-252-0) Benzetim Dağıtımı özelleştirme uygun [240](#page-247-0) dağıtımı uygun sonuçlar [240](#page-247-0) Benzetim Oluşturucu [235](#page-242-0) beta katsayıları Doğrusal Regresyon 'da [140](#page-147-0) biçimlendirme raporlardaki sütunlar [208](#page-215-0) bileşik model Eğri Tahmininde [155](#page-162-0) bilgi ölçütleri doğrusal modellerde [132](#page-139-0) binom sınaması Bir-Örnek Olmayan Parametrik Testler [186](#page-193-0) Binom Testi dictotomies [195](#page-202-0) eksik değerler [196](#page-203-0) istatistikler [196](#page-203-0) komut ek özellikleri [196](#page-203-0) seçenekler [196](#page-203-0) Bir-Örnek Kolmogorov-Smirnov Testi eksik değerler [198](#page-205-0), [199](#page-206-0) istatistikler [198](#page-205-0), [199](#page-206-0) komut ek özellikleri [199](#page-206-0) Lilliefors Testi [197](#page-204-0), [198](#page-205-0) seçenekler [198,](#page-205-0) [199](#page-206-0) test dağılımı [197](#page-204-0) Bir-Örnek Olmayan Parametrik Testler Alanlar [185](#page-192-0) binom sınaması [186](#page-193-0) çalıştırma sınaması [187](#page-194-0) ki-kare testi [187](#page-194-0) Kolmogorov-Smirnov testi [187](#page-194-0) Bir-Örnek Proporsiyonlar [98,](#page-105-0) [99](#page-106-0) Bir-Örnek T Testi eksik değerler [110](#page-117-0) güven aralıkları [110](#page-117-0) komut ek özellikleri [109,](#page-116-0) [110](#page-117-0) seçenekler [110](#page-117-0) Birden Çok İlgili Örnekler İçin Test istatistikler [203](#page-210-0) komut ek özellikleri [203](#page-210-0) test tipleri [203](#page-210-0) birden çok karşılaştırma Tek Yönlü ANOVA içinde [112](#page-119-0) Birden Çok Yanıt komut ek özellikleri [207](#page-214-0) birden çok yanıt çözümlemesi

birden çok yanıt çözümlemesi *(devamı var)* çapraz geçiş [206](#page-213-0) Çoklu Yanıt Çapraz Tabloları [206](#page-213-0) Çoklu Yanıt Frekansları [205](#page-212-0) sıklık tabloları [205](#page-212-0) birden çok yanıt kümesi Kod Defteri [77](#page-84-0) Birden Çok Yanıt Kümesi Tanımla adları ayarla [204](#page-211-0) dictotomies [204](#page-211-0) etiketleri ayarla [204](#page-211-0) kategori [204](#page-211-0) Birikimli Orman Grafiği [71](#page-78-0) birikmeli dağıtım işlevleri Benzetimde [243](#page-250-0) Birikmeli Orman Grafiği sekmesi Meta Çözümleme İkili Etki Boyutu [72](#page-79-0) Meta-Analiz İkili [72](#page-79-0) Meta-Analiz Sürekli [72](#page-79-0) Meta-Analiz Sürekli Etki Boyutu [72](#page-79-0) birinci Anlamı: [94](#page-101-0) OLAP küplerinde [96](#page-103-0) özetle [92](#page-99-0) birincil eksen [171](#page-178-0) Birkaç Bağımsız Örnek Için Testler aralığı tanımlama [202](#page-209-0) değişkenleri gruplama [202](#page-209-0) eksik değerler [202](#page-209-0) istatistikler [202](#page-209-0) komut ek özellikleri [203](#page-210-0) seçenekler [202](#page-209-0) test tipleri [202](#page-209-0) Bivariate Korelasyonları eksik değerler [127](#page-134-0) güven aralığı [126](#page-133-0) güven aralıkları [127](#page-134-0) istatistikler [127](#page-134-0) komut ek özellikleri [128](#page-135-0) korelasyon katsayıları [126](#page-133-0) önem düzeyi [126](#page-133-0) seçenekler [127](#page-134-0) blok uzaklığı mesafelerde [130](#page-137-0) Bonett-Fiyat Yapıştırıcı-Örnekler Proporsiyonlarında [102](#page-109-0) Bonferroni GLM içinde [120](#page-127-0) Tek Yönlü ANOVA içinde [112](#page-119-0) Box 'ın M testi Suçlayıcı Çözümlemede [167](#page-174-0) boyut farkı ölçüsü mesafelerde [130](#page-137-0) bölme rapor sütunlarına bölme [210](#page-217-0) bölünmüş yarı güvenilirlik Güvenilirlik Analizinde [212](#page-219-0), [213](#page-220-0) Brown-Li-Jeffreys Bağımsız-Örnekler Proporsiyonlarında [105](#page-112-0) büyüme modeli Eğri Tahmininde [155](#page-162-0)

## **C**

case-control çalışması Eşleştirilmiş-Örnekler T Testi [108](#page-115-0) casewise tanılama bilgileri Doğrusal Regresyon 'da [140](#page-147-0) Chebychev mesafesi mesafelerde [130](#page-137-0) Clopper-Pearson (Tam) Bir-Örnek Proporsiyonlarda [99](#page-106-0) Clopper-Pearson aralıkları Bir-Örnek Olmayan Parametrik Testler [186](#page-193-0) Cochran 'ın Q Birkaç İlgili Örnekler için Testlerde [203](#page-210-0) Cochran 'ın Q testi İlgili-Parametrik Olmayan Testler [192,](#page-199-0) [193](#page-200-0) Cochran istatistiği Çapraz tablolarda [89](#page-96-0) Coğrafi modelleme [248–](#page-255-0)[259](#page-266-0) Cohen 'in Ağırlıklı Kappa [215](#page-222-0)[–217](#page-224-0) Cohen 'in Kappa Çapraz tablolarda [89](#page-96-0) collinearity tanılama bilgileri Doğrusal Regresyon 'da [140](#page-147-0) Cook 'un mesafesi Doğrusal Regresyon 'da [139](#page-146-0) GLM içinde [123](#page-130-0) Cox ve Snell R2 Sıralı Regresyon 'da [143](#page-150-0) Cracér's V Çapraz tablolarda [89](#page-96-0) Cronbach 'ın Alfa Güvenilirlik Analizinde [212](#page-219-0), [213](#page-220-0)

# **Ç**

çalıştırma sınaması Bir-Örnek Olmayan Parametrik Testler [186](#page-193-0), [187](#page-194-0) Çalıştırma Testi eksik değerler [197](#page-204-0) istatistikler [197](#page-204-0) kesme noktaları [196,](#page-203-0) [197](#page-204-0) komut ek özellikleri [197](#page-204-0) seçenekler [197](#page-204-0) çapraz geçiş birden çok yanıt [206](#page-213-0) Çapraz tablolarda [87](#page-94-0) Çaprazlar biçimler [91](#page-98-0) denetim değişkenleri [88](#page-95-0) hücre görüntüsü [90](#page-97-0) istatistikler [89](#page-96-0) Katmanlar [88](#page-95-0) kümelenmiş çubuk grafikler [88](#page-95-0) tabloları engelleme [87](#page-94-0) çarpıklığın standart hatası Anlamı: [94](#page-101-0) OLAP küplerinde [96](#page-103-0) özetle [92](#page-99-0) çarpıklık Anlamı: [94](#page-101-0) Frekanslarda [81](#page-88-0) Keşfet [85](#page-92-0) OLAP küplerinde [96](#page-103-0)

çarpıklık *(devamı var)* özetle [92](#page-99-0) Raporlarda, Satırlarda Özetler [208](#page-215-0) Sütunlarda Rapor Özetlerinde [210](#page-217-0) Tanımlamalar [83](#page-90-0) çarpma rapor sütunları arasında çoğalan [210](#page-217-0) çeyrekli döndürme Faktör Çözümlemesi [171](#page-178-0) çeyreklik Frekanslarda [81](#page-88-0) Çıkartma iletişim kutusu Meta Çözümleme İkili Etki Boyutu [62](#page-69-0) Meta Çözümleme Regresyonu [69](#page-76-0) Meta-Analiz İkili [54](#page-61-0) Meta-Analiz Sürekli [38](#page-45-0) Meta-Analiz Sürekli Etki Boyutu [45](#page-52-0) Çizim iletişim kutusu Meta Çözümleme İkili Etki Boyutu [67](#page-74-0) Meta Çözümleme Regresyonu [71](#page-78-0) Meta-Analiz İkili [59](#page-66-0) Meta-Analiz Sürekli [43](#page-50-0) Meta-Analiz Sürekli Etki Boyutu [50](#page-57-0) **Cizimler** Meta Çözümleme [71](#page-78-0) Çok Boyutlu Ölçek boyutlar [219](#page-226-0) değerleri dönüştürme [218](#page-225-0) görüntüleme seçenekleri [219](#page-226-0) istatistikler [217](#page-224-0) komut ek özellikleri [219](#page-226-0) koşullu [219](#page-226-0) mesafe matrisleri oluşturma [218](#page-225-0) mesafe ölçüleri [218](#page-225-0) ölçekleme modelleri [219](#page-226-0) ölçüm düzeyleri [219](#page-226-0) Ölçüt [219](#page-226-0) örnek [217](#page-224-0) veri şeklini tanımlama [218](#page-225-0) çoklu gerileme Doğrusal Regresyon 'da [137](#page-144-0) çoklu R Doğrusal Regresyon 'da [140](#page-147-0) Çoklu Yanıt Çapraz Tabloları değer aralıklarını tanımlama [206](#page-213-0) eksik değerler [206](#page-213-0) hücre yüzdeleri [206](#page-213-0) vakalara dayalı yüzdeler [206](#page-213-0) yanıt kümelerinde eşleşen değişkenler [206](#page-213-0) yanıtlara dayalı yüzdeler [206](#page-213-0) Çoklu Yanıt Frekansları eksik değerler [205](#page-212-0) Çözümleme iletişim kutusu Meta Çözümleme İkili Etki Boyutu [61](#page-68-0) Meta-Analiz İkili [53](#page-60-0) Meta-Analiz Sürekli [37](#page-44-0) Meta-Analiz Sürekli Etki Boyutu [45](#page-52-0) çubuk grafikler Frekanslarda [82](#page-89-0)

## **D** d

Çapraz tablolarda [89](#page-96-0)

dağılım grafiği Benzetimde [244](#page-251-0) dağılım grafikleri Doğrusal Regresyon 'da [138](#page-145-0) dağılım ölçüleri Frekanslarda [81](#page-88-0) Tanımlamalar [83](#page-90-0) dağılma katsayısı (COD) Oran İstatistiklerinde [220,](#page-227-0) [222](#page-229-0) dağıtımı uygun Benzetimde [238](#page-245-0) Değerler Eksik Yüzdelik dilimlerinde [84](#page-91-0) Değişken önemi En Yakın Komşu Analizi [164](#page-171-0) değişkenler arasındaki farklar OLAP küplerinde [97](#page-104-0) değişkenleri karşılaştırma OLAP küplerinde [97](#page-104-0) değiştirge tahminleri Sıralı Regresyon 'da [143](#page-150-0) denetim değişkenleri Çapraz tablolarda [88](#page-95-0) Dffit Doğrusal Regresyon 'da [139](#page-146-0) dindarogramlar Sıradüzensel Küme Analizinde [182](#page-189-0) doğrudan oblimin rotasyonu Faktör Çözümlemesi [171](#page-178-0) Doğrusal Esnek Net Regresyon bölüm [145](#page-152-0) değişkenler [145](#page-152-0) seçenekler [146](#page-153-0) Doğrusal Lasso Regresyonu bölüm [148](#page-155-0) değişkenler [148](#page-155-0) seçenekler [149](#page-156-0) doğrusal model Eğri Tahmininde [155](#page-162-0) doğrusal modeller ANOVA tablosu [135](#page-142-0) artıklar [135](#page-142-0) aykırı değerler [135](#page-142-0) bilgi ölçütü [134](#page-141-0) gözlemlenen tahmin edilen [135](#page-142-0) Güven düzeyi [132](#page-139-0) Hedefler [131](#page-138-0) katsayılar [136](#page-143-0) kuralları birleştirme [133](#page-140-0) model oluşturma özeti [136](#page-143-0) model özeti [134](#page-141-0) model seçenekleri [134](#page-141-0) Model Seçimi [132](#page-139-0) otomatik veri hazırlığı [132,](#page-139-0) [134](#page-141-0) öngörülebilirlik önemi [135](#page-142-0) R-kare istatistiği [134](#page-141-0) sıralı değer [133](#page-140-0) sonuçları eşleme [134](#page-141-0) tahmin edilen ortalama [136](#page-143-0) Doğrusal Regresyon ağırlıklar [137](#page-144-0) artıklar [139](#page-146-0) bloklar [137](#page-144-0) değişken seçme yöntemleri [138,](#page-145-0) [141](#page-148-0)

Doğrusal Regresyon *(devamı var)* eksik değerler [141](#page-148-0) grafikler [138](#page-145-0) istatistikler [140](#page-147-0) komut ek özellikleri [141](#page-148-0) model bilgilerini dışa aktarma [139](#page-146-0) seçim değişkeni [138](#page-145-0) yeni değişkenleri kaydetme [139](#page-146-0) Doğrusal Şerit Regresyonu bölüm [151](#page-158-0) değişkenler [151](#page-158-0) seçenekler [152](#page-159-0) doğrusal-doğrusal ilişkilendirme Çapraz tablolarda [89](#page-96-0) dönüşüm matrisi Faktör Çözümlemesi [169](#page-176-0) dörtlük haritası En Yakın Komşu Analizi [165](#page-172-0) Duncan 'ın çoklu mesafe testi GLM içinde [120](#page-127-0) Tek Yönlü ANOVA içinde [112](#page-119-0) Dunnett 'in C GLM içinde [120](#page-127-0) Tek Yönlü ANOVA içinde [112](#page-119-0) Dunnett 'in sınavı GLM içinde [120](#page-127-0) Tek Yönlü ANOVA içinde [112](#page-119-0) Dunnett 'in T3 GLM içinde [120](#page-127-0) Tek Yönlü ANOVA içinde [112](#page-119-0) Durbin-Watson istatistiği Doğrusal Regresyon 'da [140](#page-147-0) duyarlılık analizi Benzetimde [241](#page-248-0)

# **E**

eğitim örneği En Yakın Komşu Analizi [161](#page-168-0) Eğri Tahmini artıkları kaydetme [155](#page-162-0) değişmez dahil [154](#page-161-0) modeller [155](#page-162-0) öngörü aralıklarını kaydetme [155](#page-162-0) öngörülen değerleri kaydetme [155](#page-162-0) Tahmin [155](#page-162-0) varyansın analizi [154](#page-161-0) eksik değerler Bağımsız-Örnekler Proporsiyonlarında [106](#page-113-0) Bağımsız-Örnekler T Sınamasında [108](#page-115-0) Binom Sınamasında [196](#page-203-0) Bir-Örnek Proporsiyonlarda [100](#page-107-0) Bir-Örnek T Sınamasında [110](#page-117-0) Birden Çok Yanıt Çapraz tablolarında [206](#page-213-0) Birden Çok Yanıt Frekansında [205](#page-212-0) Birkaç Bağımsız Örnek için Testlerde [202](#page-209-0) Bivariate Coriari [127](#page-134-0) Çalıştırma Sınamasında [197](#page-204-0) Doğrusal Regresyon 'da [141](#page-148-0) En Yakın Komşu Analizi [163](#page-170-0) Faktör Çözümlemesi [172](#page-179-0) İki Bağımsız-Örnekler Tesisinde [200](#page-207-0) İki İlgili-Örnekler Testlerinde [201](#page-208-0) Keşfet [86](#page-93-0)

eksik değerler *(devamı var)* Kısmi İlçelerde [129](#page-136-0) Ki-kare Testinde [195](#page-202-0) One-Sample Kolmogorov-Smirnov Testi [198,](#page-205-0) [199](#page-206-0) Raporlarda, Satırlarda Özetler [209](#page-216-0) ROC Çözümünde [229](#page-236-0), [230](#page-237-0) ROC Eğrinde [232](#page-239-0) sütun özeti raporlarında [211](#page-218-0) Tek Yönlü ANOVA içinde [114](#page-121-0) Yapıştırıcı-Örnekler Proporsiyonlarında [103](#page-110-0) Yapıştırıcı-Örnekler T Sınamasında [109](#page-116-0) en az Anlamı: [94](#page-101-0) Frekanslarda [81](#page-88-0) OLAP küplerinde [96](#page-103-0) Oran İstatistiklerinde [220,](#page-227-0) [222](#page-229-0) özetle [92](#page-99-0) rapor sütunlarını karşılaştırma [210](#page-217-0) Tanımlamalar [83](#page-90-0) en az önemli fark GLM içinde [120](#page-127-0) Tek Yönlü ANOVA içinde [112](#page-119-0) En iyi doğrusal modellerde [132](#page-139-0) En Yakın Komşu Analizi bölümler [161](#page-168-0) değişkenleri kaydetme [162](#page-169-0) komşular [160](#page-167-0) Model Görünümü [163](#page-170-0) OUTPUT [162](#page-169-0) Özellik Seçimi [161](#page-168-0) seçenekler [163](#page-170-0) en yakın komşusu En Yakın Komşu Analizi [165](#page-172-0) equamax döndürme Faktör Çözümlemesi [171](#page-178-0) eşler En Yakın Komşu Analizi [164](#page-171-0) Eşleştirilmiş-Örnekler Proporsiyonları [101](#page-108-0) Eşleştirilmiş-Örnekler T Testi eksik değerler [109](#page-116-0) eşlenmiş değişkenleri seçme [108](#page-115-0) seçenekler [109](#page-116-0) Eşleştirilmiş-Örnekler *t*-Test [108](#page-115-0) eşleştirme-çiftler çalışması Yapıştırıcı-Örnekler T Sınamasında [108](#page-115-0) eta Anlamı: [94](#page-101-0) Çapraz tablolarda [89](#page-96-0) eta-kare Anlamı: [94](#page-101-0) etki boyutu Bağımsız-Örnekler T Sınamasında [106](#page-113-0) Yapıştırıcı-Örnekler T Testi 'nde [108](#page-115-0) etkileşim terimleri [116,](#page-123-0) [144,](#page-151-0) [145](#page-152-0) Euclidean uzaklığı En Yakın Komşu Analizi [160](#page-167-0) mesafelerde [130](#page-137-0)

# **F**

F istatistiği doğrusal modellerde [132](#page-139-0)

Faktör Çözümlemesi çıkarma yöntemleri [171](#page-178-0) döndürme yöntemleri [171](#page-178-0) eksik değerler [172](#page-179-0) faktör puanları $\overline{172}$ genel bakış [169](#page-176-0) grafikleri yükleme [171](#page-178-0) istatistikler [169](#page-176-0), [170](#page-177-0) katsayı görüntüleme biçimi [172](#page-179-0) komut ek özellikleri [172](#page-179-0) örnek [169](#page-176-0) tanımlamalar [170](#page-177-0) vaka seçme [170](#page-177-0) yakınsama [171](#page-178-0) faktör puanları [172](#page-179-0) fark Anlamı: [94](#page-101-0) Frekanslarda [81](#page-88-0) Keşfet [85](#page-92-0) OLAP küplerinde [96](#page-103-0) özetle [92](#page-99-0) Raporlarda, Satırlarda Özetler [208](#page-215-0) Sütunlarda Rapor Özetlerinde [210](#page-217-0) Tanımlamalar [83](#page-90-0) fark enflasyon katsayısı Doğrusal Regresyon 'da [140](#page-147-0) fark karşıtlıkları GLM içinde [117,](#page-124-0) [118](#page-125-0) FBeta Doğrusal Regresyon 'da [139](#page-146-0) Fisher 'ın tam testi Çapraz tablolarda [89](#page-96-0) Fisher LSD GLM içinde [120](#page-127-0) fiyatla ilgili diferansiyel (PRD) Oran İstatistiklerinde [220,](#page-227-0) [222](#page-229-0) Fleiss ' Multiple Rater Kappa [212,](#page-219-0) [213](#page-220-0) Frekanslar biçimler [82](#page-89-0) görüntüleme sırası [82](#page-89-0) grafikler [82](#page-89-0) istatistikler [81](#page-88-0) tabloları engelleme [82](#page-89-0) Friedman testi Birkaç İlgili Örnekler için Testlerde [203](#page-210-0) İlgili-Parametrik Olmayan Testler [192](#page-199-0)

## **G**

G istatistiği Anlamı: [94](#page-101-0) Doğrusal Regresyon 'da [140](#page-147-0) Gabriel 'in çiftli karşılaştırmaları testi GLM içinde [120](#page-127-0) Tek Yönlü ANOVA içinde [112](#page-119-0) Galbraith Çizimi sekmesi Meta Çözümleme İkili Etki Boyutu [75](#page-82-0) Meta-Analiz İkili [75](#page-82-0) Meta-Analiz Sürekli [75](#page-82-0) Meta-Analiz Sürekli Etki Boyutu [75](#page-82-0) Galbraith Grafiği [71](#page-78-0) Gamma Çapraz tablolarda [89](#page-96-0) genel toplamlar

genel toplamlar *(devamı var)* sütun özeti raporlarında [211](#page-218-0) genelleştirilmiş en az kareler Faktör Çözümlemesi [171](#page-178-0) geometrik ortalama Anlamı: [94](#page-101-0) OLAP küplerinde [96](#page-103-0) özetle [92](#page-99-0) geriye doğru eleme Doğrusal Regresyon 'da [138](#page-145-0) GLM değişkenleri kaydetme [123](#page-130-0) kareler toplamı [116](#page-123-0) matrisleri kaydetme [123](#page-130-0) model [116](#page-123-0) post hoc testleri [120](#page-127-0) profil grafikleri [118](#page-125-0) GLM Univariate karşıtlıklar [117,](#page-124-0) [118](#page-125-0) Goodman ve Kruskal 'ın gamma Çapraz tablolarda [89](#page-96-0) Goodman ve Kruskal 'ın kuzusu Çapraz tablolarda [89](#page-96-0) Goodman ve Kruskal 'ın tau Çapraz tablolarda [89](#page-96-0) göreli risk Çapraz tablolarda [89](#page-96-0) görselleştirme kümeleme modelleri [176](#page-183-0) gözlemlenen frekans Sıralı Regresyon 'da [143](#page-150-0) gözlemlenen sayı Çapraz tablolarda [90](#page-97-0) grafikler olasılık grafikleri [223](#page-230-0), [226](#page-233-0) ROC Çözümünde [228](#page-235-0) ROC Eğrinde [231](#page-238-0) vaka etiketleri [154](#page-161-0) grafikleri yükleme Faktör Çözümlemesi [171](#page-178-0) grup anlamı [93,](#page-100-0) [95](#page-102-0) gruplanmış orta Anlamı: [94](#page-101-0) OLAP küplerinde [96](#page-103-0) özetle [92](#page-99-0) gruplar arasındaki farklar OLAP küplerinde [97](#page-104-0) grupları karşılaştırma OLAP küplerinde [97](#page-104-0) Guttman modeli Güvenilirlik Analizinde [212](#page-219-0), [213](#page-220-0) Güç Çözümlemesi istatistikler [1](#page-8-0) güç modeli Eğri Tahmininde [155](#page-162-0) gürültü işleme TwoStep Küme Çözümlemesinde [175](#page-182-0) güven aralığı Bivariate Coriari [126](#page-133-0) güven aralıkları Bağımsız-Örnekler T Sınamasında [108](#page-115-0) Bir-Örnek T Sınamasında [110](#page-117-0) Bivariate Coriari [127](#page-134-0) Doğrusal Regresyon 'da [140](#page-147-0)

güven aralıkları *(devamı var)* Doğrusal Regresyon 'da kaydetme [139](#page-146-0) GLM içinde [117](#page-124-0) Keşfet [85](#page-92-0) ROC Çözümünde [229](#page-236-0), [230](#page-237-0) ROC Eğrinde [232](#page-239-0) Tek Yönlü ANOVA içinde [114](#page-121-0) Yapıştırıcı-Örnekler T Sınamasında [109](#page-116-0) Güvenilirlik Çözümlemesi ANOVA tablosu [213](#page-220-0) göz içi korelasyon katsayısı [213](#page-220-0) Hodey's T 2 [213](#page-220-0) inter-madde ı̇lişkileri ve kovarices [213](#page-220-0) istatistikler [212](#page-219-0), [213](#page-220-0) komut ek özellikleri [215](#page-222-0) Kuder-Richardson 20 [213](#page-220-0) örnek [212](#page-219-0) tanımlamalar [213](#page-220-0) Tukey 'in ek eksilik testi [213](#page-220-0)

#### **H**

Hampel 'in Realinding M-estimator Keşfet [85](#page-92-0) harmonik Anlamı: [94](#page-101-0) OLAP küplerinde [96](#page-103-0) özetle [92](#page-99-0) hata özeti En Yakın Komşu Analizi [165](#page-172-0) Hauck-Anderson. Bağımsız-Örnekler Proporsiyonlarında [105](#page-112-0) Helmert karşıtlıkları GLM içinde [117,](#page-124-0) [118](#page-125-0) heteroskedisite testleri için tasarımlar GLM içinde [125](#page-132-0) histogram Doğrusal Regresyon 'da [138](#page-145-0) Frekanslarda [82](#page-89-0) Keşfet [86](#page-93-0) Hochberg 'in GT2 GLM içinde [120](#page-127-0) Tek Yönlü ANOVA içinde [112](#page-119-0) Hodey's T 2 Güvenilirlik Analizinde [212](#page-219-0), [213](#page-220-0) Hodges-Lehman tahminleri İlgili-Parametrik Olmayan Testler [192](#page-199-0) holdout örneği En Yakın Komşu Analizi [161](#page-168-0) hortum grafikleri Benzetimde [244](#page-251-0) Huber's M-estimator Keşfet [85](#page-92-0)

# **I**

ICC. Göz içi korelasyon katsayısına bakın [213](#page-220-0) If-if çözümlemesi Benzetimde [241](#page-248-0) Interrater Sözleşmesi [213](#page-220-0)

# **İ**

icicle grafikleri Sıradüzensel Küme Analizinde [182](#page-189-0) igen değerleri Doğrusal Regresyon 'da [140](#page-147-0) Faktör Çözümlemesi [170,](#page-177-0) [171](#page-178-0) İki İlgili-Örnekler Sınamaları eksik değerler [201](#page-208-0) istatistikler [201](#page-208-0) komut ek özellikleri [201](#page-208-0) seçenekler [201](#page-208-0) test tipleri [201](#page-208-0) iki örnek t testi Bağımsız-Örnekler T Sınamasında [106](#page-113-0) İki-Bağımsız-Örnekler Sınamaları değişkenleri gruplama [200](#page-207-0) eksik değerler [200](#page-207-0) grupları tanımlama [200](#page-207-0) istatistikler [200](#page-207-0) komut ek özellikleri [200](#page-207-0) seçenekler [200](#page-207-0) test tipleri [199](#page-206-0) ikili sonuçlar ham etki boyutu verileri [34](#page-41-0) önceden hesaplanan etki boyutu verileri [34](#page-41-0) ileriye dönük adımlı doğrusal modellerde [132](#page-139-0) iletme seçimi Doğrusal Regresyon 'da [138](#page-145-0) En Yakın Komşu Analizi [161](#page-168-0) ilgili örnekler [200,](#page-207-0) [203](#page-210-0) İlgili-Parametrik Olmayan Testler Alanlar [191](#page-198-0) Cochran 'ın Q testi [193](#page-200-0) McNemer testi [192](#page-199-0) İlinti katsayısı Bivariate Coriari [126](#page-133-0) Çapraz tablolarda [89](#page-96-0) ilinti matrisi Faktör Çözümlemesi [169,](#page-176-0) [170](#page-177-0) Sıralı Regresyon 'da [143](#page-150-0) Suçlayıcı Çözümlemede [167](#page-174-0) ilk eşik TwoStep Küme Çözümlemesinde [175](#page-182-0) intralass korelasyon katsayısı (ICC) Güvenilirlik Analizinde [213](#page-220-0) işaret testi İki İlgili-Örnekler Testlerinde [200](#page-207-0) İlgili-Parametrik Olmayan Testler [192](#page-199-0) İyi uyum. Sıralı Regresyon 'da [143](#page-150-0)

# **J**

**Jeffreys** Bir-Örnek Proporsiyonlarda [99](#page-106-0) Jeffreys aralıkları Bir-Örnek Olmayan Parametrik Testler [186](#page-193-0)

## **K**

k seçimi

k seçimi *(devamı var)* En Yakın Komşu Analizi [165](#page-172-0) k ve özellik seçimi En Yakın Komşu Analizi [165](#page-172-0) K-Ortalama Küme Çözümlemesi eksik değerler [184](#page-191-0) genel bakış [182](#page-189-0) istatistikler [182](#page-189-0), [184](#page-191-0) komut ek özellikleri [184](#page-191-0) küme bilgilerini kaydetme [184](#page-191-0) küme mesafeleri [184](#page-191-0) küme üyeliği [184](#page-191-0) örnekler [182](#page-189-0) verimlilik [183](#page-190-0) yakınsama ölçütleri [183](#page-190-0) Yinelemeler [183](#page-190-0) yöntemler [182](#page-189-0) Kabarcık Grafiği Meta Çözümleme Regresyonu [73](#page-80-0) Kabarcık Grafiği sekmesi Meta Çözümleme İkili Etki Boyutu [73](#page-80-0) Meta-Analiz İkili [73](#page-80-0) Meta-Analiz Sürekli [73](#page-80-0) Meta-Analiz Sürekli Etki Boyutu [73](#page-80-0) Kahverengi-İstatistiğin sayısı Tek Yönlü ANOVA içinde [114](#page-121-0) Kaiser normalleştirmesi Faktör Çözümlemesi [171](#page-178-0) kaldıraç değerleri Doğrusal Regresyon 'da [139](#page-146-0) GLM içinde [123](#page-130-0) kalıp farkı ölçüsü mesafelerde [130](#page-137-0) kalıp matrisi Faktör Çözümlemesi [169](#page-176-0) kappa Çapraz tablolarda [89](#page-96-0) kareler toplamı GLM içinde [116](#page-123-0) Karesel model Eğri Tahmininde [155](#page-162-0) karşıtlıklar GLM içinde [117,](#page-124-0) [118](#page-125-0) Tek Yönlü ANOVA içinde [112](#page-119-0) Katmanlar Çapraz tablolarda [88](#page-95-0) Kaydet iletişim kutusu Meta Çözümleme İkili Etki Boyutu [66](#page-73-0) Meta Çözümleme Regresyonu [70](#page-77-0) Meta-Analiz İkili [58](#page-65-0) Meta-Analiz Sürekli [42](#page-49-0) Meta-Analiz Sürekli Etki Boyutu [50](#page-57-0) Kendall 'ın konkordanlık katsayısı (W) İlgili-Parametrik Olmayan Testler [192](#page-199-0) Kendall 'ın tau-b Bivariate Coriari [126](#page-133-0) Çapraz tablolarda [89](#page-96-0) Kendall 'ın tau-c Çapraz tablolarda [89](#page-96-0) Kendall's W Birkaç İlgili Örnekler için Testlerde [203](#page-210-0) Keşfet eksik değerler [86](#page-93-0) grafikler [86](#page-93-0)

Keşfet *(devamı var)* güç dönüştürmeleri [86](#page-93-0) istatistikler [85](#page-92-0) komut ek özellikleri [87](#page-94-0) seçenekler [86](#page-93-0) kırpılan ortalama Keşfet [85](#page-92-0) Kırpma ve Doldur iletişim kutusu Meta Çözümleme İkili Etki Boyutu [64](#page-71-0) Meta-Analiz İkili [56](#page-63-0) Meta-Analiz Sürekli [40](#page-47-0) Meta-Analiz Sürekli Etki Boyutu [48](#page-55-0) Kısmi En Az Kareler Regresyonu değişkenleri dışa aktar [158](#page-165-0) model [158](#page-165-0) kısmi grafikler Doğrusal Regresyon 'da [138](#page-145-0) Kısmi Ilintilendirmeler Doğrusal Regresyon 'da [140](#page-147-0) eksik değerler [129](#page-136-0) istatistikler [129](#page-136-0) komut ek özellikleri [129](#page-136-0) seçenekler [129](#page-136-0) sıfır sipariş korelasyonları [129](#page-136-0) ki-kare bağımsızlık için [89](#page-96-0) beklenen aralık [194](#page-201-0) beklenen değerler [194](#page-201-0) bir-örnek test [194](#page-201-0) Çapraz tablolarda [89](#page-96-0) doğrusal-doğrusal ilişkilendirme [89](#page-96-0) eksik değerler [195](#page-202-0) Fisher 'ın tam testi [89](#page-96-0) istatistikler [195](#page-202-0) olasılık-oranı [89](#page-96-0) PEARSON [89](#page-96-0) seçenekler [195](#page-202-0) Yates ' in devamlılığı için düzeltme [89](#page-96-0) ki-kare testi Bir-Örnek Olmayan Parametrik Testler [186](#page-193-0), [187](#page-194-0) ki-kare uzaklık mesafelerde [130](#page-137-0) Kod Defteri istatistikler [79](#page-86-0) OUTPUT [78](#page-85-0) Kolmogorov-Smirnov testi Bir-Örnek Olmayan Parametrik Testler [186](#page-193-0), [187](#page-194-0) Kolmogorov-Smirnov Testi Lilliefors Testi [187](#page-194-0) Kolmogorov-Smirnov Z İki Bağımsız-Örnekler Tesisinde [199](#page-206-0) One-Sample Kolmogorov-Smirnov Testi [197](#page-204-0) Koni Çizimi [71](#page-78-0) Koni Çizimi sekmesi Meta Çözümleme İkili Etki Boyutu [74](#page-81-0) Meta-Analiz İkili [74](#page-81-0) Meta-Analiz Sürekli [74](#page-81-0) Meta-Analiz Sürekli Etki Boyutu [74](#page-81-0) konsantrasyon endeksi Oran İstatistiklerinde [220,](#page-227-0) [222](#page-229-0) Kontrast iletişim kutusu Meta Çözümleme İkili Etki Boyutu [63](#page-70-0) Meta-Analiz İkili [55](#page-62-0)

Kontrast iletişim kutusu *(devamı var)* Meta-Analiz Sürekli [39](#page-46-0) Meta-Analiz Sürekli Etki Boyutu [47](#page-54-0) koşut çizgilerlerin sınanması Sıralı Regresyon 'da [143](#page-150-0) kovaryans Doğrusal Regresyon 'da [140](#page-147-0) GLM içinde [123](#page-130-0) Sıralı Regresyon 'da [143](#page-150-0) Suçlayıcı Çözümlemede [167](#page-174-0), [168](#page-175-0) koyans oranı Doğrusal Regresyon 'da [139](#page-146-0) KR20 Güvenilirlik Analizinde [213](#page-220-0) Krukal 'ın Tau Çapraz tablolarda [89](#page-96-0) Krukal-Wallis H İki Bağımsız-Örnekler Tesisinde [201](#page-208-0) Kuder-Richardson 20 (KR20) Güvenilirlik Analizinde [213](#page-220-0) kuralları birleştirme doğrusal modellerde [133](#page-140-0) kurtosis Anlamı: [94](#page-101-0) Frekanslarda [81](#page-88-0) Keşfet [85](#page-92-0) OLAP küplerinde [96](#page-103-0) özetle [92](#page-99-0) Raporlarda, Satırlarda Özetler [208](#page-215-0) Sütunlarda Rapor Özetlerinde [210](#page-217-0) Tanımlamalar [83](#page-90-0) kurtosis ' in standart hatası Anlamı: [94](#page-101-0) OLAP küplerinde [96](#page-103-0) özetle [92](#page-99-0) kutu çizimi Benzetimde [244](#page-251-0) değişkenleri karşılaştırma [86](#page-93-0) katsayı düzeylerini karşılaştırma [86](#page-93-0) Keşfet [86](#page-93-0) küme analizi K-Ortalama Küme Çözümlemesi [182](#page-189-0) Sıradüzensel Küme Çözümlemesi [180](#page-187-0) verimlilik [183](#page-190-0) küme frekansları TwoStep Küme Çözümlemesinde [176](#page-183-0) küme görüntüleyici çevirme kümeleri ve özellikleri [178](#page-185-0) genel bakış [176](#page-183-0) hücre dağıtım görünümü [179](#page-186-0) hücre içeriği görüntüsü [178](#page-185-0) hücre içeriğini sıralama [178](#page-185-0) hücrelerin dağılımı [179](#page-186-0) kayıtları süzgeçten geçirme [180](#page-187-0) kullanma [179](#page-186-0) küme boyutları görünümü [179](#page-186-0) küme görüntüleme sıralama [178](#page-185-0) küme karşılaştırma görünümü [179](#page-186-0) küme merkezleri görünümü [177](#page-184-0) küme modelleri hakkında [176](#page-183-0) küme önyükleyici önem görünümü [179](#page-186-0) kümeler görünümü [177](#page-184-0) kümelerin boyutu [179](#page-186-0) kümelerin karşılaştırılması [179](#page-186-0)

küme görüntüleyici *(devamı var)* model özeti [177](#page-184-0) öngörülebilirlik önemi [179](#page-186-0) özellik görüntüleme sıralama [178](#page-185-0) özet görünümü [177](#page-184-0) sıralama kümeleri [178](#page-185-0) sıralama özellikleri [178](#page-185-0) temel görünüm [178](#page-185-0) transpose kümeleri ve özellikleri [178](#page-185-0) kümeleme genel görünüm [176](#page-183-0) kümeleri görüntüleme [176](#page-183-0) yordam seçme [173](#page-180-0) kümülatif Sıralı Regresyon 'da [143](#page-150-0) küp küp Eğri Tahmininde [155](#page-162-0)

# **L**

L' abb'e Çizimi [71](#page-78-0) L' Abb'e Çizimi sekmesi Meta Çözümleme İkili Etki Boyutu [76](#page-83-0) Meta-Analiz İkili [76](#page-83-0) Meta-Analiz Sürekli [76](#page-83-0) Meta-Analiz Sürekli Etki Boyutu [76](#page-83-0) lamda Çapraz tablolarda [89](#page-96-0) Lance ve Williams benzersizlik ölçer mesafelerde [130](#page-137-0) Levene testi Keşfet [86](#page-93-0) Tek Yönlü ANOVA içinde [114](#page-121-0) Lilliefors testi Keşfet [86](#page-93-0) Lilliefors Testi [187](#page-194-0), [197,](#page-204-0) [198](#page-205-0) linearity için testler Anlamı: [94](#page-101-0) liste durumları [91](#page-98-0) logaritmik model Eğri Tahmininde [155](#page-162-0) lojistik modeli Eğri Tahmininde [155](#page-162-0)

## **M**

M-estimates Keşfet [85](#page-92-0) Mahalanobis mesafesi Doğrusal Regresyon 'da [139](#page-146-0) Suçlayıcı Çözümlemede [167](#page-174-0) maksimum Anlamı: [94](#page-101-0) Frekanslarda [81](#page-88-0) OLAP küplerinde [96](#page-103-0) Oran İstatistiklerinde [220,](#page-227-0) [222](#page-229-0) özetle [92](#page-99-0) rapor sütunlarını karşılaştırma [210](#page-217-0) Tanımlamalar [83](#page-90-0) maksimum olasılık Faktör Çözümlemesi [171](#page-178-0) Manhattan uzaklığı En Yakın Komşu Analizi [160](#page-167-0)

Mann-Whitney U İki Bağımsız-Örnekler Tesisinde [199](#page-206-0) Mantel-Haenszel istatistiği Çapraz tablolarda [89](#page-96-0) marjinal homojenlik testi İki İlgili-Örnekler Testlerinde [200](#page-207-0) İlgili-Parametrik Olmayan Testler [192](#page-199-0) McDonald's Omega Güvenilirlik Analizinde [212,](#page-219-0) [213](#page-220-0) McFadden R2 Sıralı Regresyon 'da [143](#page-150-0) McNemar. Yapıştırıcı-Örnekler Proporsiyonlarında [102](#page-109-0) McNemer (süreklilik düzeltildi) Yapıştırıcı-Örnekler Proporsiyonlarında [102](#page-109-0) McNemer testi Çapraz tablolarda [89](#page-96-0) İki İlgili-Örnekler Testlerinde [200](#page-207-0) İlgili-Parametrik Olmayan Testler [192](#page-199-0) median Anlamı: [94](#page-101-0) Frekanslarda [81](#page-88-0) Keşfet [85](#page-92-0) OLAP küplerinde [96](#page-103-0) Oran İstatistiklerinde [220,](#page-227-0) [222](#page-229-0) özetle [92](#page-99-0) medyan testi İki Bağımsız-Örnekler Tesisinde [201](#page-208-0) merkezi eğilim ölçüleri Frekanslarda [81](#page-88-0) Keşfet [85](#page-92-0) Oran İstatistiklerinde [220,](#page-227-0) [222](#page-229-0) mesafe ölçüleri En Yakın Komşu Analizi [160](#page-167-0) mesafelerde [130](#page-137-0) Sıradüzensel Küme Analizinde [181](#page-188-0) Meta Çözümleme Cizimler [71](#page-78-0) ikili sonuçlar [34](#page-41-0) Regresyon [34](#page-41-0) sürekli kazanımlar [34](#page-41-0) Meta Çözümleme İkili Etki Boyutu Birikmeli Orman Grafiği sekmesi [72](#page-79-0) Çıkartma iletişim kutusu [62](#page-69-0) Çizim iletişim kutusu [67](#page-74-0) Çözümleme iletişim kutusu [61](#page-68-0) Galbraith Çizimi sekmesi [75](#page-82-0) Kabarcık Grafiği sekmesi [73](#page-80-0) Kaydet iletişim kutusu [66](#page-73-0) Kırpma ve Doldur iletişim kutusu [64](#page-71-0) Koni Çizimi sekmesi [74](#page-81-0) Kontrast iletişim kutusu [63](#page-70-0) L' Abb'e Çizimi sekmesi [76](#page-83-0) Orman Grafiği sekmesi [71](#page-78-0) Ölçütler iletişim [60](#page-67-0) Yazdırma iletişim penceresi [65](#page-72-0) Yöneltme iletişim kutusu [63](#page-70-0) Meta Çözümleme Regresyonu Çıkartma iletişim kutusu [69](#page-76-0) Çizim iletişim kutusu [71](#page-78-0) Kabarcık Grafiği [73](#page-80-0) Kaydet iletişim kutusu [70](#page-77-0) Ölçütler iletişim [68](#page-75-0) Yazdırma iletişim penceresi [69](#page-76-0)

Meta-Analiz İkili Birikmeli Orman Grafiği sekmesi [72](#page-79-0) Çıkartma iletişim kutusu [54](#page-61-0) Çizim iletişim kutusu [59](#page-66-0) Çözümleme iletişim kutusu [53](#page-60-0) Galbraith Çizimi sekmesi [75](#page-82-0) Kabarcık Grafiği sekmesi [73](#page-80-0) Kaydet iletişim kutusu [58](#page-65-0) Kırpma ve Doldur iletişim kutusu [56](#page-63-0) Koni Çizimi sekmesi [74](#page-81-0) Kontrast iletişim kutusu [55](#page-62-0) L' Abb'e Çizimi sekmesi [76](#page-83-0) Orman Grafiği sekmesi [71](#page-78-0) Ölçütler iletişim [52](#page-59-0) Yazdırma iletişim penceresi [57](#page-64-0) Yöneltme iletişim kutusu [55](#page-62-0) Meta-Analiz Sürekli Birikmeli Orman Grafiği sekmesi [72](#page-79-0) Çıkartma iletişim kutusu [38](#page-45-0) Çizim iletişim kutusu [43](#page-50-0) Çözümleme iletişim kutusu [37](#page-44-0) Galbraith Çizimi sekmesi [75](#page-82-0) Kabarcık Grafiği sekmesi [73](#page-80-0) Kaydet iletişim kutusu [42](#page-49-0) Kırpma ve Doldur iletişim kutusu [40](#page-47-0) Koni Çizimi sekmesi [74](#page-81-0) Kontrast iletişim kutusu [39](#page-46-0) L' Abb'e Çizimi sekmesi [76](#page-83-0) Orman Grafiği sekmesi [71](#page-78-0) Ölçütler iletişim [36,](#page-43-0) [44](#page-51-0) Yazdırma iletişim penceresi [41](#page-48-0) Yöneltme iletişim kutusu [39](#page-46-0) Meta-Analiz Sürekli Etki Boyutu Birikmeli Orman Grafiği sekmesi [72](#page-79-0) Çıkartma iletişim kutusu [45](#page-52-0) Çizim iletişim kutusu [50](#page-57-0) Çözümleme iletişim kutusu [45](#page-52-0) Galbraith Çizimi sekmesi [75](#page-82-0) Kabarcık Grafiği sekmesi [73](#page-80-0) Kaydet iletişim kutusu [50](#page-57-0) Kırpma ve Doldur iletişim kutusu [48](#page-55-0) Koni Çizimi sekmesi [74](#page-81-0) Kontrast iletişim kutusu [47](#page-54-0) L' Abb'e Çizimi sekmesi [76](#page-83-0) Orman Grafiği sekmesi [71](#page-78-0) Yazdırma iletişim penceresi [49](#page-56-0) Yöneltme iletişim kutusu [47](#page-54-0) Mid-p Ayarlanmış Binomial Yapıştırıcı-Örnekler Proporsiyonlarında [102](#page-109-0) Minkowski mesafesi mesafelerde [130](#page-137-0) MOD Frekanslarda [81](#page-88-0) Model Görünümü En Yakın Komşu Analizi [163](#page-170-0) Monte Carlo simülasyonu [232](#page-239-0) Moses aşırı tepki testi İki Bağımsız-Örnekler Tesisinde [199](#page-206-0) mürdüm Sıralı Regresyon 'da [142](#page-149-0)

#### **N**

Nagelkerke R2

Nagelkerke R2 *(devamı var)* Sıralı Regresyon 'da [143](#page-150-0) Newcombe (süreklilik düzeltildi) Bağımsız-Örnekler Proporsiyonlarında [105](#page-112-0) Newman-Keuls GLM içinde [120](#page-127-0) normal grafikleri devredışı Keşfet [86](#page-93-0) normal olasılık grafikleri Doğrusal Regresyon 'da [138](#page-145-0) Keşfet [86](#page-93-0) P-P [223](#page-230-0) Q-Q [226](#page-233-0) normallik testleri Keşfet [86](#page-93-0)

## **O**

OLAP küpleri başlıklar [98](#page-105-0) istatistikler [96](#page-103-0) olasılık grafikleri P-P [223](#page-230-0) Q-Q [226](#page-233-0) olasılık oranı aralıkları Bir-Örnek Olmayan Parametrik Testler [186](#page-193-0) olasılık yoğunluğu işlevleri Benzetimde [243](#page-250-0) olasılık-oranı ki-kare Çapraz tablolarda [89](#page-96-0) Sıralı Regresyon 'da [143](#page-150-0) oluşturma terimleri [116](#page-123-0), [144,](#page-151-0) [145](#page-152-0) One-Samples Proportions [102](#page-109-0) Oran İstatistikleri istatistikler [220](#page-227-0), [222](#page-229-0) Orman Grafiği [71](#page-78-0) Orman Grafiği sekmesi Meta Çözümleme İkili Etki Boyutu [71](#page-78-0) Meta-Analiz İkili [71](#page-78-0) Meta-Analiz Sürekli [71](#page-78-0) Meta-Analiz Sürekli Etki Boyutu [71](#page-78-0) Ortalama alt grup [93,](#page-100-0) [95](#page-102-0) Anlamı: [94](#page-101-0) birden çok rapor sütunu [210](#page-217-0) Frekanslarda [81](#page-88-0) Keşfet [85](#page-92-0) OLAP küplerinde [96](#page-103-0) Oran İstatistiklerinde [220,](#page-227-0) [222](#page-229-0) özetle [92](#page-99-0) Raporlarda, Satırlarda Özetler [208](#page-215-0) Sütunlarda Rapor Özetlerinde [210](#page-217-0) Tanımlamalar [83](#page-90-0) Tek Yönlü ANOVA içinde [114](#page-121-0) ortalama mutlak sapma (AAD) Oran İstatistiklerinde [220,](#page-227-0) [222](#page-229-0) Ortalama standart hata Anlamı: [94](#page-101-0) OLAP küplerinde [96](#page-103-0) özetle [92](#page-99-0) otomatik dağıtım uyumu Benzetimde [238](#page-245-0) otomatik veri hazırlığı doğrusal modellerde [134](#page-141-0)

Oturum kapat Bir-Örnek Proporsiyonlarda [99](#page-106-0) Oyunlar ve Howell 'ın çiftli karşılaştırmaları testi GLM içinde [120](#page-127-0) Tek Yönlü ANOVA içinde [112](#page-119-0)

# **Ö**

Öğrenci sınavı [106](#page-113-0) Öğrenci-Newman-Keuls GLM içinde [120](#page-127-0) Tek Yönlü ANOVA içinde [112](#page-119-0) Ölçek Ağırlıklı Kappa 'da [215](#page-222-0) Çok Boyutlu Ölçekleme [217](#page-224-0) Güvenilirlik Analizinde [212](#page-219-0) Ölçütler iletişim Meta Çözümleme İkili Etki Boyutu [60](#page-67-0) Meta Çözümleme Regresyonu [68](#page-75-0) Meta-Analiz İkili [52](#page-59-0) Meta-Analiz Sürekli [36](#page-43-0), [44](#page-51-0) Özellik Seçimi En Yakın Komşu Analizi [165](#page-172-0) Özetle istatistikler [92](#page-99-0) seçenekler [92](#page-99-0)

## **P**

P-P olasılık grafikleri [223](#page-230-0) paralel model Güvenilirlik Analizinde [212](#page-219-0), [213](#page-220-0) parametrik olmayan testler Bir-Örnek Kolmogorov-Smirnov Testi [197](#page-204-0) Birden Çok İlgili Örnekler İçin Test [203](#page-210-0) Birkaç Bağımsız Örnek Için Testler [201](#page-208-0) Çalıştırma Testi [196](#page-203-0) İki İlgili-Örnekler Sınamaları [200](#page-207-0) İki-Bağımsız-Örnekler Sınamaları [199](#page-206-0) ki-kare [194](#page-201-0) pasta grafikler Frekanslarda [82](#page-89-0) Pearson chi-kare Çapraz tablolarda [89](#page-96-0) Sıralı Regresyon 'da [143](#page-150-0) Pearson direnişi Sıralı Regresyon 'da [143](#page-150-0) Pearson ilintisi Bivariate Coriari [126](#page-133-0) Çapraz tablolarda [89](#page-96-0) Phi Çapraz tablolarda [89](#page-96-0) phi-kare mesafe ölçüsü mesafelerde [130](#page-137-0) polinom karşıtlıkları GLM içinde [117,](#page-124-0) [118](#page-125-0) Tek Yönlü ANOVA içinde [112](#page-119-0) post hoc çoklu karşılaştırmalar [112](#page-119-0) profil grafikleri GLM içinde [118](#page-125-0) Puan [100](#page-107-0) Puan Ver (Devamlılık Düzeltildi) [100](#page-107-0)

## **Q**

Q-Q olasılık grafikleri [226](#page-233-0)

#### **R**

R 2 Anlamı: [94](#page-101-0) Doğrusal Regresyon 'da [140](#page-147-0) R 2 değişiklik [140](#page-147-0) R-E-G-W F GLM içinde [120](#page-127-0) Tek Yönlü ANOVA içinde [112](#page-119-0) R-E-G-W Q GLM içinde [120](#page-127-0) Tek Yönlü ANOVA içinde [112](#page-119-0) R-kare doğrusal modellerde [134](#page-141-0) Rao 'nun V Suçlayıcı Çözümlemede [167](#page-174-0) raporlar bileşik toplamlar [210](#page-217-0) kolon değerlerini çarpma [210](#page-217-0) satır özeti raporları [207](#page-214-0) sütun değerlerini bölme [210](#page-217-0) sütun özeti raporları [210](#page-217-0) sütunları karşılaştırma [210](#page-217-0) toplam sütun sayısı [210](#page-217-0) Regresyon çoklu gerileme [137](#page-144-0) Doğrusal Regresyon [137](#page-144-0) grafikler [138](#page-145-0) Meta Çözümleme [34](#page-41-0) regresyon katsayıları Doğrusal Regresyon 'da [140](#page-147-0) resim factor [171](#page-178-0) rho Bivariate Coriari [126](#page-133-0) Çapraz tablolarda [89](#page-96-0) risk Çapraz tablolarda [89](#page-96-0) ROC Çözümlemesi istatistikler ve çizimler [229,](#page-236-0) [230](#page-237-0) ROC Eğrisi istatistikler ve çizimler [232](#page-239-0) Ryan-Einot-Gabriel-Welsch çok sayıda aralık GLM içinde [120](#page-127-0) Tek Yönlü ANOVA içinde [112](#page-119-0) Ryan-Einot-Gabriel-Welsch çoklu F GLM içinde [120](#page-127-0) Tek Yönlü ANOVA içinde [112](#page-119-0)

# **S**

S modeli Eğri Tahmininde [155](#page-162-0) S-stres Çok Boyutlu Ölçekleme [217](#page-224-0) sapa-ve-yaprak grafikleri Keşfet [86](#page-93-0) sapma karşılıkları GLM içinde [117,](#page-124-0) [118](#page-125-0) satır yüzdeleri

satır yüzdeleri *(devamı var)* Çapraz tablolarda [90](#page-97-0) Satırlarda Rapor Özetleri altbilgiler [209](#page-216-0) başlıklar [209](#page-216-0) başlıklardaki değişkenler [209](#page-216-0) eksik değerler [209](#page-216-0) kesme aralığı [209](#page-216-0) kolon biçimi [208](#page-215-0) komut ek özellikleri [211](#page-218-0) sayfa denetimi [209](#page-216-0) sayfa düzeni [209](#page-216-0) sayfa numaralama [209](#page-216-0) sıralamayı sıralama [207](#page-214-0) sütun sonu sütunları [207](#page-214-0) Veri sütunları [207](#page-214-0) sayfa denetimi satır özeti raporlarında [209](#page-216-0) sütun özeti raporlarında [211](#page-218-0) sayfa numaralama satır özeti raporlarında [209](#page-216-0) sütun özeti raporlarında [211](#page-218-0) Scheffé testi GLM içinde [120](#page-127-0) Tek Yönlü ANOVA içinde [112](#page-119-0) seçim değişkeni Doğrusal Regresyon 'da [138](#page-145-0) seçim ölçütleri Doğrusal Regresyon 'da [140](#page-147-0) Shapiro-Wilk 'ın sınavı Keşfet [86](#page-93-0) sıfır sipariş korelasyonları Kısmi İlçelerde [129](#page-136-0) sıklık tabloları Frekanslarda [80](#page-87-0) Keşfet [85](#page-92-0) Sınıflandırma ROC Çözümünde [228](#page-235-0) ROC Eğrinde [231](#page-238-0) sınıflandırma tablosu En Yakın Komşu Analizi [165](#page-172-0) sıra ilinti katsayısı Bivariate Coriari [126](#page-133-0) sıradüzensel ayrıştırma [116](#page-123-0) Sıradüzensel Küme Çözümlemesi benzerlik ölçüleri [181](#page-188-0) çizim yönü [182](#page-189-0) değerleri dönüştürme [181](#page-188-0) dindarogramlar [182](#page-189-0) icicle grafikleri [182](#page-189-0) istatistikler [180](#page-187-0), [182](#page-189-0) komut ek özellikleri [182](#page-189-0) küme üyeliği [182](#page-189-0) kümeleme değişkenleri [180](#page-187-0) kümeleme durumları [180](#page-187-0) kümeleme yöntemleri [181](#page-188-0) kümeleme zamanlamaları [182](#page-189-0) mesafe matrisleri [182](#page-189-0) mesafe ölçüleri [181](#page-188-0) ölçüleri dönüştürme [181](#page-188-0) örnek [180](#page-187-0) yeni değişkenleri kaydetme [182](#page-189-0) sıralı değer doğrusal modellerde [133](#page-140-0)

Sıralı Regresyon bağlantı [143](#page-150-0) istatistikler [142](#page-149-0) komut ek özellikleri [145](#page-152-0) ölçek modeli [144](#page-151-0) seçenekler [143](#page-150-0) yer modeli [144](#page-151-0) Sidak test değil. GLM içinde [120](#page-127-0) Tek Yönlü ANOVA içinde [112](#page-119-0) silinen artıklar Doğrusal Regresyon 'da [139](#page-146-0) GLM içinde [123](#page-130-0) Somers ' d Çapraz tablolarda [89](#page-96-0) sonuncu Anlamı: [94](#page-101-0) OLAP küplerinde [96](#page-103-0) özetle [92](#page-99-0) Sözlük Kod Defteri [77](#page-84-0) Spearman korelasyon katsayısı Bivariate Coriari [126](#page-133-0) Çapraz tablolarda [89](#page-96-0) Spearman-Brown güvenilirliği Güvenilirlik Analizinde [213](#page-220-0) standart hata Frekanslarda [81](#page-88-0) GLM içinde [123](#page-130-0) Keşfet [85](#page-92-0) ROC Çözümünde [229](#page-236-0), [230](#page-237-0) ROC Eğrinde [232](#page-239-0) Tanımlamalar [83](#page-90-0) standart sapma Anlamı: [94](#page-101-0) Frekanslarda [81](#page-88-0) Keşfet [85](#page-92-0) OLAP küplerinde [96](#page-103-0) Oran İstatistiklerinde [220,](#page-227-0) [222](#page-229-0) özetle [92](#page-99-0) Raporlarda, Satırlarda Özetler [208](#page-215-0) Sütunlarda Rapor Özetlerinde [210](#page-217-0) Tanımlamalar [83](#page-90-0) standartlaştırılmamış artıklar GLM içinde [123](#page-130-0) standartlaştırılmış artıklar Doğrusal Regresyon 'da [139](#page-146-0) GLM içinde [123](#page-130-0) standartlaştırılmış değerler Tanımlamalar [82](#page-89-0) standartlaştırma TwoStep Küme Çözümlemesinde [175](#page-182-0) Studentize artıkları Doğrusal Regresyon 'da [139](#page-146-0) sürekli kazanımlar ham etki boyutu verileri [34](#page-41-0) Meta Çözümleme [34](#page-41-0) önceden hesaplanan etki boyutu verileri [34](#page-41-0) sütun oranları istatistikleri Çapraz tablolarda [90](#page-97-0) sütun özeti raporları [210](#page-217-0) sütun yüzdeleri Çapraz tablolarda [90](#page-97-0) Sütunlardaki Rapor Özetleri

Sütunlardaki Rapor Özetleri *(devamı var)* alt toplamlar [211](#page-218-0) büyük toplam [211](#page-218-0) eksik değerler [211](#page-218-0) kolon biçimi [208](#page-215-0) komut ek özellikleri [211](#page-218-0) sayfa denetimi [211](#page-218-0) sayfa düzeni [209](#page-216-0) sayfa numaralama [211](#page-218-0) toplam sütun sayısı [210](#page-217-0)

# **Ş**

şehir-blok mesafesi En Yakın Komşu Analizi [160](#page-167-0)

# **T**

t testi Bağımsız-Örnekler T Sınamasında [106](#page-113-0) Bir-Örnek T Sınamasında [109](#page-116-0) Yapıştırıcı-Örnekler T Sınamasında [108](#page-115-0) Tahmin Eğri Tahmininde [155](#page-162-0) tahmin edilen değerler Doğrusal Regresyon 'da kaydetme [139](#page-146-0) Eğri Tahmininde kaydetme [155](#page-162-0) Tam Binomial Yapıştırıcı-Örnekler Proporsiyonlarında [102](#page-109-0) tam faktöriyel modeller GLM içinde [116](#page-123-0) tam olarak paralel model Güvenilirlik Analizinde [212](#page-219-0), [213](#page-220-0) Tamhane 'nin T2' si GLM içinde [120](#page-127-0) Tek Yönlü ANOVA içinde [112](#page-119-0) Tanımlamalar görüntüleme sırası [83](#page-90-0) istatistikler [83](#page-90-0) komut ek özellikleri [83](#page-90-0) z puanlarını kaydetme [82](#page-89-0) Tanımlayıcı İstatistikler Frekanslarda [81](#page-88-0) Keşfet [85](#page-92-0) Oran İstatistiklerinde [220,](#page-227-0) [222](#page-229-0) özetle [92](#page-99-0) Tanımlamalar [82](#page-89-0) TwoStep Küme Çözümlemesinde [176](#page-183-0) Tansiyon Çok Boyutlu Ölçekleme [217](#page-224-0) tau-b Çapraz tablolarda [89](#page-96-0) tau-c Çapraz tablolarda [89](#page-96-0) Tek Yönlü ANOVA birden çok karşılaştırma [112](#page-119-0) eksik değerler [114](#page-121-0) faktör değişkenleri [111](#page-118-0) istatistikler [114](#page-121-0) karşıtlıklar [112](#page-119-0) komut ek özellikleri [114](#page-121-0) polinom karşıtlıkları [112](#page-119-0) post hoc testleri [112](#page-119-0)

Tek Yönlü ANOVA *(devamı var)* seçenekler [114](#page-121-0) ters model Eğri Tahmininde [155](#page-162-0) tolerans Doğrusal Regresyon 'da [140](#page-147-0) Tolerans Doğrusal Regresyon [141](#page-148-0) toplam Anlamı: [94](#page-101-0) Frekanslarda [81](#page-88-0) OLAP küplerinde [96](#page-103-0) özetle [92](#page-99-0) Tanımlamalar [83](#page-90-0) Toplam sütunu raporlarda [210](#page-217-0) toplam yüzdeler Çapraz tablolarda [90](#page-97-0) Torbalama doğrusal modellerde [131](#page-138-0) Tukey 'in b testi GLM içinde [120](#page-127-0) Tek Yönlü ANOVA içinde [112](#page-119-0) Tukey 'in bisalim tahmincisi Keşfet [85](#page-92-0) Tukey 'in ek eksilik testi Güvenilirlik Analizinde [212](#page-219-0), [213](#page-220-0) Tukey 'in gerçekten önemli bir farkı var. GLM içinde [120](#page-127-0) Tek Yönlü ANOVA içinde [112](#page-119-0) TwoStep Küme Çözümlemesi çalışma dosyasına kaydet [176](#page-183-0) dış dosyaya kaydet [176](#page-183-0) istatistikler [176](#page-183-0) seçenekler [175](#page-182-0)

#### **U**

Uzaklıklar benzerlik ölçüleri [130](#page-137-0) benzersizlik ölçümleri [130](#page-137-0) değerleri dönüştürme [130](#page-137-0) değişkenler arasında bilgi işlem mesafeleri [129](#page-136-0) durumlar arasındaki bilgi işlem mesafeleri [129](#page-136-0) istatistikler [129](#page-136-0) komut ek özellikleri [131](#page-138-0) ölçüleri dönüştürme [130](#page-137-0) örnek [129](#page-136-0) uzamsal modelleme [248](#page-255-0)

## **Ü**

üst sınır Keşfet [85](#page-92-0) üst sınır dalları TwoStep Küme Çözümlemesinde [175](#page-182-0) üstel model Eğri Tahmininde [155](#page-162-0)

## **V**

V

Çapraz tablolarda [89](#page-96-0)

vaka sayısı Anlamı: [94](#page-101-0) OLAP küplerinde [96](#page-103-0) özetle [92](#page-99-0) varimax döndürme Faktör Çözümlemesi [171](#page-178-0) varyans testleri homojenik Tek Yönlü ANOVA içinde [114](#page-121-0) varyansın analizi Anlamı: [94](#page-101-0) Doğrusal Regresyon 'da [140](#page-147-0) Eğri Tahmininde [154](#page-161-0) Tek Yönlü ANOVA içinde [111](#page-118-0) varyasyon katsayısı (COV) Oran İstatistiklerinde [220,](#page-227-0) [222](#page-229-0)

#### **W**

Wald Bağımsız-Örnekler Proporsiyonlarında [105](#page-112-0) Bir-Örnek Proporsiyonlarda [99](#page-106-0) Yapıştırıcı-Örnekler Proporsiyonlarında [102](#page-109-0) Wald (devamlılık düzeltildi) Bağımsız-Örnekler Proporsiyonlarında [105](#page-112-0) Bir-Örnek Proporsiyonlarda [99](#page-106-0) Yapıştırıcı-Örnekler Proporsiyonlarında [102](#page-109-0) Wald (Süreklilik Düzeltildi) Bağımsız-Örnekler Proporsiyonlarında [105](#page-112-0) Yapıştırıcı-Örnekler Proporsiyonlarında [102](#page-109-0) Wald H0 Bağımsız-Örnekler Proporsiyonlarında [105](#page-112-0) Wald H0 (Süreklilik Düzeltildi) Bağımsız-Örnekler Proporsiyonlarında [105](#page-112-0) Wald-Wolfowitz koşar İki Bağımsız-Örnekler Tesisinde [199](#page-206-0) Waller-Duncan t testi GLM içinde [120](#page-127-0) Tek Yönlü ANOVA içinde [112](#page-119-0) Welch istatistiği Tek Yönlü ANOVA içinde [114](#page-121-0) Wilcoxon imzalı rütben testi. Bir-Örnek Olmayan Parametrik Testler [186](#page-193-0) İki İlgili-Örnekler Testlerinde [200](#page-207-0) İlgili-Parametrik Olmayan Testler [192](#page-199-0) Wilks ' lambda Suçlayıcı Çözümlemede [167](#page-174-0) Wilson Puanı Bir-Örnek Proporsiyonlarda [99](#page-106-0) Wilson Puanı (devamlılık düzeltildi) Bir-Örnek Proporsiyonlarda [99](#page-106-0)

# **Y**

Yakınlıklar Sıradüzensel Küme Analizinde [180](#page-187-0) yakınsama Faktör Çözümlemesi [171](#page-178-0) K-Means Küme Çözümlemesi [183](#page-190-0) yardımcı regresyon GLM içinde [125](#page-132-0) Yates ' in devamlılığı için düzeltme Çapraz tablolarda [89](#page-96-0) yayılma ölçüleri

yayılma ölçüleri *(devamı var)* Frekanslarda [81](#page-88-0) Keşfet [85](#page-92-0) Oran İstatistiklerinde [220,](#page-227-0) [222](#page-229-0) Tanımlamalar [83](#page-90-0) yayma ve seviyeli grafikler Keşfet [86](#page-93-0) Yazdırma iletişim penceresi Meta Çözümleme İkili Etki Boyutu [65](#page-72-0) Meta Çözümleme Regresyonu [69](#page-76-0) Meta-Analiz İkili [57](#page-64-0) Meta-Analiz Sürekli [41](#page-48-0) Meta-Analiz Sürekli Etki Boyutu [49](#page-56-0) Yenicombe Bağımsız-Örnekler Proporsiyonlarında [105](#page-112-0) Yapıştırıcı-Örnekler Proporsiyonlarında [102](#page-109-0) yer modeli Sıralı Regresyon 'da [144](#page-151-0) yineleme geçmişi Sıralı Regresyon 'da [143](#page-150-0) Yinelemeler Faktör Çözümlemesi [171](#page-178-0) K-Means Küme Çözümlemesi [183](#page-190-0) yinelenen karşıtlıklar GLM içinde [117,](#page-124-0) [118](#page-125-0) Yöneltme iletişim kutusu Meta Çözümleme İkili Etki Boyutu [63](#page-70-0) Meta-Analiz İkili [55](#page-62-0) Meta-Analiz Sürekli [39](#page-46-0) Meta-Analiz Sürekli Etki Boyutu [47](#page-54-0) yüzdeler Çapraz tablolarda [90](#page-97-0) yüzdelik Benzetimde [244](#page-251-0) Frekanslarda [81](#page-88-0) Keşfet [85](#page-92-0)

## **Z**

z puanları değişken olarak kaydetme [82](#page-89-0) Tanımlamalar [82](#page-89-0) Zaman serileri analizi durumları tahmin etme [155](#page-162-0) Tahmin [155](#page-162-0)

IBM SPSS Statistics Base 29
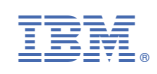